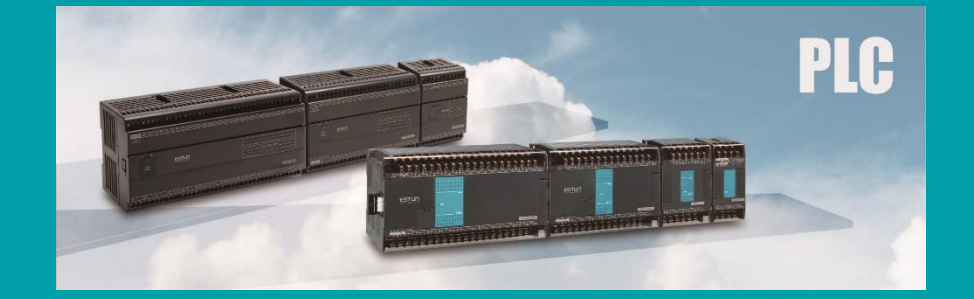

# EP-PLC 使用手册: 硬件&指令篇

产品型号:EP2S、EP2E

ESTUN AUTOMATION CO., LTD.

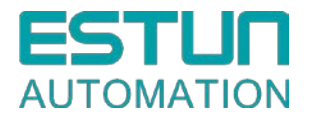

# EP 系列 可编程控制器

使用手册 I

【硬件篇 & 指令篇】

#### 前言/目录

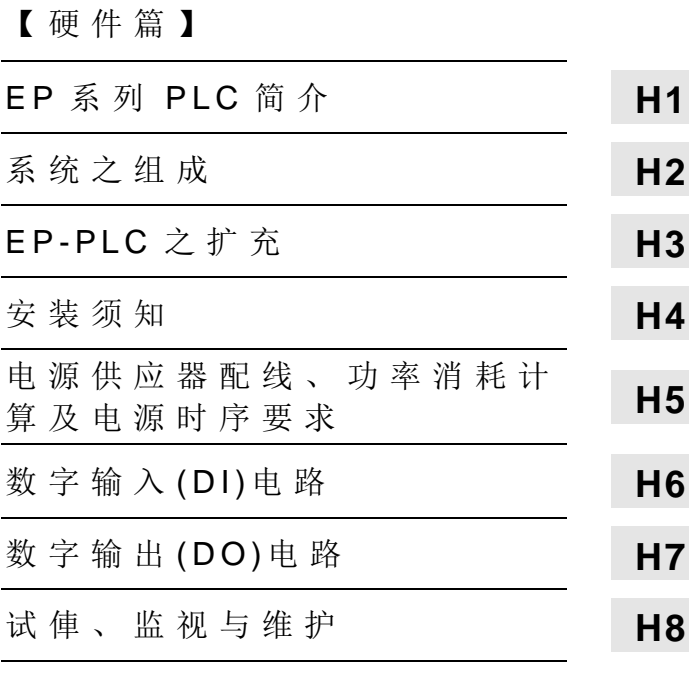

#### 【指令篇】

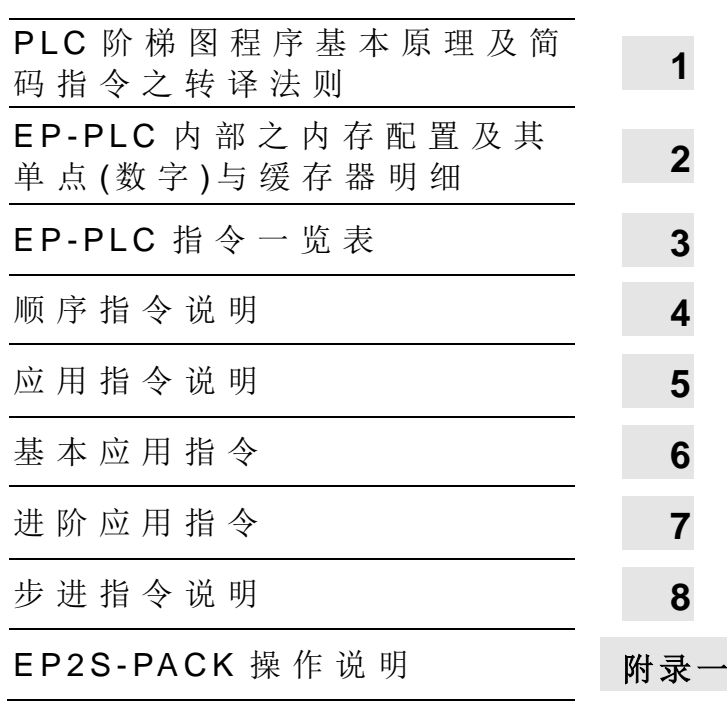

#### 安全相关的注意事项(使用前务必详读)

◎ 为确保您自身的人身安全,以及保护您的产品与外围设备,在您安装、操作、维护 EP 系列 PLC 之前, 必须详细阅读本手册的各项安全、功能、注意事项等说明。在本手册中针 对 安 全 相 关 的 注 意 事 项 , 依 其 危 险 等 级 , 区 分 为 「 危 险 」、「 警 告 」、「 注 意 」 三 个 等 级 , 并 以 〝 ⚠〞符号置于其前。分别叙述如下:

#### ⚠ 危 险

表示若未遵照正确的指示,将造成人身死亡或严重的伤害或财物的损失。

⚠ 警 告

表示若未遵照正确的指示,可能造成人身死亡或严重的伤害或财物的损失。

⚠ 注 意

表示若未遵照正确的指示 , 可 能造成较轻微的人身伤害或财物的损失。

◎ 本手册用以指引合格的人员如何正确地安装并安全地使用 EP 系列 PLC, 此处所谓的合格 人员系指对接地、电路、外围设备系统等安全规范与作法熟悉并具有实务经验的专业电机工 程人员。

#### ⚠ 危 险

⊙ 在使用 PLC 之前, 必须牢记

无论是外部供应电源的异常或 PLC 本身的故障均可能造成 PLC 或整个系统进入不安 全的状态,而引起无法预期的动作,此无法预期的动作可能造成人身伤害、死亡或机器 的严重损害,因此在有重大安全考虑的应用,请在 PLC 之外,另外设计外部独立的安全 保护电路,例如紧急停止电路、机械取代装置,或备份的安全保护电路等,现说明如下:

- 1. 紧急停止电路、安全保护电路、 电 机 正 /反转互锁电路,位置控制的上 /下限机构破坏 防止等电路,必须在 PLC 之外,另以外部的电路组成。
- 2. PLC 对输入信号电路无法检知是否异常,(例 如 PLC 输入电路的电源超载或断电,PLC 将判读输入全部 OFF), 此时将造成 PLC 错误的输出, 而可能造成重大的安全问题, 因此必须于 PLC 之外,另加外部的检知及防护电路或机构保护。
- 3. PLC 的 输 出 组 件 无 论 继 电 器 、晶 体 管 、TRIAC 均有可能故障造成永久 ON 或永久 OFF, 而导致严重的事故,因此必须对有安全顾忌的输出点,另需加外部电路或机构保护。

# EP-PLC 使用手册【硬件篇】

目 录

# 第1章: EP系列 PLC 简介

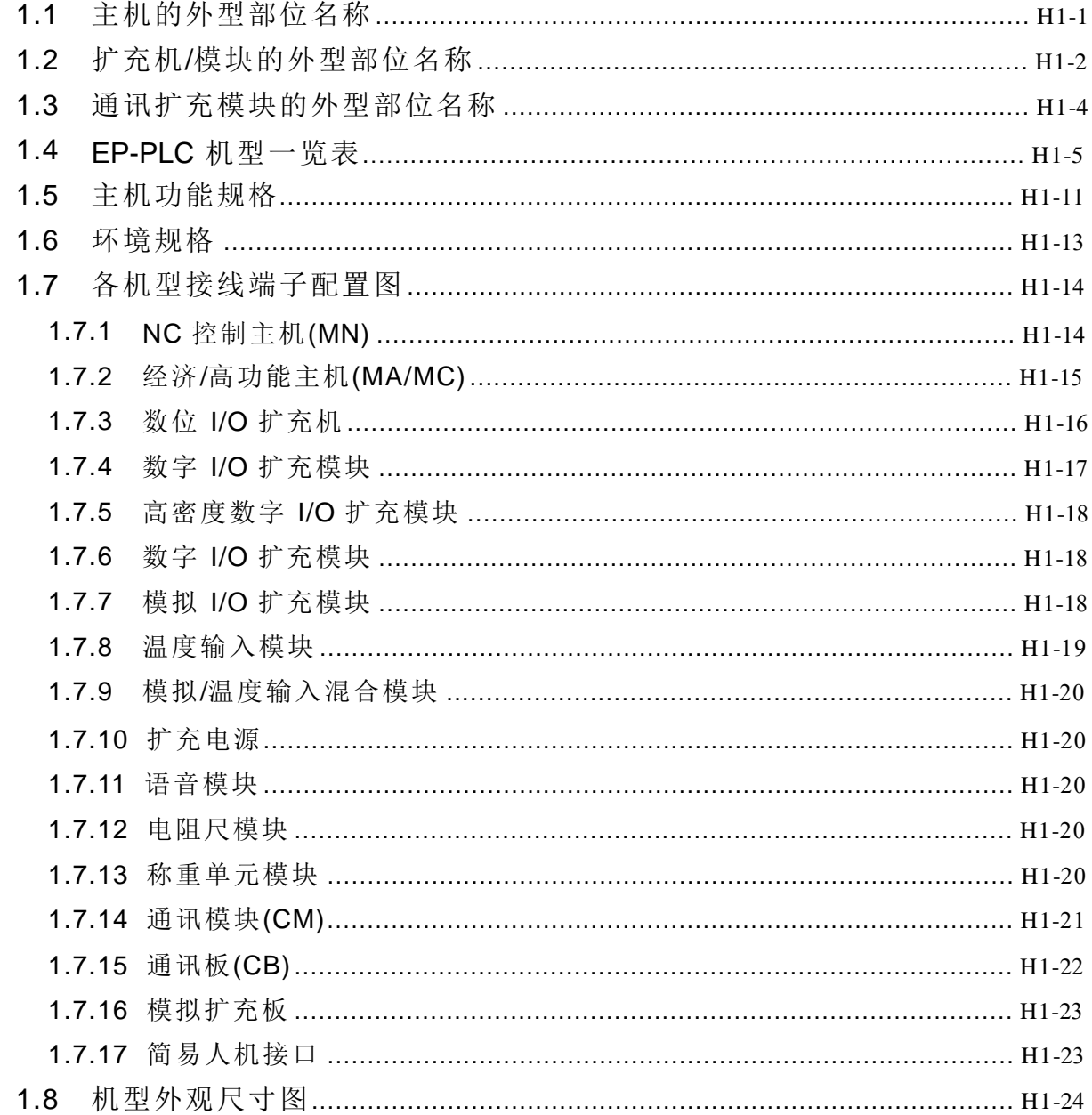

# 第2章: 系统的组成(System Configuration)

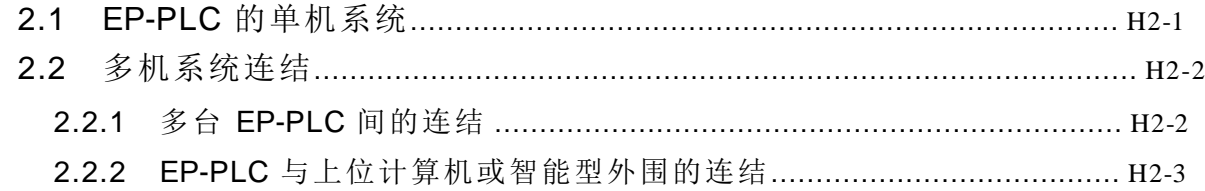

#### 第3章: EP-PLC 的扩充

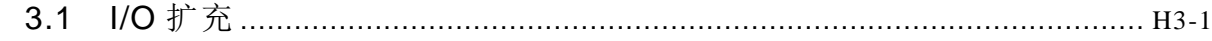

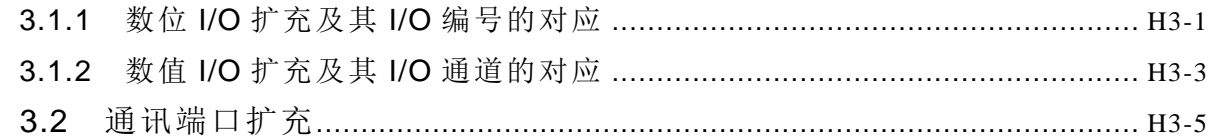

#### 第4章: 安装须知

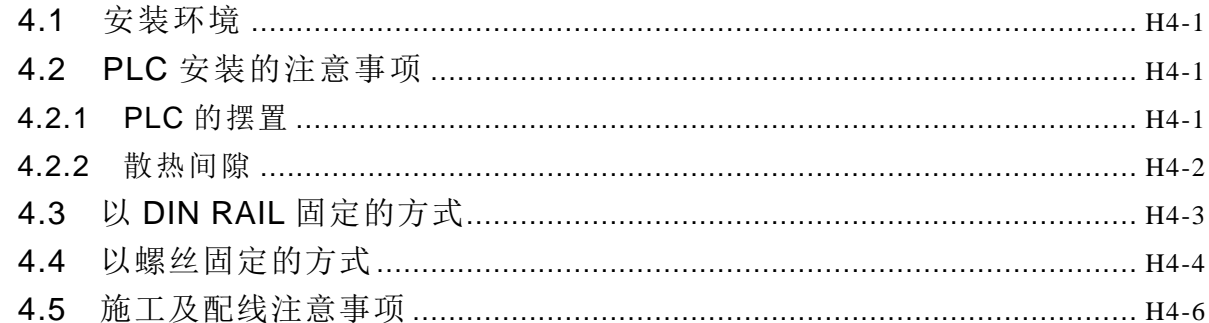

#### 第5章: 电源供应器配线、功率消耗计算及电源时序要求

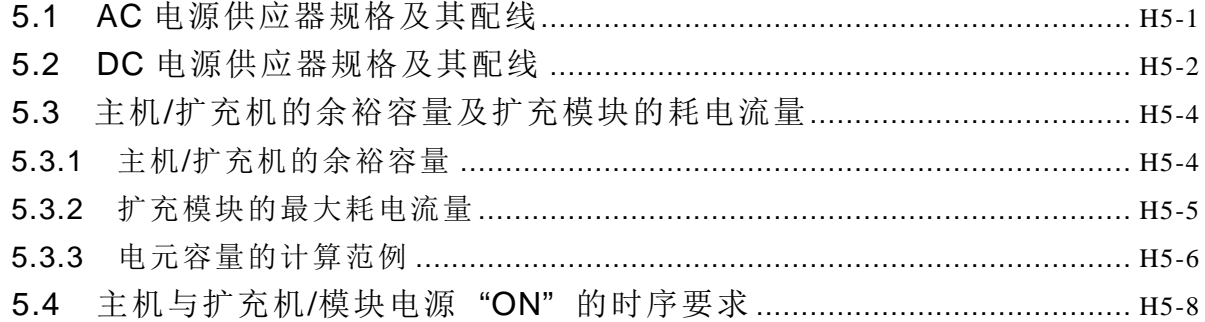

#### 第6章: 数字输入(DI)电路

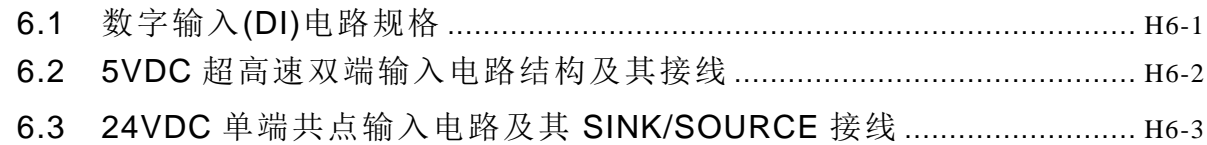

#### 第7章: 数字输出(DO)电路

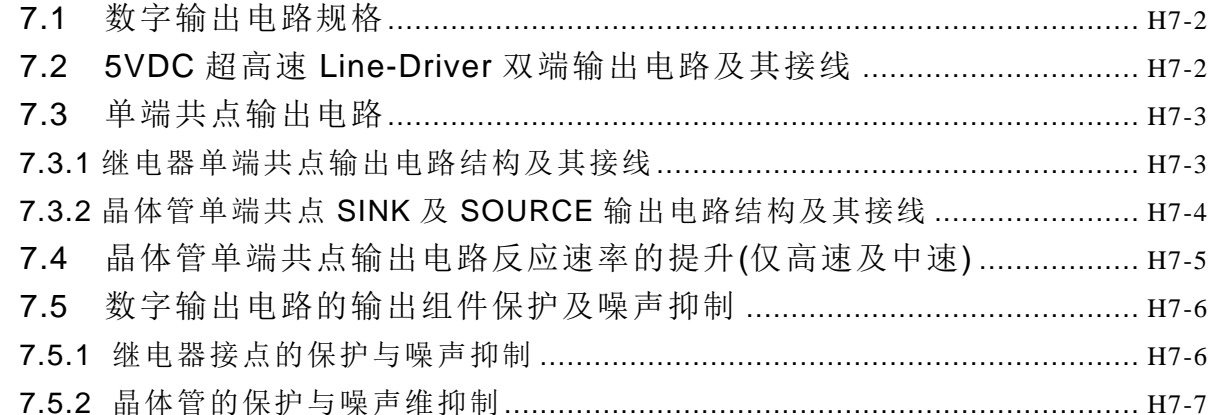

#### 第8章:试俥、监视与维护

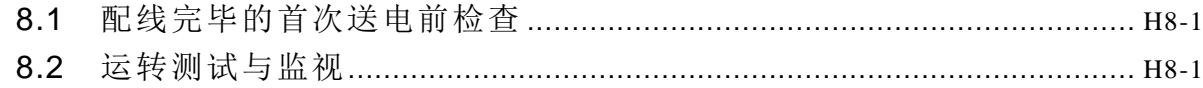

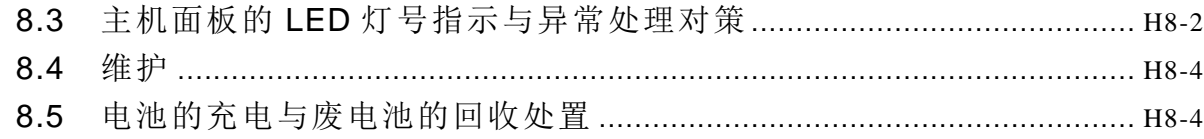

# EP-PLC 使用手册【指令篇】

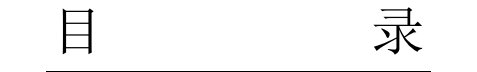

#### 第1章: PLC 阶梯图程序基本原理及简码指令的转译法则

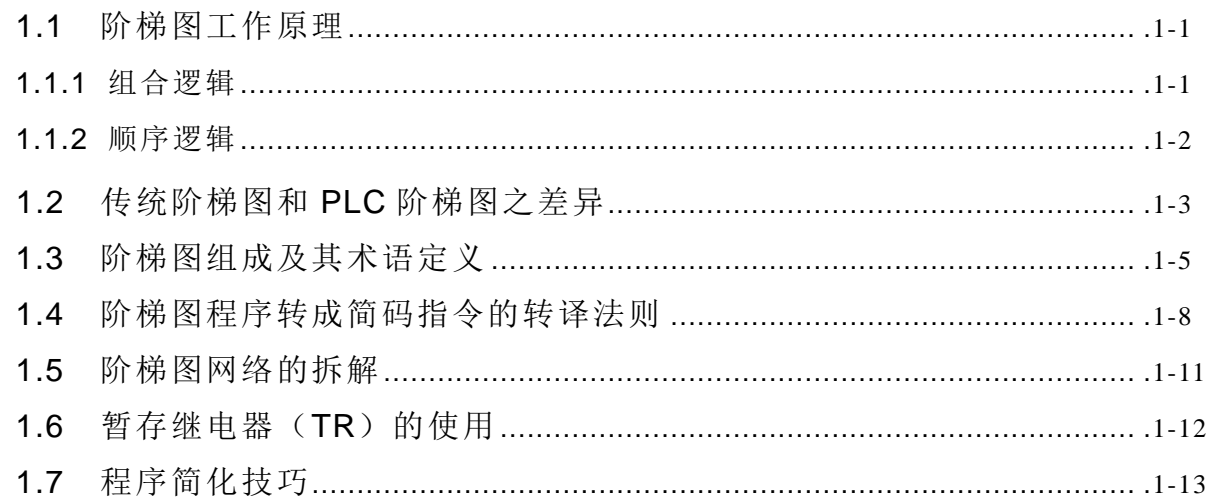

### 第2章: PLC 内部的内存配置及其单点(数字)与缓存器明细

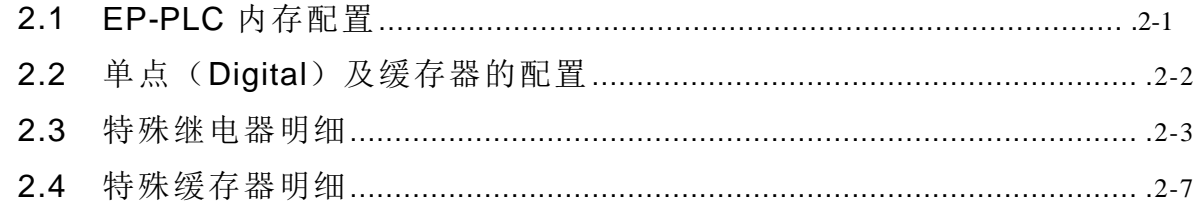

#### 第3章: FB-PLC 指令一览表

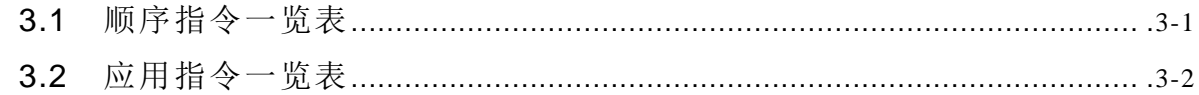

#### 第4章:顺序指令说明

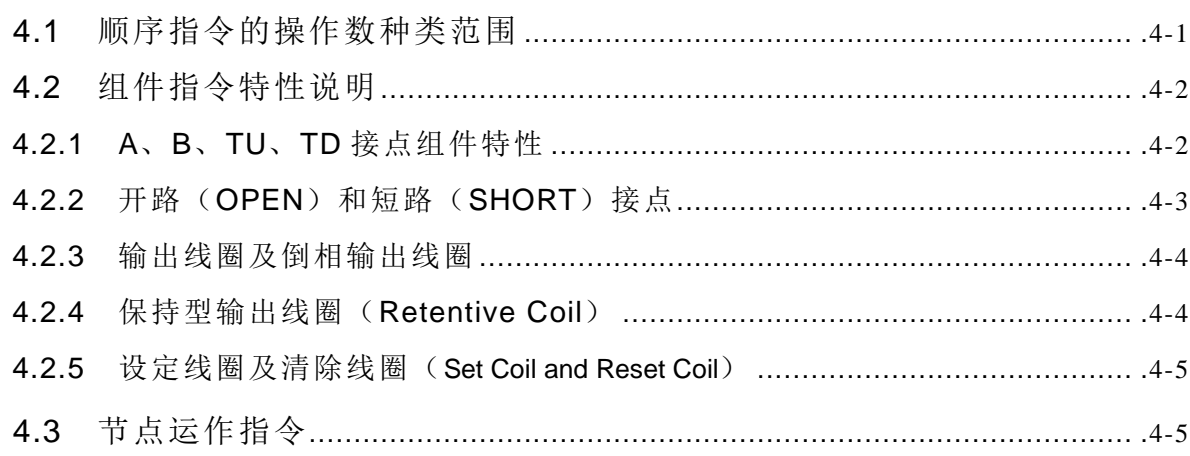

# 第5章: 应用指令说明

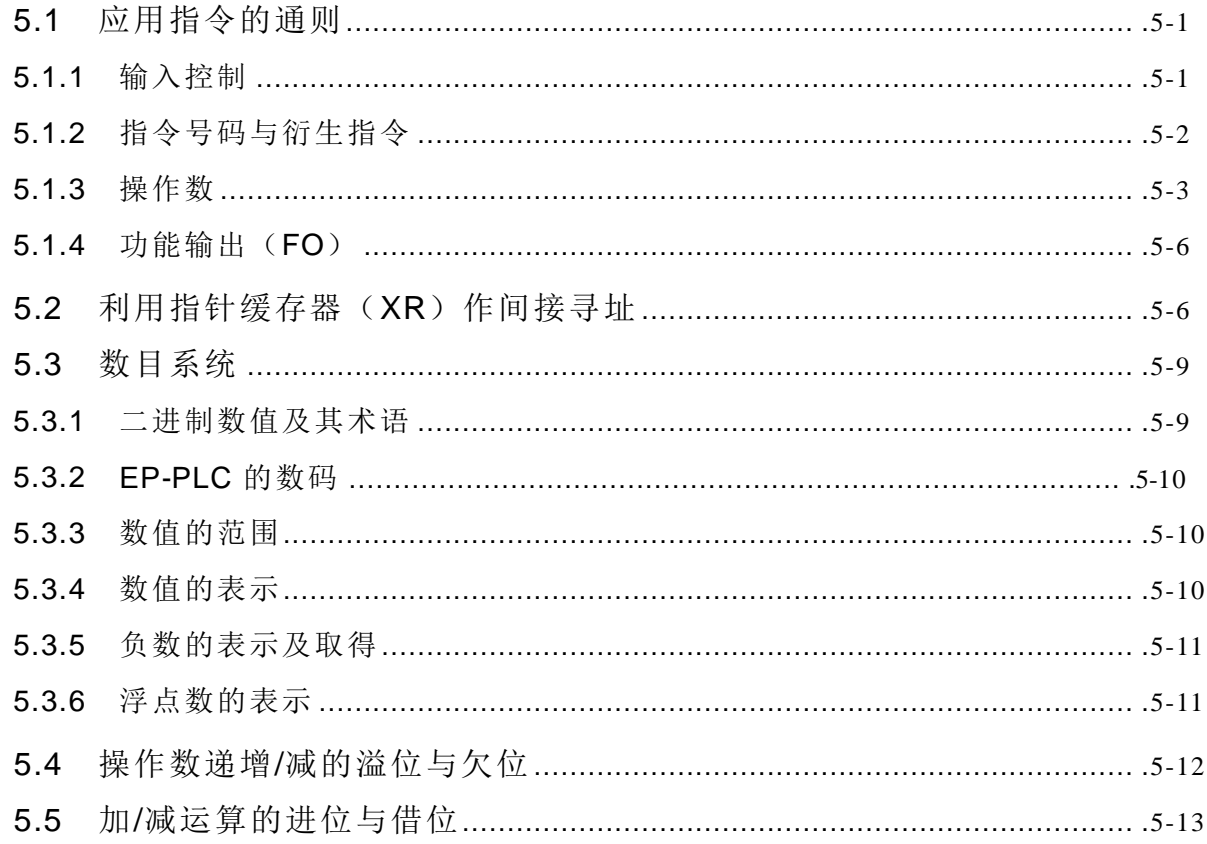

# 第6章: 基本应用指令

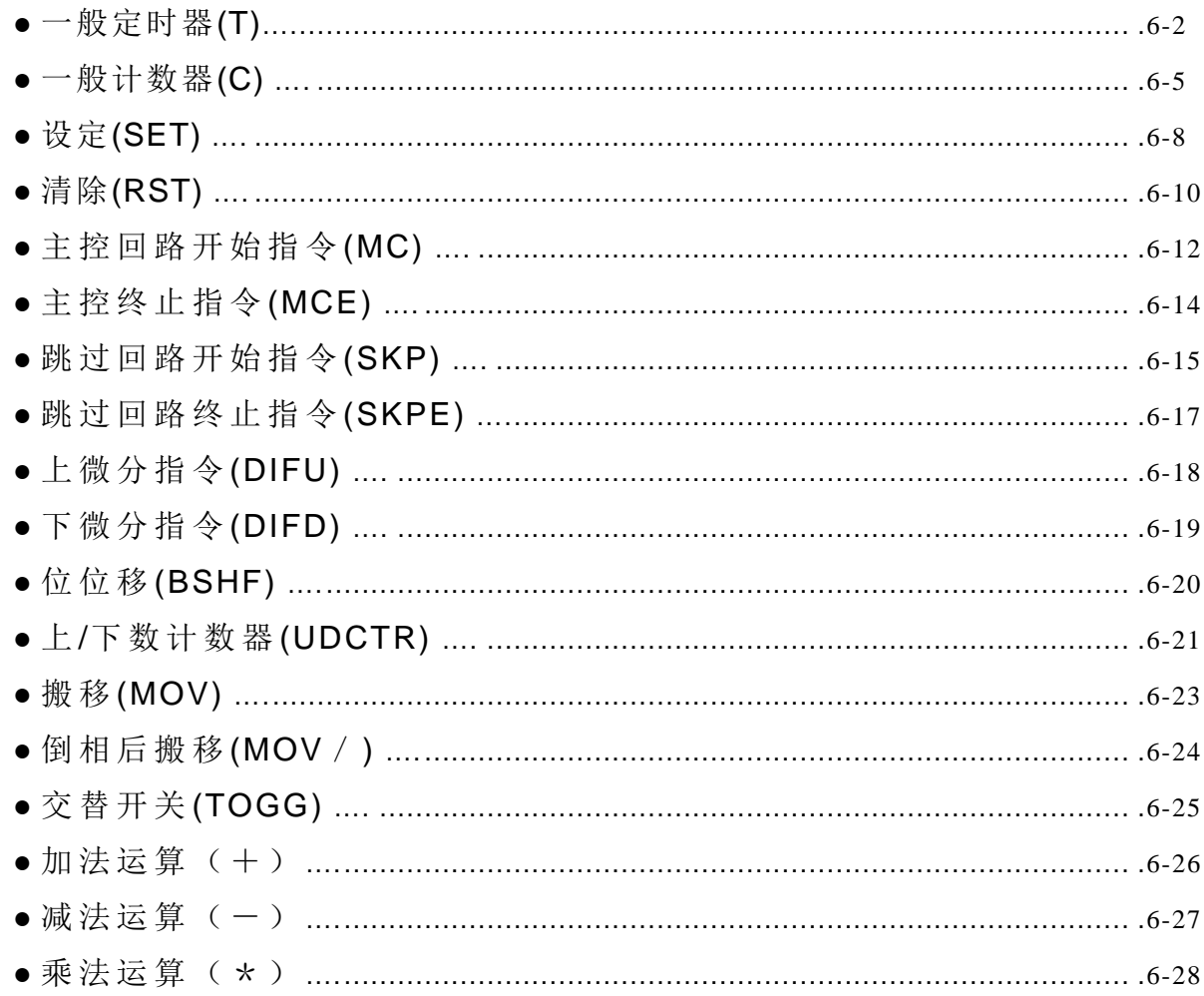

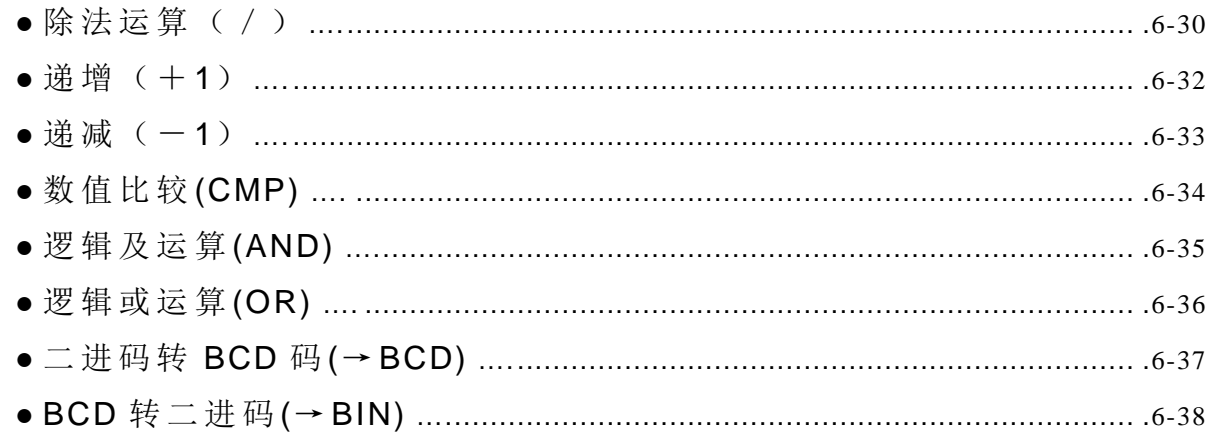

# 第7章: 进阶应用指令

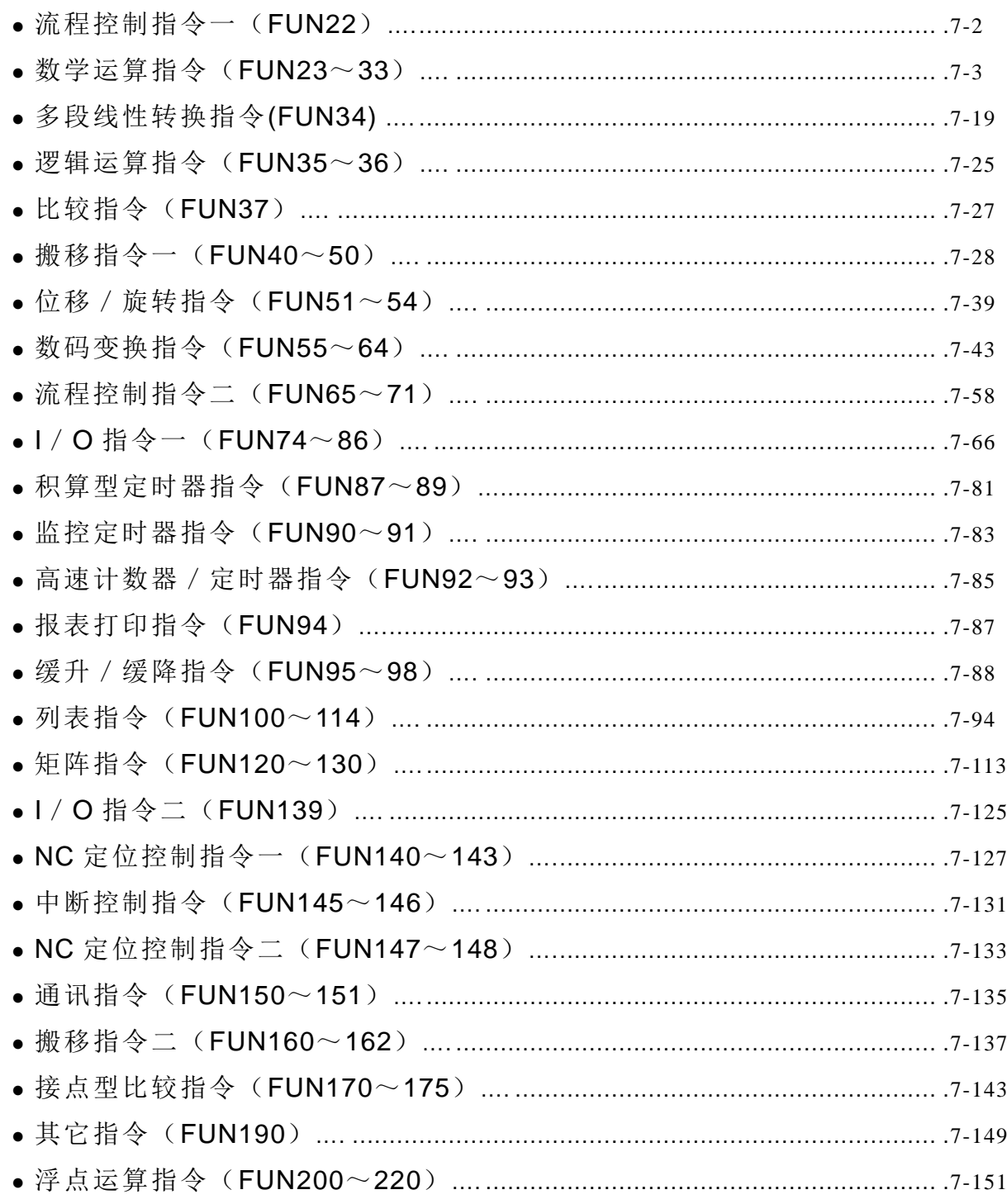

#### 第8章:步进指令说明

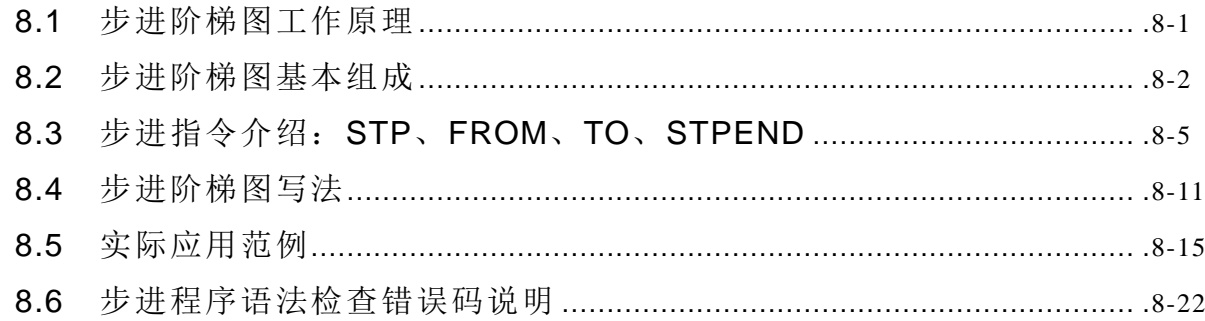

# 【附录一】EP-PACK 操作说明

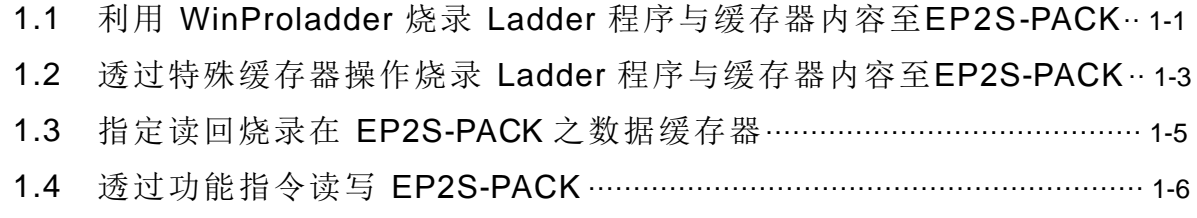

【硬件篇】

#### **EP** 系列 **PLC** 简介

EP 系列 PLC 为一外型小巧却具媲美中大型 PLC 功能的新一代小型 PLC, 其通讯端口最 多 5 个, 最大 I/O 为数字输入(Digital Input, 简称 DI)256 点, 数字输出(Digital Output, 简 称 DO)256 点,数值输入 (Numeric Input,简称 NI)64 个字符,数值输出 (Numeric Output 简 称 NO)64 个字符。 EP2S 主机有 MA(经济型)、MC(高功能型)及 MN(高速 NC 型)等三大类, 点数由 10 点 ~60 点共计 17 种机型;右侧 (I/O)扩充接口可扩接扩展机 /模 块 有 DI/DO 15 种 机 型,NI/NO 19 种机型。左侧(通讯)扩充端口则有 RS232、RS485、USB、Ethernet、CANopen、 Zigbee、GSM 等接口共 15 种通讯相关模板及模块与 3 种 12-bit 通讯板型 AI/AO 模板及 2 种 简易人机接口机板,现就各种机型外观部位简介如下:

#### 1.1 主机之外型部位名称

EP2S-PLC 主机共有 60mm、 90mm、 130mm、 175mm 等四种宽度的外壳机型,其结构 均相同,仅宽度依机型大小而有所不同,下图以 EP2S-24MC 主机外壳机型为例作图示说明:

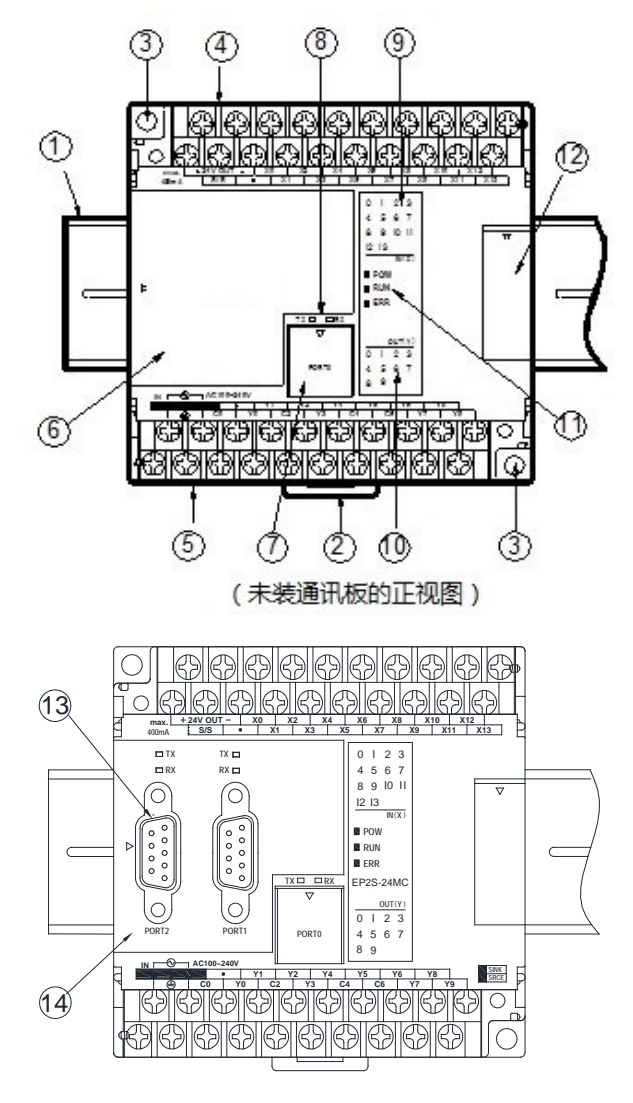

(装上CB22通讯板的正视图)

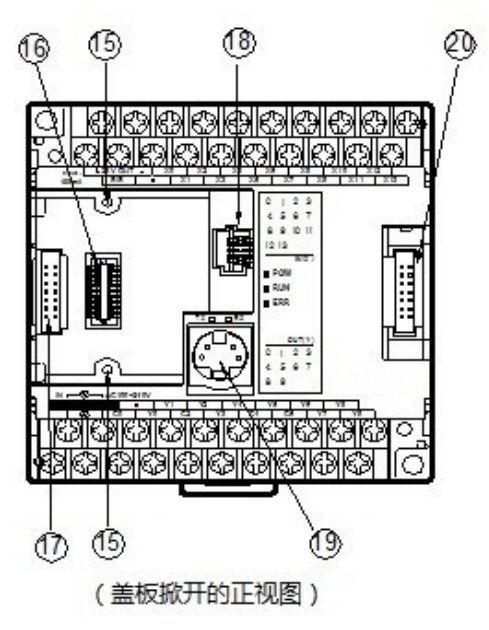

- ○<sup>1</sup> 35mm 宽固定铝轨 (DIN RAIL)
- ○<sup>2</sup> DIN RAIL(铝 轨 )固定脱离用卡钩
- $(3)$ 螺丝固定方式的螺丝孔 ( $\psi$  4.5 × 2)
- ○<sup>4</sup> 输入电路用 24VDC 电源输出及数字输入 的端子台 (Pitch 7.62mm)
- ○<sup>5</sup> 主电源输入及数字输出的端子台 (Pitch 7.62mm)
- ○<sup>6</sup> 标准盖板(不装通讯板的盖板)
- ○<sup>7</sup> 主机内建通讯端口(Port 0)的盖板
- ○<sup>8</sup> 内建通讯端口(Port0)传送 TX 与接收 RX 状态指示灯
- ○<sup>9</sup> 数字输入 (Xn) 状态指示灯
- ○<sup>10</sup> 数字输出 (Yn) 状态指示灯
- ○<sup>11</sup> 系统状态(POW, RUN, ERR ) 指示灯
- ○<sup>12</sup> I/O 扩充输出插槽盖板 [ 20 点(含)以上主机才有 ],除美观用途外,并具紧压扩充扁平排线,以防松脱的功 能
- ○<sup>13</sup> EP2S-CB22 通讯板 (Communication Board 简 称 CB)
- ○<sup>14</sup> EP2S-CB22 通讯板对应的盖板(每一种通讯板均有其对应的盖板)
- 16 通讯板的固定螺丝孔
- **16 通讯板的连接插座(可接 CB2, CB22, CB5, CB55, CB25, CBE, CBCAN 等 7 种 CB, B2DA,B2AD,B4AD,** 等 3 种 AIO, BDAP, BPEP 等 2 种简易人机接口)
- ○<sup>17</sup> 左侧(通讯)扩充插槽(仅 MC/MN 机种中才有,可连接 CM22, CM25, CM55, CM25E, CM55E,CMGSM 等 6 种 CM 通讯模块)
- 18 程序记忆匣(Memory Pack)的插槽
- **19 内建通讯端口(Port 0)插座(有 USB 和 RS232 两种机型, 图示为 RS232 机型)**
- ○<sup>20</sup> 右侧(I/O)扩充插槽 [20 点 (含 )以上主机才有 ],用以承接 扩展机 /模块的扩充输 入排线接头

#### 1.2 扩展机 /模块的外型部位名称

扩充机 /模块有三大类的外型机壳,第一类为共享前述 90mm、 130mm、 175mm 等三种 主 机 机 壳, 另 外 两 类 为 扩 充 模 块 专 用 的 40mm 和 60mm 宽 的 薄 形 机 壳 。所 有 扩 充 机/模 块 的 扩 充输入排线 (左 侧 )均为扁平排线接头 (长 度 5cm),而 扩 充 输 出 插 槽 (右 侧 )则 为 14Pin 的 Header 插座,用以插入次一级扩展机/模块的扩充输入扁平排线接头,现就此三类型机壳的扩充机/ 模块,各以一种代表型号作外型部位名称的图示说明:

 90mm、 130mm、 175mm 宽外型机壳的扩展机 /模块: [-24XY◇–◎、 -40XY◇–◎、 -60XY◇– ◎、 -16TC、 -16RTD]

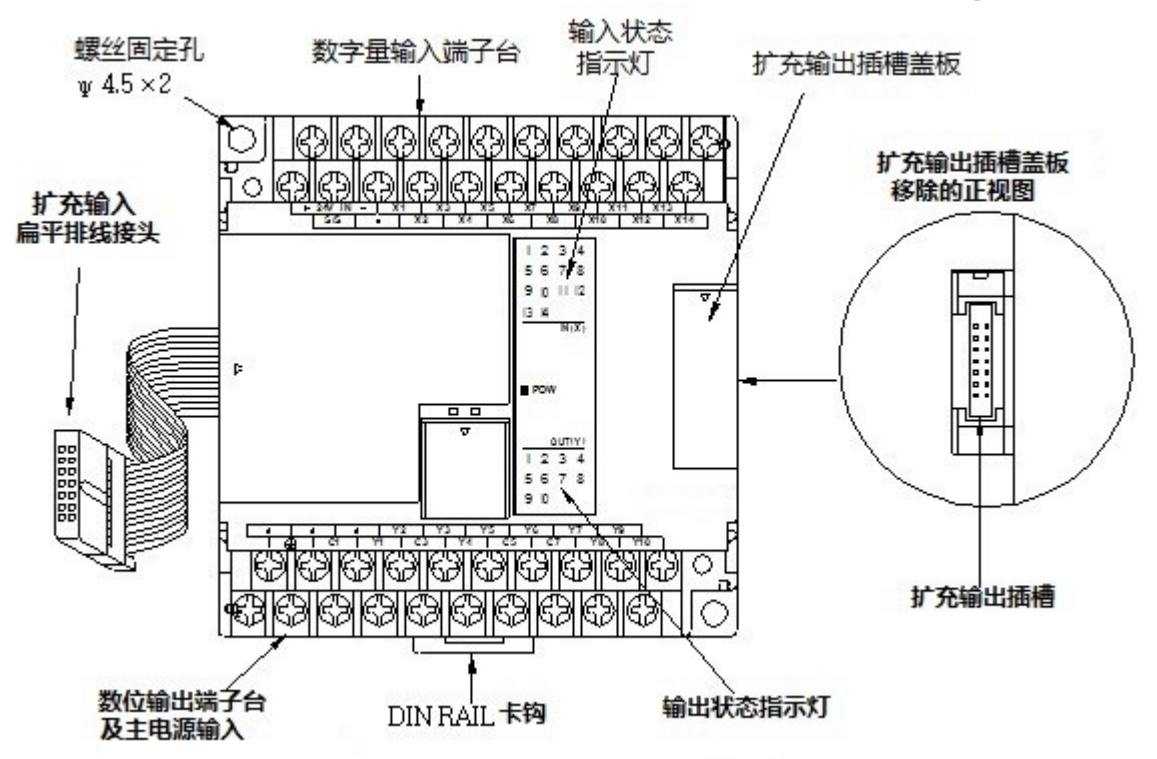

60mm 宽外型机壳的扩充模块: (-16XY◇、 -16Y◇、 -20X)

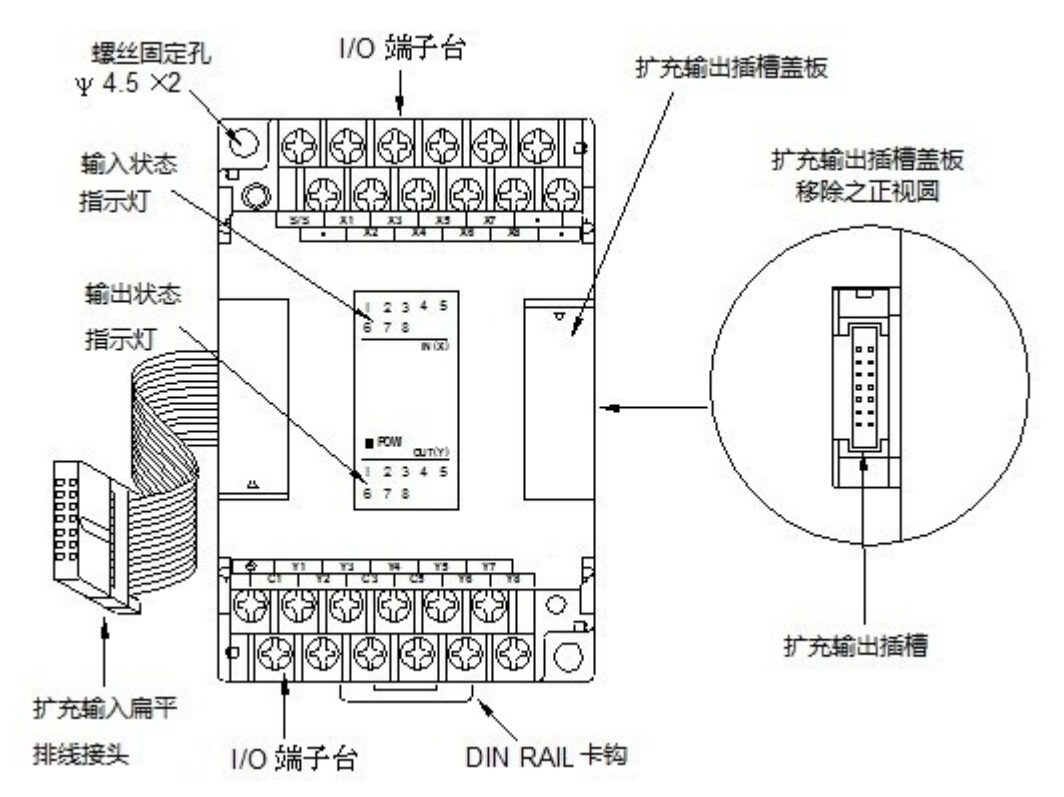

 40mm 宽外型机壳的扩充模块:(-8XY◇、-8Y◇、-8X、-6AD、-2DA、-4DA、-4A2D、-2A4TC、 -2A4RTD、 -7SG1、 -7SG2、 -2TC、 -6TC、 -6RTD、 -CM5H、 -6NTC、 -4PT 、  $-1LC<sub>2</sub> -1HLC<sub>3</sub> -VOM$ 

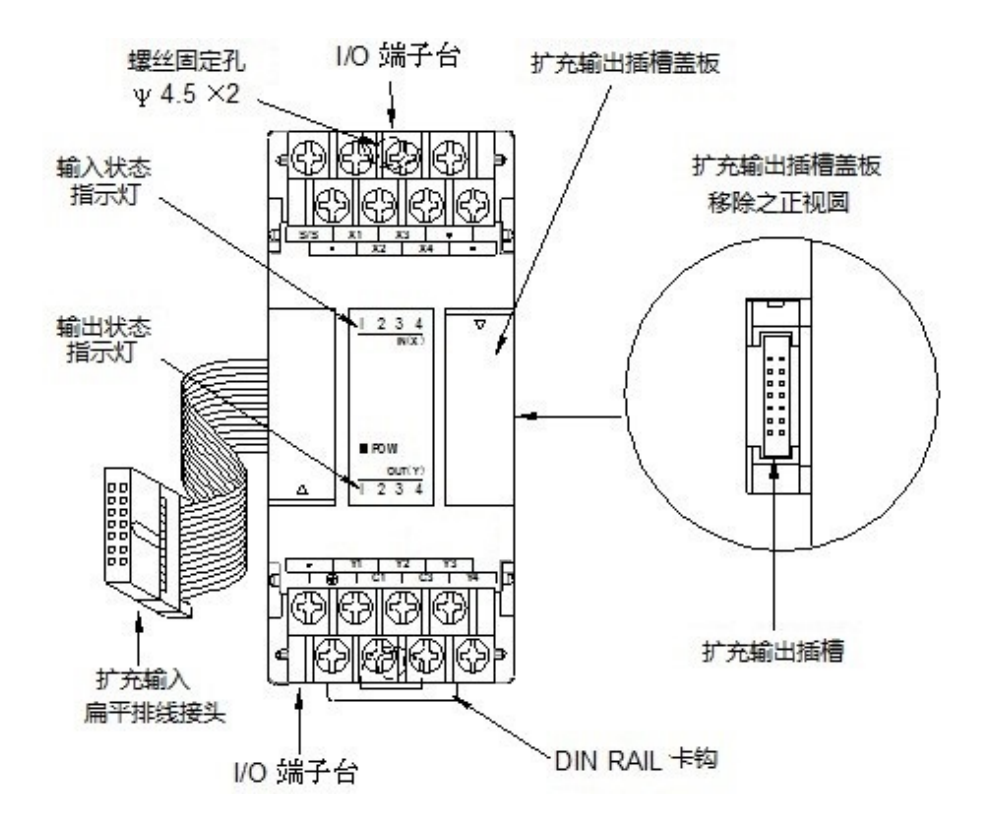

● 40mm 宽的外型机壳扩充模块: (-24X、-24YT、-24YJ、-32DGI)

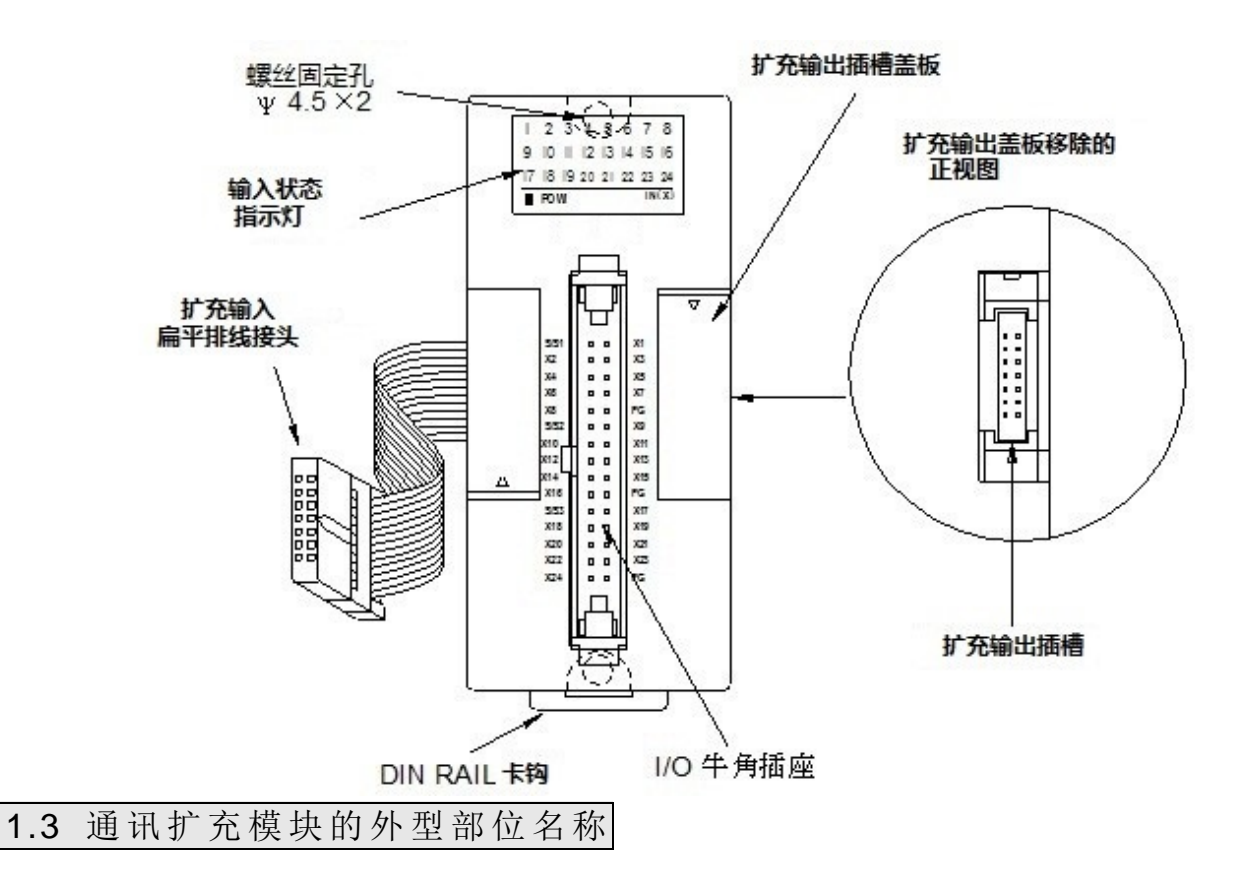

EP2S-PLC 的通讯扩充模块 (简 称 CM)的外壳为 25mm 宽 的 专 用 通 讯 模 块 外 壳 ,使 用 此 外 壳的相关通讯模块有 -CM22、 -CM25、 -CM55、 -CM25E、 -CM55E、 -CM25C、 -CM5R 等 7 种通讯模块。

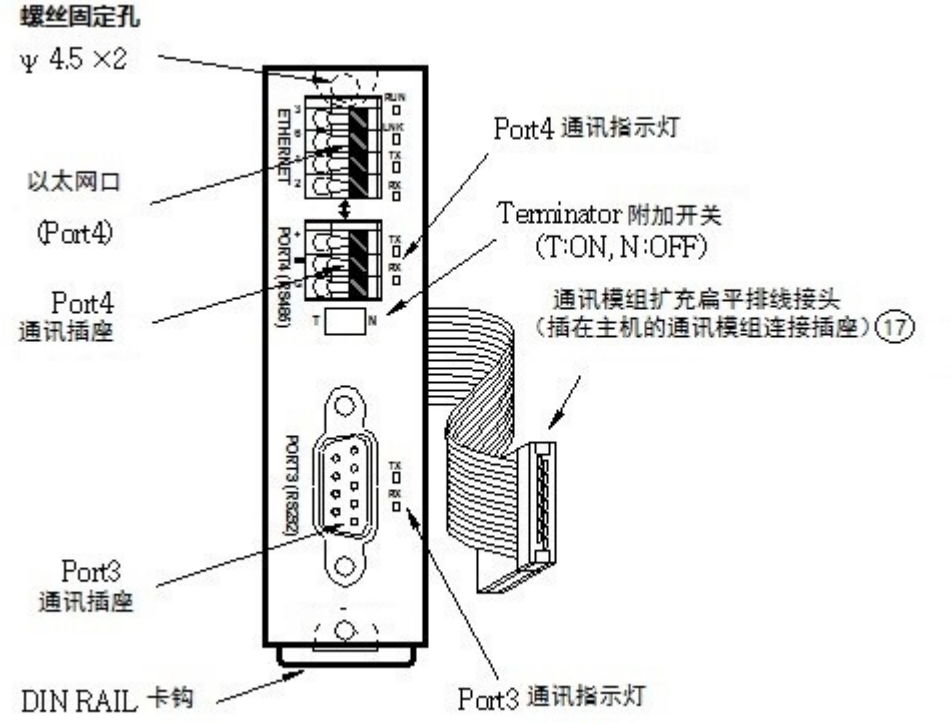

#### 1.4 PLC 机型一览表

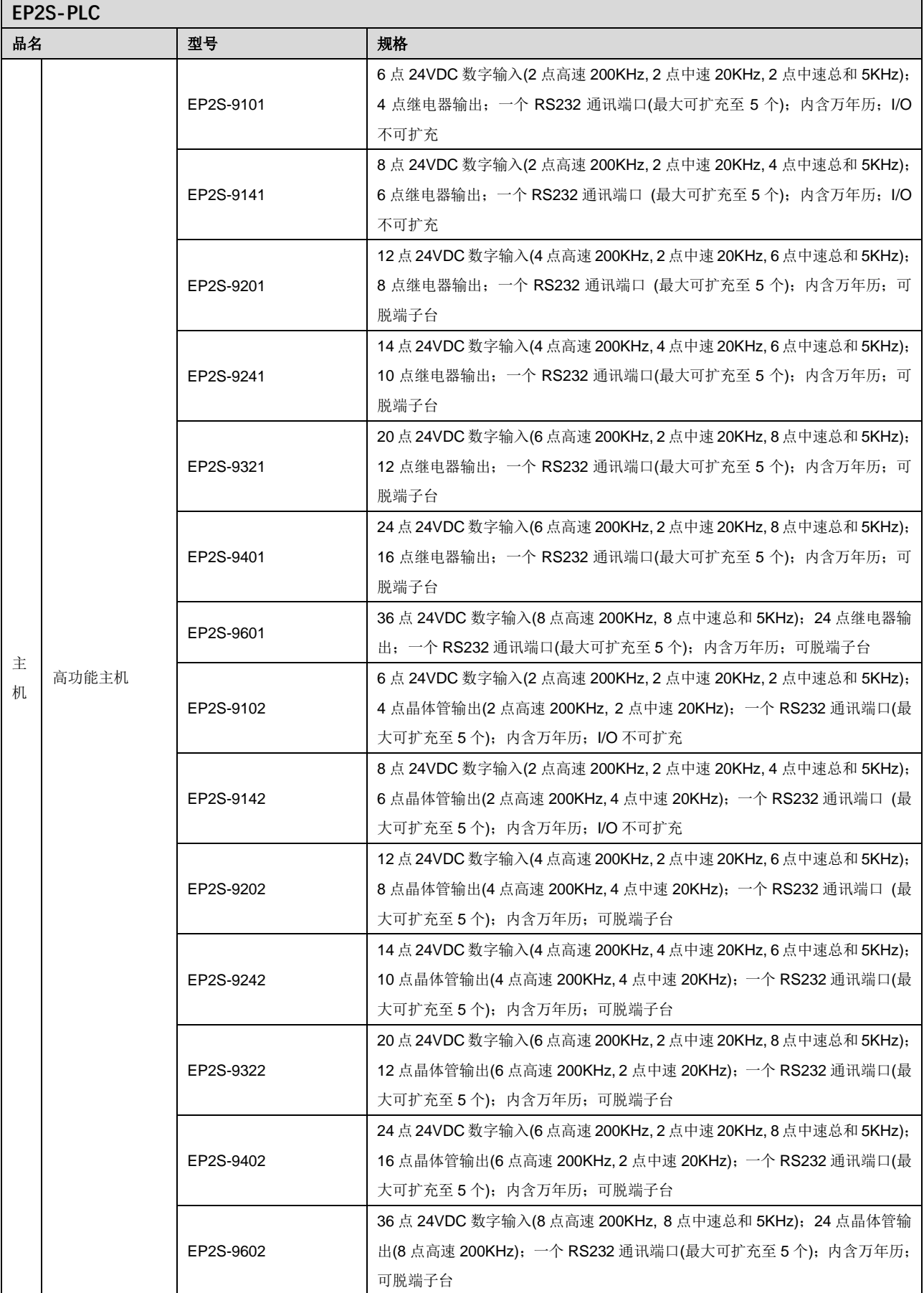

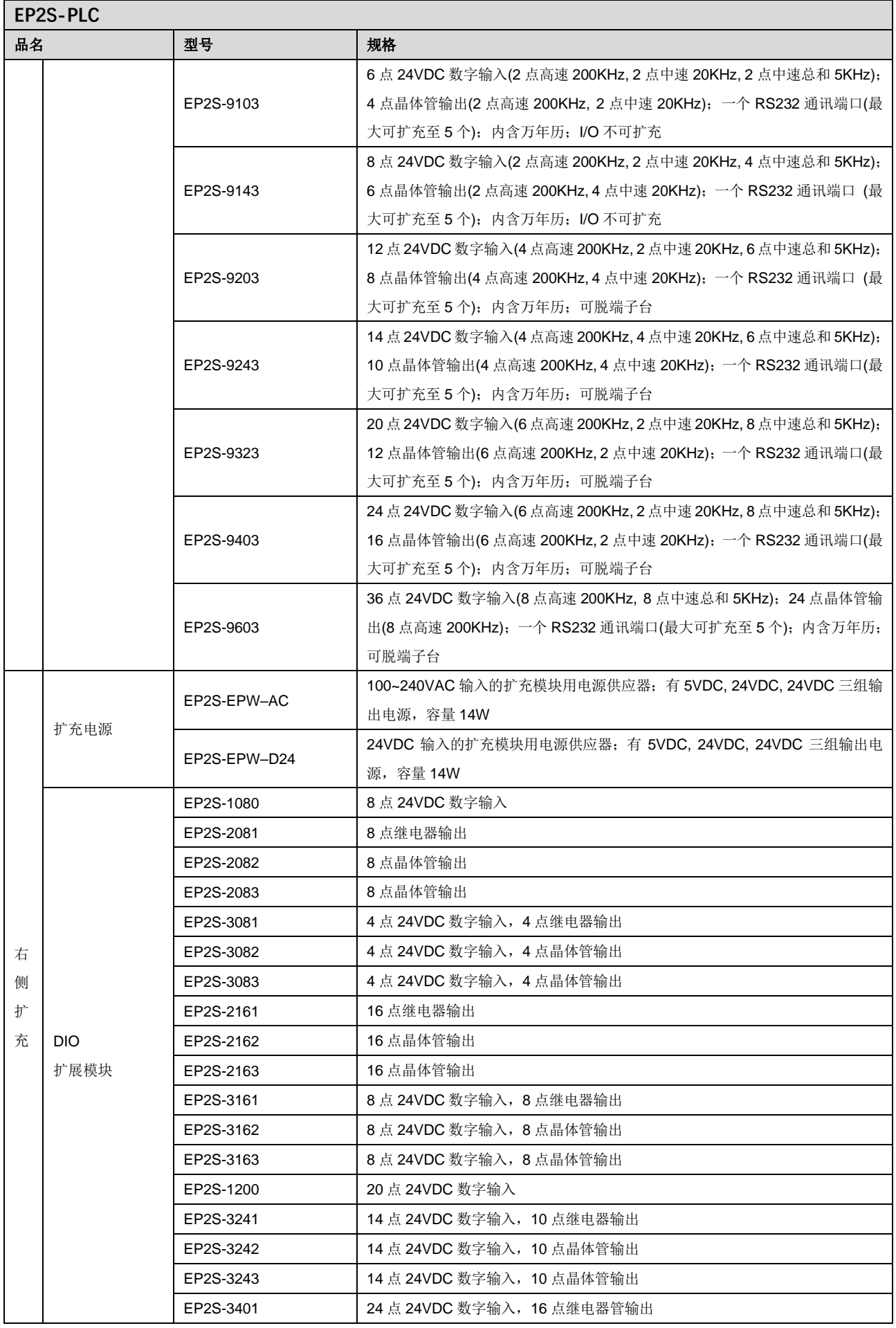

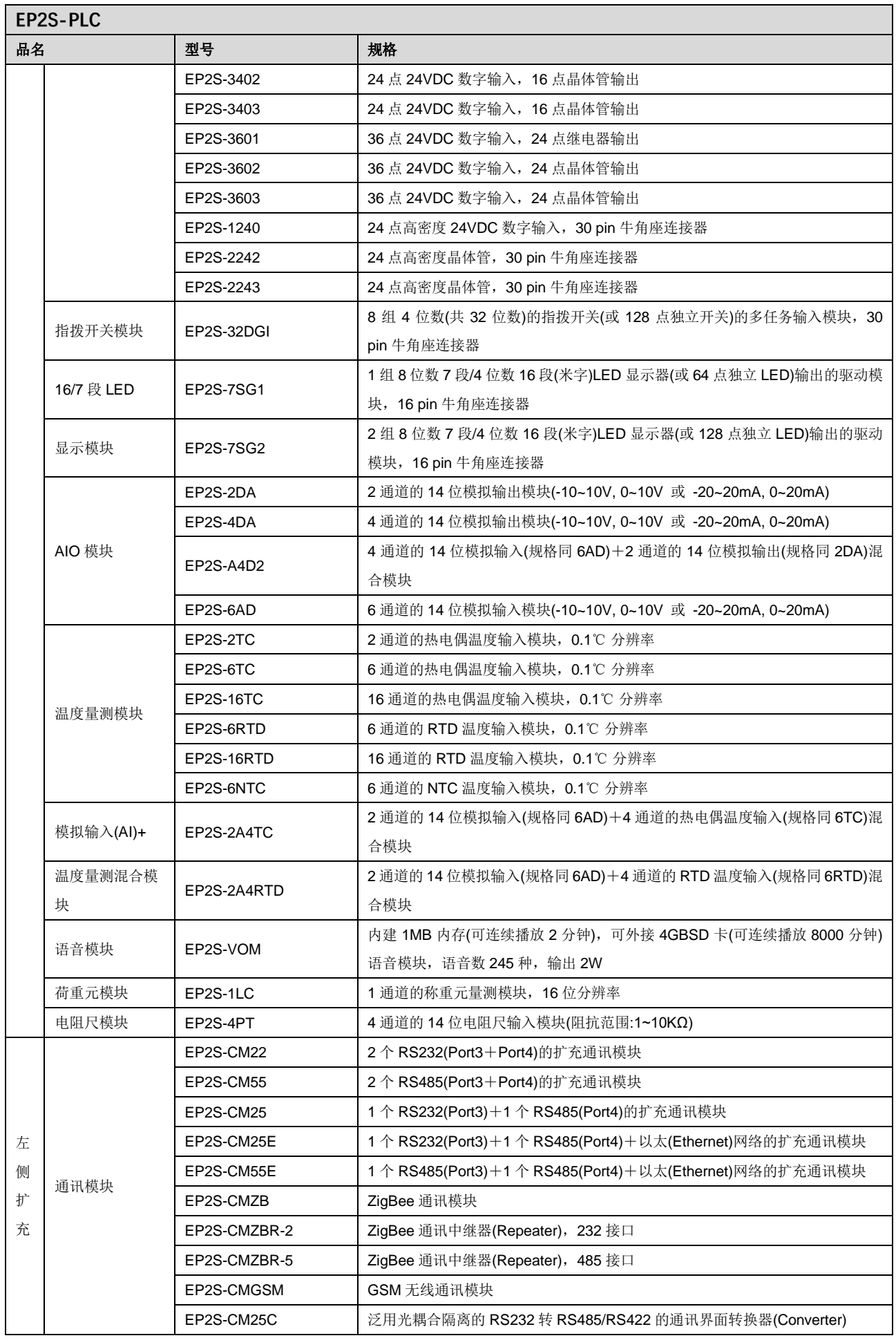

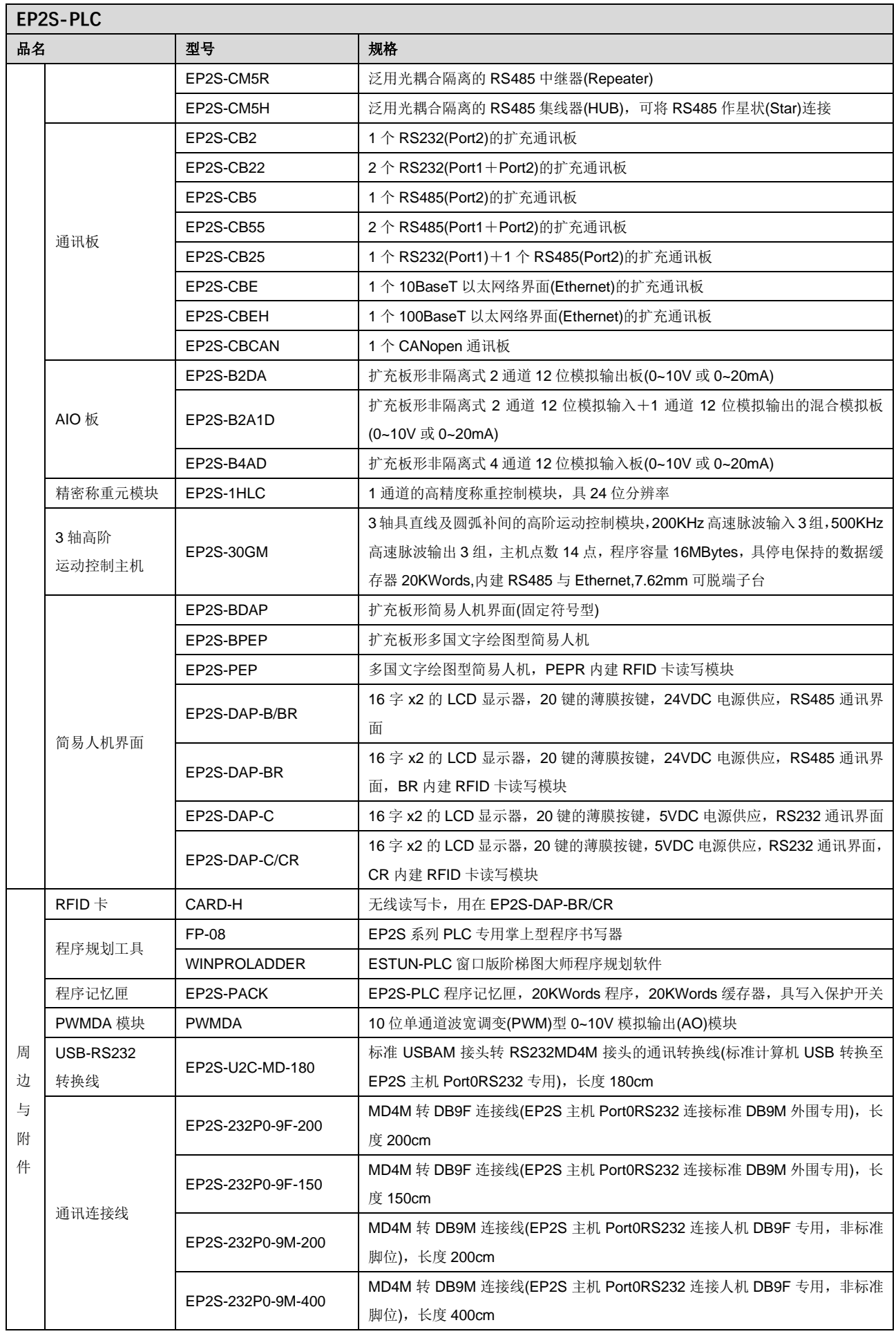

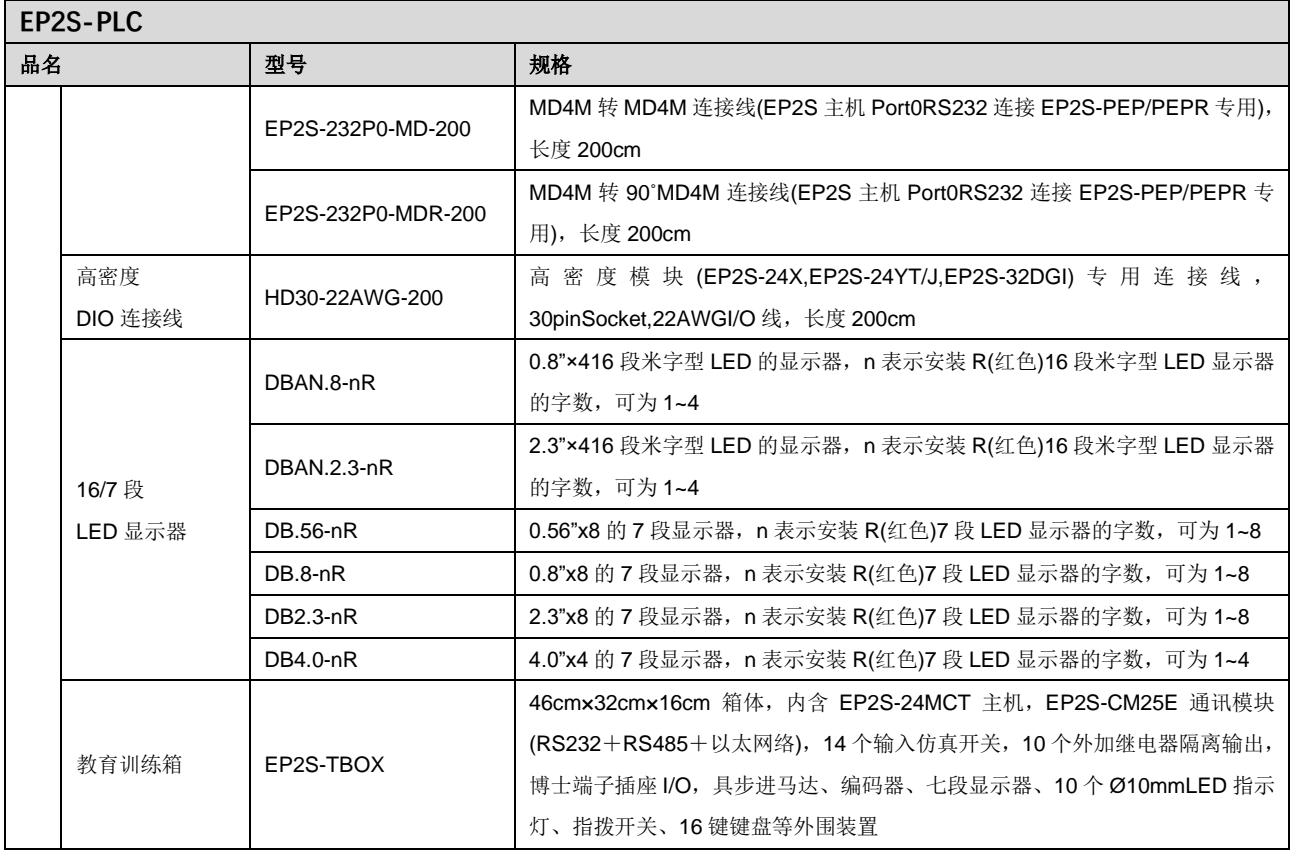

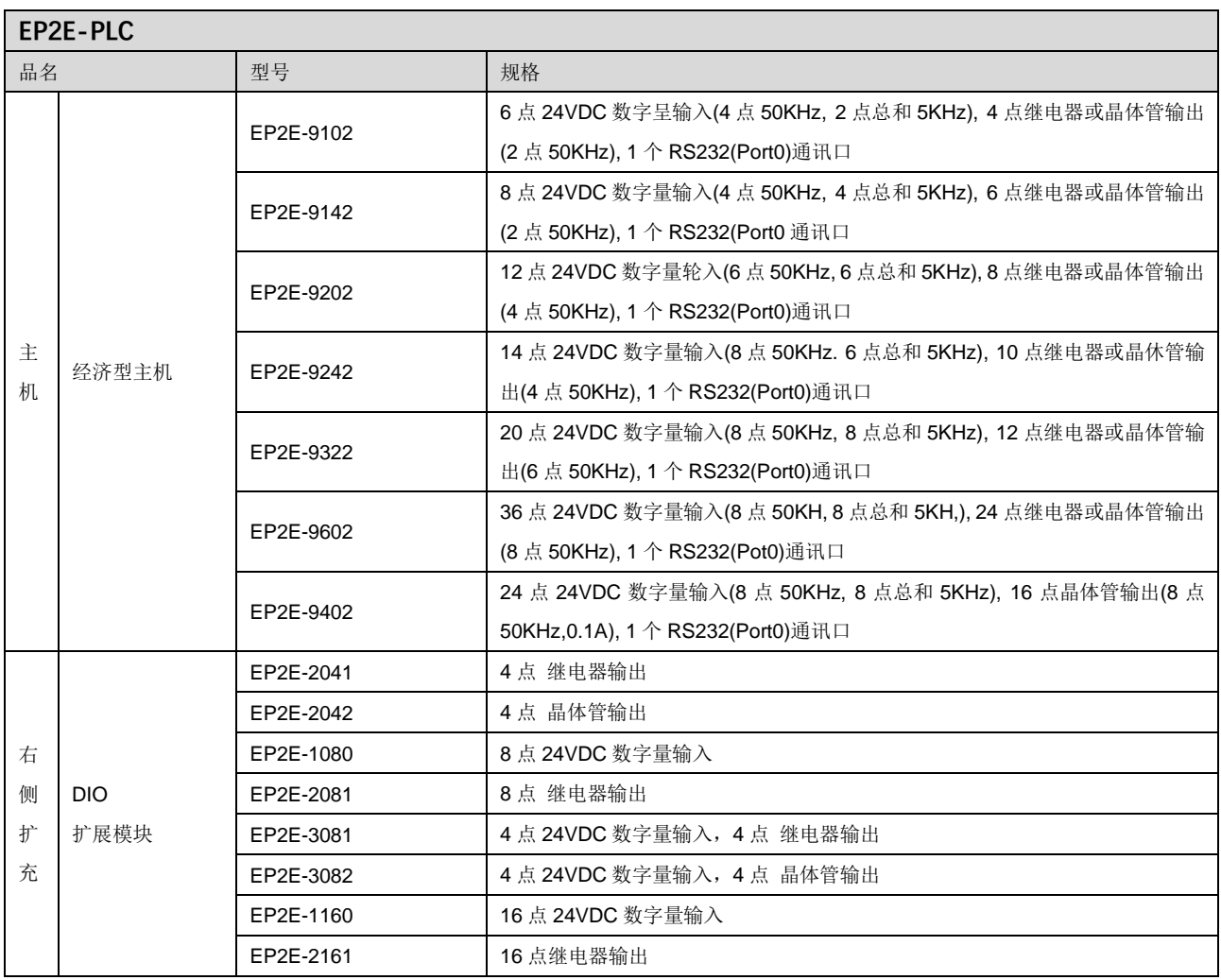

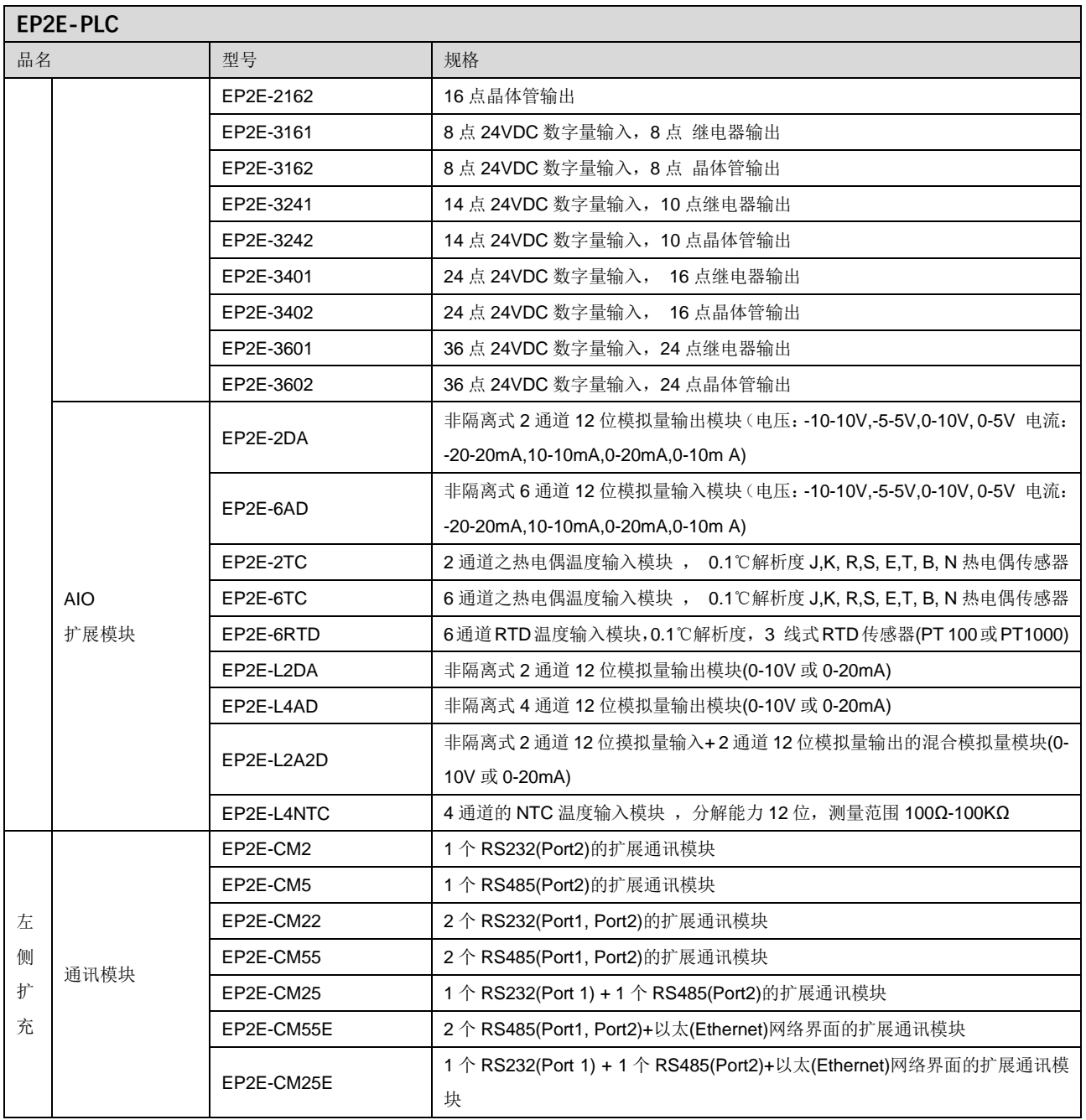

#### $1.5$  主机功能规格

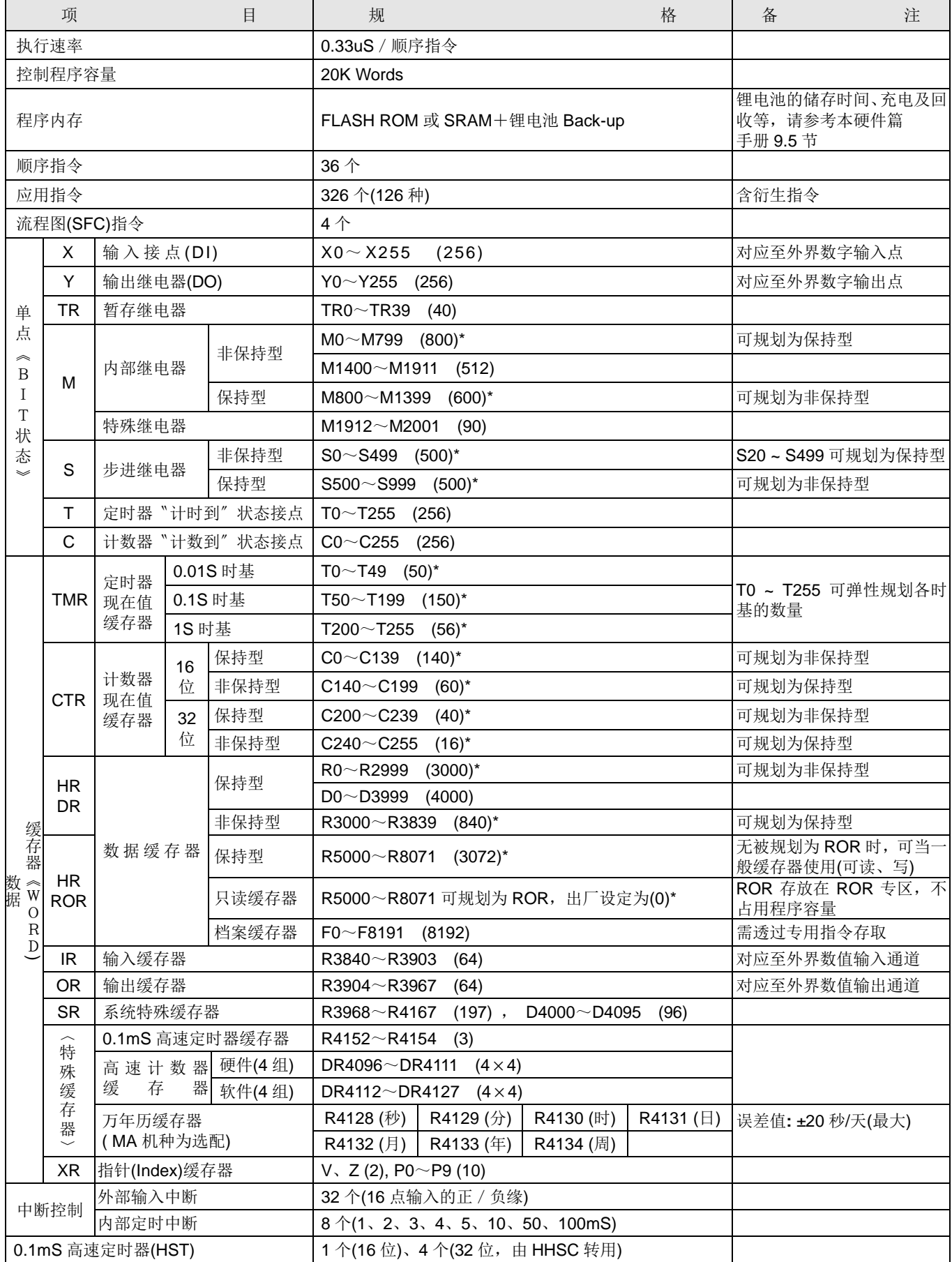

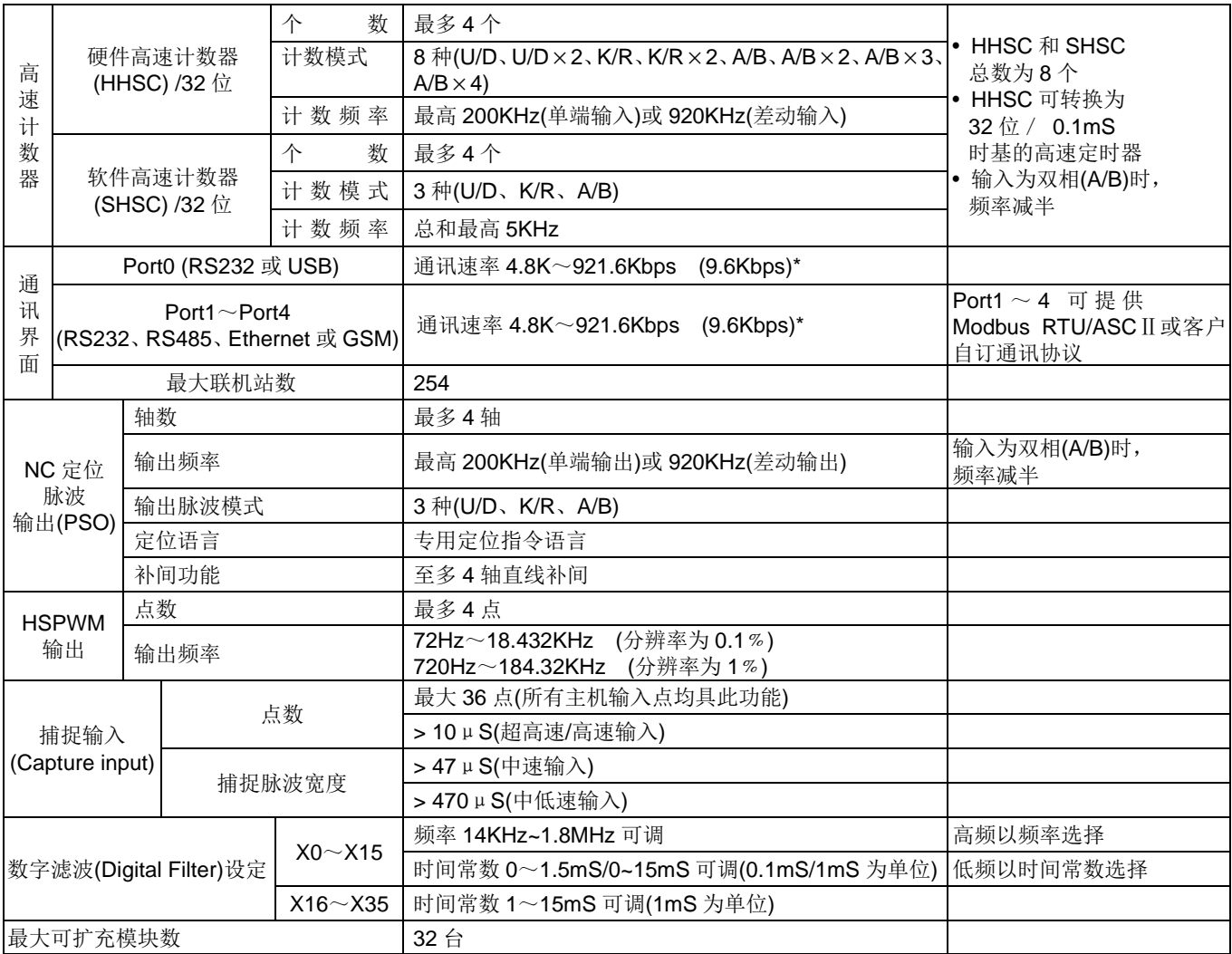

#### 1.6 环境规格

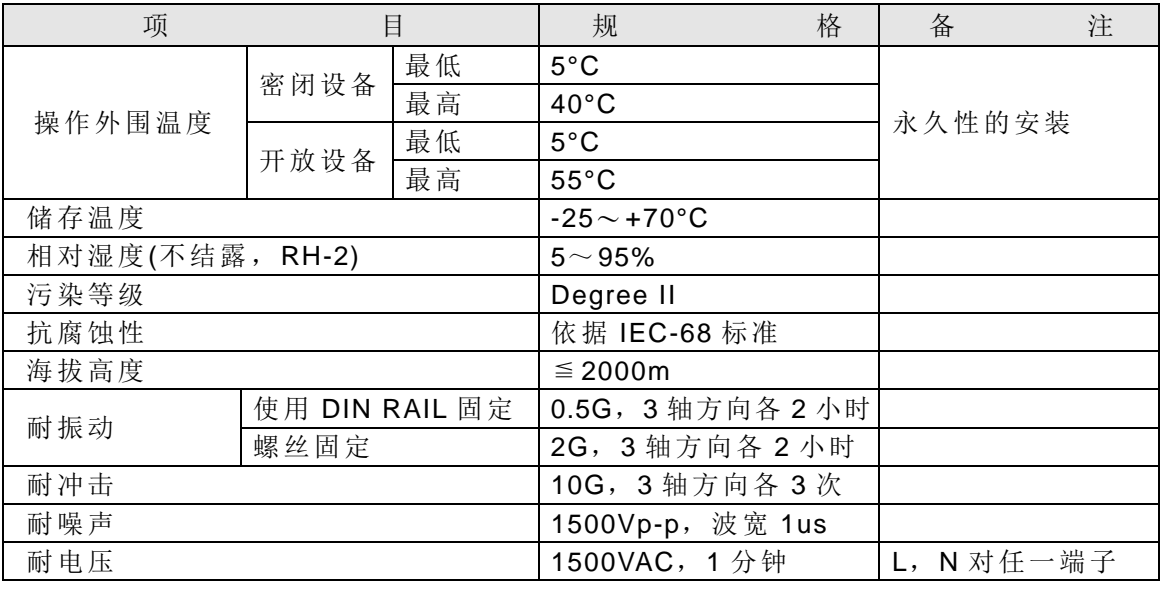

⚠ 警告

上表的环境规格为 EP-PLC 的正常使用的环境条件,对于任何使用环境 条件,超出上表规格者,必须先和ESTUN公司确认能否使用。

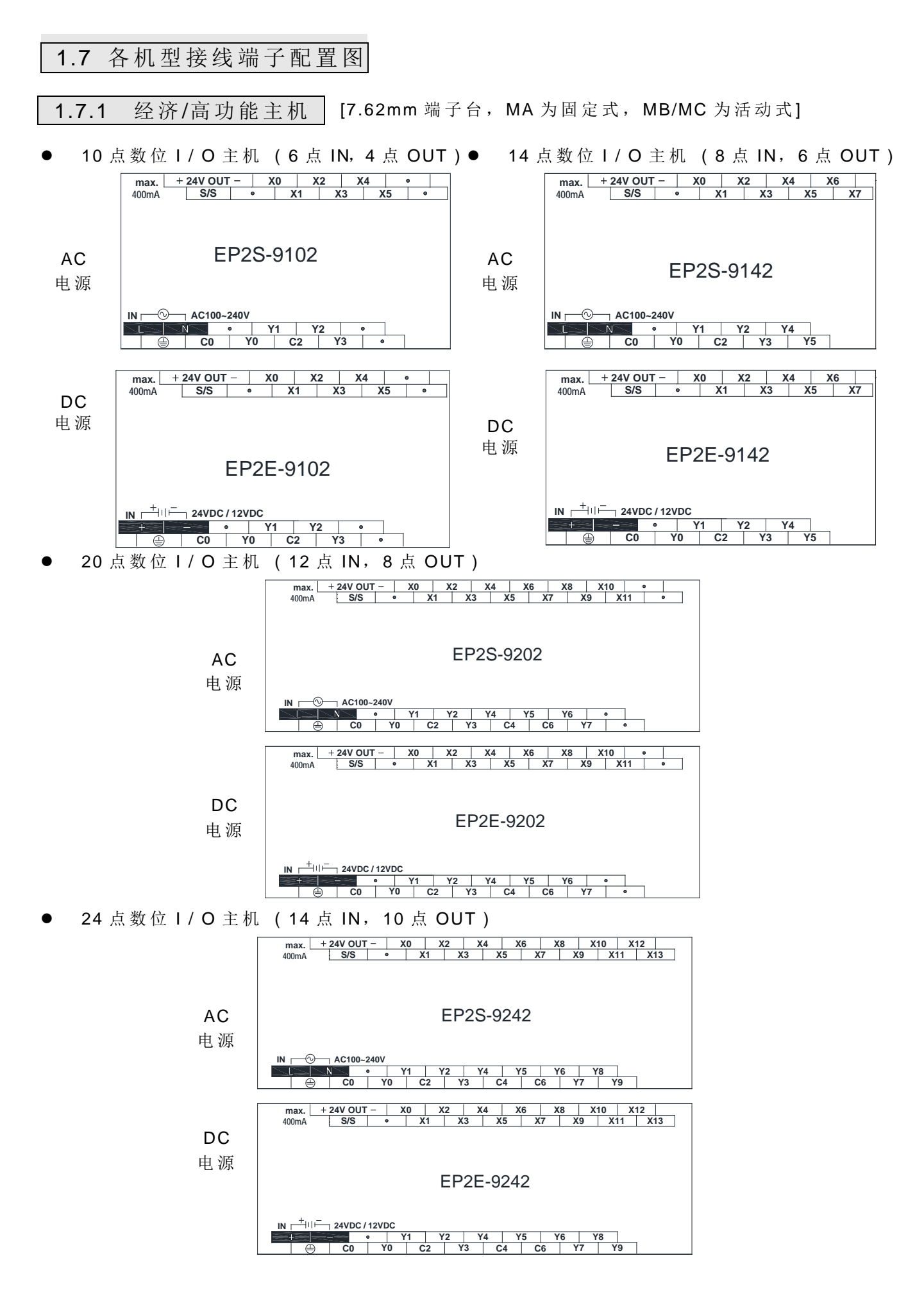

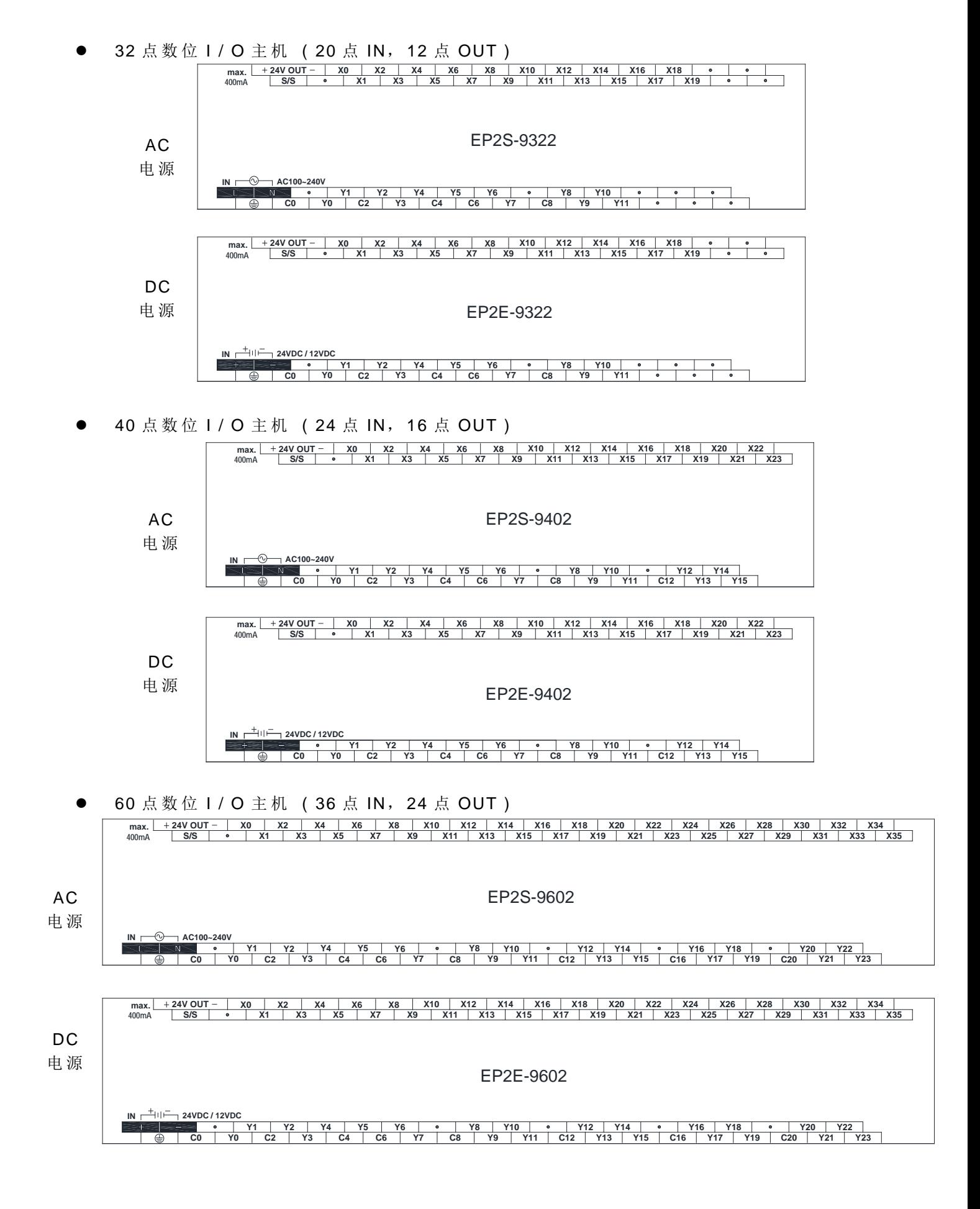

1.7.3 数位 I/O 扩充机 | [7.62mm 固定端子台]

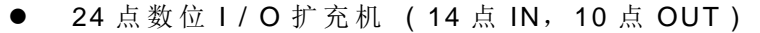

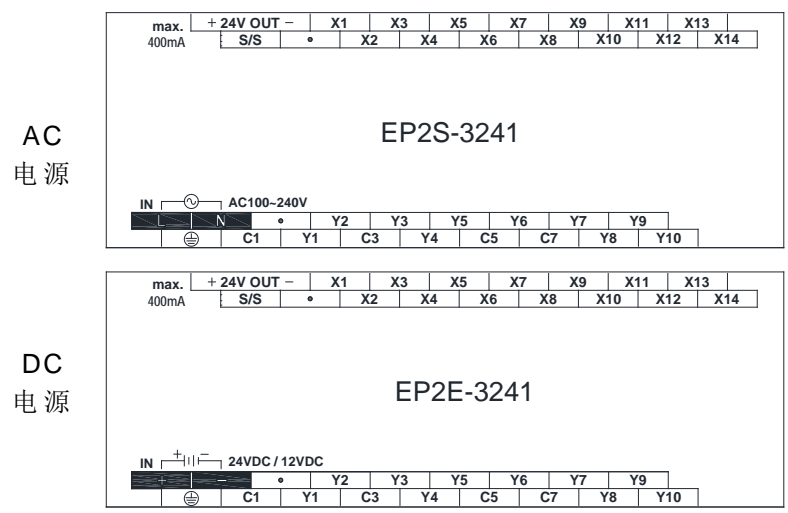

40 点数位 I / O 扩 充 机 ( 24 点 IN, 16 点 OUT )

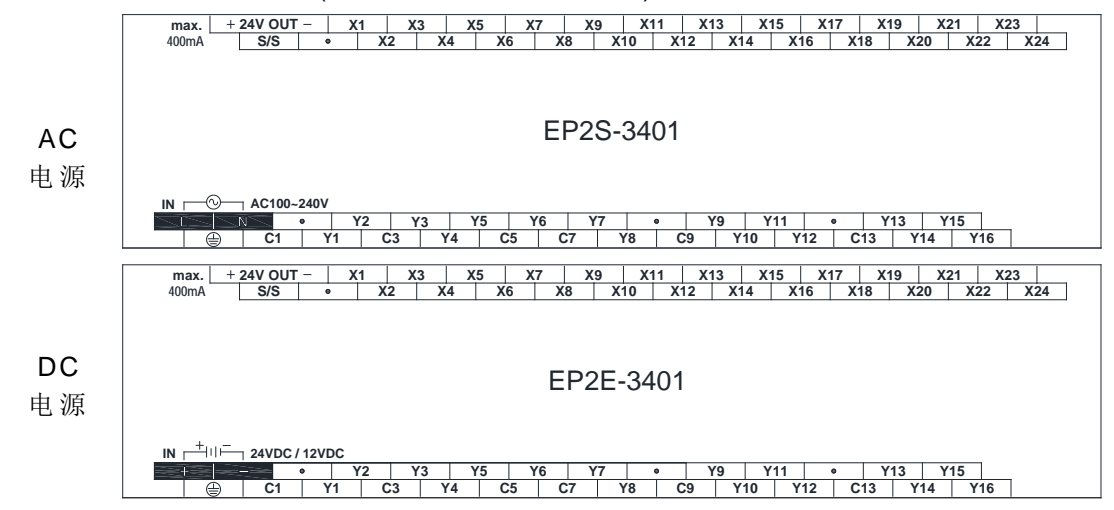

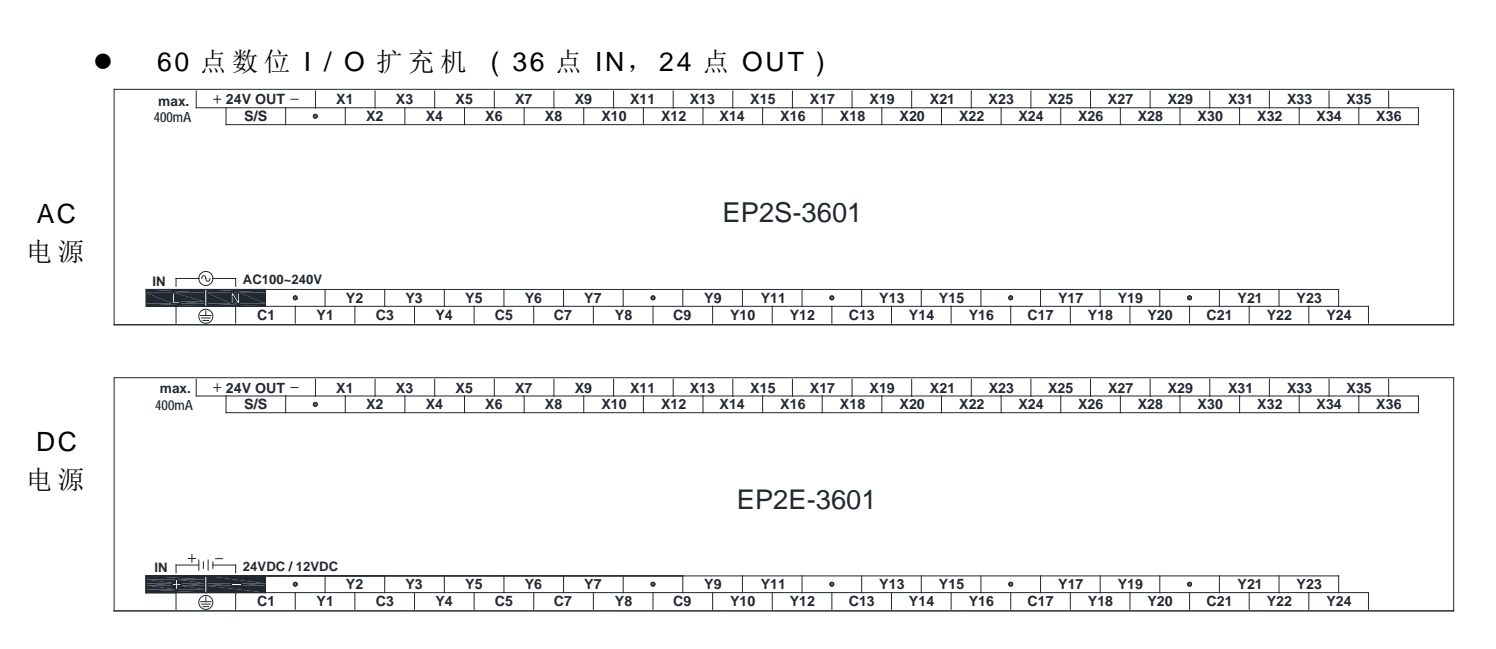

1.7.4 数 位 I/O 扩 充 模 块 | [7.62mm 固 定 端 子 台]

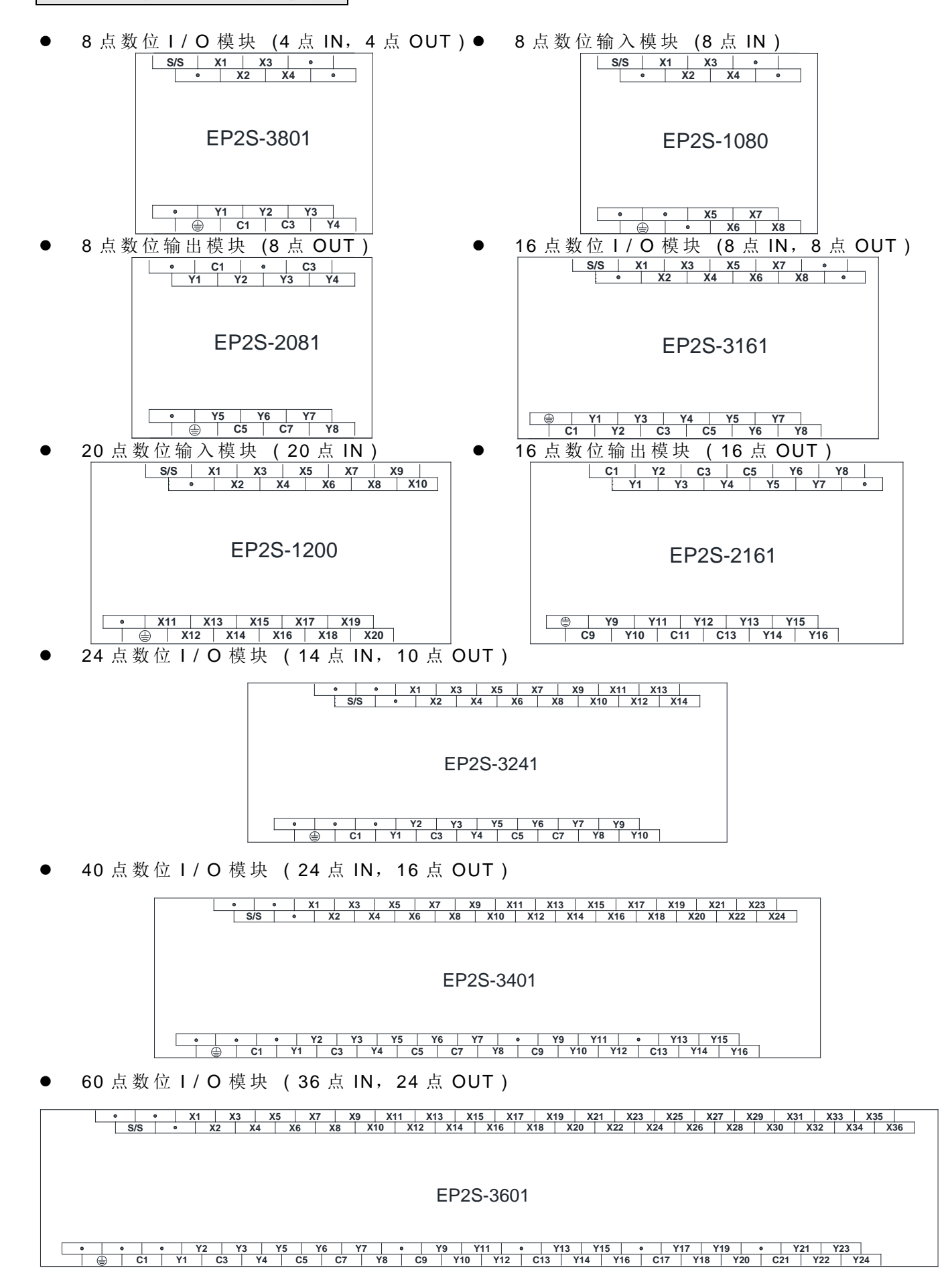

H1-17

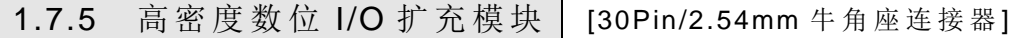

- 24 点高密度输入模块 (24 点 IN)
- 24 点高密度晶体管输出模块 (24 点 OUT)

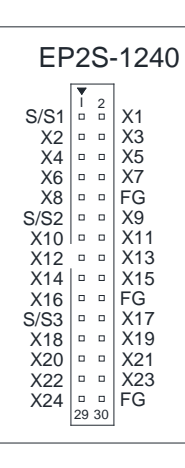

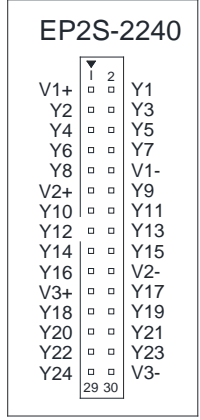

- [2.54mm 牛角连接器 ] 1.7.6 数字 I/O 扩充模块 |
- 7 段 LED 显示模块 (8 位 数 /-7SG1, 16 位 数 /-7SG2) [16 pin/2.54mm 牛角连接器 ]
- 指拨开关多工输入模块 (4 位数×8) [30Pin/2.54mm 牛角连接器 ]

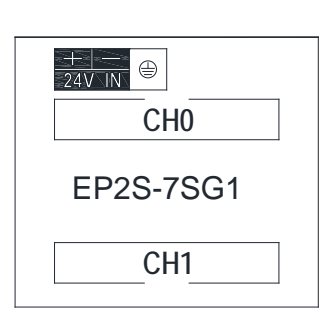

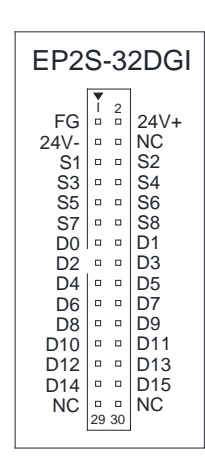

[7.62mm 固定端子台] 1.7.7 模拟量 I/O 扩充模 块

6 点 A/D 输入模块

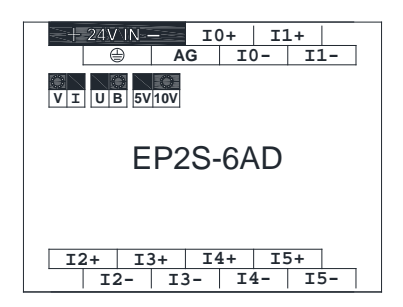

2 点 D/A 输出模块

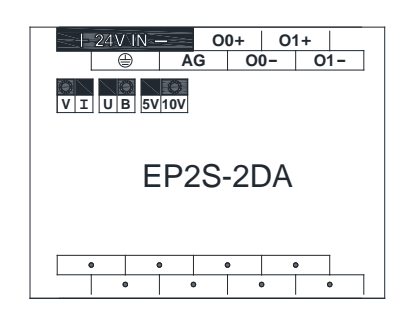

4 点 D/A 输出模块

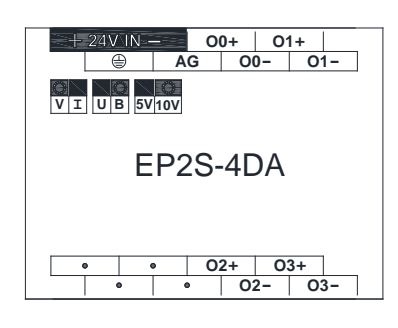

4 点 A/D 输入, 2 点 D/A 输出模块

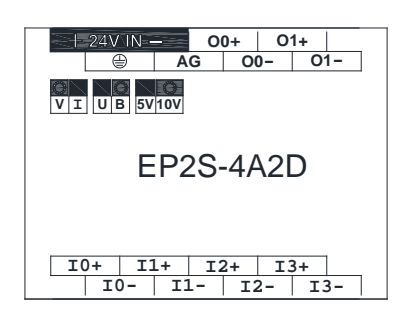

**T0+ T1+ T2+ T3+ T4+ T5+ T6+ T0- T1- T2- T3- T4- T5- T6-**

**T7+ T7- T8+ T8- T9+ T10+ T11+ T12+ T13+ T9- T10- T11- T12- T13- T14+ T15+ T14- T15-**

EP2S-16TC

- 1.7.8 温度输入模块 | [7.62mm 固定端子台]
- 2/6 点热电偶输入模块
- 16 点热电偶输入模块

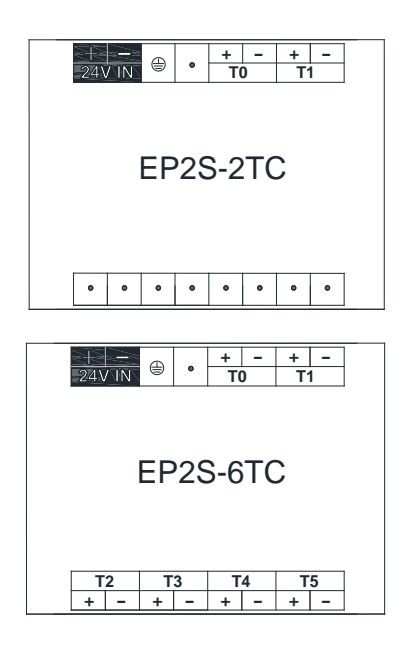

6 点 RTD 输入模块

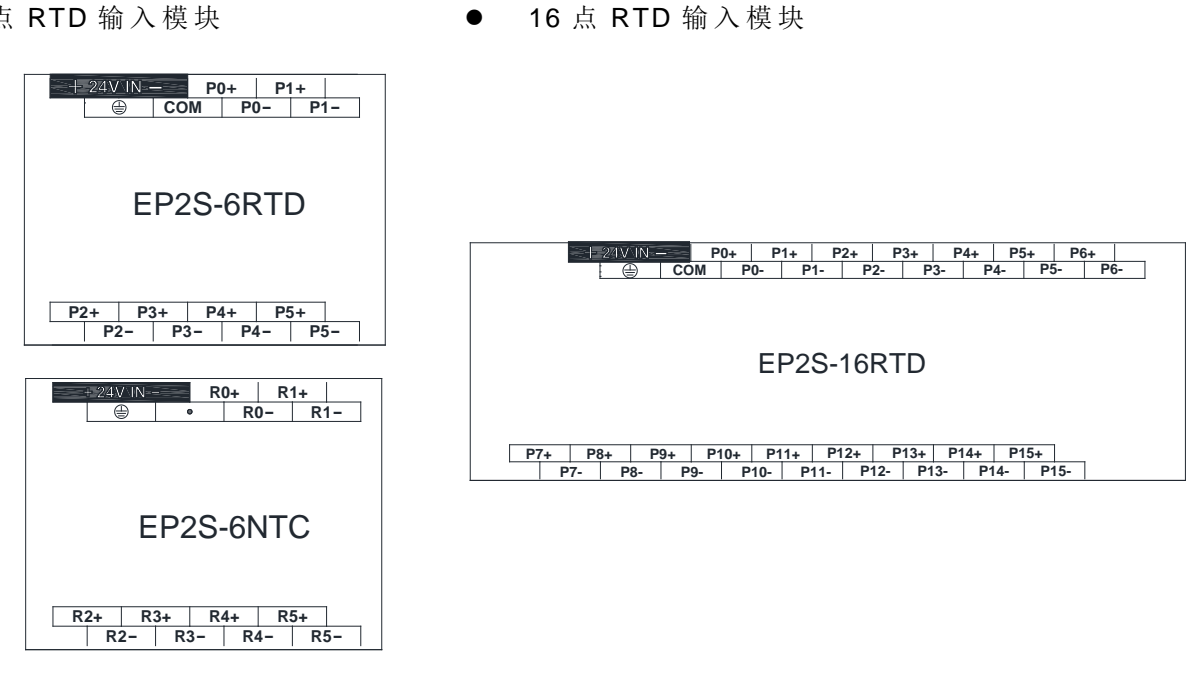

1.7.9 模拟量/温度输入混合模块 | [7.62mm 固定端子台]

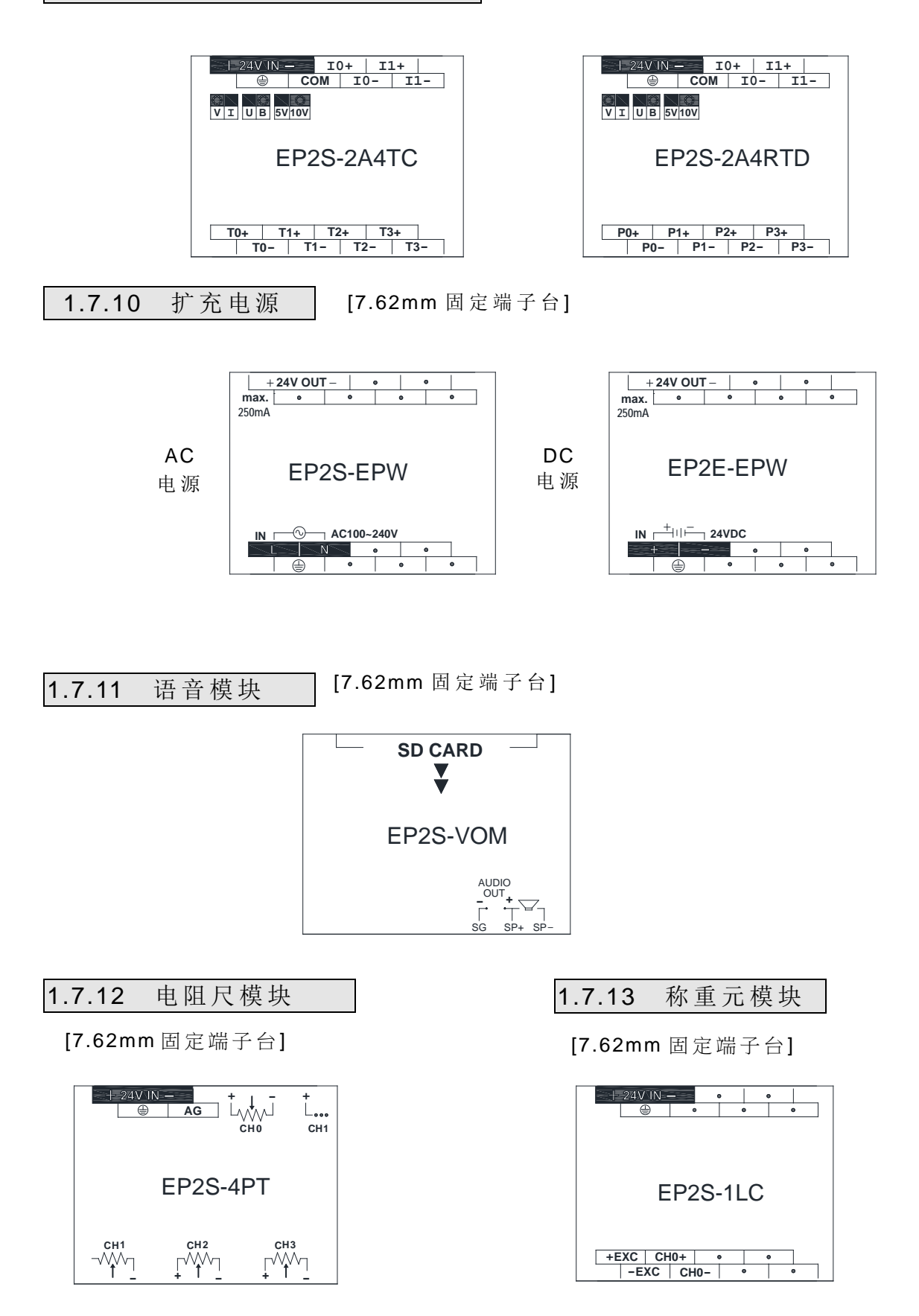

1.7.14 通讯模块 (CM)

● 2个 RS232 通讯口

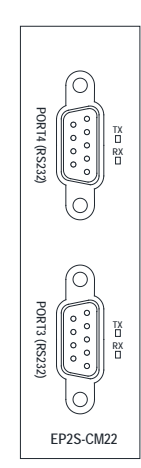

1 个 RS232+ 1 个 RS485 通 讯 口

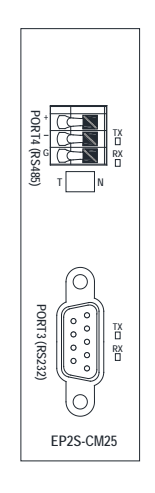

2个 RS485 通讯口+乙太网络

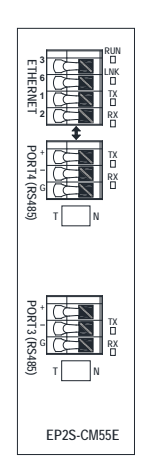

[DB-9F 连接器 /3Pin 或 4Pin 免螺丝端子台 ]

● 2个 RS485 通讯口

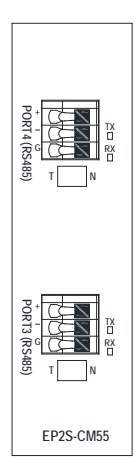

● 1个 RS232+1个 RS485+乙太网络

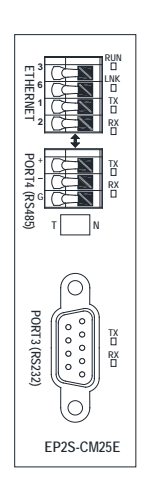

RS232 ← RS485/RS422 转换器 (Converter)

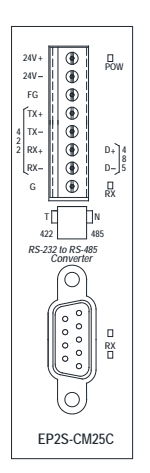

 RS485 中继器 (Repeater)

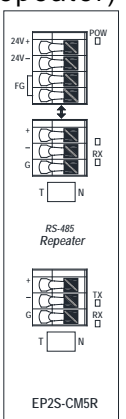

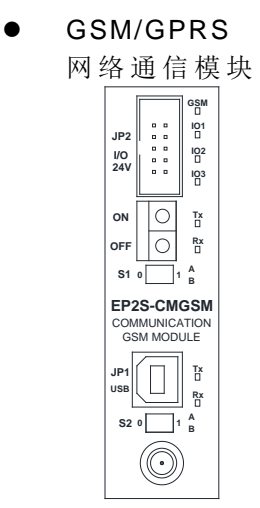

**● RS485 集线器 (HUB)** (7.62mm 固定端子台 )

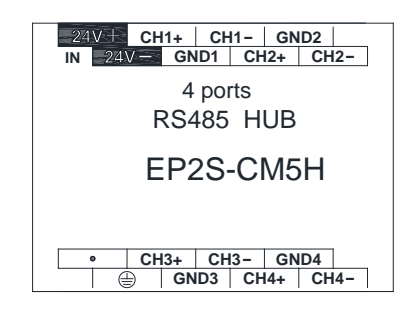

[DB9F/3Pin 免螺丝端子台] (下图为 CB+其相对应盖板的外观图) 1.7.15 通讯板 (CB)

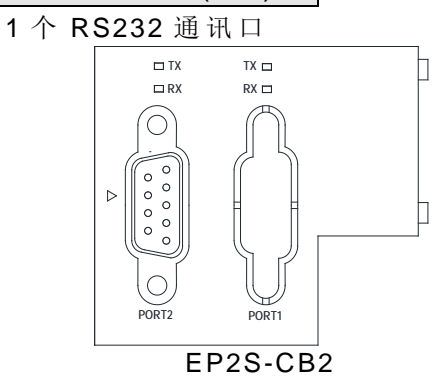

1 个 RS485 通 讯 口

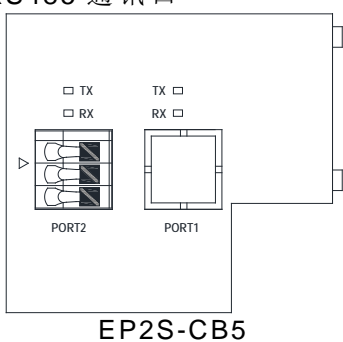

1 个 RS232+ 1 个 RS485 通 讯 口

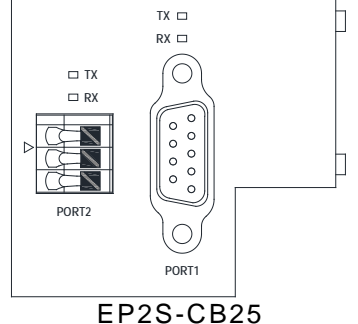

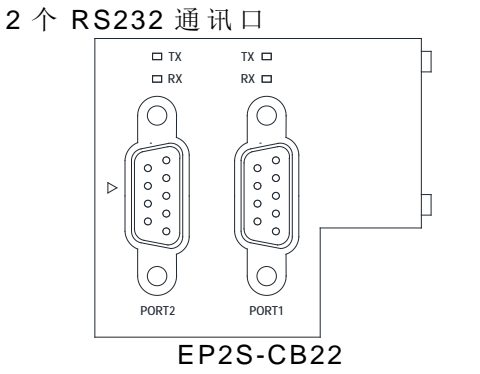

2 个 RS485 通 讯 口

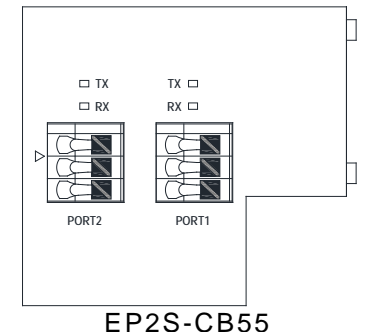

1 个乙太网络通讯 口

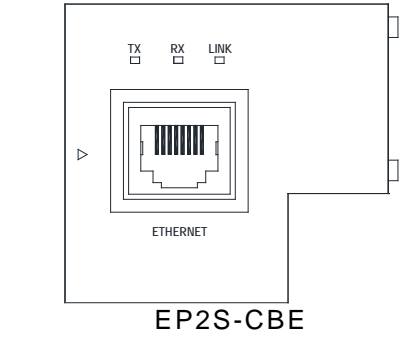

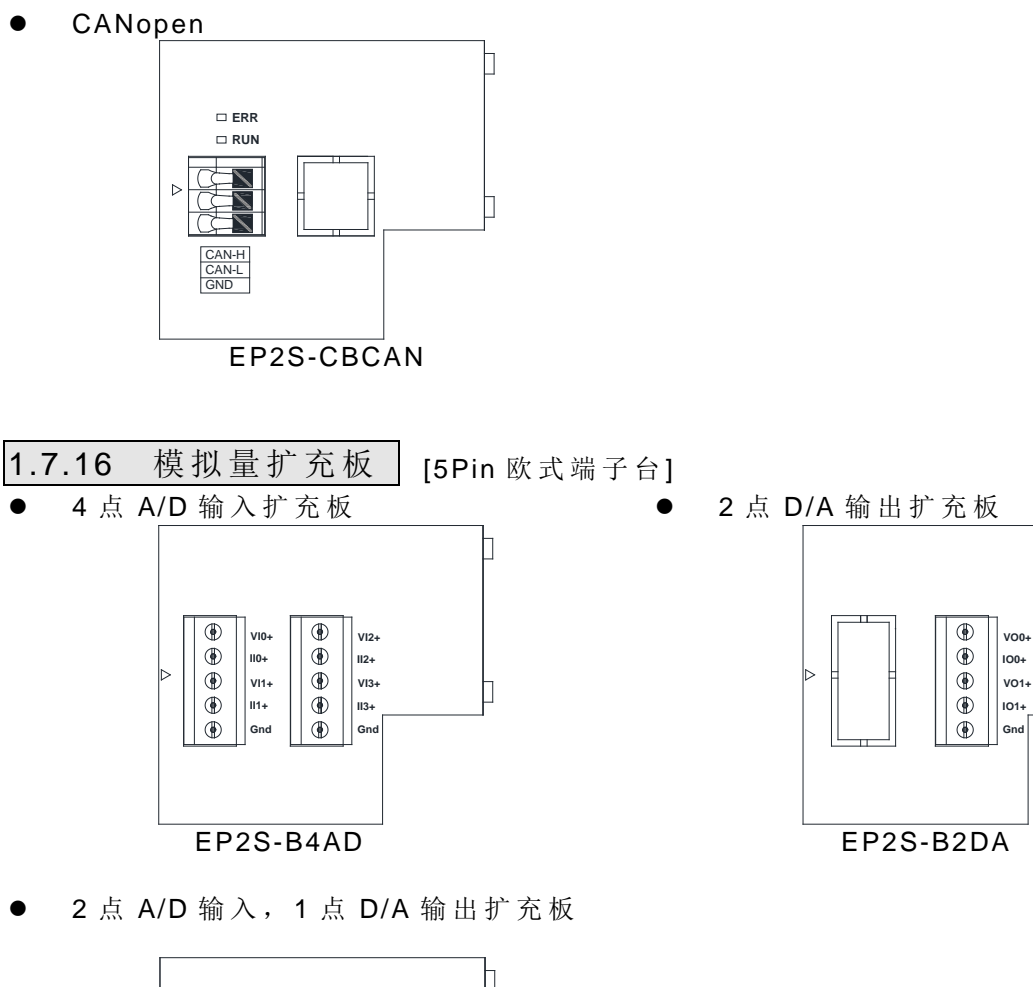

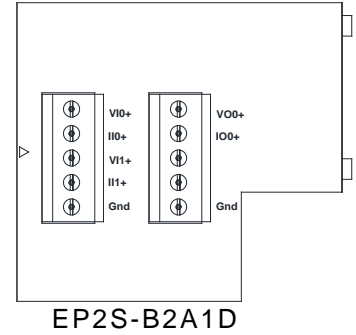

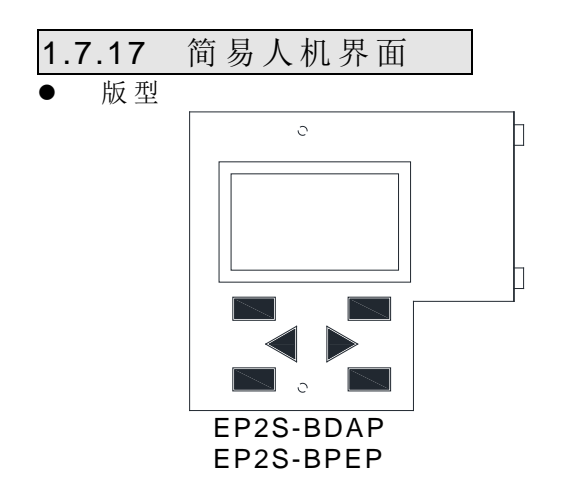

独立型 (stand-alone)

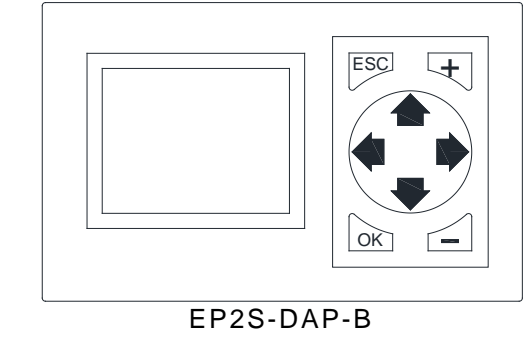

1.8 机型外观尺寸图

- (1) 外型一:
	- 主 机: EP2S-9102, EP2S-9142 扩充模块: EP2S-2161, EP2S-3161, EP2S-1200 \* (主机与扩充模块 的 底座共享,上盖不同,图示上盖为主机 的 上 盖 )

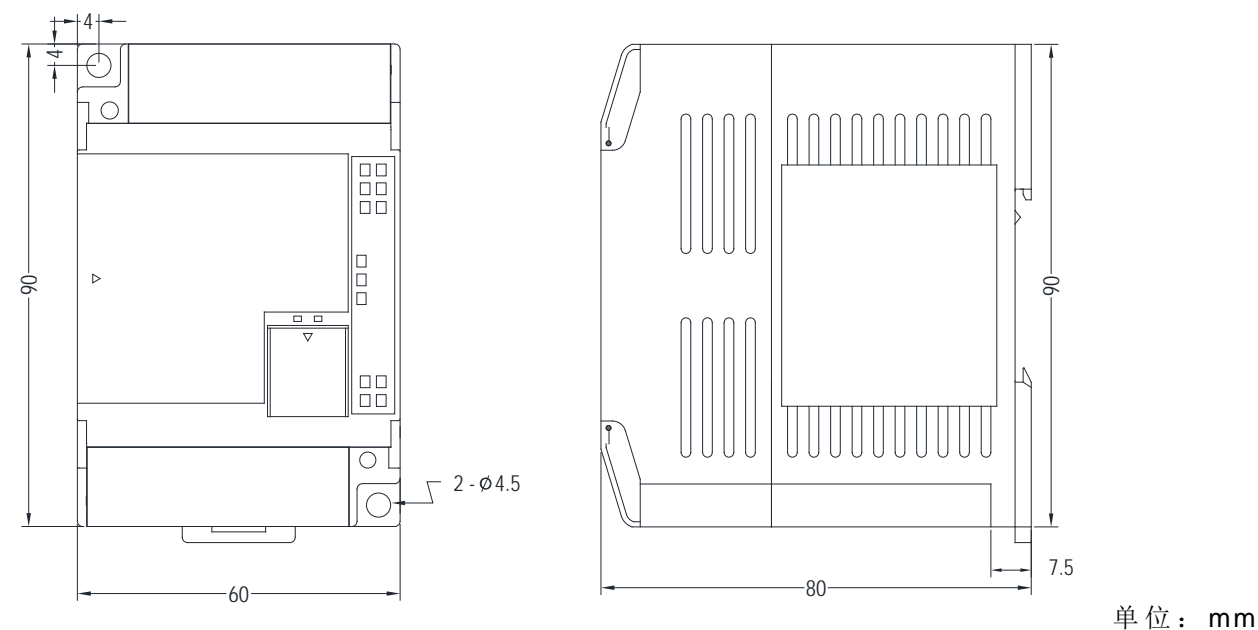

(2) 外型二:

主机 : EP2S-9202, EP2S-9242, EP2S-9322, EP2S-9402, EP2S-9602 扩充模块: EP2S-3241, EP2S-3401, EP2S-3601, EP2S-16TC, EP2S-16RTD

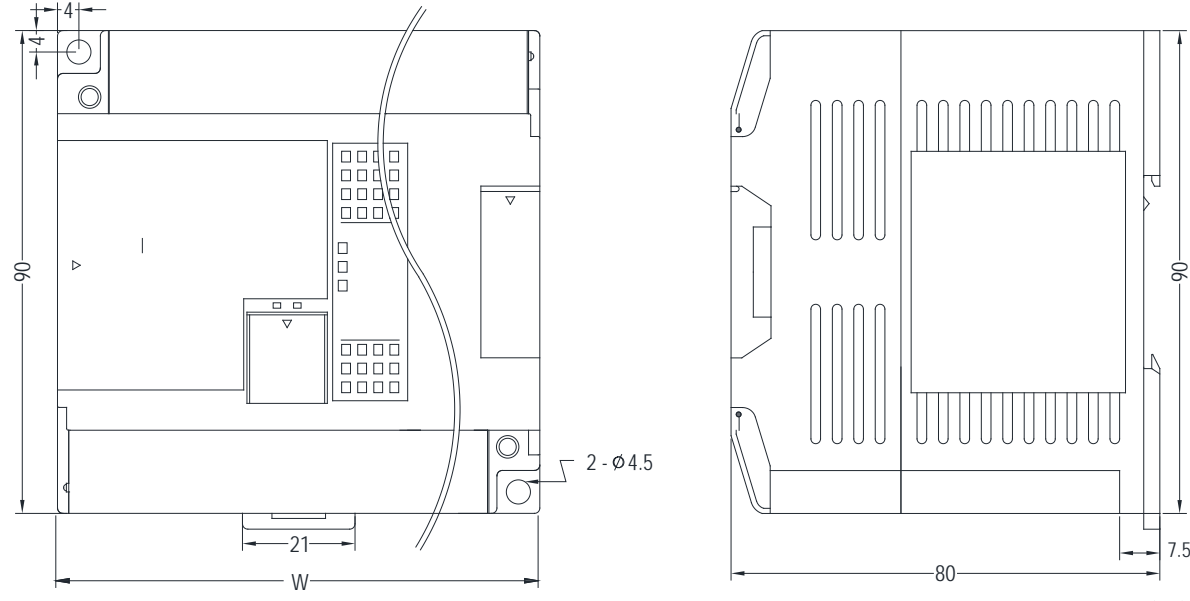

#### 单 位 : mm

 $\mathbf{a}$ 

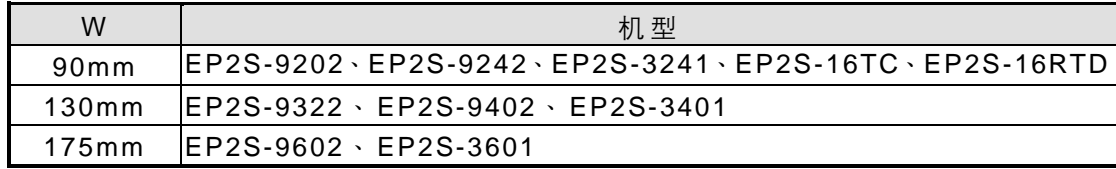

(3) 外型三:

扩充模块: ① EP2S-1080, EP2S-2081, EP2S-3081, EP2S-7SG1, EP2S-7SG2, EP2S-6AD, EP2S-2DA, EP2S-4DA, EP2S-A4D2, EP2S-2TC, EP2S-6TC, EP2S-6RTD, EP2S-CM5H, EP2S-2A4TC, EP2S-2A4RTD, EP2S-4PT, EP2S-1LC, EP2S-1HLC, EP2S-6NTC, EP2S-VOM

○<sup>2</sup> EP2S-3241, EP2S-2240, EP2S-32DGI

\* (①、② 两类型模块底座共享,上盖不同,图示上盖为 ① 类的上盖)

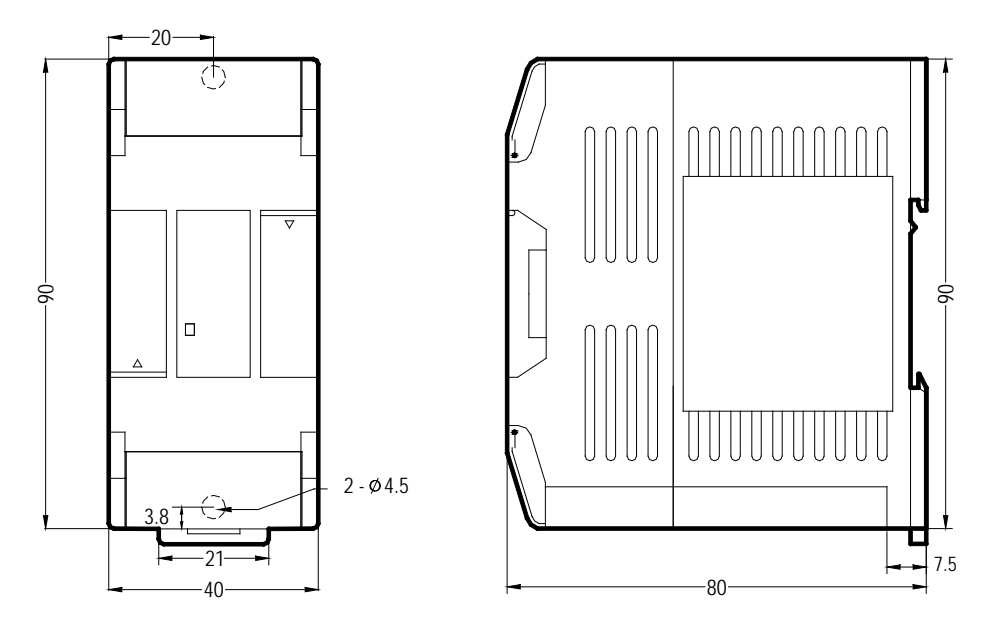

单位: mm

(4) 外型四:

通讯模块: EP2S-CM22, EP2S-CM55, EP2S-CM25, EP2S-CM25E, EP2S-CM55E,

#### EP2S-CM25C, EP2S-CM5R

(各机型底座共享,上盖不同,图示上盖为 -CM25E 的 上 盖 )

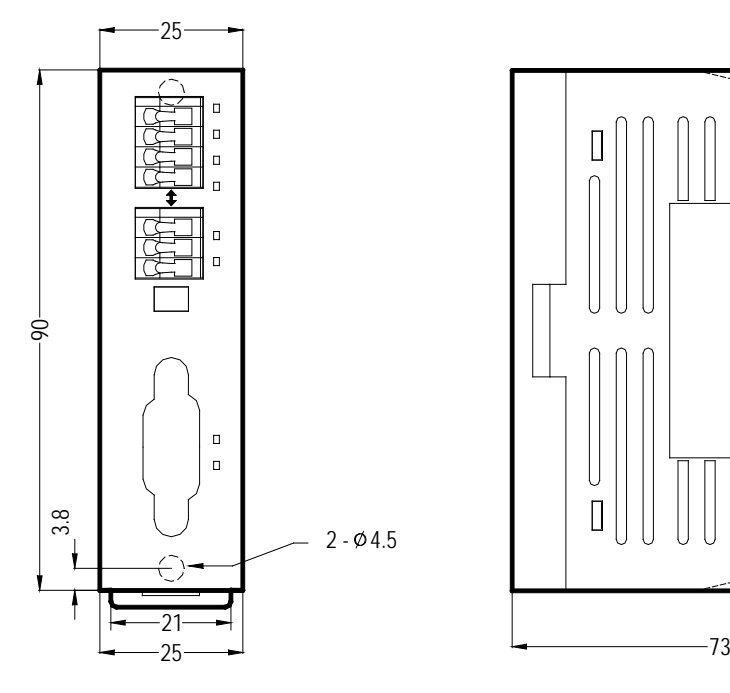

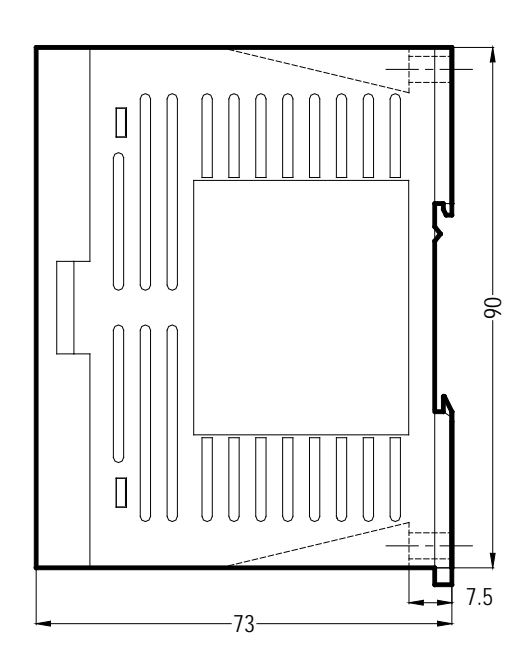

单位: mm

(5) 外型五: 程序书写器: FP-08

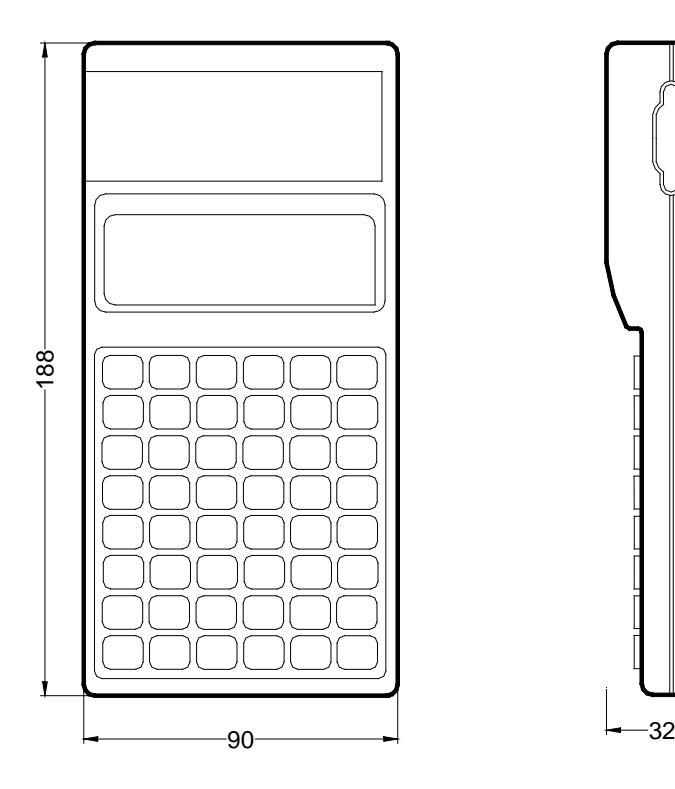

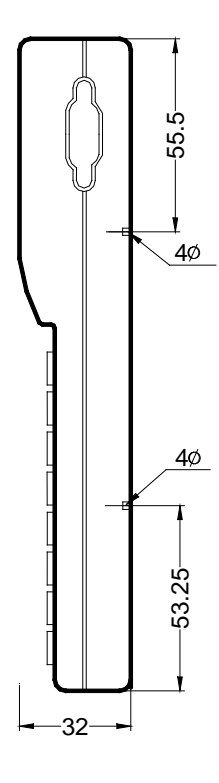

单位: mm

(6) 外型六 : 简易人机: EP2S-DAP

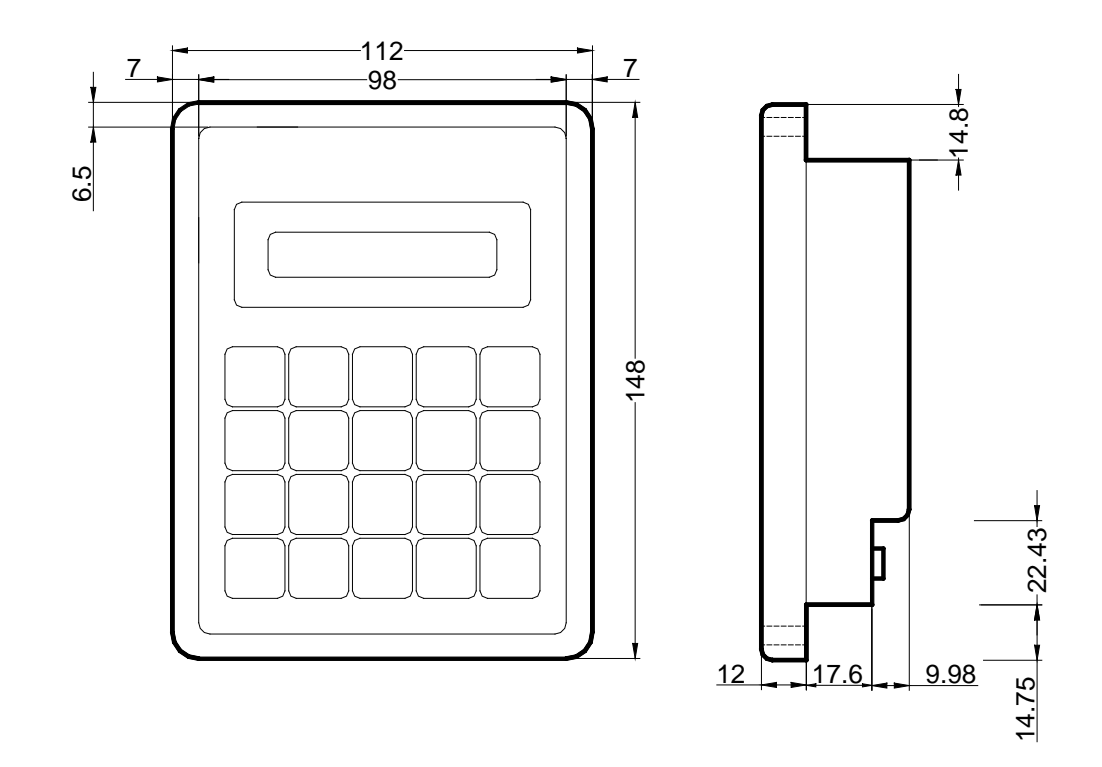

#### (7) 外型七:

七 段 /十六段 LED 显示器 模 板 : DB.56-8R/DB.8-8R/DB2.3-8R/DB4.0-4R/DBAN.8-4R/DBAN2.3-4R

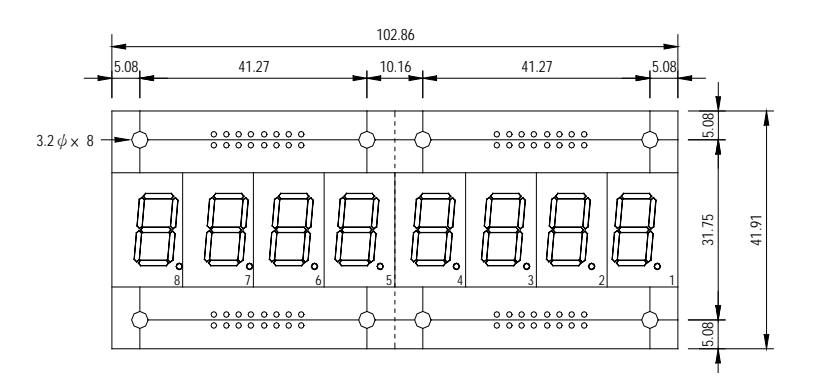

#### DB.56-8R

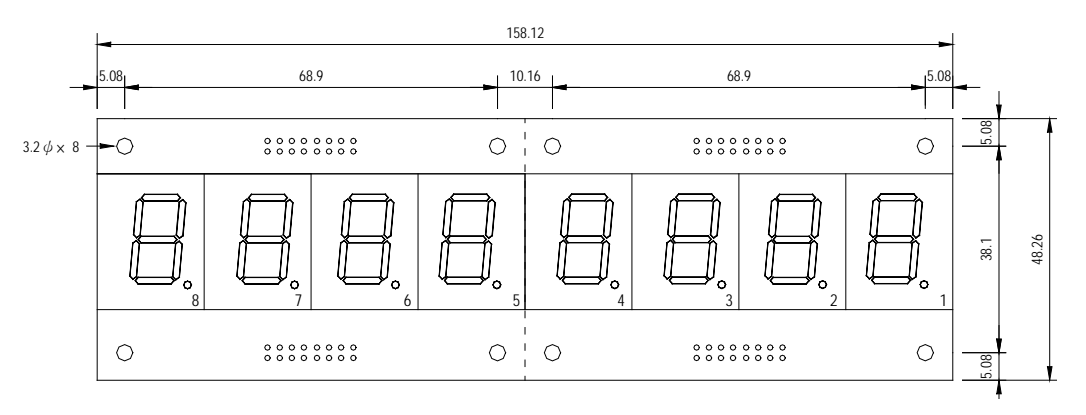

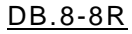

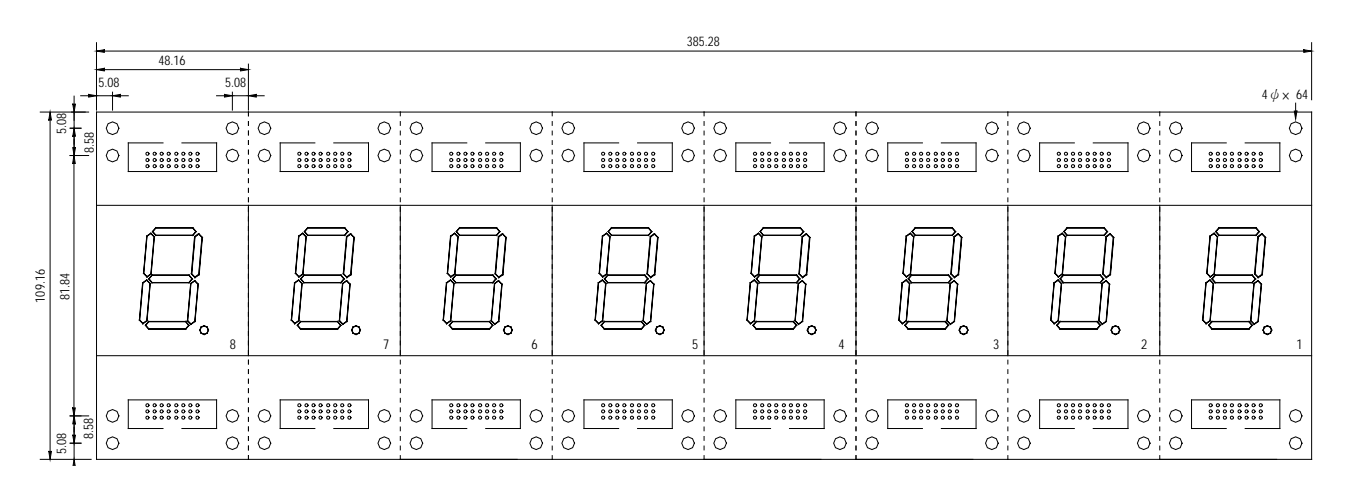

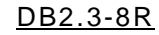
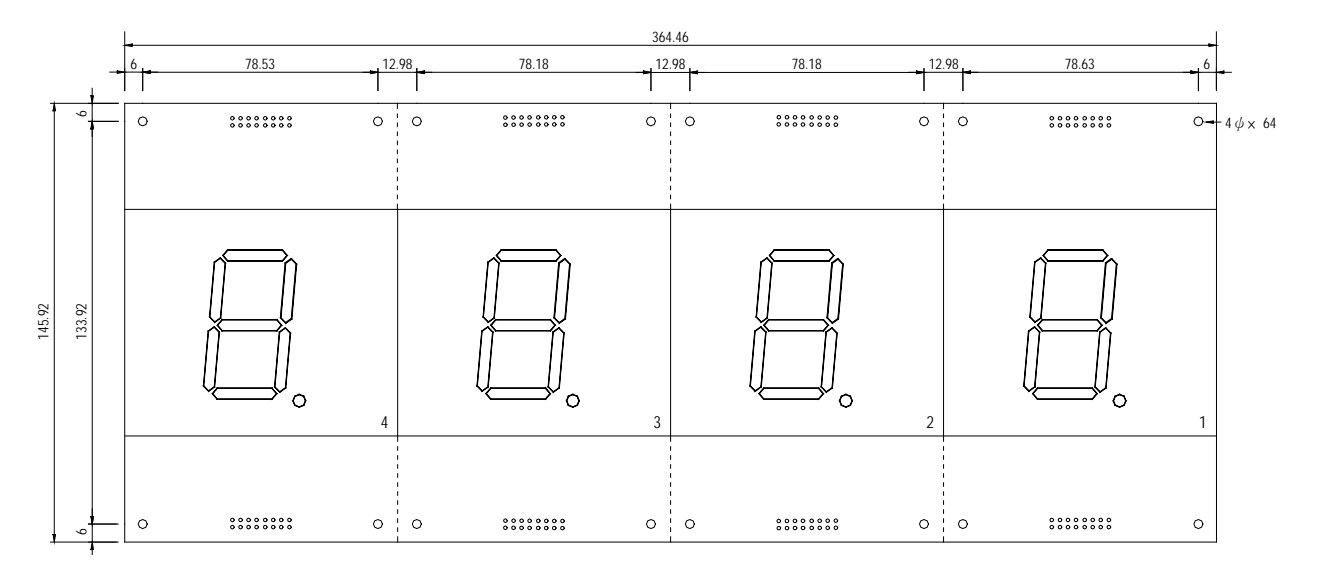

DB4.0-4R

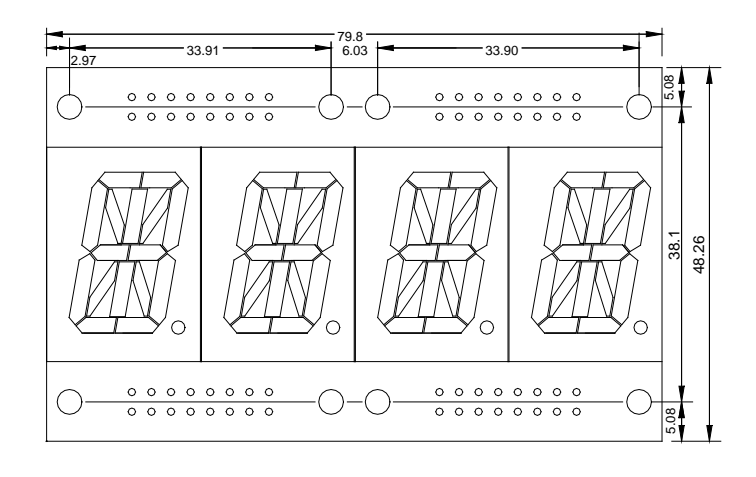

DBAN.8-4R

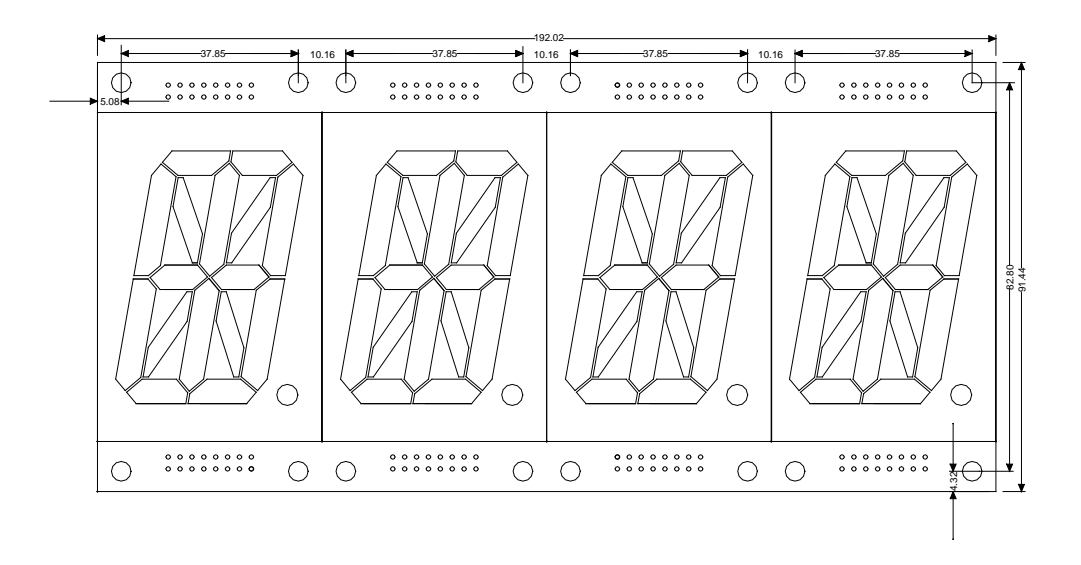

### DBAN2.3-4R

# 第**2**章 系统的组成**(System configuration)**

2.1 EP-PLC 的 单 机 系 统

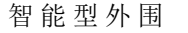

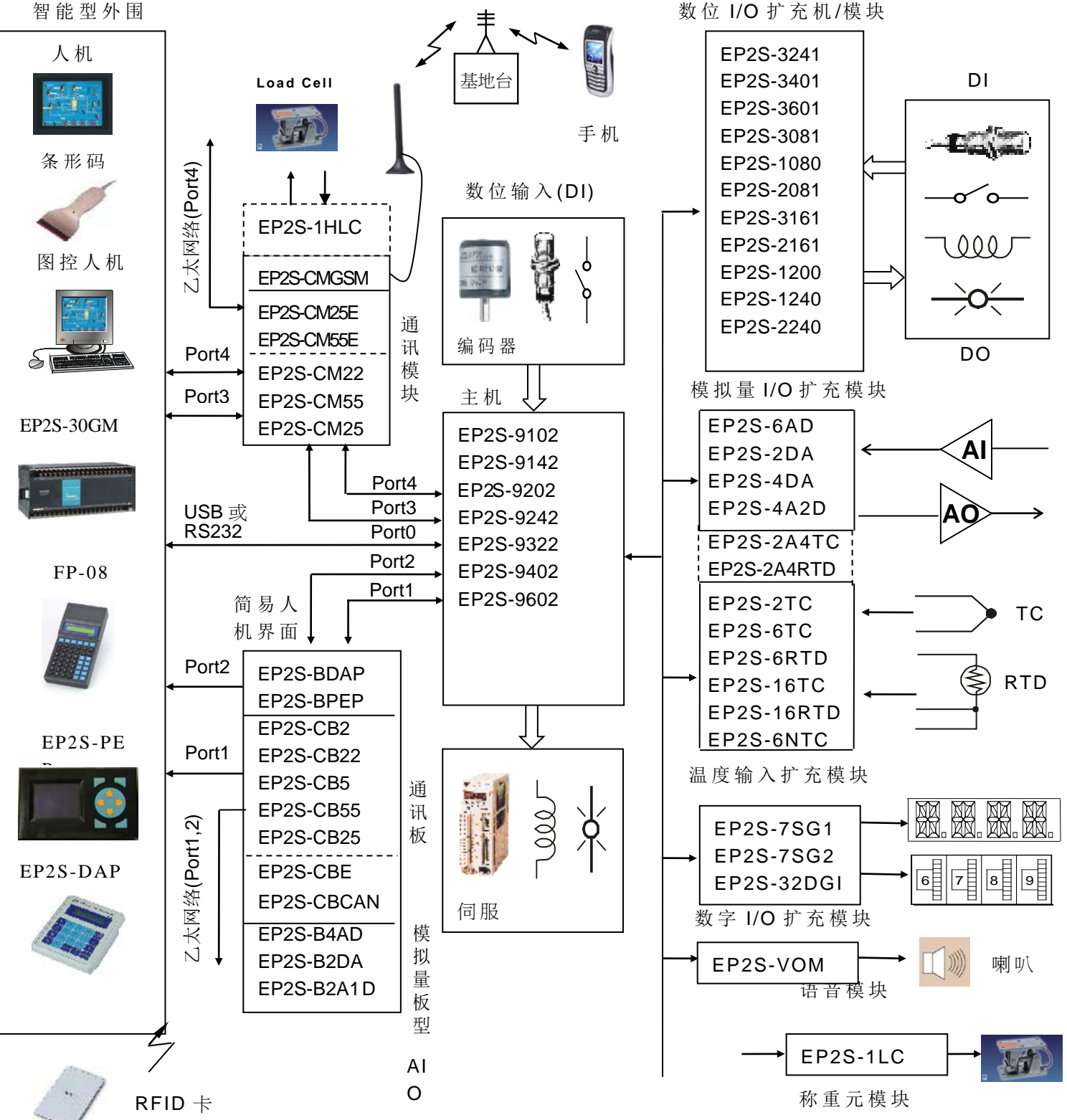

 $\mathbf{I}$ 

单机系统是指一台主机 (一个 CPU)所能掌控的资源(含主机本身及所能扩充的最大 I/O 与通讯),超出单机系统所能掌控的资源就必须由通讯连接(LINK)的方式来扩充资源(请参考 下节),下图为 EP-PLC 单机系统资源示意图,除主机本身的资源外,左侧为通讯外围资源, 右侧则为扩充 I/O 资源。

以 EP-PLC 的 I/O 而言, 最大可组成 256 点数位输入(DI), 256 点数位输出(DO), 64 字符(Word)的数值输入(NI), 64 字符的数值输出(NO), 配合多种特殊界面模块, 可直接连 接诸如 Thermocouple, RTD, 7 段 LED 显示器, 指拨开关等元件, 如上图右侧所示。

通讯资源方面, EP-PLC 硬件上最多可达 5 个通讯口(速度最高可达 921.6Kbps)。软 件方面除提供EP标准通讯协义(protocol)外, 还支援 Modbus master/slave 通讯协定, 或 User 自订的通讯协义,因此可轻易地连结诸如人机、图控、磅秤、条形码机、仪表等 智能型外围设备。

### 2.2 多机系统连结

单机系统透过通讯口及特定的通讯驱动程序,即可达成多台 PLC 主机间或 PLC 与上位 计算机间的连结达到资源共享的目的,如下述:

### 2.2.1 多 台 EP-PLC 间 的 连 结 (CPU Link)

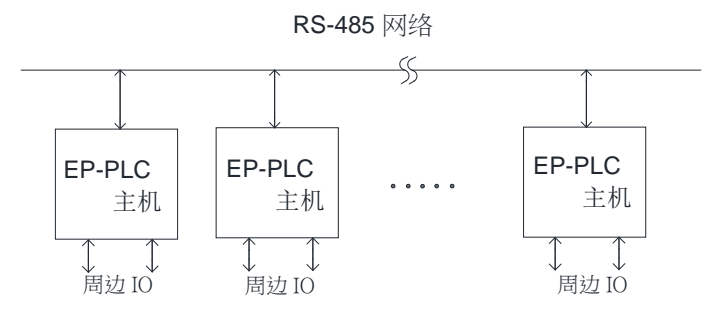

如图示,透过高速 RS-485 网络可轻易地将 2~254 台主机连结起来(各 PLC 的站号不得 重复), 仅需在其中一部主机中键入 CPU Link 指令并使它执行, 该主机即会变成 CPU Link 网络中的主站(Master), 其余仆站的主机无需任何指令配合。主站 CPU 会自动抓取网络上所 有主机(含主站本身)特定区域的资料或数据,置入网路上各主机的共同资料区(CDM),使网络 上所有主机均能分享彼此 的 数据资源,使原本 I/O 有 限 的 小型单机系统连结成一庞大 的 PLC 系统。

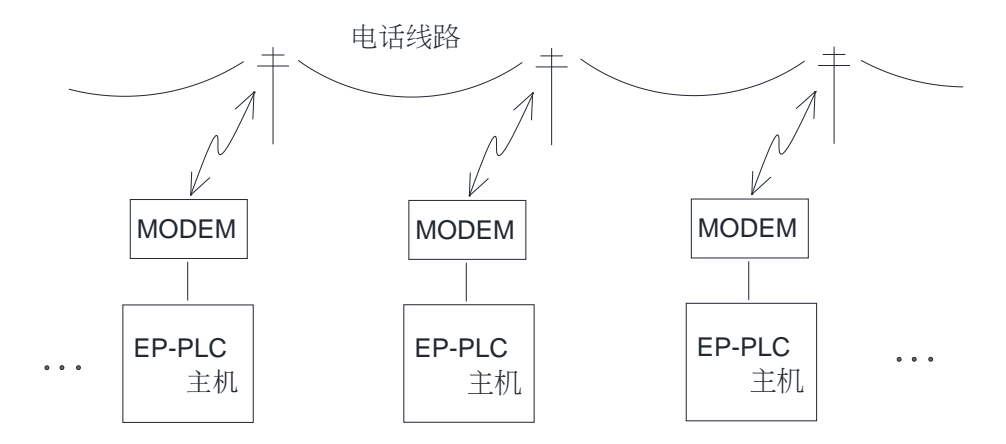

除上述 通 过区域性网络连 结 外,EP-PLC 亦 可 通 过 MODEM 经由电话线 (可为专用线或公 共拨接电话线路)作远距离多台 PLC Link(若为公共拨接电话线路主站 PLC 会主动逐一地拨号 连结所有仆站 PLC)。

### 2.2.2 EP-PLC 与上位计算机或智能型外围的连结

上位计算机或其他系统欲和 EP-PLC 连结,可任选 EP-PLC 五个通讯口的任一个 port与的连结, 在架构上 EP-PLC 是处于仆站(Slave)角色。EP-PLC 提供EP标准通讯协 义与 Modbus 通 讯 协 义 可 供 选 择 , 只 要 上 位 计 算 机 或 智 能 型 外 围 依 E P 标 准 通 讯 协 义格式或 Modbus 通讯协义格式,对 EP-PLC 发出通讯命令, 即可连线。若无上述EP通讯 驱动程序或 Modbus 驱动程序, EP还提供 DDE 标准通讯服务器, 任何支援 DDE 软件物件 的计算机系统均能与 EP-PLC 连结, 下图为其示意图。

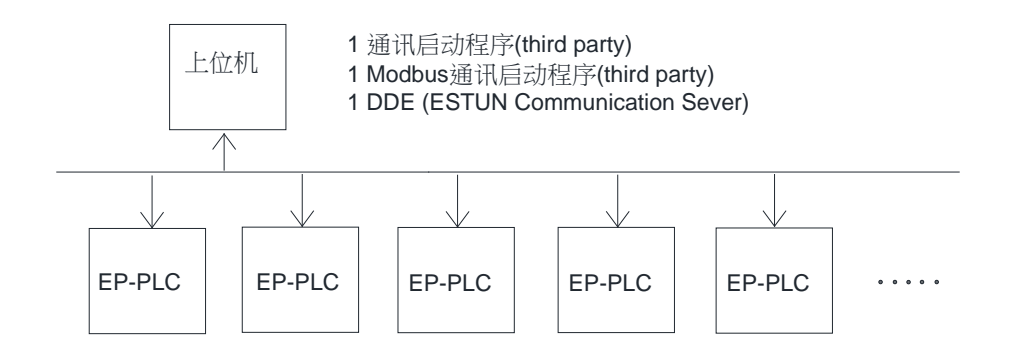

# 第**3**章 **EP-PLC** 的扩充

EP-PLC 的扩充是指当 EP-PLC 主机所提供的资源不够使用或主机未提供的界面时,可 由扩充机 /模 块 的 附加,来扩充其 I/O 数目或界面种类, EP-PLC 的 扩充可分为 I/O 扩充及通 讯 口 扩充两大类。

### 3.1 I/O 扩充

EP-PLC 的 I/O 扩充分为以单一 "位 元 "(Bit,亦 称 "单 点 ")状态为单位 的 数 位 I/O (Digital I/O 简 称 DI/O)扩充及以 16 位 元 (16 个单点 )组合成 的 "字 符 "(Word)为单位 的 数 值 I/O(Numeric I/O 简称 NI/O)扩充两种。 I/O 的扩充无论 DI/O 或 NI/O 均是以扩充机或扩充模块串联附加于 EP-PLC 右 侧 的 "扩 充 I/O 输出插槽 "上 的 方式来扩充。

I/O 扩充在软件上限制为 DI/O 总数 512 点(DI 与 DO 各 256 点), NI/O 总数 128 个字符(NI 与 NO 各 64 字符),而硬件上限制有两个: ① 无论您所串接的是何种扩充机或扩充模块,其 总数不得超过 32 台; ② 扩充机/模块的排线总长(由主机的"扩充 I/O 输出插槽"起至最后一台 扩充机/模块的长度)不得超过5米。

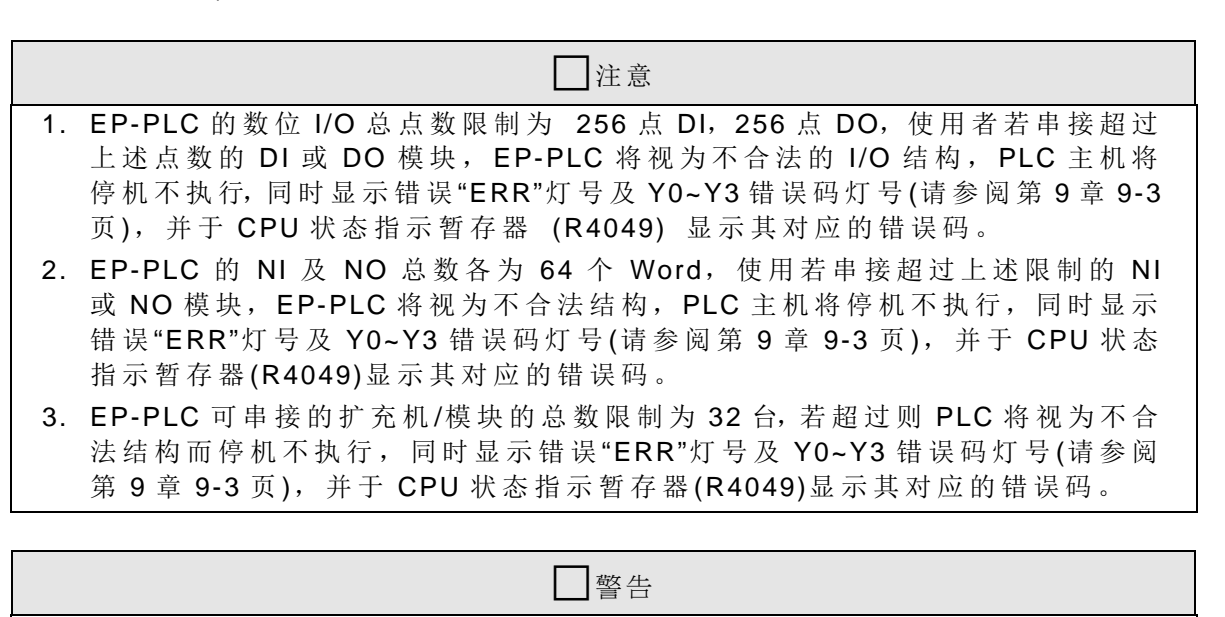

1. EP-PLC 扩充 I/O 排线长度限制最长不得超过 5 米,否则有可能因硬件上的信 号延迟过长或拾取太大的噪声讯号而发生不正确 I/O 动作,而造成机器设备损 害或人员伤害。此部分的限制由于 PLC 主机无法检知, 必须由使用者自行注 意及管制。

### 3.1.1 数 位 I/O 扩充及其 I/O 编 号 的 对 应

数位 I/O 即所谓的单点状态的 I/O, 包括数位输入点(DI 编号以 X 开头)及数位输出(DO 编 号以 Y 开头)两种, EP-PLC 的 DI 与 DO 最大均可扩充至 256 点, (以流水号方式编号, 即 X0~X255 与 Y0~Y255, 各 256 点 )。

PLC 内 部 的 数位输入接点 (X0~X255)状态是取自主机及扩充机 /模块上数位输入端子台 的 状态,而主机及扩充机/模块上数位输出端子台的状态则反应 PLC 内部数位输出继电器 (Y0~Y255) 的 状态。

在 EP-PLC 主机上, 于数位输入端子台的下方及数位输出端子台的上方, 各有两排对应 该端子台的各端子实际位置的文字印刷,用以标示其各端子对应到PLC 内部数位输入接点 Xn 及数位输出继电器 Yn 的编号。以 EP2S-9242 主机为例,输入端子台所对应的数位输入接点编 号为 X0~13,输出端子台所对应的数位输出继电器编号为 Y0~Y9。使用者仅需找出各端子所 相对应位置的文字印刷,即可知该端子的 I/O 编号,同时在 LED 状态显示区则有该主机上所 有 DI(X0~X13)及 DO(Y0~Y9)的 ON/OFF 状态指示,使用者很容易可对应各端子,I/O 编号及 其 LED 状态指示, 如下图 X10 与 Y6 范例所示:

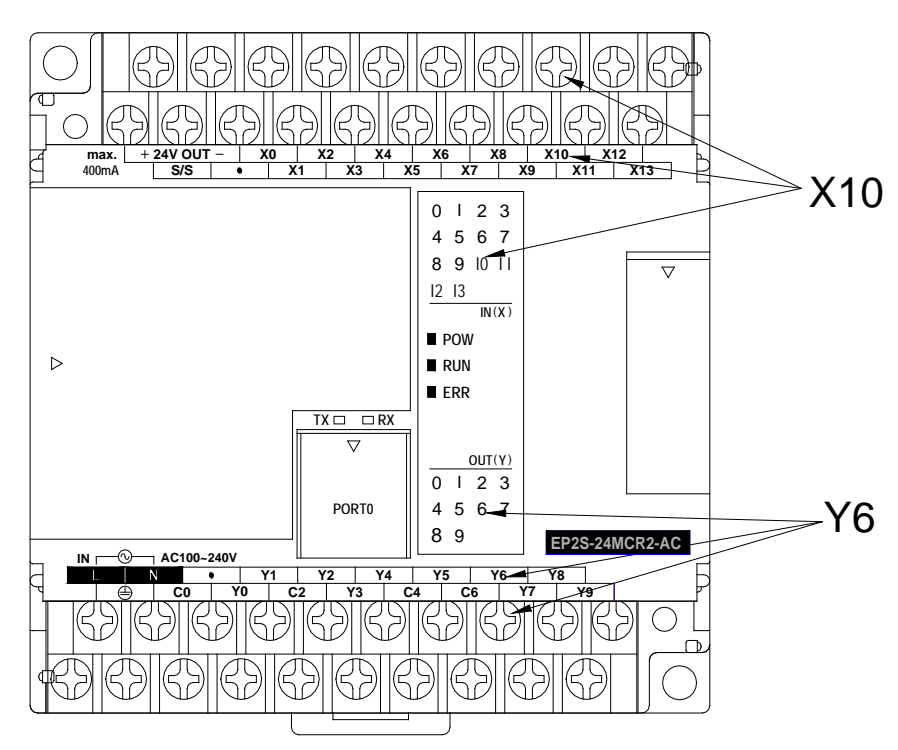

对于主机以外的各种扩充机/模块,虽然亦有如同主机上各端子实际位置的文字印刷,以 标示其输入/输出编号;但不同于主机上的绝对式的 I/O 编号安排,扩充机/模块上 I/O 编号则 为相对式编号,其编号仅表示该端子在设扩充机/模块上的顺序编号,例如第1点为X1或Y1, 第 2 点为 X2 或 Y2, ……, 所有扩充机的数位输入/输出号码均以 X1/ Y1 为起头, 而其真正对 应 到 PLC 内 部 的 数位输入接点或输出继电器号码必需加总其前所串接 (扩 充 )的 扩充机 /模块及 主机上 的 数位输入 /输出号码才能决定,请参考下图图示与计算方式。

如上图例的第2个扩充机上的 X12 输入点,因其前两部机器的最大 X 编号分别为 23 及 14, 故此点编号应为:

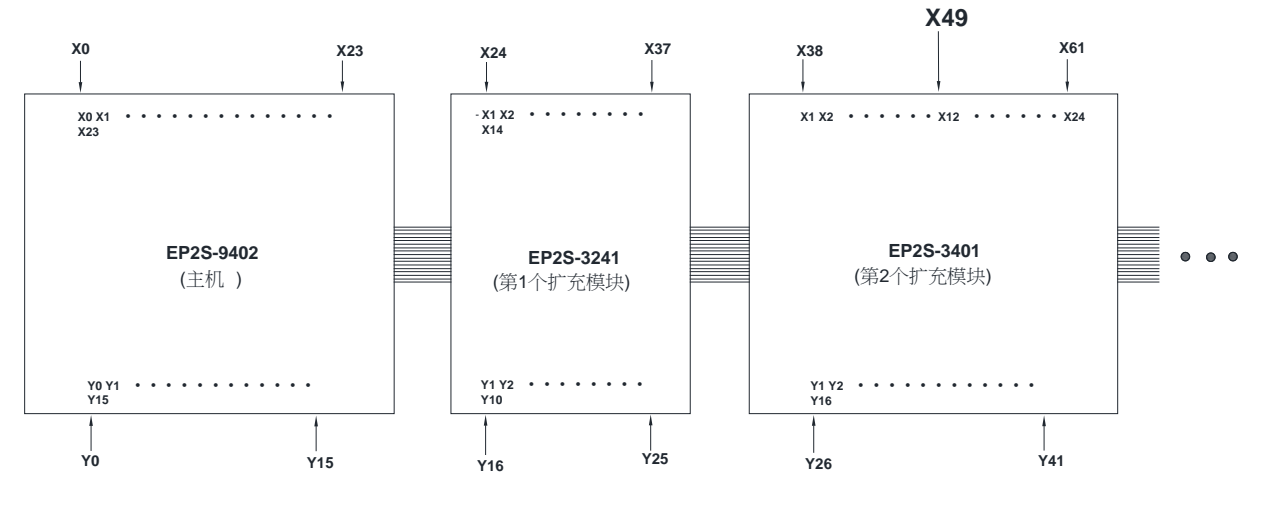

 **X(23**+**14**+**12)**=**X49**

## 3.1.2 数 值 I/O 扩充及其 I/O 通 道 的 对 应

EP-PLC 的 数 值 I/O 系 将 16 个单点资料视为一长度为 16 位 元 (称之为字符 Word)的 数 值 资料,用以当作 0 ~ 65535 的数值 I/O。EP-PLC 所有的数值资料均存放于 PLC 内部的暂存 器 内 (长 度 为 16 位 元 ),因此数 值 I/O 又 称 为 暂 存 器 I/O, 用 以 存 放 外 界 数 值 输 入 (NI)模 块 的 输 入暂存器 (IR)共有 64个 Word(R3840 ~ R3903), 用以输出到外界数值输出 (NO)模块的输出 暂存器 (OR)亦 有 64 个 Word(R3904 ~ R3967)。

对应于 EP-PLC 的 输入暂存器 (IR)的 数值输入 (NI)模 块 有 模 拟 量 输 入 模 块、温 度 模 块 及 指 拨开关多工输入模块。对应于输出暂存器 (OR)的 数值输出 (NO)模块有模拟量输出模块及 7 段 显示器模块。其中模拟量输入、温度输入、模拟输出等三种界面均为单一电压或电流信号, 而 指 拨 开 关 输 入 或 7 段 显 示 器 输 出 则 为 适 合 人 类 习 惯 的 BCD 数 字 型 式 的 信 号, 但 无 论 其 电 压 或电流大小,或 BCD 数值多寡,均由其对应的暂存器的 16bit 数值来表示。在 NI/O 模块上 的任一 IR 或 OR 所对应的电流/电压信号或 BCD 数值信号, 我们均称之为通道(Channel 简写 CH), NI 模块上 的 通道称为数值输入通道 (NI 通 道 ), 而 NO 模块上 的 通道则为数值输出通道 (NO 通道), 各模块上的各 NI 与 NO 通道所占用的 IR/OR 数目, 依模块种类或数码表示的不 同而有不同,下表为各 NI/O 模块上各 NI 与 NO 通道所占用 IR 及 OR 数目:

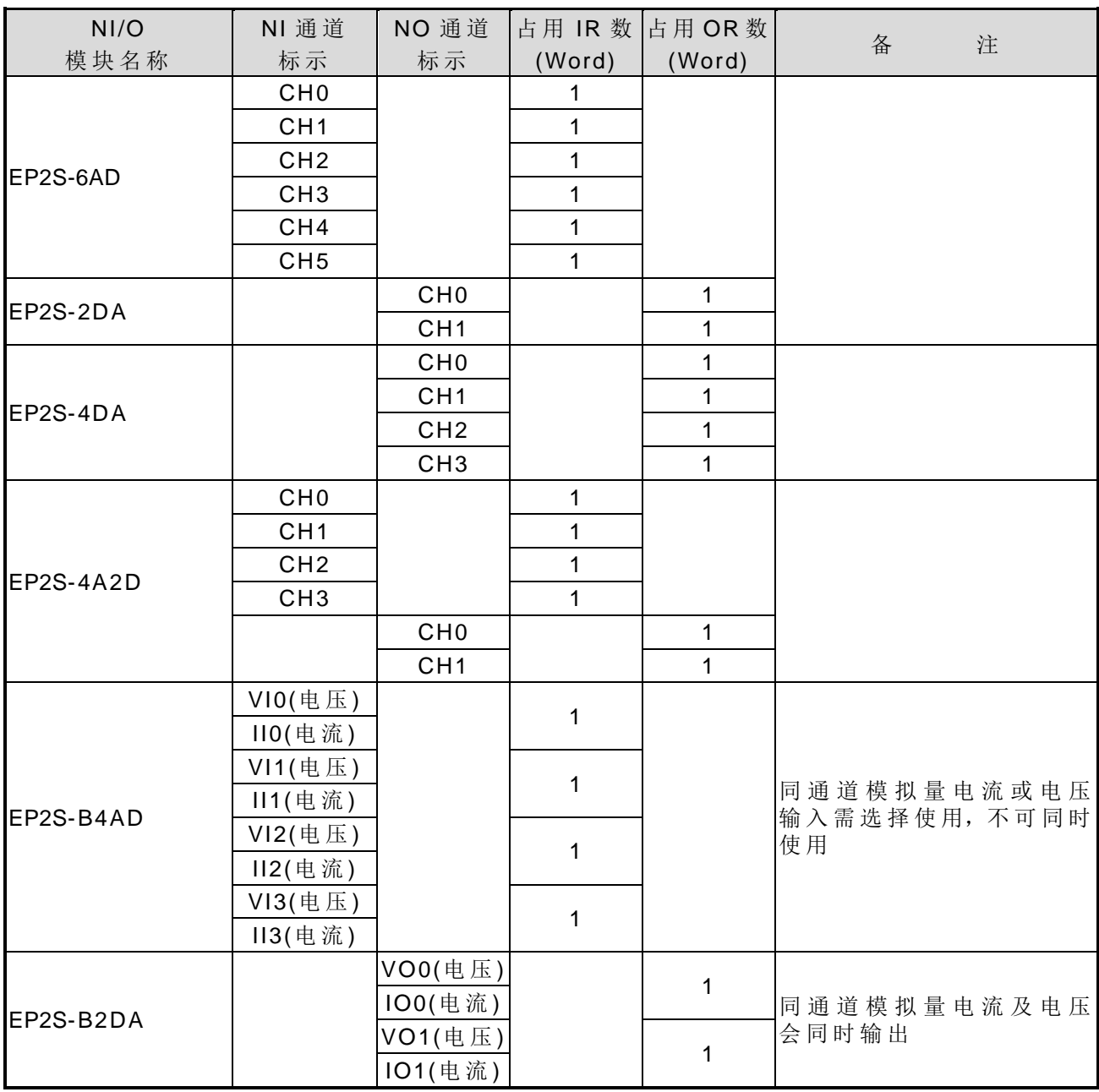

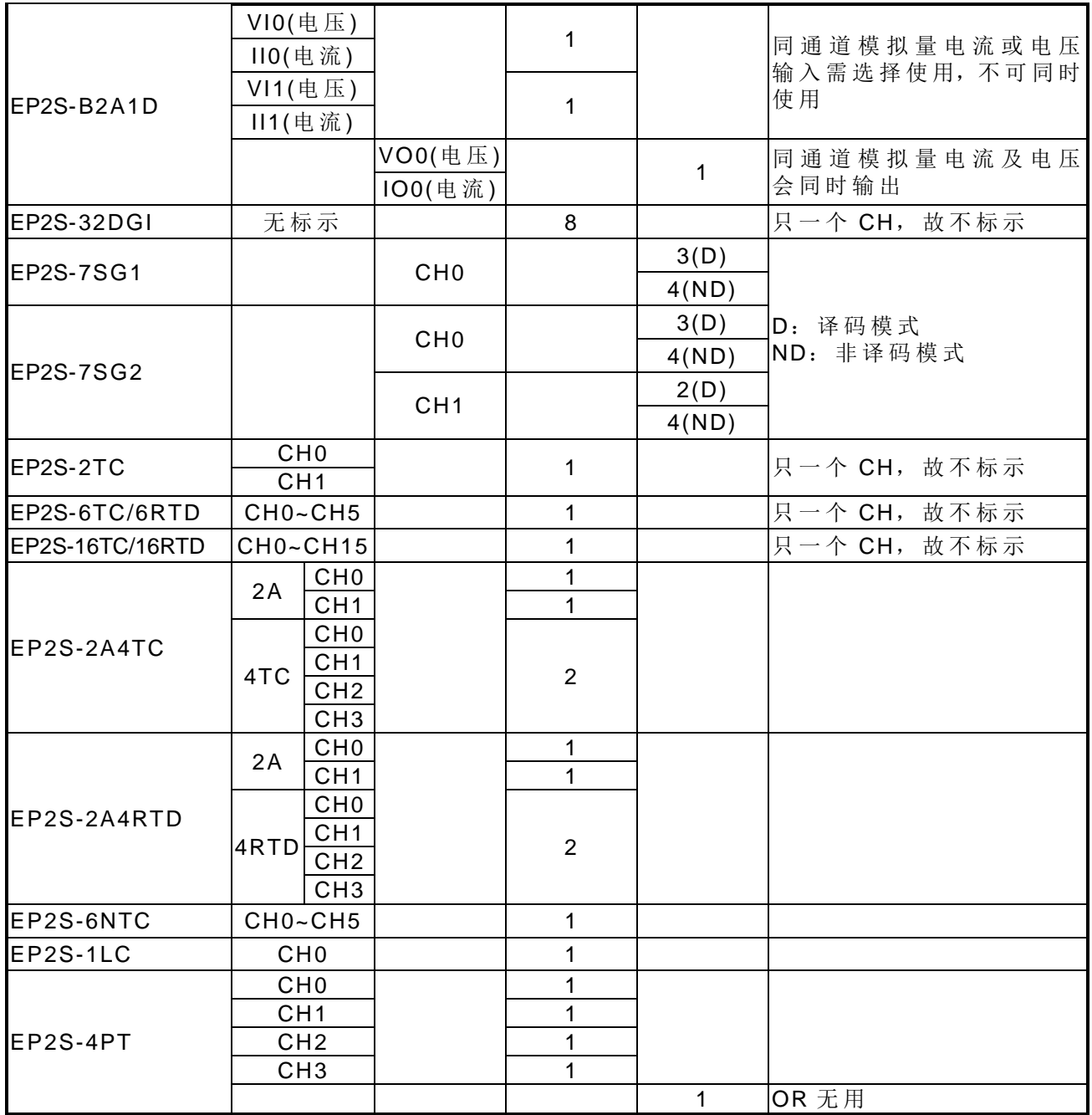

NI/O 模块上各通道与 PLC 内部 IR 与 OR 的对应方法由 PLC 主机的扩充界面开始算起, 第 1 个 NI 通道对应到 PLC 内部 IR 暂存器的起头(R3840), R3840 加上第一个 NI 通道所占用 的 IR 数目后, 即为第 2 个 NI 通道所对应的 IR 号码, 第 2 个 NI 通道的 IR 号码加上第 2 个 NI 通道所占用的 IR 数目, 即为第 3个 NI 通道所对应的 IR 号码, ……, 同理, 第 1 个 NO 通 道对应到 PLC 内部 OR 的起头(R3904), R3904 加上第 1 个 NO 通道所占用的 OR 数目即为 第 2 个 NO 通道所对应的 OR 号码, ......。 (在累计 NI 通道时, 只管 NI 通道不管其中间插的 DI/O 及 NO 通道。同样地在累计 NO 通道时, 亦不管 DI/O 及 NI 通道)。下图范例, 可帮助使 用者易于对应 NI/O 各通道与 PLC 内部 IR 与 OR 的关系。

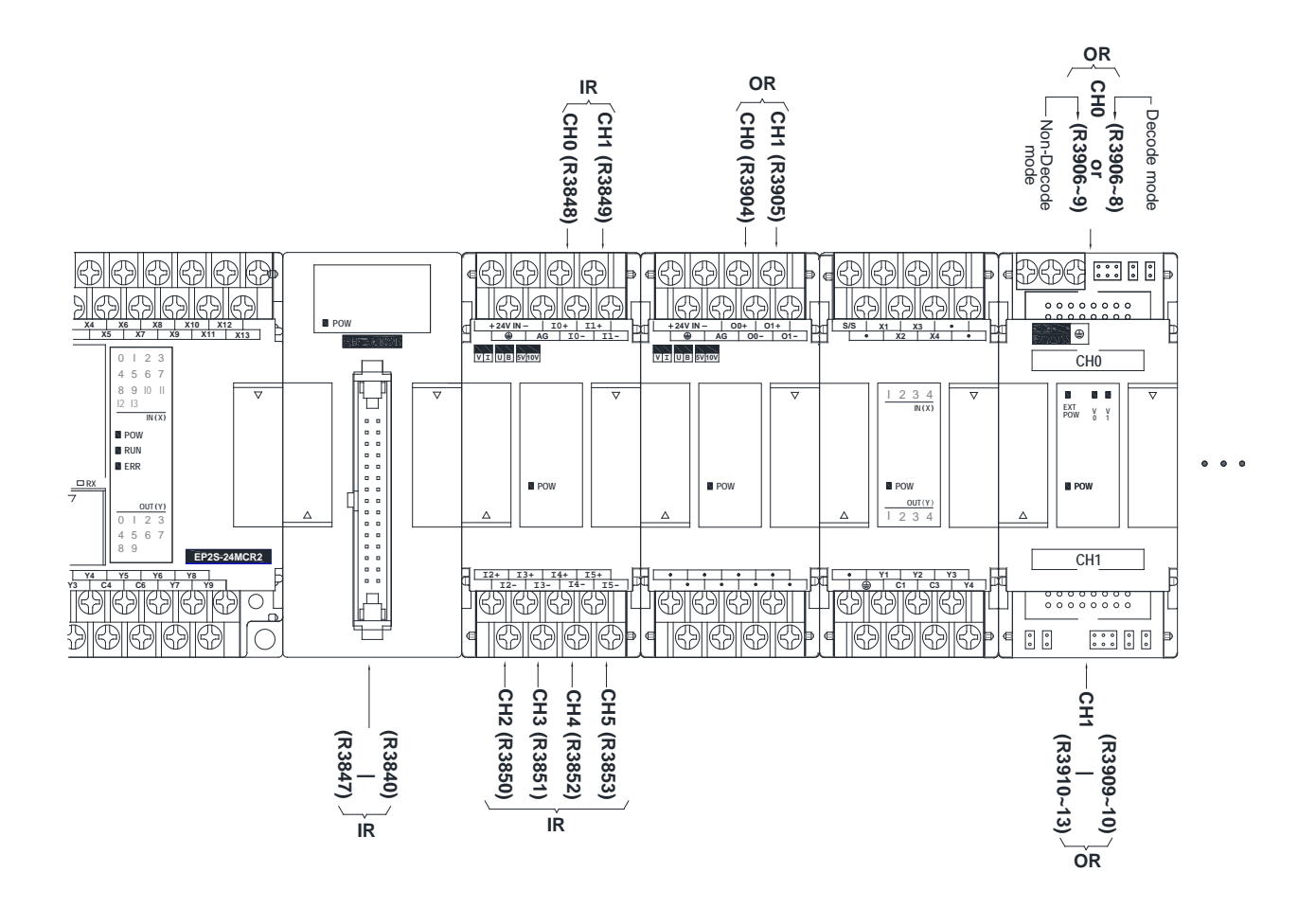

EP-PLC 在开机时会自动检测扩充界面所串接的各种扩充机/模块的种类与 CH 数, 然后 自动读取 NI 模块上各 CH 的输入值存放于 R3840 ~ R3903 的对应的 IR 中, 以及将 R3904~R3967 的 OR 值自动输出到 NO 模块上对应的各 CH 上, 使用者无需作任何规划或设 定 。

## 3.2 通讯口扩充

EP-PLC 的主机内建一个通讯口(port 0,可为 USB 或 RS232), 当要增加通讯口时可由 附加通讯板 (Communication Board 简 称 CB)或通讯模块 (Communication Module 简 称 CM) 来扩充, EP2S 的 CB 与 CM 有以下种类:

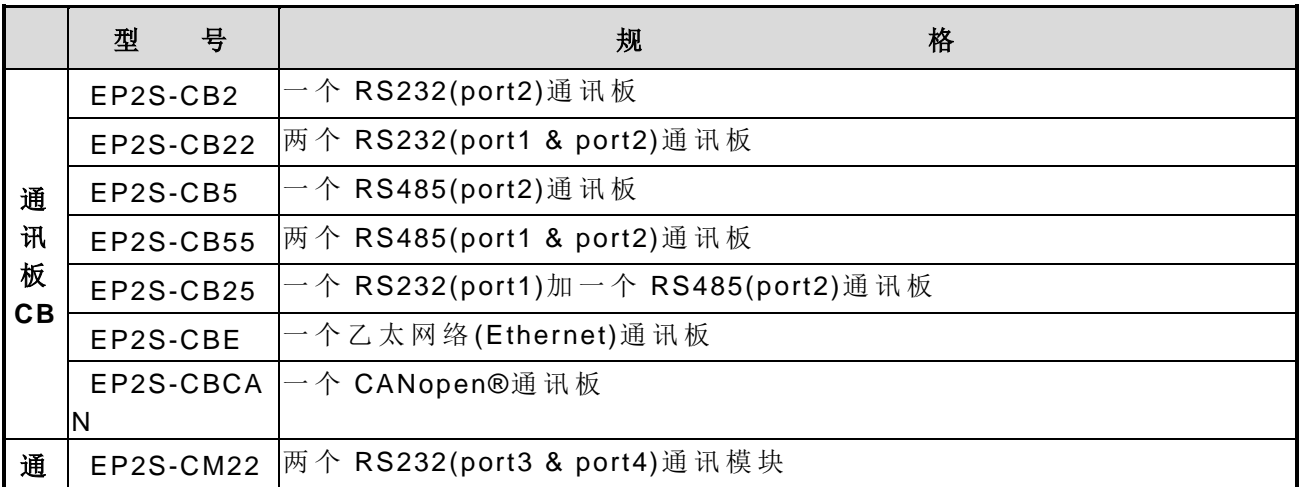

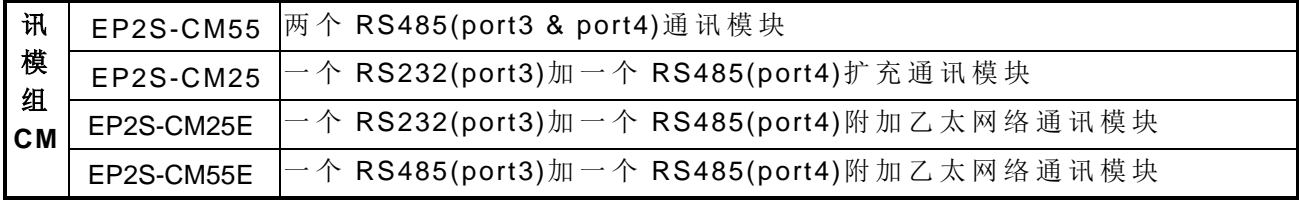

通讯板用于 port1 与 port2 的通讯口扩充,可直接安装在 EP2S 主机上,通讯模块则用于 port3 与 port4 通讯口的扩充,为独立的模块,需在 EP2S 主机的左侧安装,再透过 14pin 的 连接头和主机连接。通讯板的盖板上及通讯模块上均直接标示各通讯口的编号,使用者看标 示即知该通讯口的编号,除内建通讯口(Port0)必须以机型选择 USB 或 RS232 界面外, 其余 各通讯口(Port1~4)均可以选用 CB 和 CM 的方式, 任意选择 RS232 或 RS485 界面。下图为 5 个 (最 大 )通 讯 口 的 扩充范例 (CB22+CM25E):

### 通讯口最大扩充(5个)数示意图

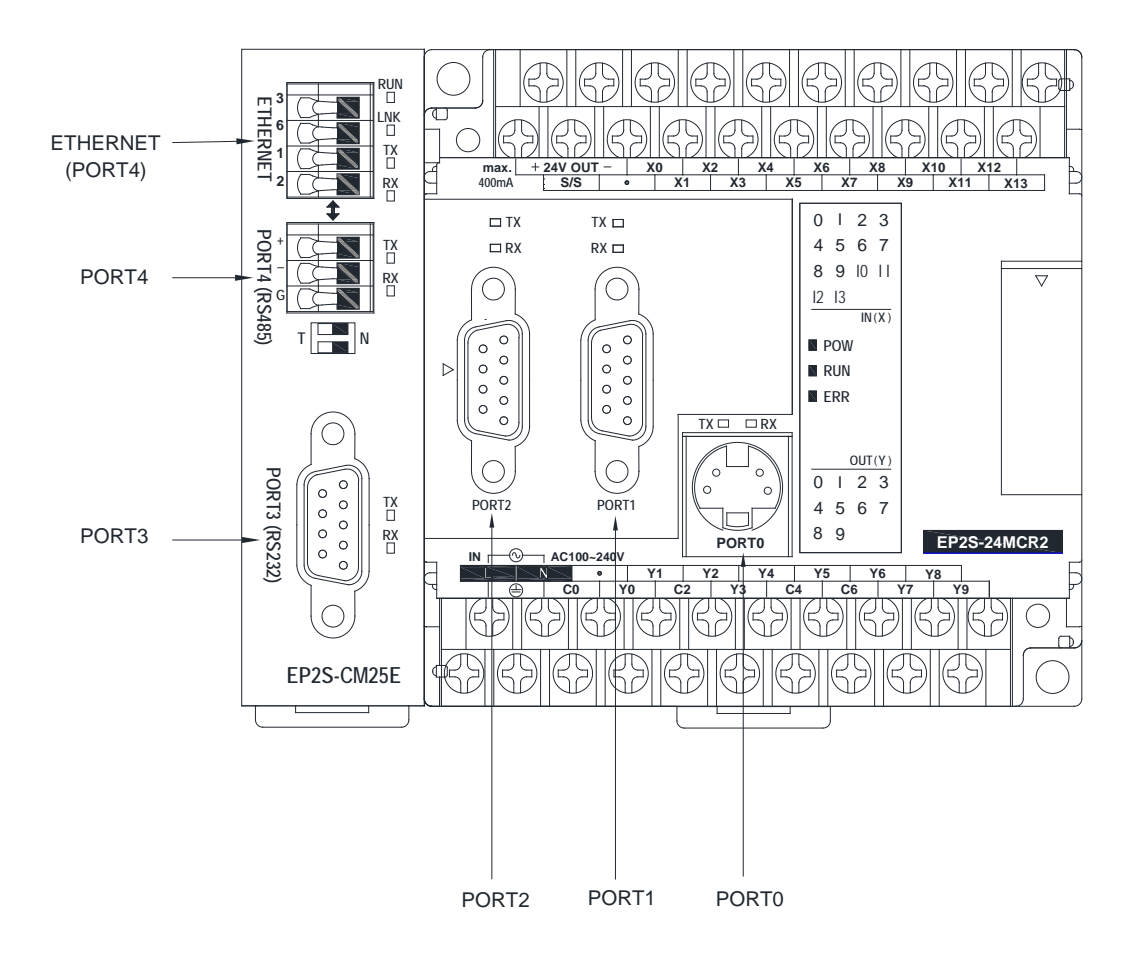

# 第 **4** 章安裝須知

⚠ 危险

- 1. 在安装或拆卸 EP-PLC 主机、扩充机及各种扩充模块或 PLC 所 连 接 的 设备时, 必须将所有电源全部关闭,否则可能造成触电或引起错误动作,造成死亡或严 重的人身伤害及损坏机器设备。
- 2. 在完成所有安装配线作业后,必须将端子台 的 保护盖板装上, 才 可通电测试, 以避免触电。
- 3. 在安装,配线施工未完成前,切勿将 PLC 散热孔上的防尘纸撕下,以防止施工 时 的 钻孔铁屑或配线 的 线屑掉入 PLC 内部造成火灾、故障或误动作。
- 4. 在确认安装配线全部完工后,切记要将上述防尘纸撕去以免 PLC 散热不良,造 成火灾、故障或误动作。

4.1 安装环境

⚠ 注意 1. EP-PLC 的工作环境规格不得超出本〝硬件篇"手册所表列的环境规格,此外对 于使用环境具有油烟、导电性灰尘、高温、高湿、腐蚀性气体、可燃性瓦斯、有 风雨结露及高振动冲击等场所,请勿使用。 2. 本产品无论用于系统中或单独使用都必须安装在适当的箱体中,箱体的选择与安 装必须符合当地或其国家标准的规范。

### 4.2 PLC 安装的注意事项

为避免受到干扰, PLC 于安装时应尽量远离噪声源,诸如高压、高电流线路,大电力开 关等,并注意下列事项:

### 4.2.1 PLC 的摆 置

EP-PLC 的 固 定 应 为垂直正向,由左(主机)至右(扩充机)摆置,可以采用 DIN RAIL 固定或螺丝直接固定两种方式,下图为其典型的摆置方式:

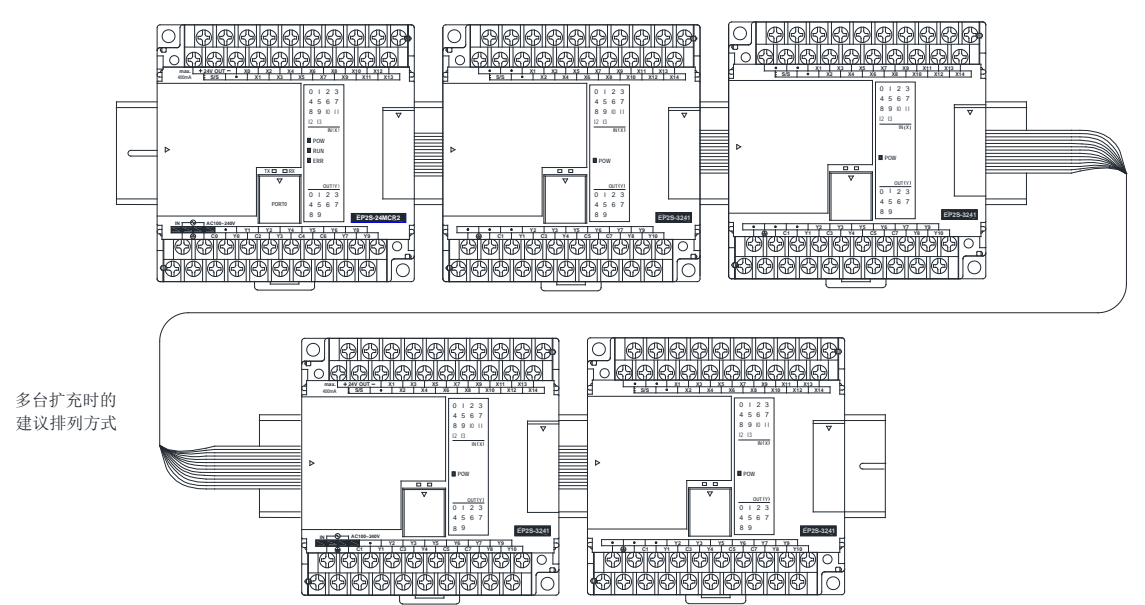

### 4.2.2 散热间隙

EP-PLC 是利用自然空气对流散热,因此必须以垂直正向安装并于 PLC 的上下方各保留 50mm 以上的间隙以供散热, 如下图示:

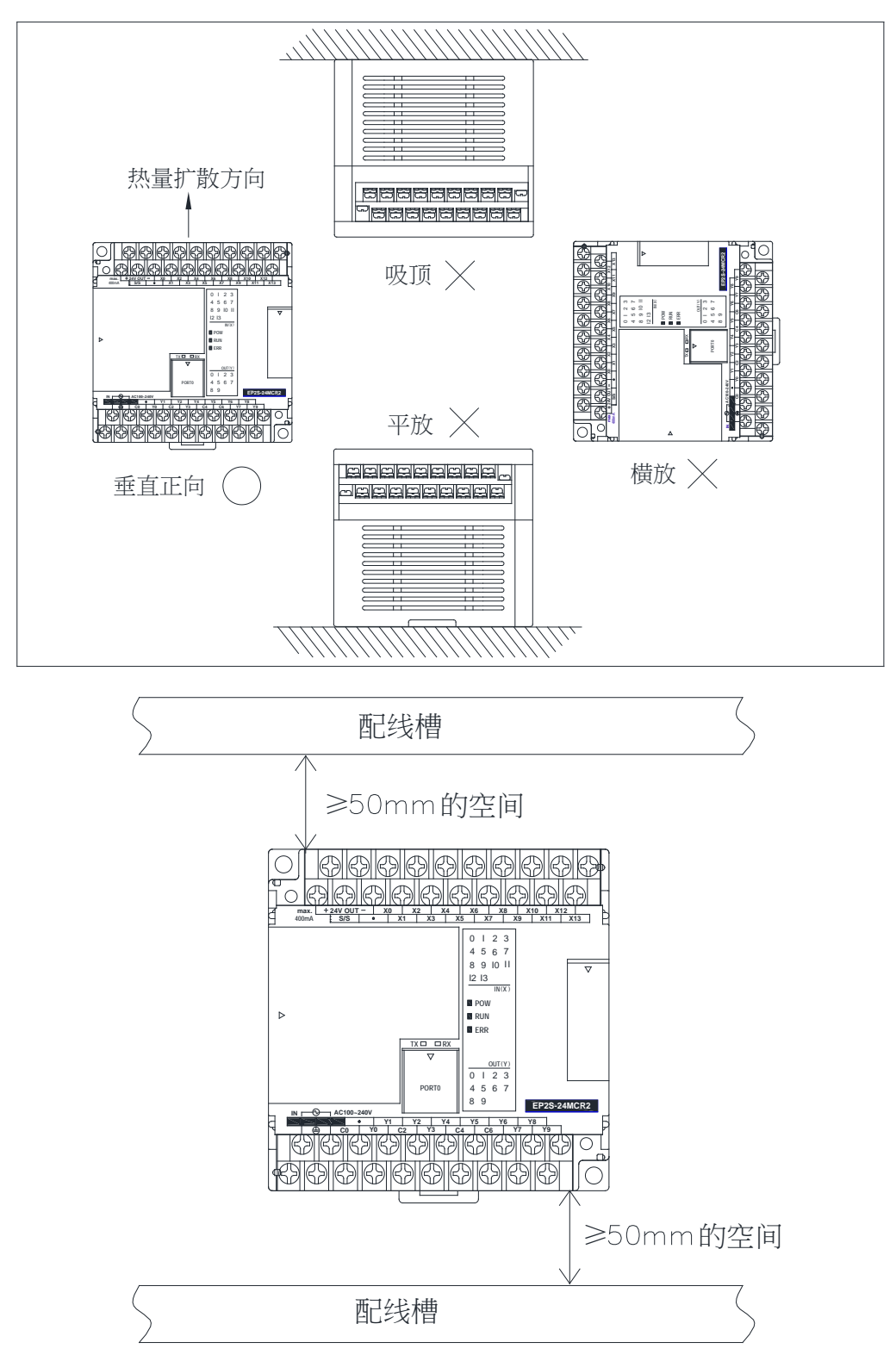

## 4.3 DIN RAIL 的固定方式

在振动不大(小于 0.5G)的环境下, 以此方式固定最为方便及易于维护, 请使用 DIN EN50022 规格的 DIN RAIL(铝轨), 如下图示。

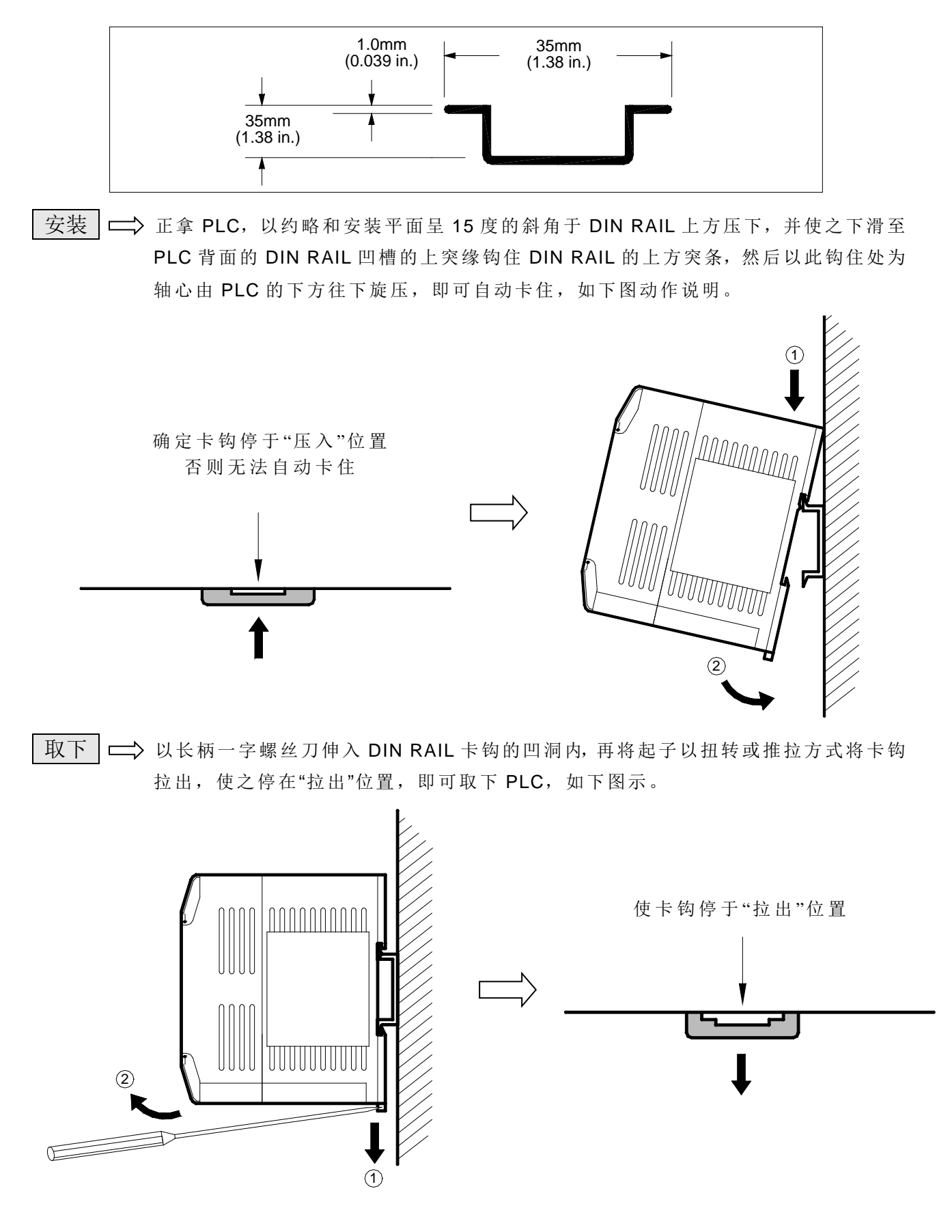

## 4.4 用螺丝固定的方式

在振动较大的场合(0.5G 以上)必须使用螺丝来固定,螺丝可选用 M3~M4 规格, 现以图 形标示 EP-PLC 各机型螺丝固定孔 的 位置及相关尺寸如下:

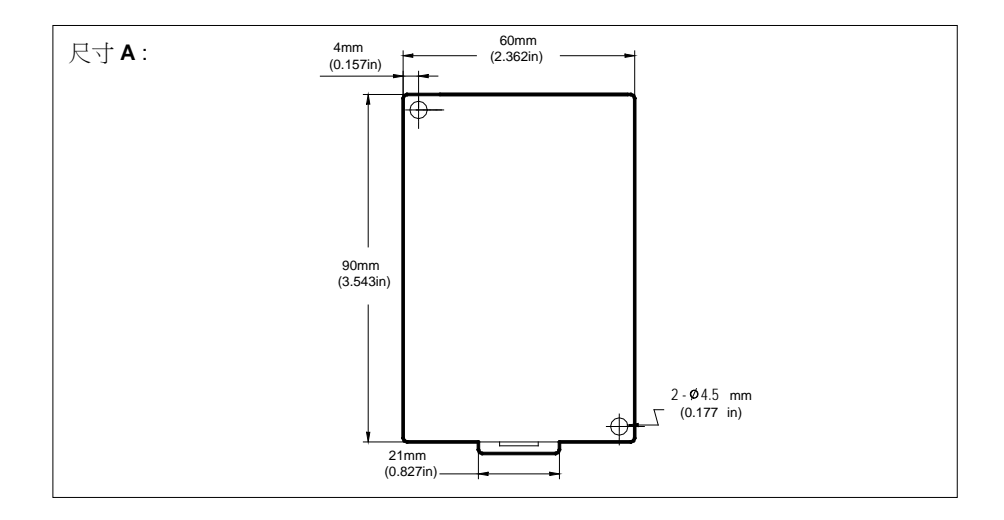

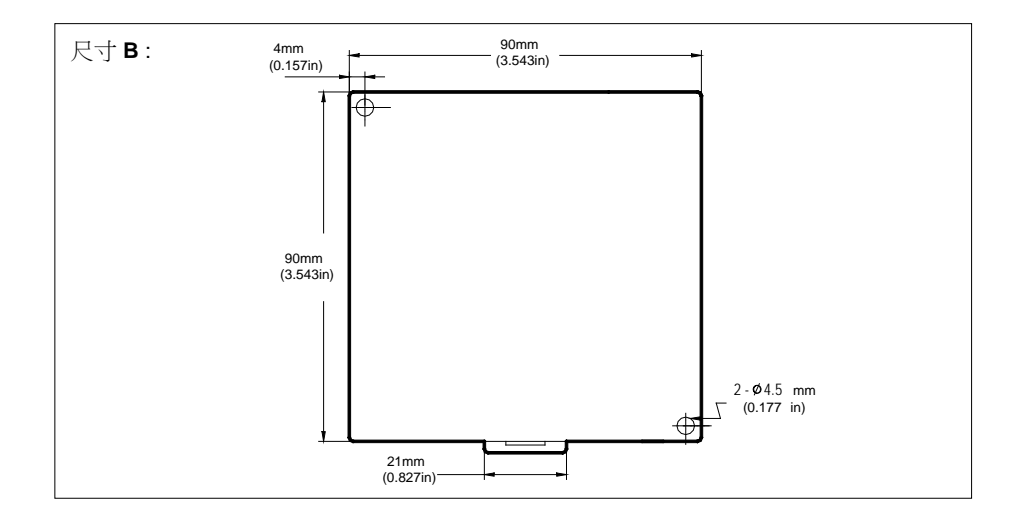

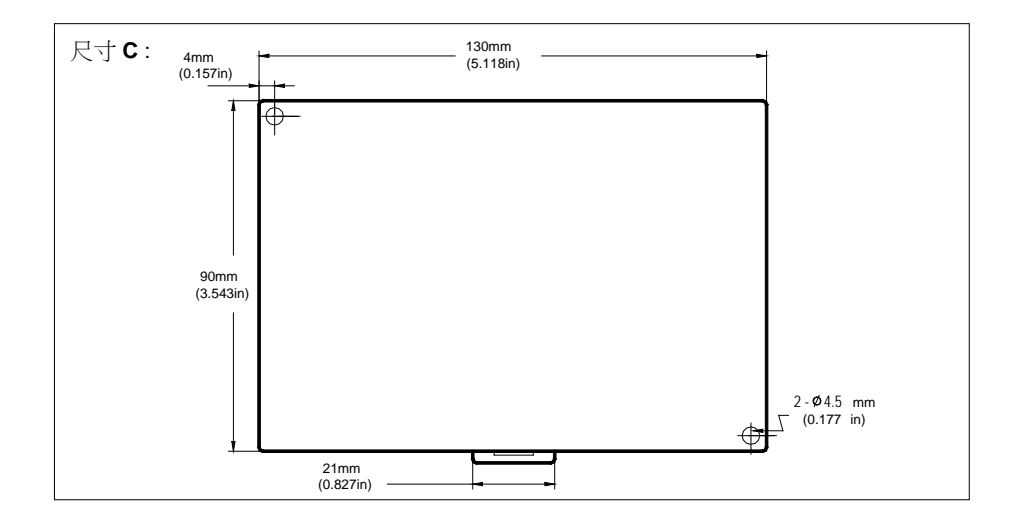

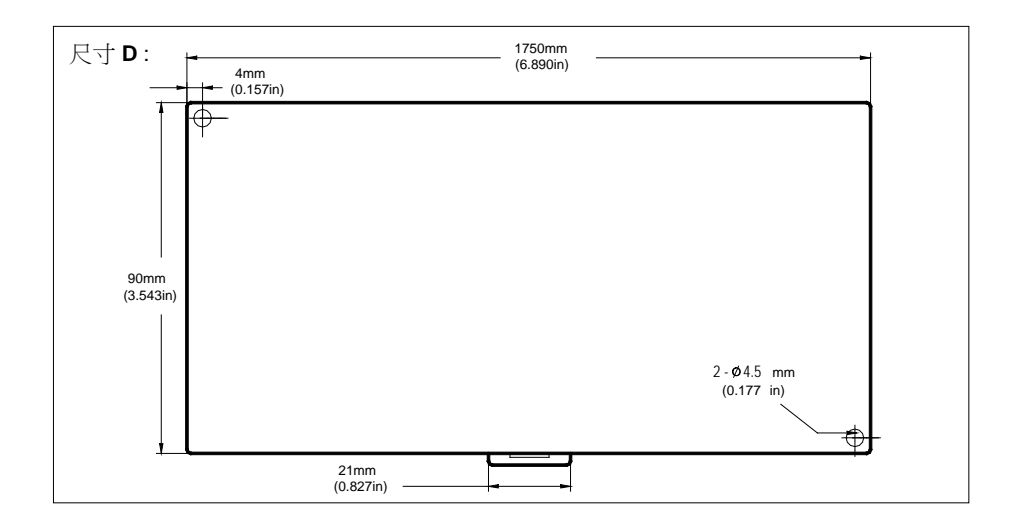

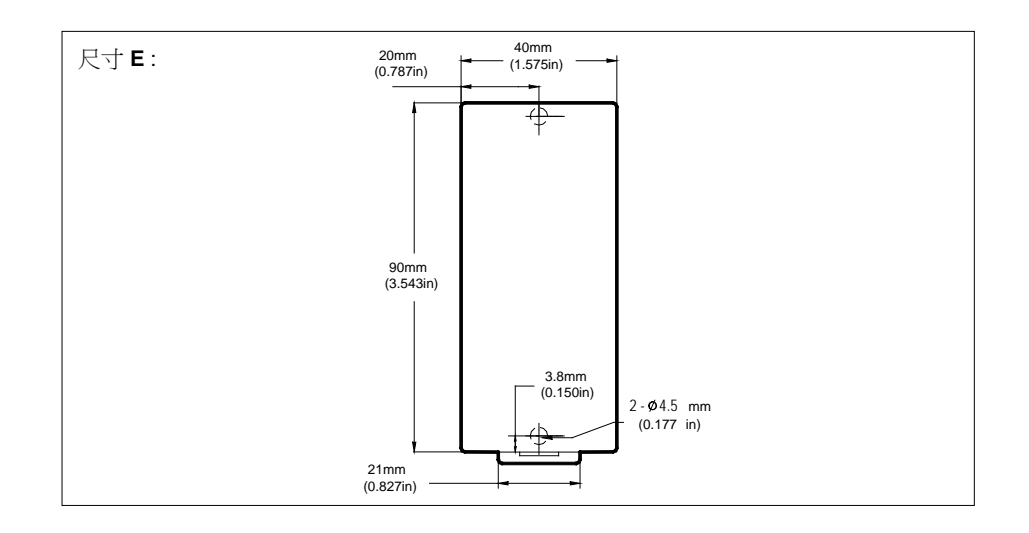

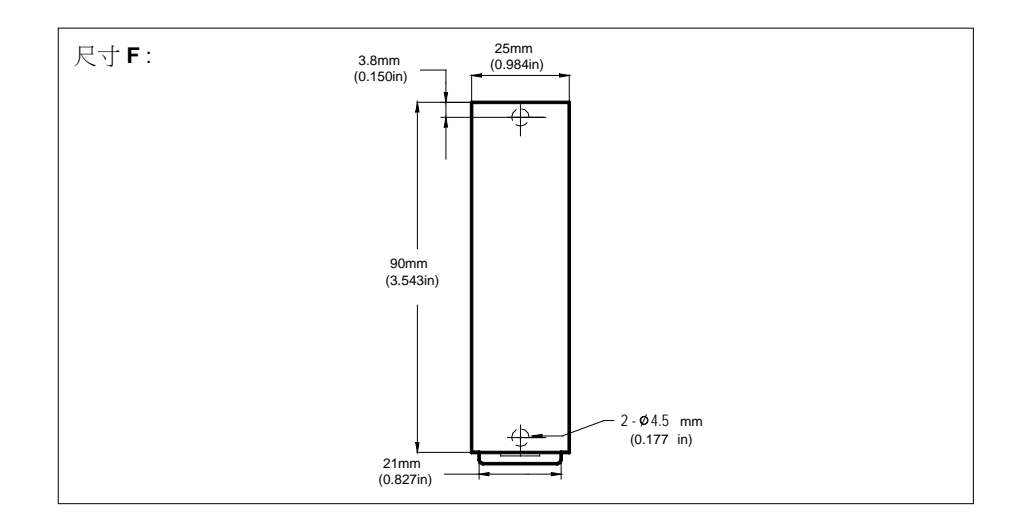

## 4.5 施工及配线注意事项

- 1. 当您进行 EP-PLC 配线时请遵循使用者当地或其国家标准的法规进行安装与配线。
- 2. EP-PLC 合适的 I/O 配线线径为 AWG24~AWG12, 请注意 I/O 配线需依承 载 的 电流而选 用适当线径的配线线材。
- 3. 配线尽可能最短, I/O 配线长度请勿超过 100m(高速输入不超过 10m)。
- 4. 输入配线应和输出或动力线远离(应有 30~50mm 的间距), 若无法分离则尽可能以垂直交 叉跨越,切勿平行配线。
- 5. EP-PLC 端子台的 Pitch 为 7.62mm, 其螺丝扭力及使用端子如下:

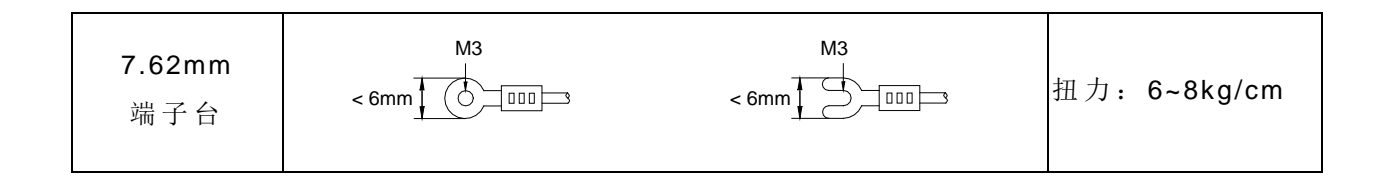

# 第**5**章 电源供应器配线、功率消耗计算及电源时序要求

EP-PLC 内部有三种电路,第一为 5VDC 的 逻辑电路,第二为 24VDC 的 驱动电路 (驱 动 输出元件,如继电器、晶体管 …等 ),第三为 24VDC 的 输入电路。除第一、第二种电路 的 电 源必须由主机/扩充机内建的电源供应器或由扩充模块专用的扩充电源供应器 (EP2S-EPW、 EP2E-EPW)来供应外,第三种 (即输入电路 )的 电源则可选择外部电源供应或 由前述 的 主 /扩充机内建电源或 EP2S/EP2E-EPW 的 "24VDC Sensor 用电源 "来供应。主机 / 扩充机 以 外 的 扩 充 模 块 均 不 具 备 电 源 供 应 器 , 必 须 耗 用 主 机 /扩 充 机 的 电 源 , 或 由 扩 充 模 块 专 用 的 扩充电源供应器 (EP2S-EPW、EP2E-EPW)来供应电源。凡主机 /扩充机或扩充电源供 应 器 的 机 型 编 号 最 后 为 "EP2E"前 缀 者, 表 示 该 机 型 的 电 源 供 应 器 为 DC 输 入 电 源; 为 " EP2S" 后缀者,则为 AC 电源。

⚠ 注意

在工业环境中,主电源上可能因其他大功率设备 的 电源启动或关闭而造成 非 周 期 性 的 短 暂 高 电 流 或 高 电 压 脉 冲 , 使 用 者 应 自 行 采 取 必 要 的 措 施 ( 例 如 使 用隔离变压器或 MOV 等抑制元件), 以保护 PLC 及其外围系统。

### 5.1 AC 电源供应器规格及其配线

EP-PLC 的 AC 电源供应器有专供 10 点 /14 点主机用 的 14W 电源供应器 (SPW14-AC)及 供应 20~60 点主机/扩充机用的 24W 电源供应器(SPW24-AC)及供应扩充模块用的 14W 扩充 电源供应器 (EP2S-EPW)三种,除 EP2S-EPW 为独立模块外, SPW14-AC 及 SPW24-AC 均 安装于主机或扩充机内部,使用者无法查看其外行,下表为其规格:

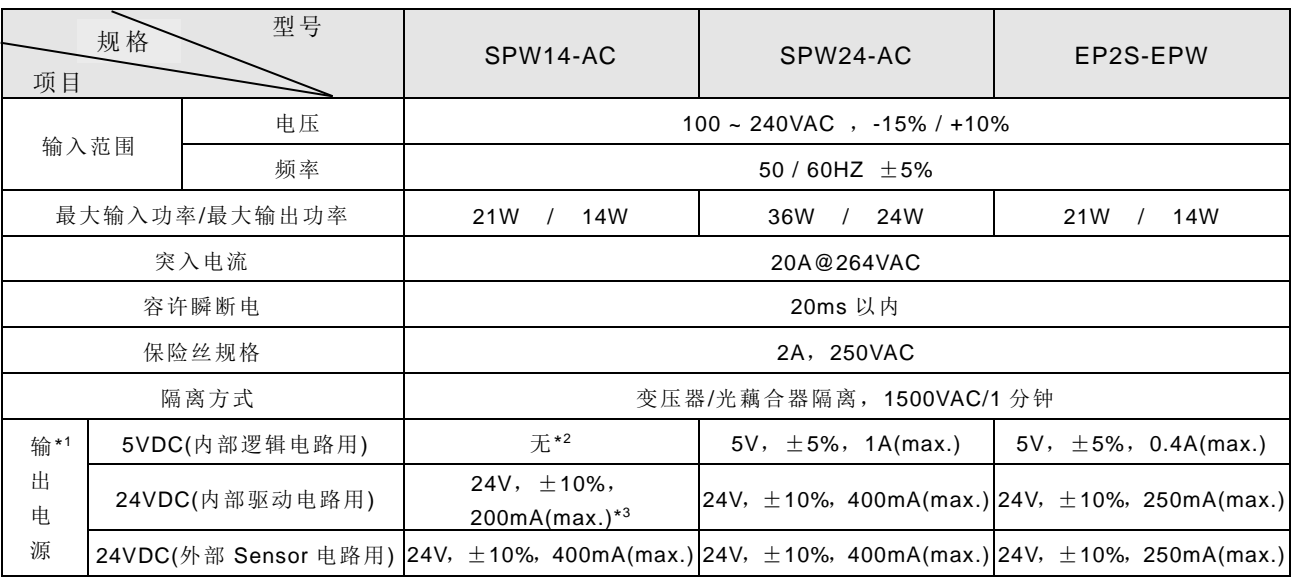

注 \*1: EP-PLC 的三组输出电源为共地(Common Ground)输出, 彼此间虽有噪声隔离, 但在直流电位上并未隔离, 输出电源 的 5VDC(内部逻辑电路用)及 24VDC(内部驱动电路用)等两电源均由主机/扩充机右侧的"I/O 扩充输出插座" (10/14 点主 机无)引出供扩充模块使用,另主机的 5VDC 电源经由通讯连接器拉出供通讯板(CB)或通讯模块(CM)等使用。而外部 Sensor 用的 24VDC 电源则经由主机/扩充机输入侧端子台的最左上方两端子(标示"+24V OUT-"者)引出供扩充模块输 入电路或其他 Sensor 使用。

注 \*2: 10/14 点主机的 5VDC 电源由内部驱动电路用的 24VDC 电源振荡降压来产生,规格为 5VDC±10%, 400mAmax. (降 压电路在 10/14 点主机的 I/O 板上)。

注 \*3: 10/14 点主机的内部驱动电路用 24VDC 电源因无 I/O 扩充界面, 仅供该主机输出电路用, 无法引出供其他使用。

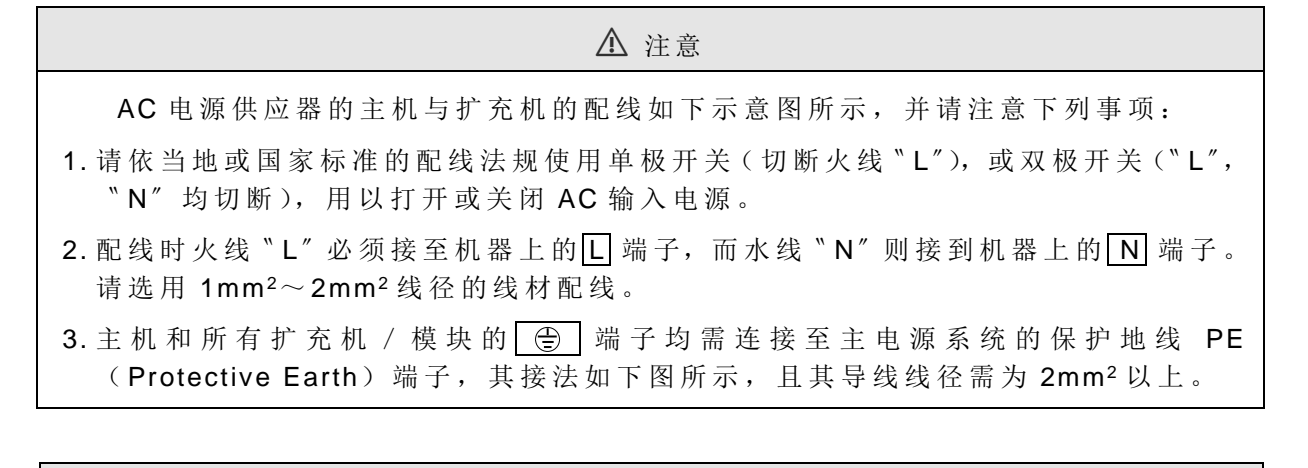

## ⚠ 警告 内部驱动电路用或外部 Sensor 用的 24VDC 电源均不得与其他电源并联, 此举 将造成两组电源输出打架,而缩短两组 Power Supply 的寿命或产生立即性损坏,而 致使 PLC 产生不可预测的误动作,引起人身伤亡的重大伤害,或设备财产的损害。

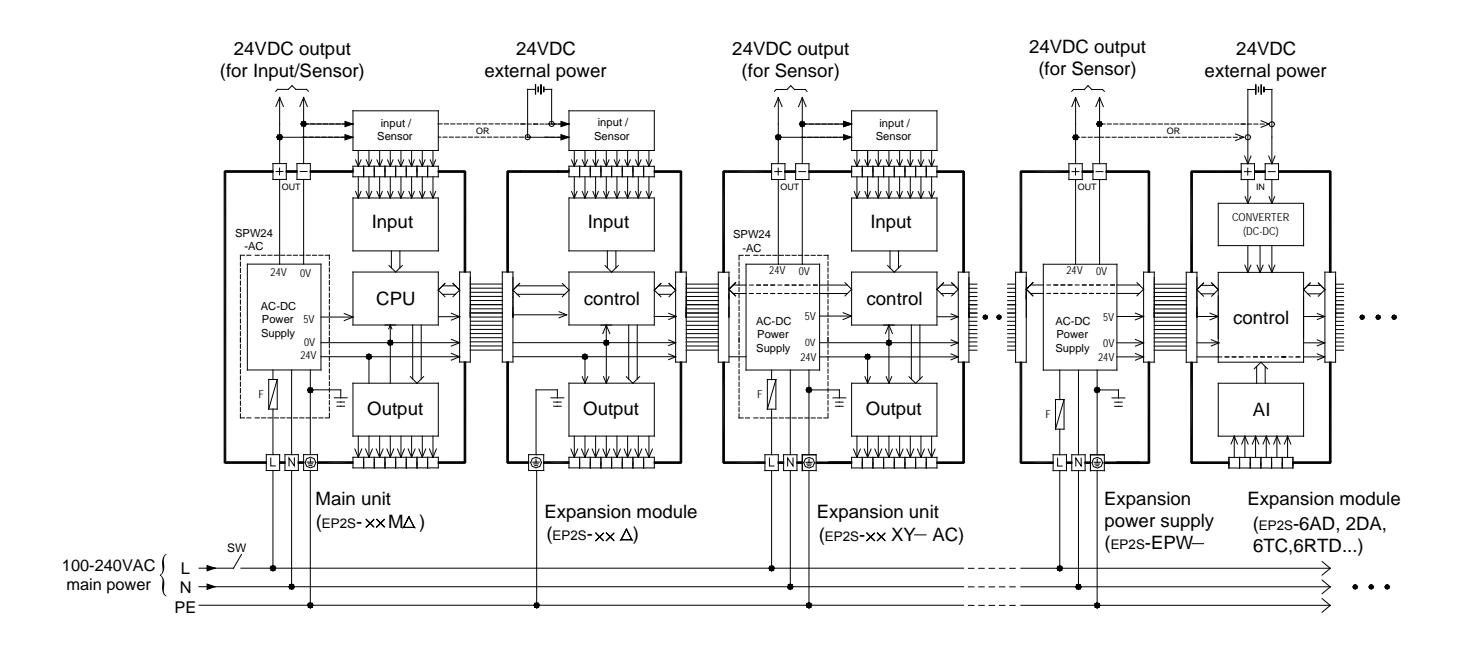

## 5.2 DC 电源供应 器规格及其配线

EP-PLC 的 DC 电 源供应器有专供 10/14 主机用 的 14W 电源供应器 (SPW14-D12/D24)及 供 应 20~60 点主机 /扩充机用 的 24W 电源供应器 (SPW24-D12/D24)及供应扩充模块用 的 14W 扩充电源供应器 (EP2E-EPW)五种。除 EP2E-EPW 为独立 的 模块外, SPW14-D12/D24 及 SPW24-D12/D24 均安装于主机或扩充机内部,使用者无法窥其外貌,下表为其规格:

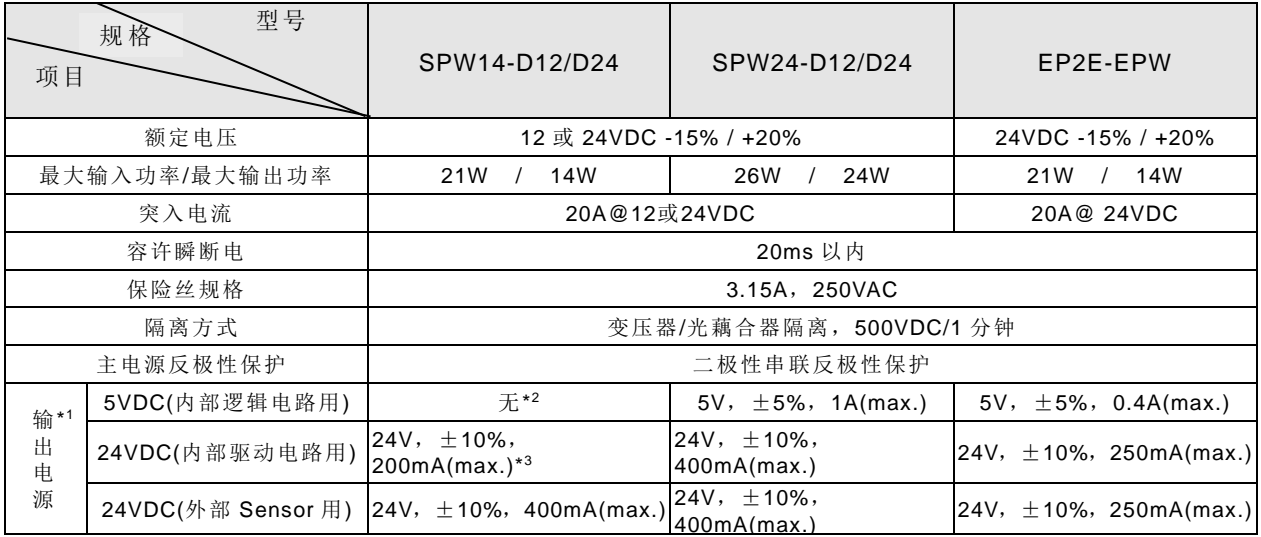

注 \*1: 输出电源的 5VDC(内部逻辑电路用)及 24VDC(内部驱动电路用)等两电源均由主机/扩充机右侧的"I/O 扩充输出插座" (10/14 点主机无)引出供扩充模块使用(10/14 点主机无),而外部 Sensor 用的 24VDC 电源则经由主机/扩充机输入侧端 子台的最左上方两端子(标示"+24V OUT-"者)引出供扩充模块输入电路或其他 Sensor 使用。

注 \*2: 10/14 点主机的 5VDC 电源由内部驱动电路用的 24VDC 电源振荡降压来产生,规格为 5VDC±10%,400mA max. (降 压电路在 10/14 点主机的 I/O 板上)。

注 \*3: 10/14 点主机的内部驱动电路用 24VDC 电源因无 I/O 扩充界面, 仅供该主机输出电路用, 无法引出供其他使用。

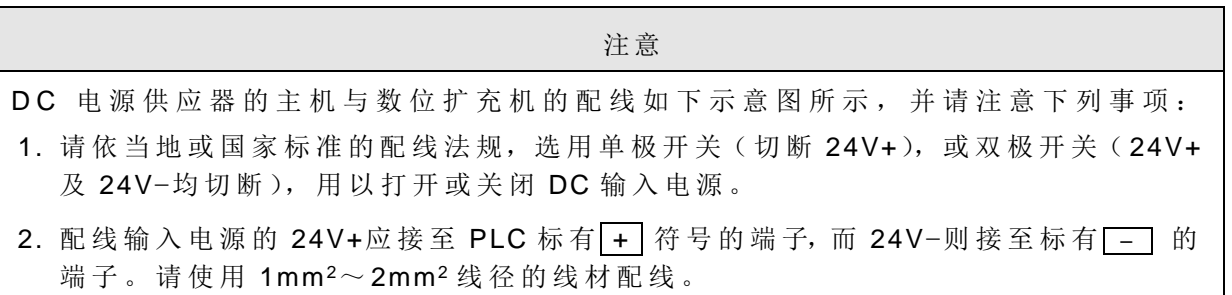

3. 主机和所有 数位扩充机/模块 的 端子均需连接至主电源系统 的 PE( Protective Earth)端子, 其接法如下图所示, 且其导线线径需为 2mm<sup>2</sup> 以上。

#### 警告

内部驱动电路用或外部 Sensor 用 24VDC 电源均不得与其他电源并联, 此举将造 成两组电源输出打架,而缩短两组 Power Supply 的寿命或产生立即性损坏,而致使 PLC 产生不可预测的误动作,引起人身伤亡重大伤害,或设备财产的损害。

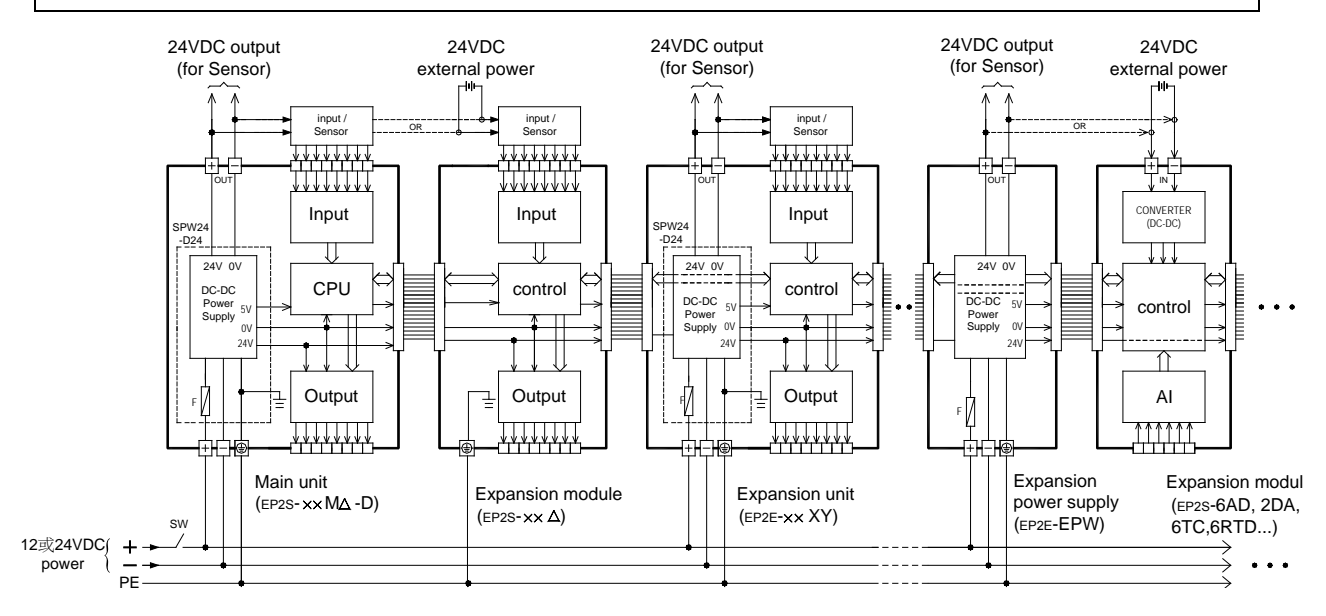

### 5.3 主 机 /扩充机 的 余裕容量与扩充模块 的耗电流量

主机/扩充机内建的电源供应器的三组输出电源,除供其自身的电路使用外,尚有余裕可 供扩充模块使用,除此外,专供扩充模块使用的扩充电源(EP2S-EPW)亦可提供扩充模块使 用,各型主机 /扩充机 的 余裕容量因 AC/DC 电源或机型不同而不尽相同,而各型扩充模块耗 用的电流量亦各自不同。使用上必须考量两者的搭配,不得造成三组输出电源的任一组过载 使用。现以最恶劣(耗电)情况下,就各主机/扩充机所能提供的余裕容量与各扩充模块的最大 耗电量分别叙述于后。

可通过编程软件 Wprolad 内的工具"电源计算"进行快捷计算。

5.3.1 主 机 /扩充机 的 余裕容量

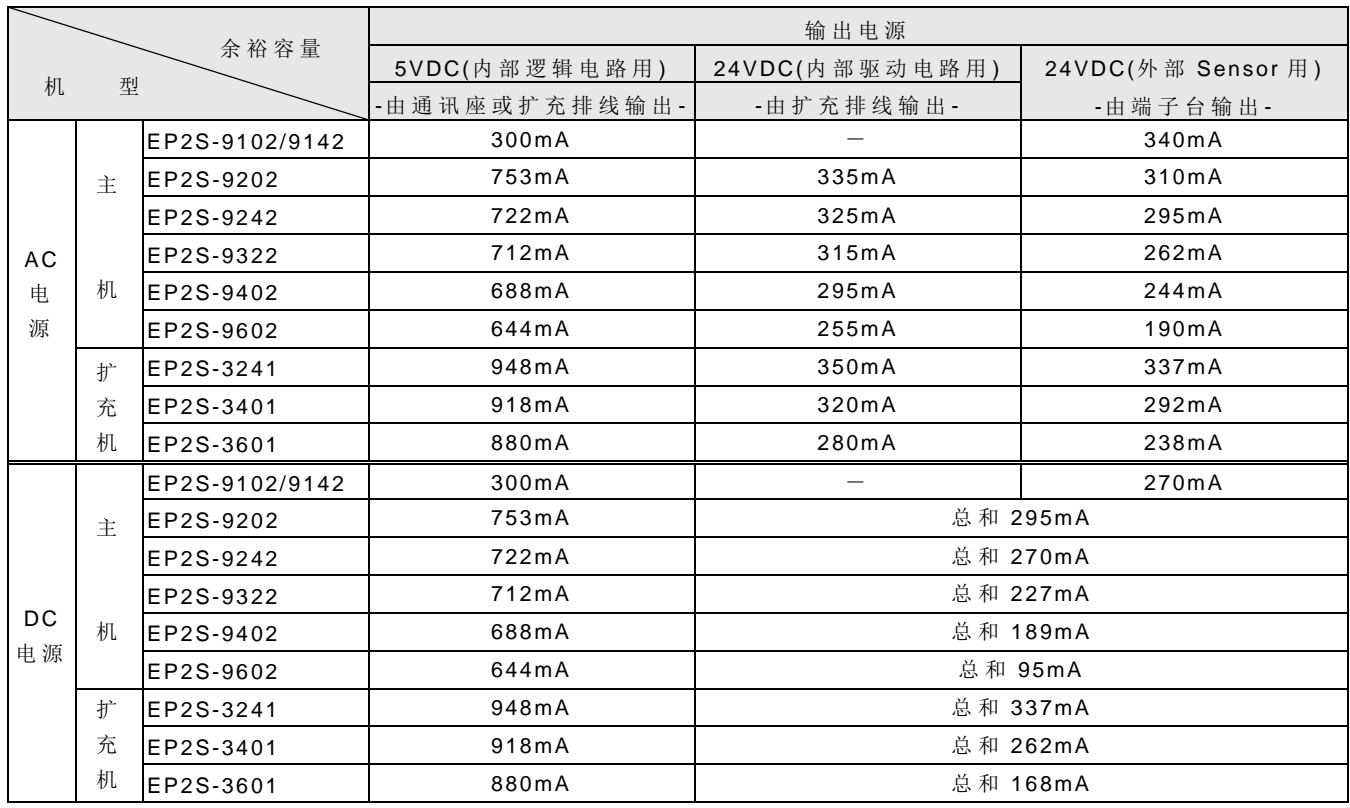

\* 不含差動輸入電路

- 上表系以各 I/O 点数的主/扩充机机型中最耗电机种(如 MCT), 在最耗电(DI,DO 全 ON)的情况 下所计算出来的余裕量。计算基础以高/中速 DI 每点 7.5mA, 低速 DI 每点 4.5mA(超高速 DI 不耗用输入电路用的 24VDC 电源)。高速 DO 每点驱动电流 10mA, 中速 DO 每点驱动电流 7.5mA, 低速 DO 及继电器输出每点驱动电流 5mA, (本表不包括 SSR 机种)。
- 扩充电源 (EP2S-EPW 及 EP2E-EPW)的输出容量请参考 5.1 及 5.2 节。

# ⚠ 警告 无论主机 /扩充机 的 内建电源供应器或扩充模块用专用 的 扩充电源供应器 的 任 一 组输出电源,其总消耗电流均不得超过上表所列的容量,否则可能造成电源供应器过 载而使电压下降或使电源供应器进入保护模式而间歇供电等状况,有可能使 PLC 发生 不可预期 的 动作,引起人身伤害或设备损坏等。

## 5.3.2 扩充模块 的 最大耗电流量

扩 充模块本身无电源,必须由主机 /扩充机或扩充电源来供应,或由外界电源 供应器来供 应(仅能供应 24VDC 输入电路,无法供应内部逻辑电路或驱动电路),下表为各扩充模块的最 大电流耗用量。

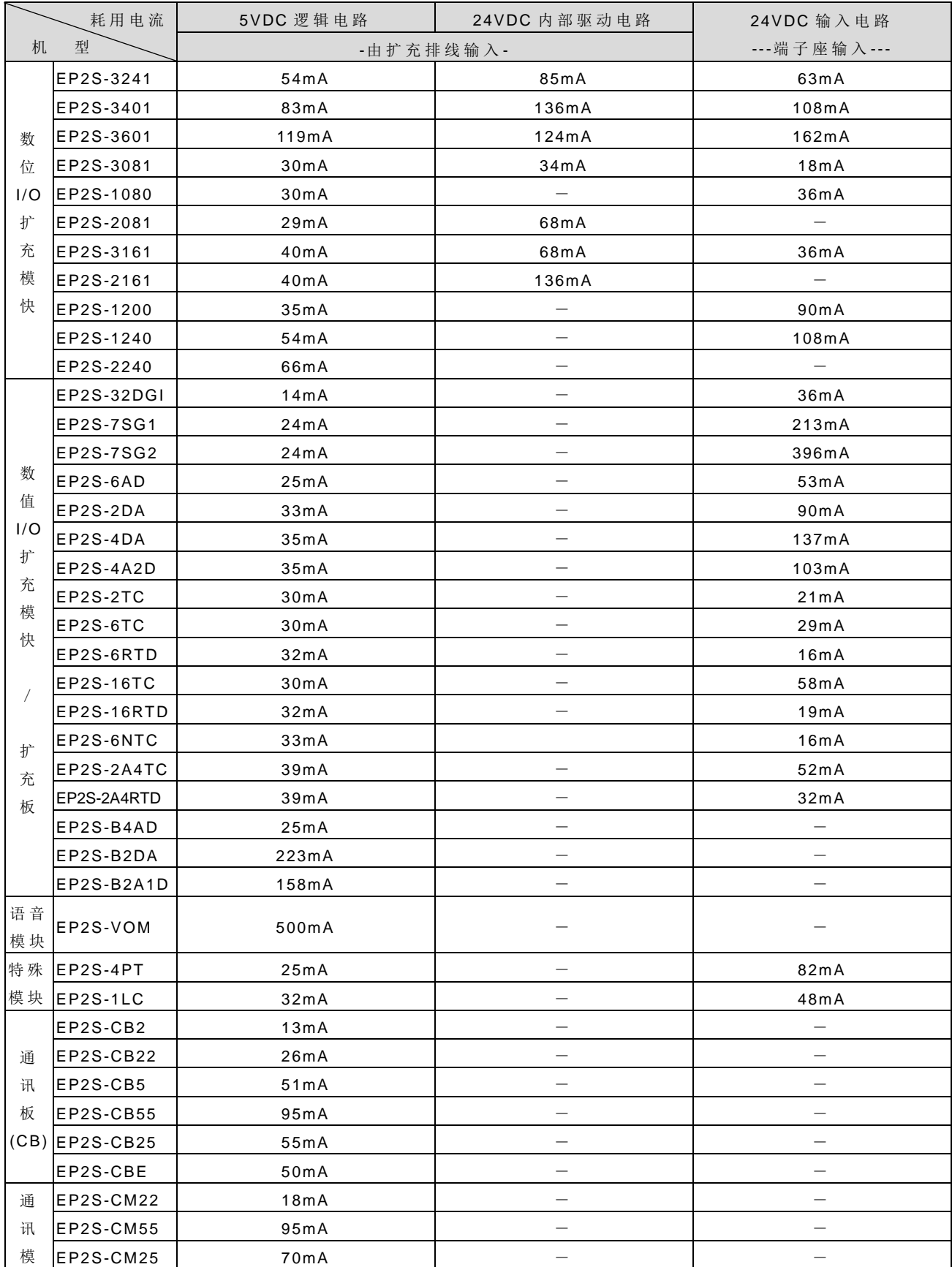

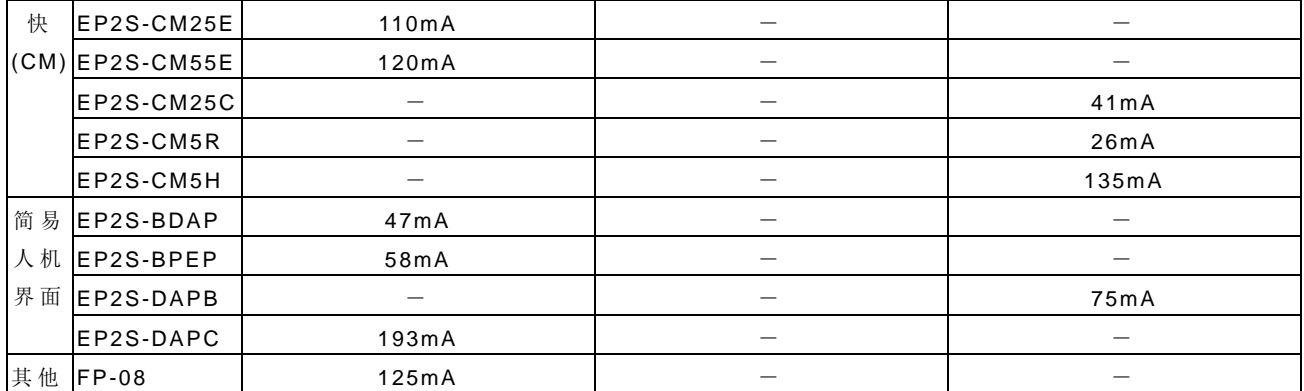

● 上表是为各扩充模块最耗电情况下的耗电流量, DI/O 模块中每少 ON 一点 DI 则 24VDC 输入电路可少耗电 4.5mA,每少 ON 一点 DO 则 24VDC 输出驱动电路可少耗电 5mA。 而 DI/O 以 外 的 其他模块 的 耗电量与运作状况影响较小,忽略不计。

逻辑电路用 的 5VDC 电 源 的 余裕和 DI/DO 的 ON/OFF 影响较小故略去不计。

### 5.3.3 电源容量 的 计算范例

电源模块的选用,是依所需供电的所有模块的消耗电流总和而定。因此必须先知道各模 块所需消耗的电流,参考上表,为各扩充模块的最大电流耗用量。

在选用电源模块前,需先计算出所使用的各模块的消耗电流总和。计算时需分为

(1)DC5V(Bus Power)消耗电流量 ;(2)DC24V(Bus Power)消耗电流量 。

使用上必须考量电源模块\扩充模块两者的搭配, 不得造成BusPower输出电源的任一组过载 使用。

例 1 下图中为一系统所采用的模块,试计算该系统所需选用的电源模块。

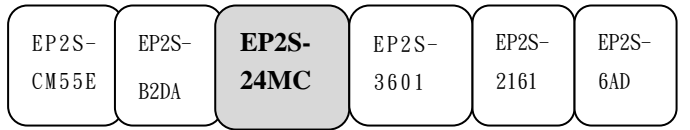

单 位 : mA

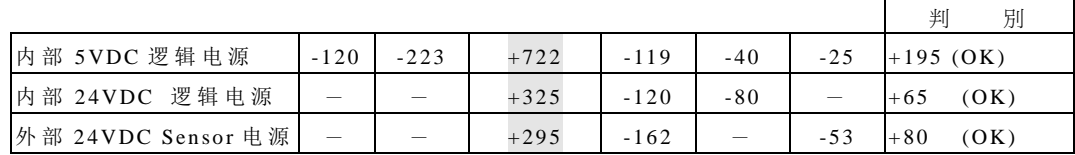

解 : (1) 先计算 内 部 5VDC 逻辑电源 消耗电流量

+722mA - 120mA - 233mA - 119mA - 40mA - 25mA = +195 mA (OK)

- (2) 再 计 算 内 部 24VDC 逻辑电源 消耗电流量  $+325mA - 124mA - 136mA = +65 mA$  (OK)
- (3) 计 算 外 部 24VDC Sensor 电 源 消耗电流量  $+295mA - 162mA - 53mA = +80 mA < (OK)$

综上所述,五个扩充模块的消耗电流总和不超过主机所能提供的电源容量,所以不用再 增 加 扩充电源供应器 。

例 2 下图中为一系统所采用的模块,试计算该系统所需选用的电源模块。

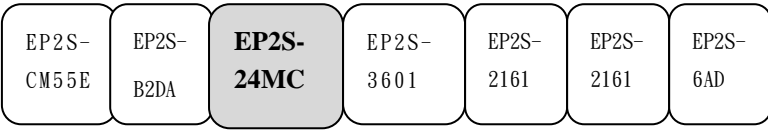

单位: mA

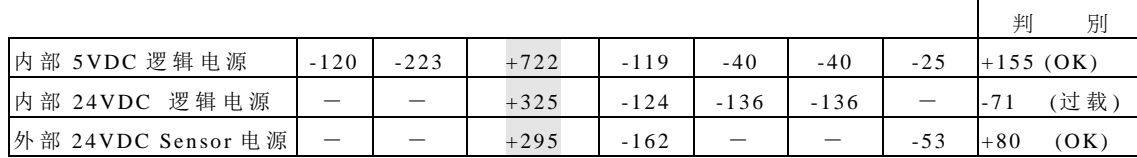

解 : (1) 先计算 内 部 5VDC 逻辑电源 消耗电流量

```
+722mA - 120mA - 223mA - 119mA - 40mA - 40mA - 25mA = +155 mA (OK)
```
- (2) 再 计 算 内 部 24VDC 逻辑电源 消耗电流量  $+325mA - 124mA - 136mA - 136mA - 571 mA$  (过载)
- (3) 计 算 外 部 24VDC Sensor 电 源 消耗电流量  $+295mA - 162mA - 53mA = +80 mA (OK)$

综上所述,六个扩充模块的内部 24VDC 逻辑电源消耗电流总和超过主机所能提供的电源 容量,所以需再增加扩充电源供应器。如范例 3

例 3 下图中为一系统所采用的模块,试计算该系统所需选用的电源模块。

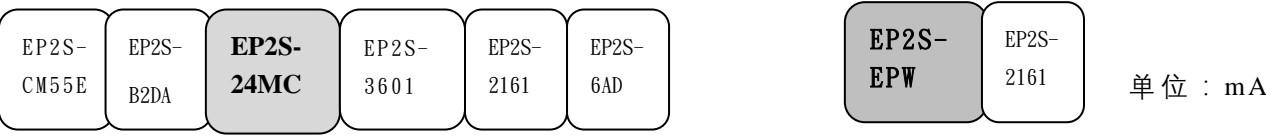

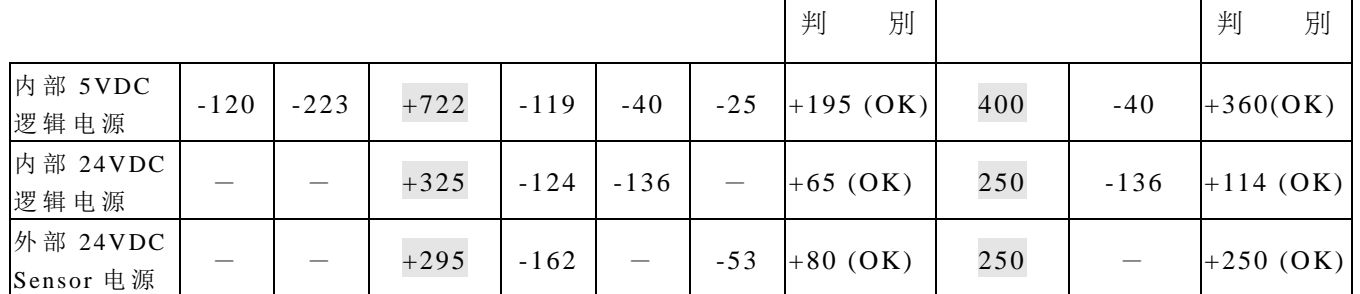

解: (1) 先计算主机所供电的扩充模块的其消耗电流量

内 部 5VDC 逻辑电源 消耗电流量

+722mA - 120mA - 223mA - 119mA - 40mA - 25mA = 195 mA (OK) 内 部 24VDC 逻辑电源 消耗电流量  $+325mA - 124mA - 136mA = 65 mA$  (OK) 外 部 24VDC Sensor 电 源 消耗电流量  $+295mA - 162mA - 53mA = 80 mA$  (OK)

(2) 再 计 算 扩充电源供应器 所供电的扩充模块的其消耗电流量 内 部 5VDC 逻辑电源 消耗电流量  $+400mA - 40mA = +360 mA$  (OK) 内 部 24VDC 逻辑电源 消耗电流量  $+250mA - 136mA = +114 mA$  (OK) 外 部 24VDC Sensor 电 源 消耗电流量  $+250mA - 0mA = +250 mA$  (OK)

综上所述, 增加一个扩充电源供应器(EP2S-EPW), 便能满足六个扩充模块的消耗电流总 和 。

### 5.4 主机与扩充机/模块电源"ON"的时序要求

EP-PLC 的主机是在电源ON 后,先去侦测其扩充界面所挂接的扩充机/模块的种类与数 目而得知扩充 I/O 的组态,因此在主机侦测时,扩充机/模块的电源必须已 ON 且稳定,否则 会侦测到错误的 I/O 组态结果, 亦即扩充机/模块电源应与同时或更早"ON", 将主机/扩充机 /模块接到同一 电源时就不会有时序问题,若扩充机电源和主机电源非同一电源(或同一电源 不同开关), 或使用外部电源供应器供应扩充模块的电源时,就必须注意两者电源的时序问 题, EP-PLC 为解决扩充机/模块电源无法较主机电源早达到稳定的特殊情况,特别提供一延 识侦测 I/O 组态的特殊暂存器 R4150, R4150 的时基为 0.01 秒, 内定值为 100(即延迟 1 秒), 可设值为 100~500(亦即可延迟 1~5 秒), 如下图例,若扩充机电源无法在主机电源"ON" 后 1 秒内亦〝 ON〞, 则 需 加 大 R4150 的 时间值以延迟 CPU 的 侦测。但最长不得超过 5 秒 , 否则无法检知扩充界面的组态。

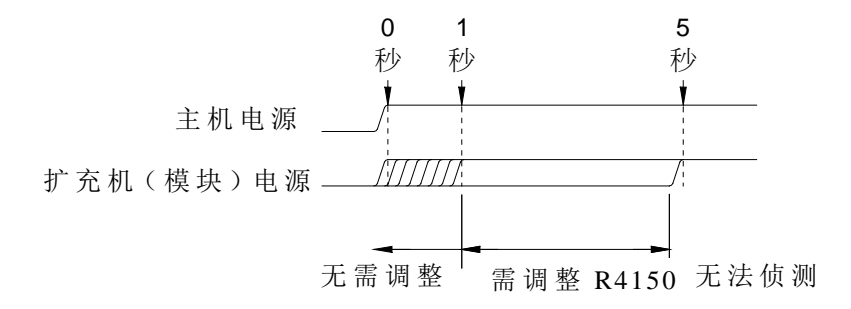

# 第**6**章 数位输入**(DI)**电路

EP-PLC 的 数位输入有 5VDC 超高速双端独立输入 (即一输入点占两个端子,不必和其 他输入点共享端子 )及为节省端子数目而采用共点 (Common)方 式 的 24VDC 单端共点输入等 两种电路结构。单端共点输入电路又有高速、中速、低速等三种反应速度。双端输入因一 点有两独立端子,可任意接成 SINK 或 SOURCE 输入方式或以 Line driver 作差动输入接线。 单端共点输入电路则需藉由 PLC 内部共点端子 S/S 及输入元件 的 外部共线的接线变化来变 换为 SINK 输入方式或 SOURCE 输入方式(详见 6.3 节说明)。

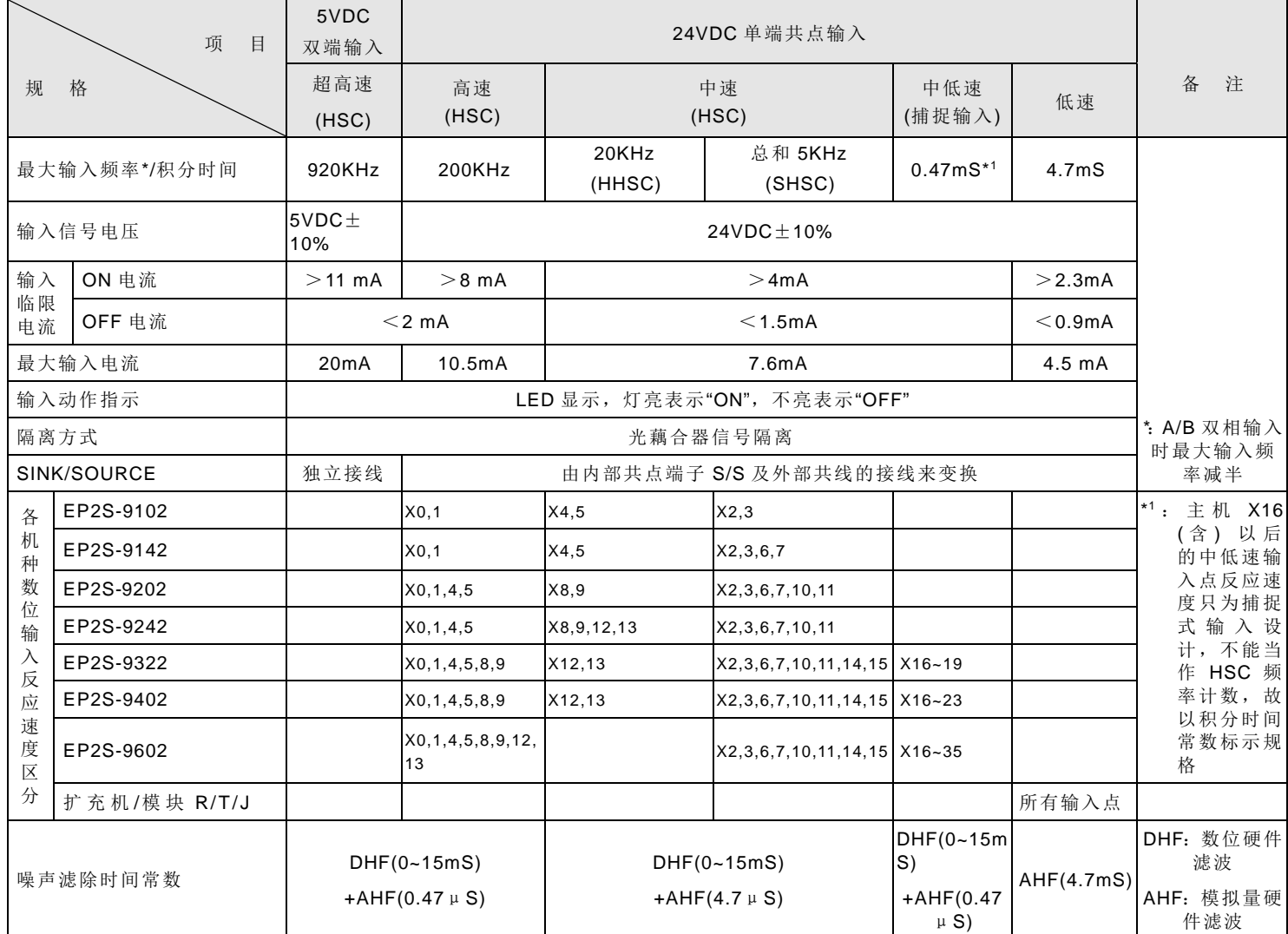

## 6.1 数位输入(DI)电路规格

## 6.2 5VDC 超高速双端输入电路结构及其接线

5VDC 超 高速双端输入电路只有 EP2S 的 MN 主 机 才 有,主 要 用 于 硬 件 高 速 计 数 器 (HHSC) 的输入用,其最高工作频率可达 920KHz,在应用上,为确保高速及高噪声抗性,请使用 Line-Driver 双线驱动方式。但在噪声较低且工作频率不高(<200KHz)的环境下,也可将此变 换为 5VDC 单端 SINK 或 SOURCE 输入, 或串接一个 3KΩ /0.5W 的电阻变成 24VDC 单端 SINK 或 SRCE 输入, 如下图示。

(A) 5VDC 双端输入以 Line-Driver 差动驱动的接线(单相频率可达 920KHz, AB 相频率可 达 460KHz 高速、高噪声场合使用)

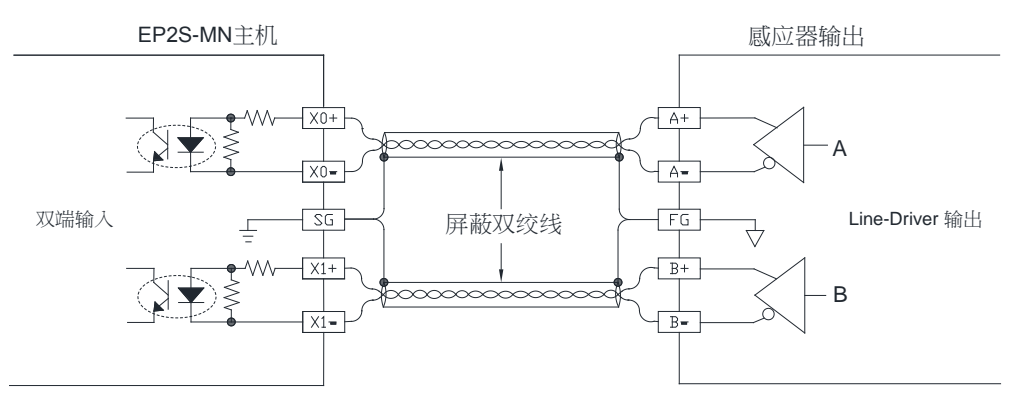

(B) 5VDC 双端输入转 5VDC 单 端 SINK 或 SOURCE 输入接线 (单相、 AB 相频率均可达 200KHz)

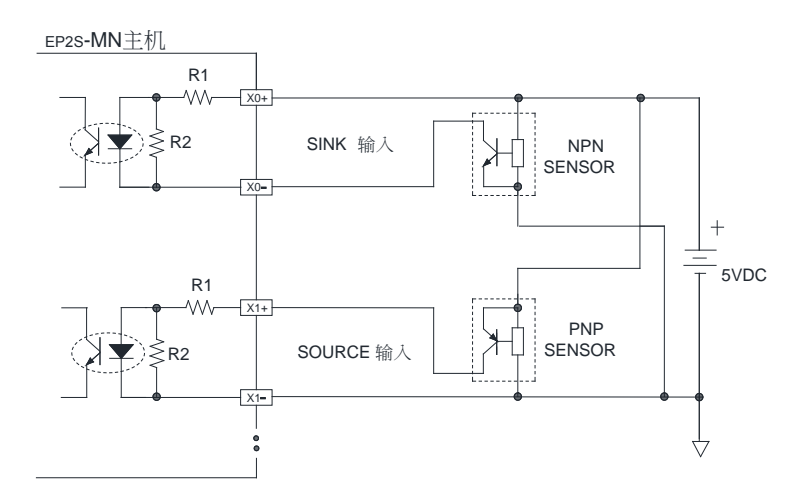

(C) 5VDC 双端输入转换为 24VDC 单 端 SOURCE 输 入 的 作 法 (单相、 AB 相频率均可达 200KHz)

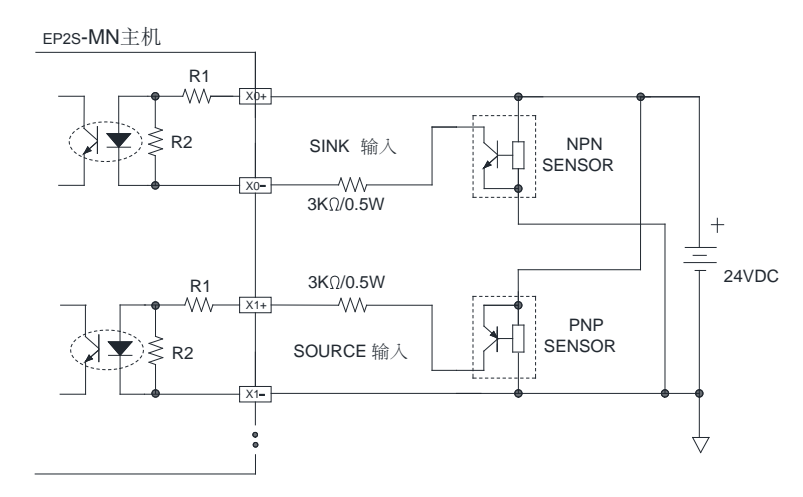

### 6.3 24VDC 单端共点输入电路及 SINK/SOURCE 接线方式

EP-PLC 的 24VDC 单端共点数位输入电路有高速、中速、低速 三种,其电路结构相似, 但 是 反 应 速 度 不 同。为 节 省 输 入 端 子, 单 端 共 点 输 入 的 结 构 系 在 PLC 内 部 将 所 有 输 入 电 路 (光 藕合器 )的 一端连结在一起接至标示为 S/S 的 内部共点端子 (internal common terminal), 各 输入电路的另一端才各自接至其对应的输入端子 X0,X1,X2..., 利用此 S/S 共点和 N 个单端 输入即可作 N 个数位输入(即 N 个输入只要用 N+1 个端子)。因此我们称此输入结构为"单端 共点"输入,使用者在作外界数位输入元件的接线时也需要有同样作法,即需将所有输入元 件 (如 按 键 、 开 关 等 ) 的 一 端 连 结 在 一 起 , 称 之 为 输 入 元 件 的 外 部 共 线 (external common wire),输入元件 的 另一端才接至 PLC 的 输入端 X0,X1,X2…。然后再将内部共点端子 S/S 及所有输入元件连结而成外部共线接至 24VDC 电源的正/负端子即可。若将内部共点端子 S/S 接至 24V+(正端),输入元件的外部共线接至 24V-(负端)则为 SINK 输入方式;反之若 将内部共点端子 S/S 接至 24V-(负端), 而把输入元件的外部共线接至 24V+(正端)则为 SOURCE 输入方式。图示如下:

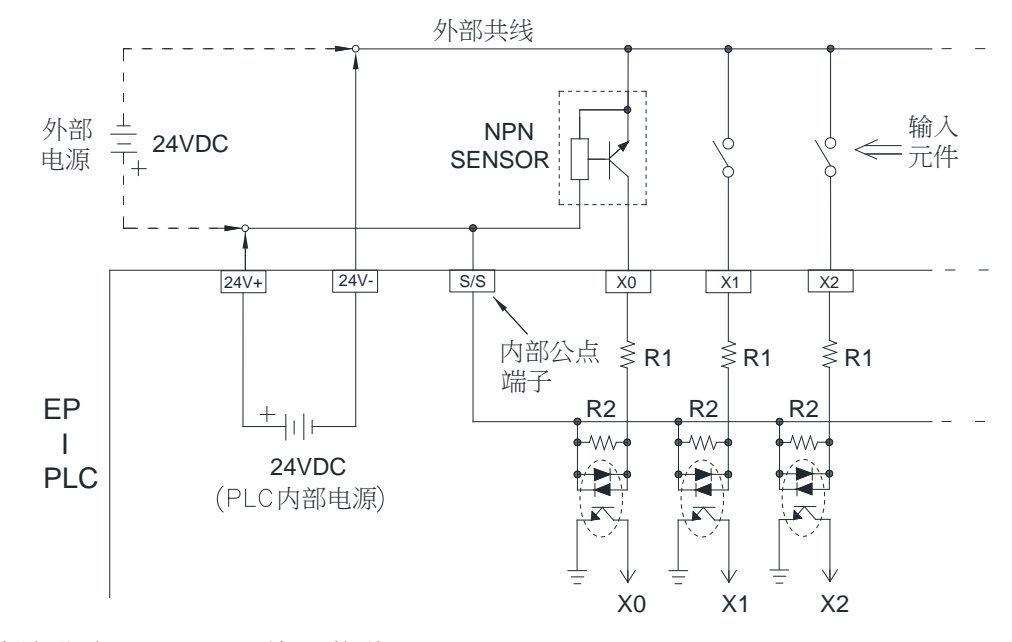

单端共点 SINK 输入接线

● 单端共点 SOURCE 输入接线

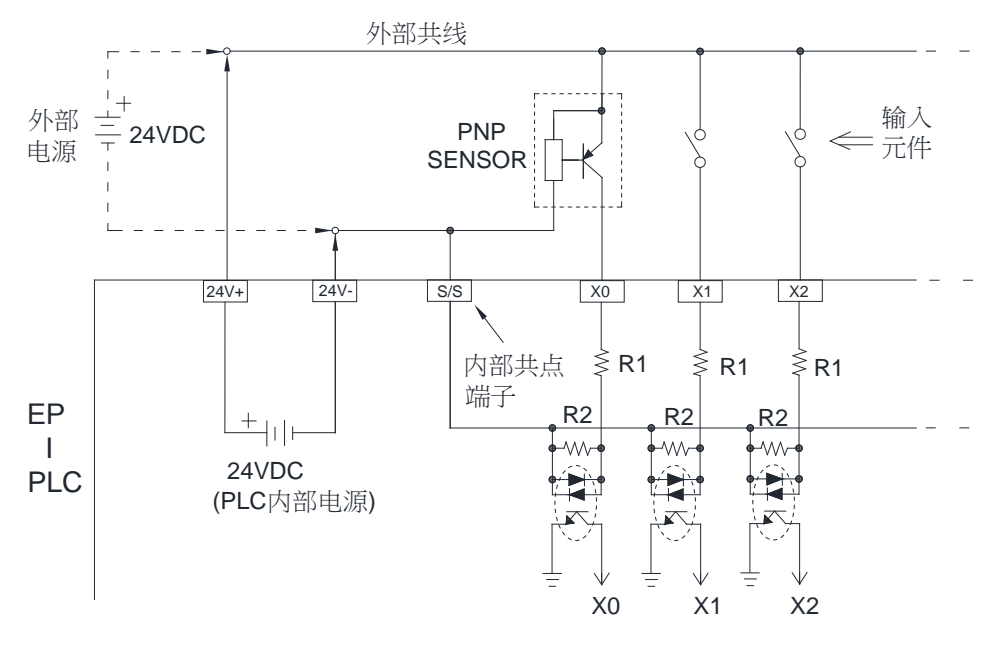

# 第**7**章 数位输出**(DO)**电路

EP-PLC 的 数位输出有 5VDC 差动输出 (Line-driver)的 超高速双端输出 (即输出点占用 两个端子 )及为节省端子而采用共点 (Common)方 式 的 单 端 共 点 输 出 两 种 电 路 结 构。而 单 端 输 出 的 输出元件则有继电器及晶体管两种,其中继电器因无极性之分,即使采用单端共点输 出也能任意接成 SINK 或 SOURCE 输出。但晶体管因有极性关系,采用单端共点输出后, 其 SINK 和 SOURCE 的极性正好相反(SINK 的输出共点 Cn 须接到 DC 电源的负端, 而 SOURCE 的 输出共点 Cn 则须接至 DC 电 源 的 正 端 ), 因 此 EP-PLC 的 晶体管输出机型又分 为 SINK 输出或 SRCE 输出二种。

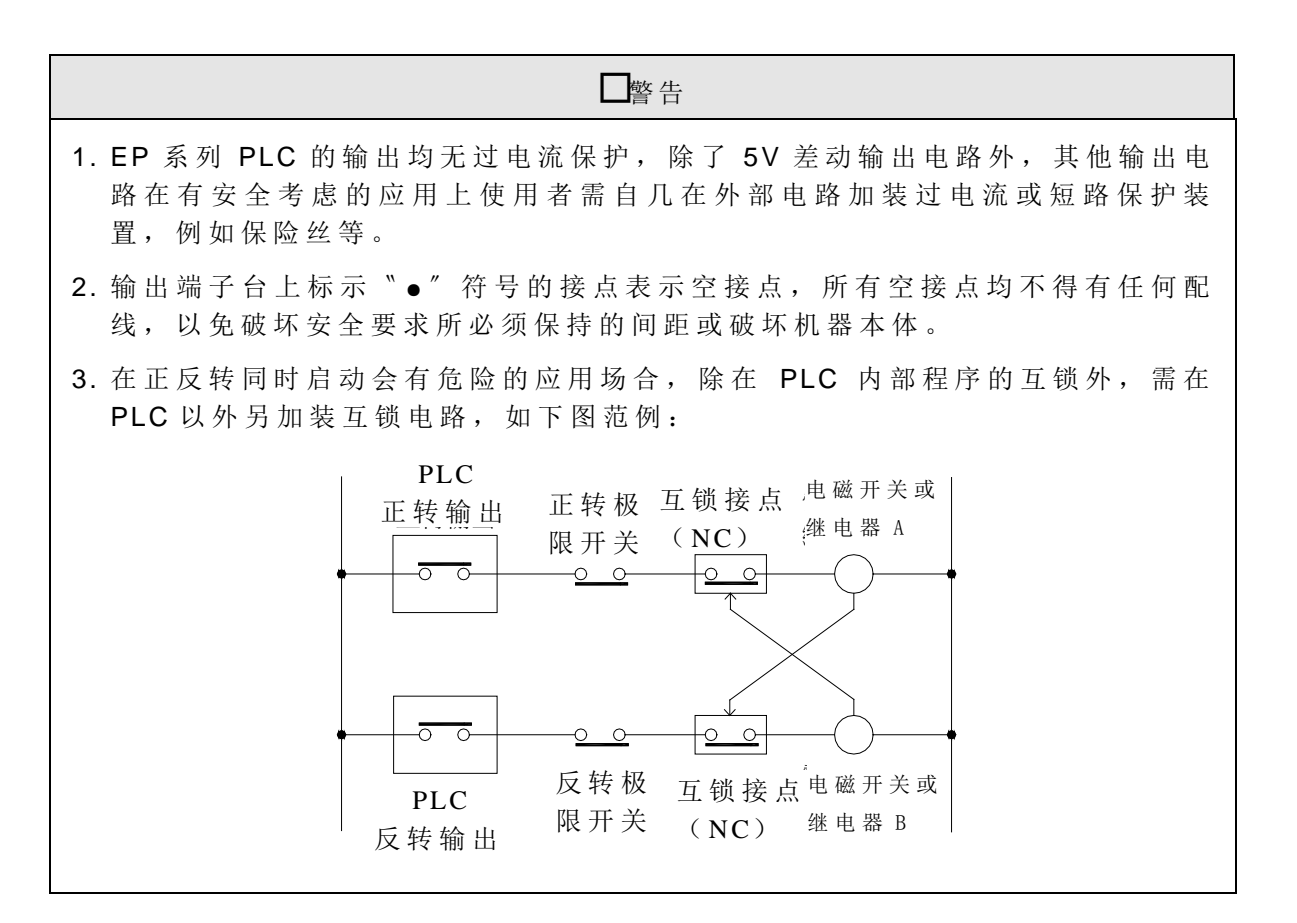

## 7.1 数位输出电路规格

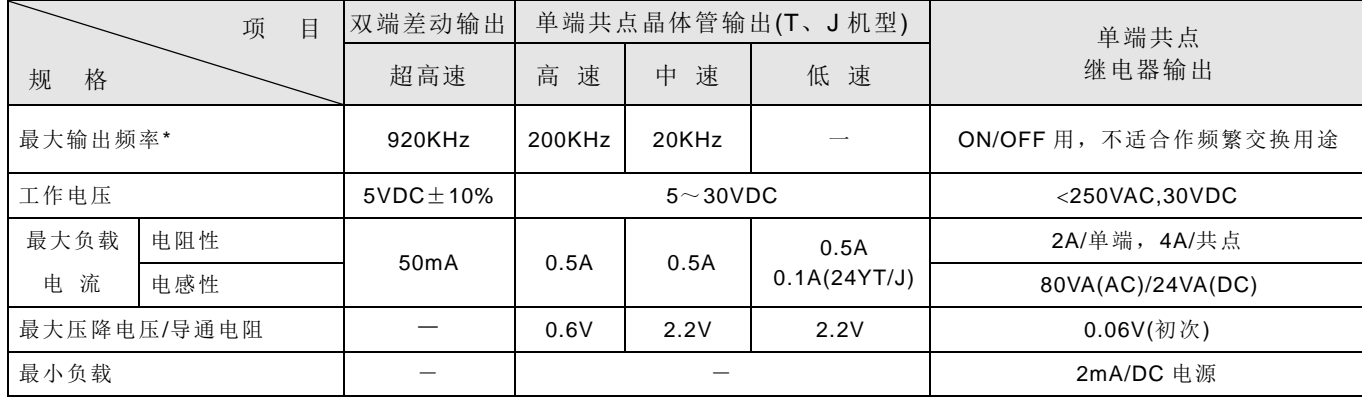

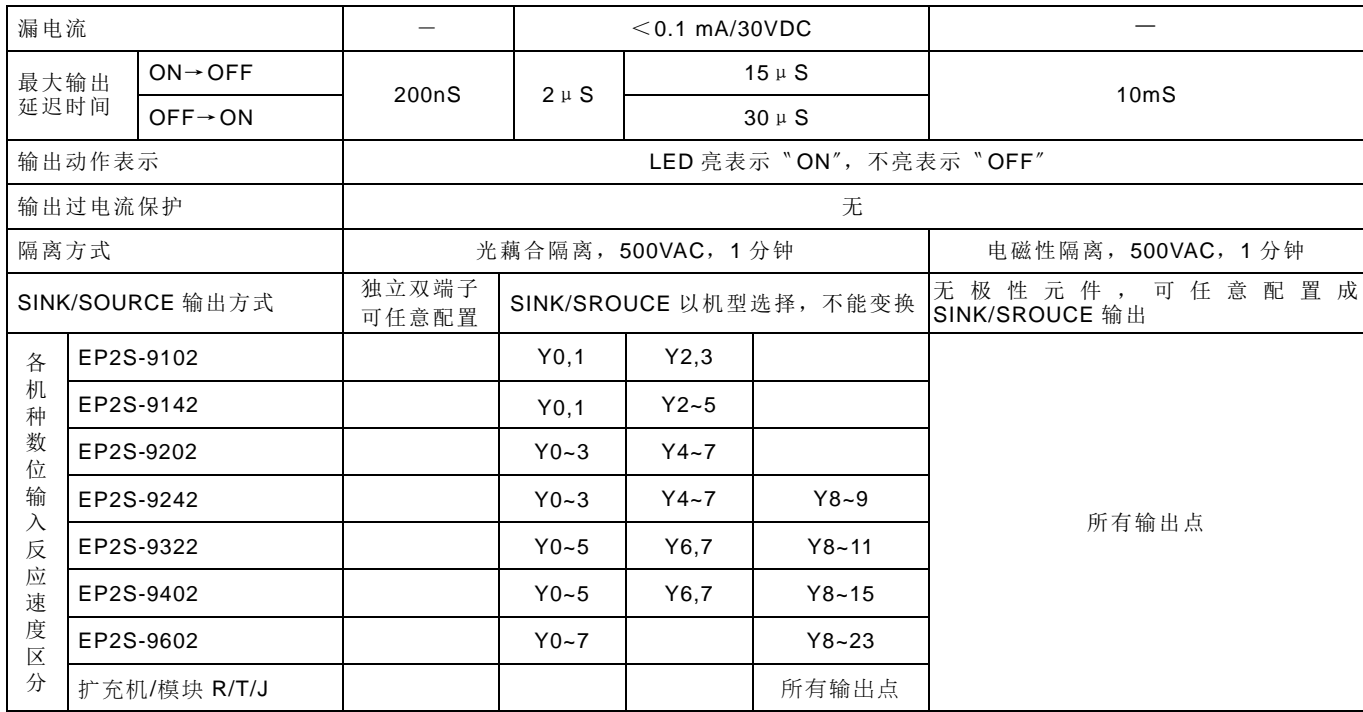

\*:A/B 双向输出时最大输出频率减半

\*1:非标准品

## 7.2 5VDC 超高速 Line-Driver 双端输出电路及其接线

EP-PLC 的 5VDC 超高速 Line-Driver 双端输出电路仅 MN 主机才有,其输出可接至一 般光藕合器输入电路或 Line-Receiver 输入电路, 其接法如下图例所示, 为提高噪声抗性及 确保信号质量,请使用具有外层隔离编织网(或锡泊)的双绞线(twisted pair)来连接,并将外 层隔离编织线与 PLC 的 SG 与驱动器 的 FG 连接起来。并请使用双相驱动模式 (因双相驱动 能自动抵消噪声脉冲的干扰)。

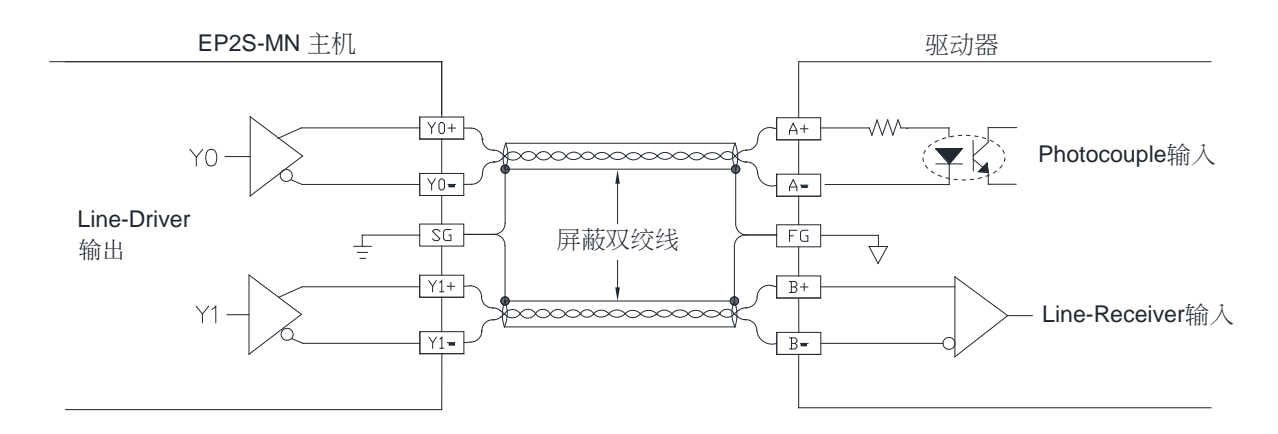

频率可达 920KHz(单相),460KHz(双相), 高速、高噪声场合使用

### 7.3 单端共点输出电路

EP-PLC 除 5VDC 超高速输出电路为各点独立 的 双 端 子 输 出 外,其 他 输 出 电 路 无 论 是 继 电器、晶体管输出均为单端共点输出结构,所谓单端输出,即每一数位输出点(DO)仅占 一个端子,但因任一输出元件必有两端,因此欲作单端输出,必须将许多个输出元件 的 一 端接到一个共通点(简称输出共 点 output common),然后每一输出点便可藉由此输出共点 和其各自的单点作输出。愈多输出元件共点愈省端子,但相对地增大输出共点端子的电流 量。任一共点端子和其共点 的 各单端输出合称为一共点输出区块 (Commoned output Block), EP-PLC 有 2 点 、 4 点 及 8 点 (高密度模块 )等三种共点输出区块,各共点输出区块 彼此间均为隔离。共点输出区块的共点端子起头字母为 C,而其序号则取该共点输出区块的 最 小 Yn 序 号 (即 起 始 序 号 )为 其 序 号,例 如 下 图 Y2.Y3 共 点 输 出 区 块 的 共 点 端 子 序 号 为 C2, 而 Y4、Y5、Y6、Y7 的共点输出区块的共点端子序号则为 C4,余此类推,现就各种单端共 点输出电路分述如下:

### 7.3.1 继电器单端共点输出电路结构及其接线

继电器接点因无极性,故可应用于 AC 或 DC 负载电源,每个继电器最大可提供 2A 电 流, EP-PLC 的所有输出共点的最大电流限额均为 4A。其机械动作寿命可达 200 万次, 但 其接点寿命较低,且随着工作电压、负载种类(功率因素 cos ψ)及接点电流大小而有不同的 寿命,其相互关系如下图表示,例如纯电阻负载 (cosψ =1.0)在 120VA C, 2A 电流情况下接 点寿命约为 25 万次,而在 cos v 达 0.2 的高感抗或容抗负载电流不得超过 1A,且寿命也大 幅下降至约 5 万多次 (AC200V)或 约 8 万 次 (AC120V)。

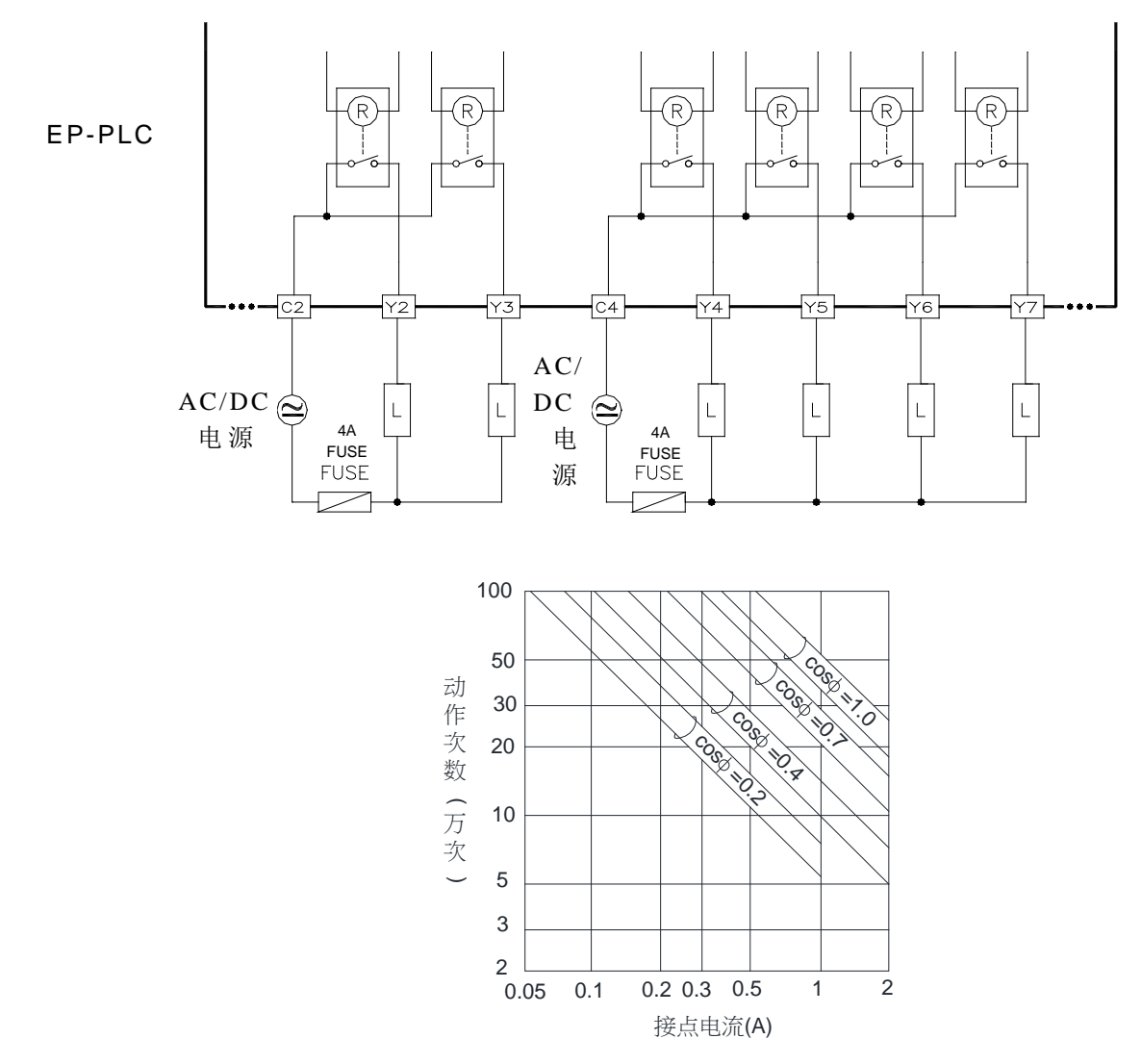

### 7.3.2 晶体管单端共点 SINK 及 SOURCE 输出电路结构及其接线

A. 晶体管单端共点 SINK 输 出

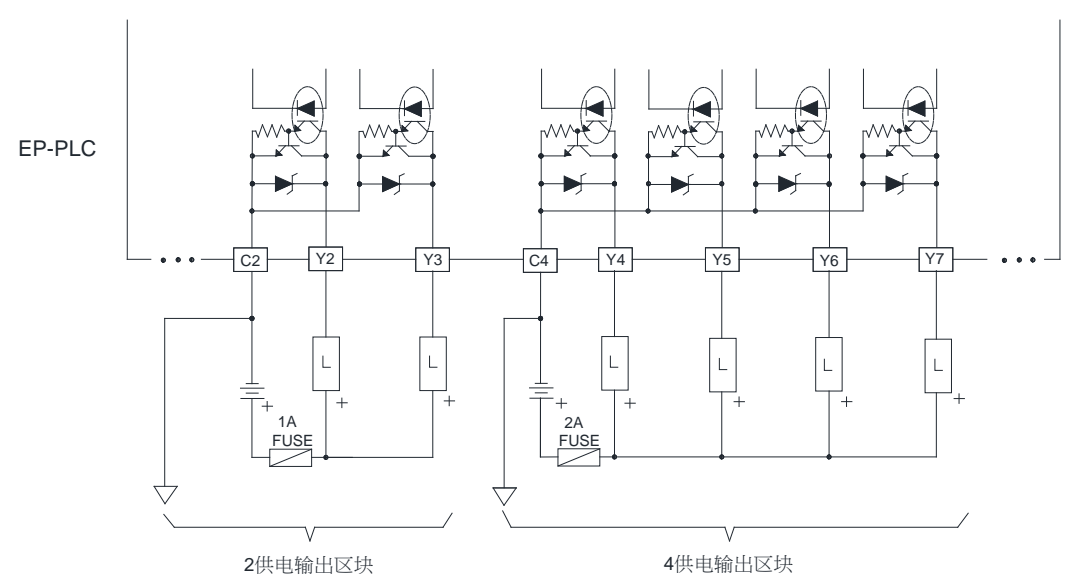

### B. 晶体管单端共点 SOURCE 输 出

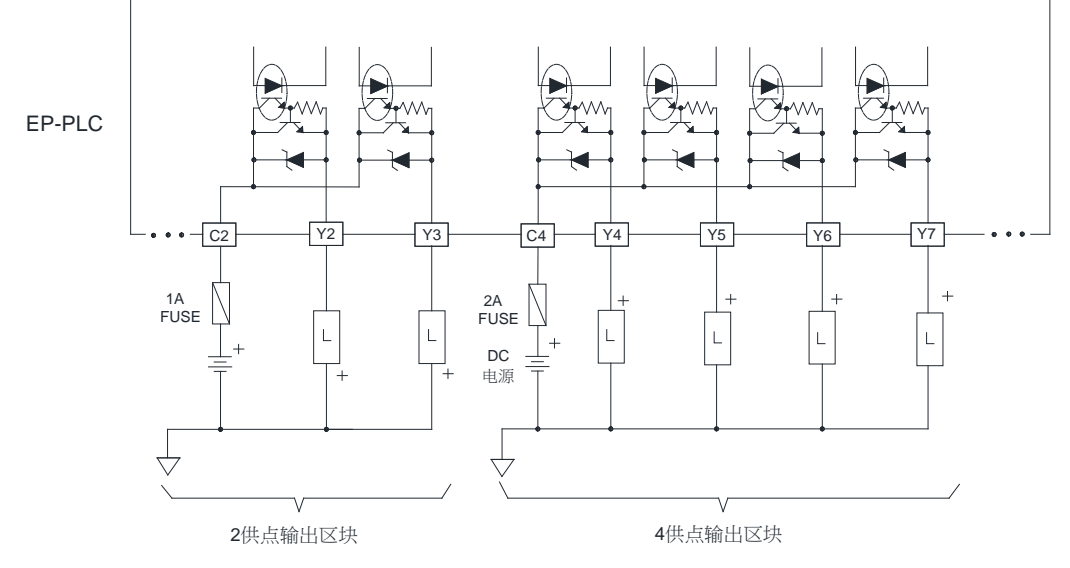

上图同样以 2 共点及 4 共点结构的输出区块为例, 分别阐述 SINK 输出与 SRCE 输出 电路结构的差异及其接线方式(8 共点输出区块结构及接线亦同,只是点数不同而已)。 EP-PLC 的 晶体管单端共点 SINK 输出与 SRCE 输出是不同 的 机型,使用者订购时必须注意 是 SINK 输出机型或 SRCE 输出机型。

### 7.4 晶体管单端共点输出电路反应速度 的 提 升 (仅高速 及中速 )

单端共点输出型式的晶体管电路无论 SINK 或 SRCE 结构, 在晶体管由 ON 变成 OFF 时,晶体管 CE 极间及线路 的 杂散电容须充电至接近负载 的 电源电压 VDD 始能截止 流过负 载内部光藕合器的电流,造成 OFF 时间的延长降低反应速度,此现象可由附加假负载 (Dummy load)来加速其充电 的 速度而提升晶体管输出 的 工作频率。以 EP-PLC 的 晶体管输 出而言,高速与中速晶体管输出 的 假负载大小约使负载电流为 20~50mA 左右即可,而低速 晶体管是着重推动能力(0.5A)而不追求速度,即使加假负载效果不明显且将造成推动能力降 低,因此不建议如此作,下图为 SINK 及 SRCE 输出晶体管附加假负载的作法。

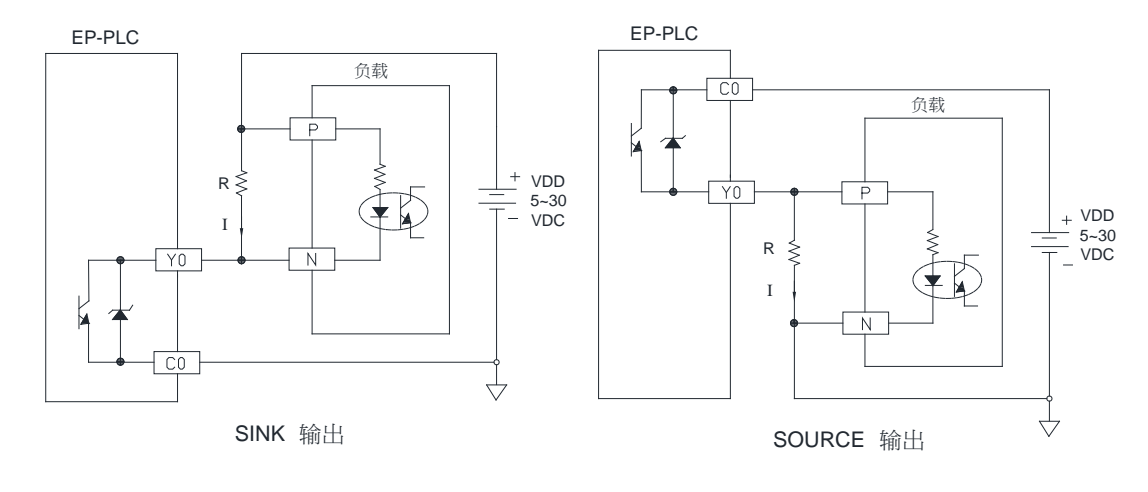

 $I = \frac{VDD}{R} = 20 \approx 50 \text{ mA}$ 

### 7.5 数位输出电路的输出元件保护与噪声抑制

数位输出电路主要作为 ON/OFF 动作用,故其输出元件如继电器、晶体管等均可视为 一开关元件,开关元件在 ON/OFF 时均会造成涌浪电流或反电动势电压,尤其是负载为电 容性或电感性时且容量、感量大时,其涌浪电流或反电势往往造成输出元件 的 损坏或造成 其他电子电路、仪器的噪声干扰。在较大功率的应用或容性感性负载时,均需另行对策, 叙述如下:

### 7.5.1 继电器接点 的 保护与噪声抑制

继电器的接点是为接触电阻甚低的开关元件,因此在电容性负载的应用上,继电器 ON 瞬间的涌浪电流 IR 相当大(即使穏态负载电流相当小), 往往造成接点高热溶解而黏 住, 等继电器 OFF 时, 接点却无法脱开造成永远 ON 的情况。另外, 继电器接点 OFF 时, 在接点脱开瞬间由低电阻立刻变成开路 (∞ ),di/dt 相当大,往往造成极大 的 反电势而造成 继 电 器 两 接 点 电 极 间 跳 火 花, 造 成 积 炭 而 接 触 不 良。在 三 种 输 出 元 件 中, 无 论 ON 或 OFF, 继电器 的 涌浪电流或反电势干扰均是最严重者。以下为其对策。

A. 涌浪电流的抑制以 为串联一小阻值的电阻 R 降低涌浪电流, 但注意电阻值不要过 大而影响推动能力或造成太大的压降 。

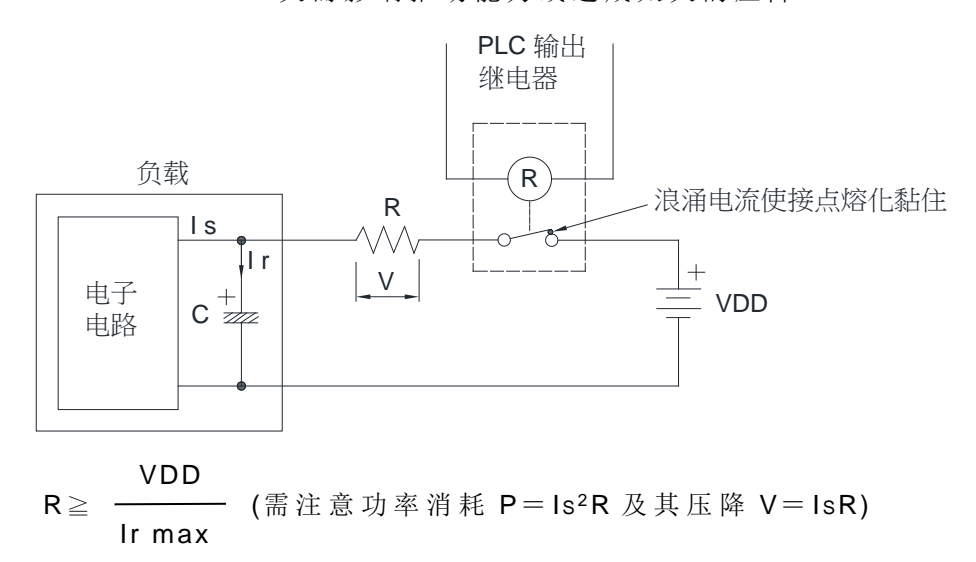

EP-PLC 继电器 的 Ir max= 5A

### B. 反电动势的抑制

对于电感性负载,无论是 AC 或 DC 电源,均应于负载两端并联抑制元件,以保护继电器 接点并降低噪声干扰,以下分别为 AC 电源及 DC 电源的作法:

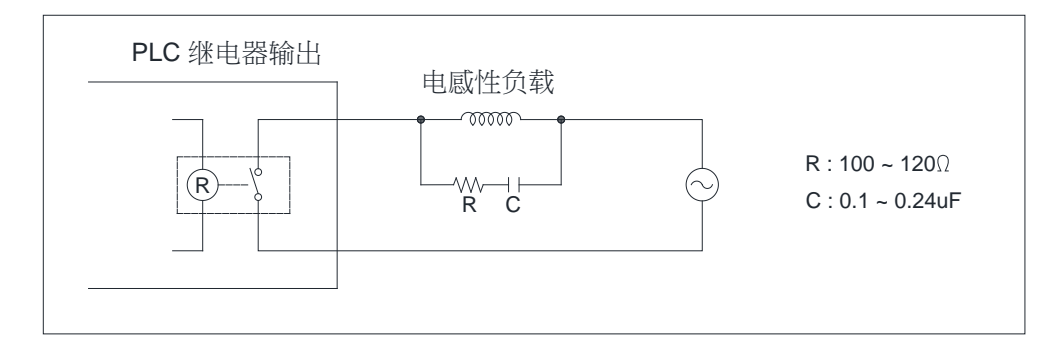

AC 电源负载的作法

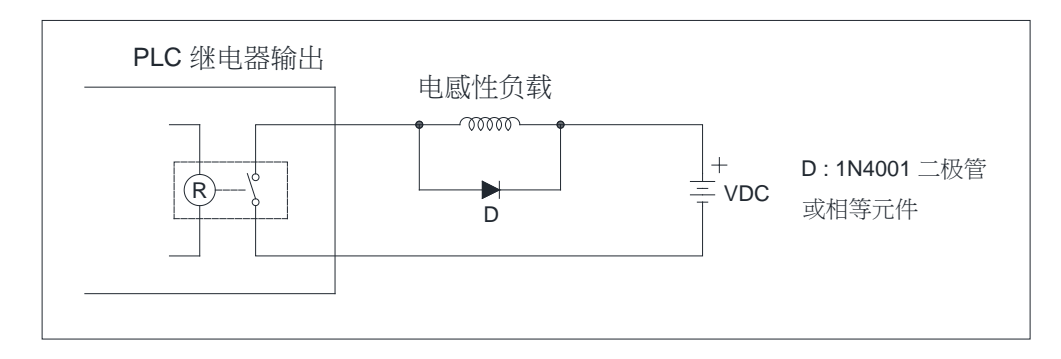

DC 电源负载的二极管抑制(功率较小时使用)

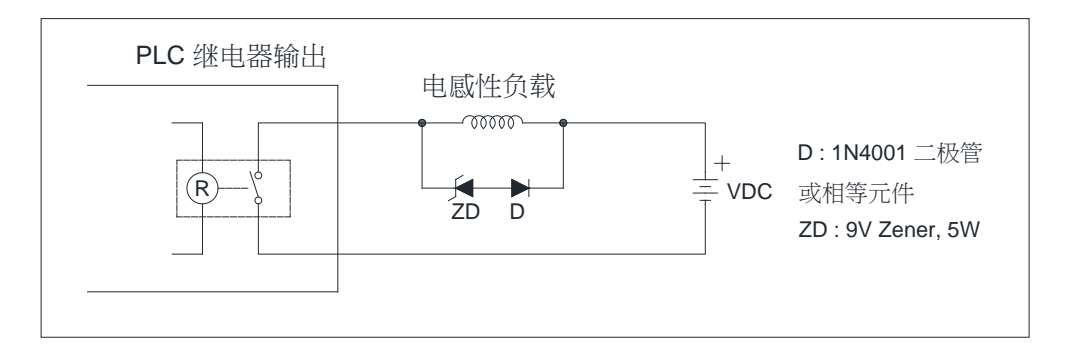

DC 电源负载的二极管+Zener 抑制(大功率且 ON/OFF 频繁时使用)

### 7.5.2 输出晶体管 的 保护与噪声抑制

EP-PLC 的晶体管输出均已包含反电势保护的 Zener 二极管, 对于小功率电感性负 载,且ON/OFF 频率不高的应用已够用,但在大功率或ON/OFF 频繁的场合,请依下列方 法另接抑制电路以降低噪声干扰及防止过电压或过热而损坏晶体管输出电路。

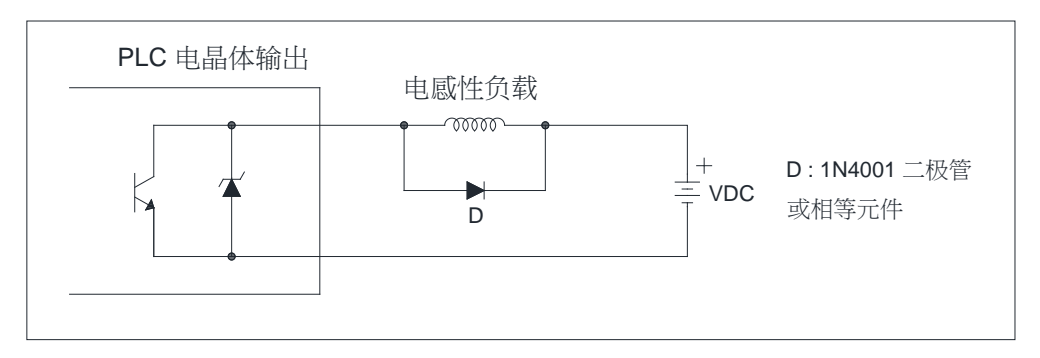

二极管抑制(功率较小时使用)

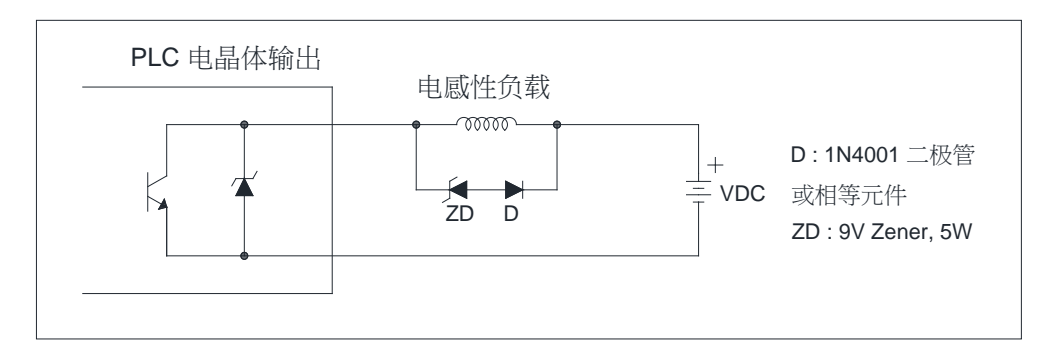

二极管+Zener 抑制(大功率且 ON / OFF 频繁时使用)

## 第 **8** 章试车、监视与维护

### ⚠ 警告

在维护过程中,需要接触到 PLC 的任何端子,或插入、拔取零组件(如扩充 排线等)均需切断 PLC 的输入电源,如在通电中进行,将可能造成触电、短路、 损 坏 PLC 或造成 PLC 误动作。

### 8.1 配线完毕 后 首次送电前检查

- 1. 送电前清洁所有线屑 、 螺 丝 等杂物。并撕去覆盖于 PLC 散热孔上 的 防尘纸。
- 2. 确认输入电源和 PLC 的输入电源型态一致,输入电源为 AC 电源时,特别注意将其火 线 (L)接 至 PLC 的 "L"端 子, 水线 (N)接 至 PLC 的 "N"端 子, 误 将 接 至 DC 电 源 的 PLC, 或接到〝 L〞、〝 N〞 以 外 的 任何端子均将造成触电 、 严重损坏 PLC 或其他设备。
- 3. 确认负载电源与 PLC 输出元件是否一致, 将 AC 电源加于晶体管输出的 PLC, 均将损 坏 PLC 或造成误动作。
- 4. 确认 DC24V 输入及晶体管输出的 SINK / SRCE 极性与您的配线极性一致, 错误的搭配 将造成 PLC 的 输入失效及损坏输出电路。

### 8.2 运转测试与监视

 $EP-PLC$  提供能将所有输入或输出点逐一或全部抑能(Disable)的功能,即PLC 虽已 实际进行程序扫描运转及 I/O 更新动作,但对被抑能的输入点状态,并未依外界实际输入更 新, 对被 抑 能 的 输 出 点 , 即 未 将 实 际 运 算 的 输 出 结 果 送 出 , 而 是 由 使 用 者 来 强 制 设 定 该 输 入或输出点的状态,以进行其动作的模拟。使用者只要利用抑能功能配合监视(Monitor) 功能,便可直接透过 FP-08 或 WINPROLADDER 对输入或输出点作模拟,并观测其运算结 果, 等模拟结果正确后, 再将输入或输出点全部致能(Enable)即可回复正常运作, 关于 启动 ( RUN ) / 停止 ( STOP ) PLC, 抑 / 致能 I/O 接点及监视 I/O 状态或暂存器内容的操 作,请参阅 WINPROLADDER 或 FP-08 的 使用说明。

⚠ 警告

抑能功能系使 PLC 的输入或输出点脱离正常的程控,而交由使用者(测试者)自由 强制设定该被抑能的输入或输出点为 ON 或 OFF。在 PLC 正常运转中, 对于安全有关的 输入或输出点(例如上/下限检知输入或紧急停止输出等),使用者必须确认能否将它抑能 或作强制 ON/OFF 后,才能作抑能或强制 ON/ OFF 控制,以免造成机器设备的损坏或人 身伤害。

### 8.3 PLC 主机面板上的 LED 指示灯及其异常判定

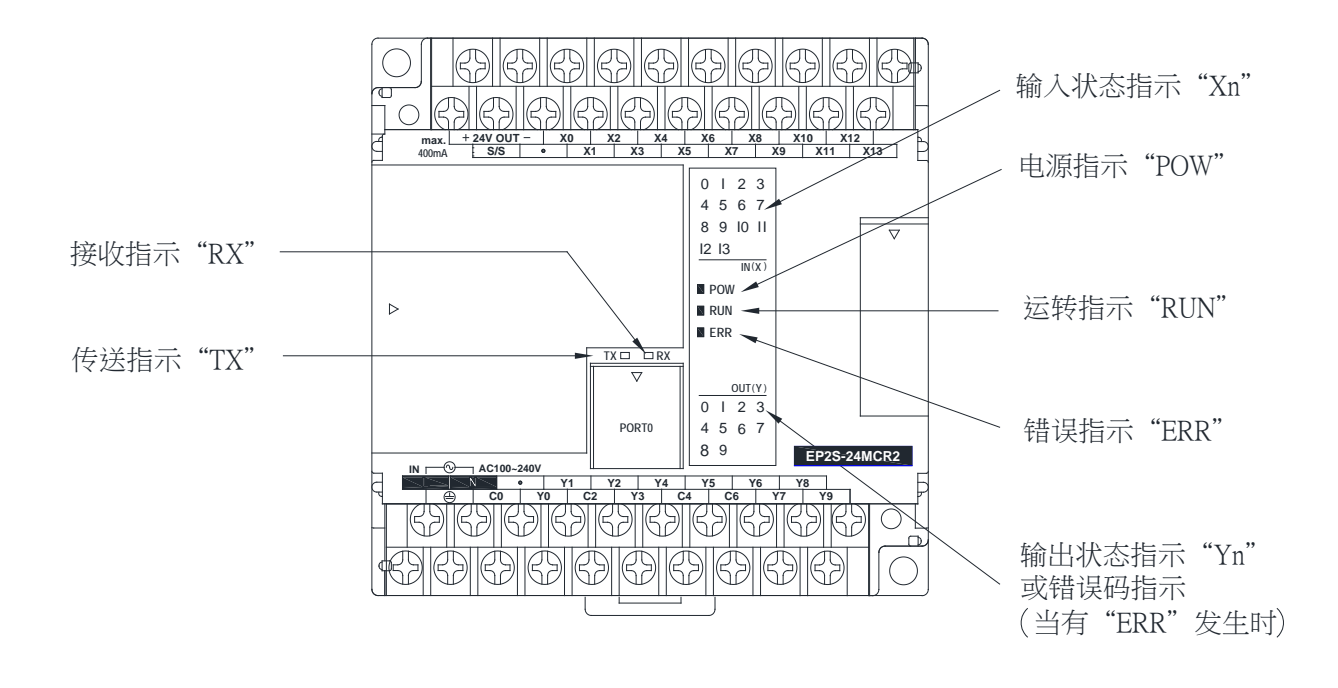

### 电源指示〝 POW〞

- 1. 在 PLC 送电后,若电源与配线均正确, PLC 铭板中央的"POW"LED 指示灯将点亮, 表示 电源供应正常,若没有点亮,请试将接于 Sensor 用 24VDC 输出电源的配线暂时 移开,若 LED 回覆正常表示接于 24VDC 输入电路用电源的负载过大,致使 PLC 电源 进入过载的低电压输出保护。(当 PLC 进入过载低电压输出保护时, LED 不亮, 可轻 微听到间断的"嘶嘶"低频振荡声,由此亦可判断 24VDC 电源是否过载或短路)。
- 2. 当上述方法仍无法使"POW"LED 点亮,且确认 PLC 电源输入端子 L/N 间(AC 电源) 或 +/−间 (DC 电源) 有正确的电源输入时, 请送当地经销商维修。

### **│ 运转指示〝 RUN**"│

只 要 CPU 正 常, 在 停 止 (STOP)状 态 下, 此 灯 号 为 0.25Hz 的 慢 闪 灯 号 (亮 2 秒、 灭 2 秒 ),当进入运转 (RUN)状态则为 10Hz 的 快闪灯号 (OS 版本在 V4.10 以前版本为 2Hz), 因 PLC 刚出厂时必处于停止(STOP)状态, 欲使 PLC 进入运转状态, 或由 RUN 变回 STOP 状态,均必须由程序规划器(FP-08 或 WINPROLADDER)来执行,而一旦 PLC 被设为 RUN 或 STOP 后其状态将一直保持,即使断电后再复电仍旧一样,唯一例外是当 PLC 的程序匣(ROM PACK)插座上插上含有效程序(即语法正确)的程序匣时,无论断 电前为运转或停止,只要PLC再复电,PLC将自动载入该程序匣内的程序并进入运转状 态。而在 PLC 正常运转中,只要有错误发生(例如 WDT 计时器动作,程序错误等), PLC 将自动转入停止状态,并点亮错误指示〝ERR〞指示灯,若此错误属于次要(例如 WDT 发生,或短暂的干扰)则只要断电再复电即可回复运转状态,若为重大错误,则必须将 引发错误的故障排除后,再利用程序规划器才能再次运转 PLC。若始终无法使 PLC 进入 运转状态,请送就近经销商修复。

#### 错误指示<sup>、</sup>"ERR"

在 PLC 运作正常的情况下,无论 PLC 为 RUN 或 STOP, 此灯号均不会有任何指示(即 不亮),若有点亮则表示系统有错误发生(例如 WDT Time-out,程序错误,通讯错误…等)。
1. 若为恒亮,请关闭电源再开,若仍恒亮表示 CPU 硬件上的故障,必须送经销商维修。 2. 当 ERR 灯 以亮 0.5 秒, 灭 0.5 秒 频率 闪 烁 时, 代表 PLC 有 异 常 发 生, 此 时, Y0~Y3 的 状态指示灯转换为错误码指示用(其对应的输出点不会作动),Y0~Y3 可以指出 1~15 种错 误码,其对应错误码与说明如下:

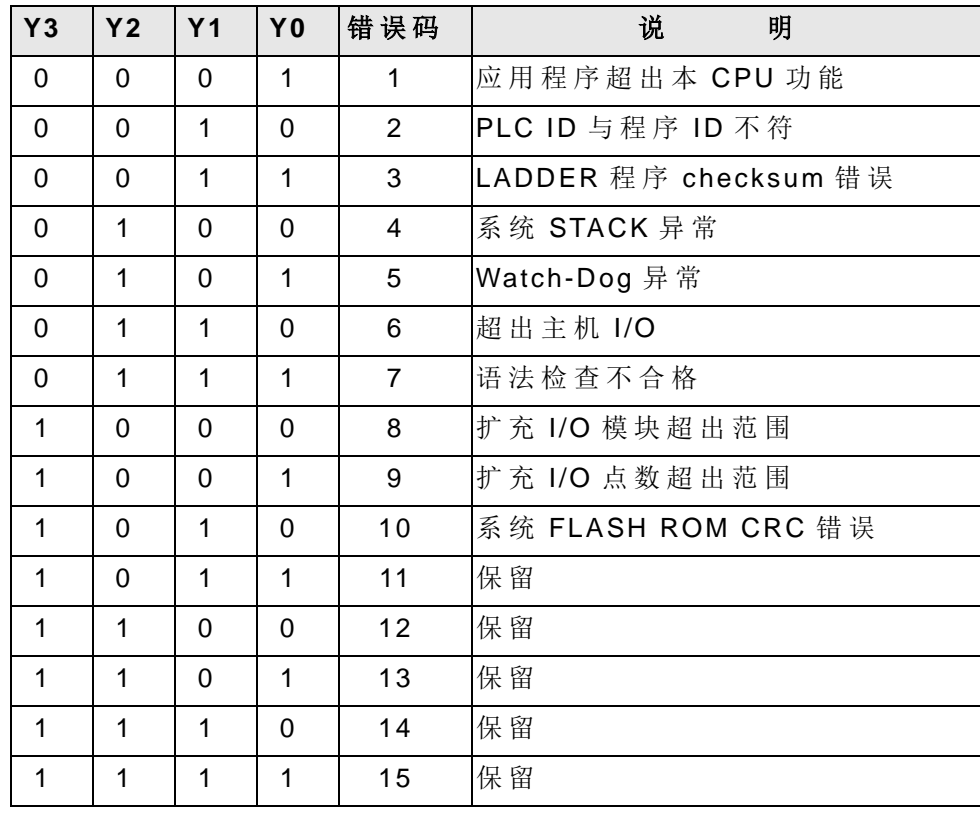

#### 内建通讯口(Port0)传送/接收指示"TX"、"RX"

此两个 LED 指示灯用以指示内建通讯口(Port0)的收/发状况,其中 RX 灯号(绿色)用以 指示 PLC 收到外界传入的信号,而 TX 灯号(红色)用以指示 PLC 传送给外界的输出信号, 其对通讯状况的掌握及除错相当有帮助,当PLC和外界设备(计算机、程序规划器、智能型 外 围 ...等) 通 讯 时 , 因 为 EP-PLC 的 Port0 通 讯 埠 只 能 当 被 动 模 式 (Port1~4 则 可 为 主 动 或 被 动), 因此在运作时 PLC 首先要接收到外界传入的信号(即 RX 点亮)之后, PLC 才会回传信 号给外界设备(此时 TX 灯点亮),当通讯不通时由此两灯号的指示,即可鉴别是 PLC 没收到 信号或 PLC 没回信号。两个 LED 的显示电流均为固定大小,而亮点的时间的长短则与接收 或传送的时间成正比,收/发资料量愈多或收/发速度(bps)愈慢,则收/发时间愈长,显示时 间愈长 (视觉上愈亮 ),但若高速且资料量少,则只感觉短暂微亮,藉由此两灯号 的 指示很容 易看出通讯运作的状况。

#### 输入状态指示〝 Xn〞

当外部输入点 Xn ON 时, 其相对的 LED 指示灯 Xn 将点亮, 反之则应熄灭, 若无法依 外部输入动作而灯亮或熄灭时,请先检查配线端子是否接触不良,或以电压表量测〝Xn<sup>™</sup> 和共点"C"间电压是否随输入 ON/OFF 而有约 0V/22V 的电压变化指示。若有即为 PLC 的 输入电路或显示 LED 故障, 或者您可利用程序规划器的监视模式来监视此输入点的状态是 否与外部输入动作一致来判断不良 的 原因。

#### 输出状态指示〝 Yn〞

当 PLC 的输出点 Yn 状态为 ON 时, 其相对的输出指示灯 Yn 将点亮, 并使外部负载 ON, 若外部负载的 ON/OFF 情形和输出指示灯不一致时, 请检查负载、电源及端子的配线 是否接触不良,若为良好正确,则为 PLC 的输出元件故障。引发 PLC 输出元件不良的原因 主要为:

(1) 过负载或短路造成输出元件烧毁而永远开路或短路。

- (2) 未过载,但因电容性负载 的 突 入 (Inrush)电流造成继电器接点在〝 ON〞瞬间溶接在一起 而永远 ON,或使晶体管烧毁而永远 ON 或 OFF,
- (3) 未过载,但因电感性负载未加合适 的 突波吸收电路 (Snubber)造成继电器接点在〝 OFF〞 瞬间的高压火花而产生积炭,阻隔接点造成永远 OFF 或断续 ON/OFF, 或使晶体管因高 压击穿而永远 ON 或 OFF。

#### 8.4 维 护

EP-PLC 本身没有一般使用者所能维护的部分,任何修护均需由专业人员来执行,在使 用过程中,若有不良发生请使用者先以上述主机灯号来判定不良情况,再以整机更换或整 片机板(Board level)更换的维护方式进行,不良品再送当地经销商修护。

#### 8.5 电 池 的 充电与废电池的 回收处置

EP-PLC 主机内部具有可充电式锂电池,用以作断电后 的 程序与资料保存,在 EP-PLC 主 机 出厂时,该锂电池均已充饱电(可供至少6个月的程序与资料保存),若超过6个月,则可能 因电池电力耗尽而有遗失程序或资料的可能,因此使用者应注意出厂日期,若超出则需自 行充电,充电方式只要使 PLC 主机连续供电 12 小时以上即可充饱电池 (可供往后 6 个 月 的 程序与资料保存)。

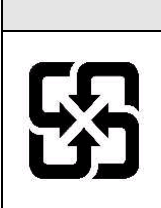

⚠ 警告

若有不良或废弃的旧电池,绝对不可进行充电、分解、加热,或投入 火中燃烧,否则将引起爆炸、火灾等危险,其内部化学物质会造成环 境污染,不可随意丢弃或当一般垃圾处理,请依当地或国家规定的废 弃物处理办法回收或处置废弃 的 旧电池。

## 【指令篇】

## 第 **1** 章:**PLC** 阶梯图程序基本原理及简码指令的转译法则

本章将介绍 PLC 阶梯图程序的基本原理,以及将阶梯图程序转换成简码指令 ( Mnemonic) 的 转译法则。

#### 1.1 阶梯图工作原理

阶梯图为二次世界大战期间所发展出来 的 自动控制图形语言,是历史最久、使用最广 的 自动控制语言,最初只有 A(常开)接点、 B(常闭)接点、输出线圈、计时器、计数器等 基本机构元件(今日仍在使用的配电盘即是), 直到微电脑 PLC 出现后, 阶梯图的元件(语 言)除上述元件外尚增加了诸如微分接点、保持线圈等元件(请参阅 1-6 页的元件类别)以 及传统 配电盘无法达成 的 应用指令。

无论传统阶梯图或 PLC 阶梯图其工作原理均相同,只是在符号表示上传统阶梯图以较 接近实体的符号表示,而 PLC 则采用较简明且易于计算机或报表上表示的符号表示。在阶 梯图逻辑方面可分为组合逻辑和顺序逻辑两种, 现分述如下:

#### 1.1.1 组合逻辑

组合逻辑的阶梯图系单纯地将单一或一个以上的输入元件组合(串、并联等)后再将结 果送到输出元件(线圈、计时/计数器或应用指令等)的回路结构。

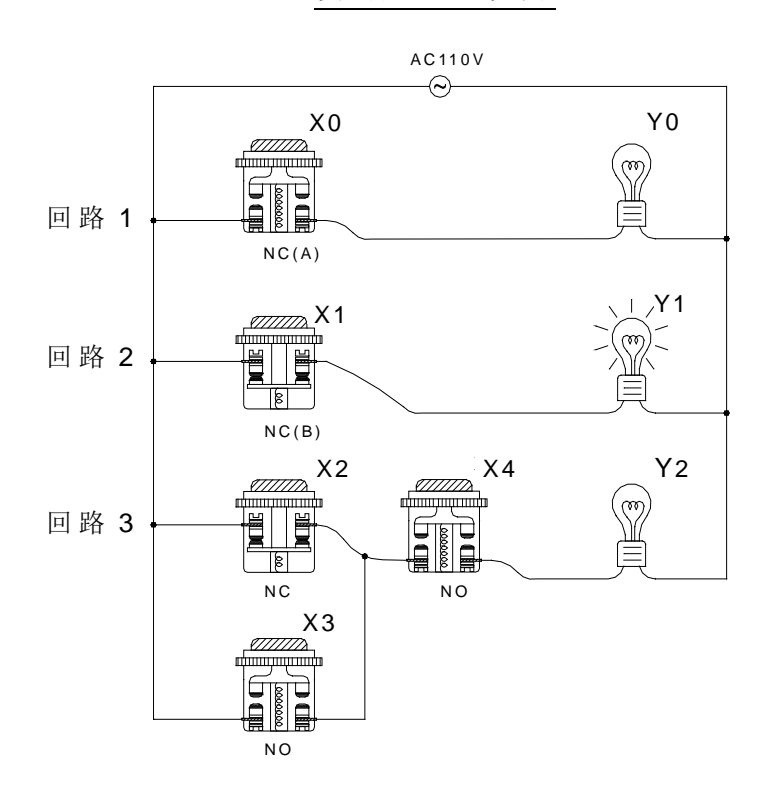

#### 实际配线图

本例为组合逻辑分别以实际配线、传统阶梯图及 PLC 阶梯图表示之范例,其中回路 1 使用一常开开关(NO: Normally Open)即一般所谓的〝 A〞开关或接点。其特性是在平常(未 压下)时其接点为开路(OFF)状态,故灯泡不亮,而在开关动作(压下按钮)时其接点变 为导通(ON),故灯泡点亮。相对地,回路 2 使用一常闭开关(NC: Normally Close)亦即一 般所称之"B"开关或接点,其特性是在平常时其接点为导通,故灯泡点亮,而在开关动作 时其接点反而变成开路,故灯泡熄灭。

回路 3 为一个以上输入元件的组合逻辑输出范例, 其输出 Y2 灯泡只有在 X2 不动作或 X3 动作且 X4 为动作时才会点亮。

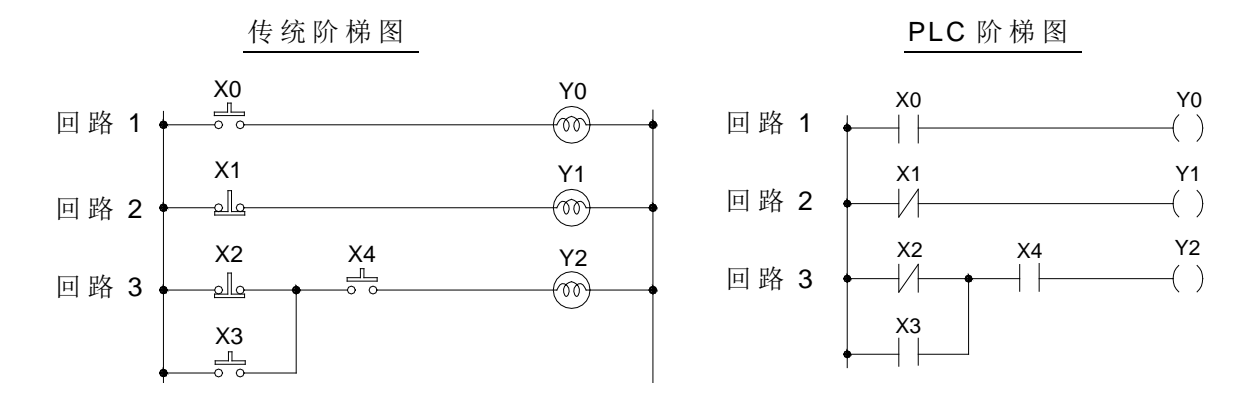

#### 1.1.2 顺序逻辑

顺序逻辑为具有回授结构的回路,即将回路输出结果拉回当输入条件,如此在相同输入 条件下,会因前次状态或动作顺序的不同,而得到不同的输出结果,现以下图具自保功能的 马达启动/停止回路作说明。

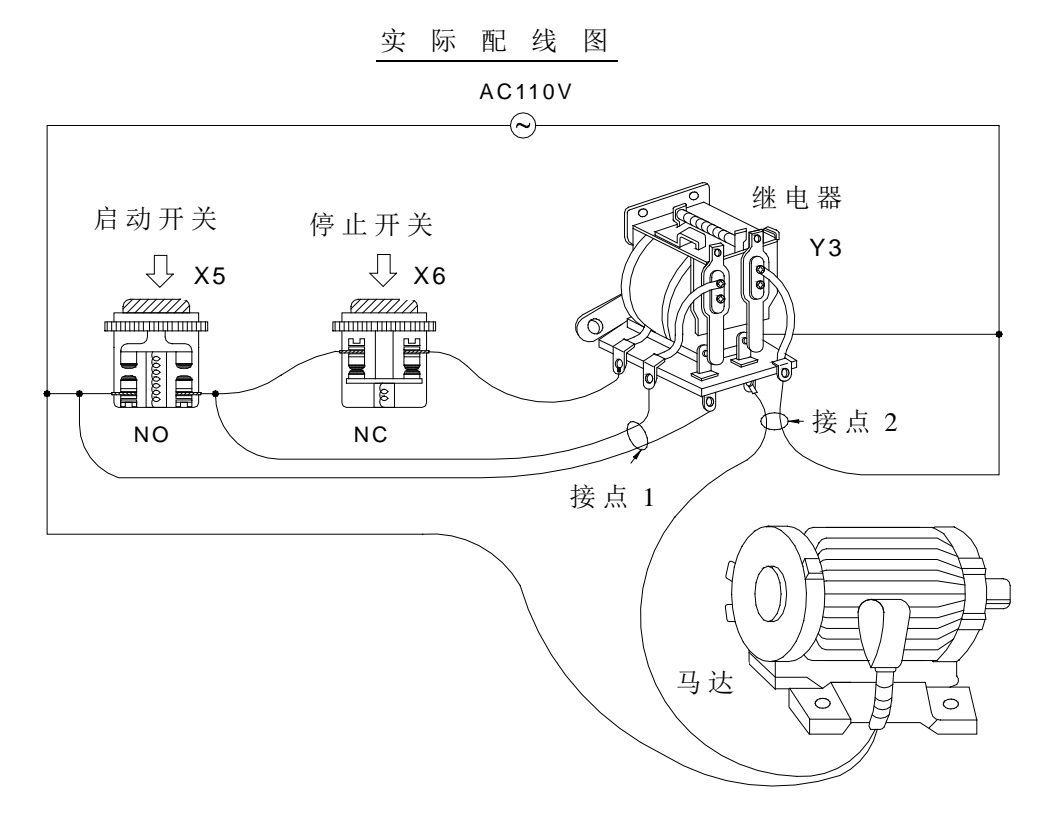

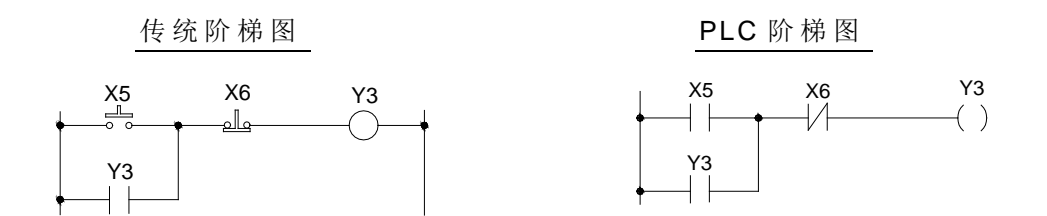

在此回路刚接上电源时, 虽 X6 开关为 ON, 但 X5 开关为 OFF, 故继电器不动作, 而继 电器的输出接点 1 和接点 2 均为 A 接点(继电器动作时才 ON), 故接点 1 和接点 2 均不导 通, 马达在停止状态。在启动开关 X5 按下后, 继电器动作, 接点 1 及接点 2 同时 ON, 马 达开始运转,一旦继电器动作后,即使放开启动开关(X5 变成 OFF)继电器电源因为自身 的接点 1 回授而仍可继续保持动作(此即为自我保持回路), 其动作可以下表表示:

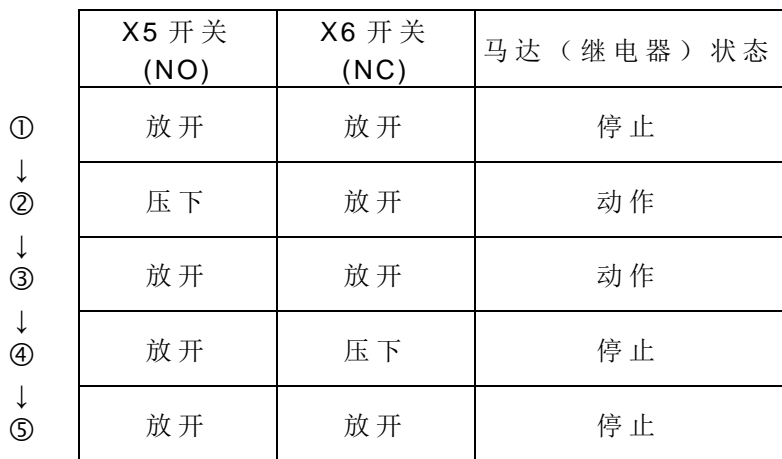

由上表可知在不同顺序下,虽输入状态完全一致,其输出结果亦可能不一样,如表中 的 状态 ① 和 ③ 其 X5 和 X6 开关均为放开, 在 ①状态下马达为停止, 但状态 ③ 时 马达 却为运转, 此 种 继 电 器 输 出 状 态 拉 回 当 输 入 ( 即 所 谓 的 回 授 ) 而 使 回 路 具 有 顺 序 控 制 效 果 是 阶 梯 图 回 路 的主要特性,因此有人称阶梯图为"顺序控制回路",而将 PLC 称为顺序控制器 ( Sequencer)。 在 本 节 范 例 中 仅 列 举 A、 B 接点和输出线圈作说明,其他元件 的 用法和此相 同,请参考第 5 章 〝 顺 序 指 令 说 明 〞。

#### 1.2 传统阶梯图和 PLC 阶梯图的 差 异

阶梯图的差异虽然传统阶梯图和 PLC 阶梯图的工作原理是完全一致的, 但实际上 PLC 仅是利用微电脑(CPU)来模拟传统阶梯图的动作,亦即利用扫描的方式逐一地查看所有输 入 元 件 及 输 出 线 圈 的 状 态,再 将 此 等 状 态 依 阶 梯 图 的 组 态 逻 辑 来 演 算 出 和 传 统 阶 梯 图 一 样 的 输出结果,但因 CPU 只有一个,只能逐一地查看阶梯图程序,并依该程序及输入/出状态演 算输出结果,再将结果送到输出界面,然后又重新读取输入状态、演算、输出,如此周而复 始地循环执行上述动作,此一完整的循环动作所费的时间称之为扫描时间,其时间会随着程 序的增大而加长,此扫描时间将造成 PLC 从输入检知到输出反应的延迟, 延迟时间愈长对 控制所造成的误差愈大,甚至造成无法胜任控制要求的情况,此时就必须选用扫描速度更快 的 PLC, 因此 PLC 的扫描速度是 PLC 的重要规格, 惟拜微电脑及 ASIC(特定用途 IC) 技 术精进之赐,现今的PLC 在扫描速度上均有极大的改善,以 EP-PLC 为例 1K step 接点的 扫描时间只需 0.33ms, 下图为 PLC 的阶梯图程序扫描的示意图。

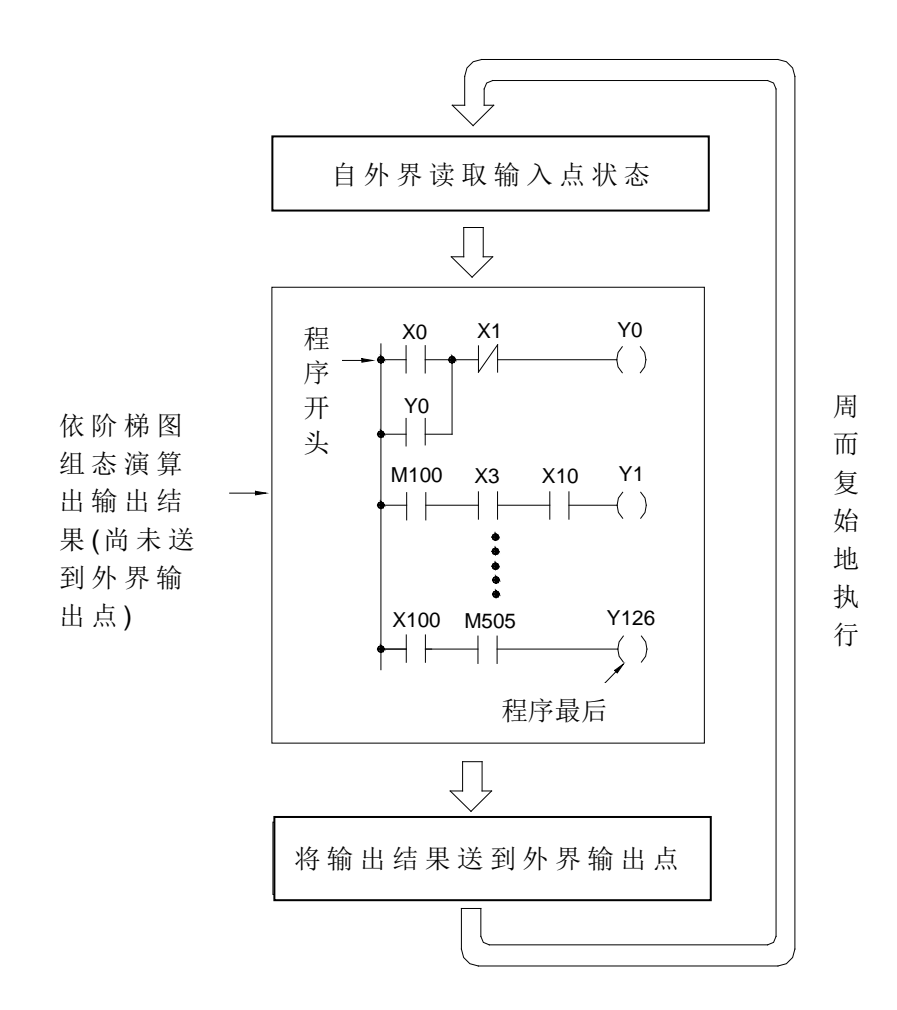

除上述扫描时间差异外,PLC 阶梯图和传统阶梯图尚有如下的"逆向回流"的差异,如 下图所示图中若 X0, X1, X4, X6 为导通, 其他为不导通, 在传统的阶梯图回路上输出 Y0 会如虚线所示形成回路而为 ON,但在 PLC 阶梯图因 PLC 的 CPU 在演算阶梯图程序的结果 时,系由左而右,由上而下地扫描。在同样输入条件下,本图例中的 a 点状态因 X3 接点 OFF 故 CPU 认定为 OFF, 虽然 a 点经由 X4 接至 b 点均为 ON, 但因 PLC 阶梯图只由左至右扫 描, CPU 无法查觉, 故 Y0 输出为 OFF。

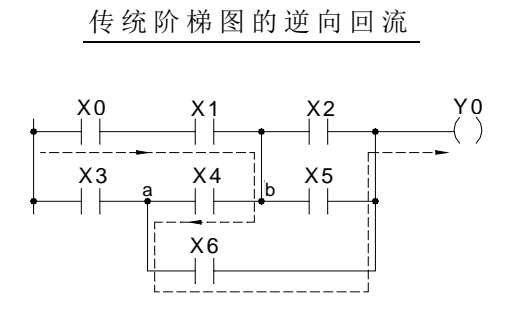

1.3 阶梯图组成及其术语定义

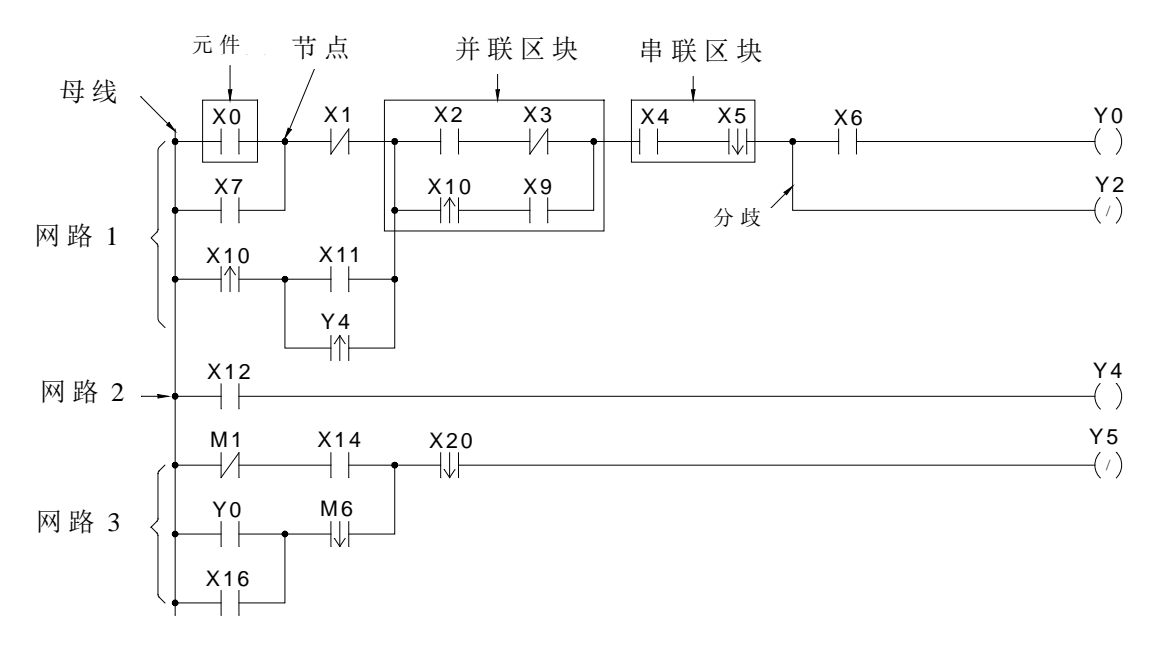

图一:阶梯图程序范例

(注: EP 系列 PLC 的网络最大为 22 行 × 16 列)

如上阶梯图程序可分为一个个小方块(本图例为 8 列 × 11 行 = 88 个小方块), 每个小方 块均可放置一个元件,将所有元件依控制需求作成各种不同的连结即构成所谓的阶梯图程 序, 现就阶梯图程序相关的术语及其意义, 分述如下:

接点( Contact)

接点为表示导通(ON)与不导通(OFF)状态的元件,共有两类。一为"输入接点"(编 号以 X 开头者),其状态是来自外界(端子台上的输入点)。另一为"继电器附属的接点"(请 参考②项说明),其状态是反应(来自)继电器线圈的状态。EP 系列 PLC 所提供的接点有 A 接点、B接点、上 / 下微分接点、开 / 短路接点 6 种, 请参阅④元件的说明。

继电器( Relay)

正如同传统继电器,它包含线圈( Coil)和接点( Contact), 如 下 图 例 所 示 。

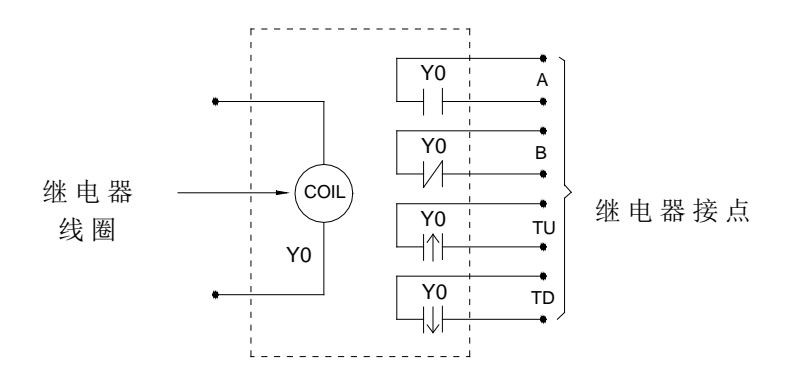

如图示继电器必有线圈,欲使继电器动作,需驱动其线圈(用 OUT 指 令 驱 动 ), 在线圈 被驱动后,其接点状态会受到影响。如上图例若将 Y0 以 1 驱动 (使之为 ON), 则继 电器的 A 接点为 1, B 接点为 0, TU 接点只 ON 一个扫描时间, TD 接点为 0。当 Y0 变成 OFF 时, A 接点为 0, B 接点为 1, TU 接点为 0, 而 TD 接点只 ON 一个扫描时间(A、B、TU、TD 接点的动作请参阅第4章"顺序指令说明")。

EP-PLC 的继电器有四种, 分别为 YΔΔΔ(输出继电器), MΔΔΔΔ(内部辅助继电 器), SΔΔΔ(步进继电器)和 TRΔΔ(暂存继电器), 其中输出继电器 YΔΔΔ的状态会 被送到外界(端子台上的输出点)去。

母线( Origin): 阶 梯 图 最 左 侧 的 起始线。

元件( Element): 元 件 ( 即 线 圈 或 接 点 ) 为 组 成 阶 梯 图 程 序 的 最基本单位。元件 的 表示分 为两部分,一为元件的符号,称之为运算码(OP Code),另一为数字部 分, 称之为操作数(Operand), 如下图所示。

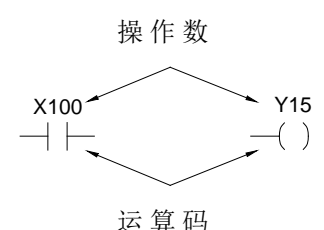

EP 系列 PLC 的元件有下列 9 种:

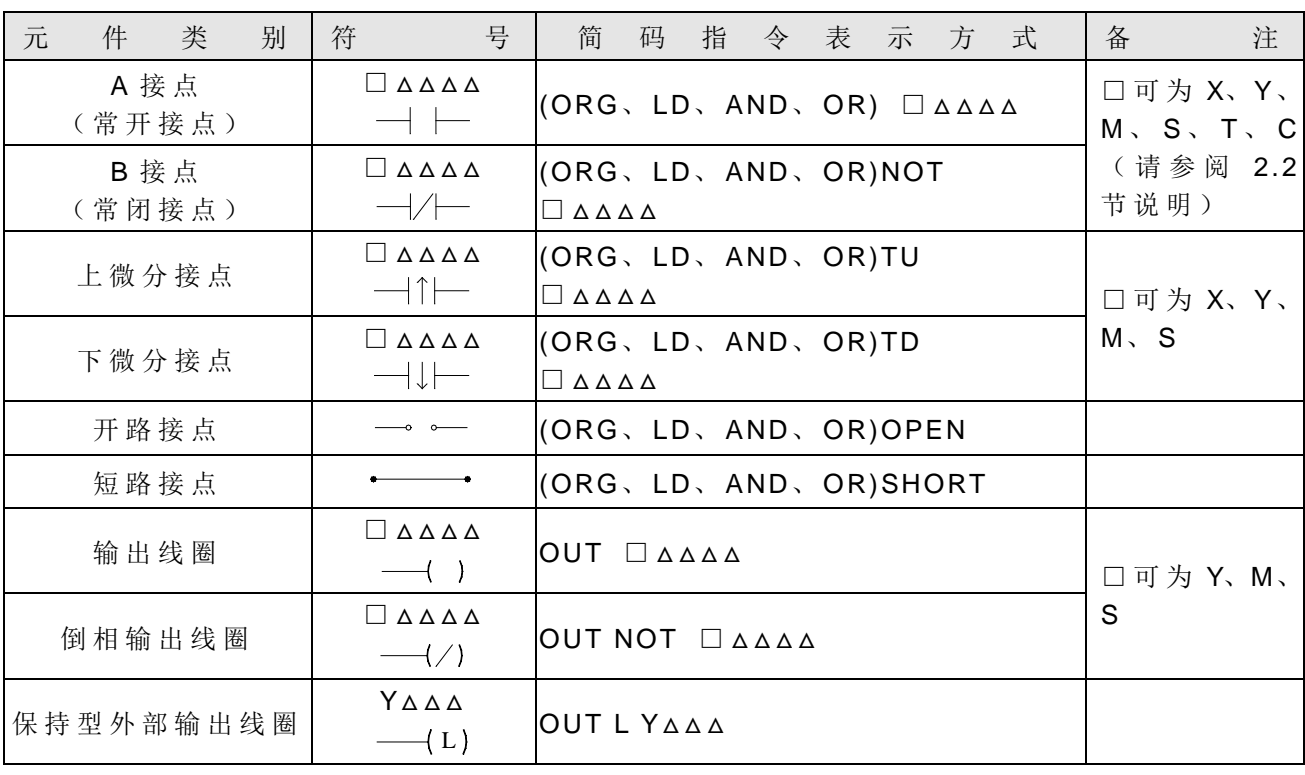

注 : X、 Y、 M、 S、 T、 C 等接点或线圈范围请参阅 2.2 节、其元件特性请参阅 4.2 节 。

另外尚有三个特殊顺序指令(OUT TRn、LD TRn 及 FOn)亦属元件的一种, 但却不显 示在阶梯图上,请参考第1.6 节〝暂存继电器(TR)的使用"及第5.1.4 节〝功能输出 FO" 的 说明。

节点( Node):任 两 个 或 两 个 以 上 元 件 相 连 接 的 接 点( EP-PLC 可对节点状态作运作,请参 考第 4.3 节〝节点运作指令〞的说明〉。

区块( Block): 两 个 或 两 个 以 上 的 元件组合成 的 回路。 基本的区块有两种:

 $+$   $+$ 

• 串联区块 :两个或 两个以上元件串接而成 的 单列回路。

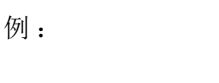

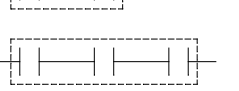

• 并联区块: 是 由元件或串联区块并联组成 的 平行(矩形)封闭回路。

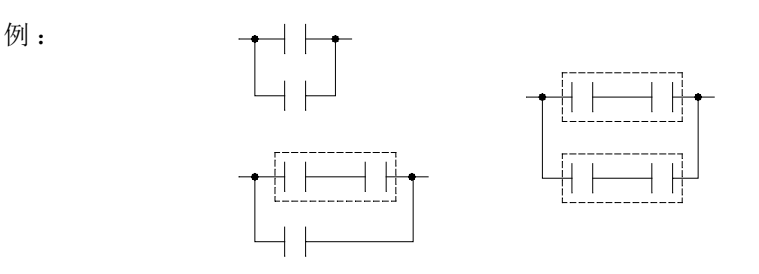

注:由元件、串联区块及并联区块等三种基本单元可以组成许多更复杂的串并联区块回路。 在阶梯图程序输入时,若以简码指令输入,必须先将所有网络拆成上述 的元件、串联区 块、并联区块等基本单元后才能输入,请参阅1.5 节〝阶梯图网络的拆解〞说明。

分歧( Branch): 任 一 网 络 中 的 垂直线右方有两列或两列以上 的 回路连接,此即为分歧,而 此垂直线即称分歧线或称为支线。

例.

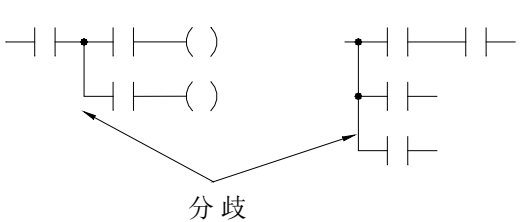

分歧线的右边若有另一垂直线将分歧的两列回路予以合并(此垂直线称之为合并 线), 则此回路即形成一封闭的回路(形成并联区块), 此回路即非分歧回路。

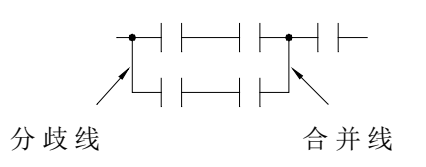

若垂直线左、右边均有两列以上的回路连接,则此垂直线既是合并线,又是分歧线。

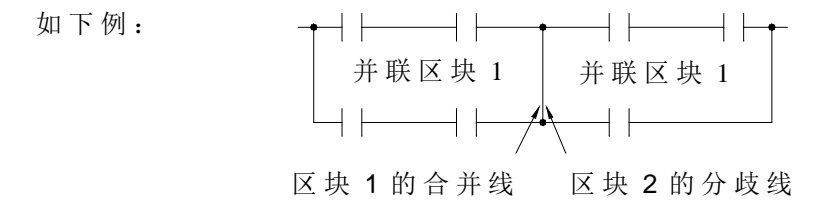

8 网络(Network): 由元件、分歧、区块组成一能执行特定功能的回路, 即称为网络。网络是 阶梯图程序中能执行完整功能的基本单位,而阶梯图程序就是由一连串网络所组成。网络的 起始必须由母线开始,任一无垂直线连接的两列回路即属不同的两个网络(有垂直线相连者 则属于同一网络)。依此法则,如图一可区分成网络1~3三个网络。

#### 1.4 阶梯图程序 转成简码指令 之转译法则 (WinProladder 使用者请略过)

EP-PLC 若 以 WinProladder 套装软件当规划工作, 则可由荧幕直接以阶梯图输入, 使 用简易、方便。但若您用 FP-08 当输入工具,则因 FP-08 没 有 计算机 屏 幕以供绘图输入, 使用者必须依本节至 1.6 节所述 的 法则以人工方式先将阶梯图转译成等效 的 简码指令 ( Mnemonic)后才能输入。以下为其转译法则:

● 程序编辑系由左而右、由上而下,故网络的开头一定在回路的最左上角,网络开头指令 必须用 ORG 指令, 且一个网络只能有一个 ORG 指令(无输入控制的应用指令除外, 请 参 阅 第 5.1.1 节 的 说 明 )。

 $\Rightarrow$ 

 $\Rightarrow$ 

例:

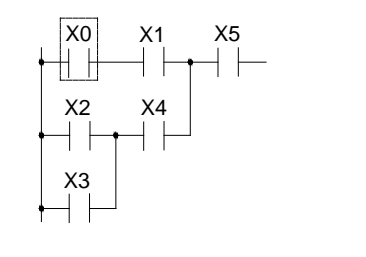

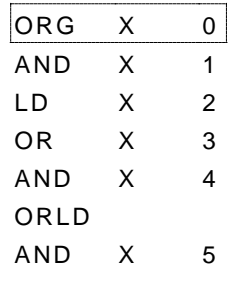

● 接于垂直线(母线或支线)的指令用 LD 指令(网络的开头除外)。

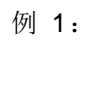

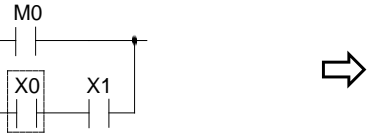

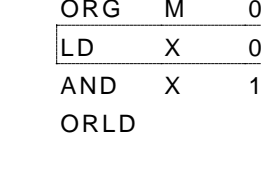

例 2:

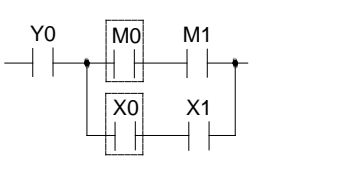

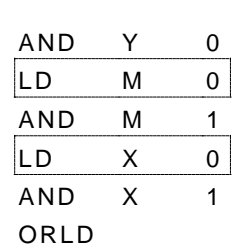

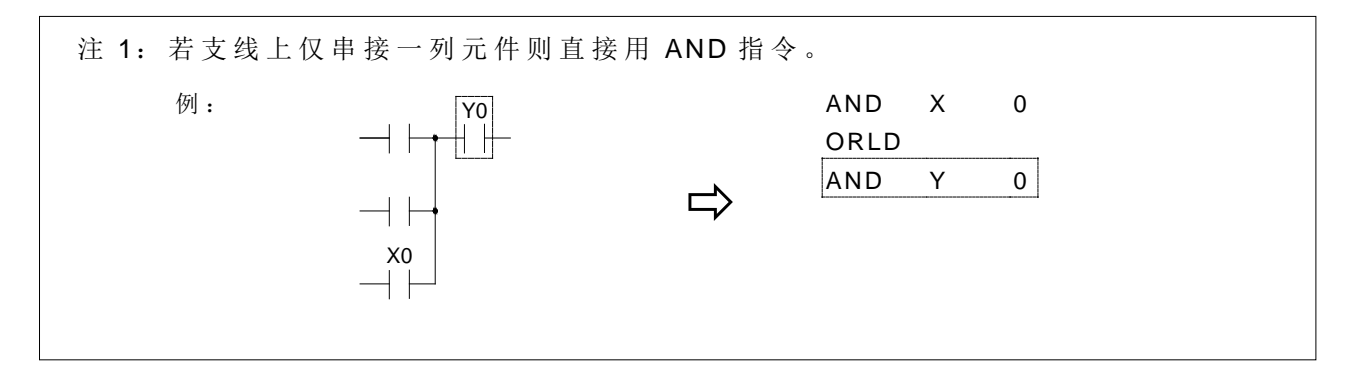

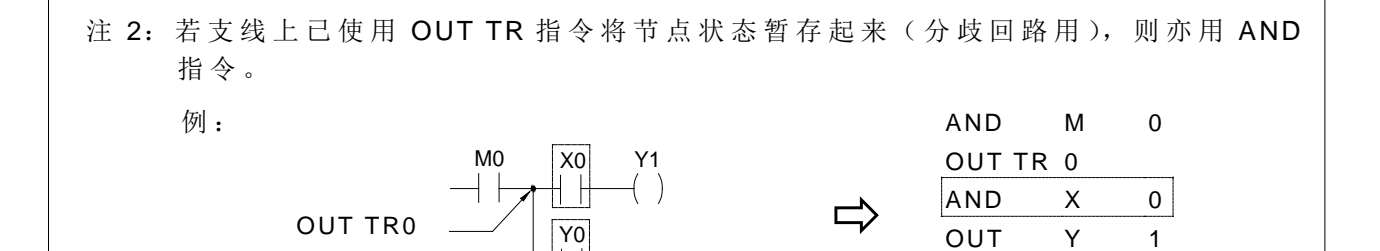

单一元件串联用 AND 指令。

LD TR0

 $\begin{array}{ccccccc}\n\varnothing & \cdot & \times & \times & \times & \times & \longrightarrow & \longrightarrow & \text{ORG} & \times & 0 \\
\downarrow & \downarrow & \downarrow & \downarrow & \downarrow & \longrightarrow & \longrightarrow & \text{AND} & \times & 1\n\end{array}$  $AND$ 

单一元件并联用 OR 指令。

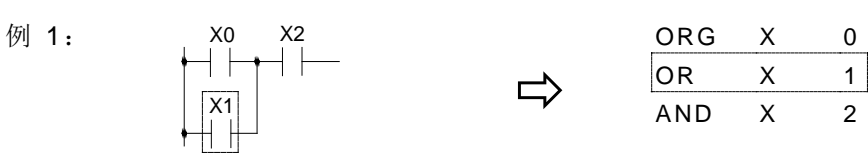

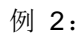

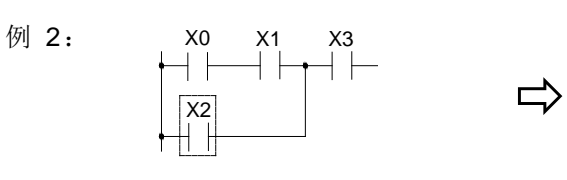

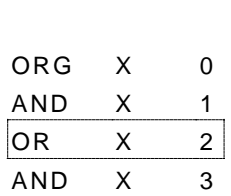

OUT Y 1

AND Y 0

LD TR 0

并联元件为串联区块时须用 ORLD 指令。

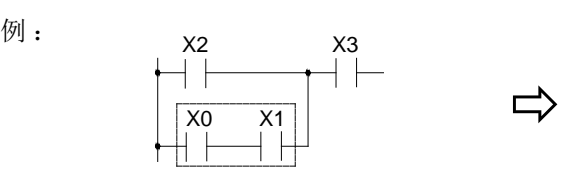

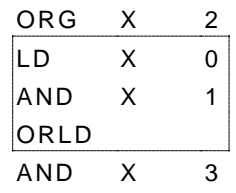

注: 若并联区块不只两列,则应由上而下,先并联第1、第2列后再和第3列并联,余 此类推。 例 : LD X 0 AND M 0  $\begin{matrix} \begin{matrix} \times \ 0 \\ \end{matrix} & \begin{matrix} \ \end{matrix} \\ \end{matrix} \end{matrix}$ LD X 1 ┤┠ AND M 1 X1  $\frac{M1}{|}$ ORLD  $+$   $\,$  $\Rightarrow$  $\begin{array}{c} 1 \ \overline{1} \ \overline{1} \end{array}$ M2 LD X 2 ┤┝ AND M 2 X3 M3 ORLD  $+$   $\,$ LD X 3 AND M 3 ORLD

并联区块和并联区块串联需用 ANDLD 指令。

例 :

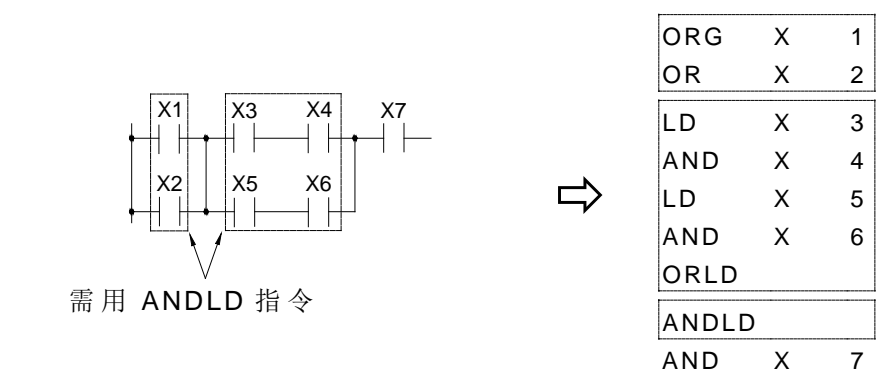

● 元件或串联区块和并联区块串联时,若元件或串联区块在前,并联区块在后须用 ANDLD 指令。若并联区块在前,元件或串联区块在后则直接用 AND 指令将并联区块和元件或串 联区块 AND 起来即可。

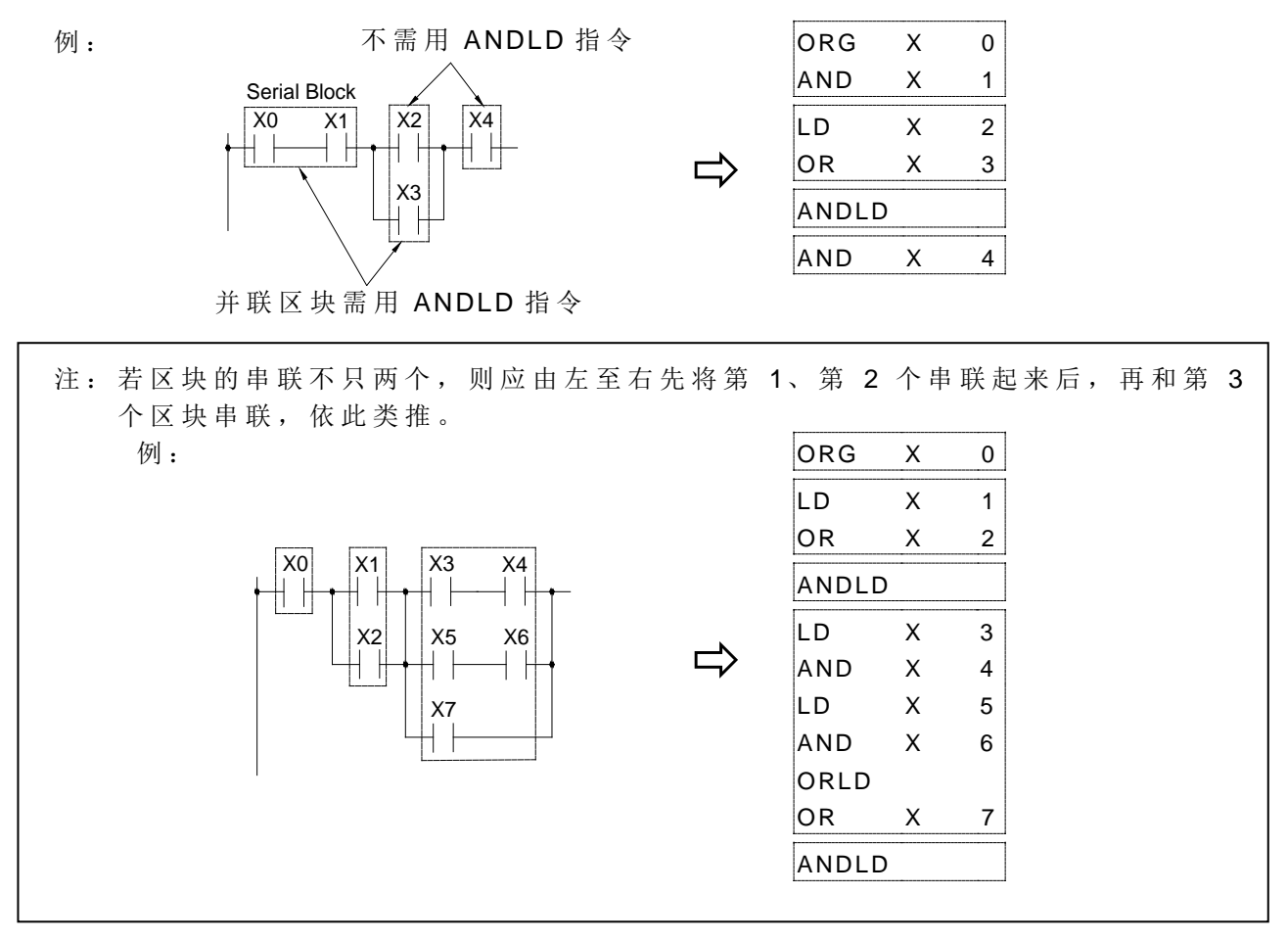

● 输出线圈指令(OUT 指令)只能放于网络的最后(最右边), 即其后不能再接任何元件。 输出线圈不能直接接母线。若有此需求可用短路接点串接。如下例:

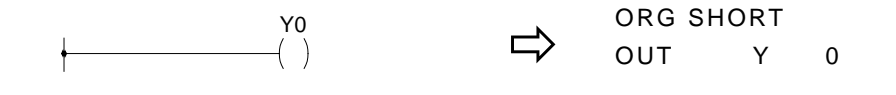

#### | 1.5 阶梯图网络的拆解 | (WinProladder 使用者请略过)

网络拆解要领为将介于任两垂直线的回路区分成独立的元件或串联区块,再依上节所述 的 简码转译法则转译成简码指令,再由左而右、由上而下、由小而大 的 连结成并联区块或串 并联区块(用 ANDLD 或 ORLD 指令), 直到整个网络均连结完成, 如下图范例:

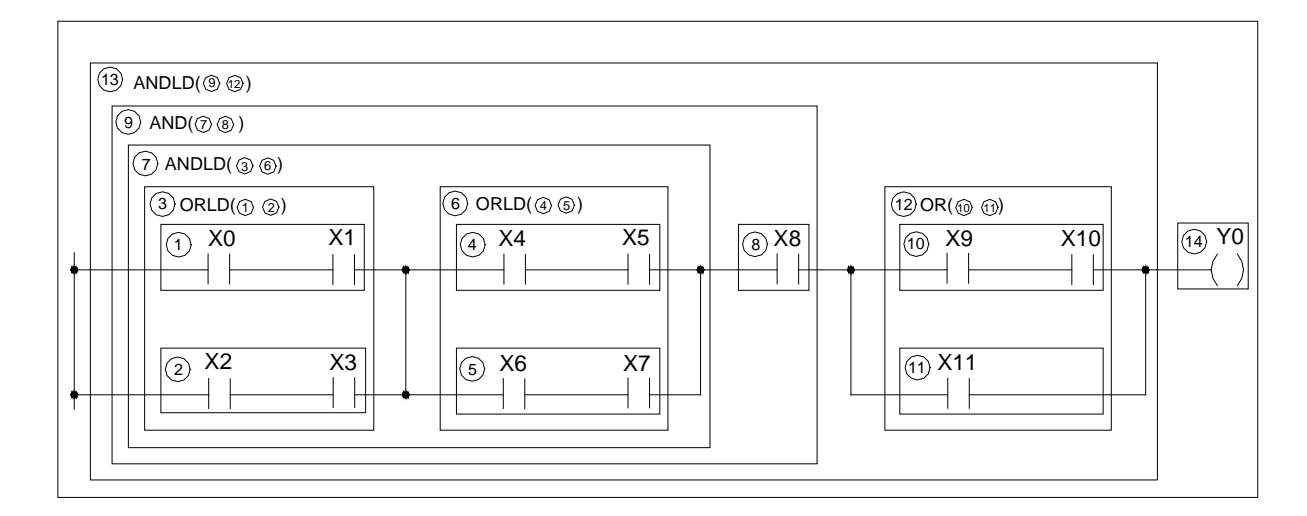

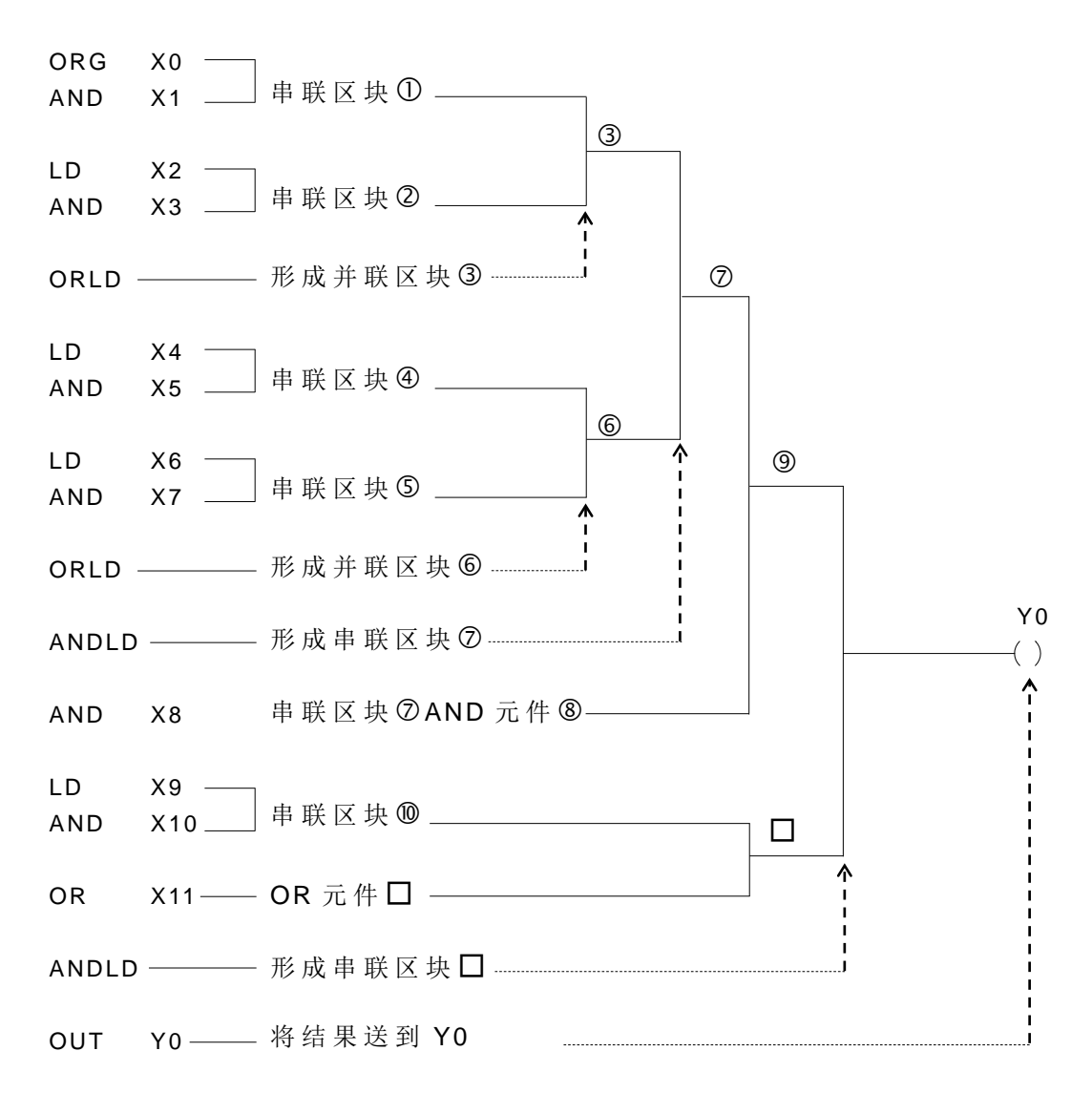

#### 1.6 暂存继电器(TR)的 使 用 (WinProladder 使用者请略过)

对分歧回路或分歧区块而言,无法单纯地利用 1.5 节所述的方法来拆解输入,必须利用 暂存接点先将分歧点 的 节点状态存起来,再利用 1.5 节 的 方法进行输入。因此回路设计应尽 量避免形成分歧回路或区块(请参阅下节"程序简化技巧"所述)。现就必须使用 TR 的两种回 路叙述如下:

分歧回路:分歧线 的 右边无合并线者,或虽有合并线但和分歧线不同列者。

例: \* 表 需 设 定 TR 点 无合并线者

> 此分歧虽有合并线但不 同列,亦属分歧回路

分歧区块:虽为平行(矩形) 的 并联区块,但区块 的 任一列有分歧者。

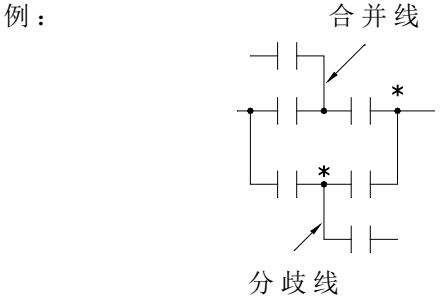

- 注 1: TR 点的设定必须在分歧回路或分歧区块的分歧线的第一列(最顶端)处,而第 二列以后的回路开始前必须先用 LD TRn 指令取回该分歧线的状态后,才开始串 接(AND)该列的第一个元件 ………。(在OUT TRn 或 LD TRn 指令后的第一个 元件必须用 AND 指令, 不能用 LD 指令)。
- 注 2: 一网络中最大可有 40 个 TR 点设定。TR 点的号码可任意选用, 只要不重复即可 (为易读起见最好由 0, 1, 2, ………顺 序 排 起 )。 同 一 分 歧 线 其 TR 号码必须一 致(例如一分歧线用OUT TR0,在该分歧线的第二列起必须用 LD TR0 来接续)。
- 注 3: 分歧回路或分歧区块的分歧线若为母线,则无需使用 TR 接点, 直接用 ORG 或 LD 指令即可。
- 注 4: 分歧回路若有任何一列非直接接输出线图(中间有串接元件), 且其下方(第二 列以后)尚有回路,则该分歧点必须使用 TR 接点。

例 1:

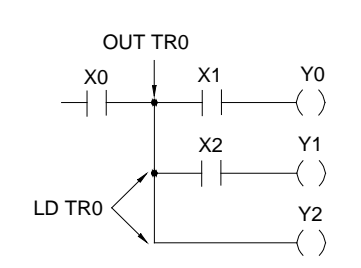

例 2:

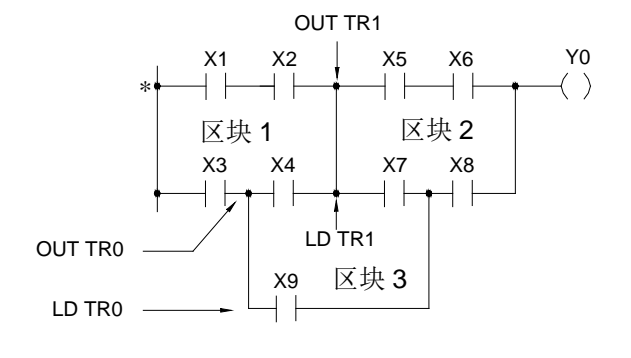

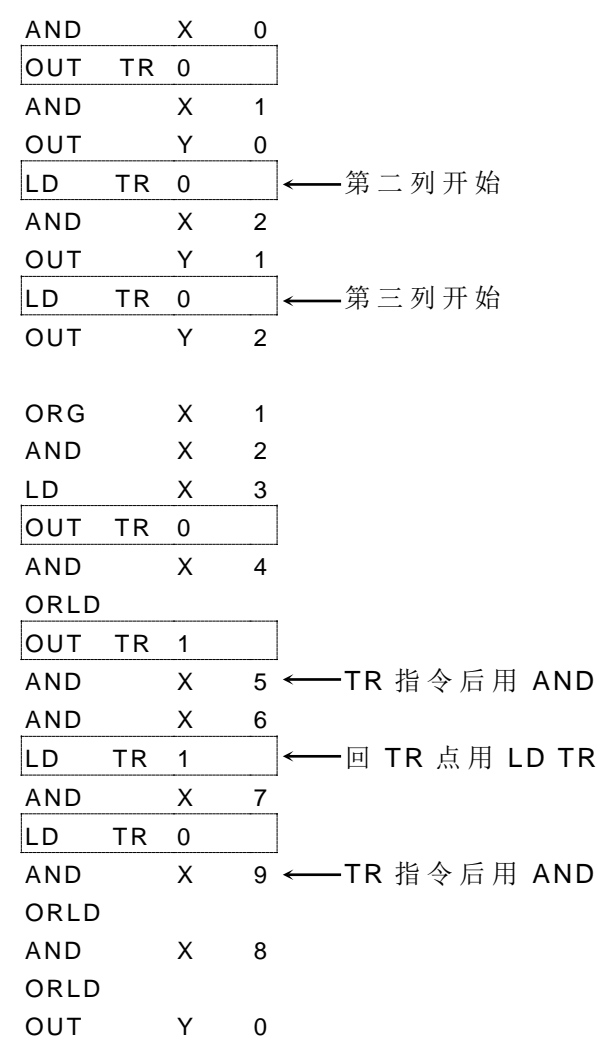

● 上图例 2 的区块 1、2 原本为典型的两个并联区块串联。但 X9 元件介入后不但形成区块 3,尚使区块 1、 2 由原来单纯 的 并联区块变成分歧区块。

 $\Rightarrow$ 

 $\Rightarrow$ 

- **●** (\*) 处因为是母线, 故不需用 TR 指令。
- 两区块串联若已使用 TR 点作转接, 则无须使用 ANDLD 指令。

#### 1.7 程序简化技巧

单一元件和串联区块并联,请将单一元件放于下方可省却 ORLD 指令。

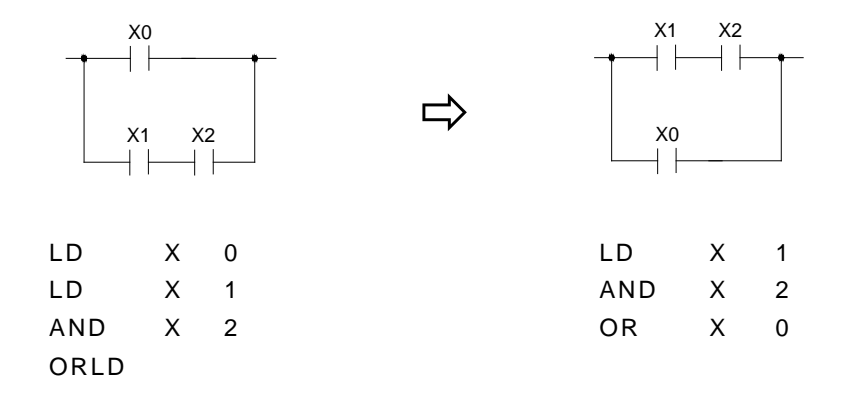

● 单一元件或串联区块和并联区块串联时,请将并联区块放于前方可省却 ANDLD 指令。

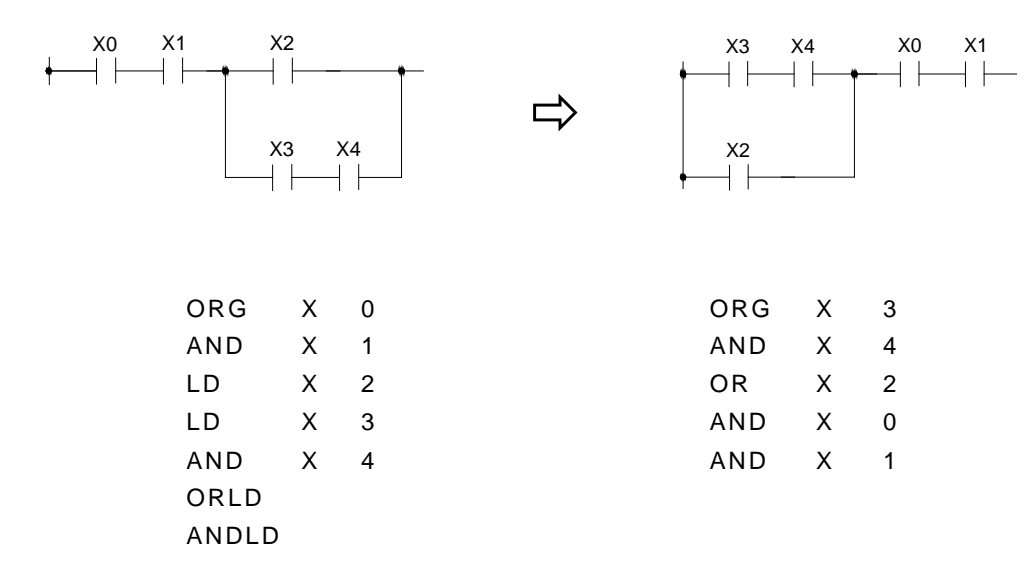

● 分歧回路的分歧点若直接接输出线圈, 应将该输出线圈放于分歧线的最上面(第一列)。

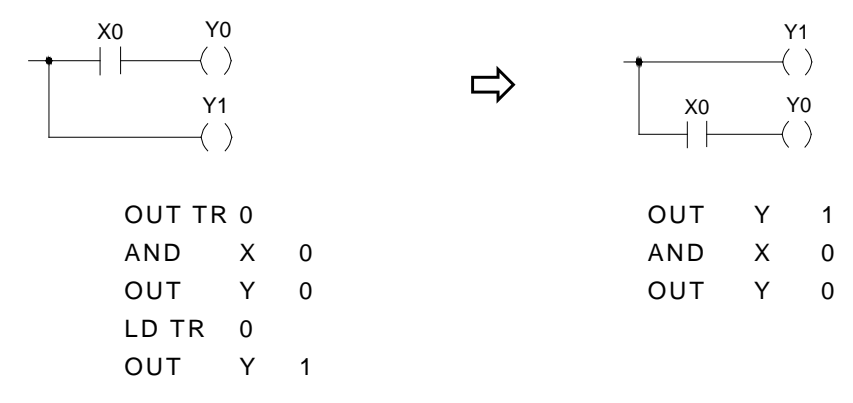

● 下图例可省却 TR 接点及 ORLD 的使用。

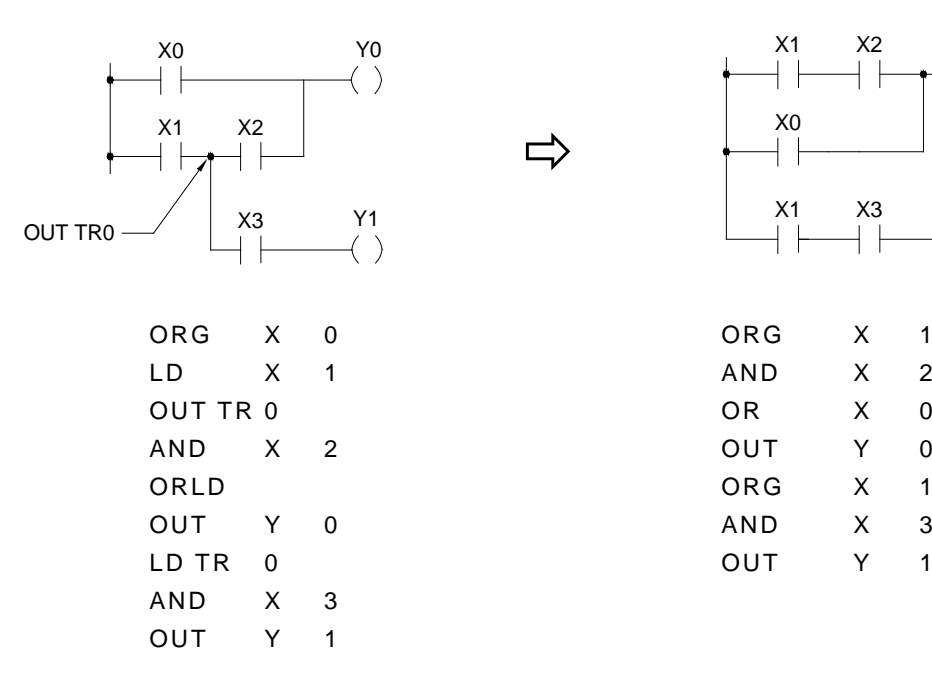

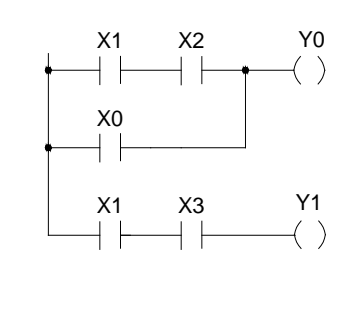

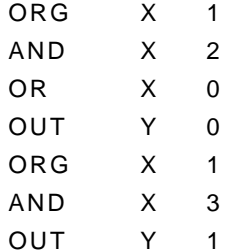

● 桥式回路须作如下的转换。

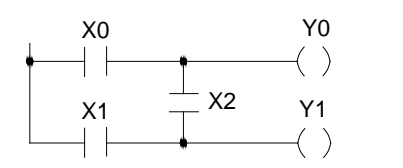

PLC 程序不容许 此网络结构

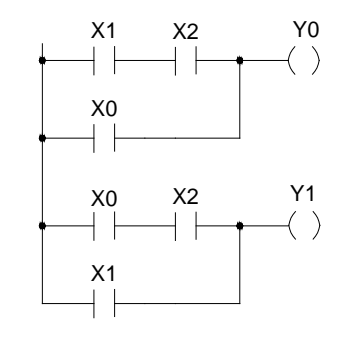

 $\Rightarrow$ 

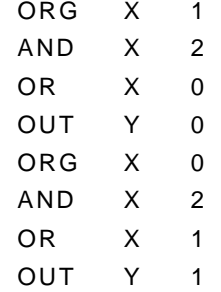

# 第 **2** 章:**EP-PLC** 内部的存储器配置及其单点**(**数位**)**与暂存器明细

#### 2.1 EP-PLC 存储器配置

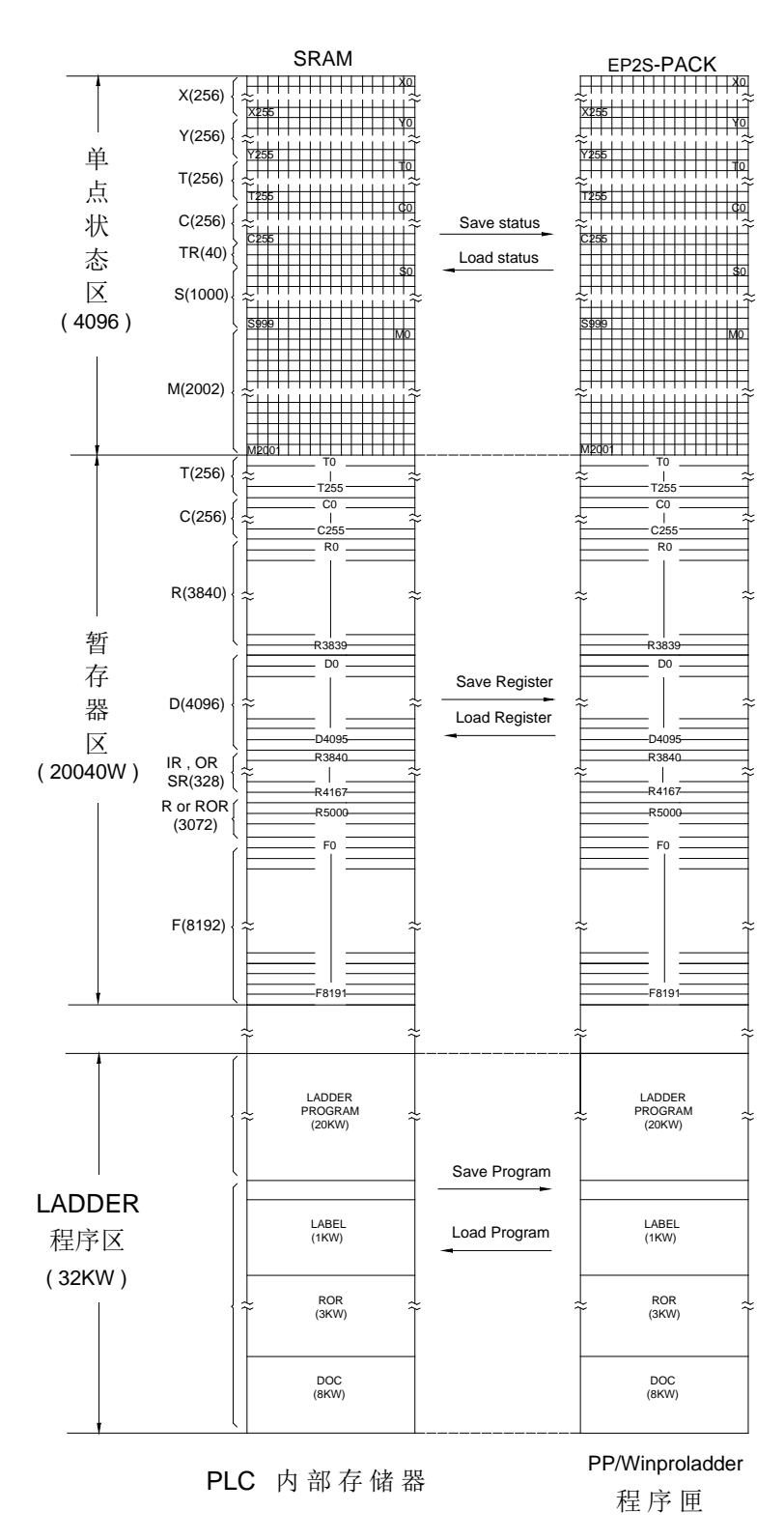

- 注 \* 1.当存储器配置规划有唯读暂存 器 (ROR)时 , PLC 在每次 RUN 之前会自动将 ROR 专区内 的 ROR 值 载 入 (覆 盖 )到暂存 器 区 的 R5000~ R8071 相对位置, 应用指令禁止对此区域作写入 。 R5000~ R8071 中未规划为 ROR 的区域,则可作为一般暂 存器使用。
	- 2.ROR 是存放在 ROR 专区, 亦 即 ROR 不会占用程序存储器 ; ROR 最多能规划至 3072 个 Word。

## 2.2 单点(Digital)及暂存器的配置

• 本配置为出厂时 的 设 定

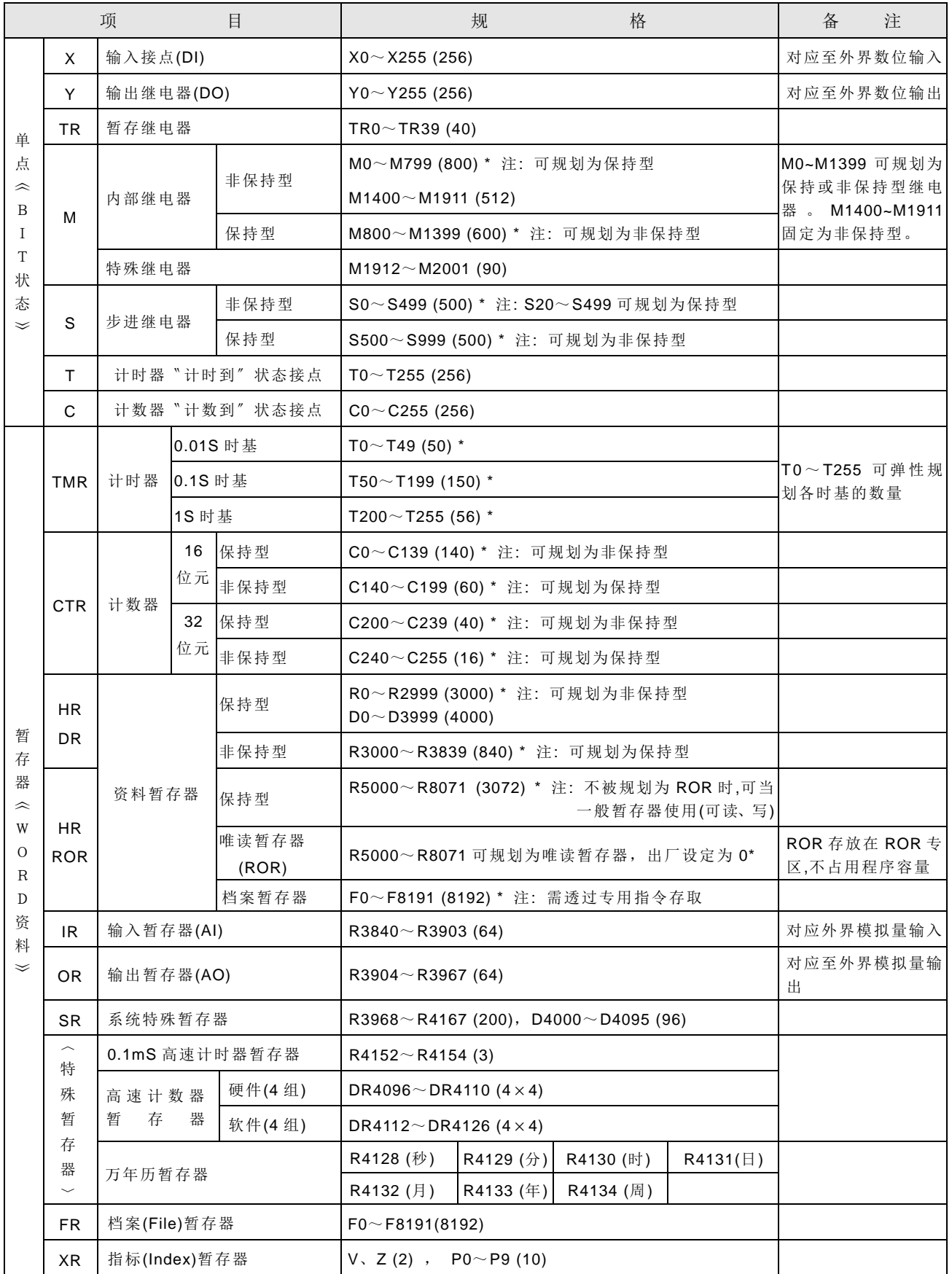

註:非 保 持型 继 电器 或 暂存 器,在断 电 再开 机 或 PLC 由 STOP→RUN 时会先被清为 0, 而保持型则保持原来(断电前或 STOP 时)状态。

### 2.3 特殊继电器明细

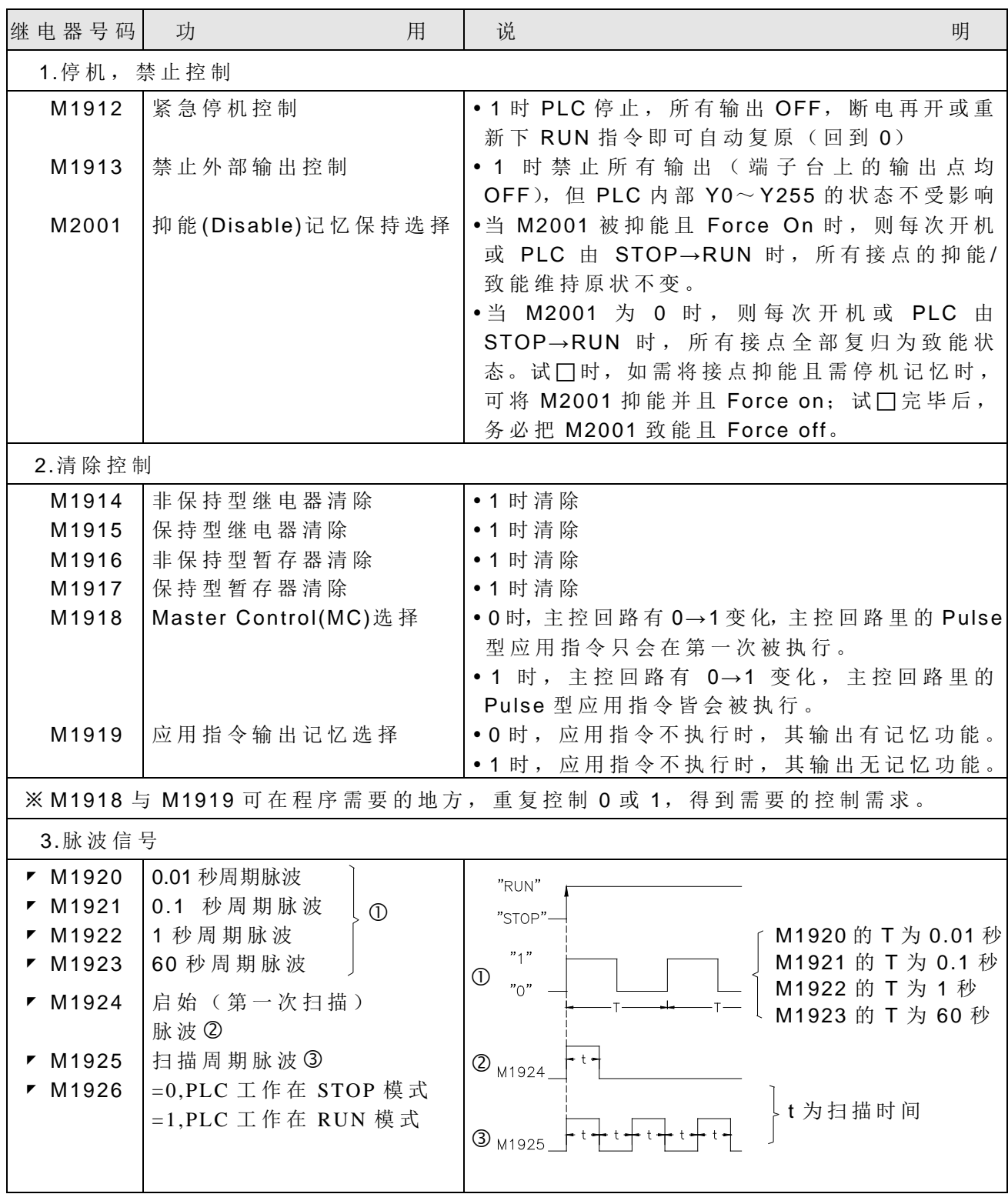

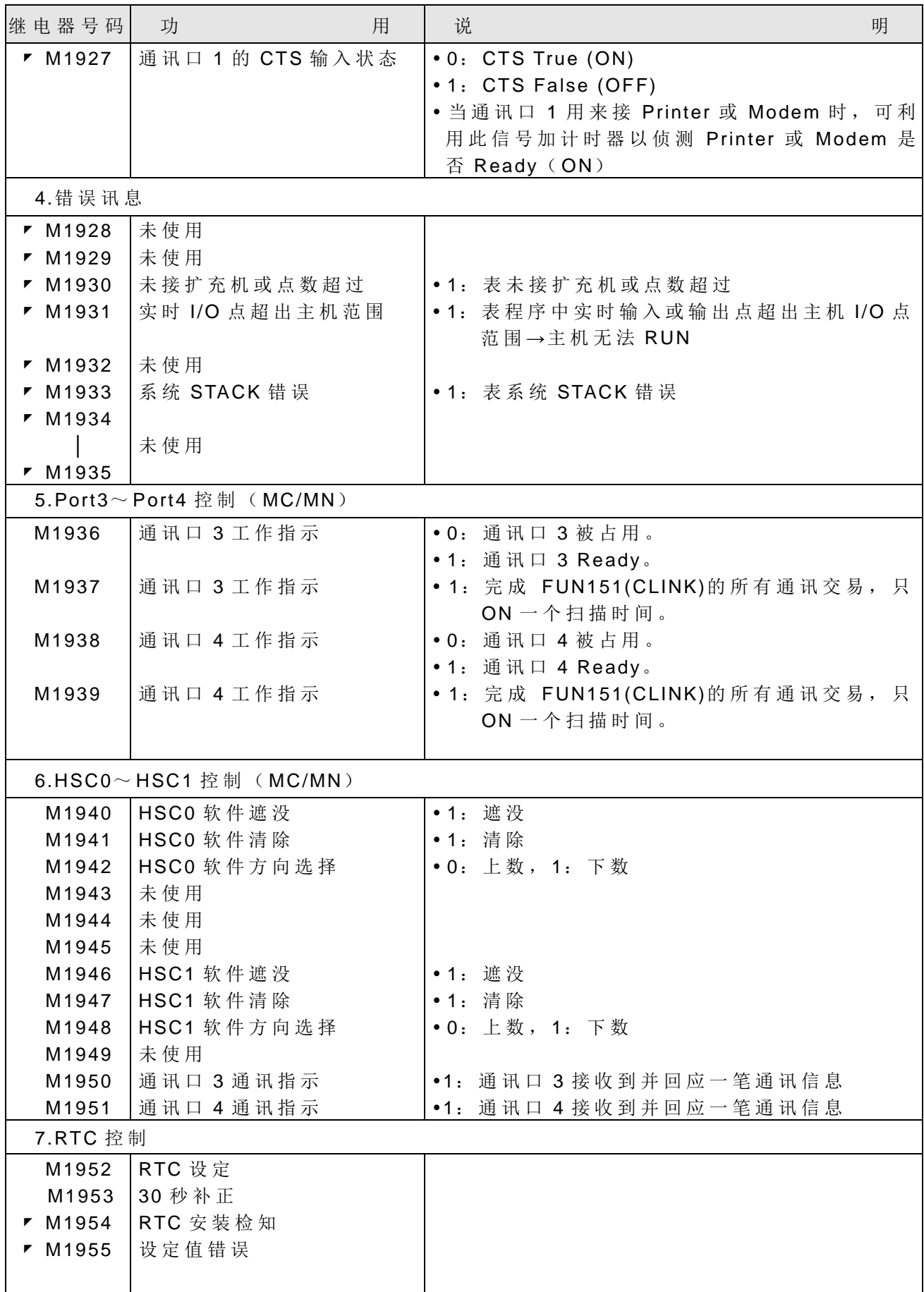

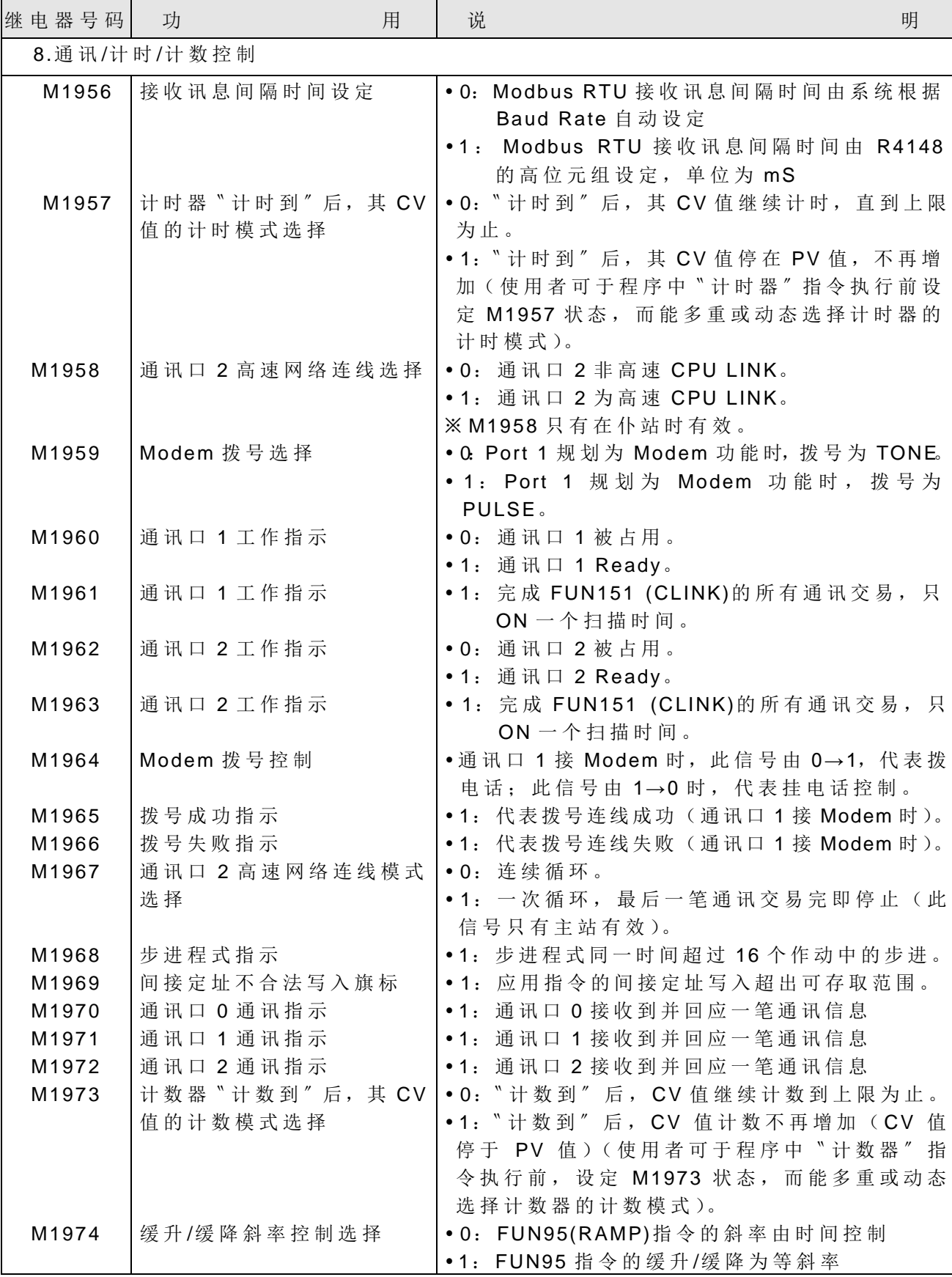

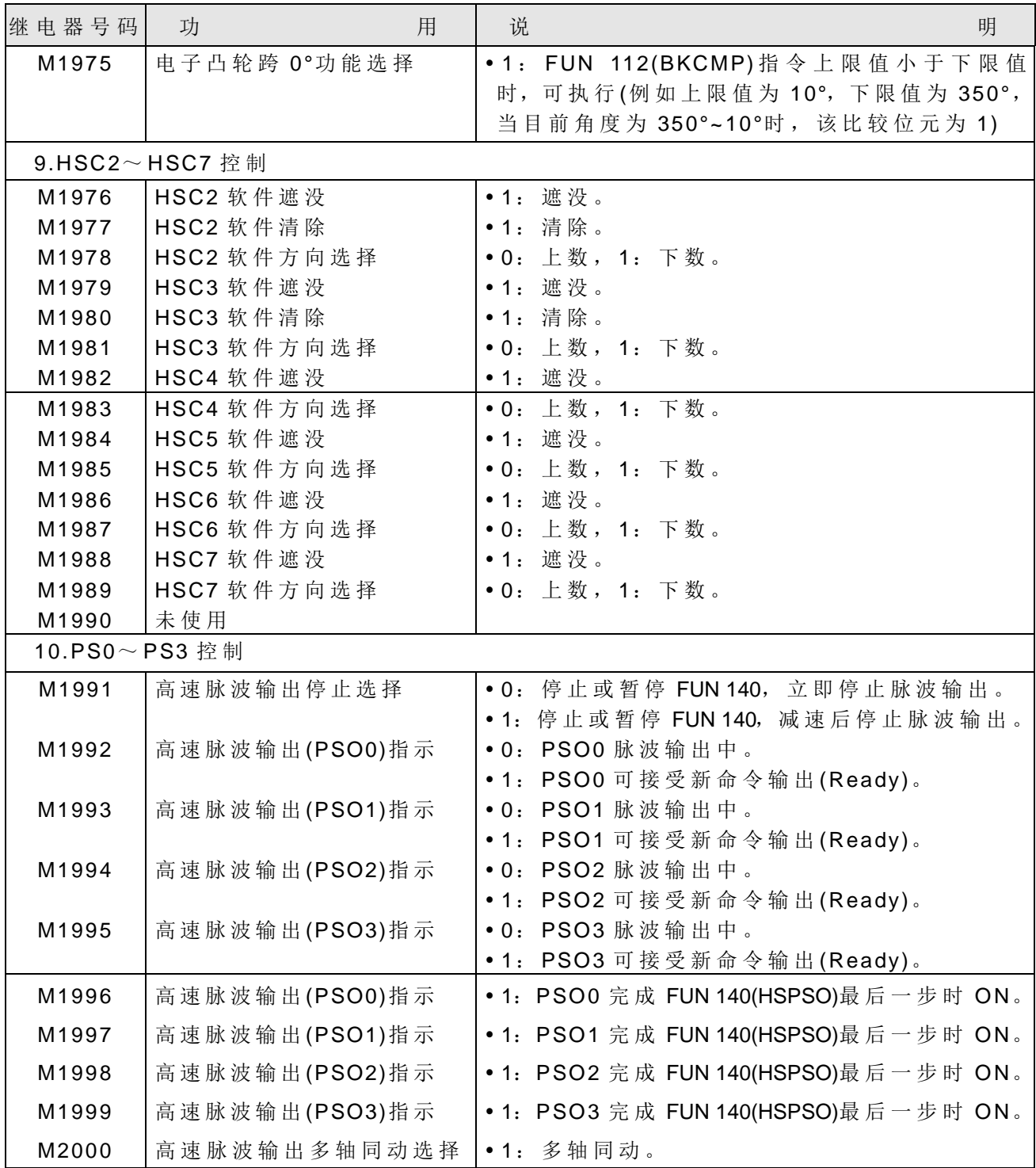

※ 所有特殊继电器皆不提供上、下微分接点指令(TU、TD), 有需要对特殊继电器作微分动 作 的 话 , 可 以 采 间 接 方 式 替 代 。 (参 考 下 图 )

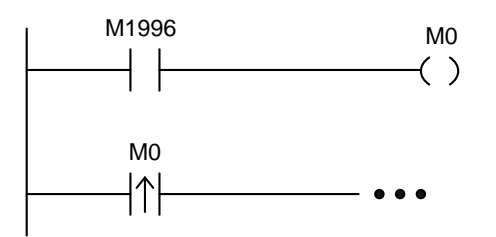

## 2.4 特殊暂存器明细

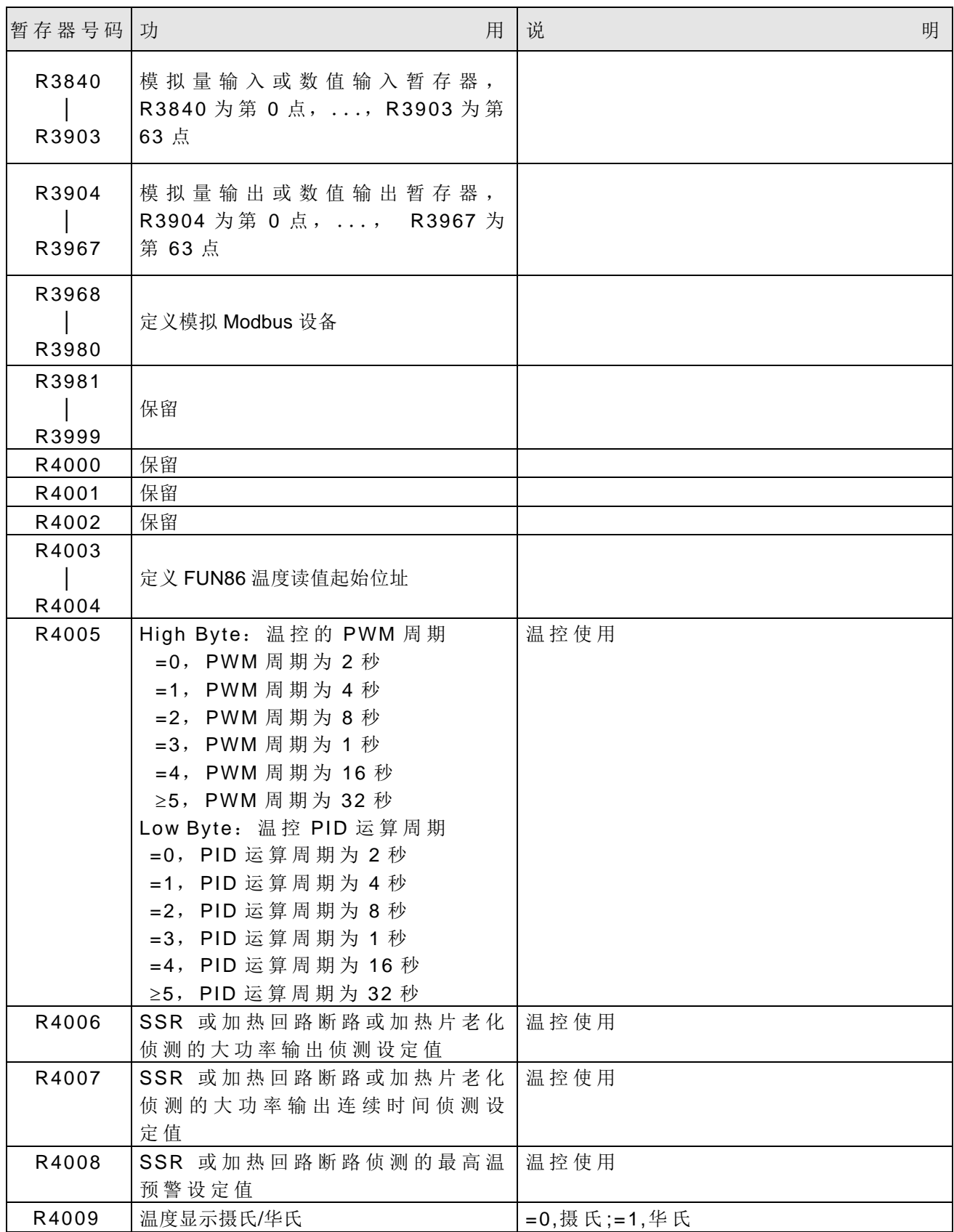

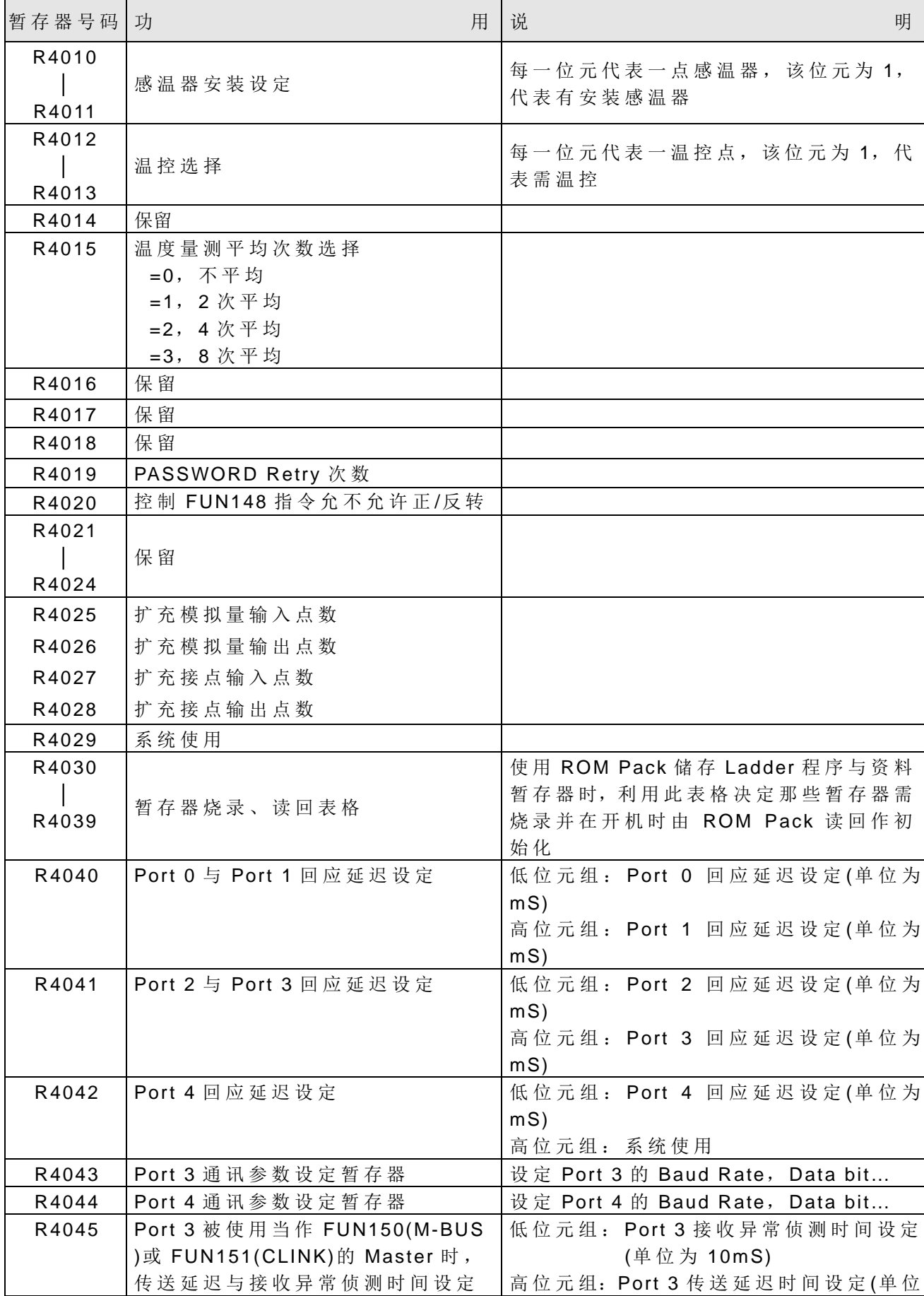

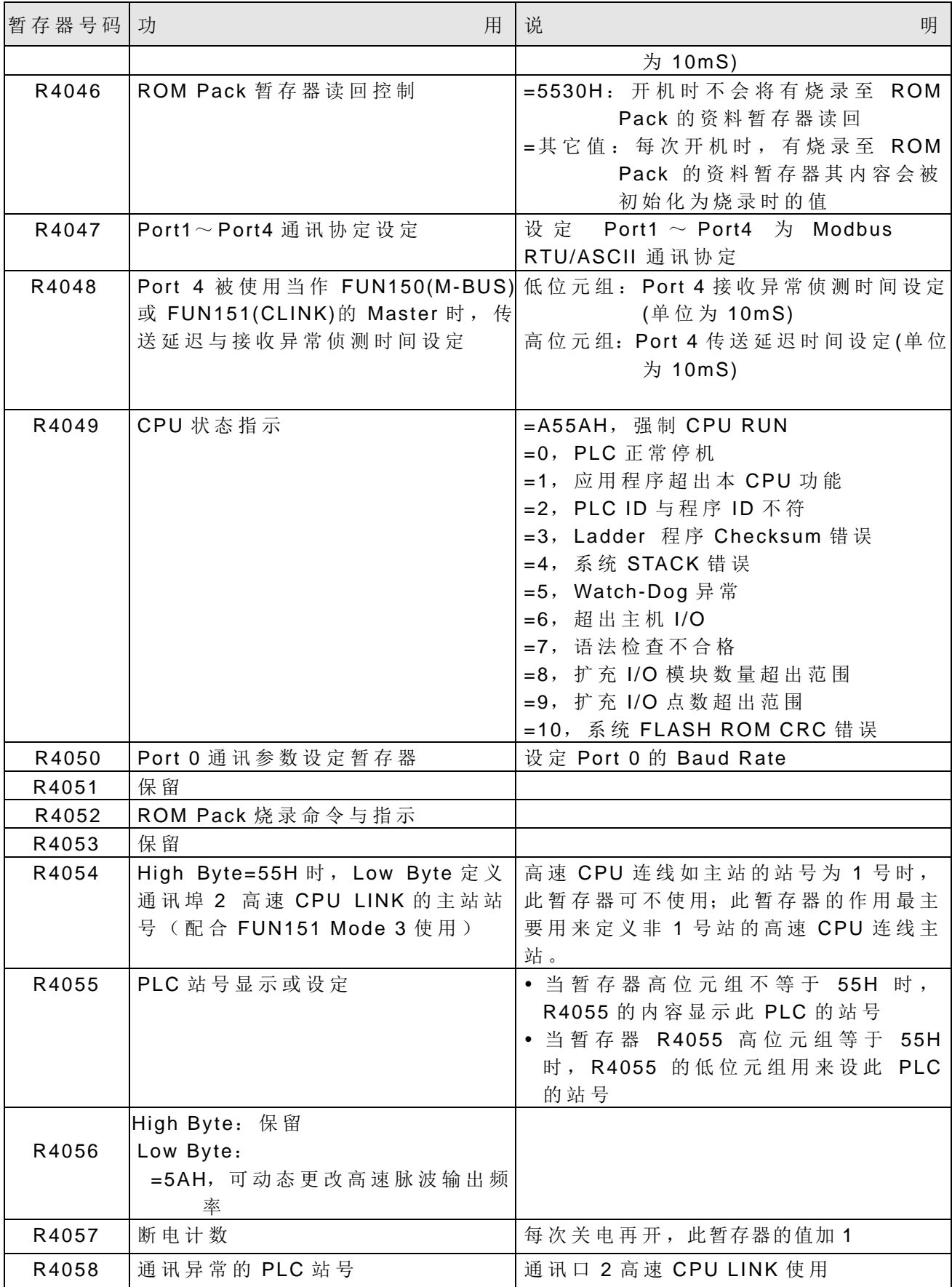

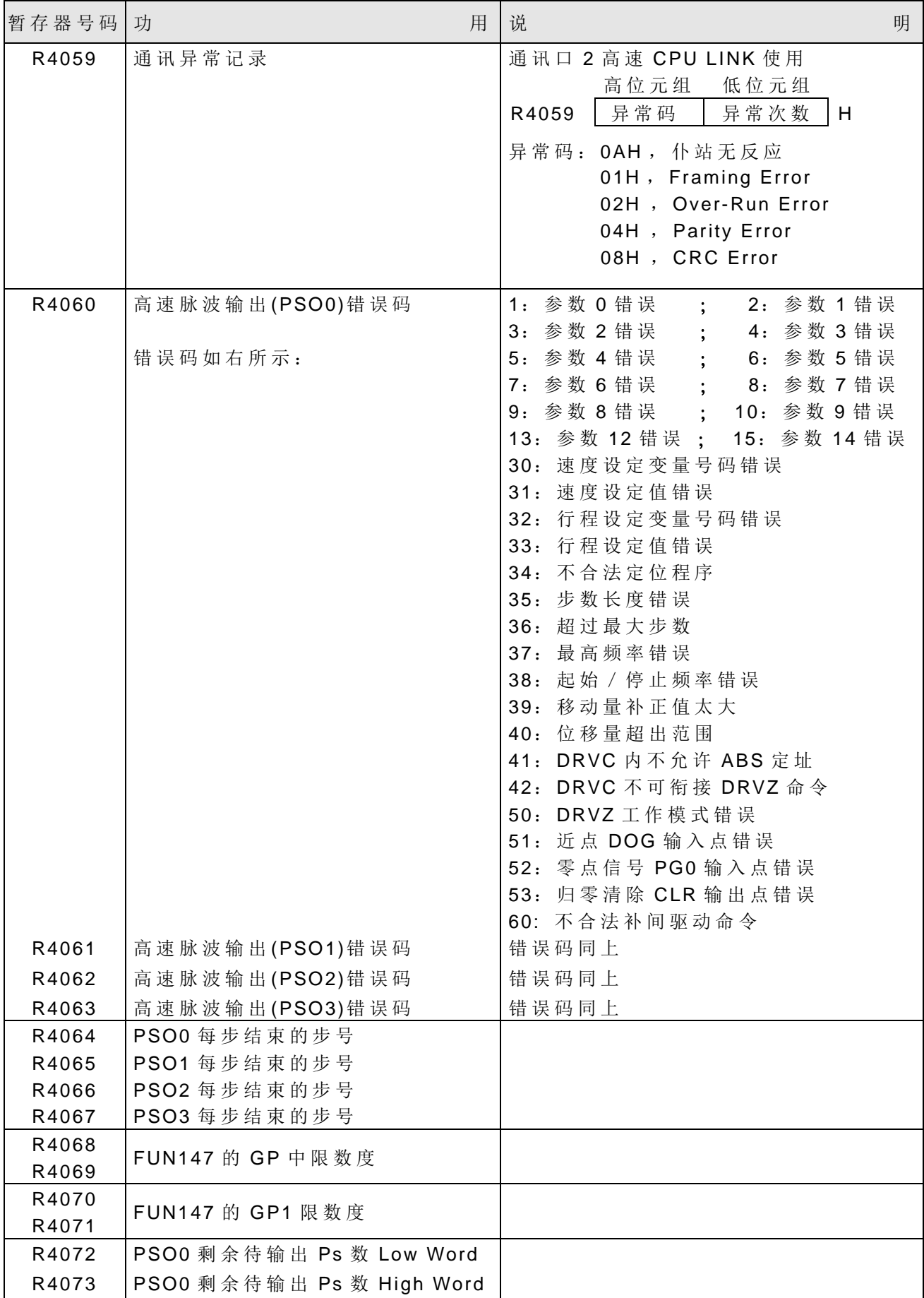

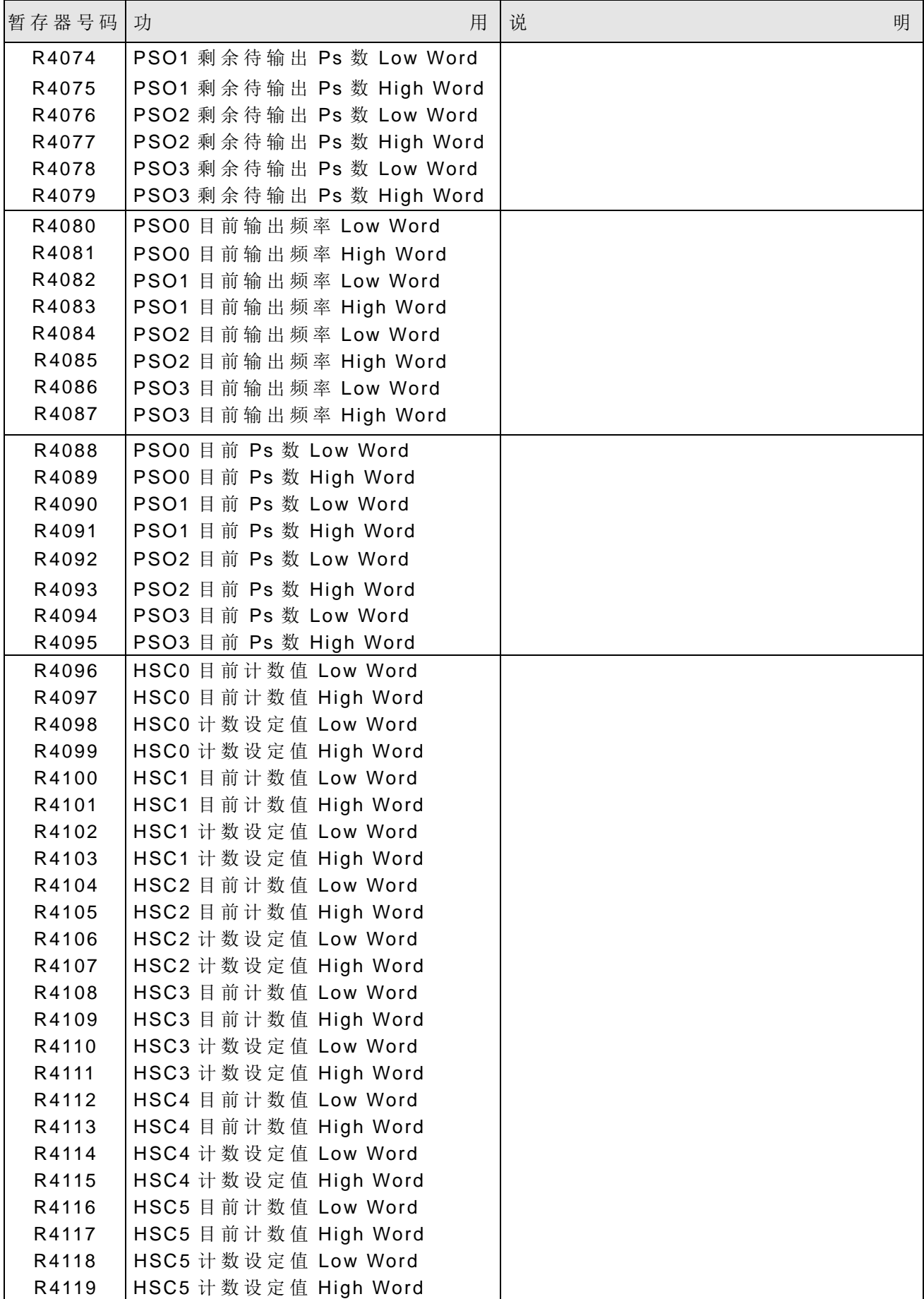

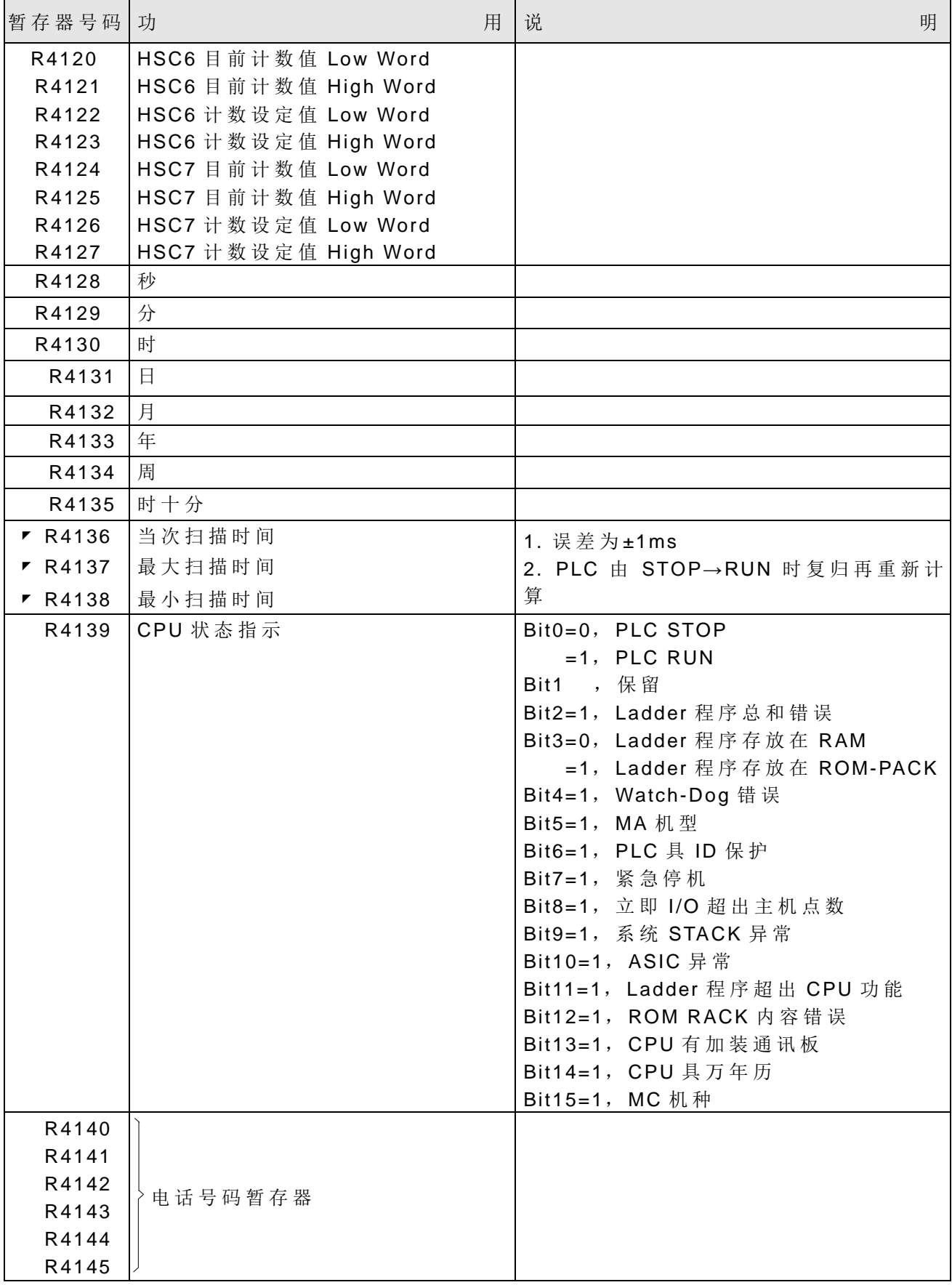

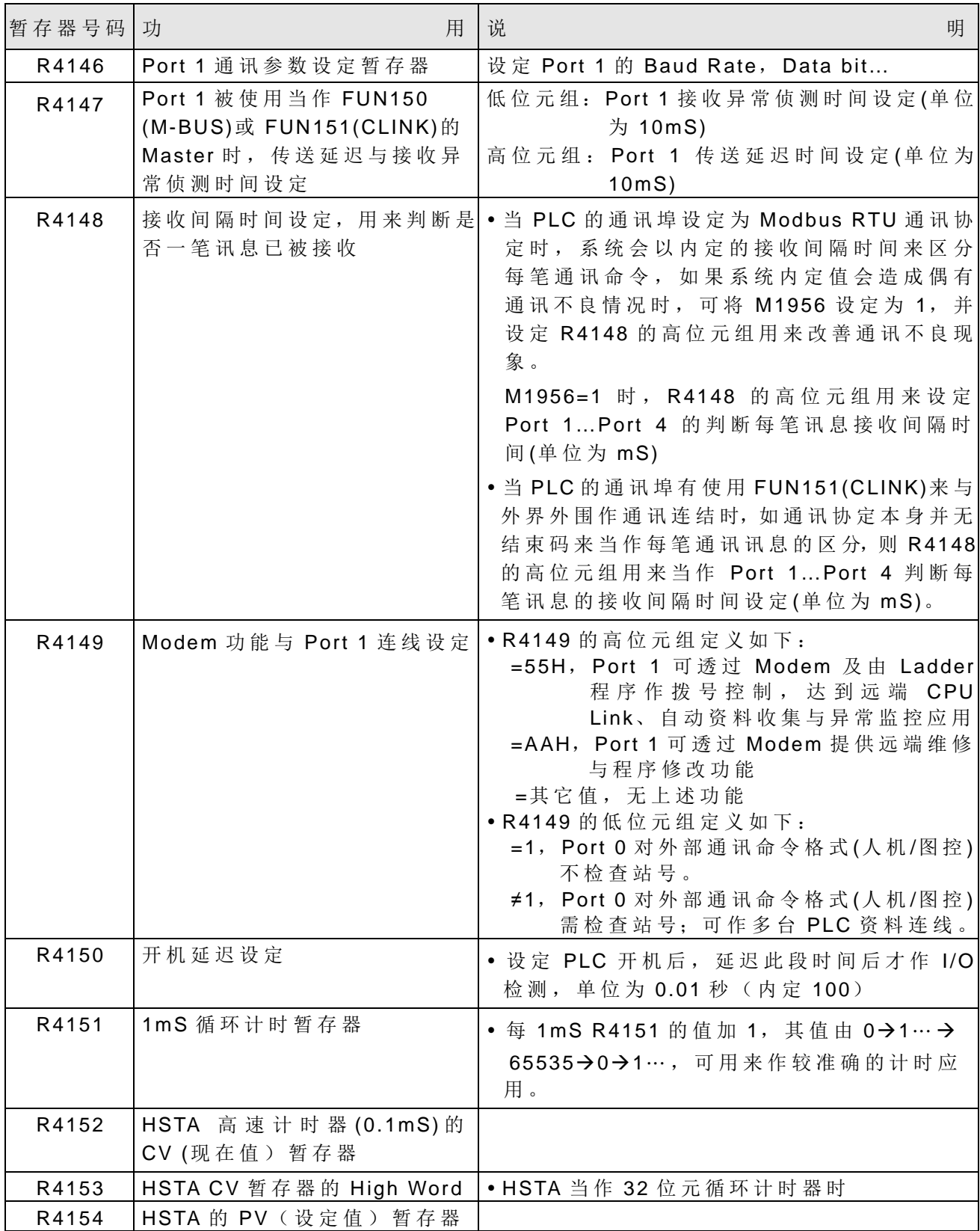

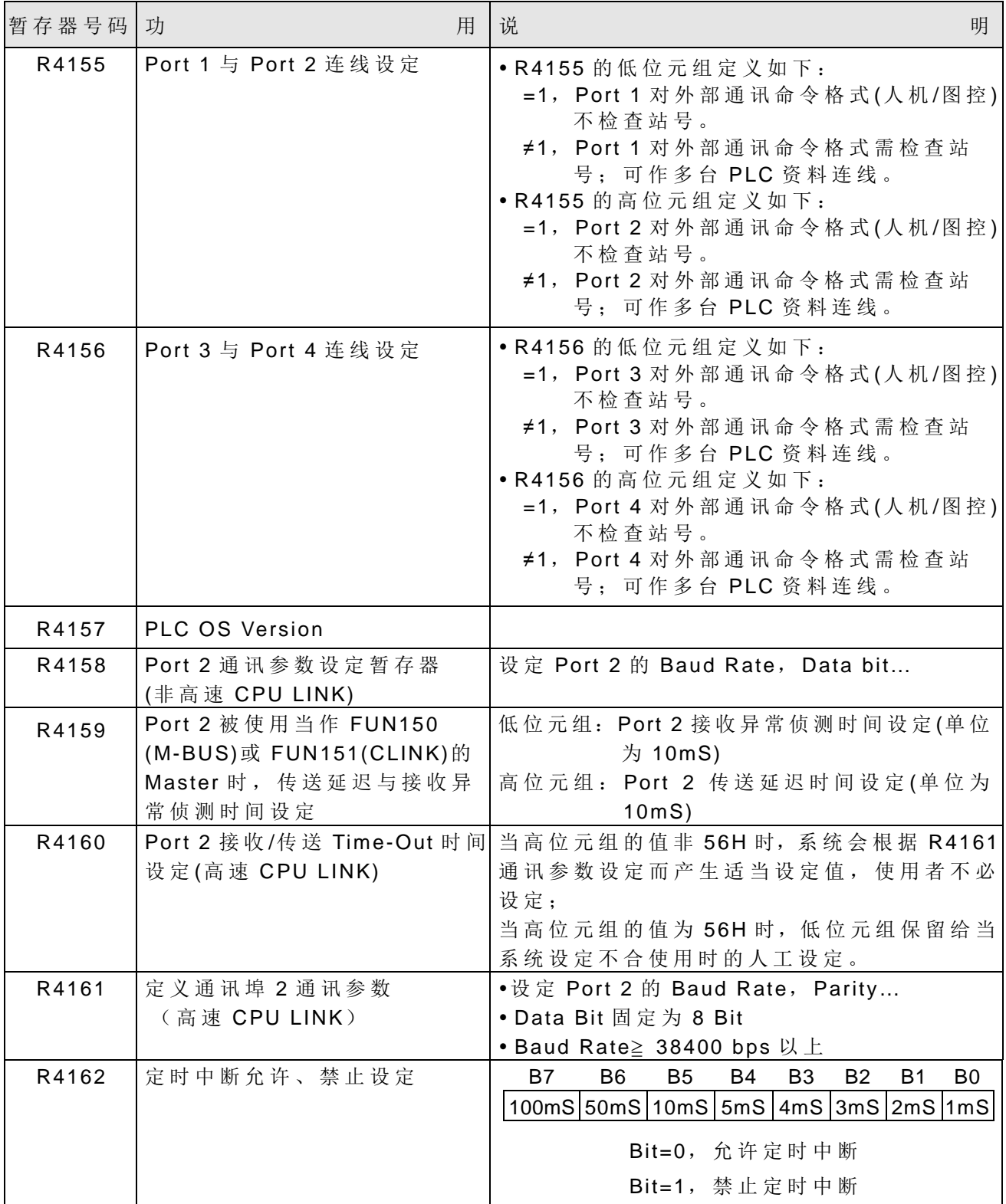

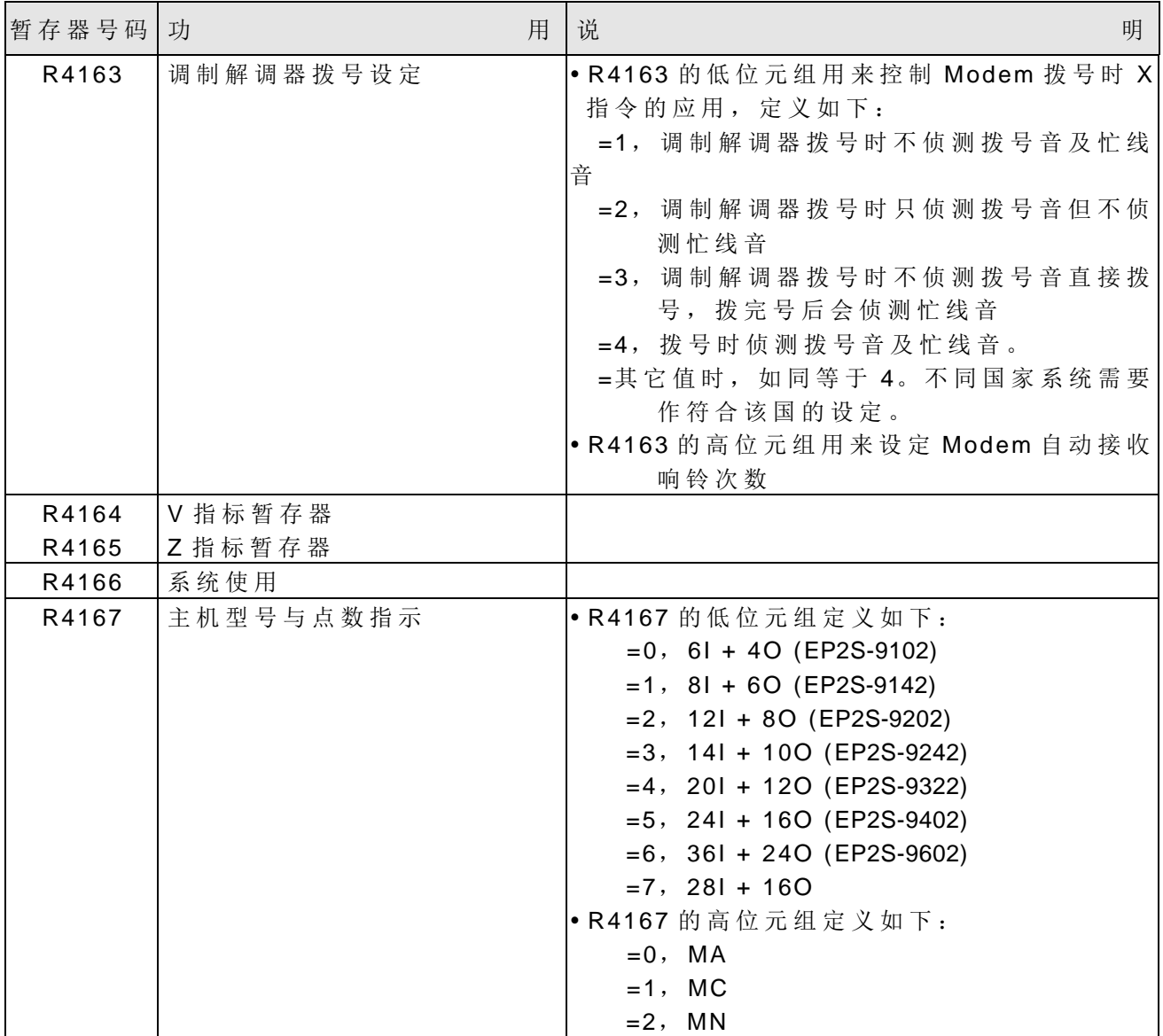

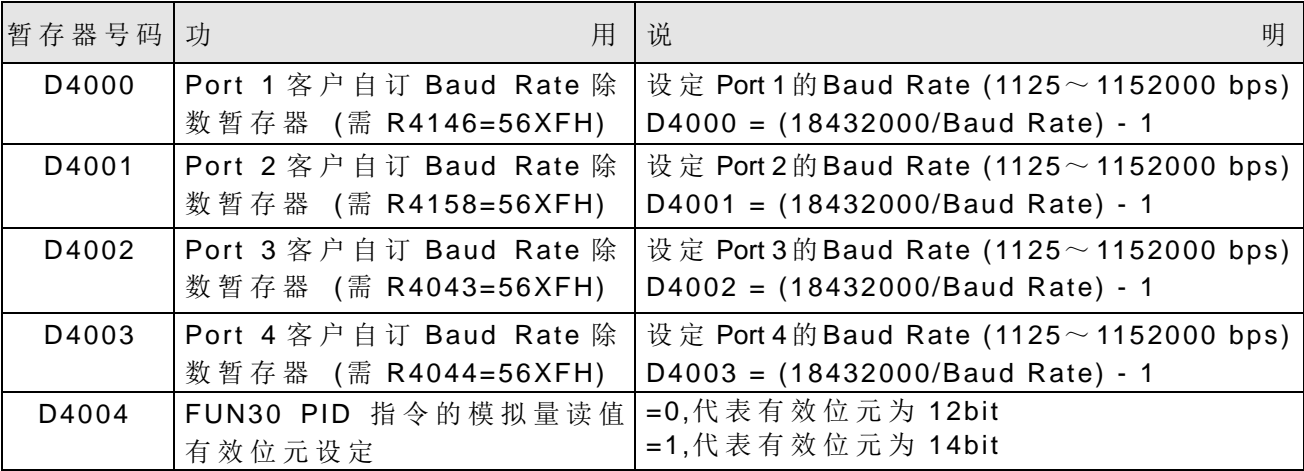

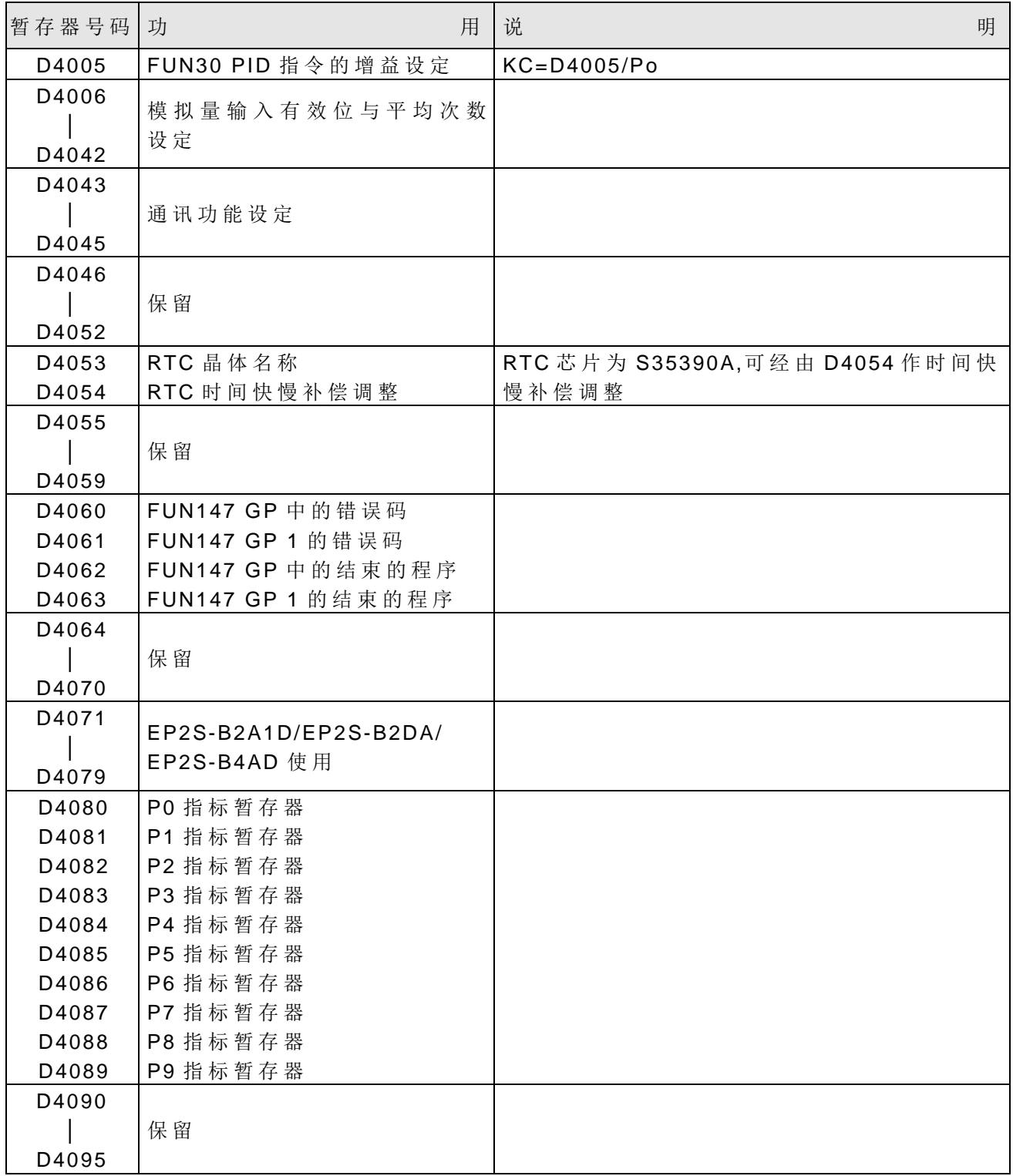

注: 特殊继电器和暂存器中标有▼ 符号者均为禁止写入,同时此类继电器尚禁止 / 抑 能控制及强制设定, 也不提供 TU、TD 接点。

WinProladder 也提供特殊暂存器及继电器的在线辅助功能(On-Line Help), 使用者于 程序编辑视窗中按下快速键"F2",便可呼叫出上列的特殊暂存器及继电器明细以供查阅。

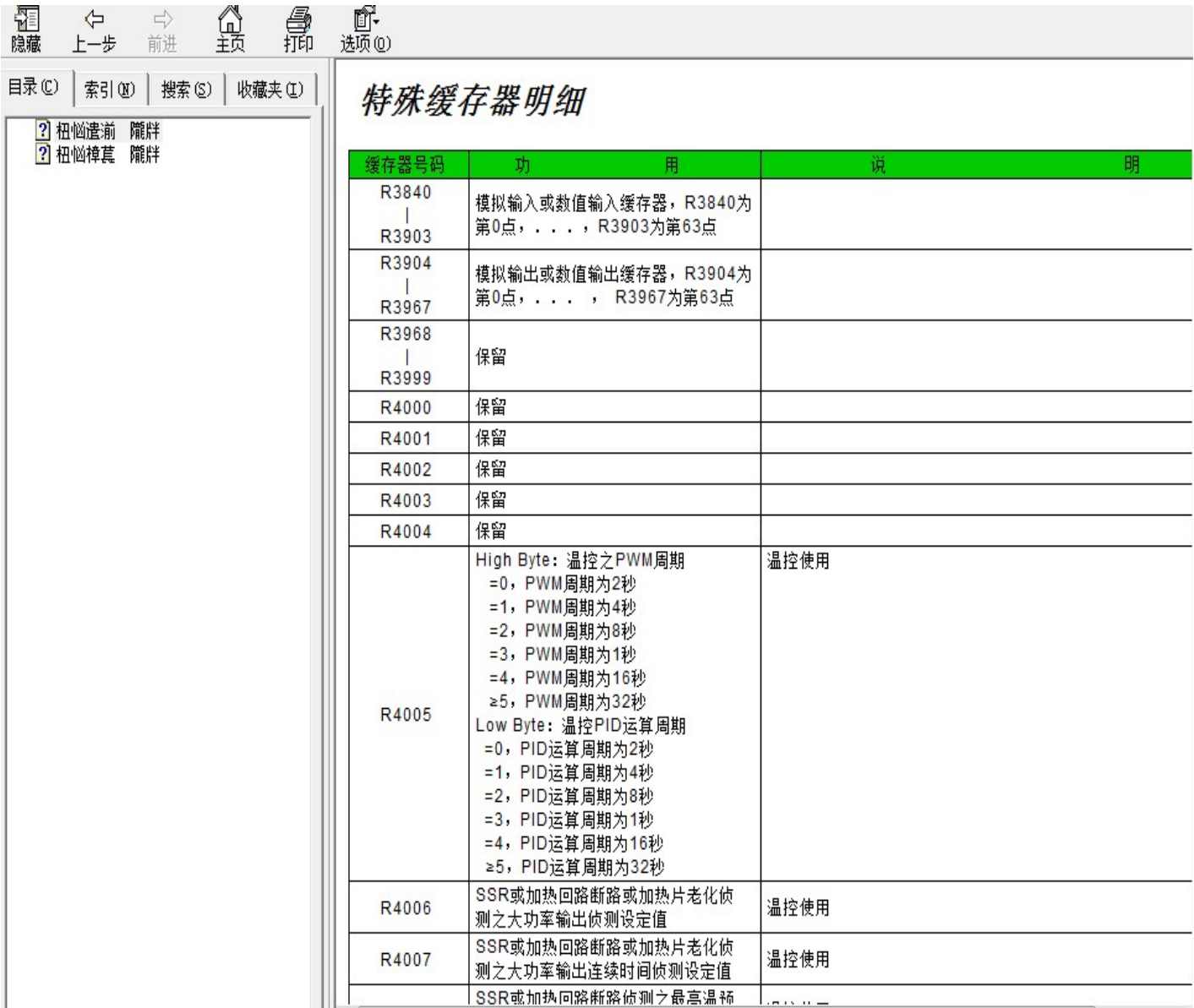

# 第 **3** 章:**EP-PLC** 指令一览表

# 3.1 顺序指令一览表

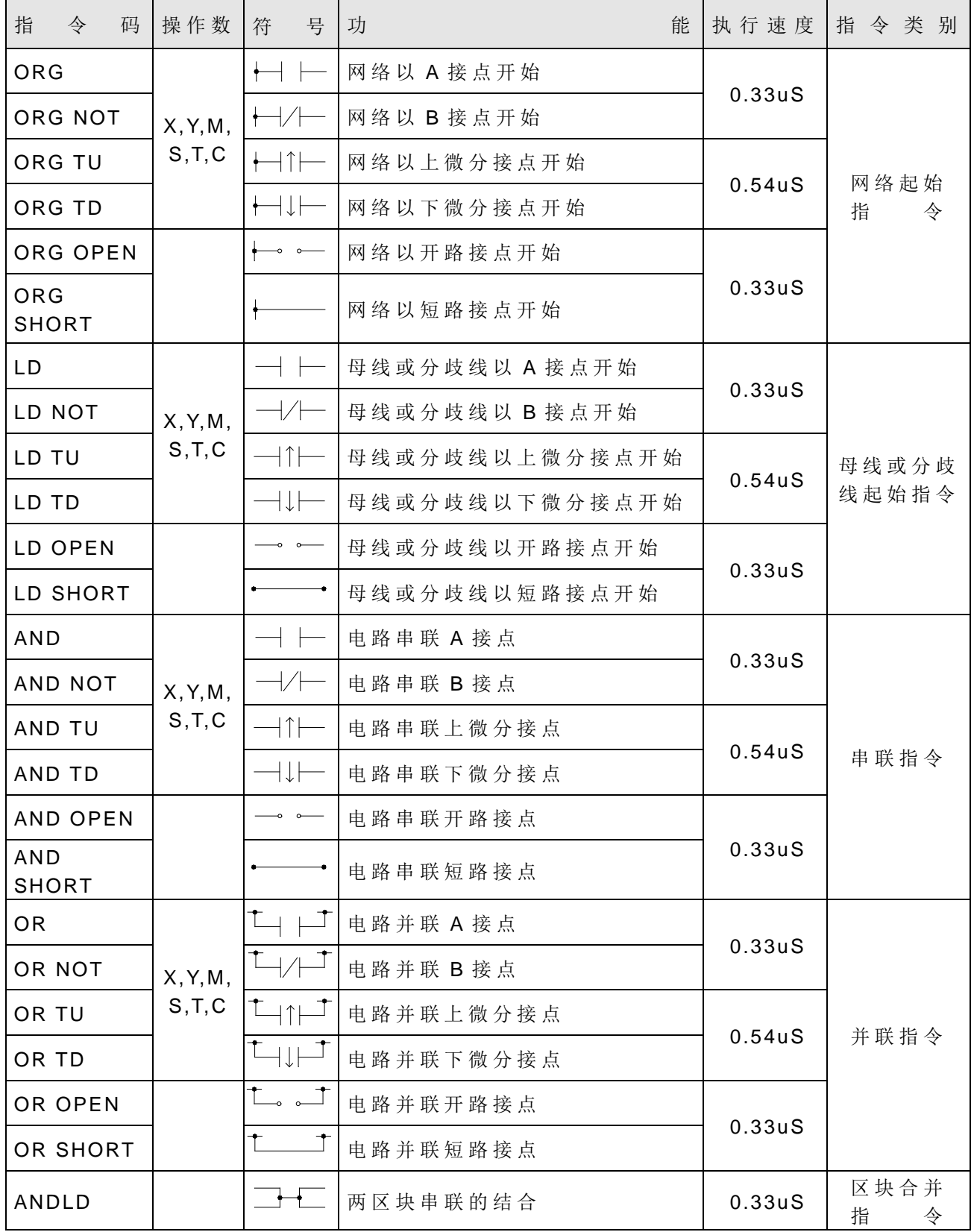

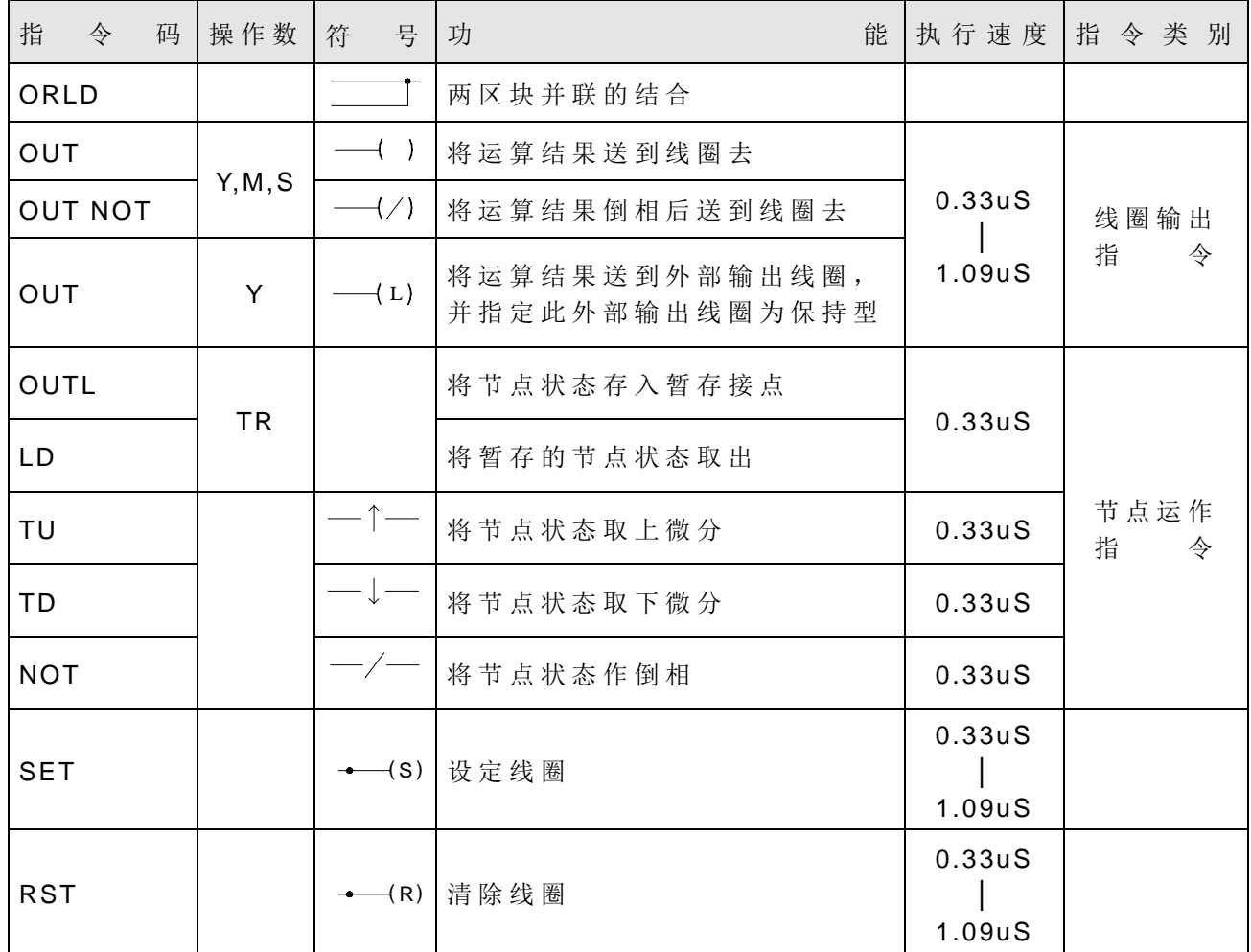

● EP-PLC 的顺序指令有上列 36 种, 所有机种均有此等指令功能。

#### 3.2 应用指令一览表

EP-PLC 的应用指令总共有百余种,加上D、 衍生指令,总数超过 300 个指令,而 且许多应用指令尚具有多输入控制(最多 4个输入),一个指令最多可组合出 8 种运作模 式。实际上 EP-PLC 的指令集已不下于大型 PLC 的指令。虽然强大的指令功能有助于复 杂、巧妙的控制应用,但对一般小型 PLC 的使用者确实是一大负担,因此我们将EP-PLC 的应用指令区分为基础功能指令(在下表中标有"★"号者,只包含常用的 26 种应用指令 和 4 个SFC 指令)以及进阶功能指令。

注:标有〝 **\***〞 为 B1/B1Z 系列主机不支持指令。
## 一般计时/计数指令

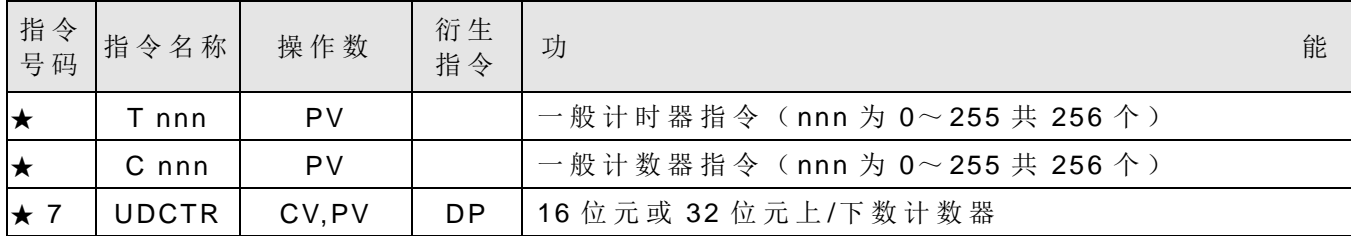

单点运作指令

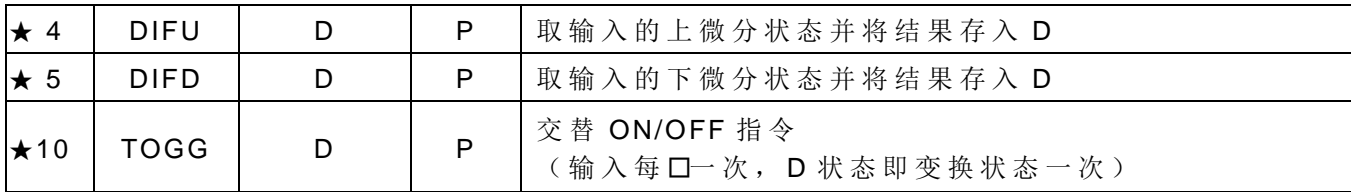

设定/清除指令

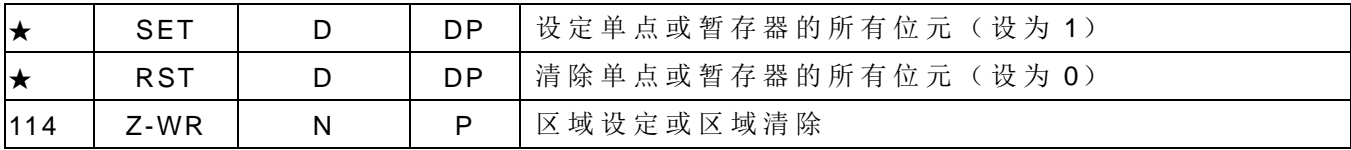

■SFC 指令

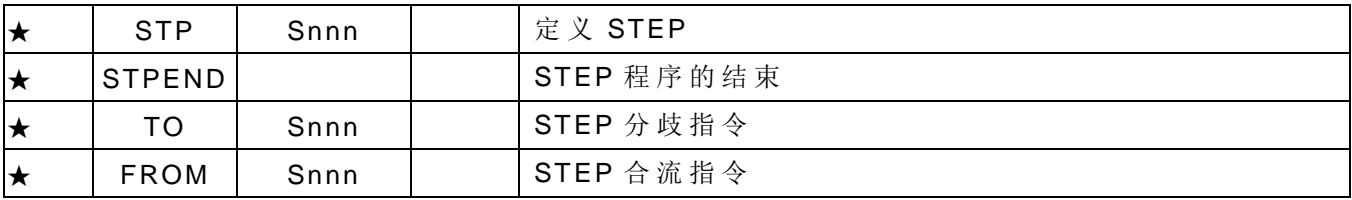

数学运算指令

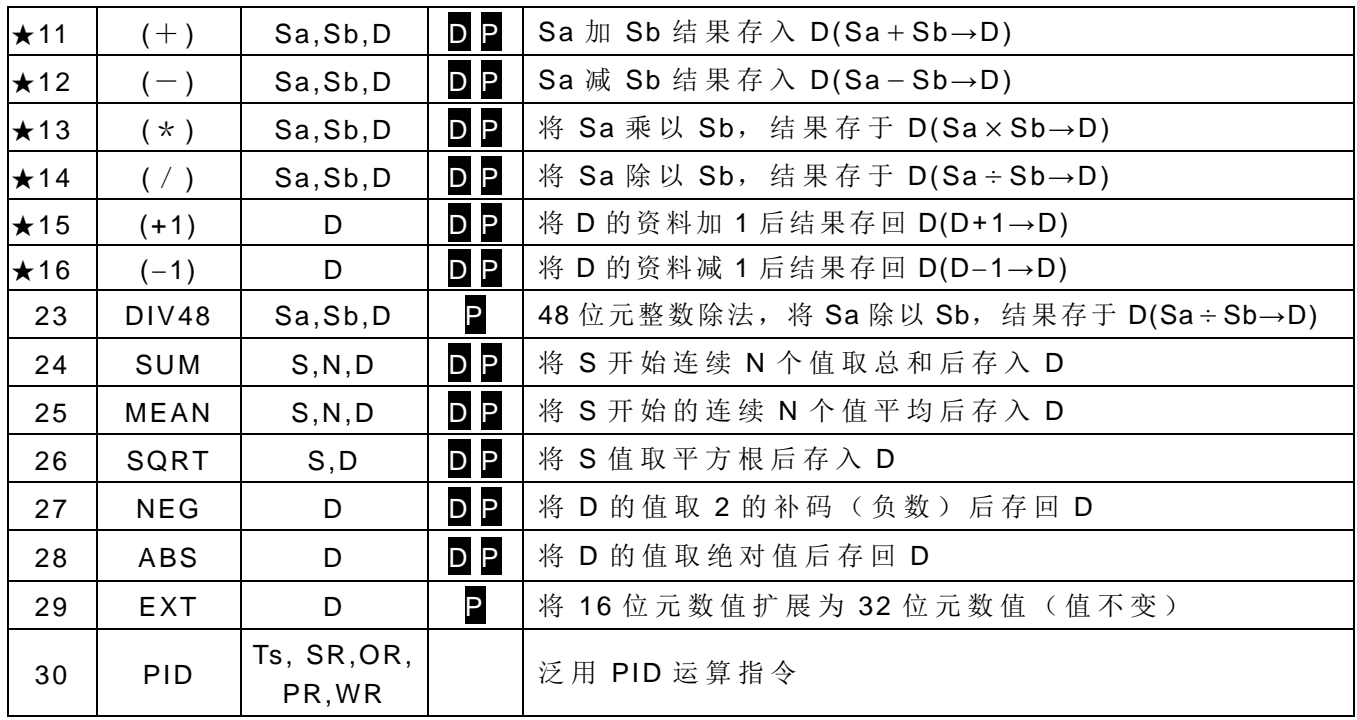

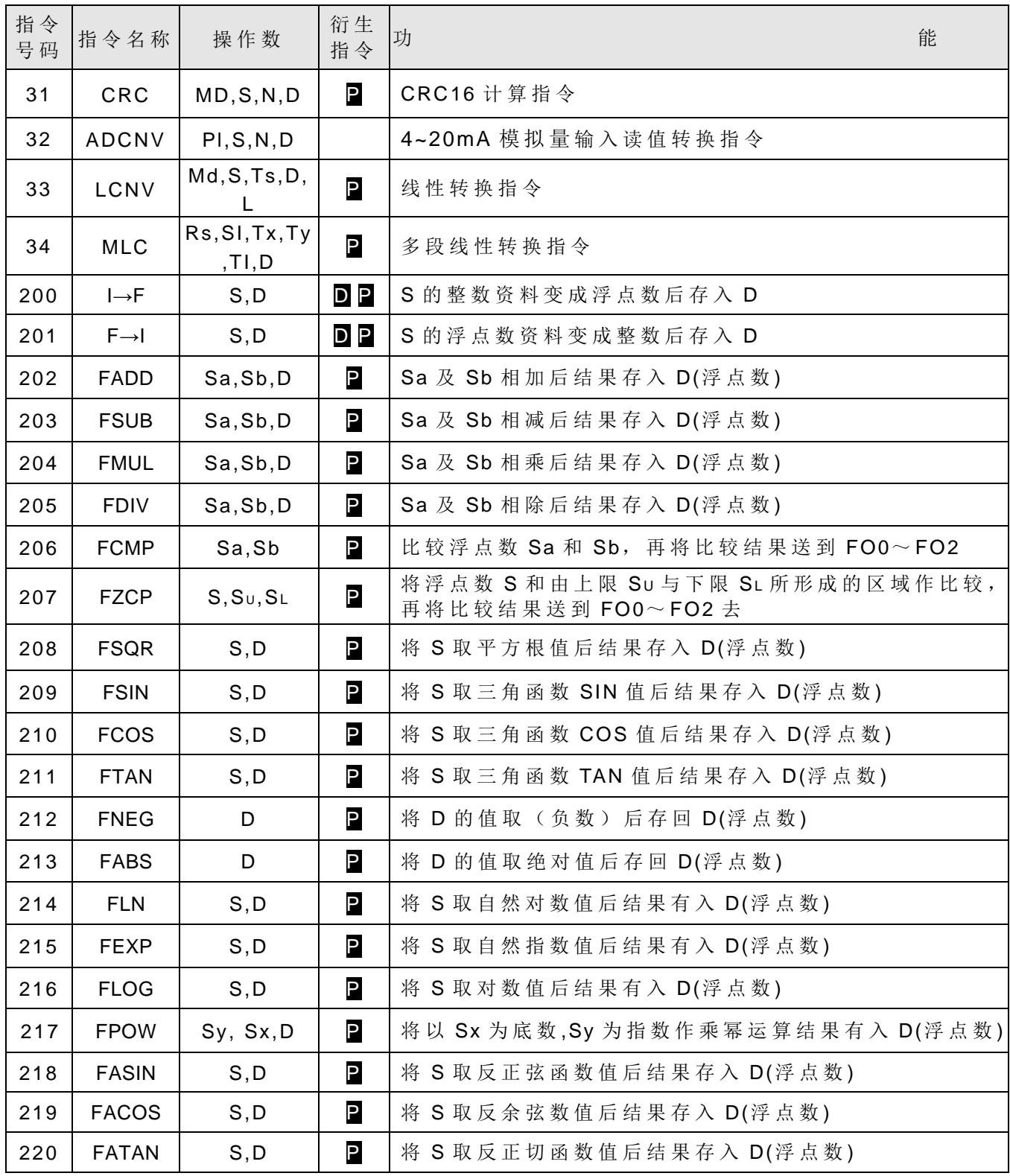

逻辑运算指令

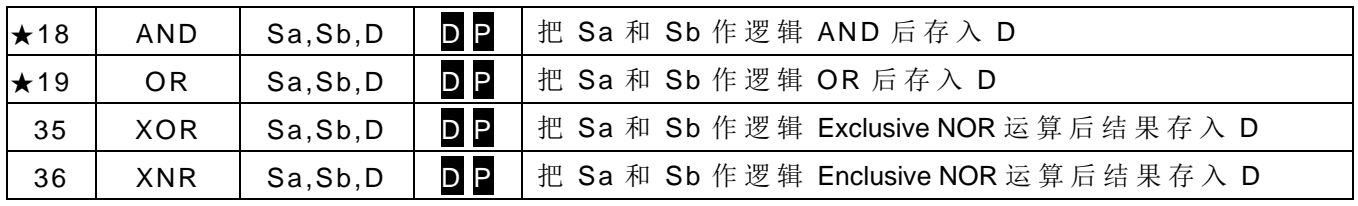

比较指令

| 指令<br>号码 | 指令名称  | 操作数                       | 衍生<br>指令  | 能<br>功                                               |
|----------|-------|---------------------------|-----------|------------------------------------------------------|
|          | CMP   | Sa,Sb                     | <b>DP</b> | 比较 Sa 和 Sb 资料, 再将比较结果送到 FO0~FO2                      |
| 37       | ZNCMP | $S, S, \mathbb{S} \cup S$ | <b>DP</b> | 将 S 和由上限 Su 与下限 SL 所形成的区域作比较, 再<br>将比较结果送到 FO0~FO2 去 |

接点型比较指令

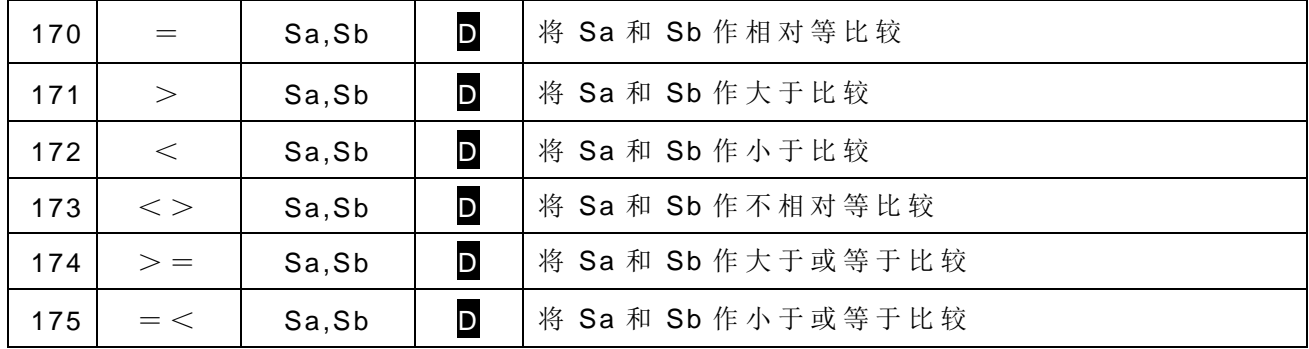

搬移指令

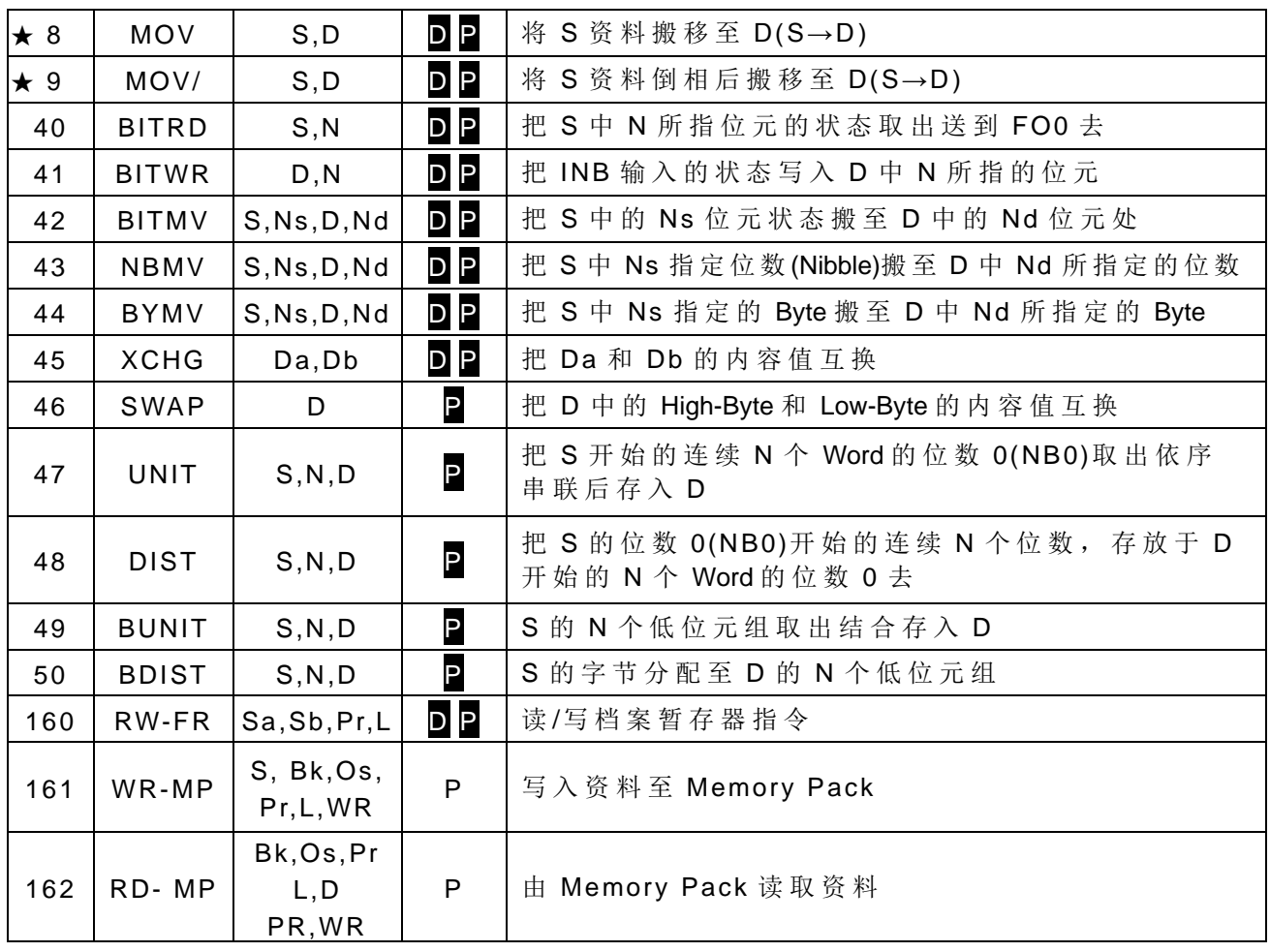

## 位移/旋转指令

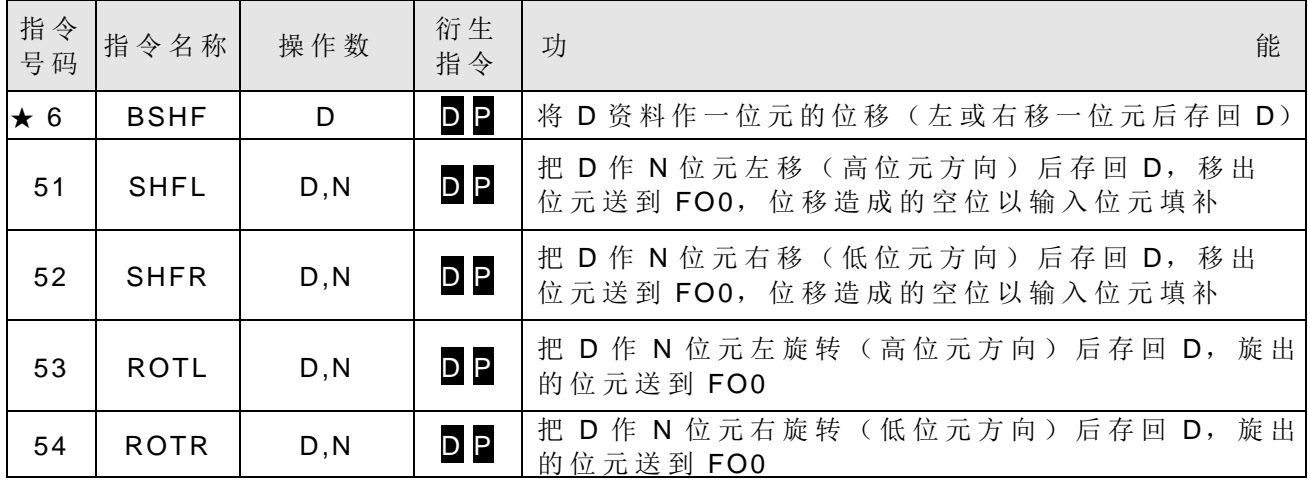

数码变换指令

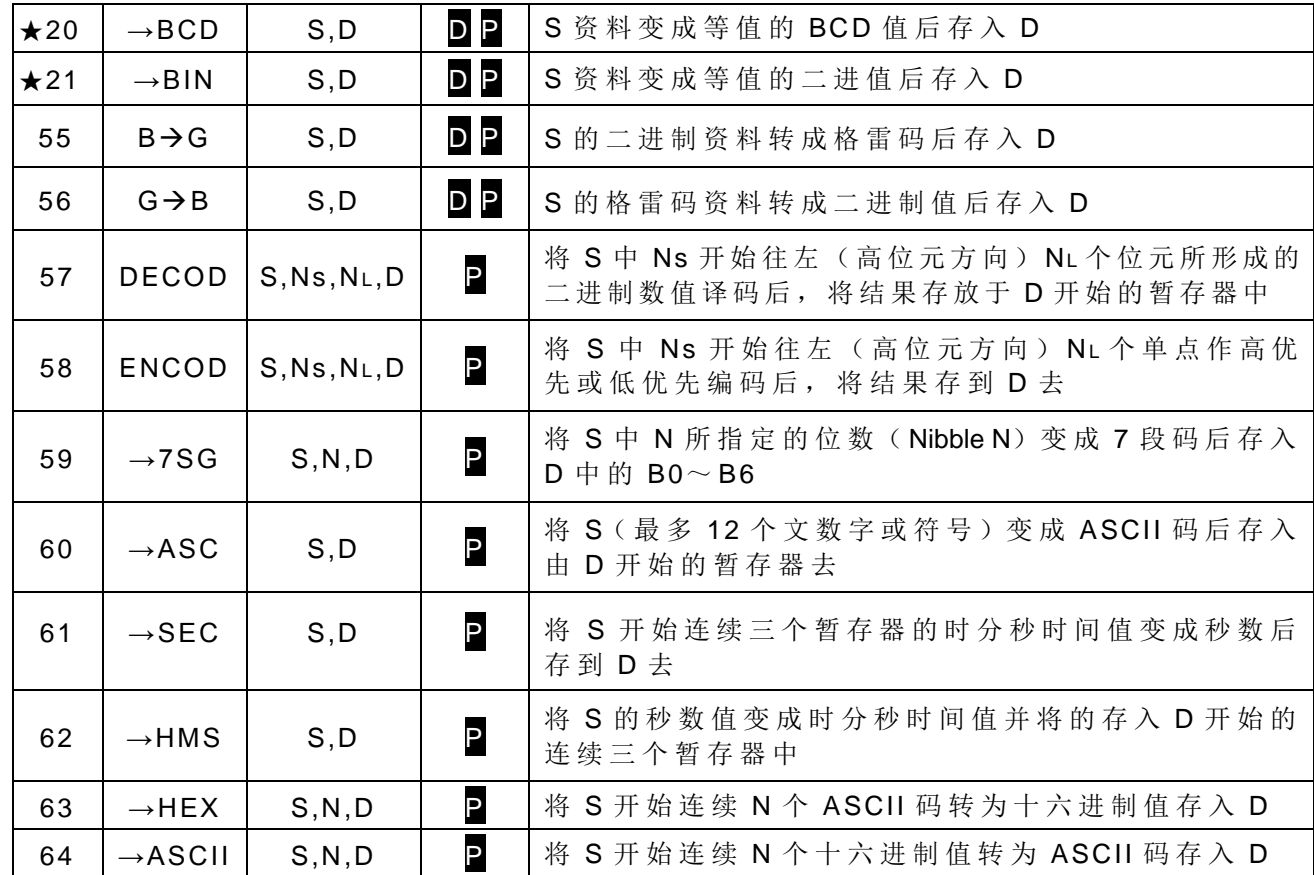

流程控制指令

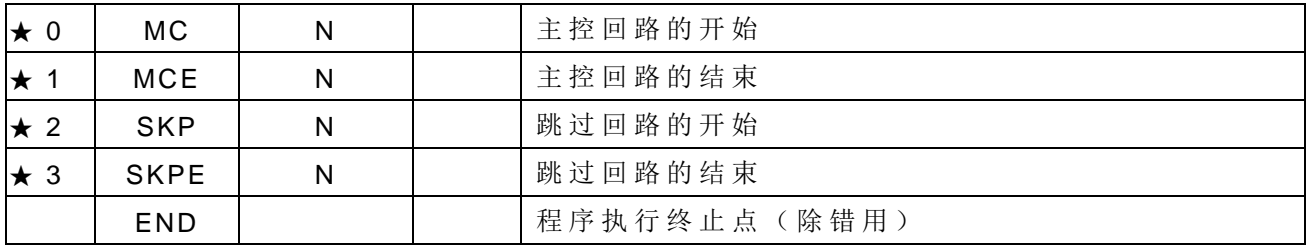

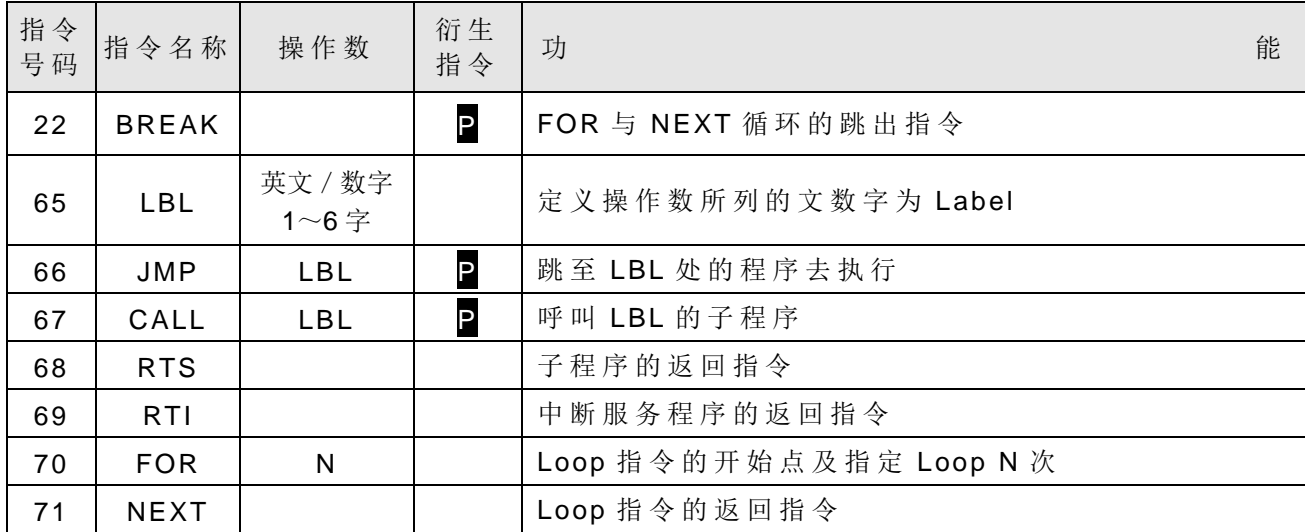

■I/O 指令

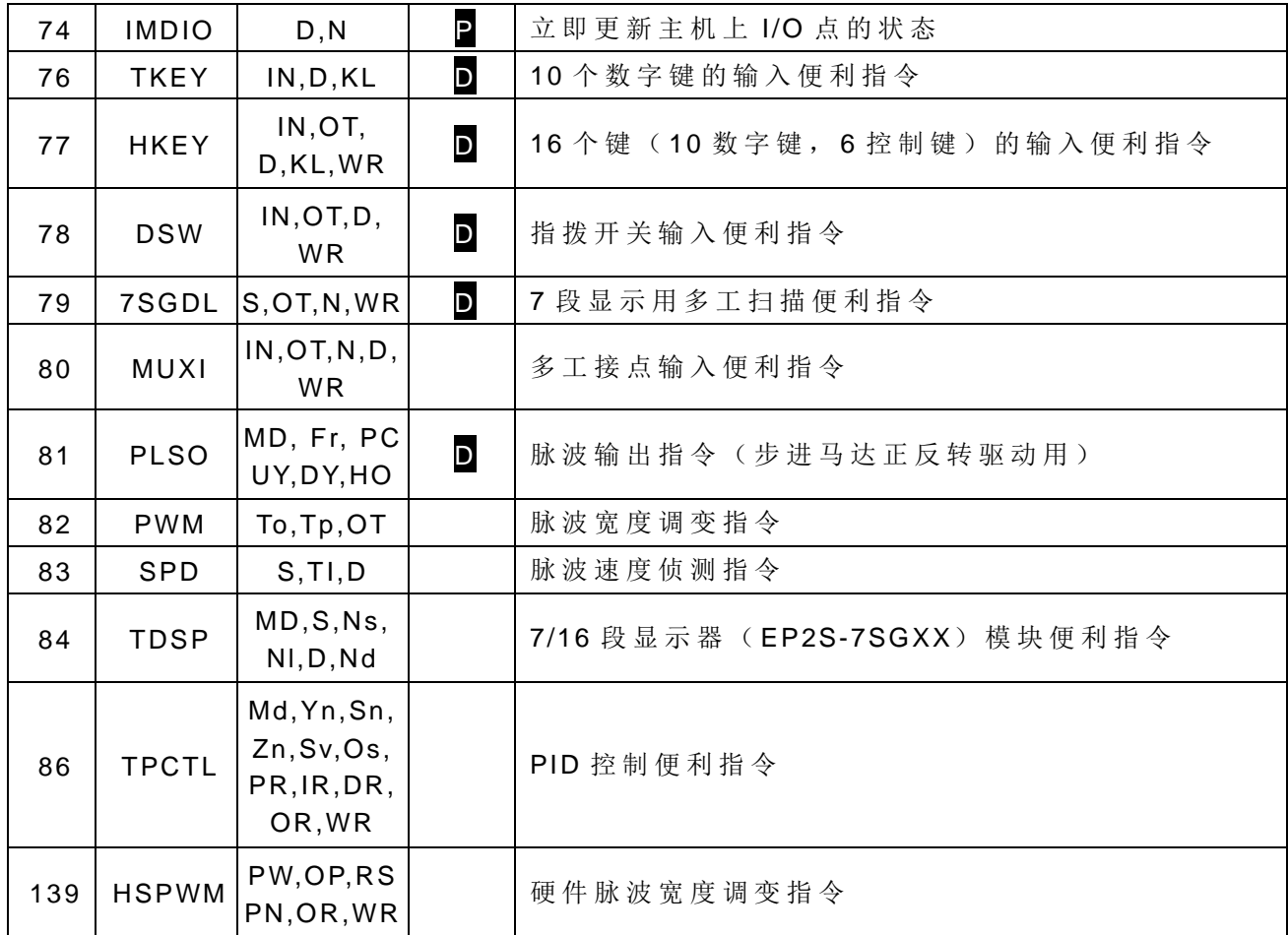

积算型计时指令

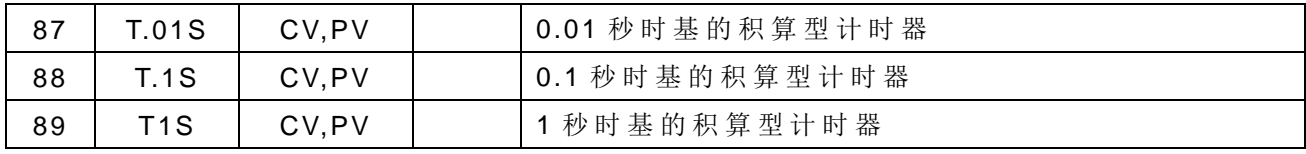

## 监控计时指令

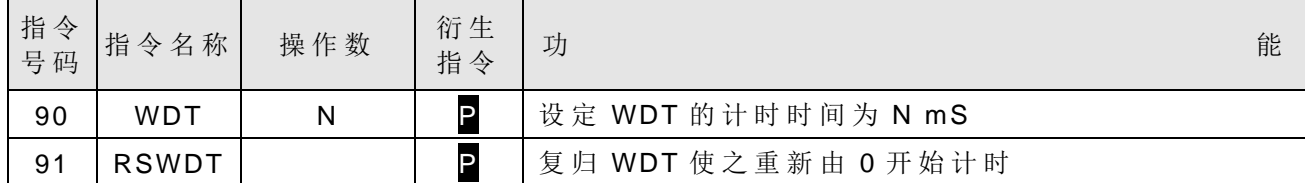

高速计数/计时指令

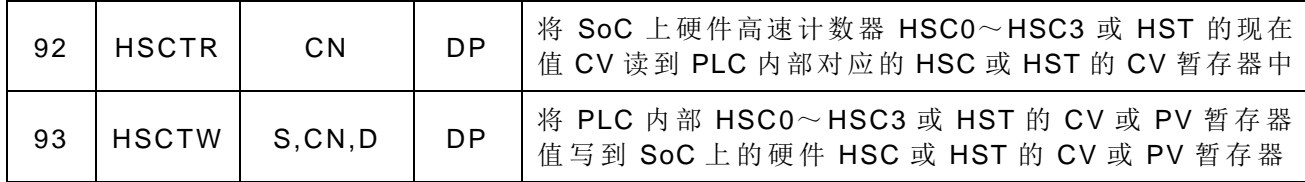

报表打印指令

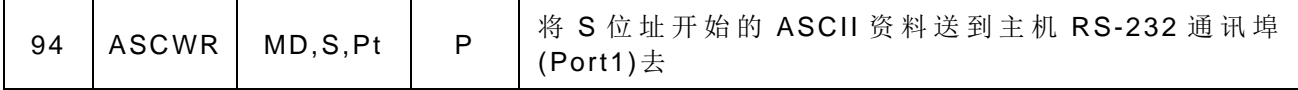

缓升/缓降指令

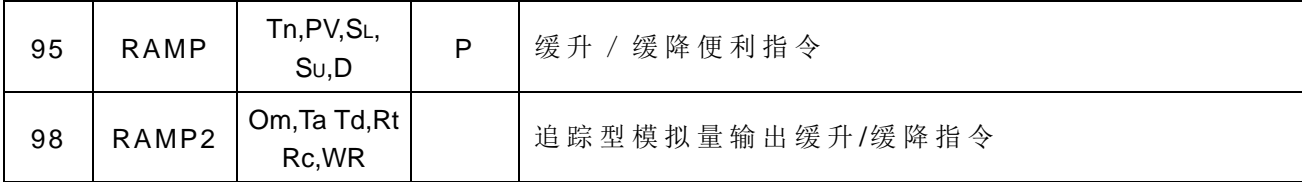

通讯指令

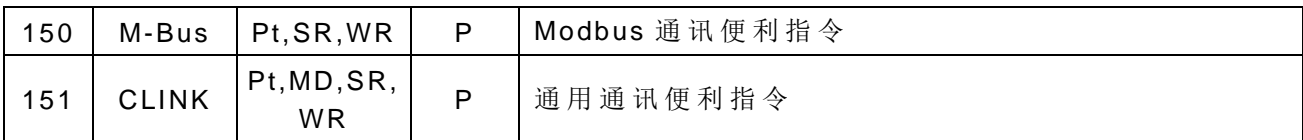

列表指令

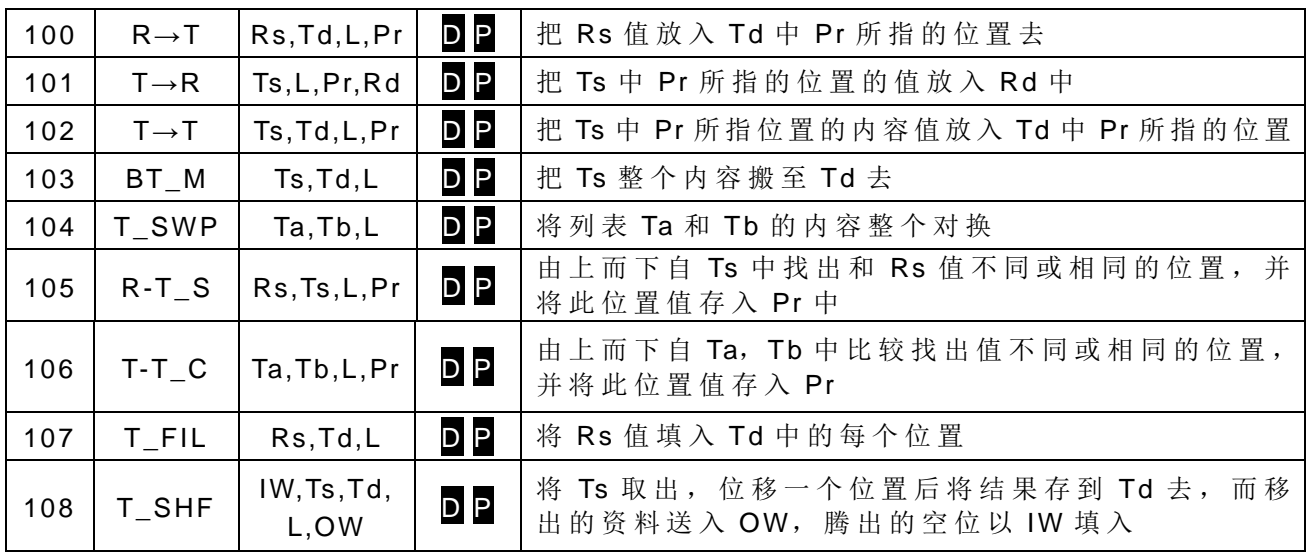

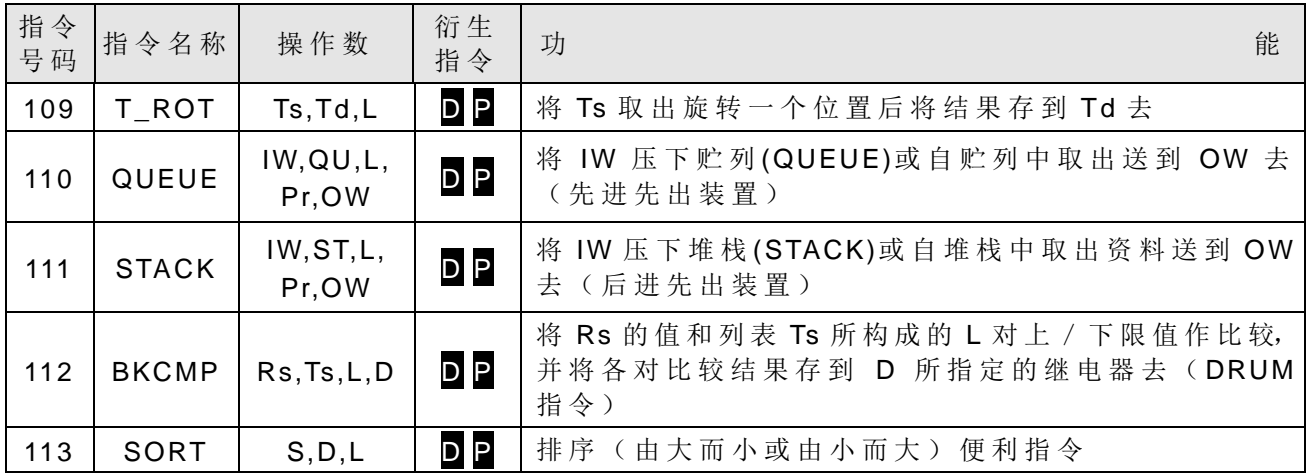

矩阵指令

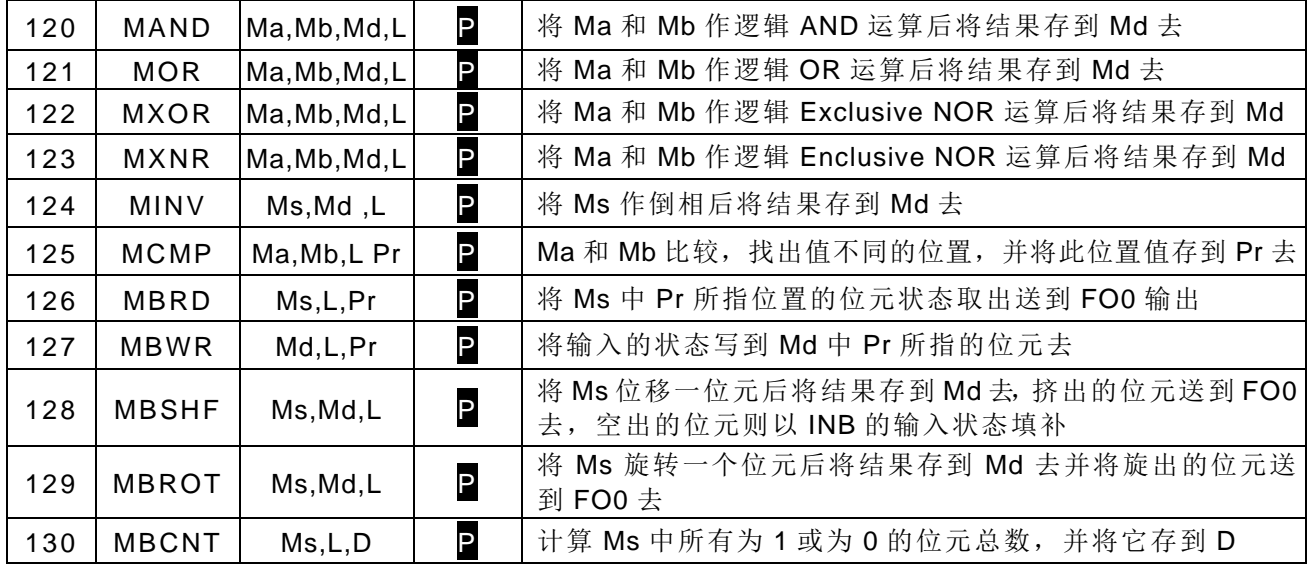

■NC 定位控制指令

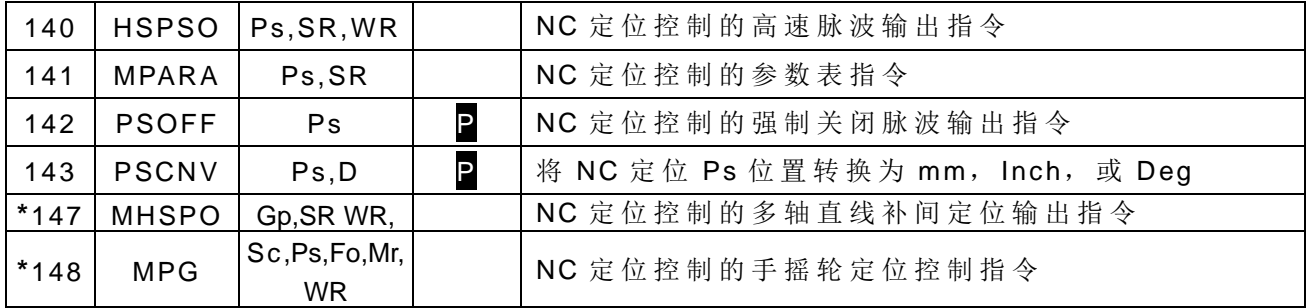

中 断 控制指令

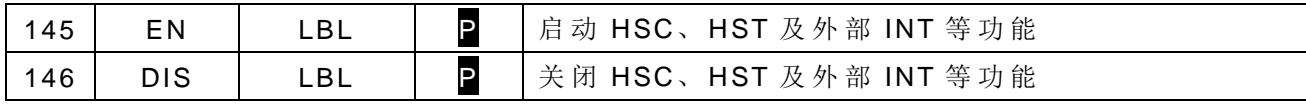

# 第 4 章:顺序指令说明

EP-PLC 的 顺序指令如第 3.1 节 〝顺序指令一览表〞所列,其用法规则请参阅第 1 章 〝 PLC 阶梯图程序基本原理及简码指令 的 转 译 法 则 〞所 述,本 章 仅 就 顺 序 指 令 的 操作数种类 范围、元件特性及功能作说明。

## 4.1 顺序指令 的 操作数种类范围

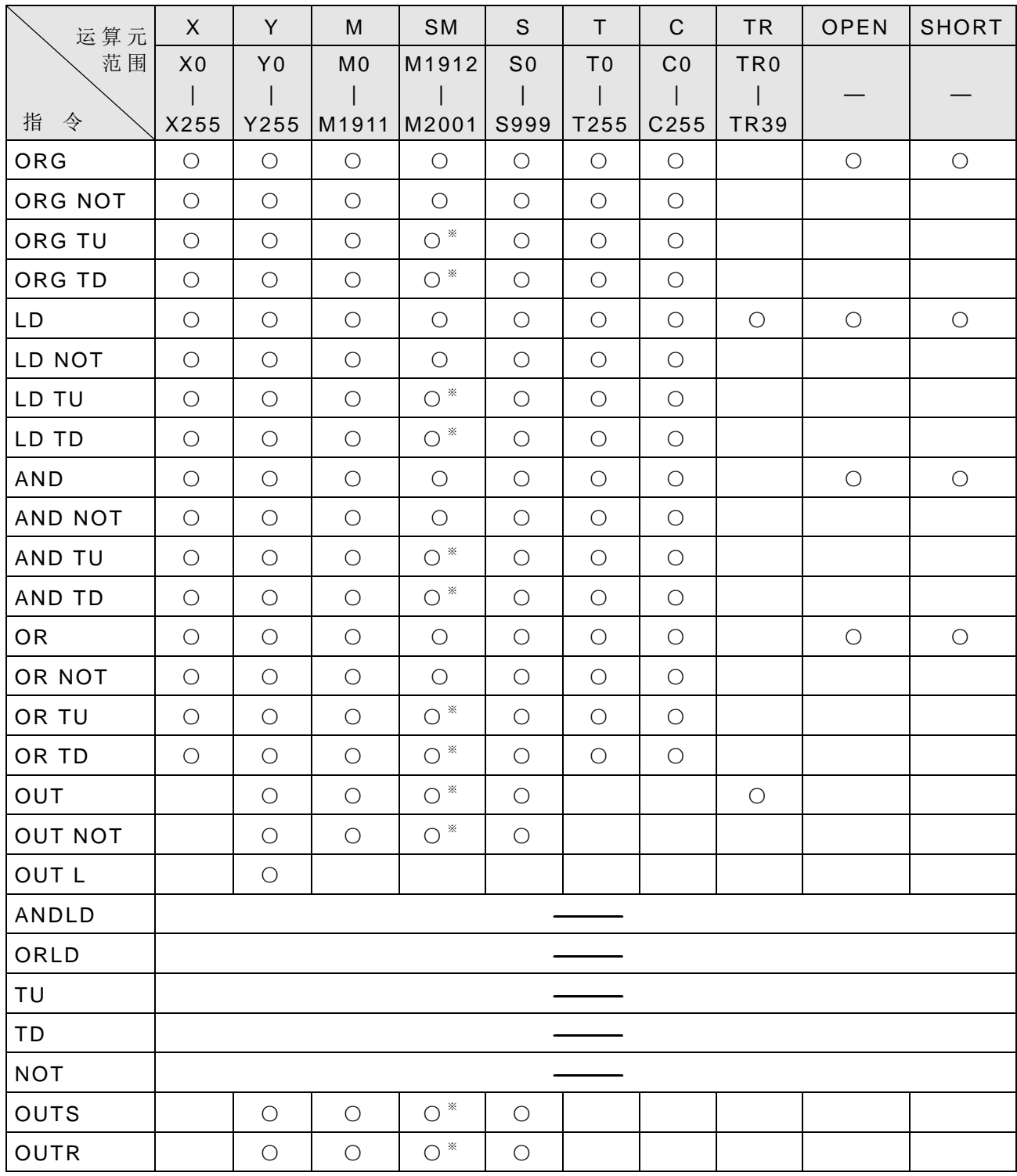

※ 在特殊继电器(SM)当中标有、记号者(请参阅第 2.3 节 〝 特殊继电器明细") 为禁止写入 的 继 电 器, 亦 不 提 供 TU、TD 接 点, 上 表 操 作 数 中 标 有 ※ 者 表 应 扣 除 这 些 继 电 器 号 码 。

#### 4.2 元件指令特性说明

#### 4.2.1 A、 B、 TU、 TD 接点元件特性

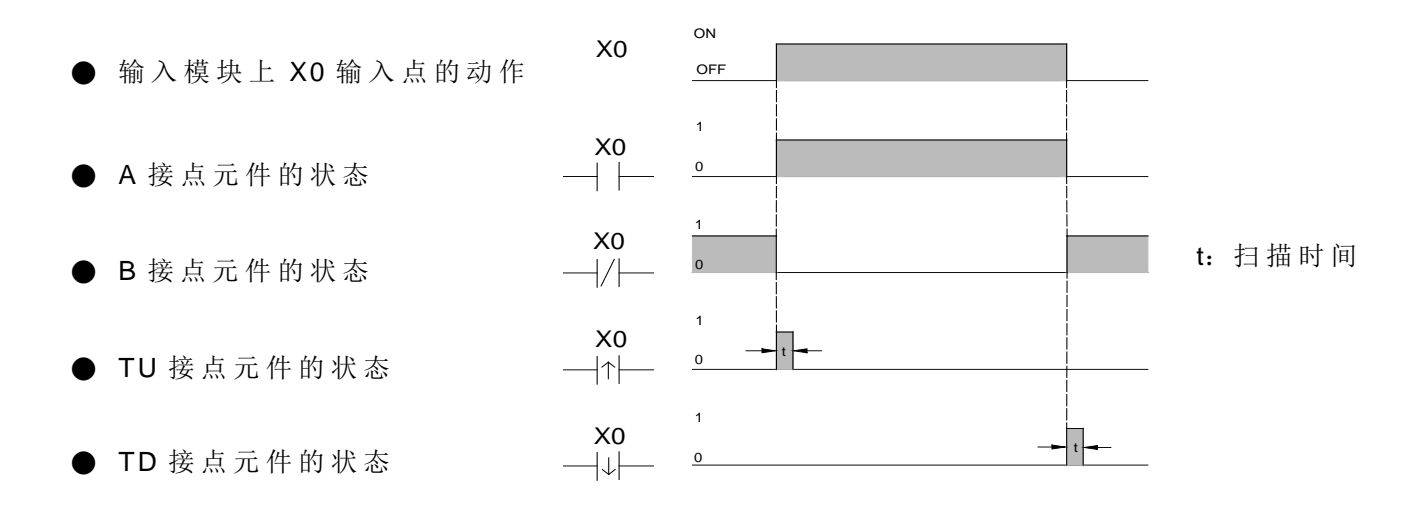

上图例为由 PLC 输入模块上的编号 X0 输入点作如上图波形的 ON / OFF 动作, 在 PLC 阶梯图程序中使用A接点、B接点、TU接点、TD接点四种元件,所获得的状态波形。

- TU( Transition Up) : 即 〝 上 微 分 接 点 ", 本 元 件 在 其 操 作 数 ( 本 例 为 X0) 状 态 的 升 缘 ( 0 → 1) 瞬间会 产 生一个只〝 ON〞一个扫描时间 t 的 单击脉波。
- TD(Transition Down): 即"下微分接点",本元件在其操作数(本例为 X0)状态的降缘(1→0) 瞬间会 产 生一个只〝 ON〞一个扫描时间 t 的 单击脉波。
- TU、TD 元件对所有 X、Y、M、S、T、C 等有效范围 ( 请参阅 4.1 节 〝 顺序指令的操作 数 种 类 范 围 〞) 内 的 接点或线圈状态 变化均会自动 产 生该接点或线圈所对应 的 TU 或 TD 单击脉波,但线圈的状态变化若是由"应用指令"以 16 或 32 位元为单位(WY△△△, WMAAAA, WSAAA)运作者, 则不会产生 TU 或 TD 脉波。
	- 注 : EP-PLC 的 继电器 的 TU、 TD 元 件 的 〝 ON〞维持时间是以该元件〝 ON〞条件成立 ( 如 TU 元件由 0→1,TD 元件由 1→0)后 的 第一次扫描到线圈元件时设 为〝 ON〞, 一旦设 为 〝 ON〞后,再扫描到便立刻清 为 〝 OFF〞, 在 大 部 分 应 用 上 每 一 元 件 在 CPU 解题扫 描周期内只会被扫描一次,因此其 TU、 TD 元件〝 ON〞的时间必等于 CPU 的 扫描时间。但若在一次 CPU 扫描周期内被扫描一次以上者(例如在程序中 使用"实时输入"或"多重线圈输出"),则其元件的 TU、TD 状态将在"ON"条 件满足 的 第一次扫描到时设 为 〝 ON〞, 而 在 第 二 次 扫 描 到 时 立 刻 清 为 〝 OFF〞, 其 〝 ON〞 的 时间将小于一个 CPU 扫描时间。如下图例 的 Y0 的 TU 即是。因此客户 若须抓取 Y0 的 TU 作触发运用, 就必须将其应用程序插于 Y0 TU 〝 ON ″ 到 〝 OFF" 区间内(本例在 6 ~ © 间), 否 则 将 抓 不 到 任 何 Y0 或 TU 的 触 发 信 号 。

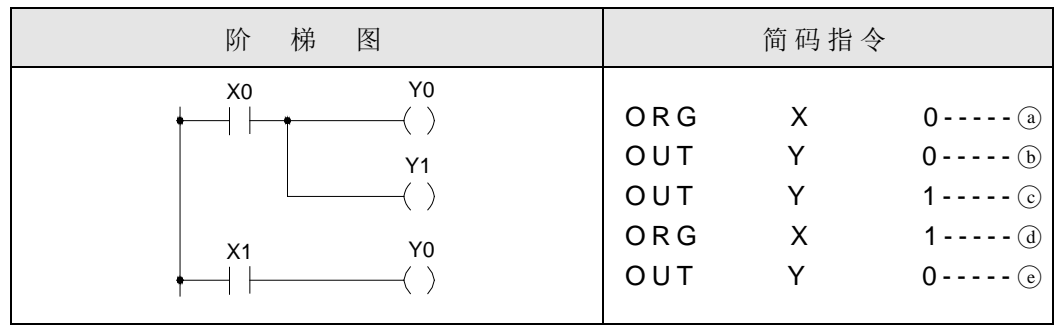

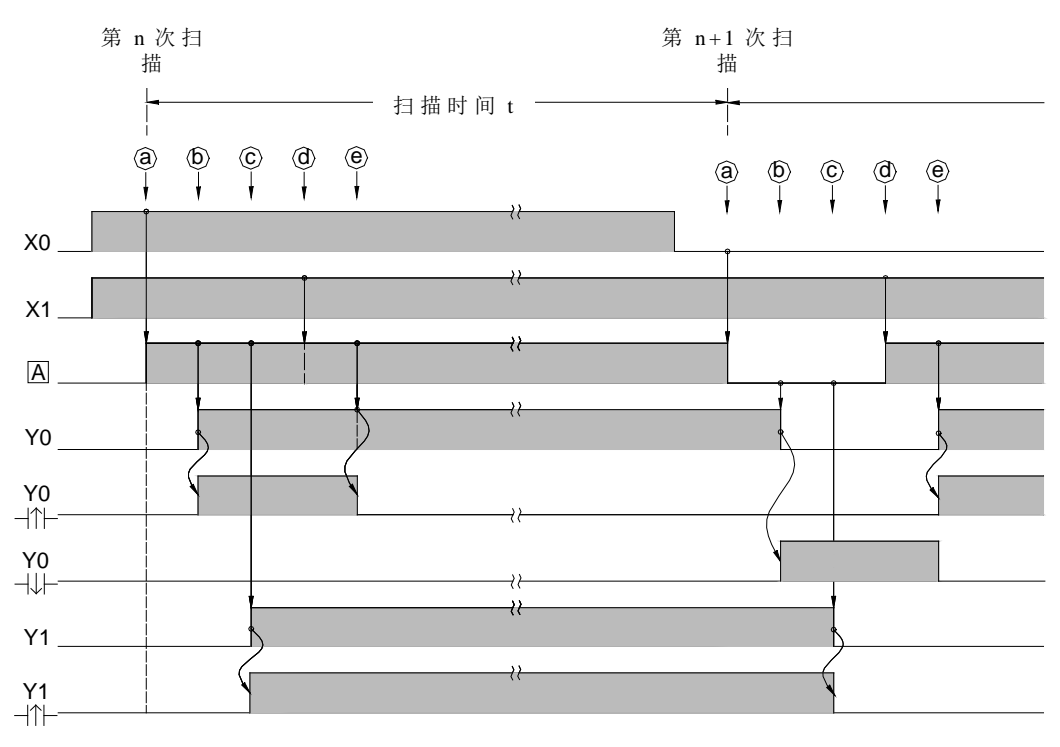

<u>A</u>: PLC 内 部 的 累 积 器

■ 除 TU、TD 能针对接点或线圈状态变化自动产生该接点所对应的上微分(TU), 及下微 分(TD)的单击脉波外, EP-PLC 尚提供可将节点状态转为上下微分单击脉波而存入线 圈 内 的 指 令, 即 类 似 TU、 TD 的 功 能, 请 参 考 FUN4 (DIFU) 及 FUN5 (DIFD) 指 令 。

#### 4.2.2 开 路 (OPEN)和短路 (SHORT)接 点

开路和短路接点的状态是永远固定不变的,不会受 PLC 的任何运算所影响, 此两接点 主要用于阶梯图程序中某些节点状态需固定不变之处,例如应用指令的输入控制以作模式选 择。下 图 例 为 利 用 SHORT 接点将〝上下数计数器〞 (UDCTR)变成上数计数器 的 范例。

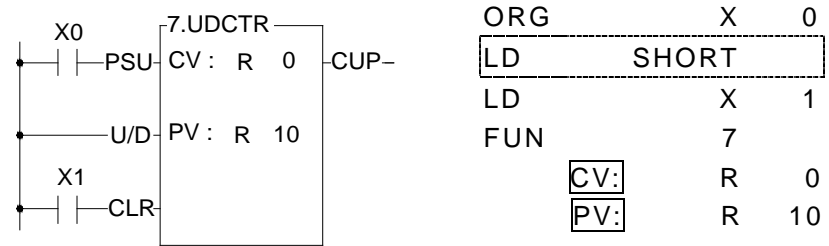

因 FUN7(UDCTR)指令的"U/D 输入"状态为 1 时 FUN7 作上数计数, 为 0 则作下数计数, 本例因"U/D"自母线接 SHORT 接点,因此永远为 1,故 FUN7 变成上数计数器,相反地, 若 〝 U/D〞串接 OPEN 接点则 U/D 永 远 为 0, FUN7 即变成下数计数器了。

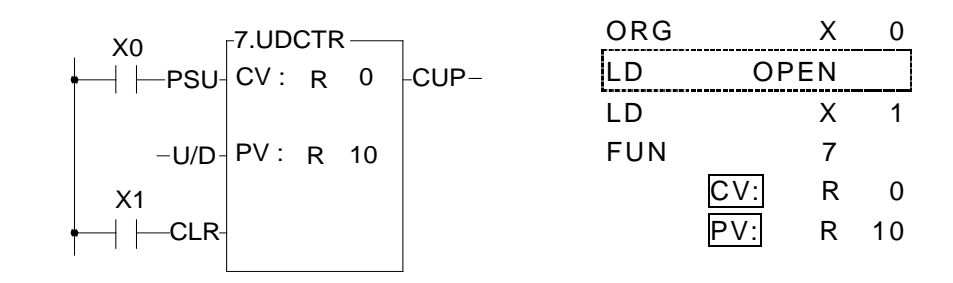

#### 4.2.3 输出线圈及倒相输出线圈

输出线圈系将节点状态写入该线圈指令所指定的操作数内,倒相输出线圈则将节点状态 先经倒相后再写入该指令所指定的操作数内。其特性如下图:

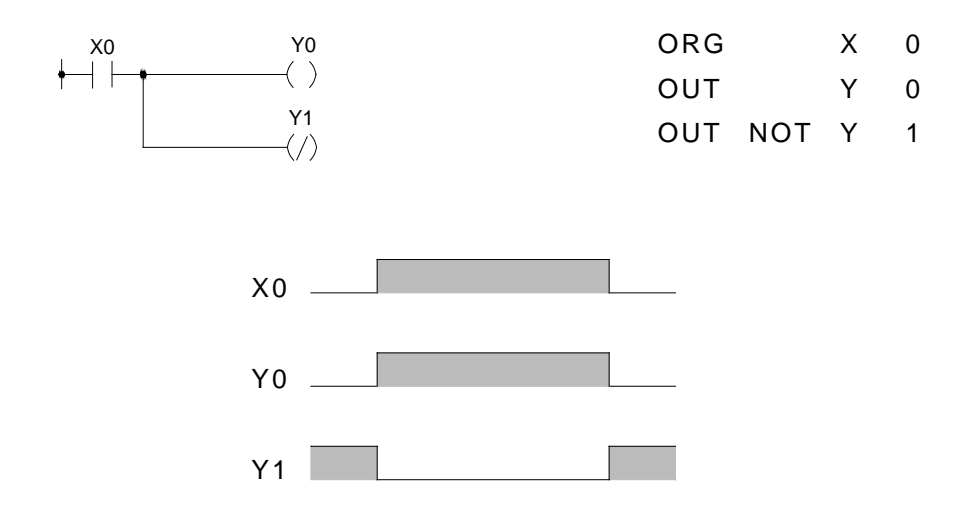

## 4.2.4 保持型输出线圈 (Latching coil)

对内部线圈而言,可设定为保持或非保持两种(为二分法,如内部线圈 M0~M1399 的 M0~ M799 为 非 保 持, 则 M800~ M1399 为 保 持 ), 但 对 输 出 点, 则 因 实 用 上 不 适 合 以 二 分 法设定保持或非保持,因此大部分 PLC 若需输出点保持,则必需先将结果送至内部保持 线圈,再由此内部保持线圈送至输出点的间接作法,EP-PLC 则提供您直接由 OUT 输出 指 令 加 上 〝 L ″ (Latch)标示 来 指 定 某 个 输 出 点 为 保 持 型 输 出 点 的 作 法 , 如 下 的 自 保 电 路 :

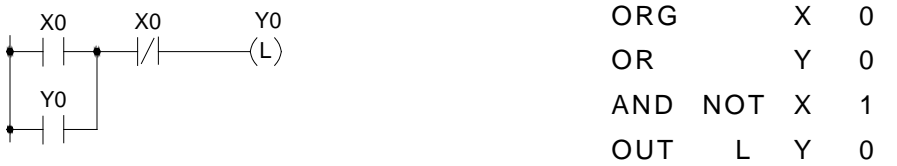

上 图 例, 使 X0 只 ON 一 下 再 放 开 (OFF)Y0 将 一 直 保 持 ON, 断 电 后 再 开 或 将 PLC STOP 后再 RUN Y0 仍为 ON。但若您使用的是 OUT Y0 指令, 只要断电再开或 PLC STOP 后再

## 4.2.5 设定线圈及清除线圈

设定线圈系将所指定的操作数设定为"1",清除线圈则将其所指定的操作数清除为"0"。 特性如下图所示:

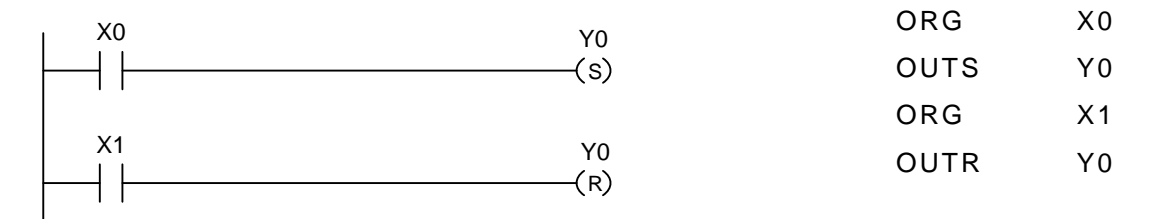

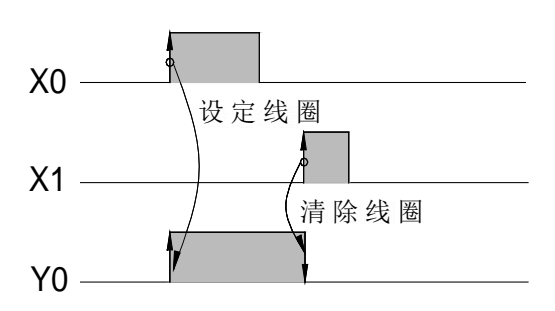

## 4.3 节点运作指令

由 顺 序 指 令 元 件 所 构 成 的 阶 梯 图 程 序 ( 电 路 图 ) 在 元 件 与 元 件 连 接 处 称 之 为 节 点 (Node: 请参阅 1.2 节的叙述), EP-PLC 有四种针对节点状态作运作的指令, 其中针对"多 重输出或多路分歧"用的节点状态储存(OUT TR)及节点状态载回(LD TR)两指令已在 本手册第 1.6 节叙述。本节将以下图对可将节点作倒相(NOT)、取上微分(TU), 及取下微 分 ( TD)等三个节点运作指令作图示说明。

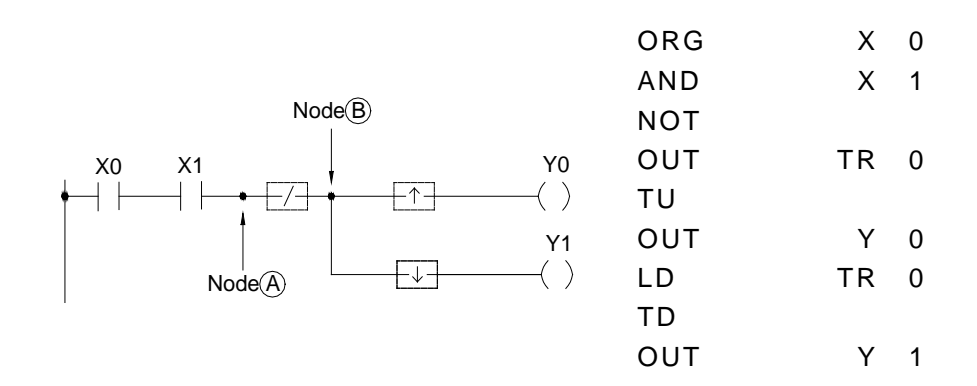

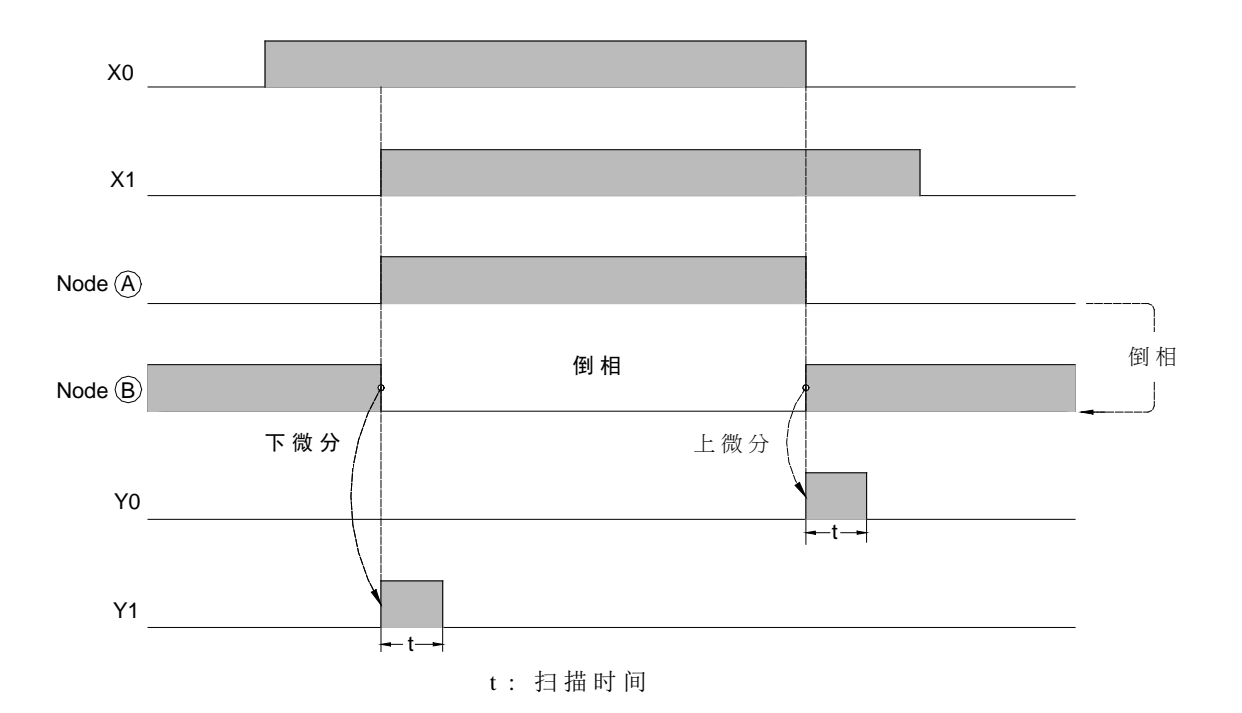

## 第 **5** 章:应用指令说明

#### 5.1 应用指令的通则

EP 系 列 PLC 的 应用指令可分为输入控制、指令号码名称、操作数及功能输出四部分。 而各指令的输入控制、操作数、及功能输出的数目不尽相同(请参阅各指令说明)。在FP-08 程序书写器上除常用的 T、C、SET、RST 四指令及 SFC 指令有对应的专用按键,可直接按 键输入外,其他的应用指令均需以指令号码输入,不能以指令名称输入。如下例:

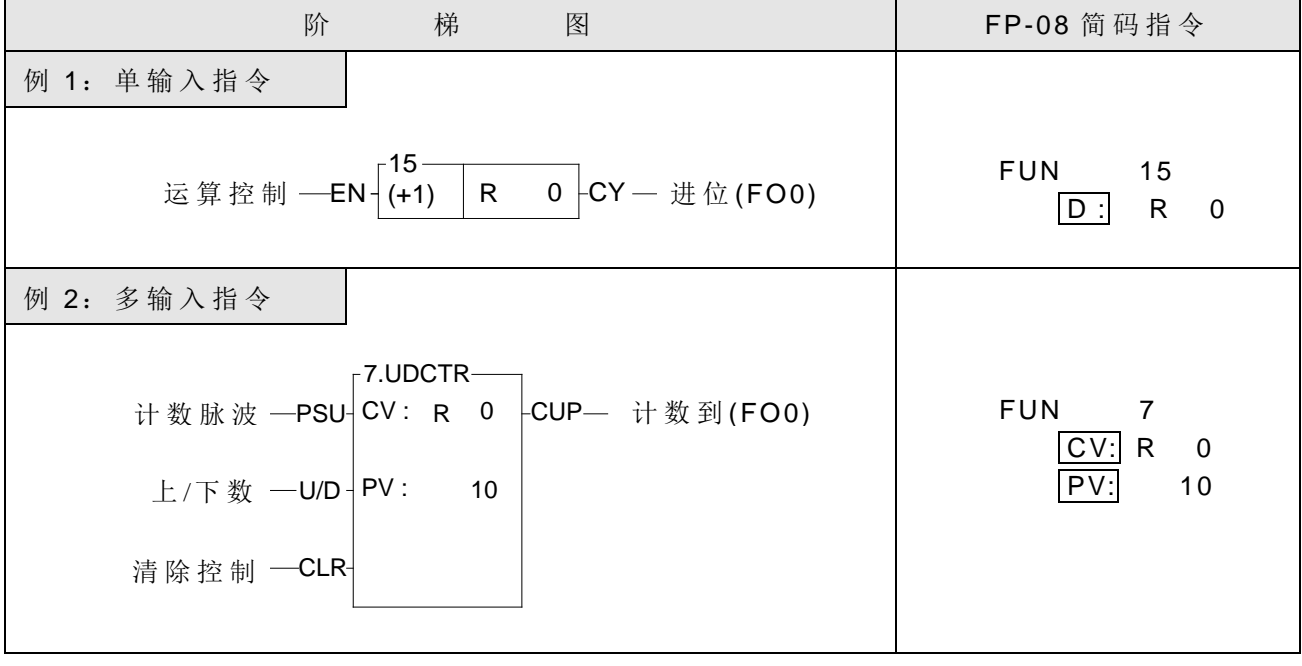

注: 在本手册的简码指令栏位中,凡有实线方框框住的字样(如上例 D: CV: Pr: 等) 系 FP-08 为方便您输入而自动显示的操作数名称引导字, 非使用者所键入。

#### 5.1.1 输入控制

EP-PLC 除 7 个无输入控制 的 应用指令外,其他应用指令至少有一个输入控制,最多为 四个。应用指令系依输入控制信号 的 组合以决定该指令是否 执 行 , 以 及执行何种运算。在 PRO-LADDER 套装软件上及阶梯图程序印出时,所有的应用指令符号的输入控制及功能输 出端子上均有加注英文注解简写,以注明该端子是何种功能控制或输出,以利于记忆和阅 读, 如上图例 2 第一个输入标注 "PLS", 表示计数脉波 Pulse 由 0→1 (升缘) 时, 该计数 器才计数一次,第二个输入标注〝 U/D〞斜线上方 U 表上数 Up,下方 D 表示下数 Down, 若 此输入为 1 则当计数脉波 PLS 来时,该计数器值会加 1,反之若为 0 则减 1, 第三个输入标 示 "CLR", 表示清除 Clear, 即当此输入为 1 时, 该计数器的计数值会被清为 0。其他应用 指 令 的 输入控制注解请参阅各指令说明。

注:无输入控制指令系指该指令需直接接于母线,不能串接输入控制元件,亦无功能 输出。该指令本身单独形成一个网络。有 MCE、 SKPE、 LBL、 RTS、 RTI、 FOR、 NEXT 等 7 个无输入控制指令,请参阅第 6 及 7 章各该指令 的 说明。

所有应用指令的各〝输入控制〞均应有元件连接,否则会出现语法错误。如下图例 3, FUN7 为 三 输 入 的 应 用 指 令 , 在 FUN7 指 令 前 面 的 三 个 元 件 (ORG X0, LD X1, LD X2) 分 别 对应到 FUN7 的第一个输入 PLS, 第二个输入 U/D 和第三个输入 CLR。

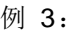

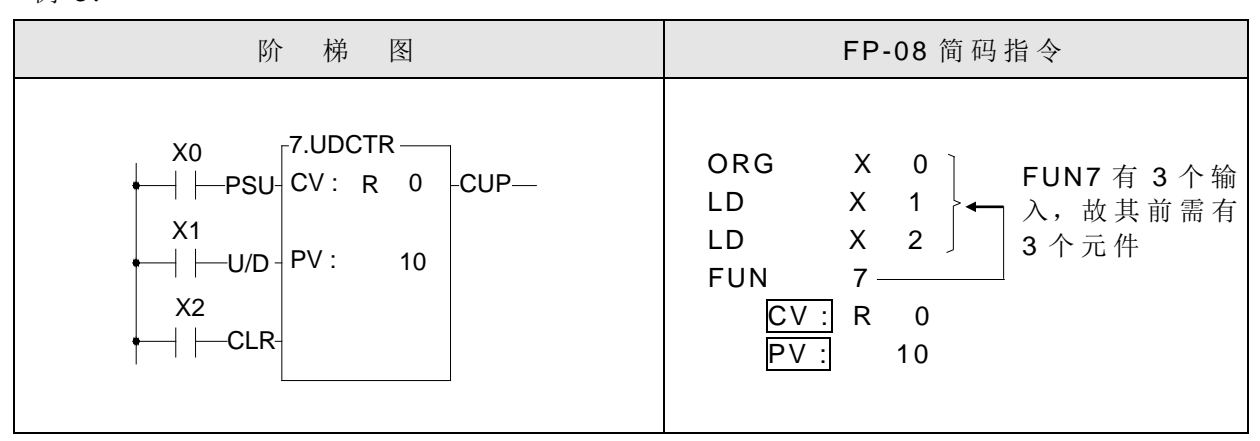

#### 5.1.2 指令号码与衍生指令

FP-08 除前述 9 个指令以专用按键输入外,其他的应用指令均需以"指令号码"来输入, 在"指令号码"后,尚可加上 D、P 或 D P 等后缀,而衍生出另外三种不同的指令,现叙 述如下:

D: 表示 Double Word, 双字符组(32位元)的意思。在 EP-PLC 中的暂存器均以字符组 WORD( 16 位元)为基本单位, 即所有 R、T、C 暂存器(C200~ C255 除外)均为 16 位元长度,例如 R0、R1、T0...... 等。若需 32 位元长度的暂存器,则必须由两个连续 的 16 位元暂存器合并起来而形成如 R1-R0、R3-R2、 ...... 等, 针对这种连续两个 16 位元暂存器组成的双字符组暂存器,我们以该双字符组暂存器的低阶暂存器号码(如 R1-R0 取 R0, R3-R2 取 R2)加上 D 表示(如 DR0 表示 R1-R0, DR2 表示 R3-R2), 例 如您在监视模式 (MON)下键入如下的 DR0 或 DWY8, 将会显示 32 位元 (R1-R0, 或 WY24-WY8)长度的数值。

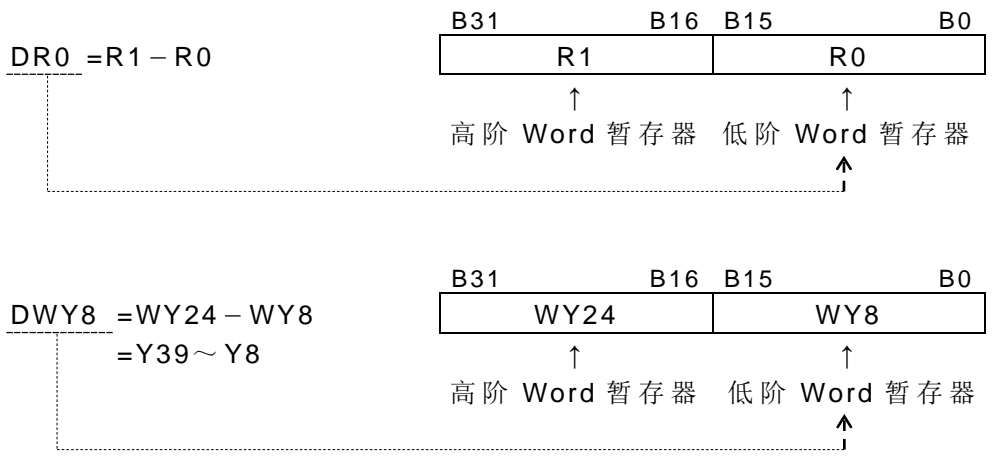

注: 在阶梯图或简码指令的表示,为方便区别 16 位元或 32 位元指令,我们在"指令 号码"后面加 D 后缀以表示 32 位元指令, 其来源或目的操作数的长度当然也是 32 位 元。但 在 操 作 数 ( 如 S, D......) 栏 上 只 标 示 Double Word 的 低 阶 暂 存 器 号 码, 如 6-6 页例 4 中 "被加数"Sa: R0 因该指令 FUN11D, 有 D 后缀, 故所有来 源或目的操作数均无冠上 D 字, 即 Sa 为 DR0=R1-R0, Sb 为 DR2=R3-R2....但 非来源或目的操作数如指标 Pr,数值 N,长度 L......等则无论 D 或非 D 指令均固 定只有 16 位 元 长 度,请 特 别 注 意。在 16 位元指令因其操作数长度只有一个 Word, 也正是操作数栏上所标示的暂存器号码,如例 1 中的 D=R0。

P: 表示 Pulse(脉冲)模式运作,也就是每当输入控制由 0→1 瞬间(升缘↑)该指令即执 行一次, 如上图例 1 若指令号码加上 P 码(即 FUN 15P), 则 只 有 在 输 入 控 制 信 号 的 升 缘 (0→1) 时 FUN15P 才执行一次。若指令号码后无 P 后缀, 则为连续执行模式, 即只 输入控制为 1, PLC 每次扫描到该指令均会执行一次,一直至输入控制变为 0 为止。在 本手册 的 应用指令说明中 的 输入叙述有如下 的 叙述例:

● 当运算控制"EN″=1 或由 0→1 (2 指令) 时, .........

前者即表非 P 指令(连续模式) 的执行条件,后者即为 P 指令(脉冲模式) 的执行条件。 下列波形图为上节范例 1 (FUN15)工作在 P 模式和非 P 模式下其执行结果(R0)的比较。

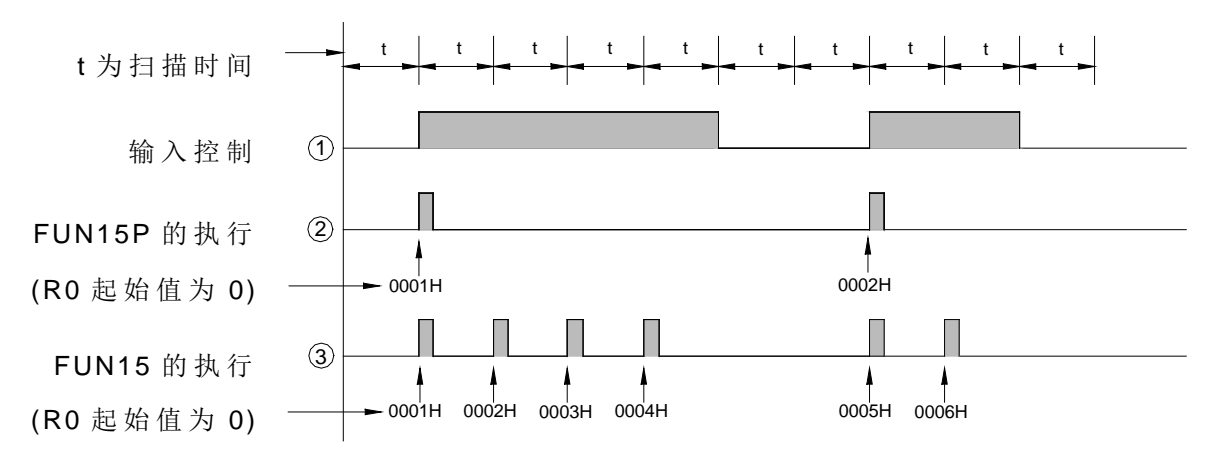

D P:表该指令为 32 位元指令,且为脉冲模式运作。

注:实际控制应用上大部分的应用指令都可使用 2 指令, 在程序设计时请尽可能使用 图 指令, 以节省程序执行时间。

#### 5.1.3 操作数

操作数为指令运算时的参考或写入的对象。可分为只供参考,内容不会因指令运算而改 变的来源操作数(Source,简称 S)及用来储存运算结果的目的操作数(Destination 简称 D) 两大类。以下就 EP 系列 PLC 应用指令中,主要的操作数名称及性质作说明,并将可当操作 数 的 接 点、 线 圈 或 暂 存 器 的 类 别 范 围 分 述 如 下:

#### ■ 主要操作数名称及性质:

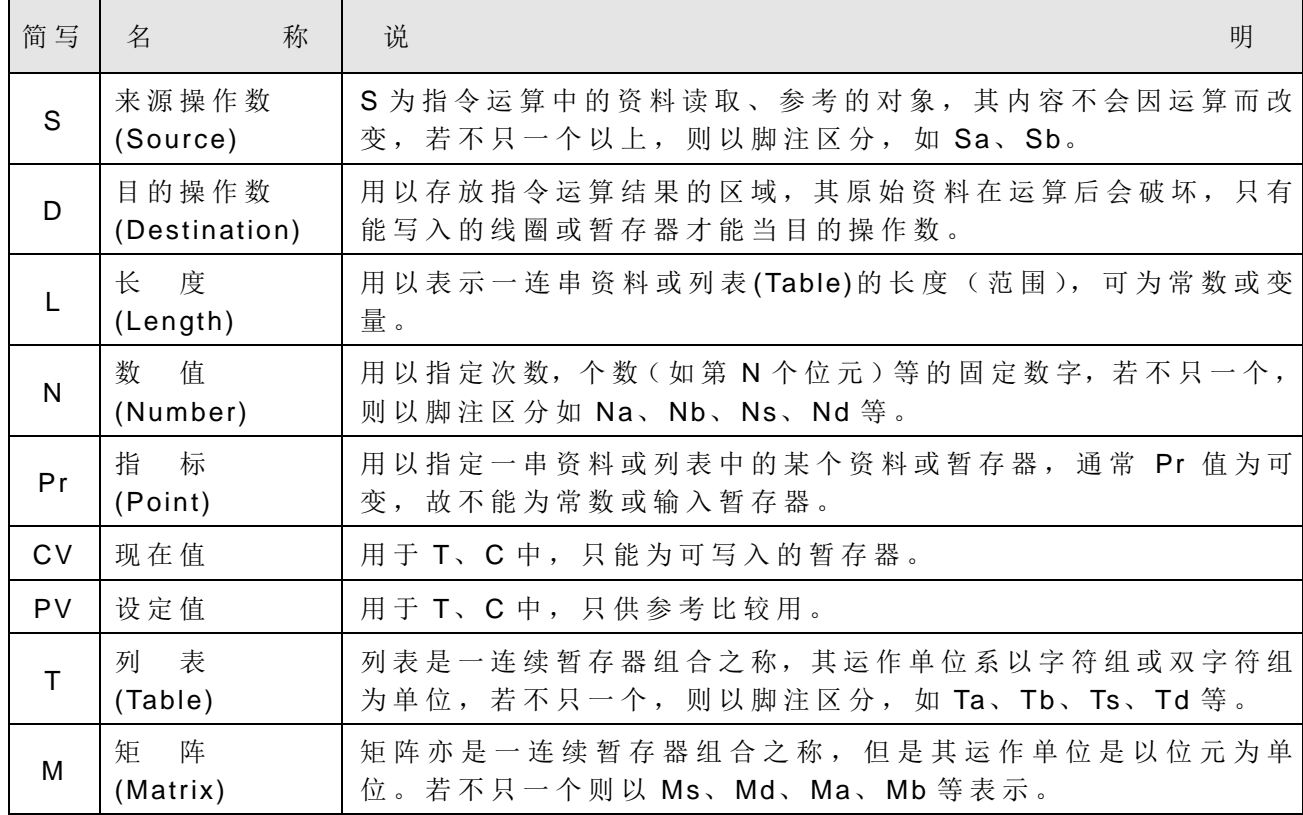

除上述主要操作数外,尚有用以指定特定用途 的 操作数,如 Fr 表频率、ST 表堆栈、QU 表示 QUEUE...... 等, 请参阅各指令的说明。

■ 操作数类别与范围: 应用指令的操作数类别有 a.单点(数位) b.暂存器 c.常数 三种

a.单点(数位)操作数:

在 应 用 指 令 中, 有 单 点 操 作 数 者 ( 即 其 操 作 数 只 影 响 某 一 单 点 者 ) 仅 有 SET、RST、 DIFU、DIFD、TOGG 五个指令, 而且只能对 Y△△△ (外部输出)、M△△△△ (内 部 及 特 殊 )、 S△△△(步进)三类型 的 继电器运作。下表为可当此五指令 的 单点操作 数的种类及范围,细部解释请参阅此五指令的说明。

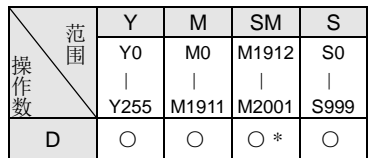

W O ″ 符号表 D 可用该类别的线圈当操作 数。在 SM 栏位中" o"上方标有"\*"符号, 表示在 SM 中禁止写入的特殊继电器不得当作 D 操作数, 请参考 2-3 页 〝 特殊继电器明细"。

b.暂存器操作数:

应用指令中的操作数主要为暂存器操作数。暂存器操作数又分为两类,一为原本 就 以 Word 或 2 Words 为单位的暂存器 (R、T、C)。另一则为由 16 或 32 个单点 (X、 Y、 M、 S)组 成 Word 或 2 Words 的 暂存器 (WX、 WY、 WM、 WS)。下表为在本手册中 用以表示各指令的操作数所能容许的暂存器类别及其范围的范例:

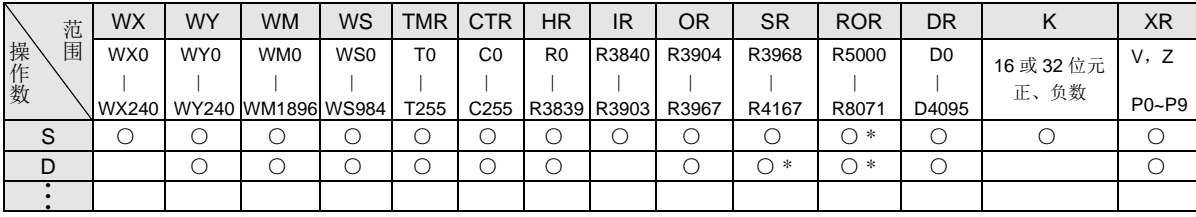

〝 ○ 〞符 号 表 示 可 以 以 该 类 别 的 暂存器当操作数。在 SR 和 D 交 会 的 栏 位 中,〝 ○ 〞 符号上方标有"\*"符号,表示 D 操作数若为特殊暂存器 SR 时,应扣除不可写入的暂 存器,请参阅 2-7 页"特殊暂存器明细"。

※ R5000~ R8071 不是规划为唯读暂存器时,可当一般暂存器使用(可读写)

- 注 1: 凡有 W 开头的暂存器(WX、WY、WM、WS)表示此暂存器系由 16 个单点组成 Word 的暂存器。例如 WX0 表示由 X0(位元 0) ~ X15(位元 15)组成的暂存 器, WY144 表示由 Y144 (位元 0) ~ Y159 (位元 15) 所组成的暂存器。但注 意单点的号码必须为 8 的倍数(如 0、8、16、24.......... 等)才允许。
- 注 2:表中最后一个暂存器( Word),不 能 当 32 位元操作数,因 32 位元操作数需有连 续两个 Word 的长度才行。
- 注 3: TMR(T0~T255) 和 CTR( C0~ C255) 为计时器和计数器专用的暂存器, 虽 亦可当一般暂存器使用,但会造成系统复杂,除错困难,因此除 T 或 C 指令外, 其他指令应避免写入 TMR 或 CTR。
- 注 4: T0~T255 和 C0~C199 均为 16 位元长度, 而 C200~C255 限定为 32 位元长度, 故不能当 16 位元操作数。
- 注 5: 暂存器操作数除如上述直接以暂存器号码(位址)来指定外,对于 R0~R8071 范围内的暂存器操作数尚可结合指标暂存器 V、Z 或 P0~P9 来作间接定址指定。 利用指标暂存器( XR)作间接定址 的 说明请参考下节( 5.2 节 ) 的 范例。

c.常数操作数:

在 16 位元中 的 常数范围最大为 −32768~ 32767, 32 位 元 的 范围为 −2147483648  $\sim$  2147483647, 而某些指令只能为正常数, 因此我们以下列叙述表示 16 或 32 位元 的 常 数范围。

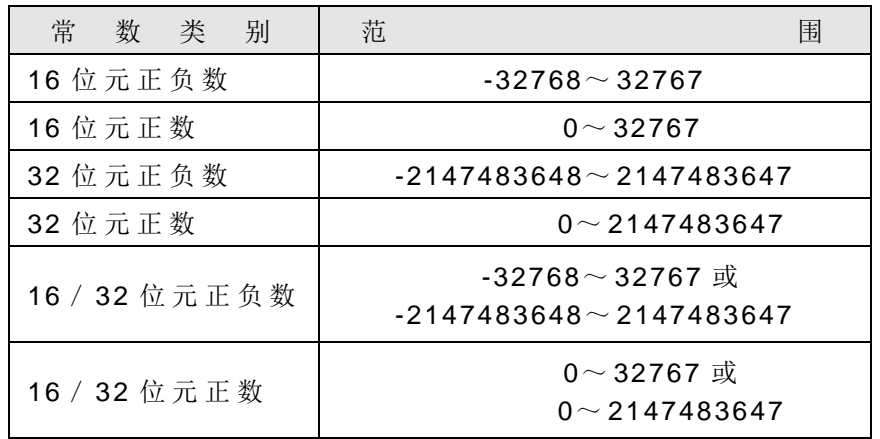

此外有某些特定的操作数长度大小不一(如长度 L、位元数 ...... N 等)将于各该 操作数的栏位上直接标示范围,请参考个别的指令说明。

#### 5.1.4 功能输出 (FO)

简 称 FO(Function Output)为应用指令运算结果或状态的输出,如同"输入控制"一样。 在 WinProladder 及程序印出的阶梯图应用指令上, 其功能输出上亦有英文注解说明该 FO 为何种功能,如上图例 1 的 CY,例 2、例 3 的 CUP 及下图例 4 的 D=0、CY、BR 均是。功 能输出 FO 最多只有 4 个 ( 即 FO0~FO3), 其编号顺序是由上而下, 第一个 FO 为 FO0, 第二个为 FO1, 最后一个为 FO3。 FO 状态的取出必须用 FO 指令(在 FP-08 程序书写器上 有 FO 专 用 按 键 ), 不 使 用 的 功能输出可空着 不接任何元件,如下图例 4 的 FO1(CY)即是。

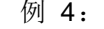

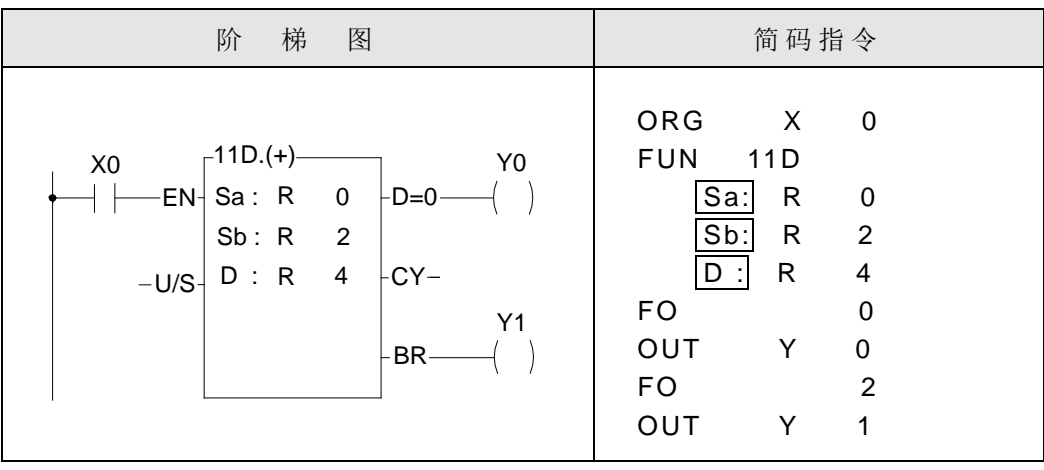

当 M1919=0 时 , FO 状态只有在该指令被执行时才会更新,然后就一直保持至该指令 下一次被执行时(记忆保持), 始由新产出的 FO 状态所更新。 当 M1919=1 时, 应用指令不执行时, FO 状态清除为 0 (无记忆保持)。

#### 5.2 利用指标暂存器(XR)作间接定址

在 EP-PLC 应用指令中,有些操作数可以结合指标暂存器(V或Z)而作间接定址的指 定(在每个指令说明栏的操作数叙述中会注明)但能够结合指标暂存器作间接位址指定的操 作数只限定为 R0~R8071 范围内的暂存器(其他操作数如单点、常数、D0~D3071 等均不 能作间接位址指定)。

指标暂存器 XR 共 有 12 个 ( V、 Z、 P0~P9), 实 际 上 在 EP-PLC 的 V 暂存器就是特殊 暂存器(R3840~R4167)中的R4164,而 Z 暂存器则为R4165。操作数结合指标暂存器作 间接定址 的 表示方式是原操作数后紧接 V 或 Z 来表示:

原始を第
$$
\overline{m}
$$

\n100

\n100

\n100

\n25

\n26

\n37

\n4

\n4

\n50

\n6

\n7

\n8

\n100

\n100

\n100

\n100

\n100

\n100

\n200

\n200

\n300

\n400

\n50

\n6

\n7

\n8

\n9

\n100

\n100

\n100

\n100

\n100

\n100

\n100

\n100

\n100

\n100

\n100

\n100

\n100

\n100

\n100

\n100

\n100

\n100

\n100

\n100

\n100

\n100

\n100

\n100

\n100

\n100

\n100

\n100

\n100

\n100

\n100

\n100

\n100

\n100

\n100

\n100

\n100

\n100

\n100

\n100

\n100

\n100

\n100

\n100

\n100

\n100

\n100

\n100

\n100

\n100

\n100

\n100

\n100

\n100

\n100

\n100

\n100

\n100

\n1

如上图示,只要变更 V 的值即可变更操作数的位址,利用此功能结合 EP-PLC 的应用指 令, 您可以极简易的指令,达成功能强大、极具效率的控制应用,如下图程序例,您只须以 一个区块搬移指令( BT\_M)即达成诸如停车管理系统 的 动态区块资料显示。

#### | 指标暂存器 P0~P9 应用说明 |:

在间接定址应用中,RXXXX 暂存器可以结合指标暂存器 V、Z 和 P0~P9 作间接定址 应用; DXXXX 暂存器不可以结合指标暂存器 V、 Z 作间接定址应用,但可以结合 P0~ P9 作间接定址应用。

● 当 RXXXX 暂存器要结合 V、 Z 作间接定址应用时,例如 R0 要结合 V、Z 做间接定址 应用,则所输入的格式为 R0V(当 V=100 时, 则指向 R100)或 R0Z(当 Z=500 时, 则指向 R500); 而欲结合 P0~P9 作间接定址应用时, 则所输入的格式为 RPn (n 为 0~9)或为 RPmPn (m,n 为 0~9), 例如 RP5 (若 P5 内容为 100, 则指向 R100) 或 RP0P1(若 P0 内 容为 100, P1 内容为 50, 则指向 R150)。

当 DXXXX 暂存器要结合 P0~P9 作间接定址 应用时,则所输入的格式为 DPn (n 为 0 ~ 9)或为 DPmPn (m,n 为 0~9), 例如 DP3 (若 P3 内容为 10, 则指向 D10) 或 DP4P5(若 P4 内容为 100, P5 内容为 1, 则指向 D101)。

● P0~ P9 指标暂存器可同时结合运用,例如 P2=20、P3=30,当 RXXXX 或 DXXXX 暂 存器一次结合两个指标暂存器时, RP2P3 就会指向 R50, DP2P3 就会指向 D50; 也就是 说两个指标值 之 间的关系是相加的。

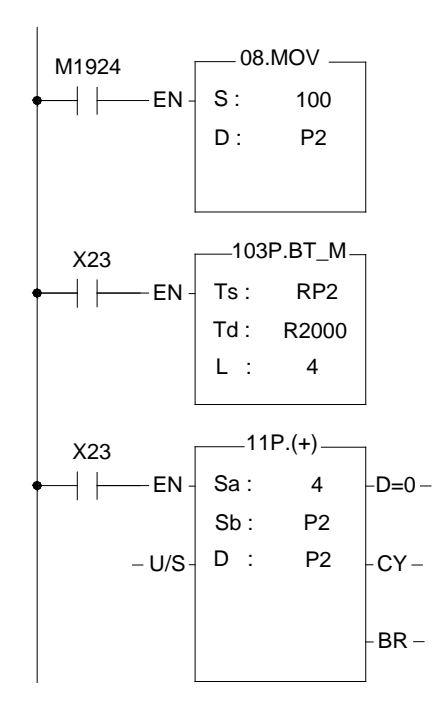

- 1. 开机时 M1924 起始脉波将 100 搬入指标 暂存器 P2。
- 2. 当 X23 由 0→1 时, Fun103 将 由 R100(因 为 P2=100)开始,一次 4 个暂存器的长 度,依序搬到 R2000。也就是说第一次将 R100~R103 搬 到 R2000~R2003, 第二次 将 R104~R107 搬 到 R2000~R2003, 第 三次将 R108~R111 搬 到 R2000~R2003 依此类推。
- 3. Fun11 用来将指标每次增加 4 个 word 用, 亦即 X23 每"ON"一次, P2 的指标值 便加上 4。

间接定位程序范例 :

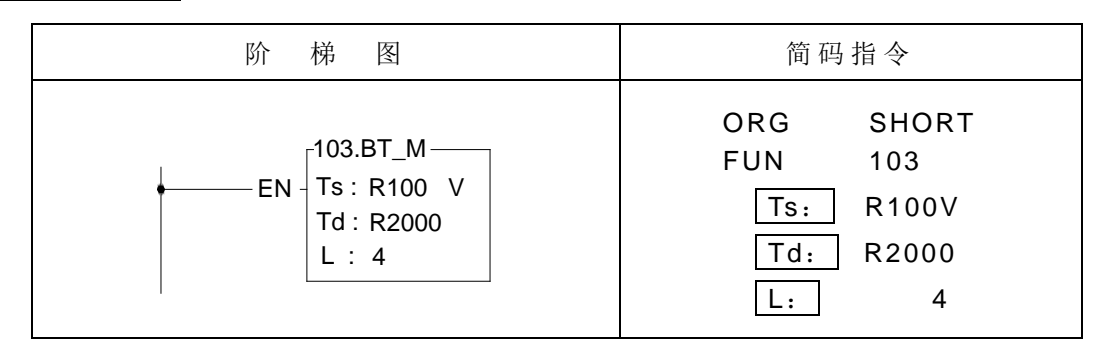

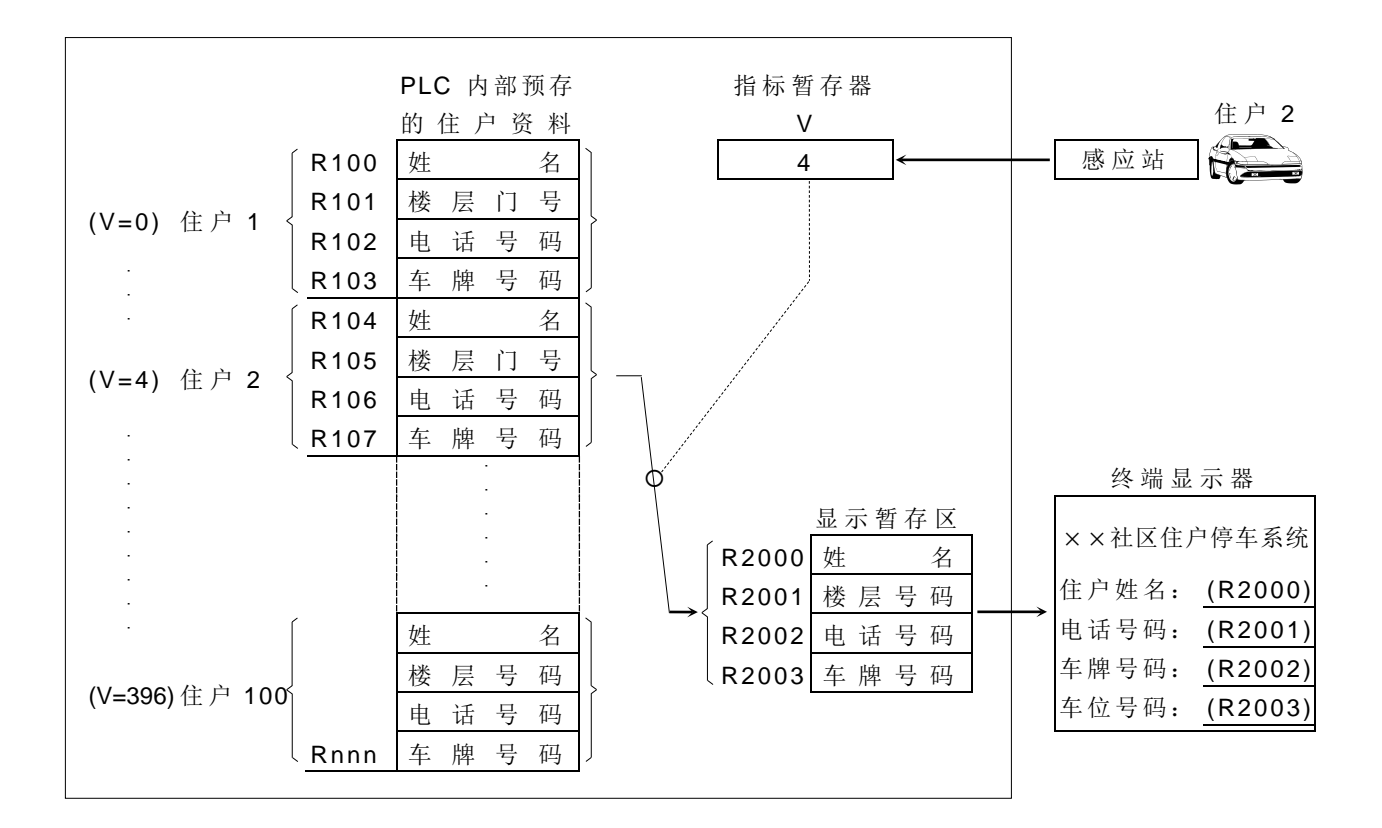

程序说明 : 上例假设某社区住户 的 自动化停车场管理系统,共有 100 个住户停车位,每个 住户均有 1 组基本资料,分别为住户姓名,电话号码,车牌号码,停车位号码 等 4个,每组资料如上图示占用连续 4个 PLC 内部暂存器,共占用 R100~R499 等 400个暂存器,每个住户均有一不同卡号的卡片,以供进出口门禁及停车场 进 出 的 感 应 通 行 使 用 , 其 卡 号 为 0, 4, ……, 396 等 100 种 , 在 PLC 感 应 到 卡号后,将它存入指标暂存器"V",而在管理员处的终端机(LCD 或 CRT) 显示资料则固定由 PLC 内部的 R2001~R2003 来抓取并显示, 如本例感应到 住 户 2 的 卡 片, 其 值 =4, 因 此 V 暂 存 器 =4, PLC 立 即 将 R104 ~ R107 的 资 料 搬移至显示暂存区(R2000~R2003),因此管理员处的终端机可在感应到住户 2 的卡片的同时,立即将其资料显示在终端机上。

□ 警告 1. 运用指标暂存器作间接定址的应用虽然功能强大、弹性方便,但相对地 V、 Z 内 容 值 的 任 意 变 化 可 能 对 正 常 资 料 区 的 错 误 写 入 有 着 极 大 的 杀 伤 力, 因 此使用者在使用时应特别小心。 2. 在间接定址所能定址的资料暂存器(R0~R8071)范围中,暂存器 R3840 ~ R4167 等的 328 个暂存器(即 IR, OR, SR) 为系统或 I/O 用的重要暂 存器,任意对此等暂存器的写入,将可能使系统或 I/O 错误,造成重大的 灾害。鉴于 V、Z 值对暂存器位址变化的灵活变化, 使用者可能不易察觉 或掌握,因此 EP-PLC 对间接定址的写入动作会自动检查写入目的 ( Destination)是 否 在 上 述 的 R3840~ R4067 范围内,若是则不执行该写 入动作,并将"间接定址不合法写入"旗标 M1969 设为1。若应用上确实 需 要 对 R3840 ~ R4067 的 暂 存 器 作 写 入, 请 使 用 非 间 接 定 址 的 指 令 来 执 行。

## 5.3 数目系统

#### 5.3.1 二进制数值及其术语

二进制(Binary)为数位计算机的基本数目系统,PLC 是由数位计算机所构成,自然也采用 二进制,为便于表示及掌握二进数值,首先需了解如下的术语:

- 位元:(Bit 简写 B, 如 B0, B1.......... )位元为二进制数值的最基本单位,其状态非 1 即 0。
- 位数: ( Nibble 简写 NB, 如 NB0, NB1.......... ) 由 连 续 的 4 个 位 元 所 组 成 ( 如 B3 ~ B0) 可用以表示一个位数 的 10 进制数字 0~ 9 或 16 进 制 的 0~ F。
- 字节 : ( Byte 简写 BY, 如 BY0, BY1, .......... ) 是由连续的两个位数所组成(即 8 个 位元, 例如 B7~B0)。可表示 16 进制的两个位数值 00~FF。
- 字符组:(Word 简写 W, 如 W0, W1, .........) 是由连续的两个位元所组成(即 16 个位元例如 B15~ B0)可表示 16 进 制 的 4 个位数值 0000~ FFFF。
- 双字符组:(Double word 简写 DW, 如 DW0, DW1..........) 是由连续的两个字字节所 组成(即 32个位元,例如 B31~B0)可表示 16 进制的 8个位数值 00000000~FFFFFFFF。

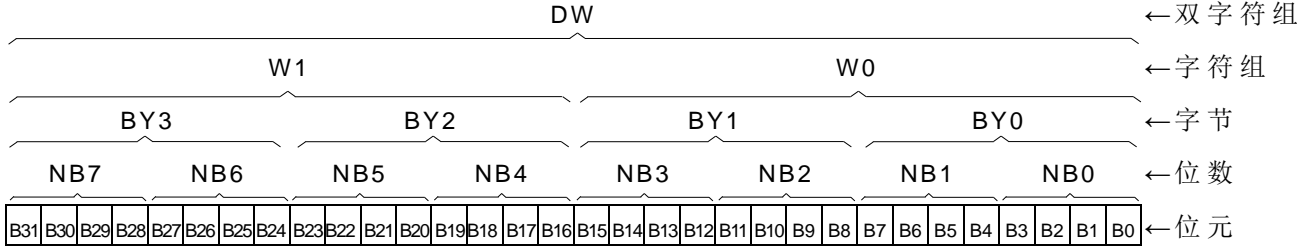

● 浮点数: (Floating Point Number) 也 是 由 连 续 的 两 个 字 字 节 所 组 成 。 浮 点 数 所 能 表 示 的 最 大 范围为±(1.8\*10-38~3.4\*1038),有关详细的格式说明请参考 5.3.6 节。

#### 5.3.2 EP-PLC 的 数 码

EP-PLC 内部的数值运算或储存全部采用二进值(Binary),因此外界输入PLC 内部的数 值必须转换成二进码 PLC 才能处理,同样地自 PLC 内部取出的数值结果均为二进值,因此 无 论 FP-08 或 WinProladder 其所有数目最终均 须化成 二进制 才能输入 PLC。但因二进值极 难输入和阅读,因此 FP-08 或 WinProladder 在人机界面(数值输入或显示)部分均提供使 用者以人们熟悉的 10 进值(Decimal) 或 16 进制(Hexadecimal) 来输入或显示, 但实际上的 数值处理全部都以二进码来进行。

注: 若您的数值输入或显示不是透过 FP-08 或 WinProladder(例如以指拨开关或 7 段 显示器透过 I/O 点而输入 PLC 或自 PLC 取出 ), 那么您就得自己用阶梯图程序指 令来处理二进制和 10 进制间的转换, 使您虽不透过 FP-08 或 WinProladder 也能 以 10 进制来输入及得到 10 进制的输出显示, 请参考 FUN20(BIN→BCD)和 FUN21(BCD→BIN)的 说明。

#### 5.3.3 数 值 的 范 围

如前述 EP-PLC 内部全部采用二进制( BCD 值只是为适合人们习惯,而由二进值转成 适合人们阅读 的 显 示 用 数 码 而 已 )。在 PLC 的 数值有 16 位 元、32 位 元 以及浮点数三 种 数 值, 分别能表示如下 的 范 围 。

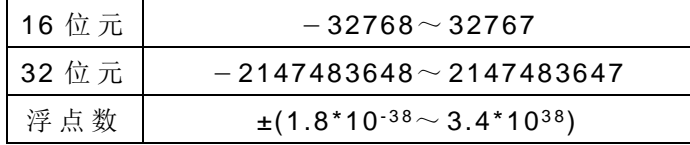

#### |5.3.4 数 值 的 表 示 | (初 学 者 请 略 过 本 节 )

以下各节将叙述 16 位元及 32 位元数值的表示方式与格式。以供使用者能深入了解数值 的运算过程及结果而能应付各种复杂的应用需求。

无论是 16 位元或 32 位元的数值,均以其最高位元 MSB(16 位元的 B15, 32 位元的 B31)表示该数值的正负(0:正数, 1:负数), 剩下的位元(B14~B0 或 B30~B0)才真 正用以表示数值大小,现以16位元为例说明如下:(32位元的作法相同,只是长度倍增而 已 )。

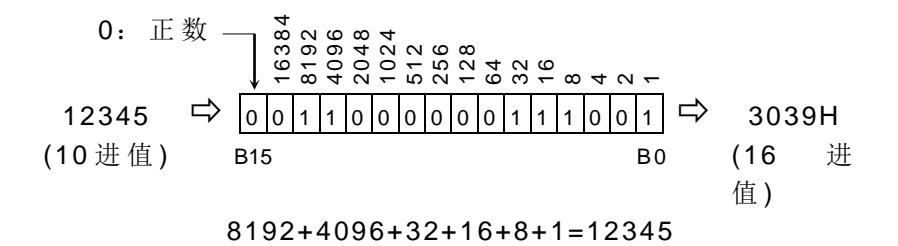

如上例,无论 16 位元或 32 位元,其二进制的位元由最低位元 LSB(B0)开始, B0 代 表 1, B1 代表 2, B2 代表 4, B3 代表 8, ....... 余此类推, 而其数值则为所有为 1 的位元 所代表数值 的 总和。

#### 5.3.5 负数的表示及取得 | (初学者请略过本节)

如 前 述 当 MSB 为 1, 则 此 数 为 负 数, EP-PLC 的 负 数 系 以 〝 2 的 补 码 ″ (2'S Complement) 来表示。所谓 2 的补码, 系将等值正数的所有位元(B15~B0 或 B31~B0) 倒相(为 1 的 位元变 0, 为 0 的位元变 1, 即所谓 1 的补码), 然后再加上 1 即变成 2 的补码, 现以上例 正数 12345, 取其 2 的补码(即-12345)为例说明如下:

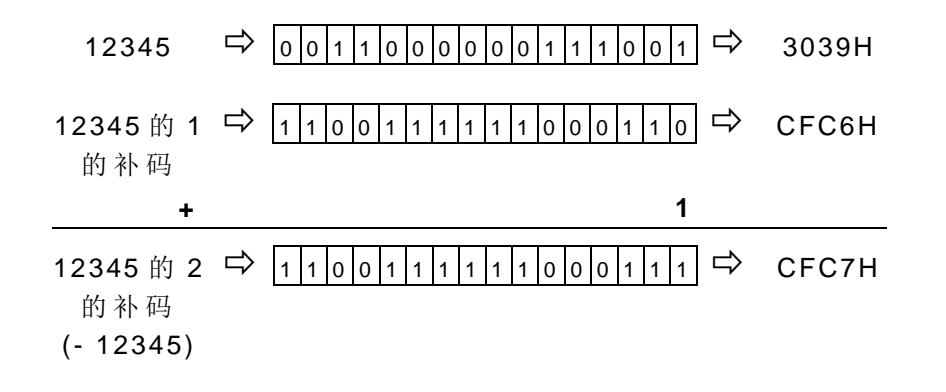

5.3.6 浮点数的表示 (初学者请略过本节)

EP-PLC 浮点数格式同 IEEE-754 所制定 的 标准。储存 的 格式共占用 32 个位元 (双字符组 ) 其说明如下所示 **:**

浮点数 = (正/负)数 + 指数 + 小数

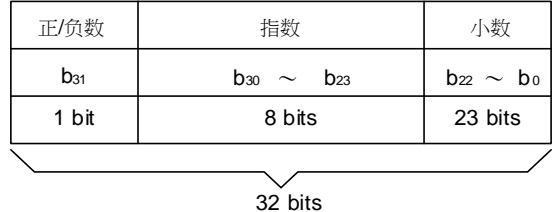

- ▲ 若(正/负)位元的值为 0, 表示此浮点数为正值,反之如果若(正/负)位元的值为 1, 代表
- ▲ 指数表示法为超 127 法,举例来说,若指数的值为 128 就代表 1 次方, 指数的值为 129 就代表 2 次方 .......... 依此类推。若想表示指数为负的值,则 126 就是-1 次方, 125 为 -2 次 方 .........依此类推。
- ▲ 小数位数有 23bits, 用来存放小数点以下的数字, 正规化格式要求小数点的前一个位数, 必须为1,且不必储存(称为隐藏位元)。
- 整数转换浮点数的规则为如下:  $N = (-1)^{S * 2 (E - 127) * (1.M)}$  0 < E < 255

转换范例 1:

此浮点数为负值。

 $1 = (-1)^{0 * 2(01111111) * (1.000... \t 0)}$ 

此范例中(正/负)数位元为 0, 指数部分为 127(超 127法)=01111111, 隐藏位元为 1, 而小 数位数则全部为 0,因此经过转换后的浮点数表示法如下所示:

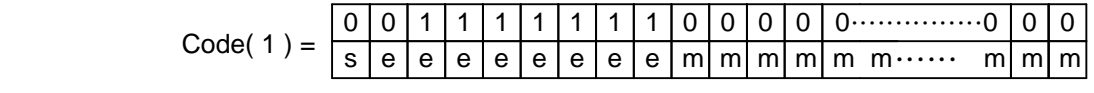

= 3F800000H

转换范例  $2$ :

 $0.5 = (-1)^{0}$  \* 2 ( 01111110 ) \* ( 1.000........ 0 )

此范例中(正/负)数位元为 0, 指数部分以超127 法表示为 126=01111110(因指数部分为-1, 126-127=-1,故 指 数 部 份 在 超 127 法 中 要 转 换 成 126), 隐 藏 位 元 为 1, 而 小 数 位 数 则 全 部 为 0, 因此经过转换后的浮点数表示法如下所示:

$$
Code( 0.5 ) = \begin{bmatrix} 0 & 0 & 1 & 1 & 1 & 1 & 1 & 1 & 0 & 0 & 0 & 0 & 0 & 0 & 0 & \dots & \dots & \dots & 0 & 0 & 0 \\ s & e & e & e & e & e & e & e & e & m & m & m & m & \dots & \dots & m & m & m \end{bmatrix}
$$

= 3F000000H

转换范例 3 :

-500.125 = ( -1 ) <sup>1</sup> \* 2 ( 10000111 ) \* ( 1. 11110100001000000000000)

此范例中(正/负)数位元为 1, 指数部分以超 127 法表示为 135=10000111 (因指数部分为 8,135-127=8,故指数部份在 超 127 法中要转换成 135),隐藏位元部分为 1,而小数位数则 为 111101000010000000000000, 因此经过转换后的浮点数表示法如下所示:

s e e e e e e e e m m m m m m m m m m m m m m  $1 | 1 | 1 | 1 | 1$ 0 | 1 | 0 | 0 | 0 | 0 | 1 | 0 | 0 m 0  $\mathsf{Im}[\mathsf{m}\mathsf{Im}\mathsf{m}\cdots\mathsf{m}]$  $0$ | 00……0  $Code(-500.125) =$ 

 $= C3FA1000H$ 

#### 5.4 操作数递增(减)的溢位与欠位 |(初学者请略过本节)

16 位元及 32 位元操作数所能表示的数位极限正数最上限为 32767 和 2147483647, 而 负 数 的 最 下 限 为 -32768 和 -2147483648。 当 对 一 操 作 数 作 递 增 或 递 减 动 作 ( 例 如 计 数 器 上 / 下数或 使 暂 存 器 值 +1 或 -1 时,若结 果 使 其 数 值 超 过 该 操 作 数 正 数 的 最 上 限, 则 称 之 为 溢 位 ( Overflow: OVF ), 溢位的结果会使数值循环至负数的最下限(例如 16 位元上限 32767 再 加 1,变成-32768)。若 递 增 (减)结 果 使 其 数 值 小 于 负 数 最 下 限, 则 称 为 欠 位 (Underflow: UDF), 而欠位的结果会使数值循环至正数的最上限(例如-32768 若再减 1 变成 32767), 如下表所示。在 EP-PLC 的递增指令的功能输出(FO)均有溢位或欠位的旗号输出,可供 您作串联( Cascade)应用而获得超过 16 或 32 位 元 的 运算结果 。

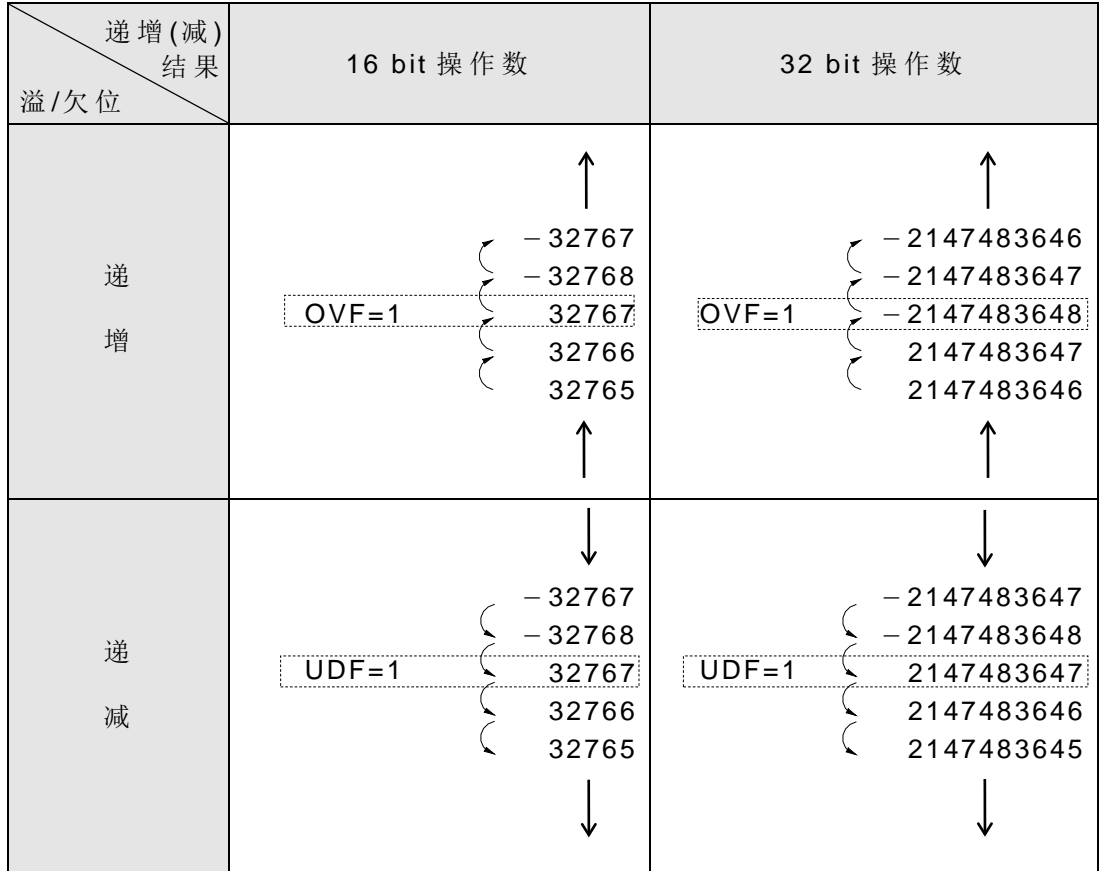

## 5.5 加 /减运算 的 进位与借位

溢 /欠 位 的 发生系针对单一操作数 的 递 增 /减致使该操作数 的 值超出其所能表示 的 正 /负 值极限时,产生溢/欠位旗号。而进/借位则不同于溢/欠位,首先其必有两个操作数作加(减) 运算,而得到和(差)结果与进/借位旗号。因被加(减)、加(减)及和(差)的位数(bit 数)均一样(16 bit 或 32bit), 因此相加(减)的结果将可能造成和(差)的值超出16或 32 bit, 因此需以进(借)位旗号配合和(差)操作数来表示真正的数值。而进位旗号发生在加 (减)结果超出该和(差)操作数所能表示的正值最大极限(32767 或 2147483647)时, 而借位则发生在加(减)结果超出该和(差)操作数所能表示的负值最大极限(-32768 或 - 2147483648)时,因此加(减)运算后的真正结果为进(借)位再加上和(差)操作数 的值, EP-PLC 的加减指令的功能输出(FO)均有进位与借位旗号输出, 可供您获得真正的 结果。

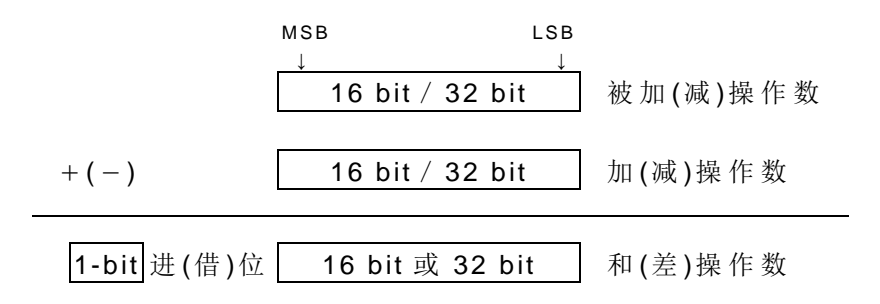

因 EP-PLC 的数值运算均采用 2 的补码, 因此加(减)运算所得的和(差)值的负值的 表示将不同于我们一般习惯的负值表示方式。运算结果为负值时,其和(差)操作数将永远 不可能出现 0 值。进位旗号代表正值 32768(2147483648), 借位旗号则代表负值  $-32768(-2147483648)$ 。

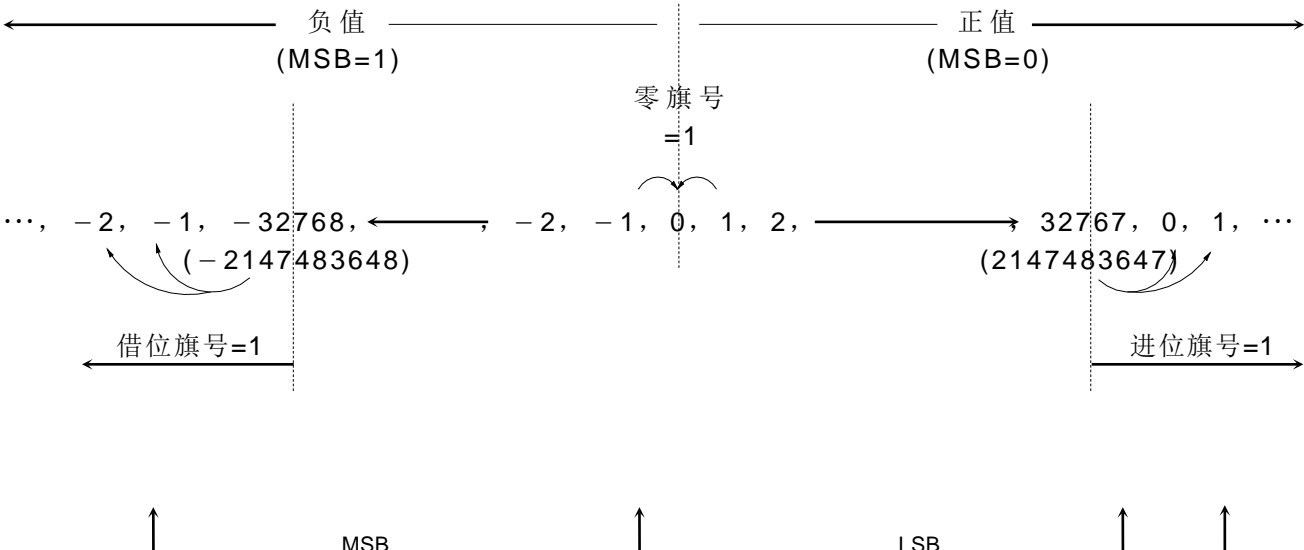

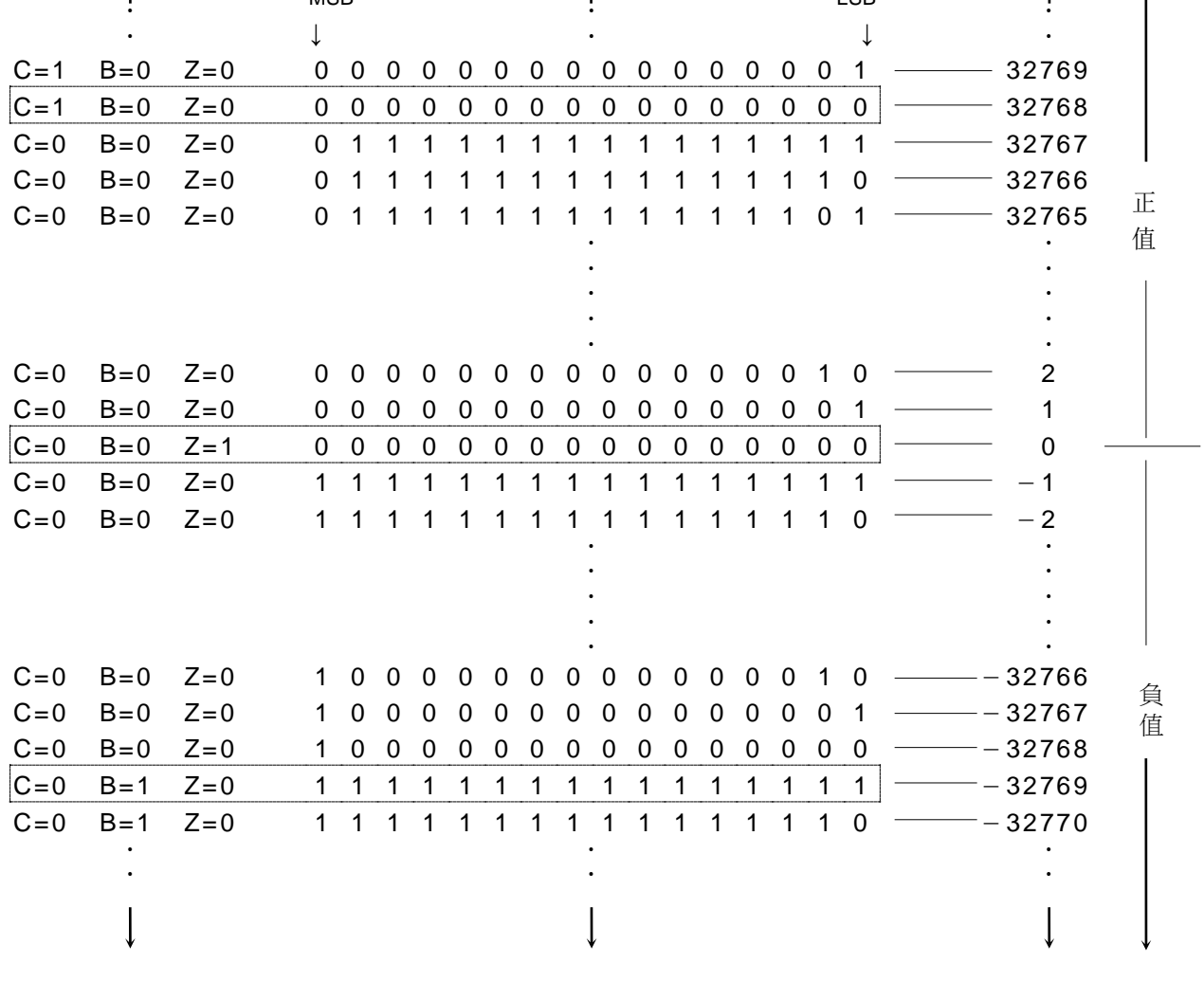

 $C = Carry$  B = Borrow  $Z = Zero$ 

# 第6章: 基本应用指令

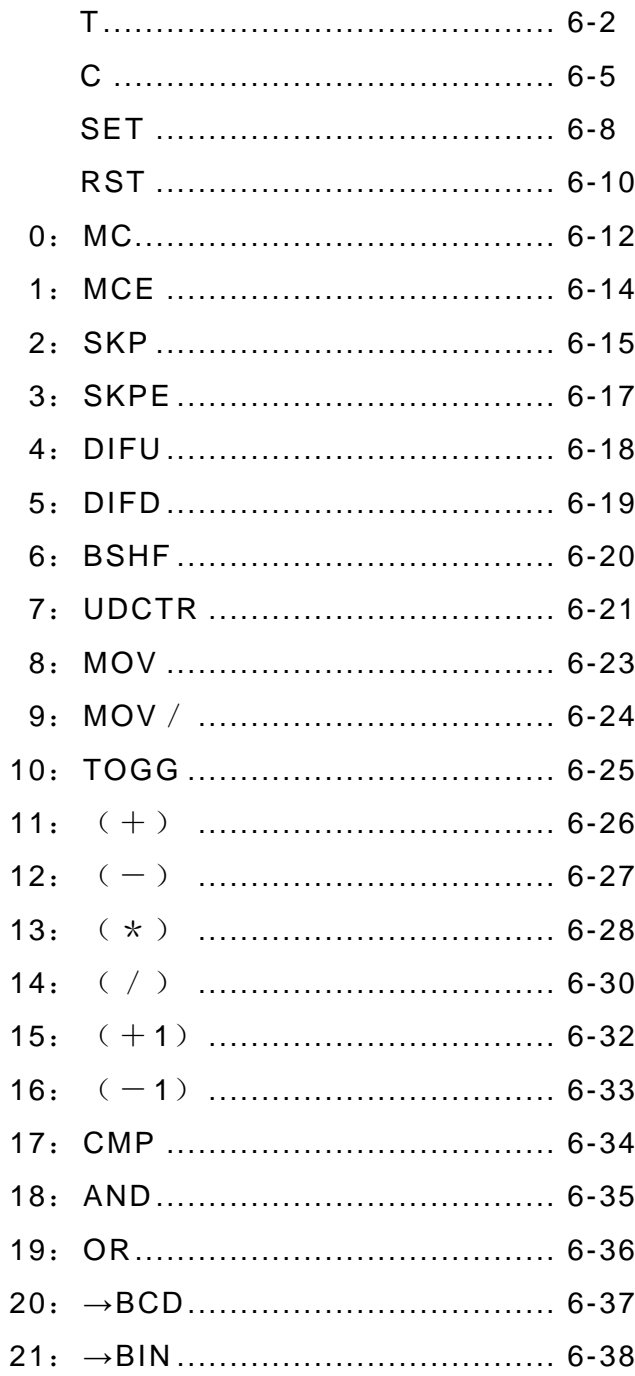

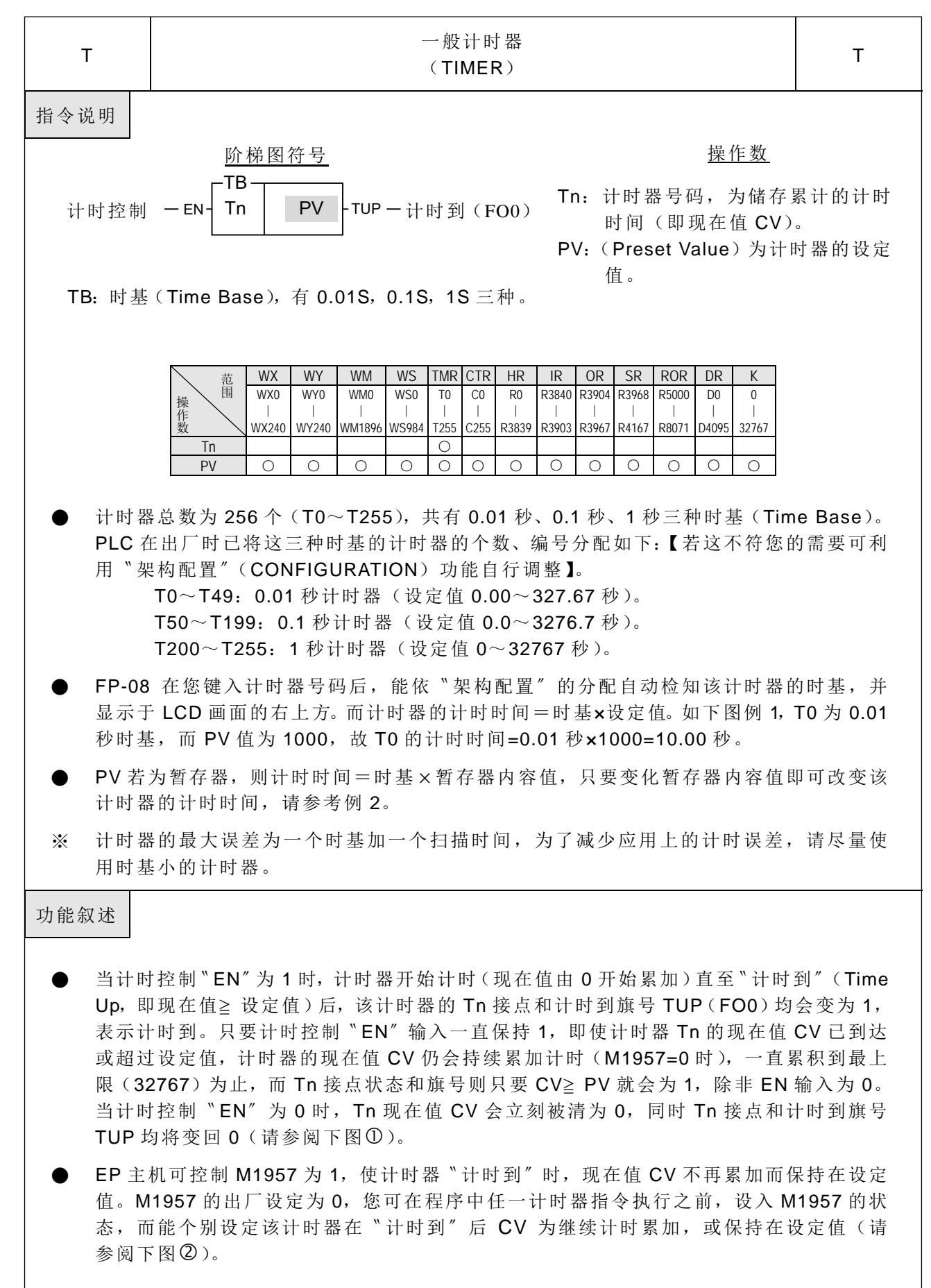

#### 基本应用指令

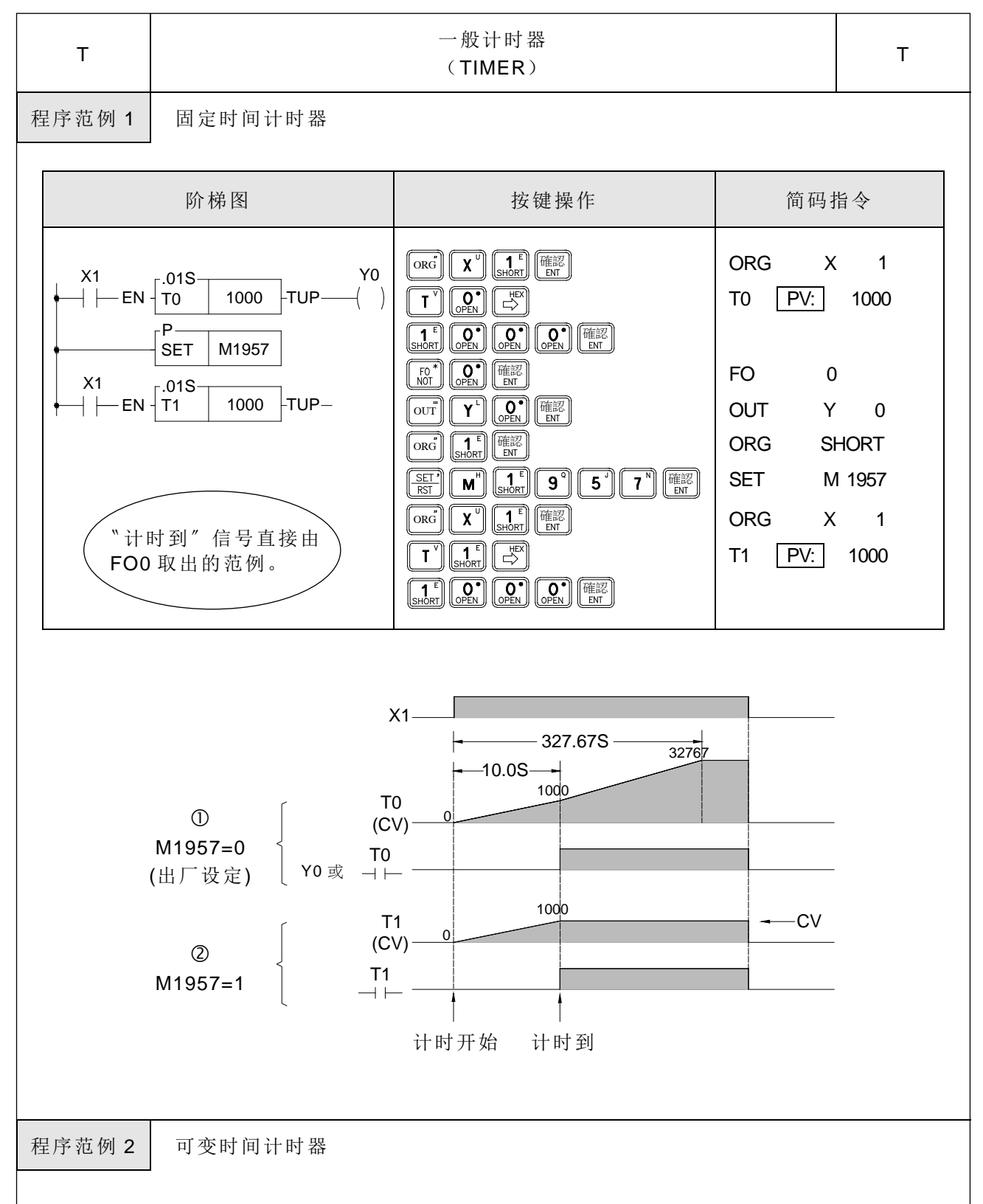

上例的计时器设定值 PV=1000 为常数,故一旦程序输入完成后即固定无法改变。但在许 多应用场合,计时器的计时时间需要随时地动态改变。欲达成此要求,可将 PV 改成暂存器(R 或 D......等),再改变暂存器的内容值,则可动态地改变计时时间。如本例 R0 值若设为 100, 则 T 为 10 秒计时器, 若将 R0 值变成 200, 则 T 变为 20 秒的计时器。如此您可很容易地在 PLC 运转(RUN)中动态地改变计时时间。

基本应用指令

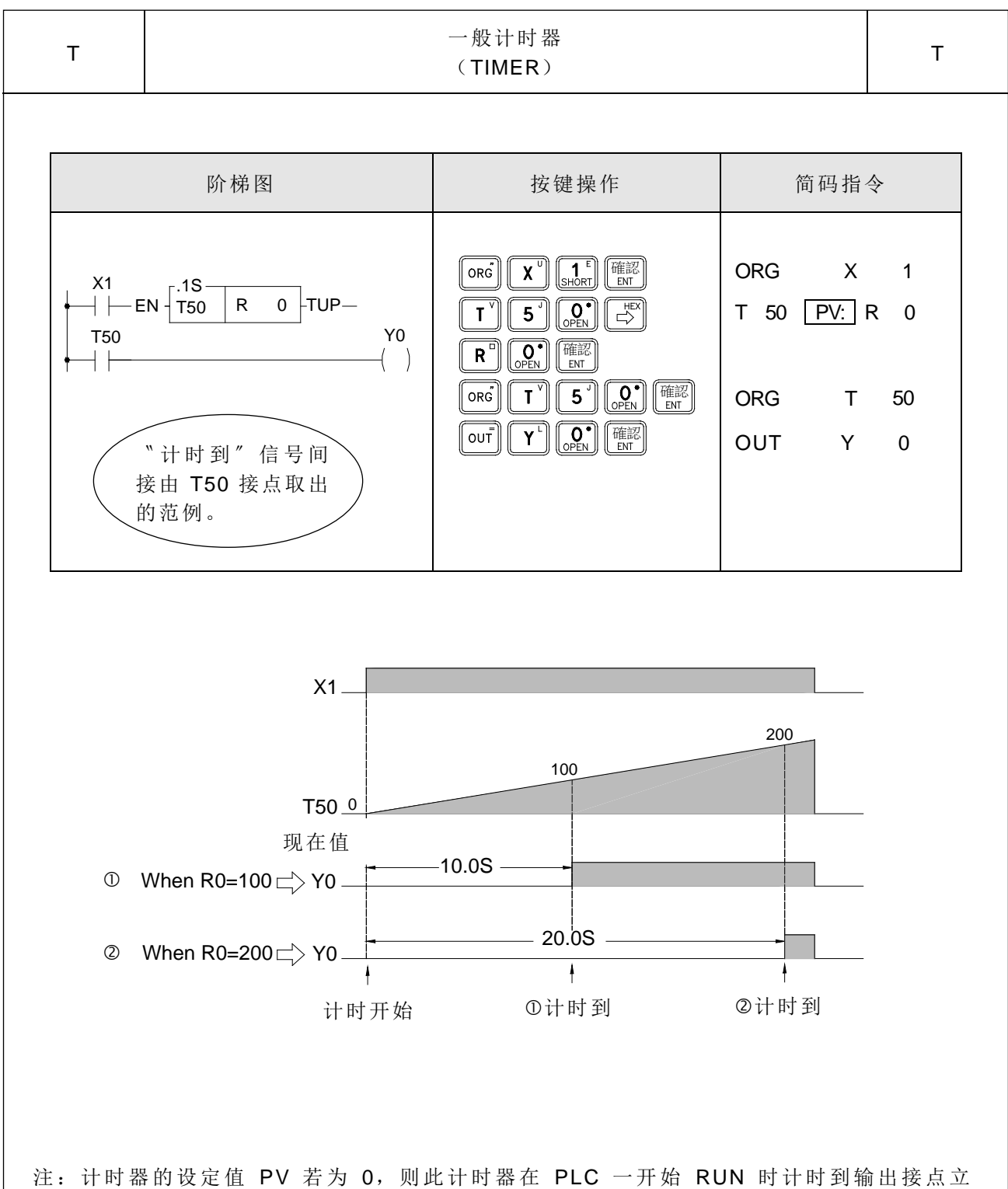

即为 1 (但 EN 输入必须为 1), 且一直为 1, 而不管 CV 值如何变化, 直到 EN 输 入变为 0 止。

基本应用指令

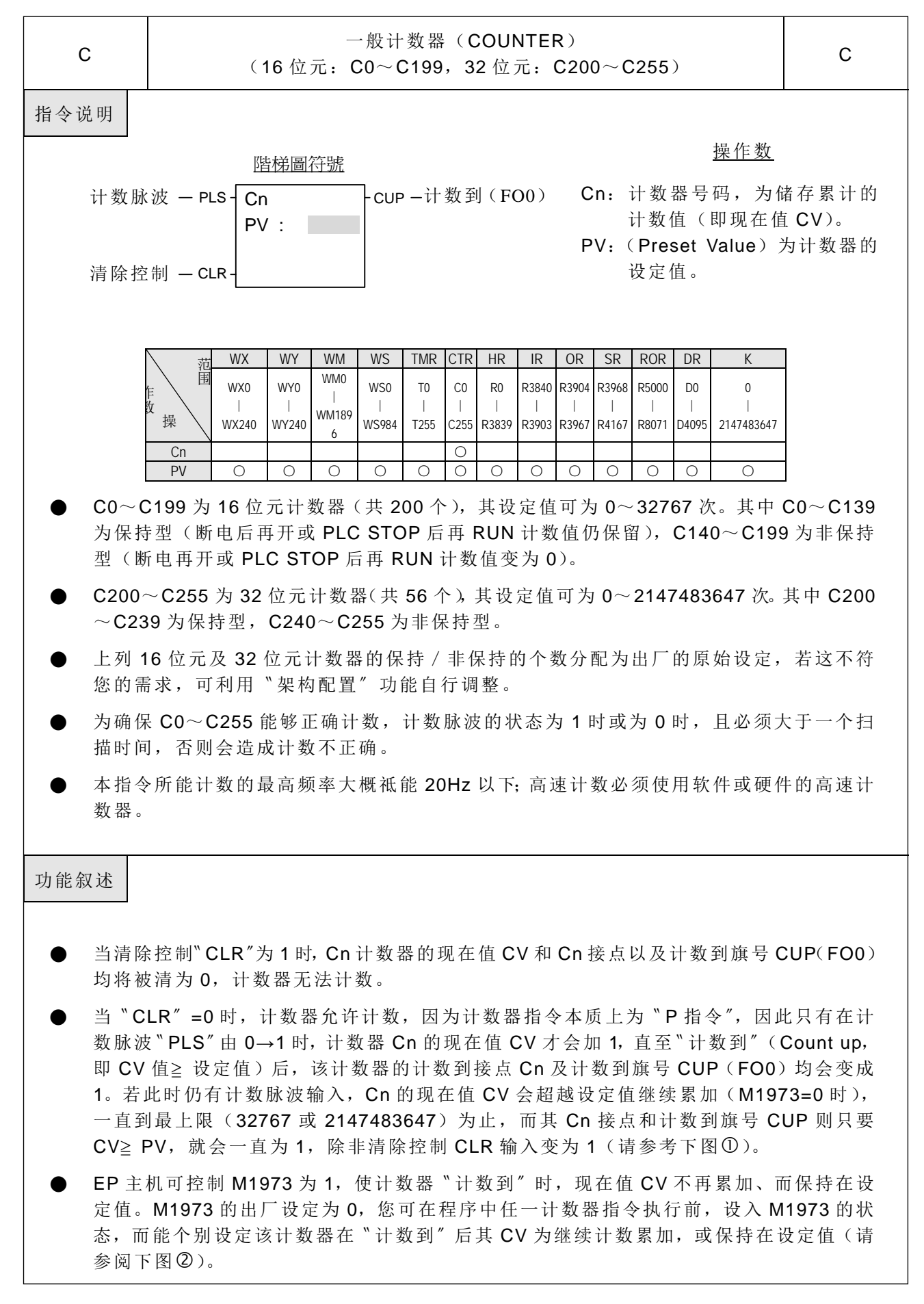

基本应用指令

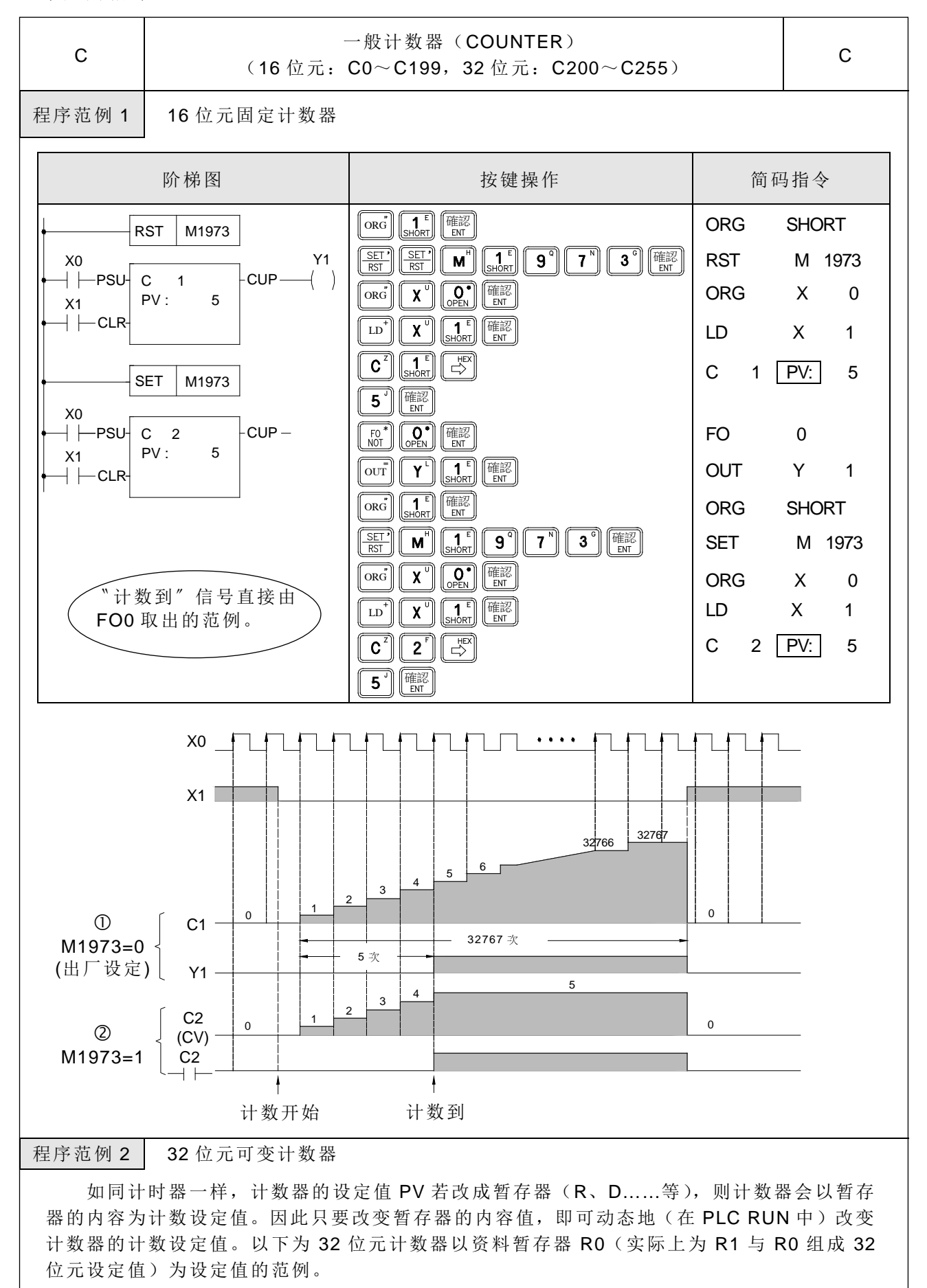

基本应用指令

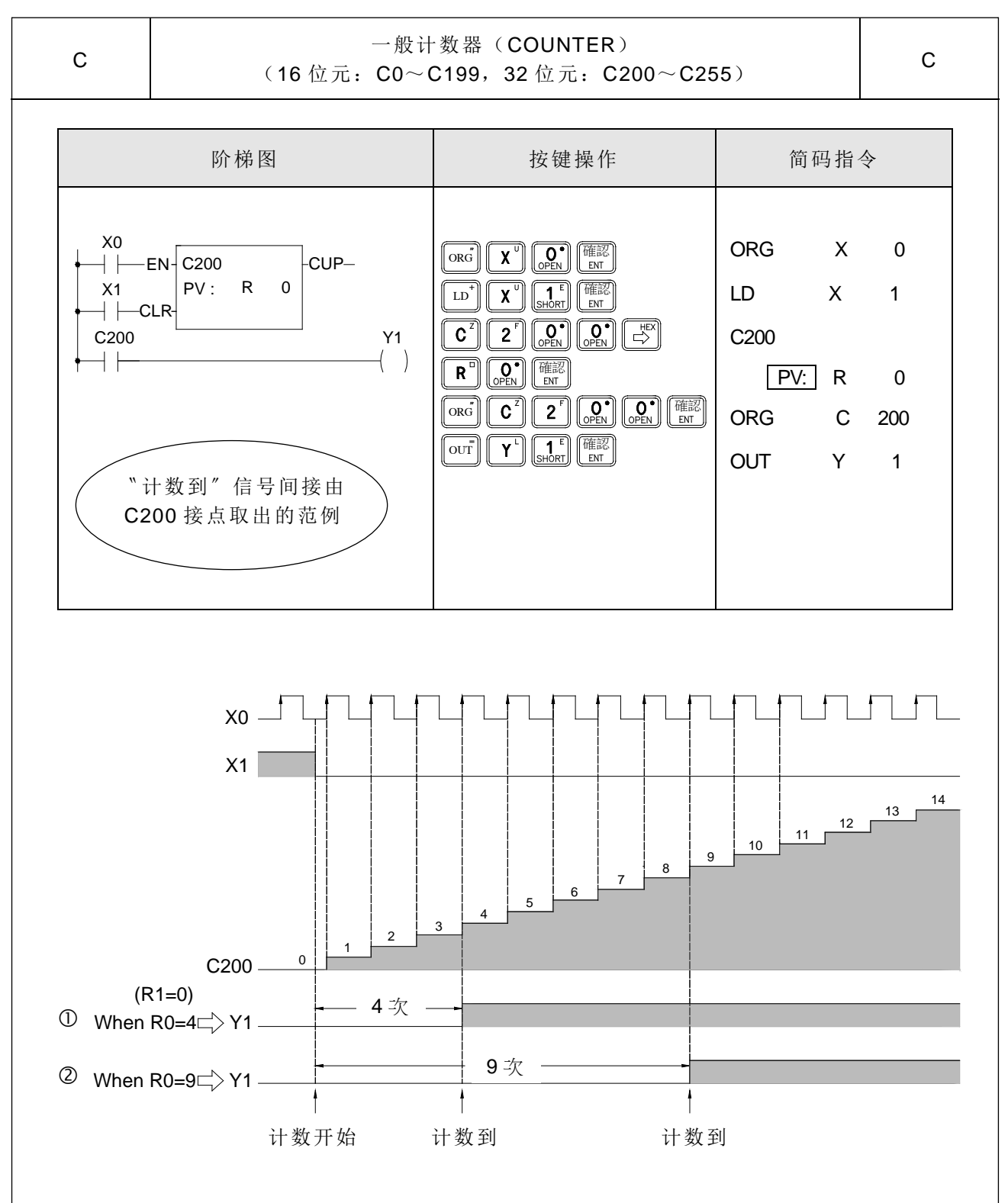

注: 计数器的设定值 PV 若为 0, 则 PLC 一开始 RUN 其计数到输出接点立刻为 1 (但 必须 CLR 输入为 0), 且一直为 1 而不管 CV 值如何变化, 直到 CLR 输入为 1 才会 清除。

6-7

基本应用指令

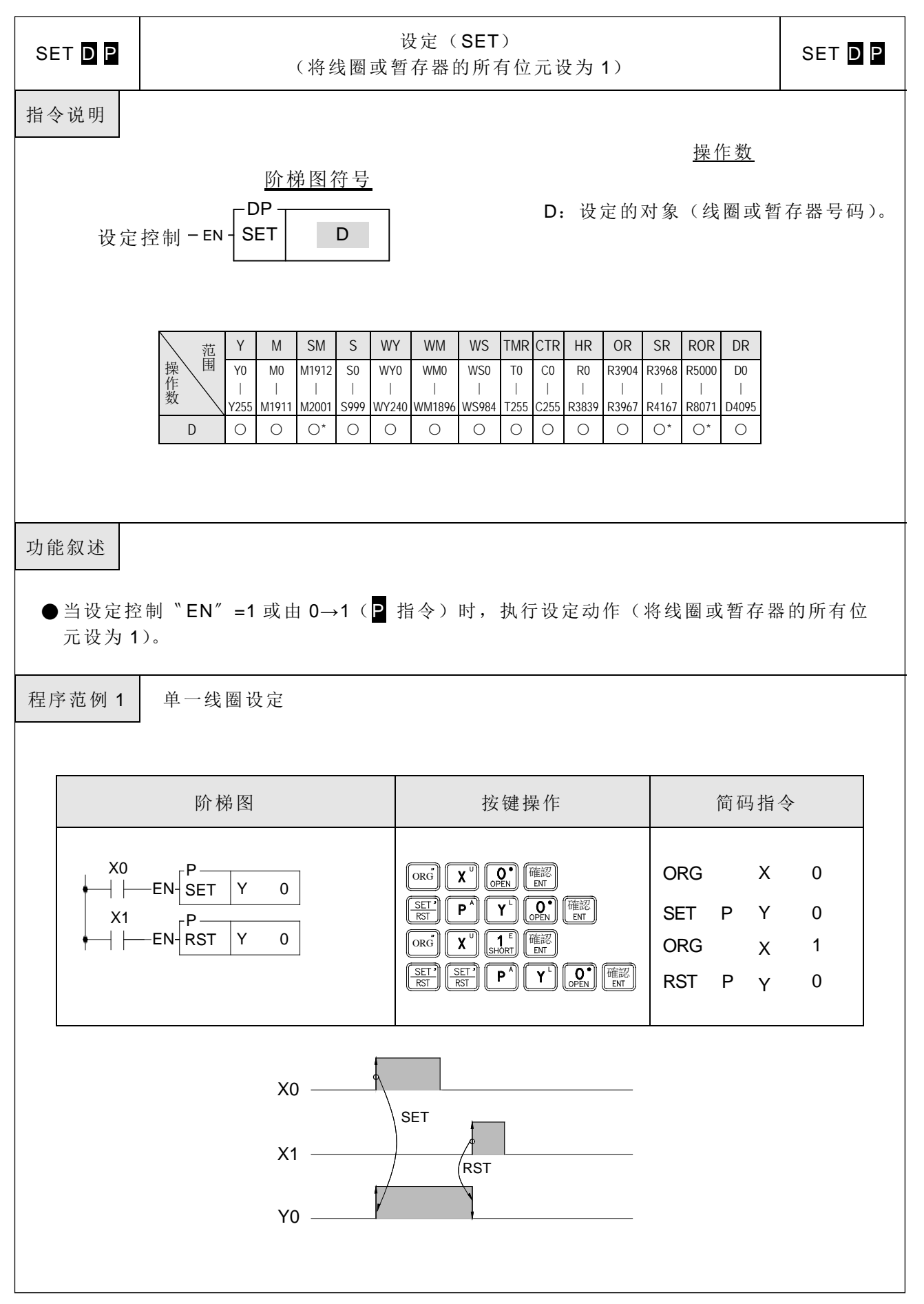

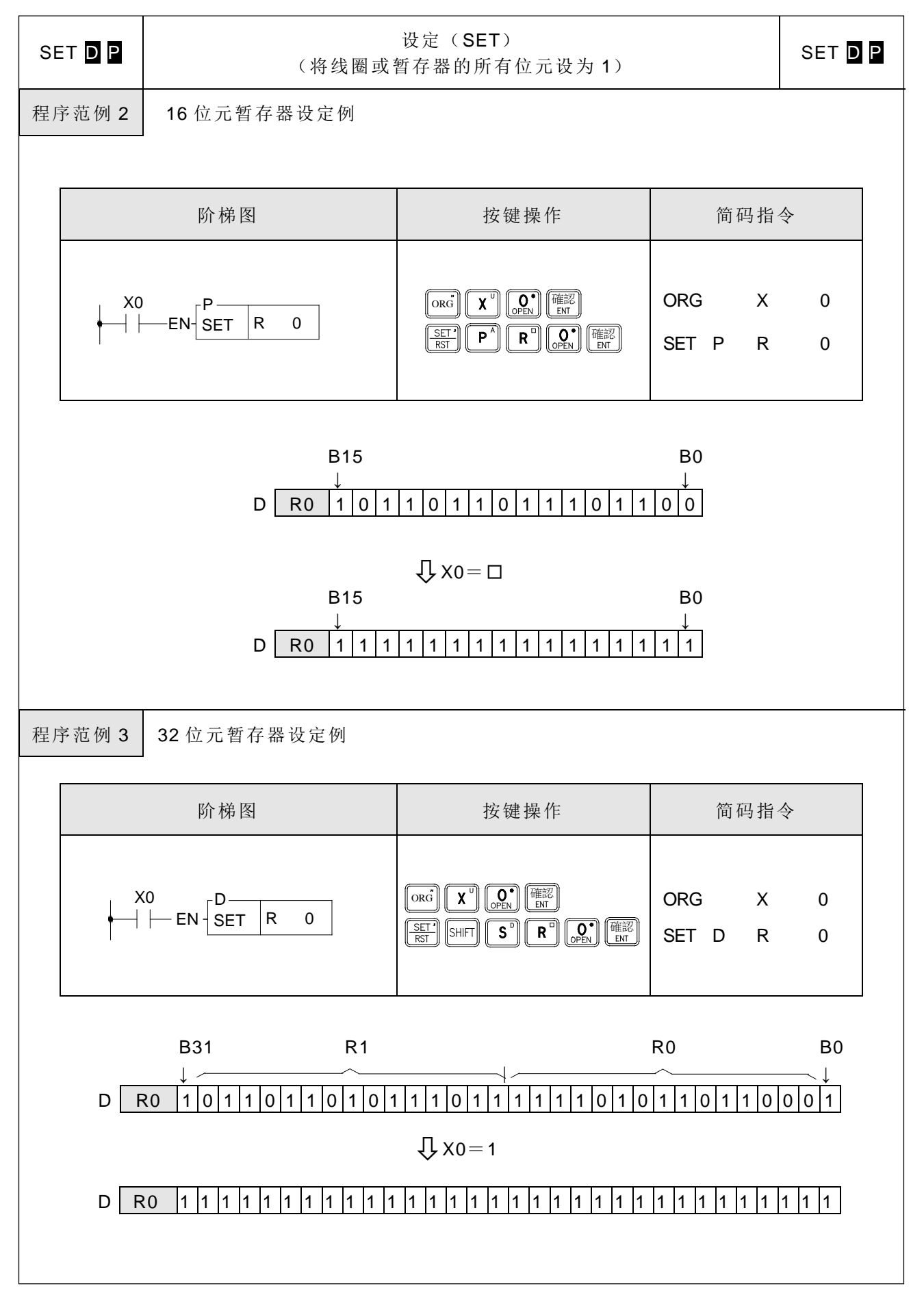
基本应用指令

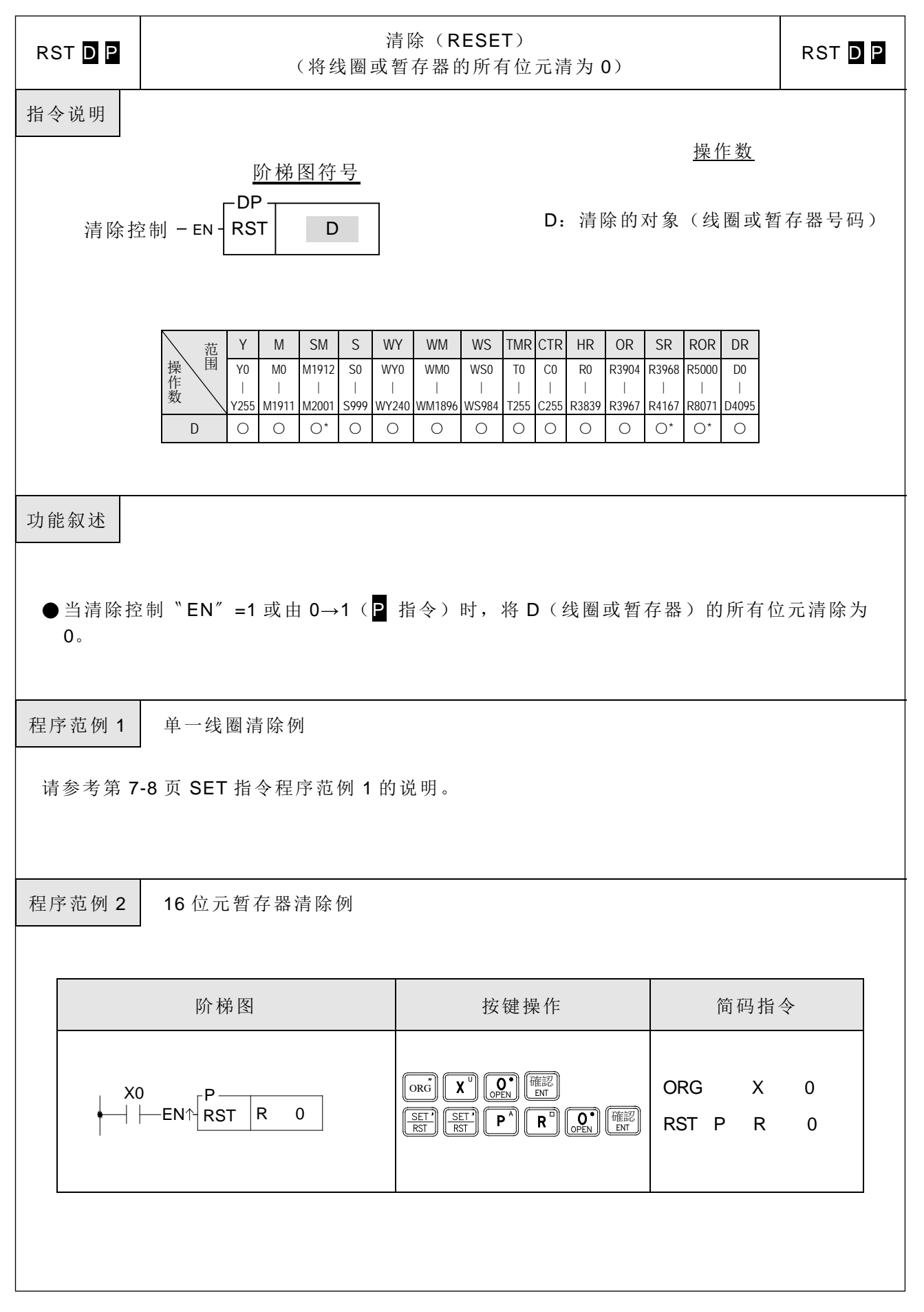

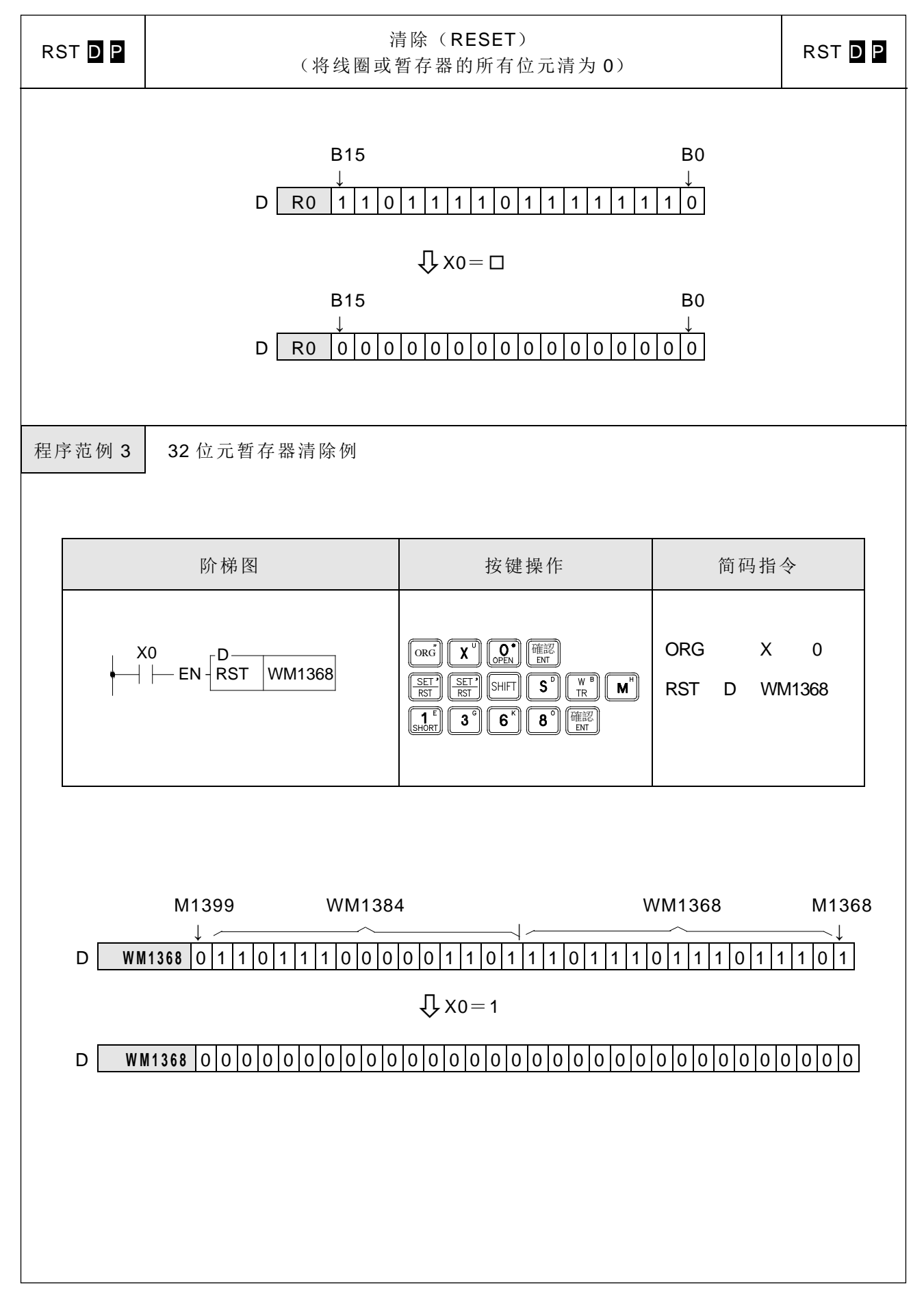

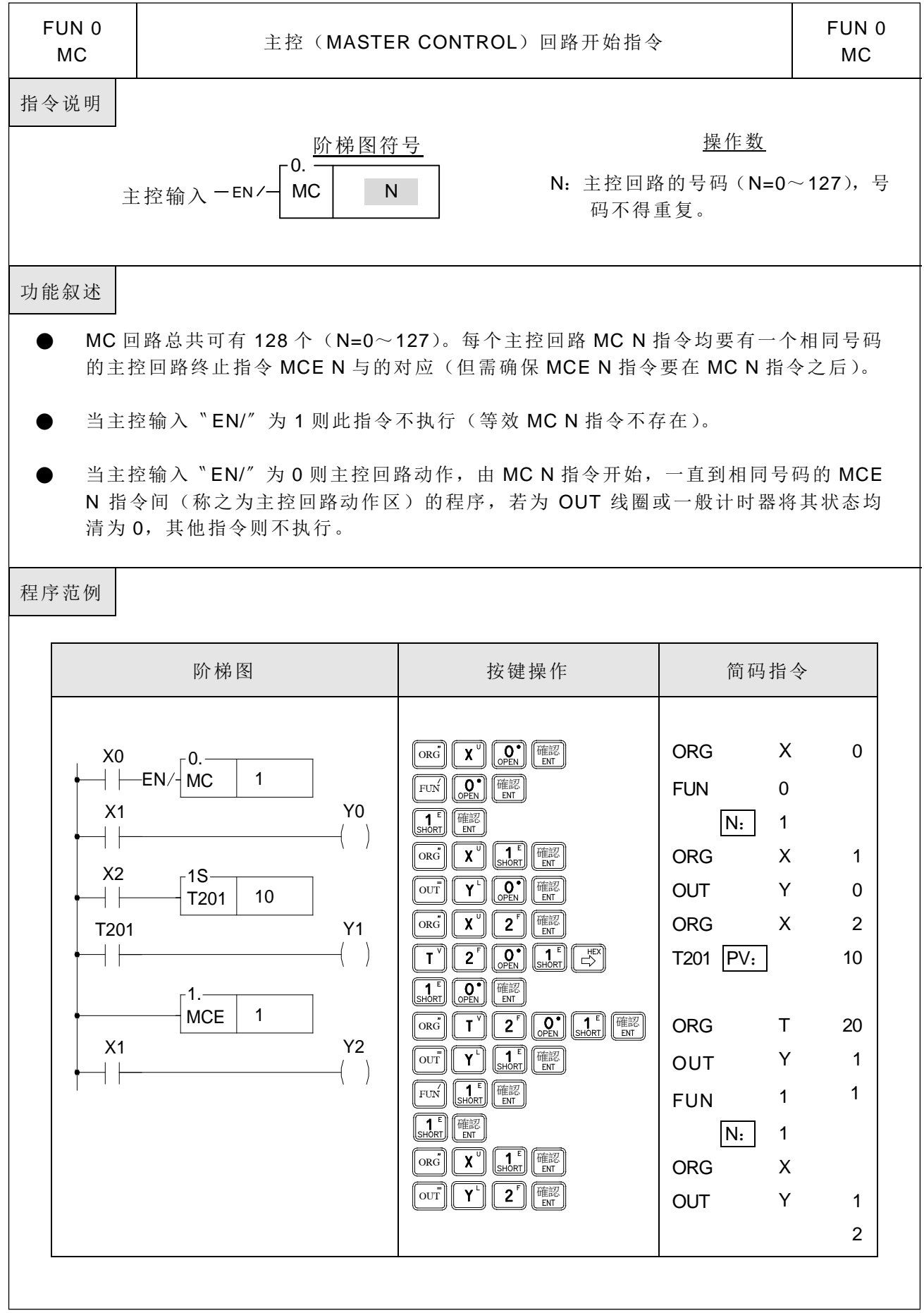

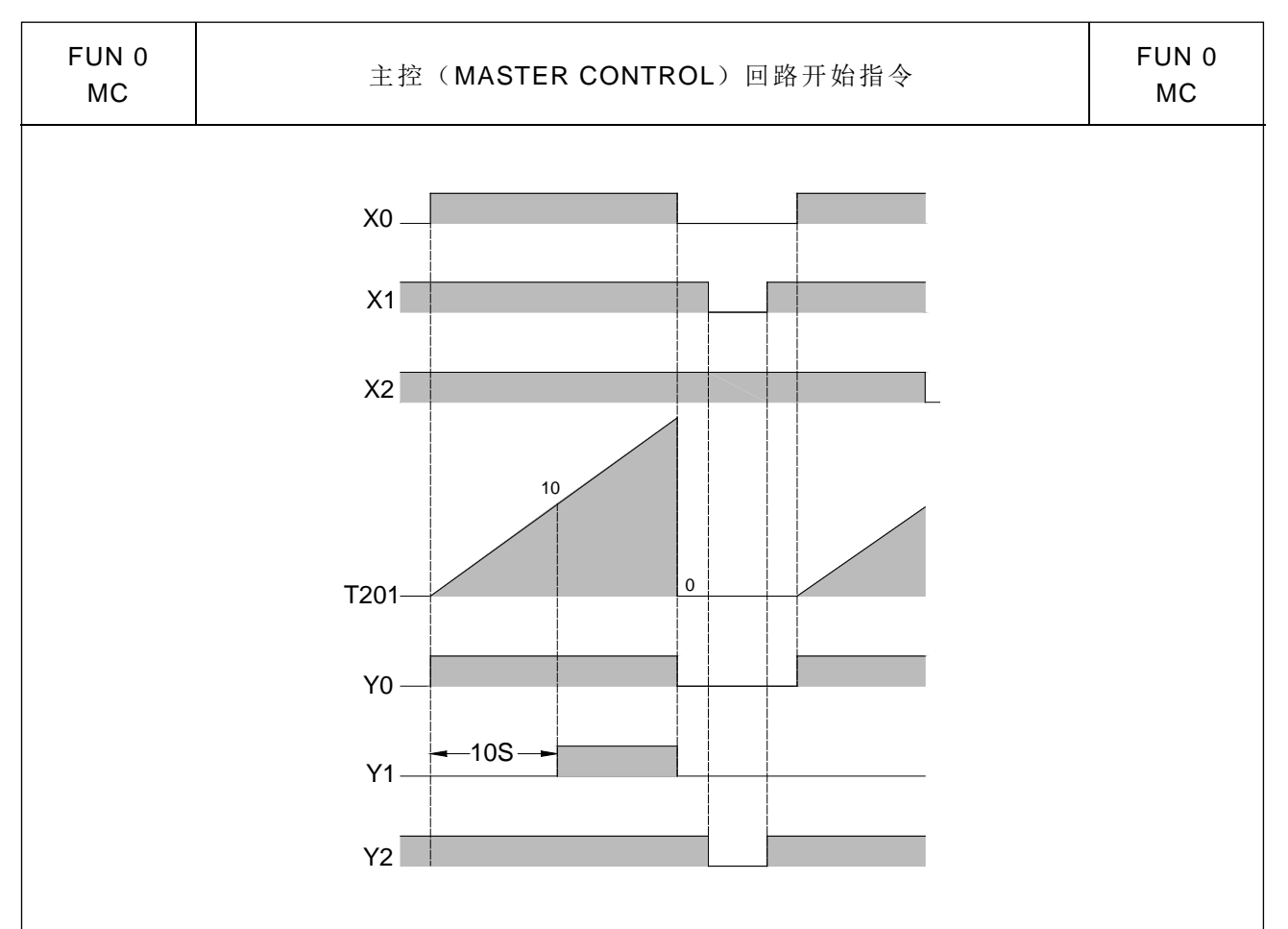

- 注 1: MC/MCE 指令可作多层巢状或交错使 用。如右例:
- 注 2:
	- •当 M1918=0, 主控输入有 0→1 变化 时,如主控回路内有 Pulse 型功能指 令,则这些 Pulse 型功能指令仅会在主 控输入的第一次 0→1 变化时有机会被 执行一次;其后不管主控输入 0→1 变 化多少次,在主控回路内的 Pulse 型功 能指令皆不会再执行。
	- 当 M1918=1, 主控输入有 0→1 变化 时,如主控回路内有 Pulse 型功能指 令,则每次主控输入有 0→1 变化,在 主控回路内的这些 Pulse 型功能指令 祇要动作条件满足皆会被执行。
	- ‧ 当主控回路内有计数指令时,控制 M1918=0,可避免错误的计数。
	- ‧ 当主控回路内的 Pulse 型功能指令必 须与主控输入的 0→1 变化同动时,则 控制 M1918=1 可达成。

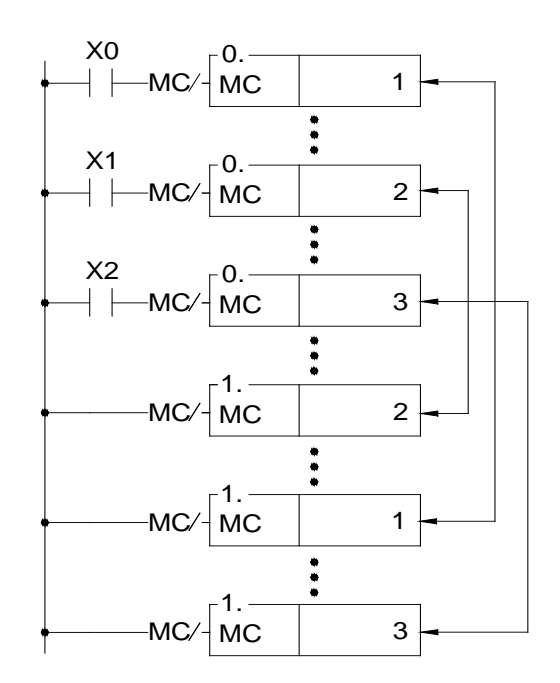

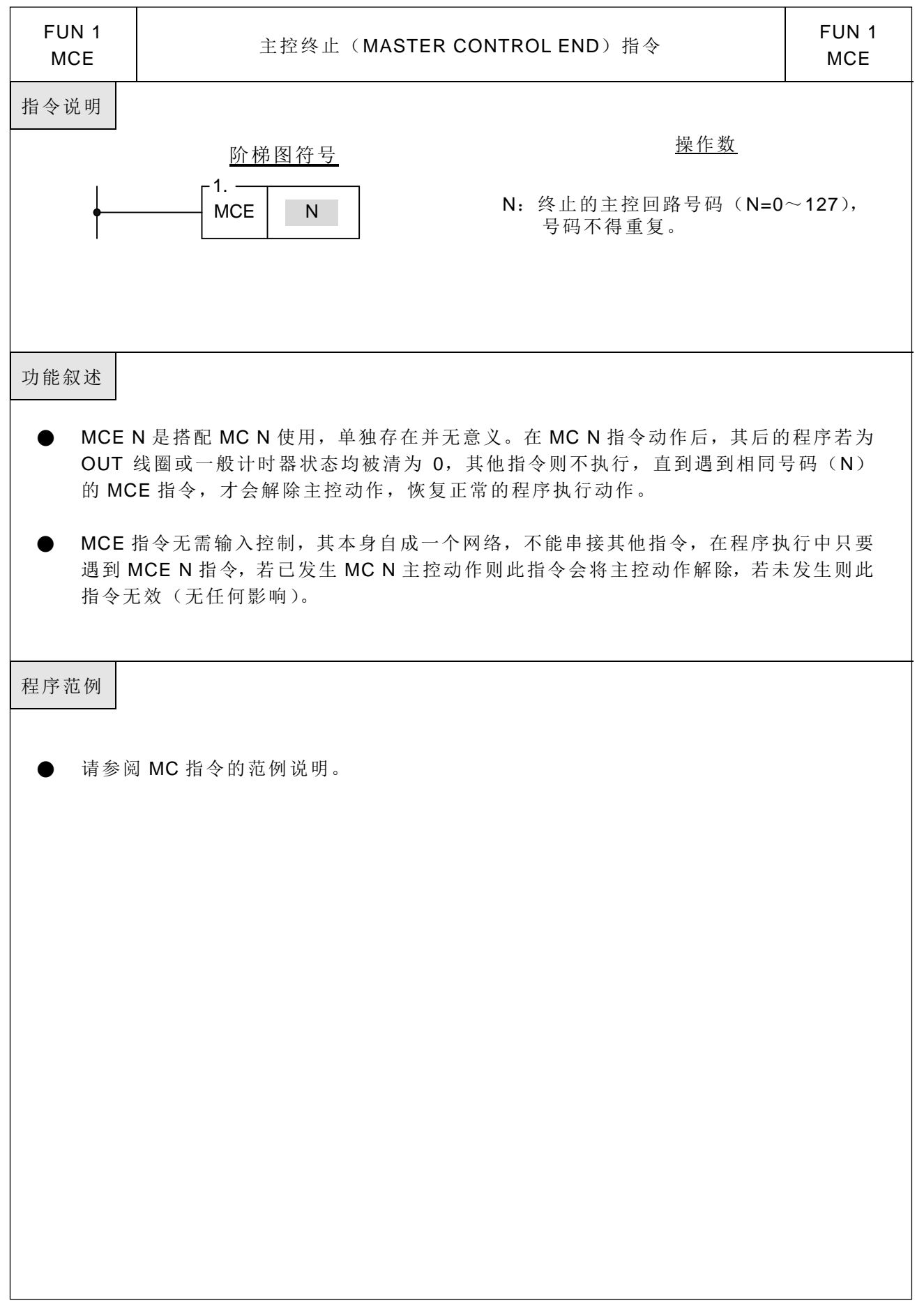

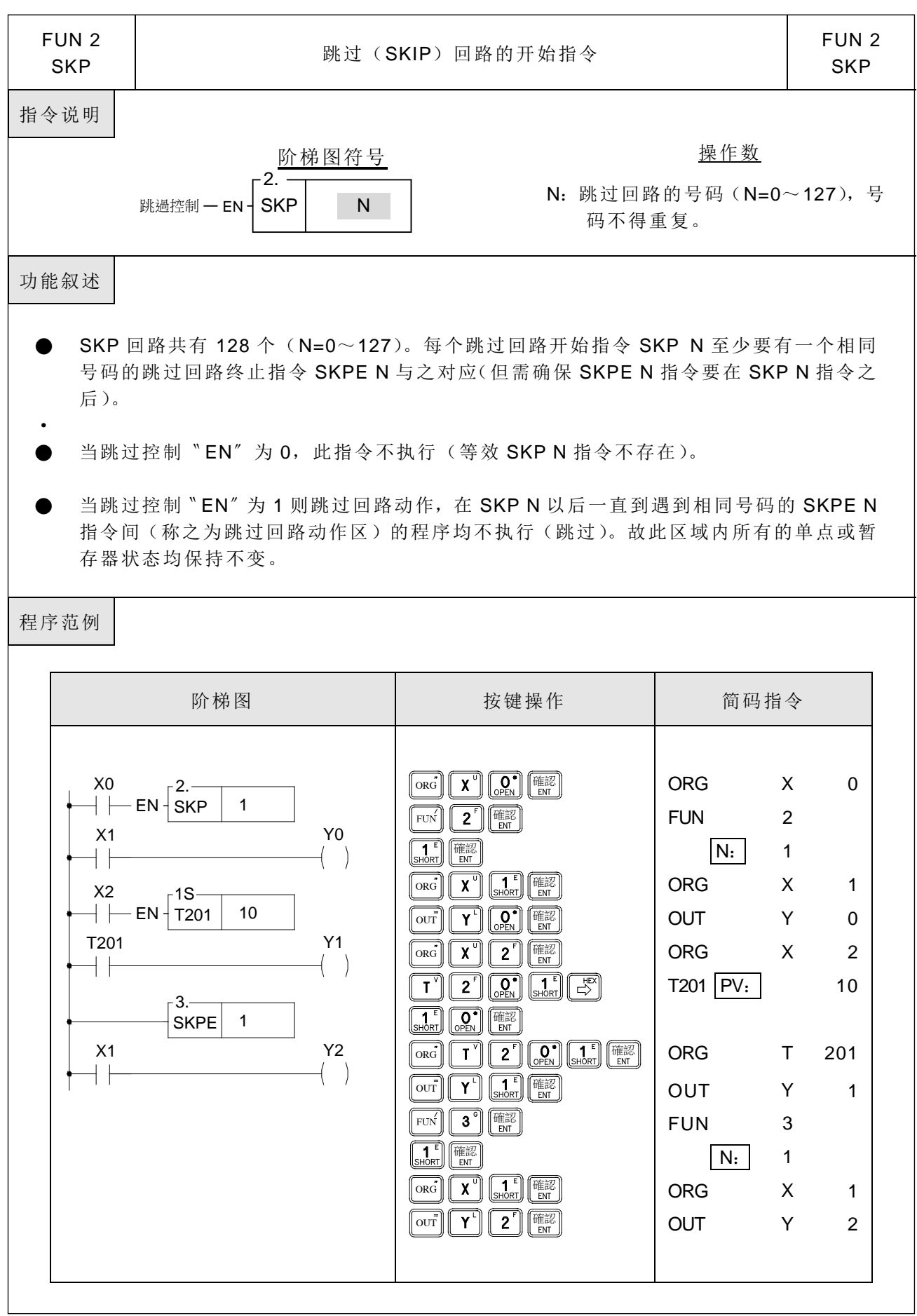

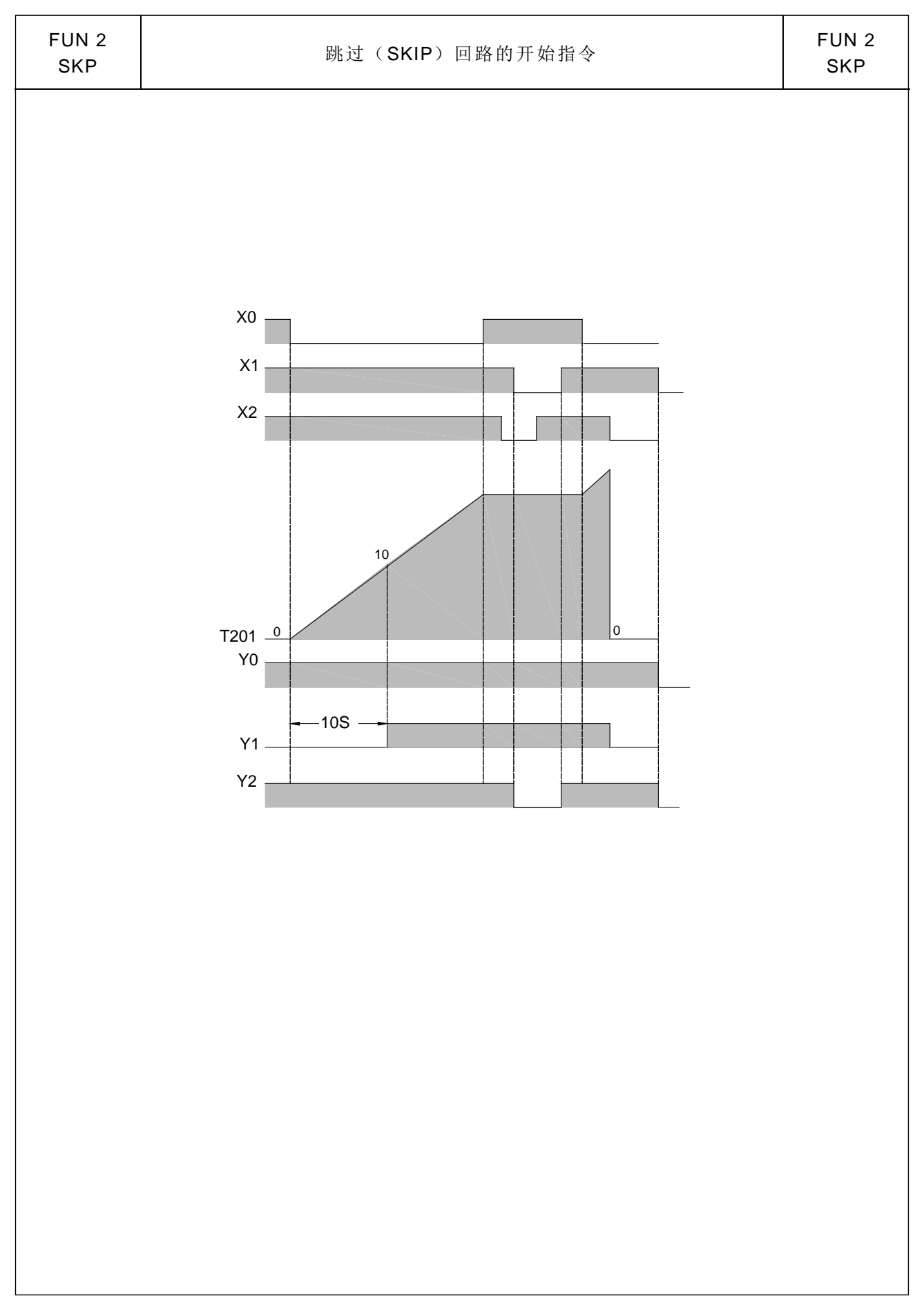

基本应用指令

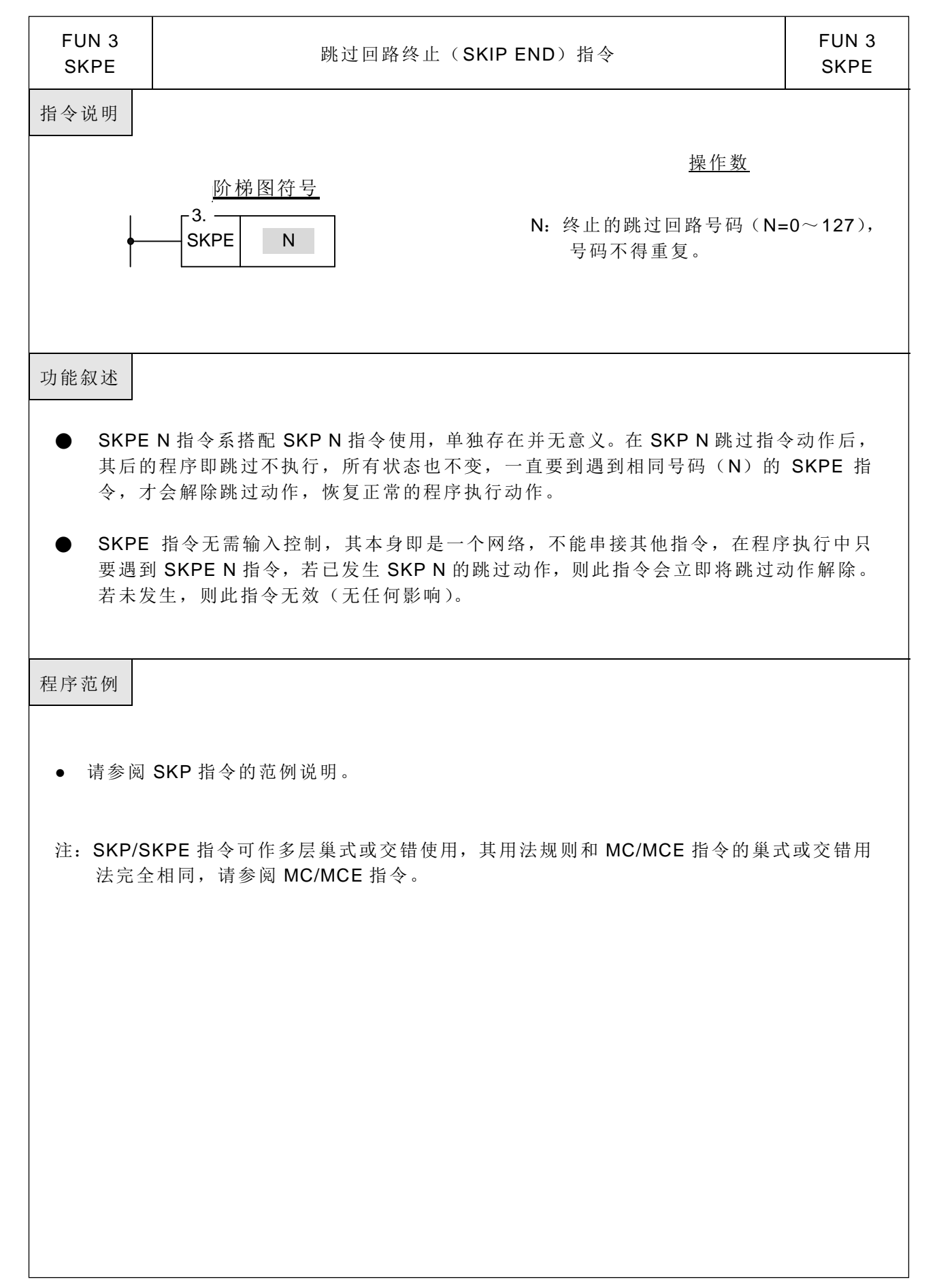

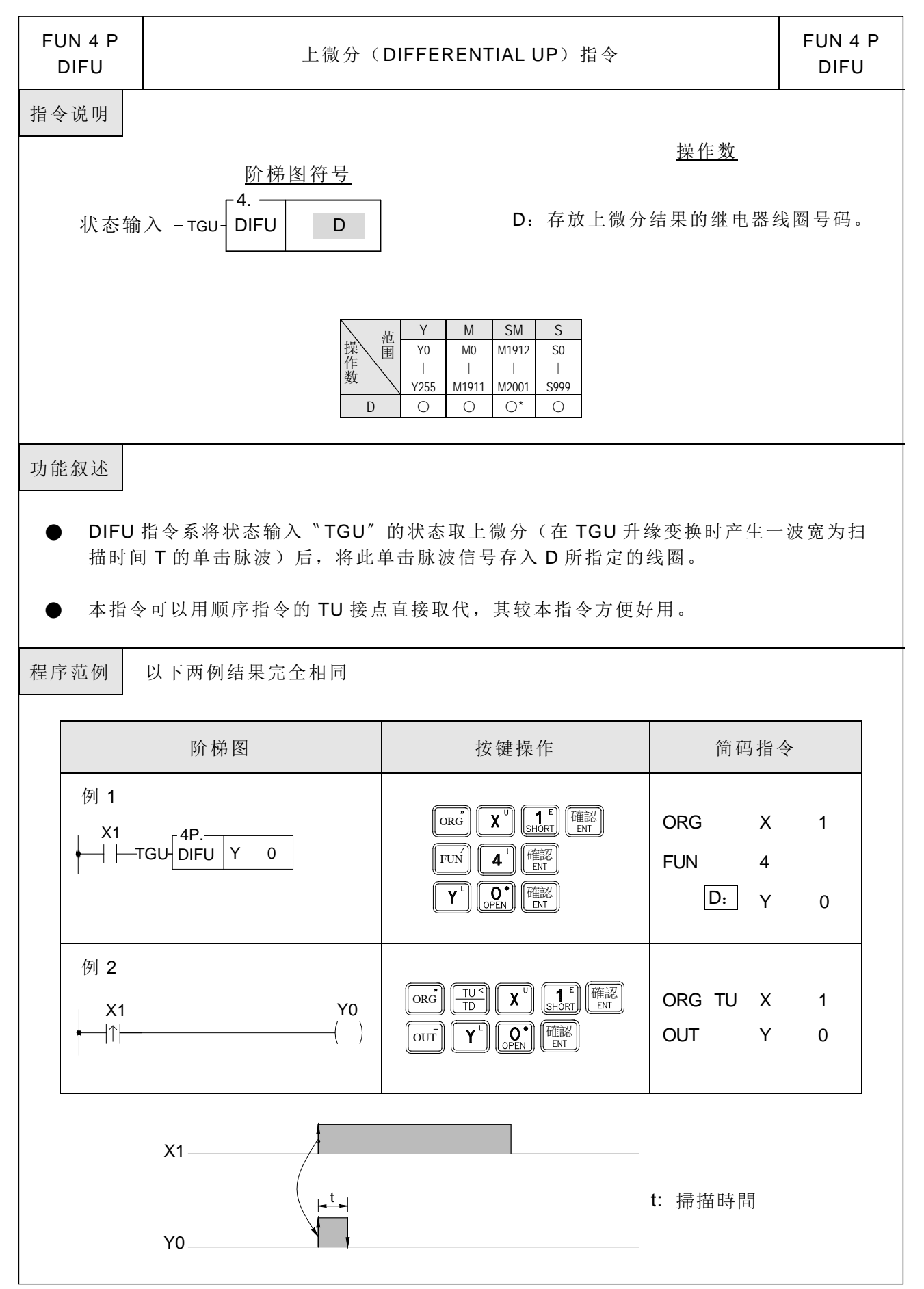

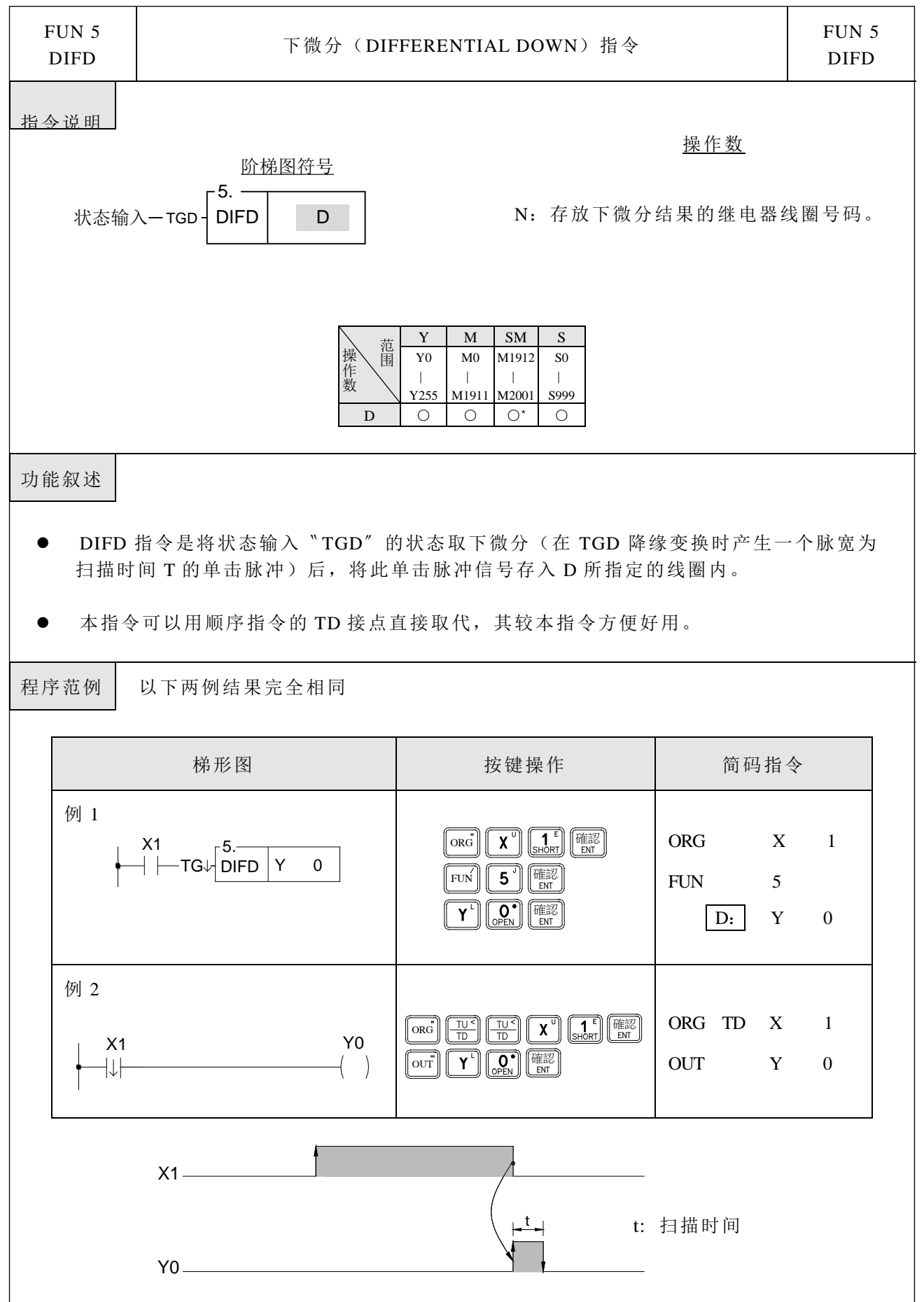

基本应用指令

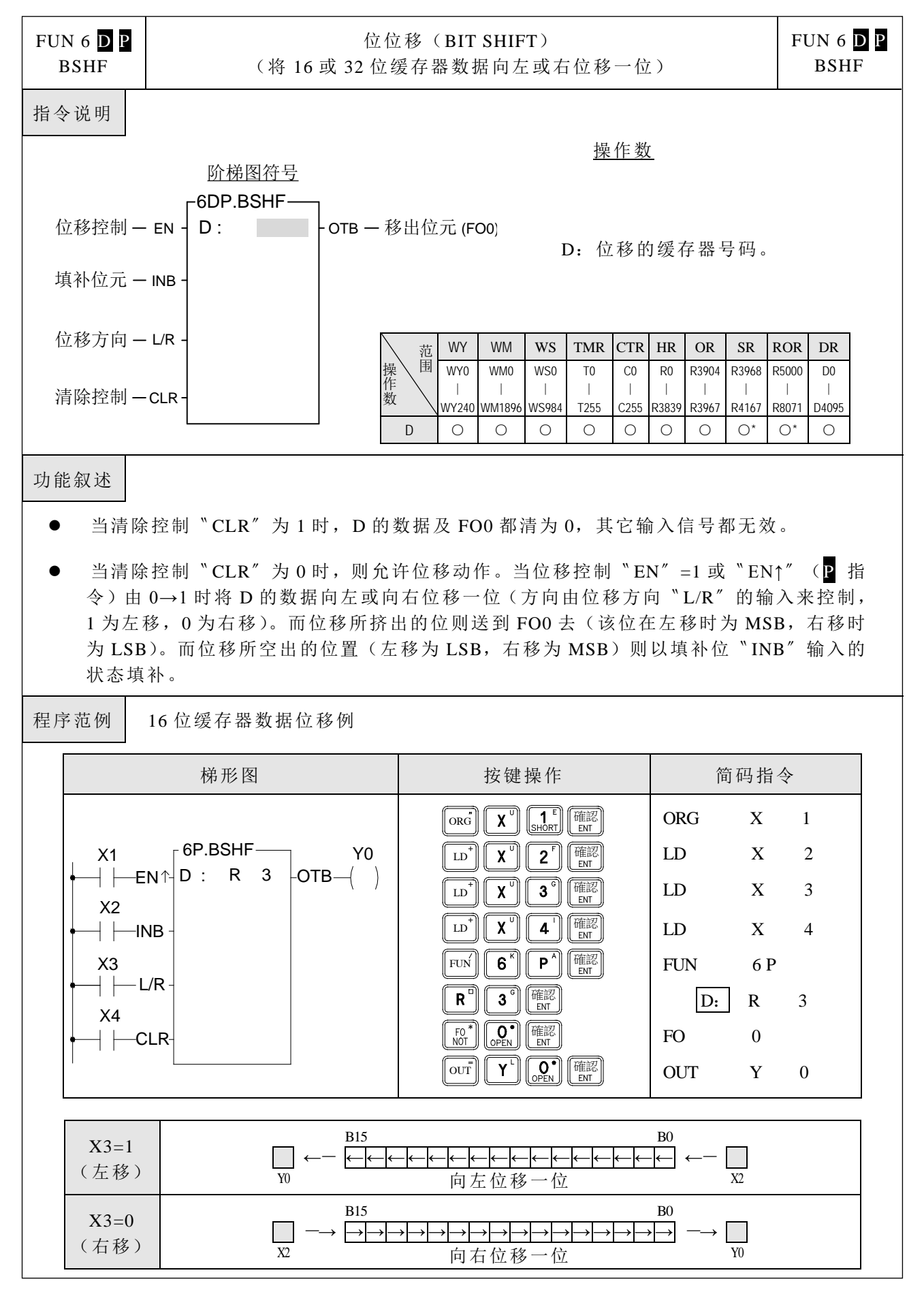

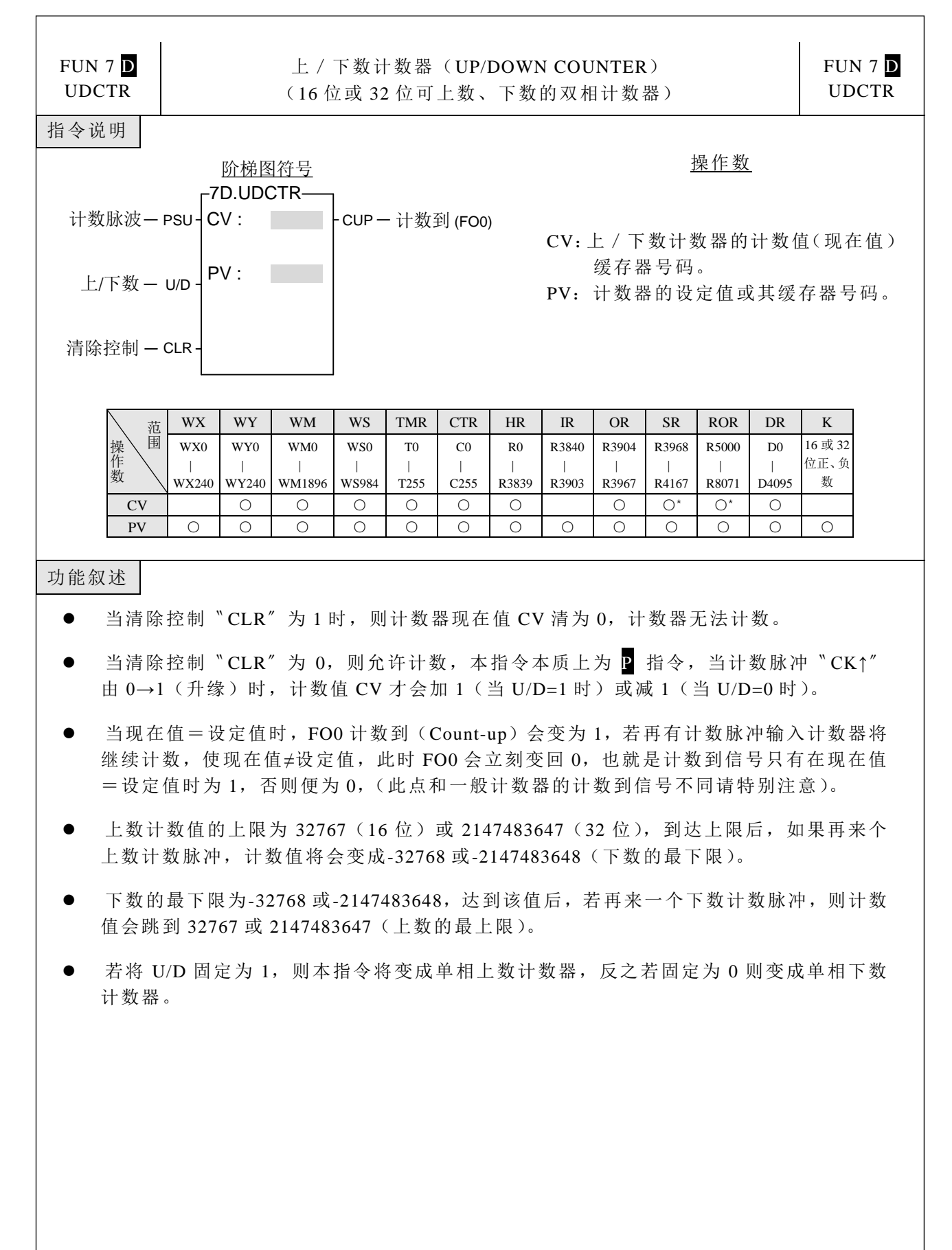

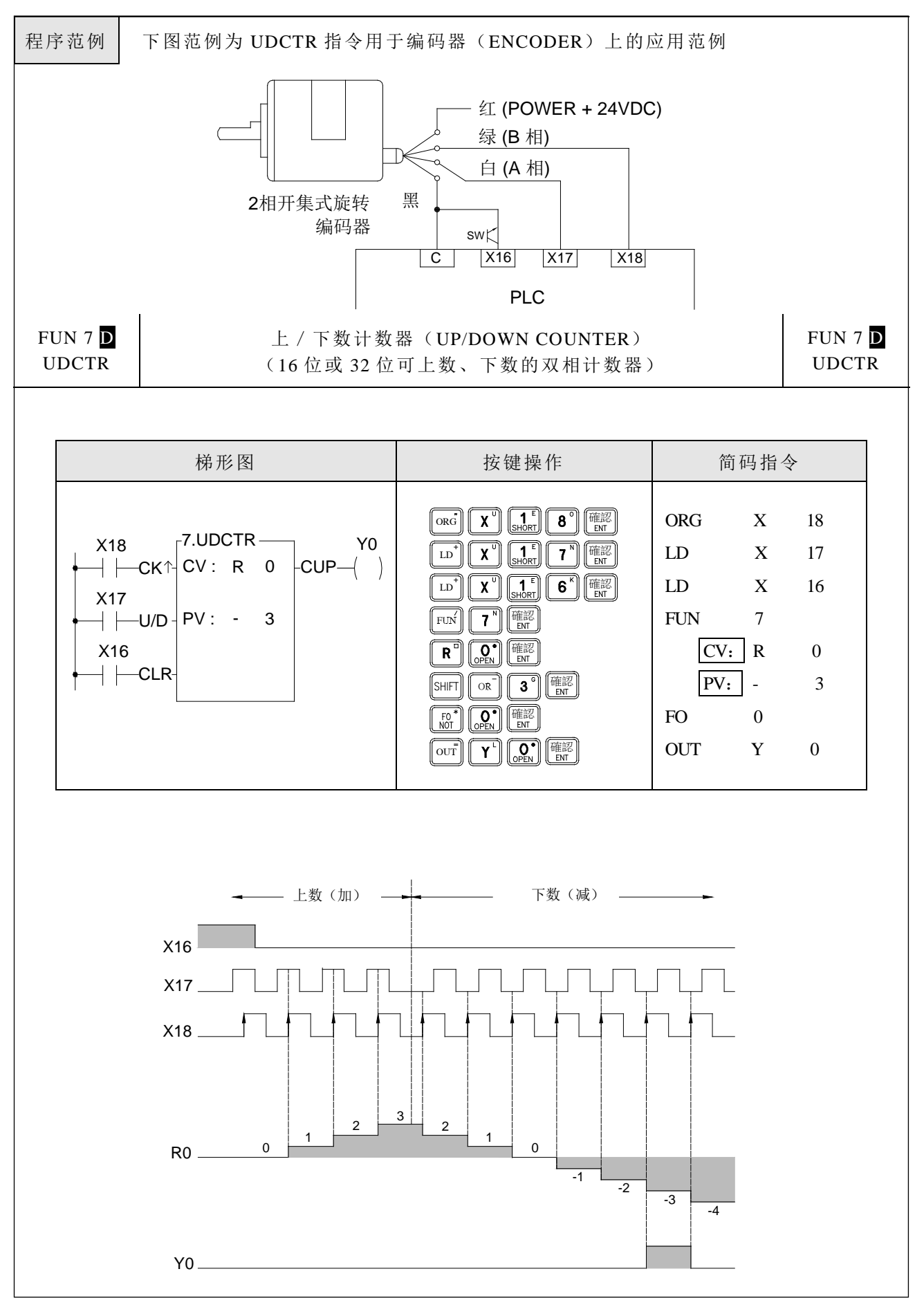

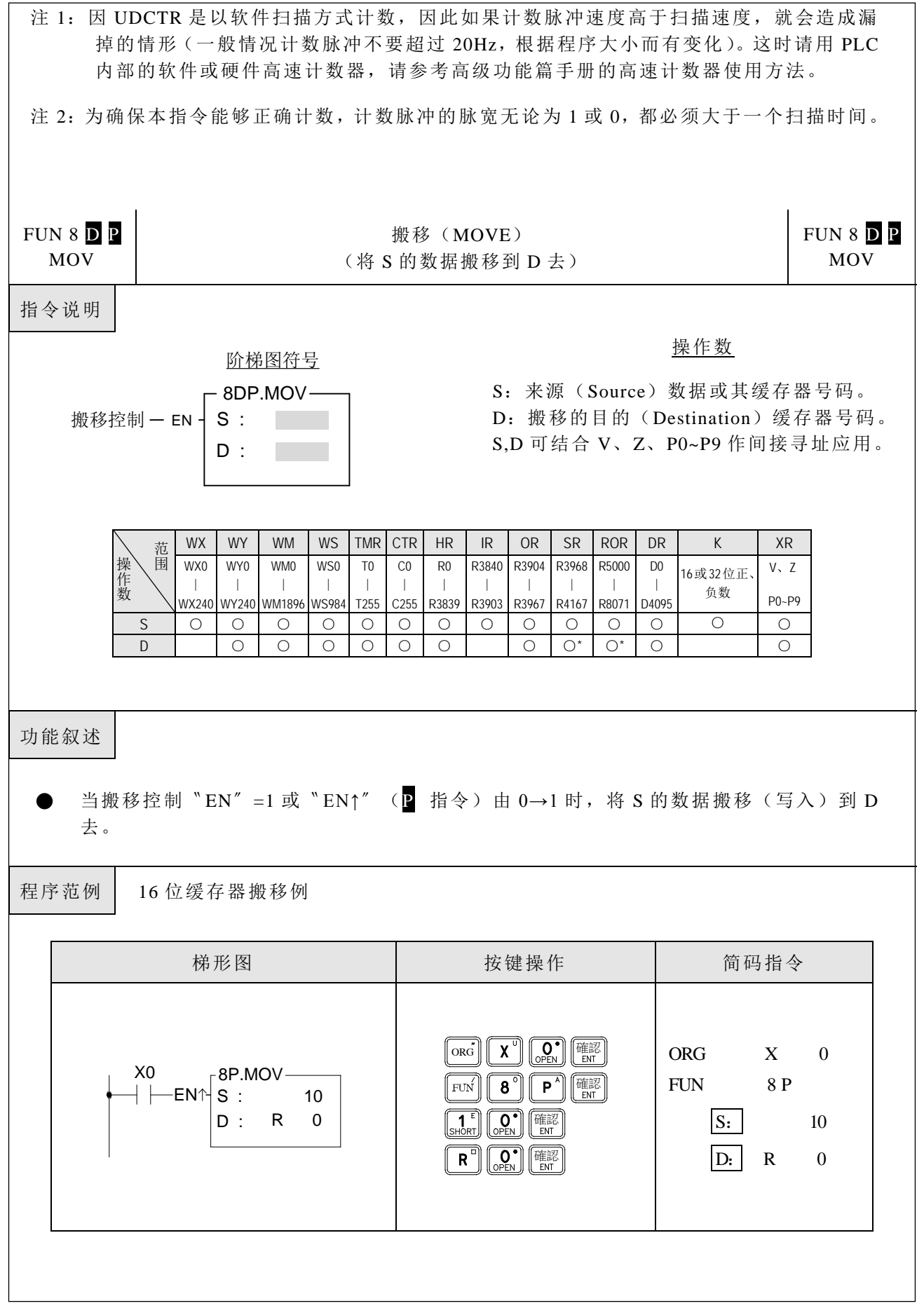

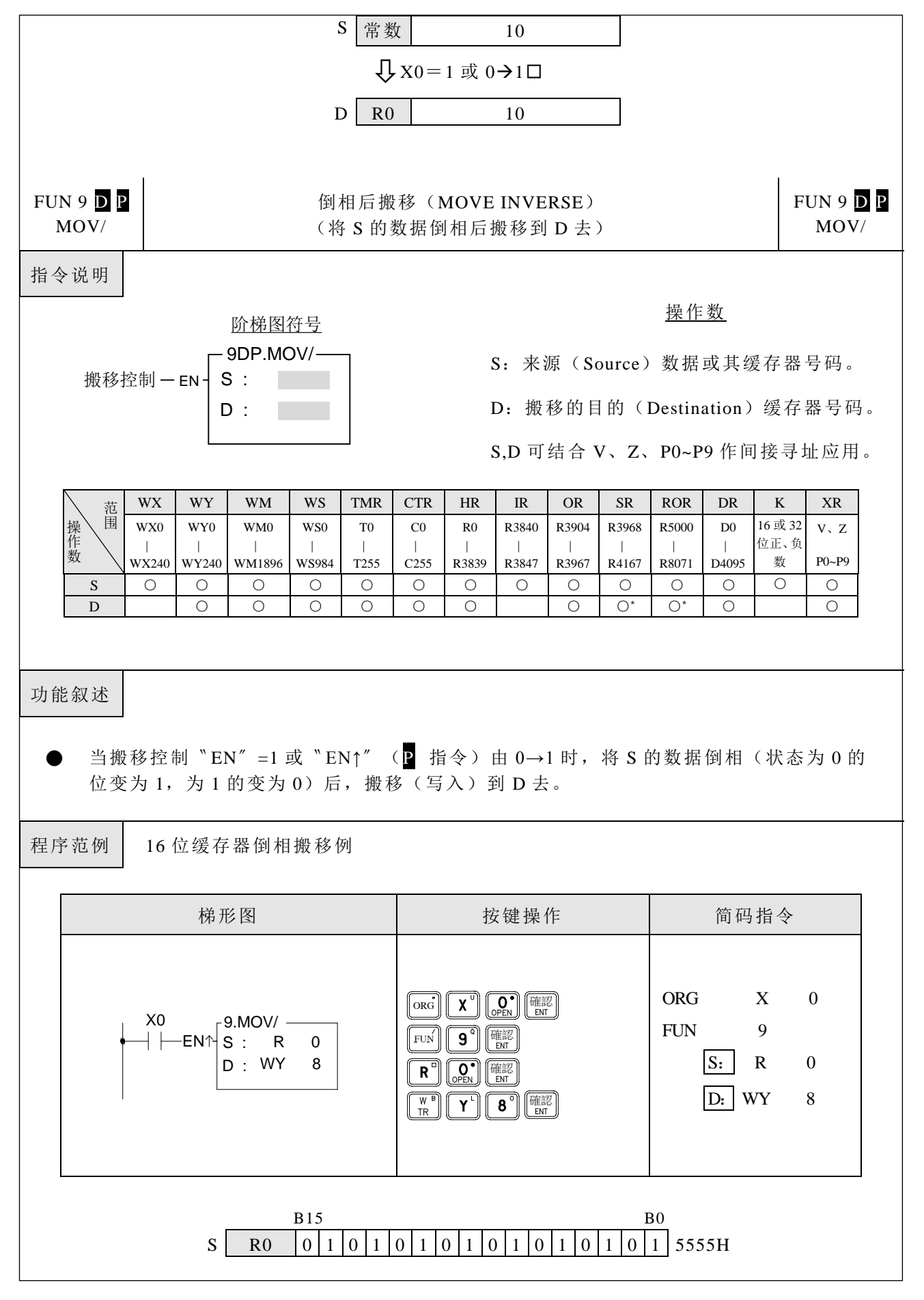

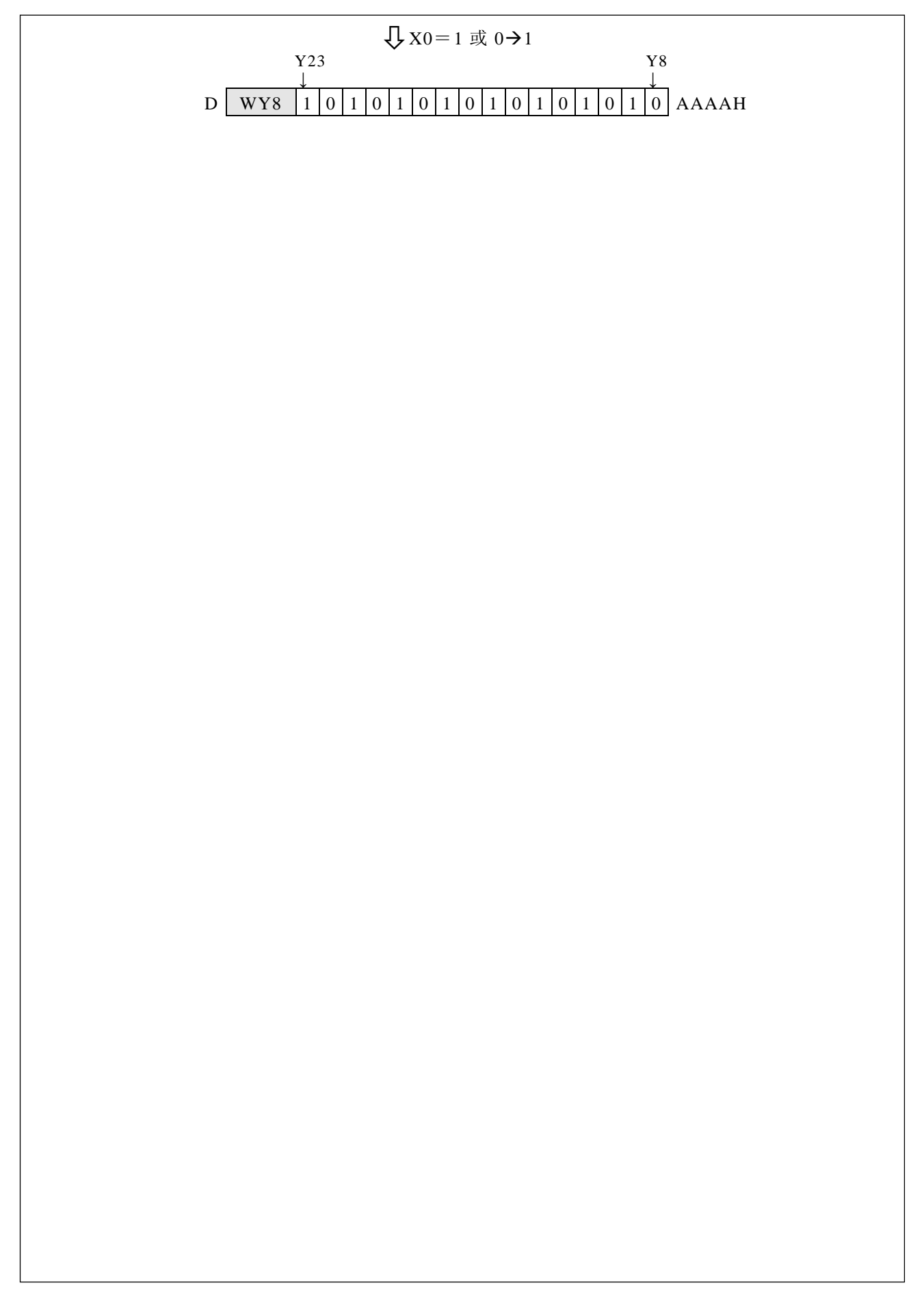

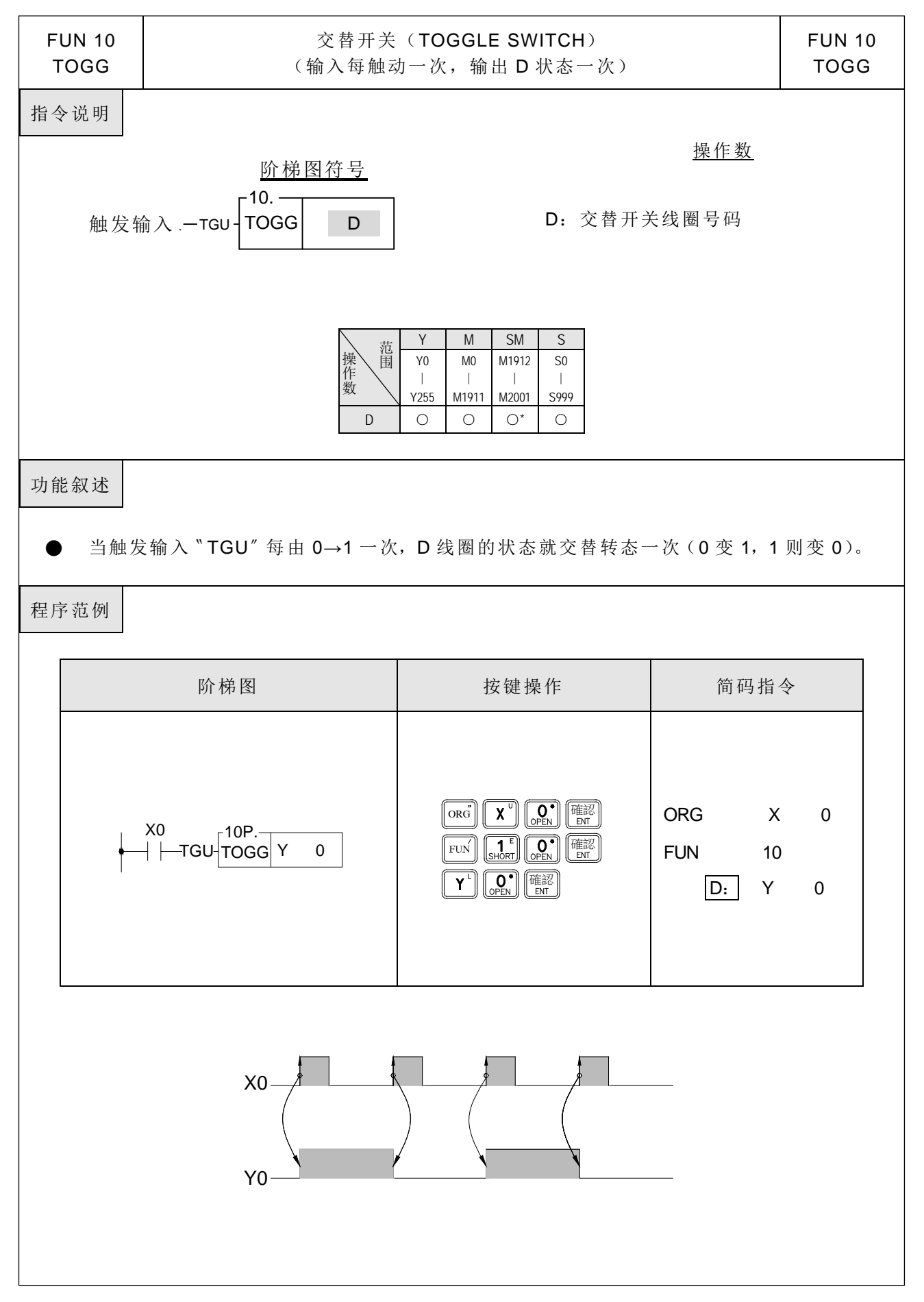

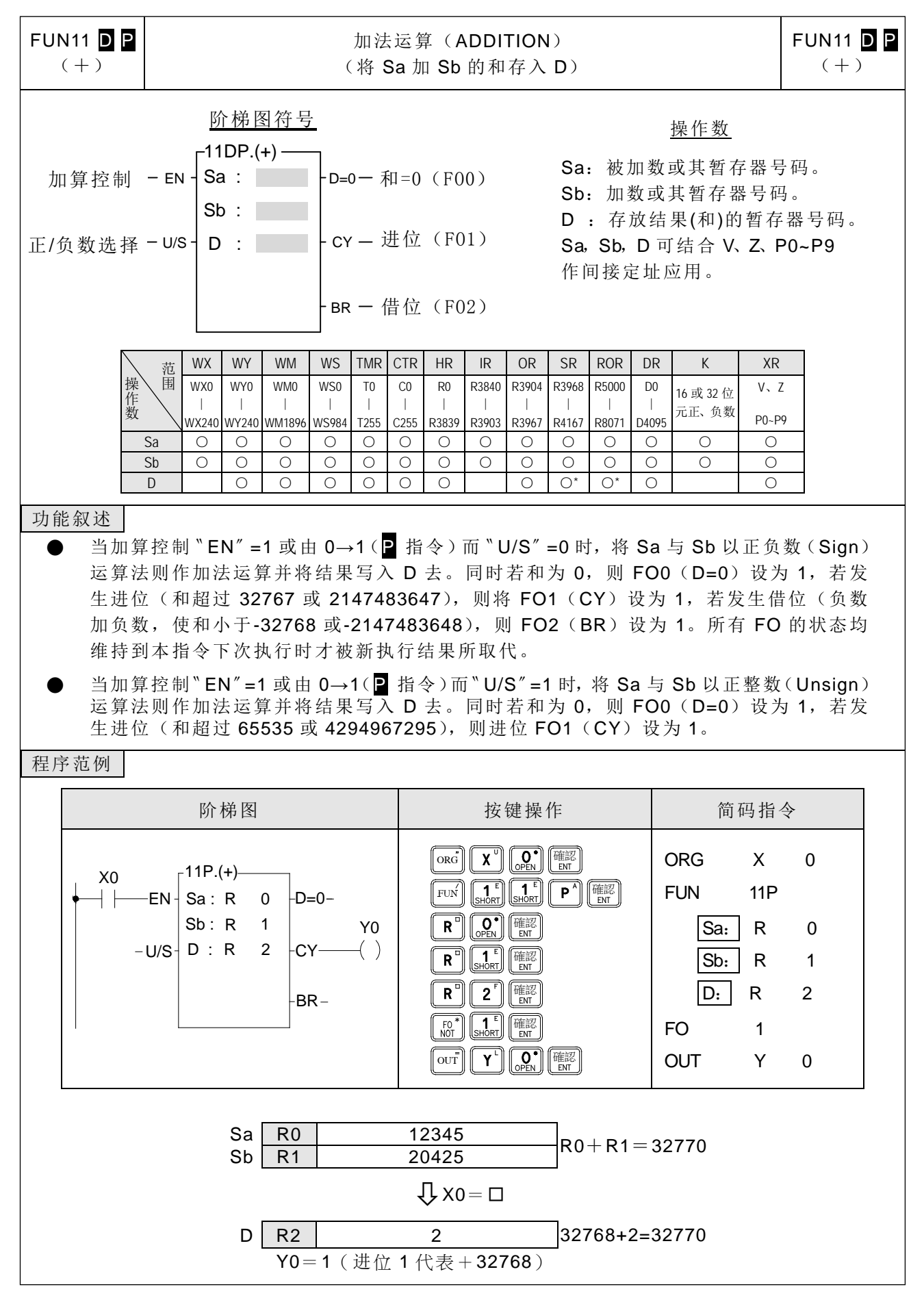

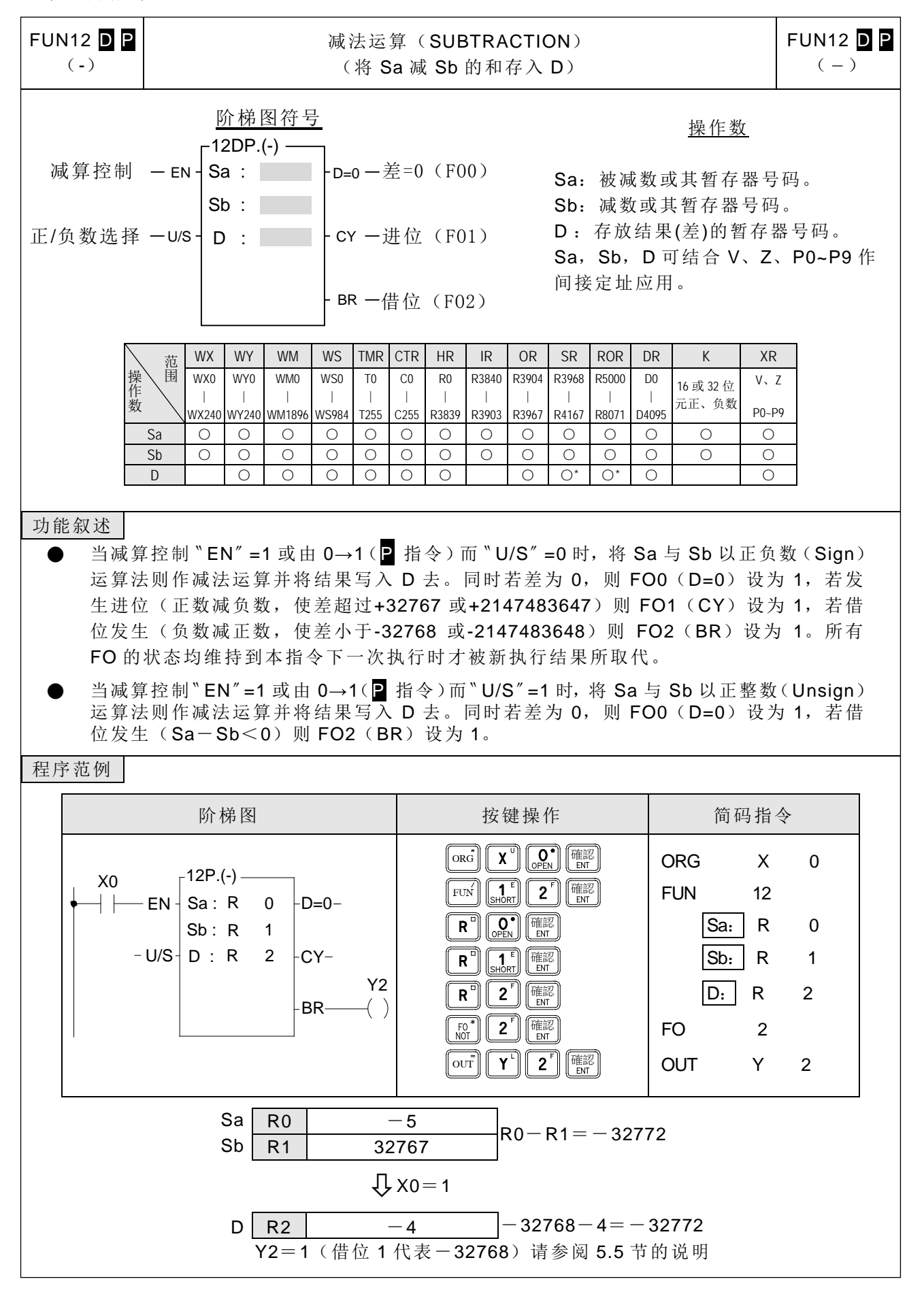

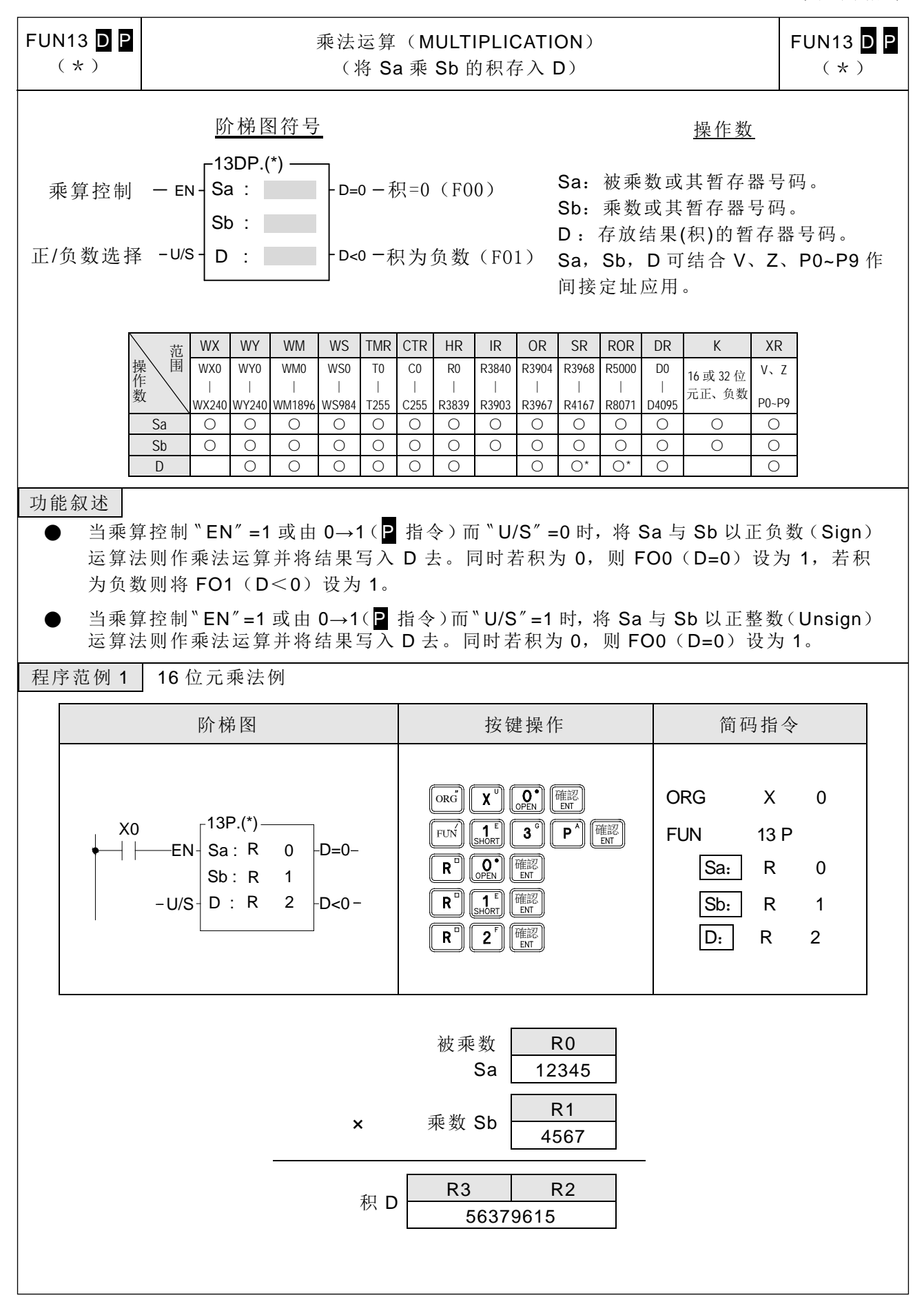

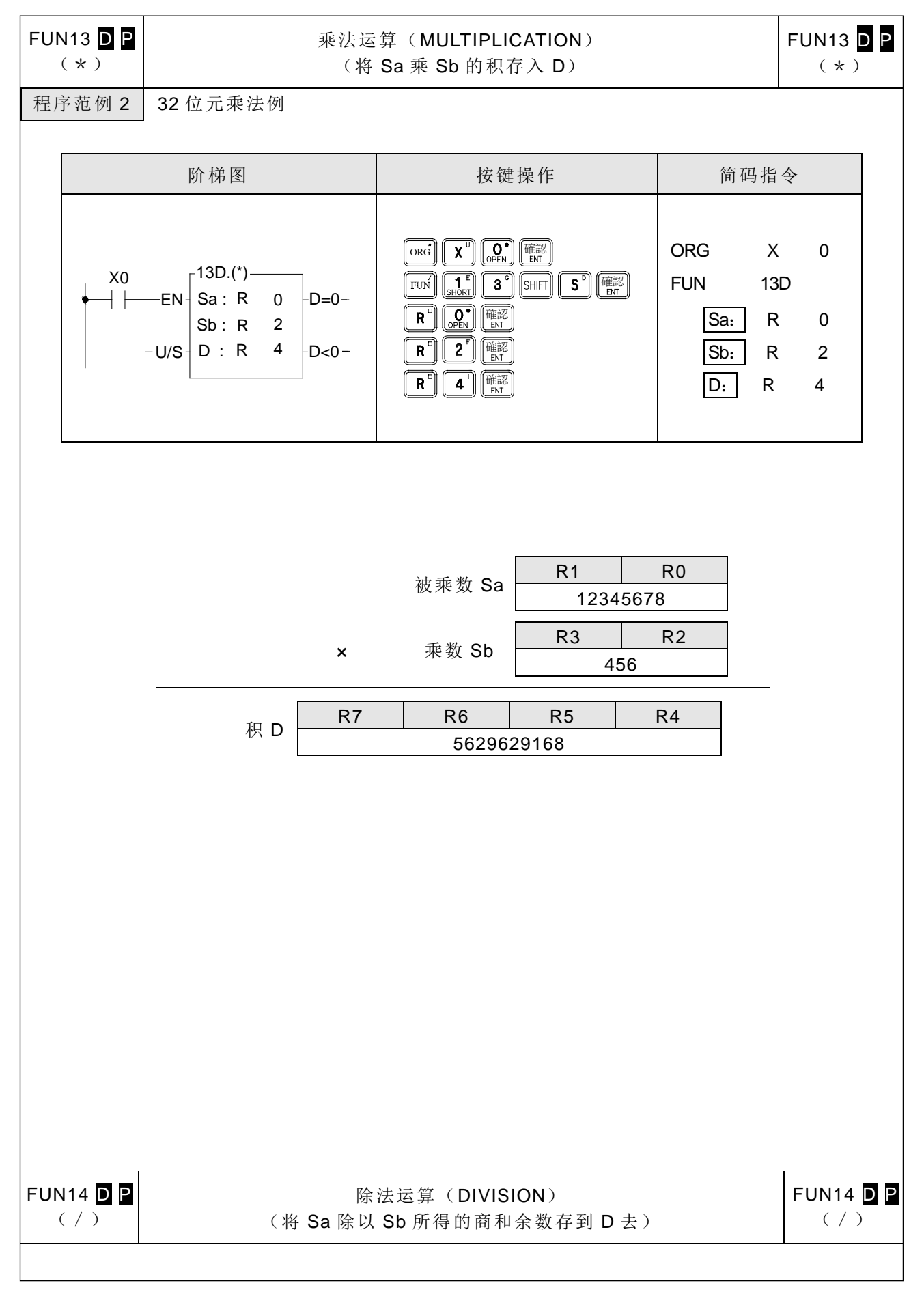

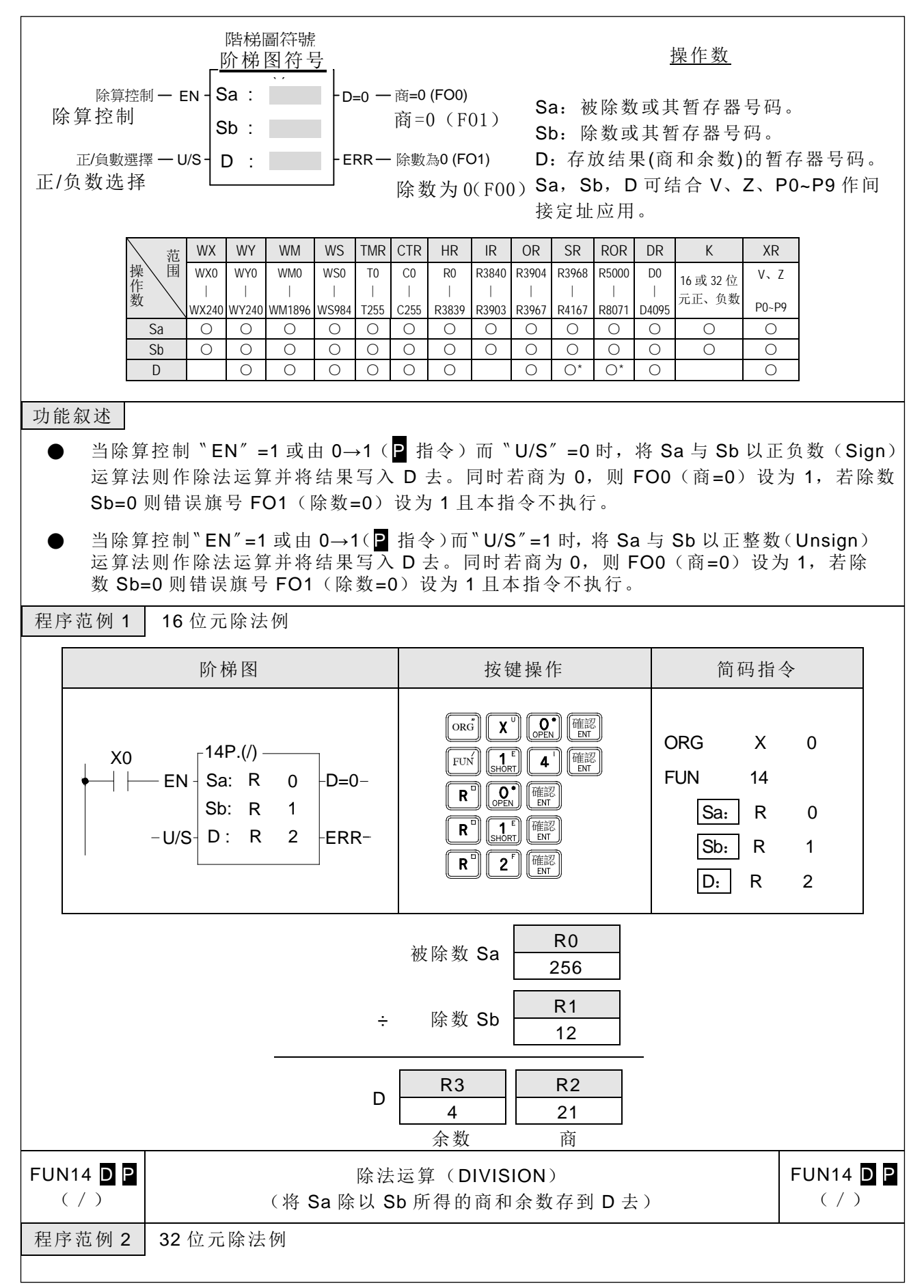

基本应用指令

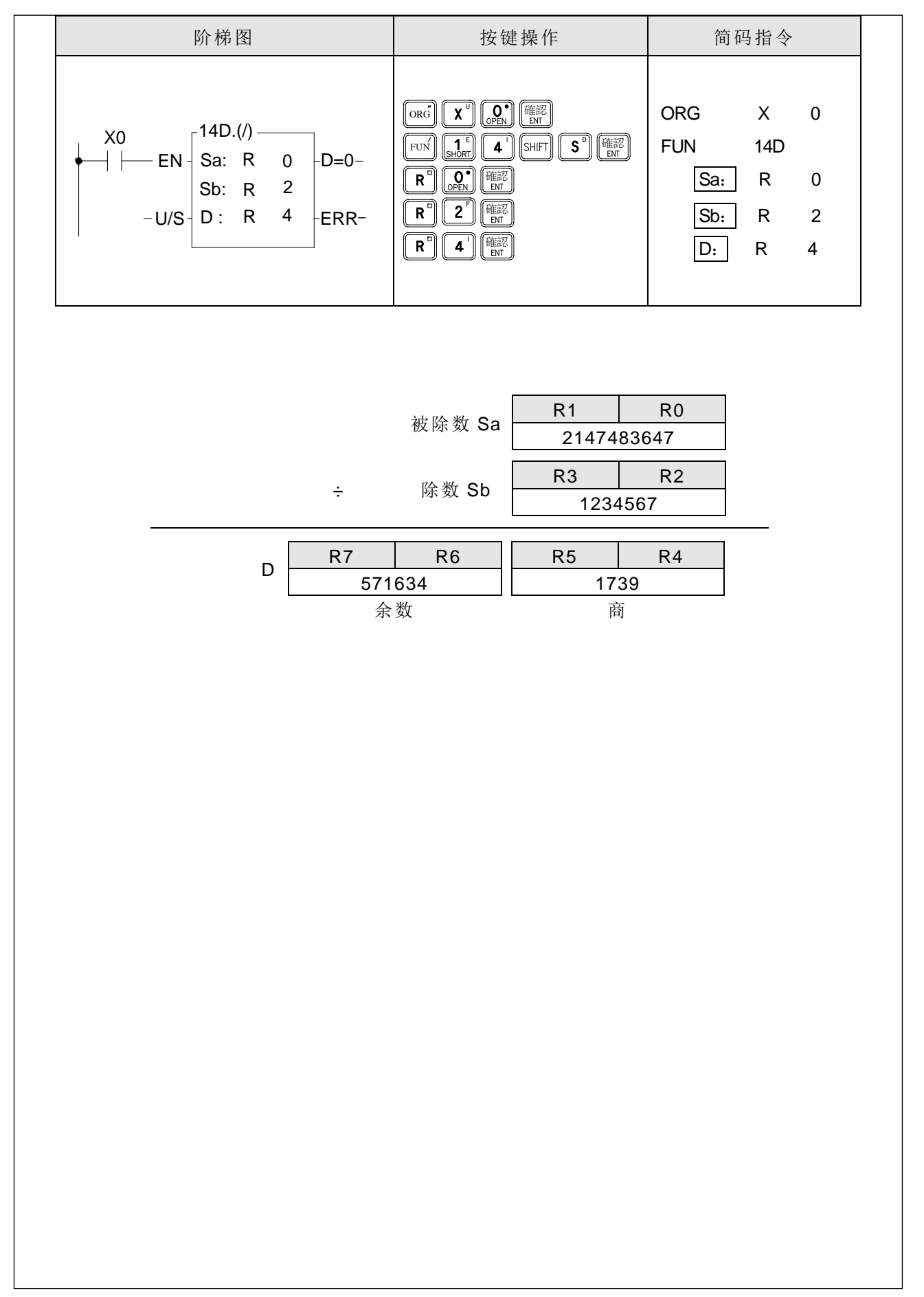

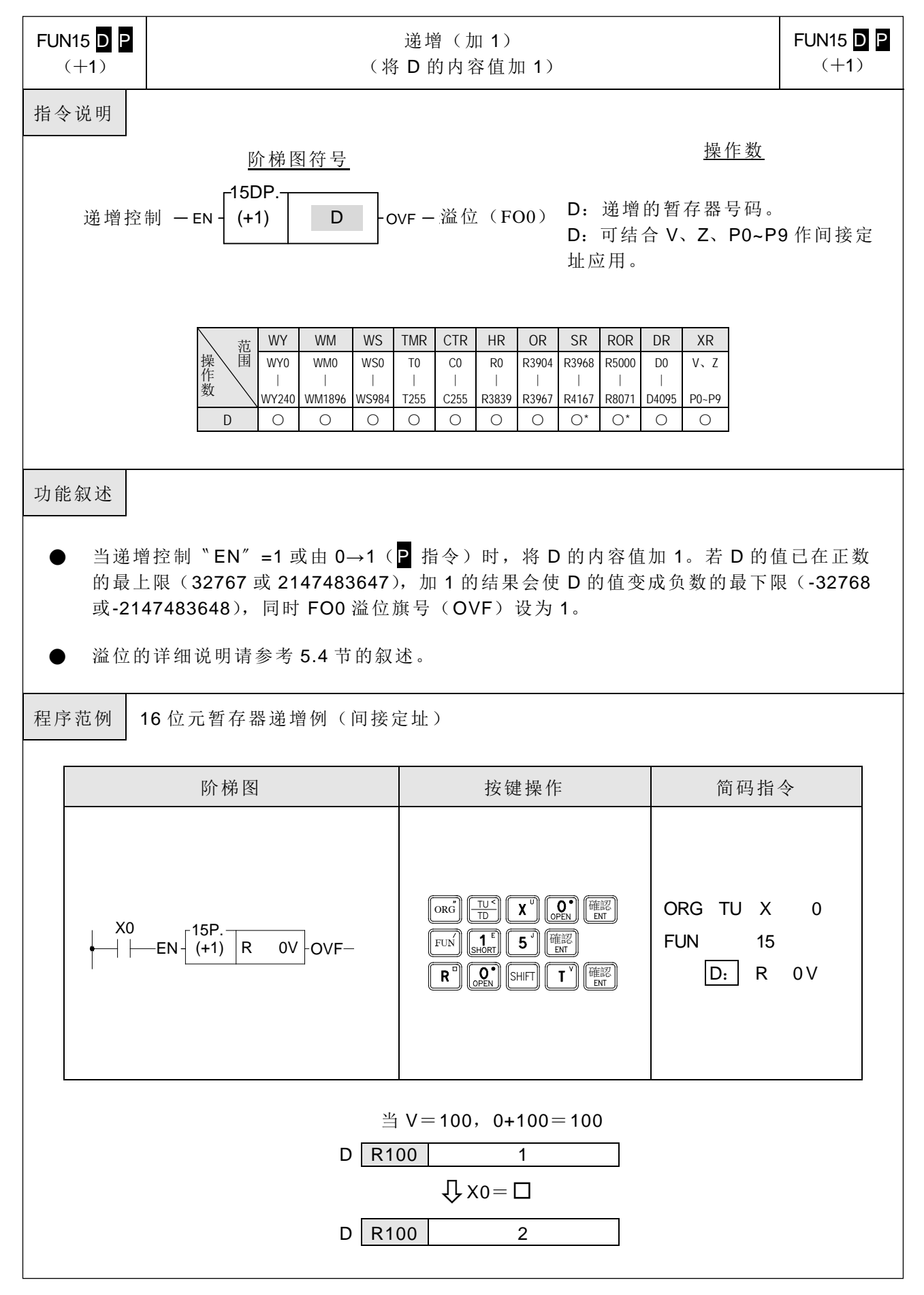

基本应用指令

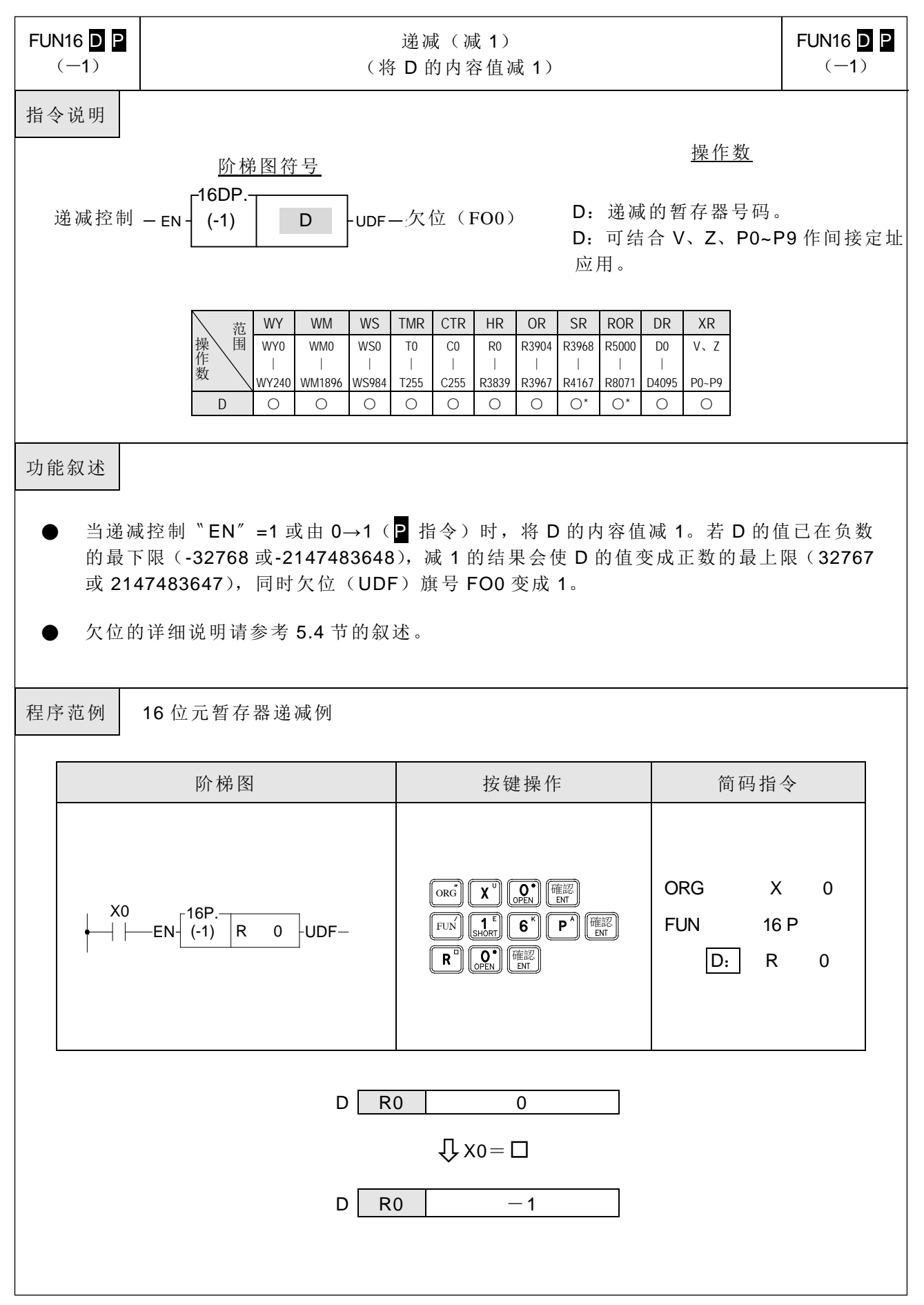

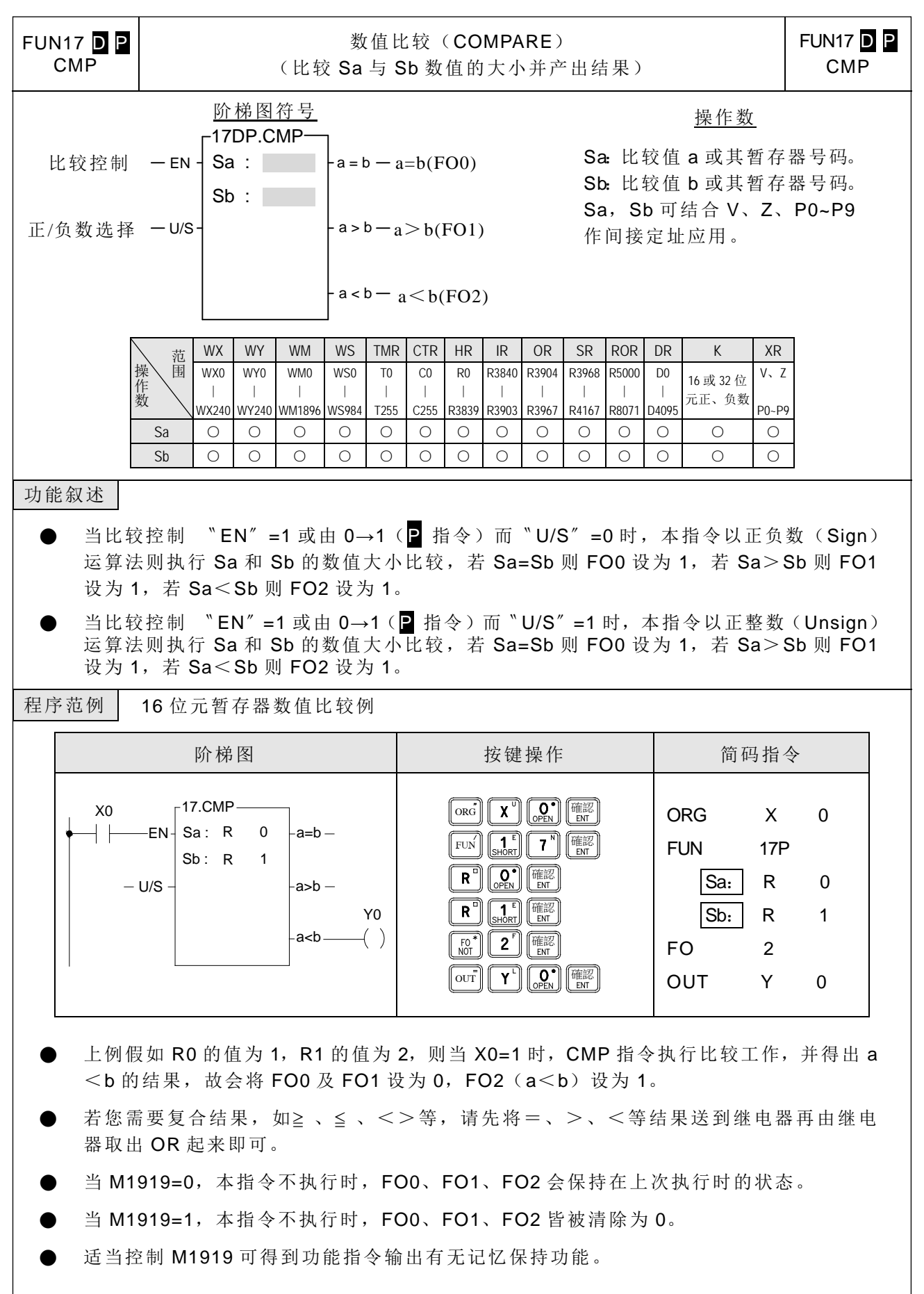

基本应用指令

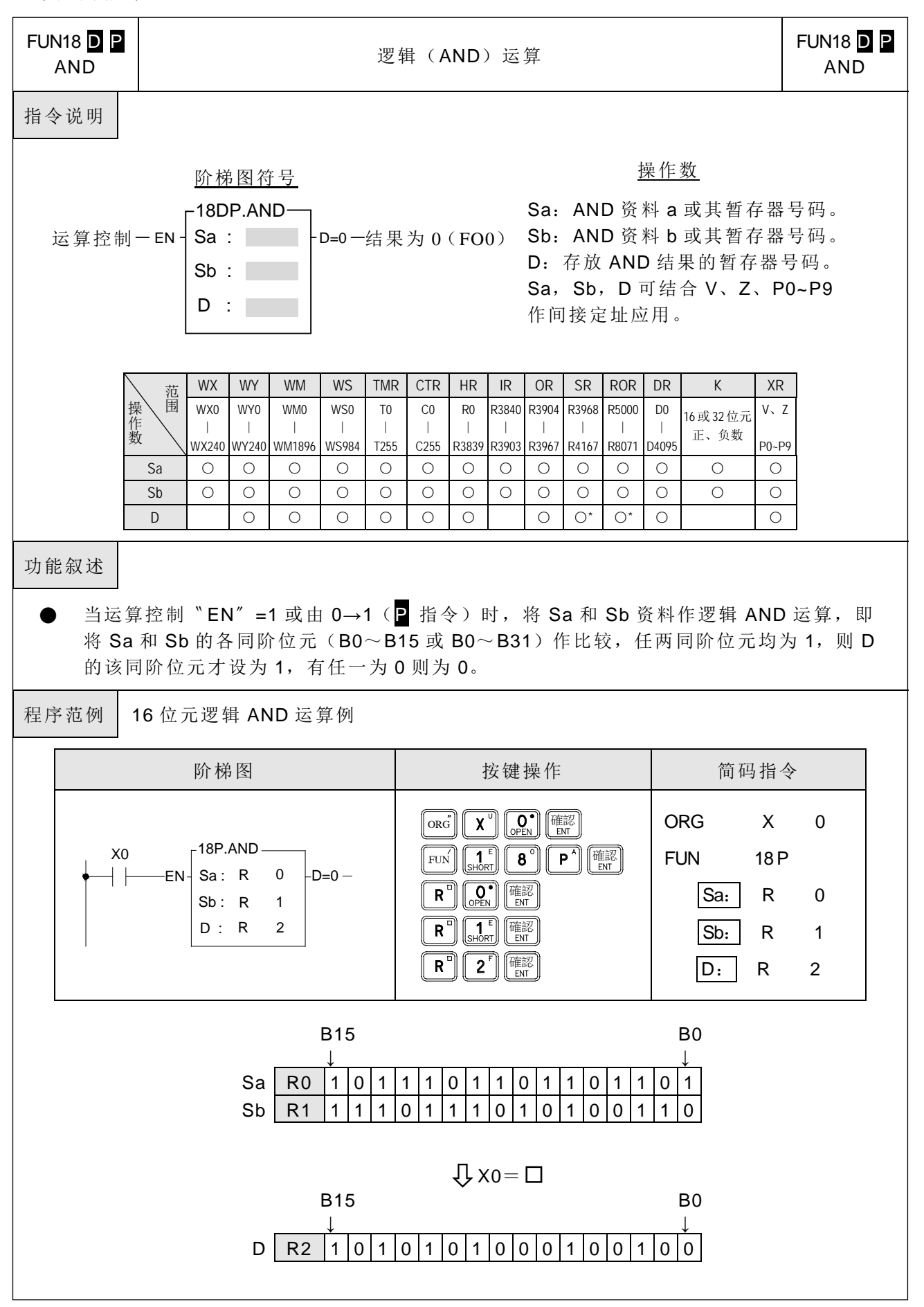

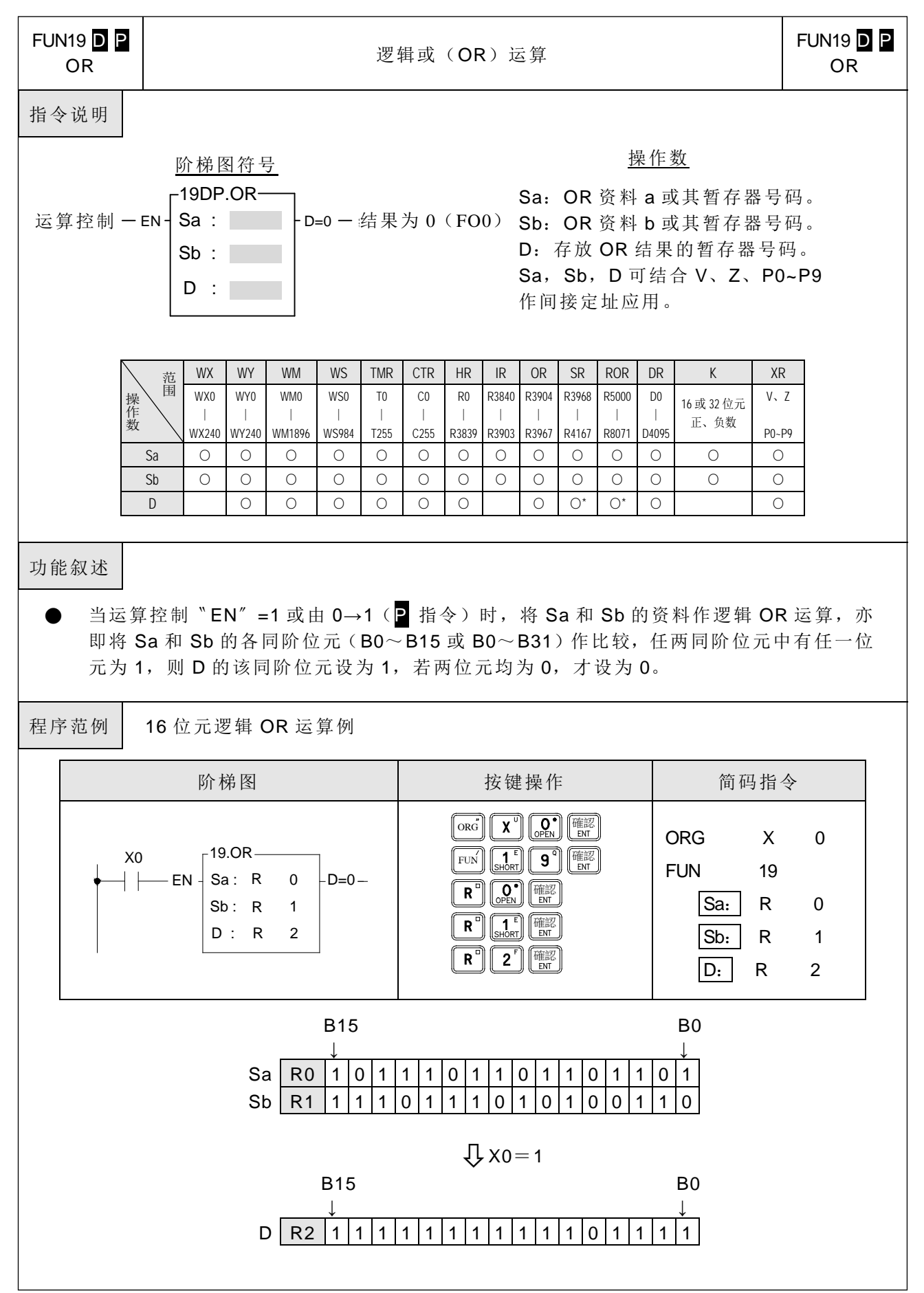

基本应用指令

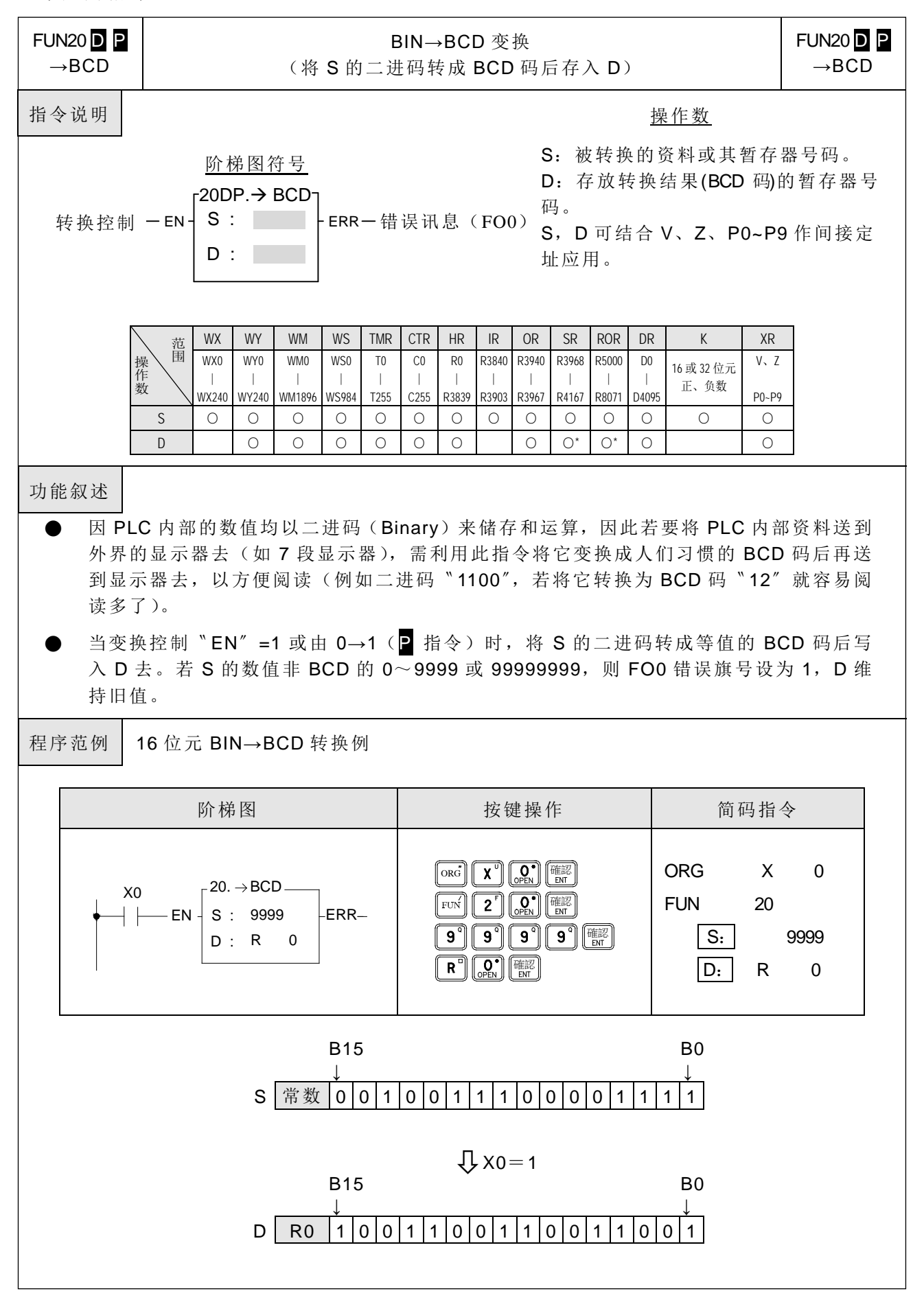

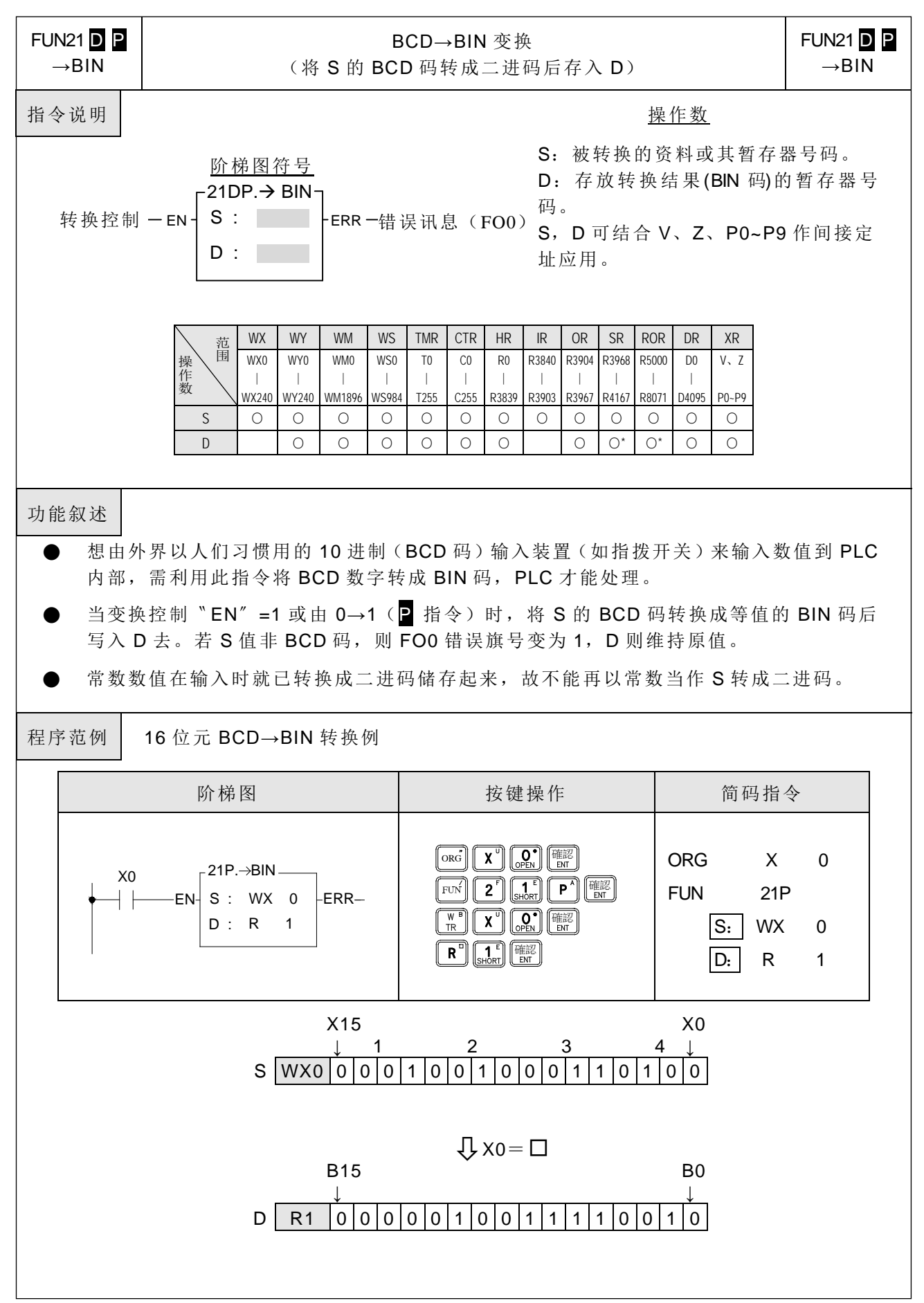

## 第7章: 高级篇应用指令

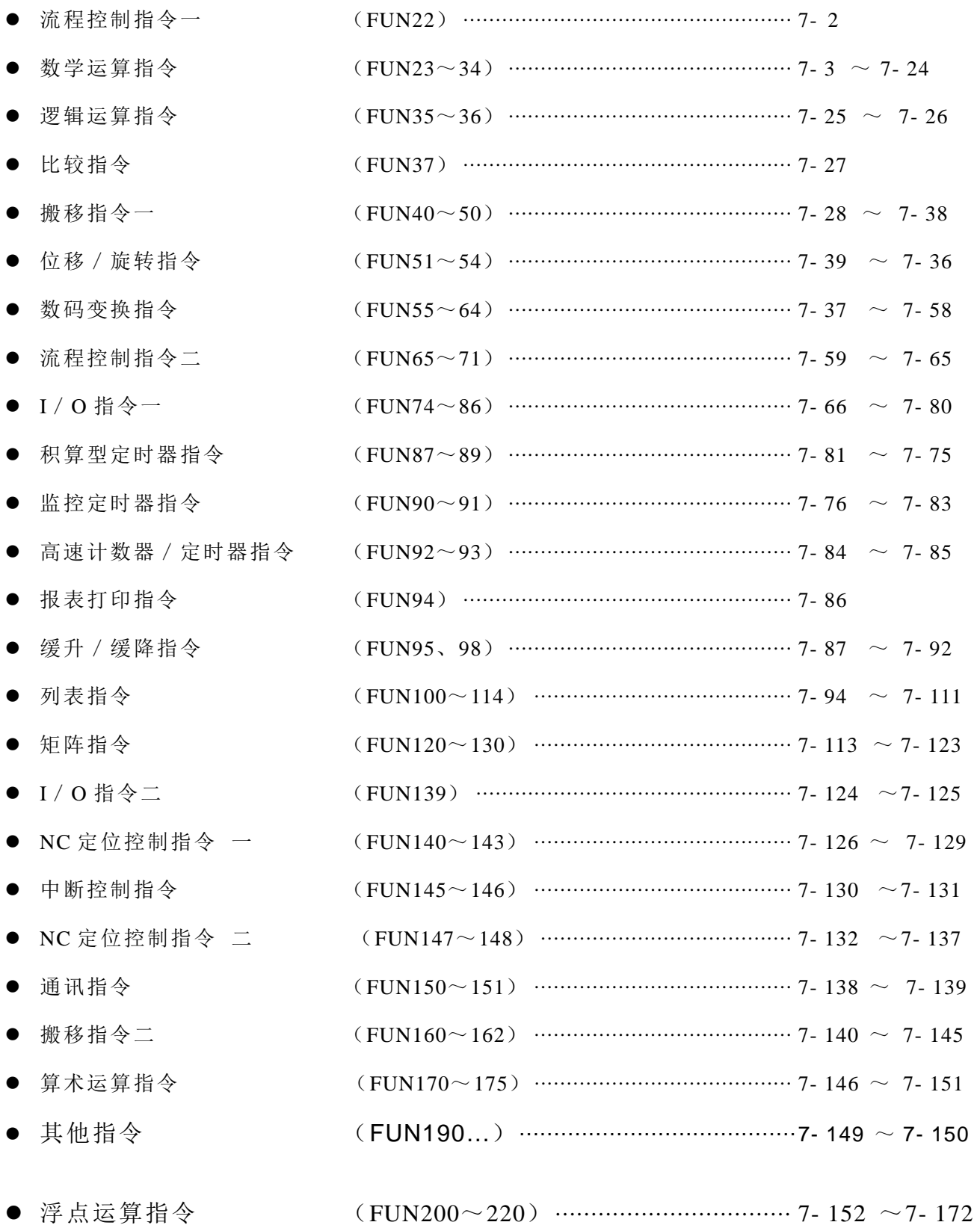

流程控制指令一

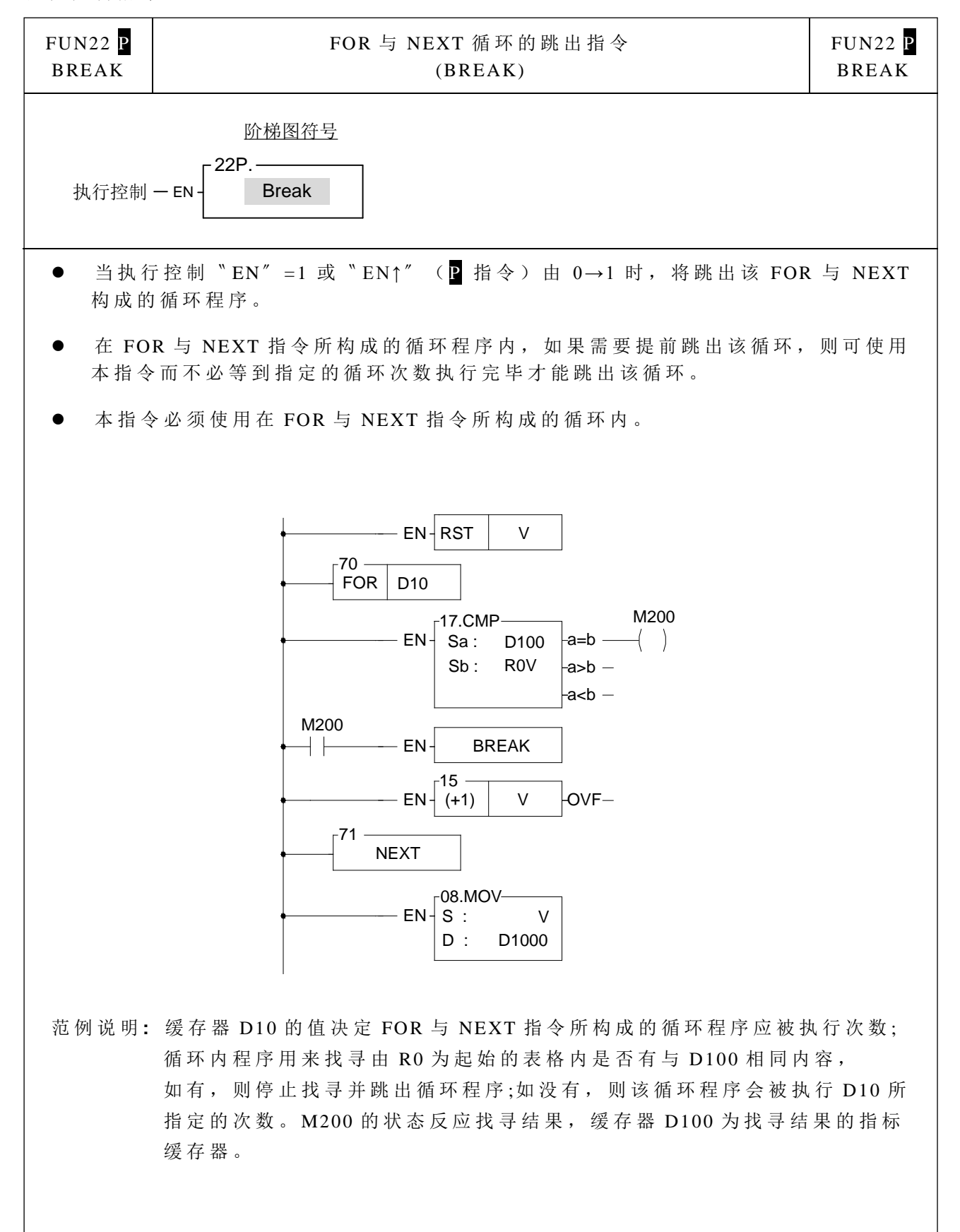

数学运算指令

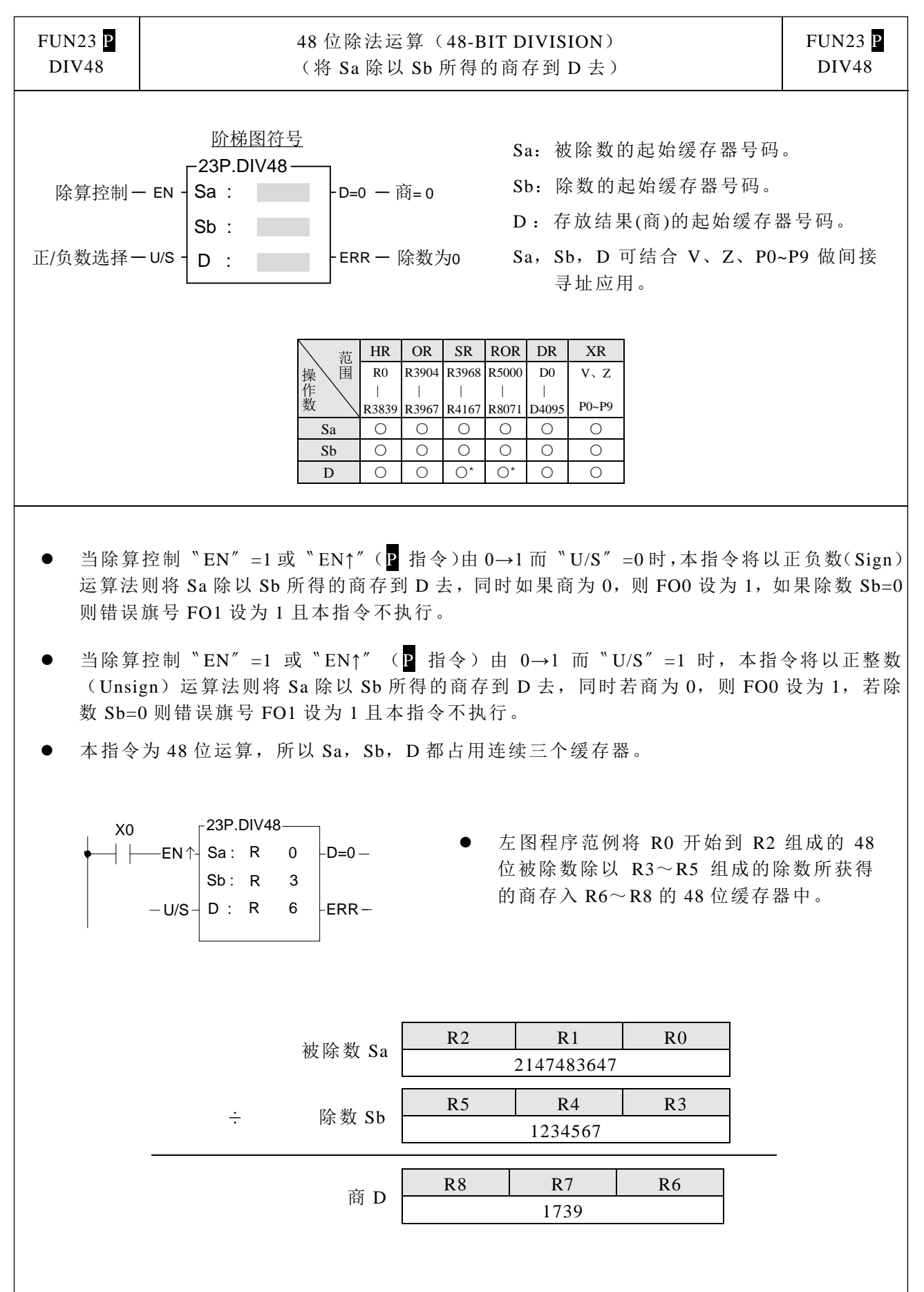

数学运算指令

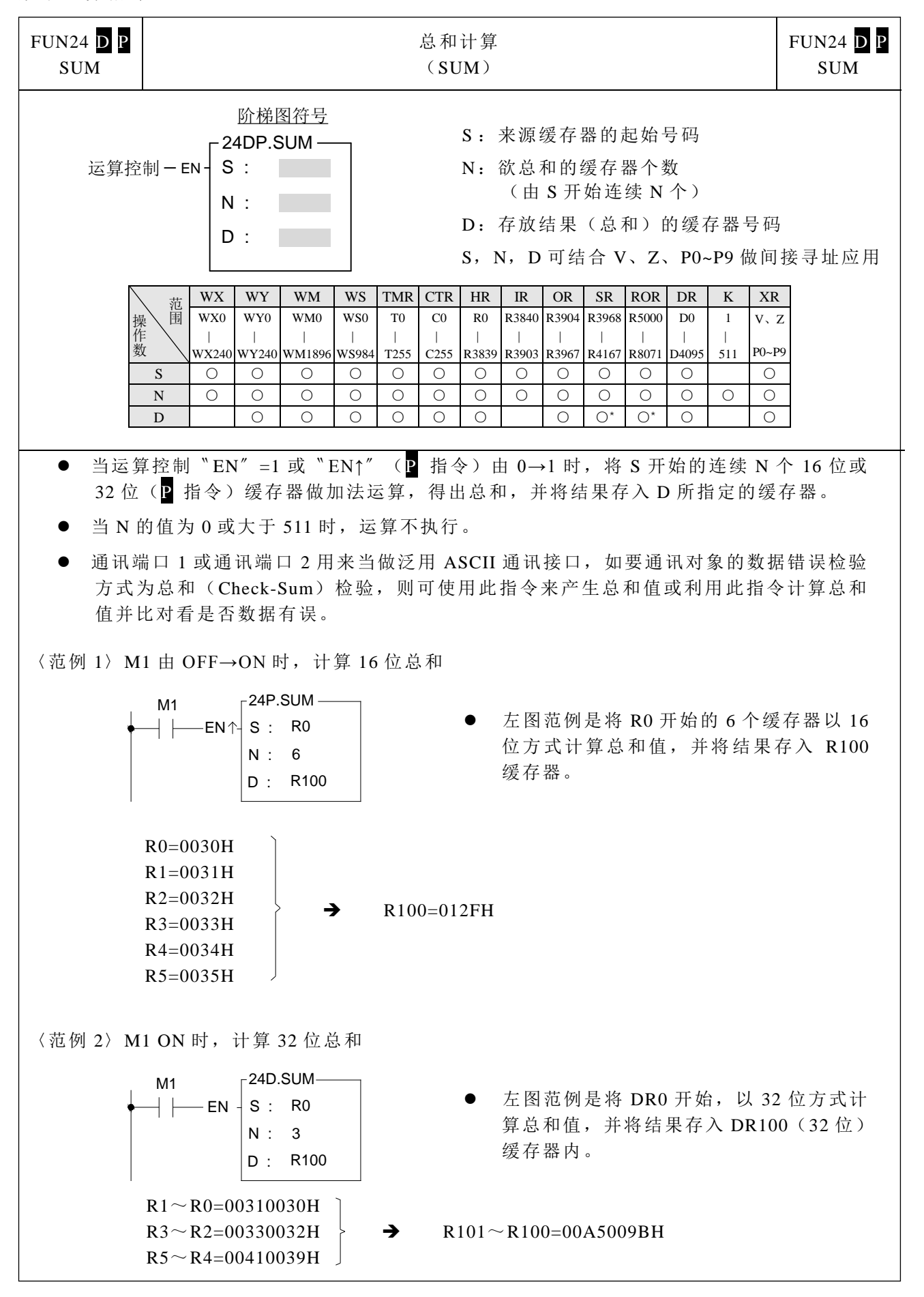

数学运算指令

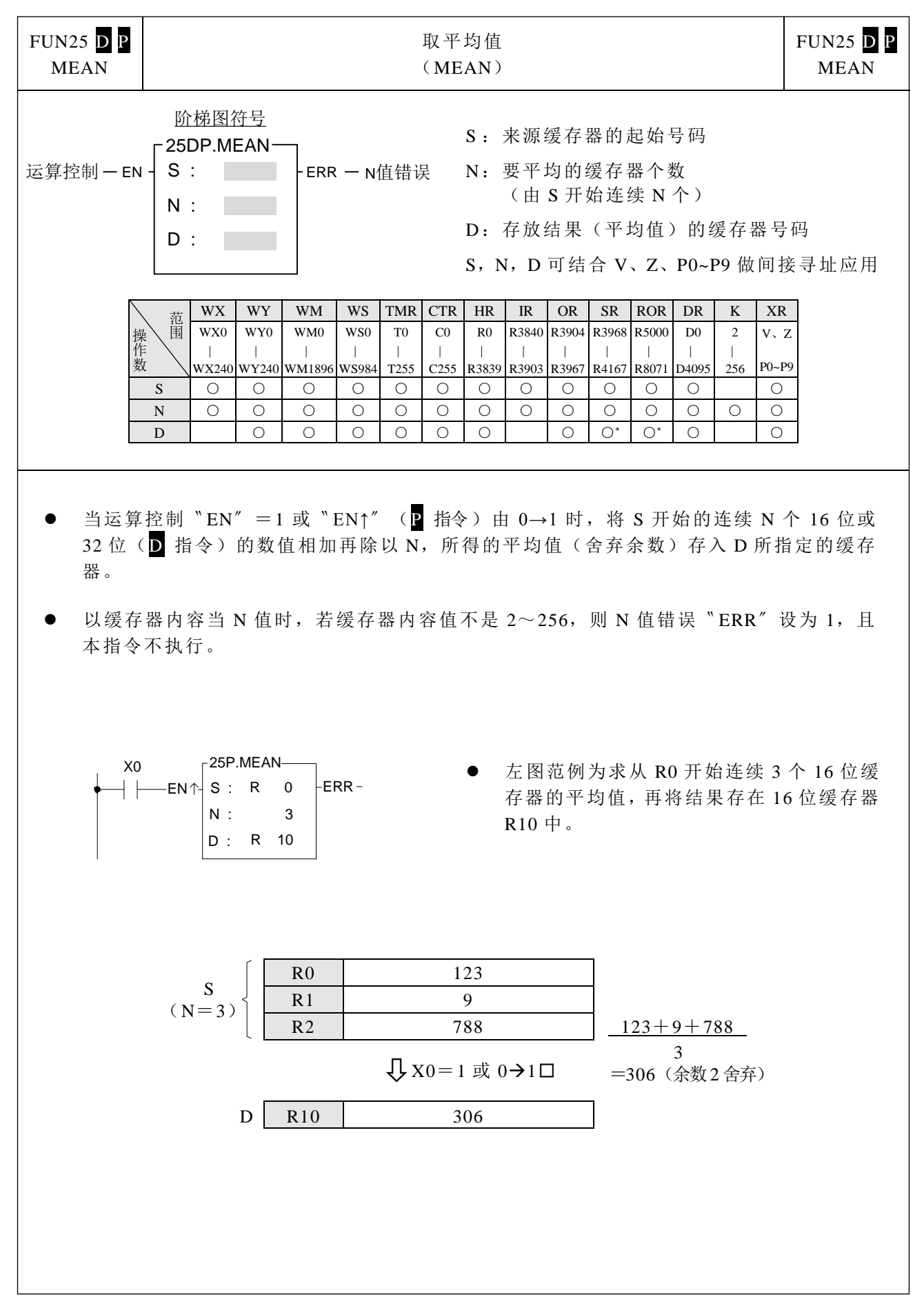

数学运算指令

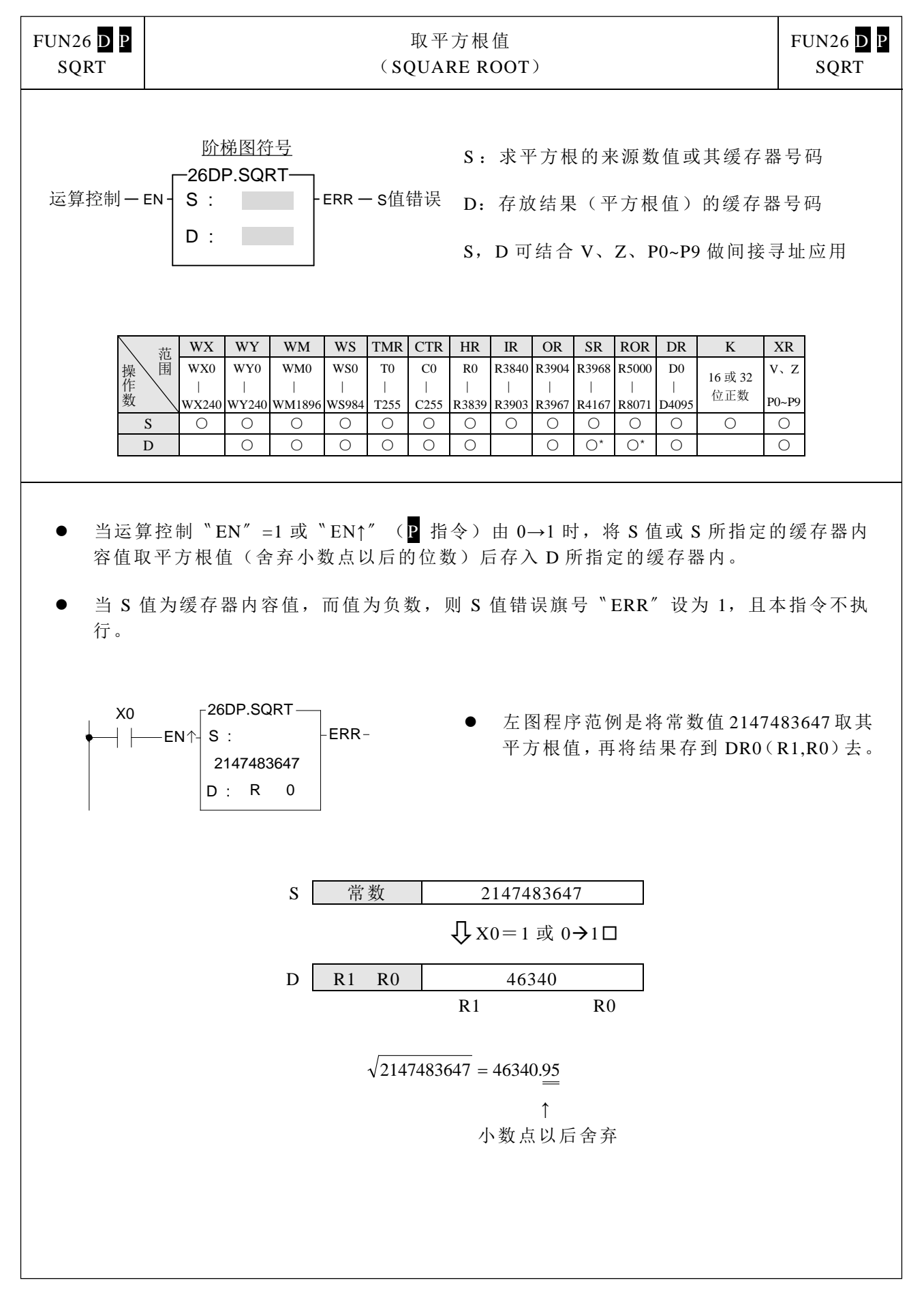
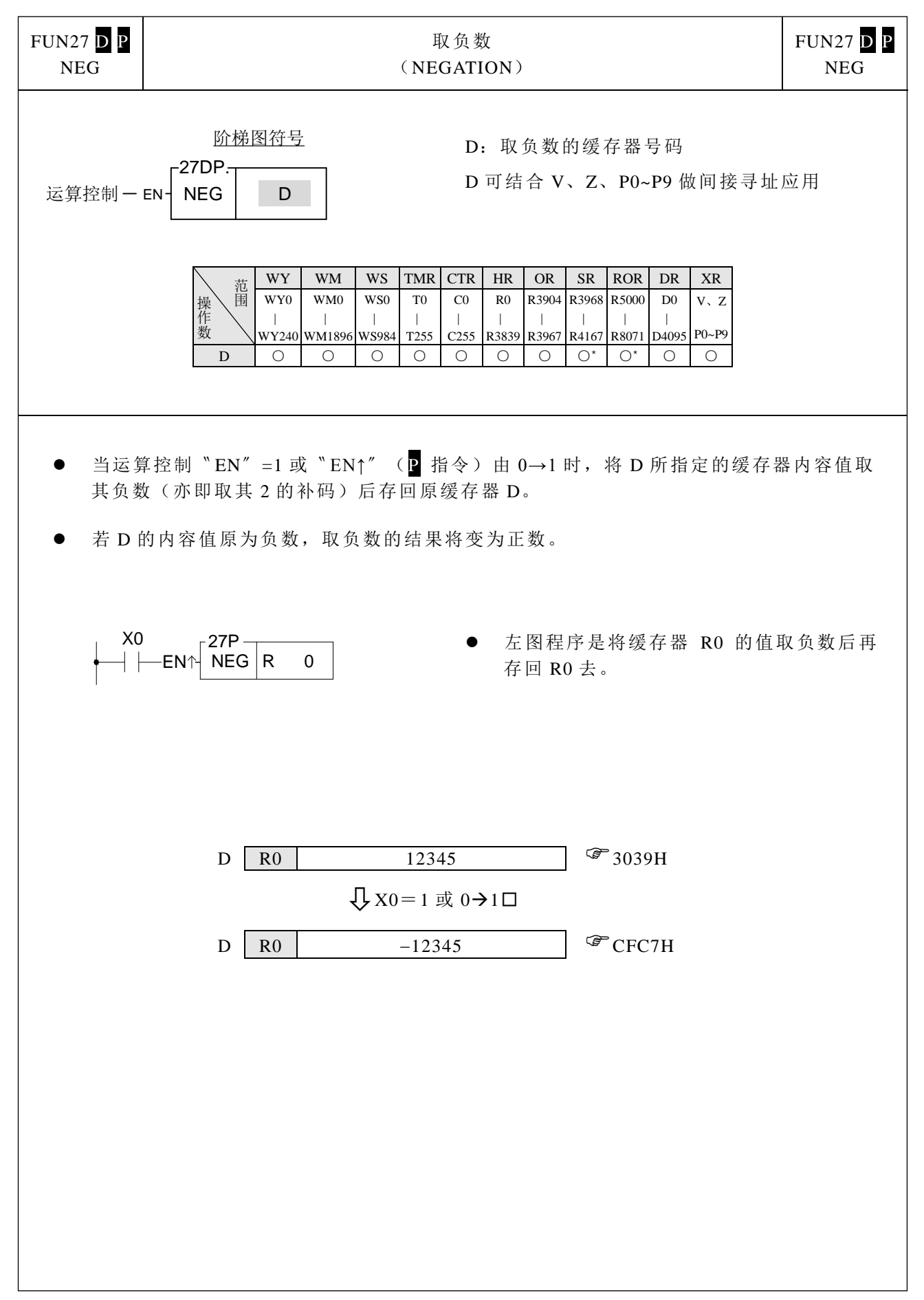

数学运算指令

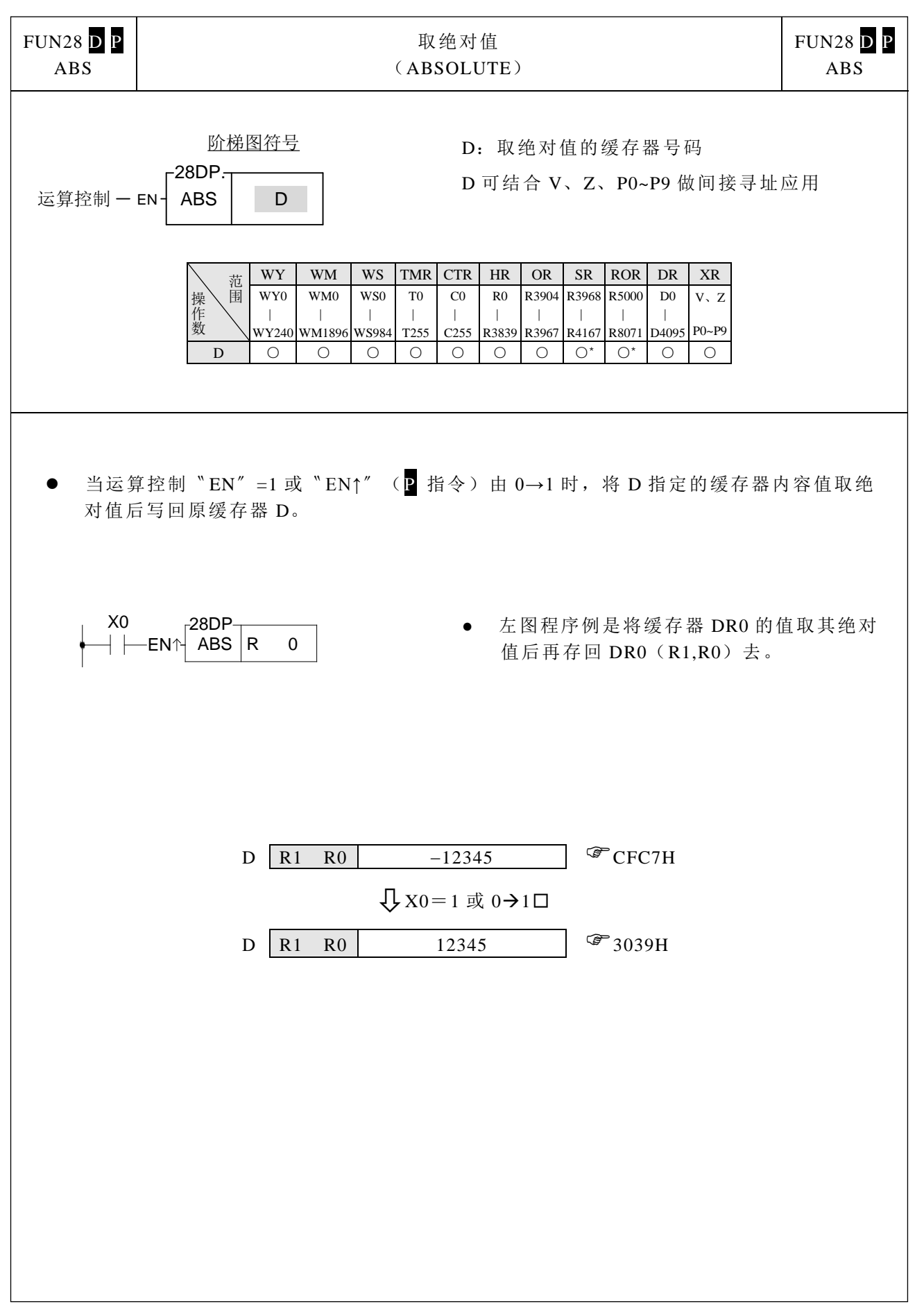

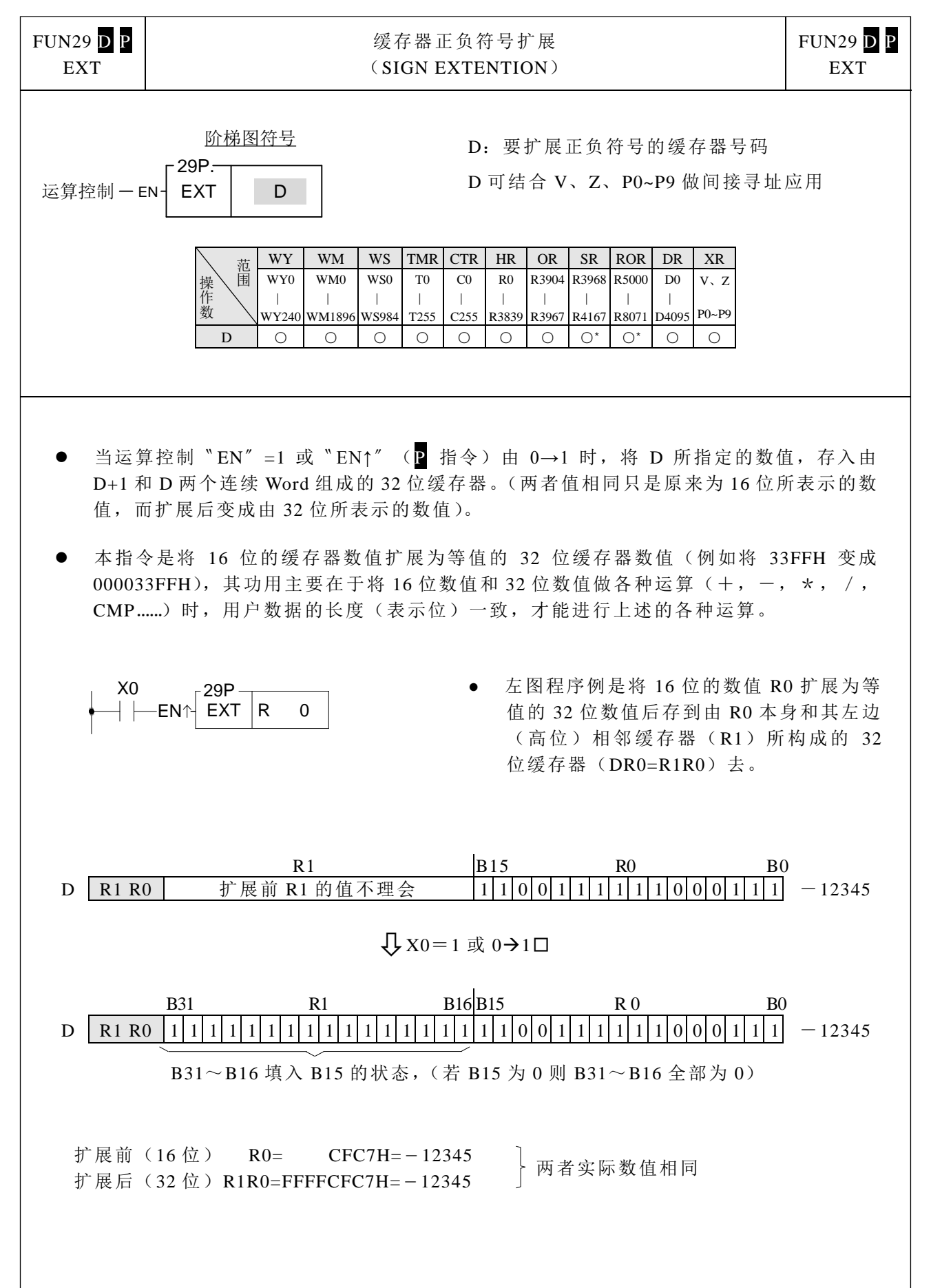

 $\perp$ 

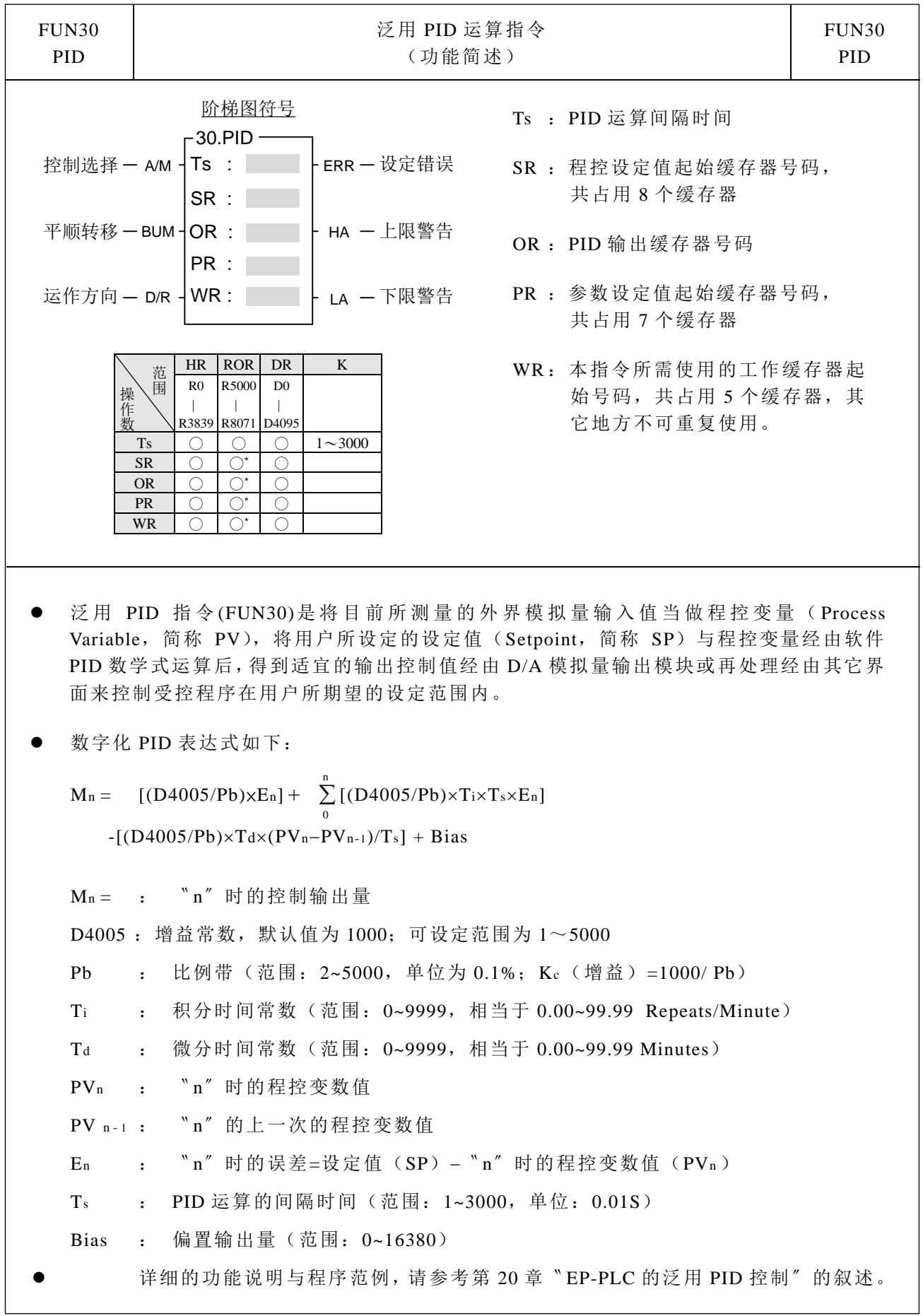

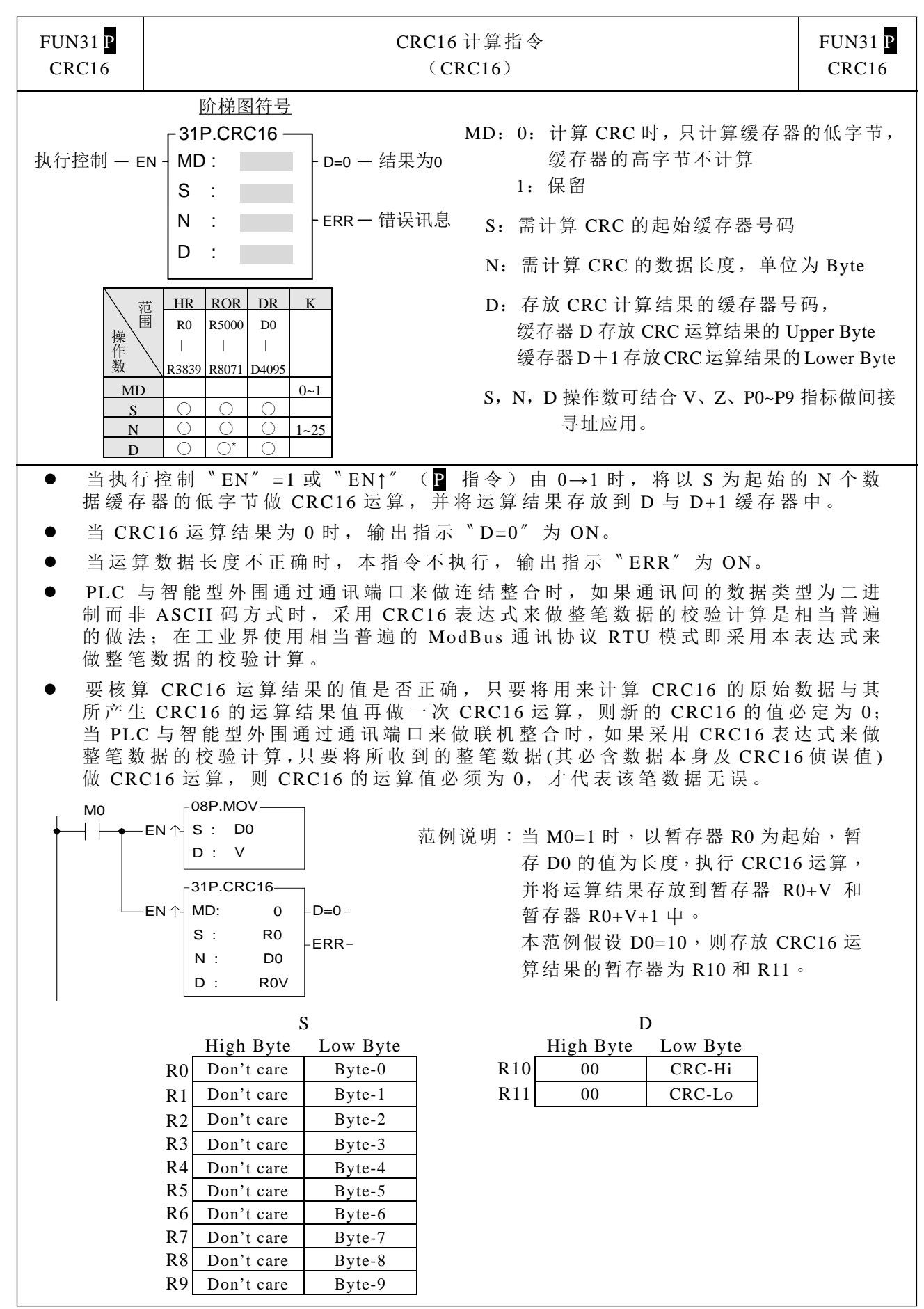

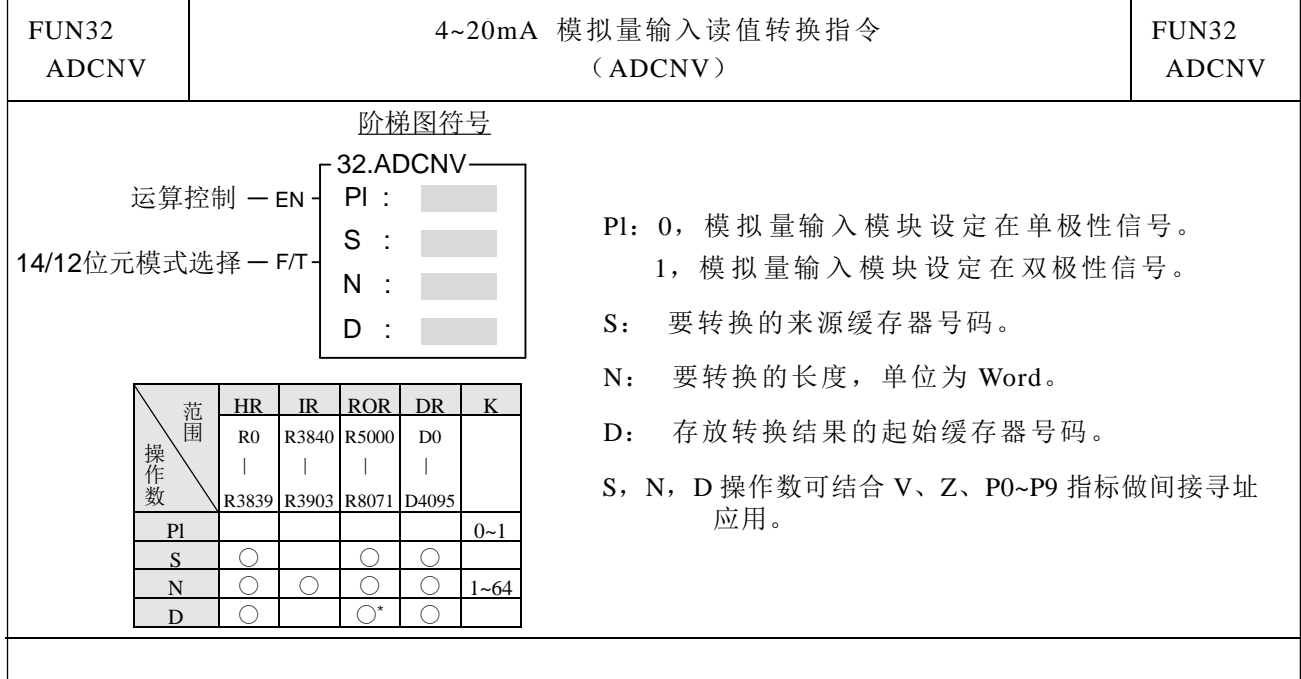

- 当外界的模拟 量信号为 2~10mA/4~20mA/1~5V/2~10V 时,可选择 EP 模 拟 量输入模 块来读取外界信号;但 EP 模拟量模块输入范围为 0~10mA/0~5V(选择 5V、单极性 工作模式)或  $0 \sim 20 \text{mA}/0 \sim 10 \text{V}$  (选择  $10 \text{V}$ 、单极性工作模式),很明显的原始模拟量输入 读值将会有一偏差值存在,本 指 令 可 用 来 将 有 偏差值的模 拟 量输 入 读值转换为 0~4095 (12 位格式)或 0~16383 (14 位格式)以利以后程序对此类模拟量信号做处理。
- 当执行控制"EN"=1时,将以S为起始的 N个数据缓存器的 2~10mA/4~20mA/1~ 5V/2~10V 模拟量输入原始读值转换为 0~4095 (12 位格式)或 0~16383 (14 位格式),并 将运算结果存放到 D 缓存器群中。
- 当 〝 F/T〞 输入=0 时, 模拟量输入原始读值为 12 位格式; 〝 F/T〞 输入=1 时, 模拟量输 入原始读值为 14 位格式。
- 当运算 数据长度不正 确时,本指令不执行。
- 要使用本指令必须配合 EP 模 拟 量输 入 模 块 设 定 为 双 极 性 读 值 模 式 , 也 就 是 模 拟 量 输入原始读值为-8192~8191 模式才可得到正常转换值;如果模拟 量输入模块设定 为单极性读值模式,也就是模拟量输入原始读值为 0~16383 模式, 则无法产生正确 的转换值。

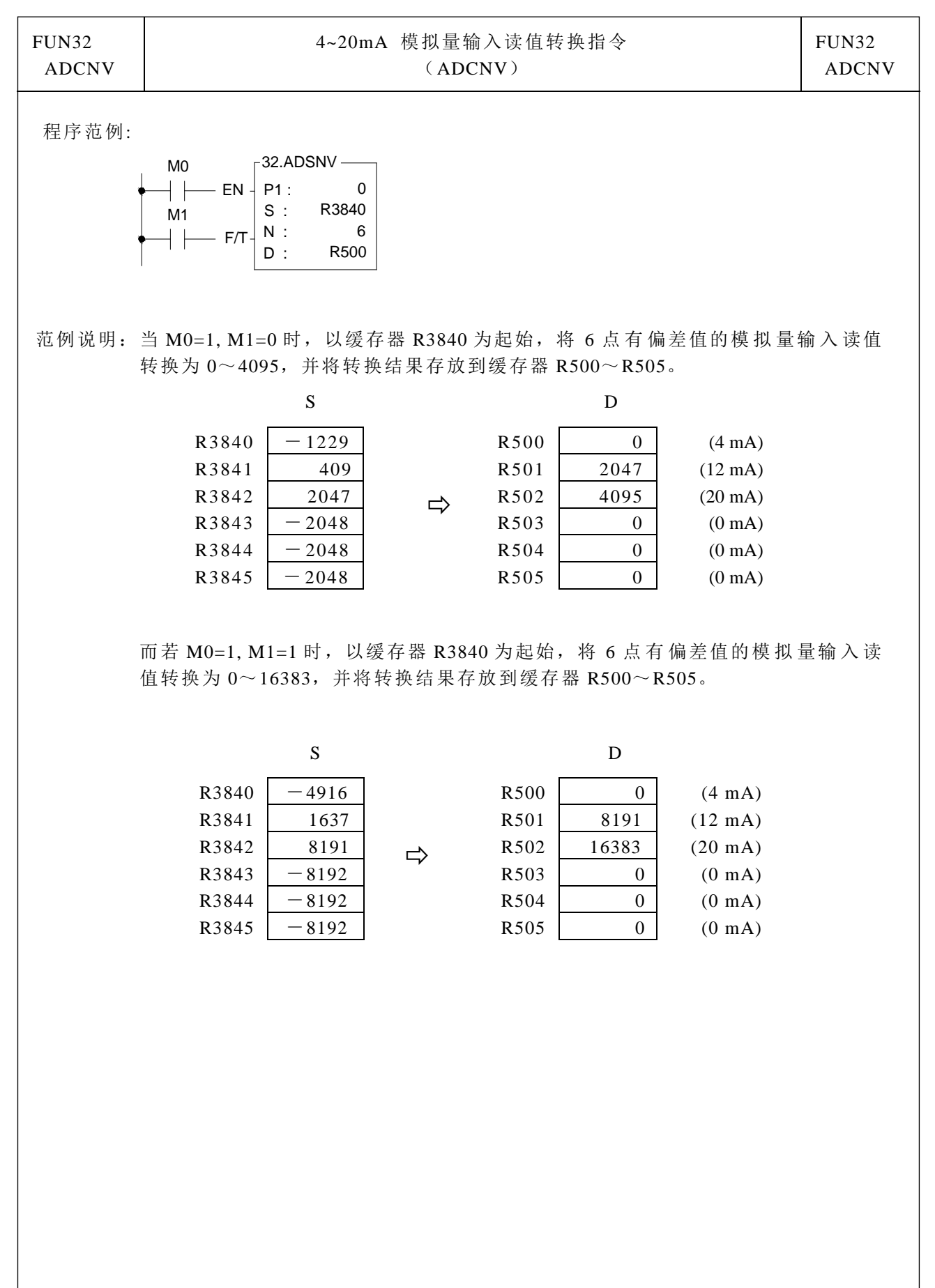

数学运算指令

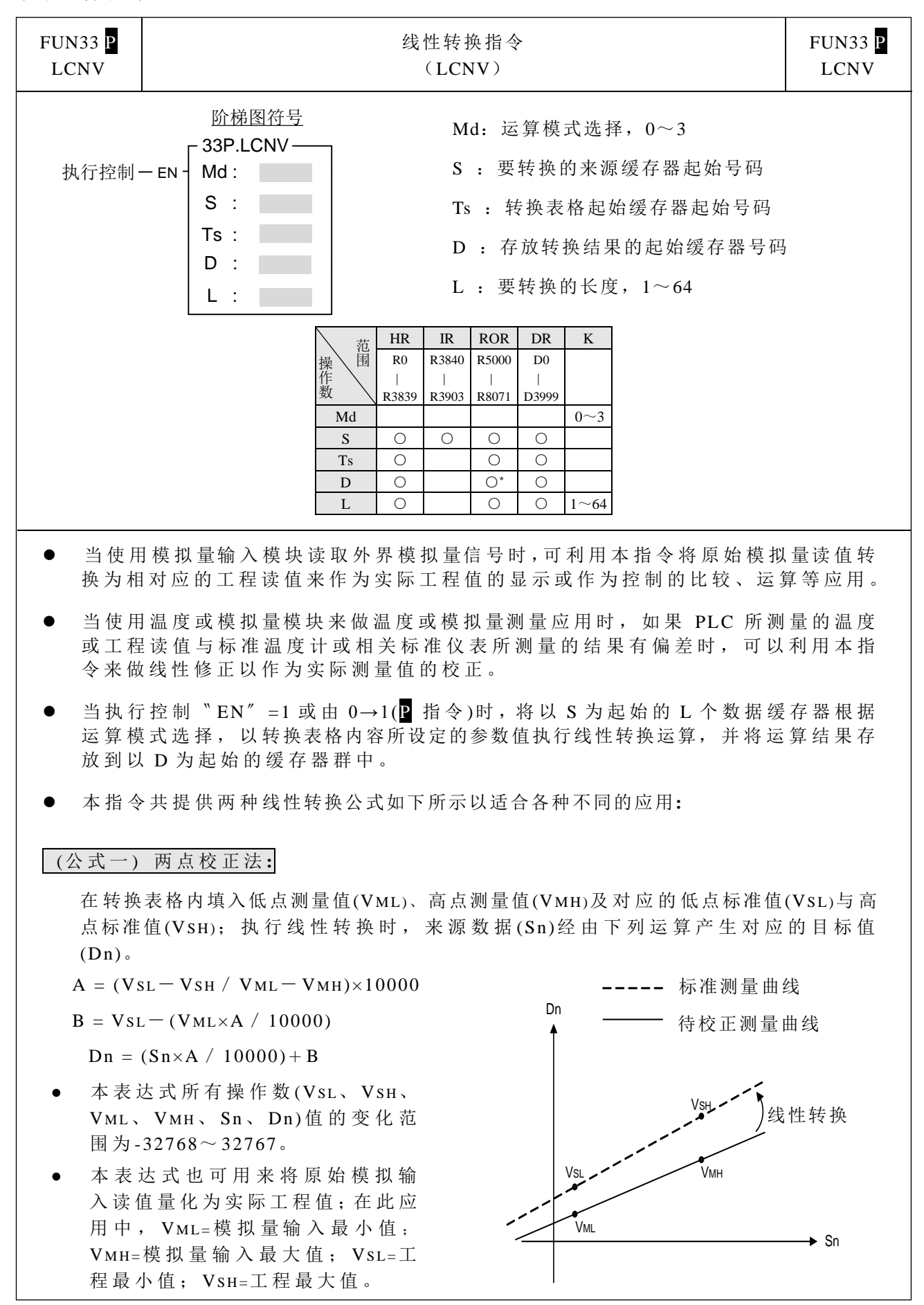

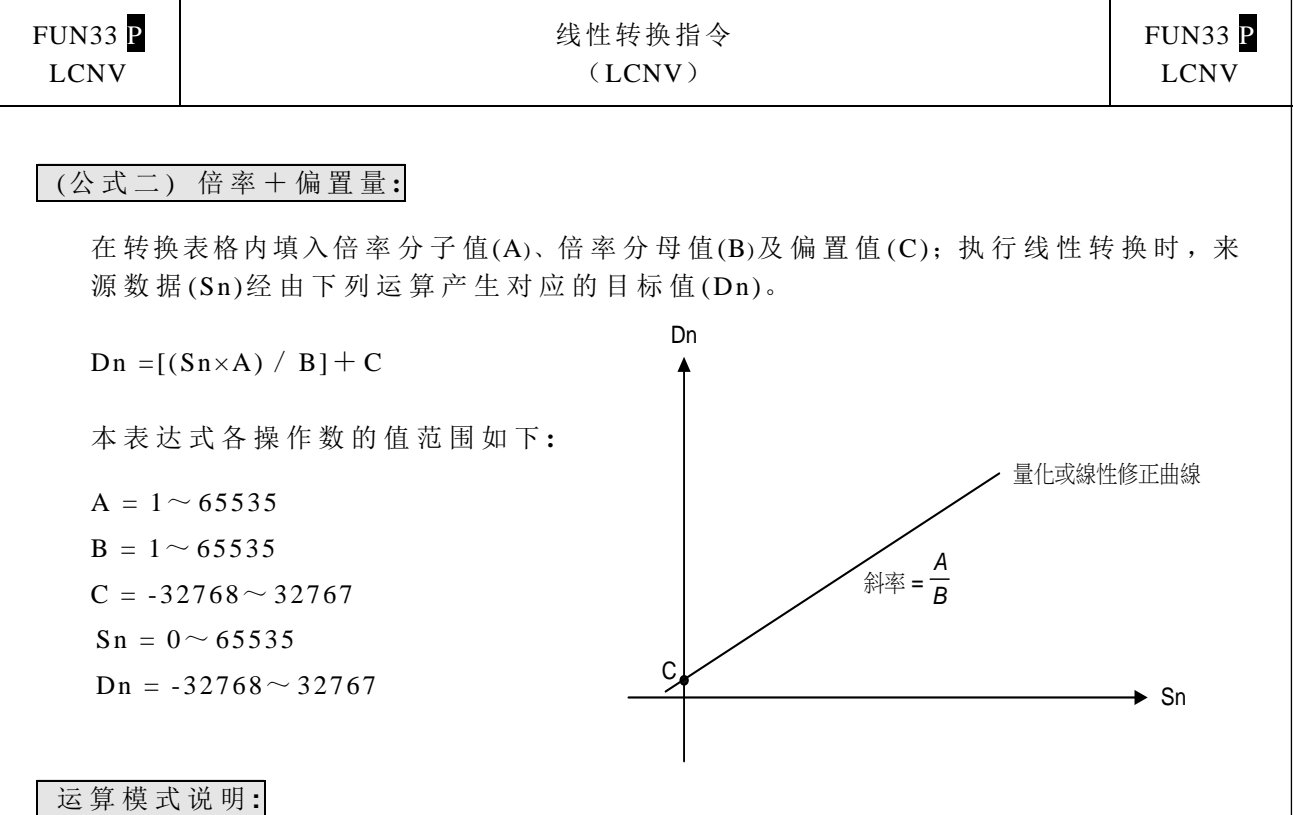

- 1. 运算模式为 0 时, 使用公式一表达式; 所有来源数据共享转换表格内同一组 VML、VMH、 VSL 与 VSH 参数值做线性转换运算。
- 2. 运算模式为 1 时, 使用公式一表达式; 每个来源数据独立使用转换表格内相对应的一组 VML、VMH、VSL 与 VSH 参数值做线性转换运算。如果有 N 个来源数据需转换, 则转换表 格内需有 N 组 VML、VMH、VSL 与 VSH 参数值, 共占用 N×4 个缓存器。
- 3. 运算模式为 2 时,使用公式二表达式;所有来源数据共享转换表格内同一组 A、B 与 C 参 数值做线性转换运算。
- 4. 运算模式为3时,使用公式二表达式;每个来源数据独立使用转换表格内相对应的一 组 A、B 与 C 参数值做线性转换运算。如果有 N 个来源数据需转换, 则转换表格内 需有 N 组 A、B 与 C 参数值, 共占用 N×3 个缓存器。

程序范例 1: 运算模式为 0 的线性转换运算

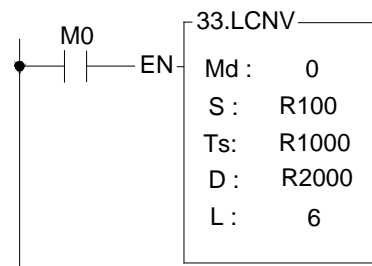

范例说明: 当 M0=1 时, 以缓存器 R100 为起始来源数据, 根据 R1000 为起始的转换表格内 VML、VMH、VSL、VSH 参数值做 6 点线性转换运算, 并将转换结果存放至缓存 器 R2000~R2005 中。

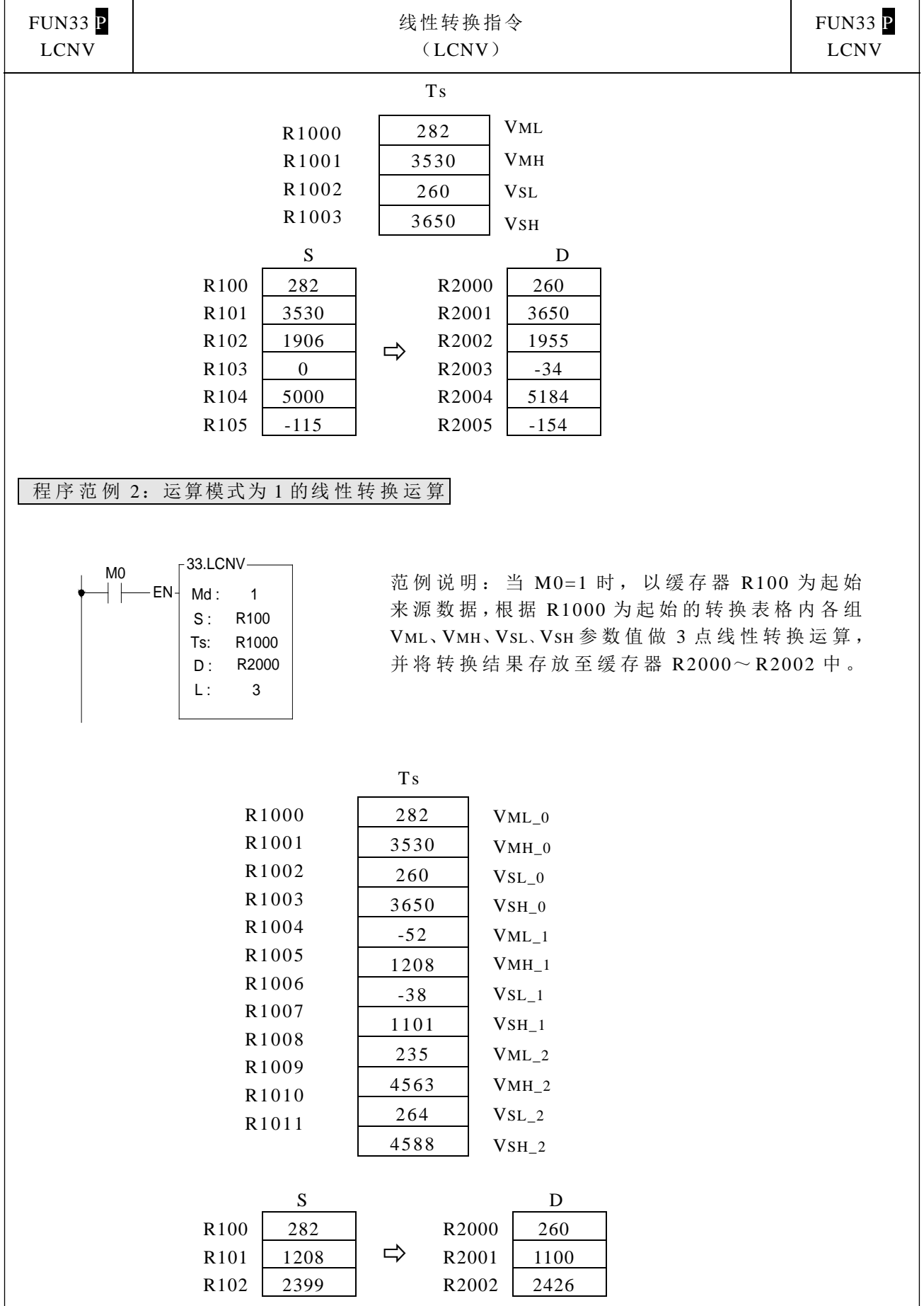

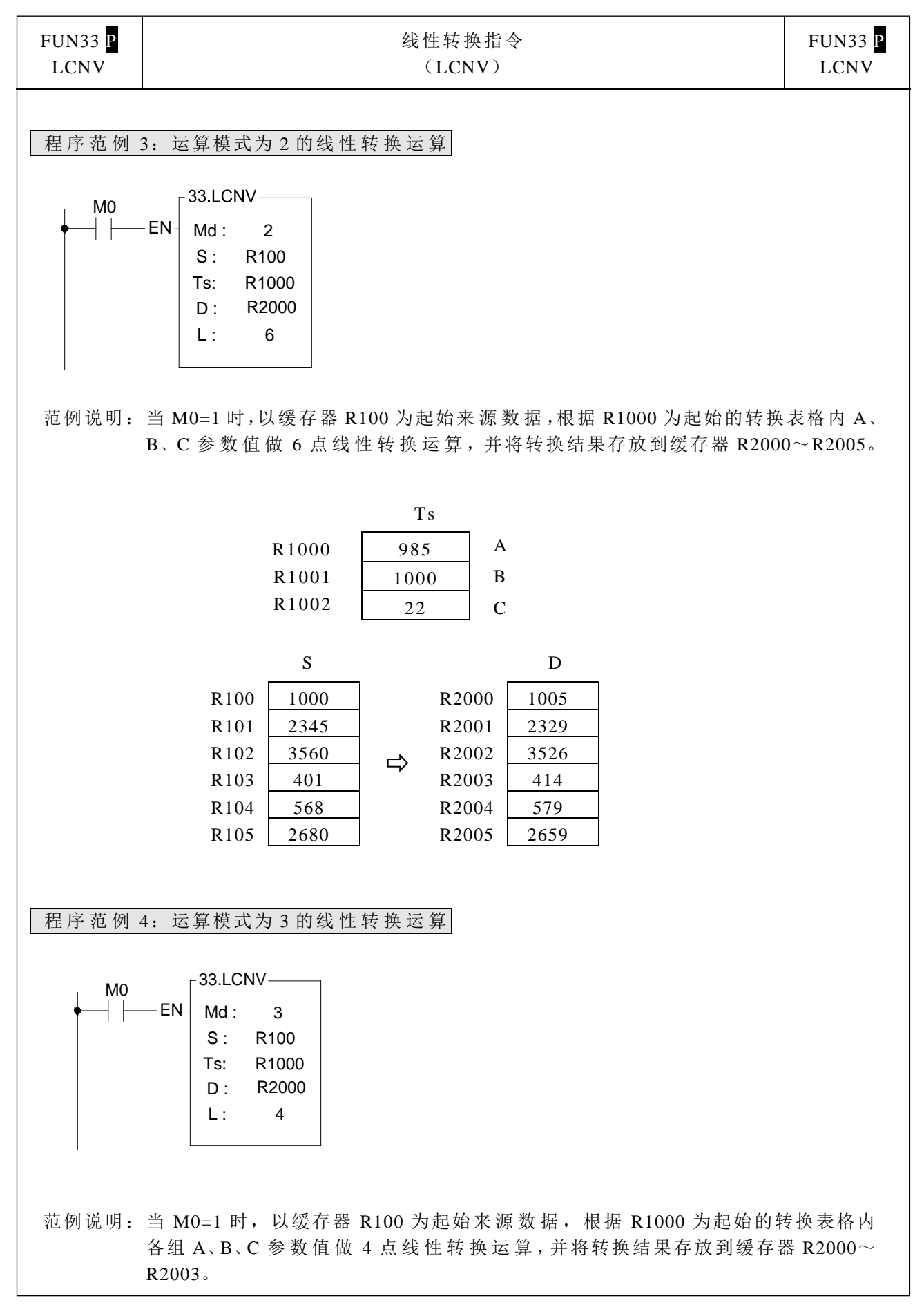

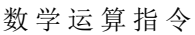

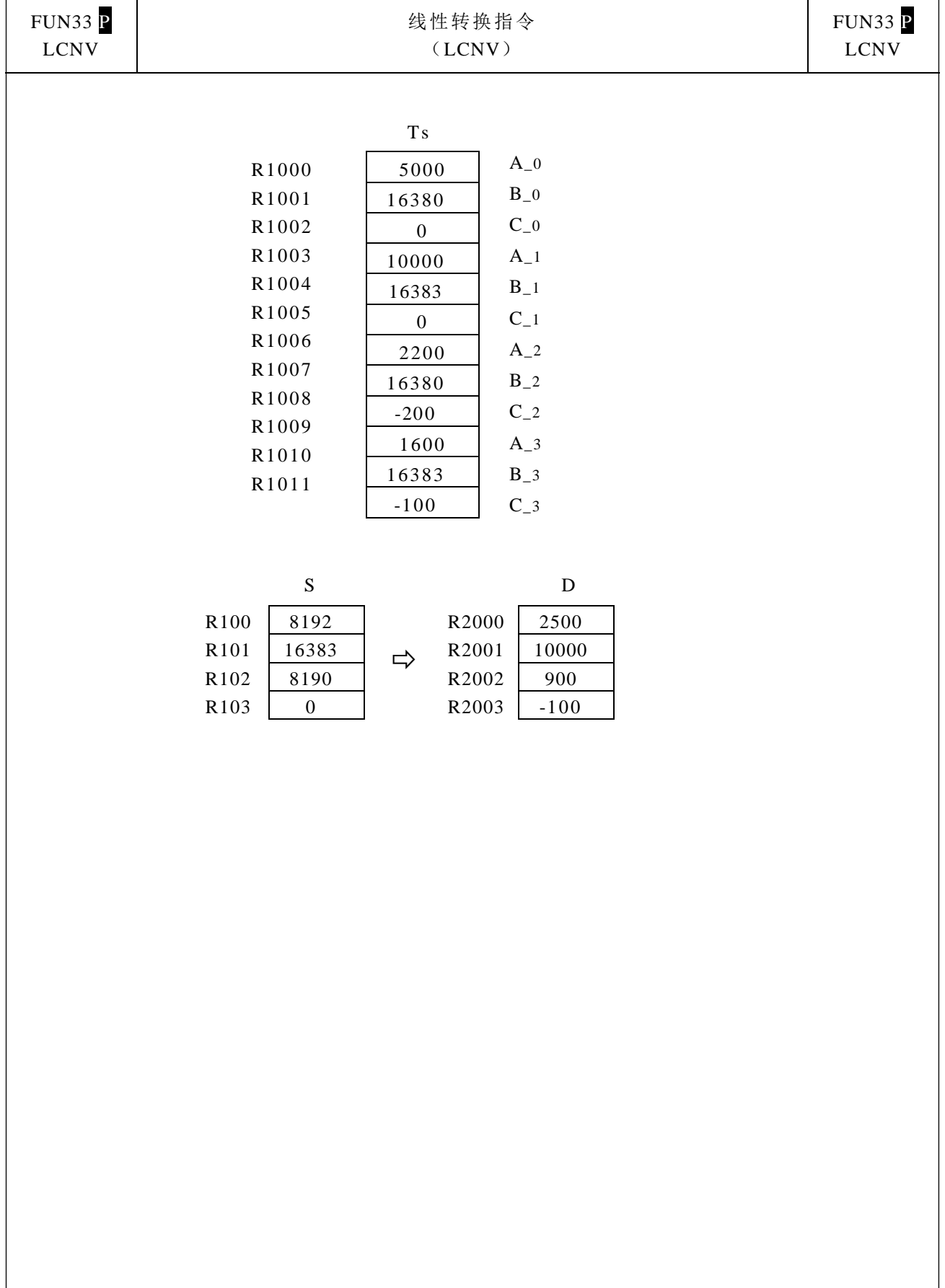

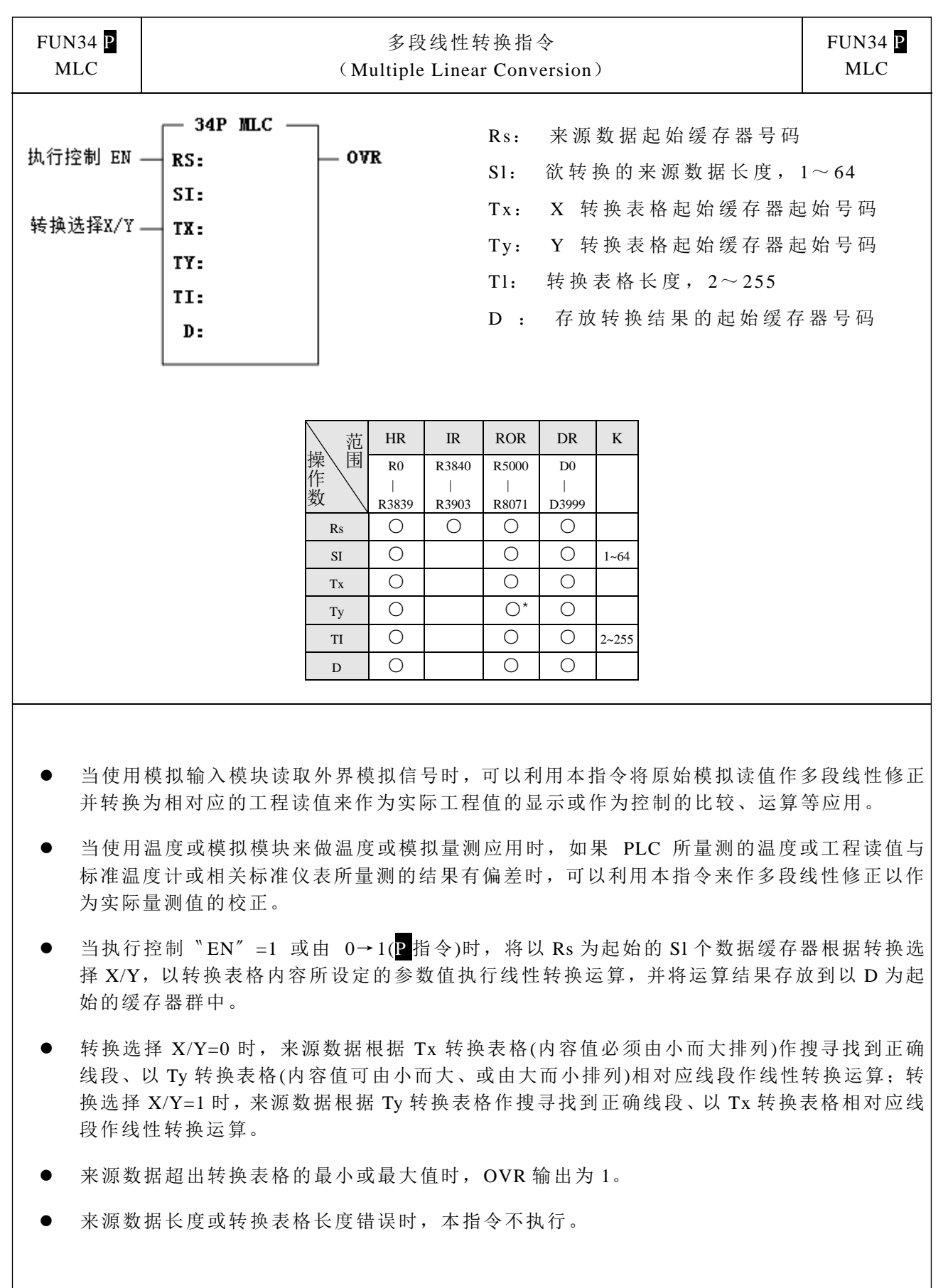

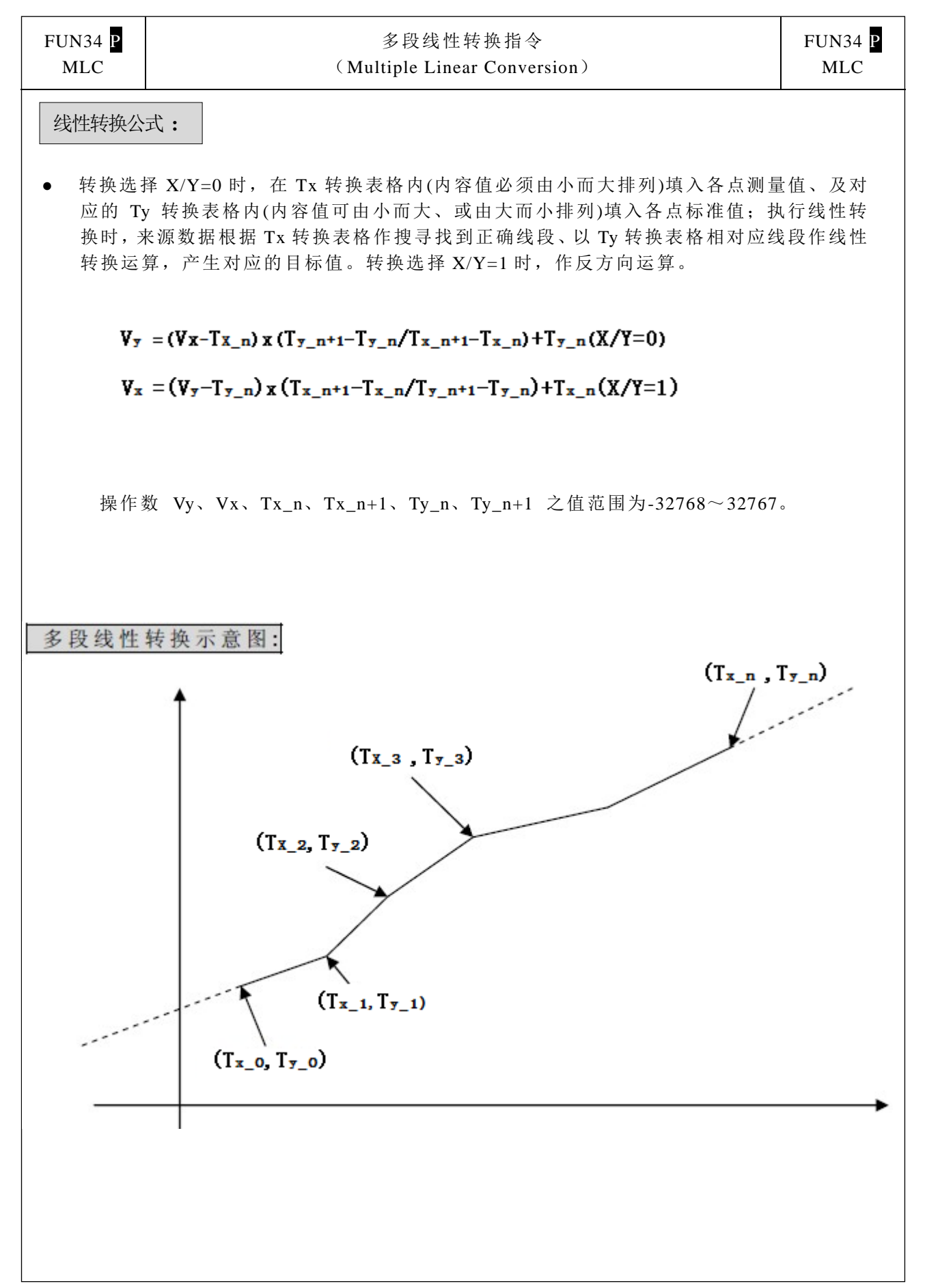

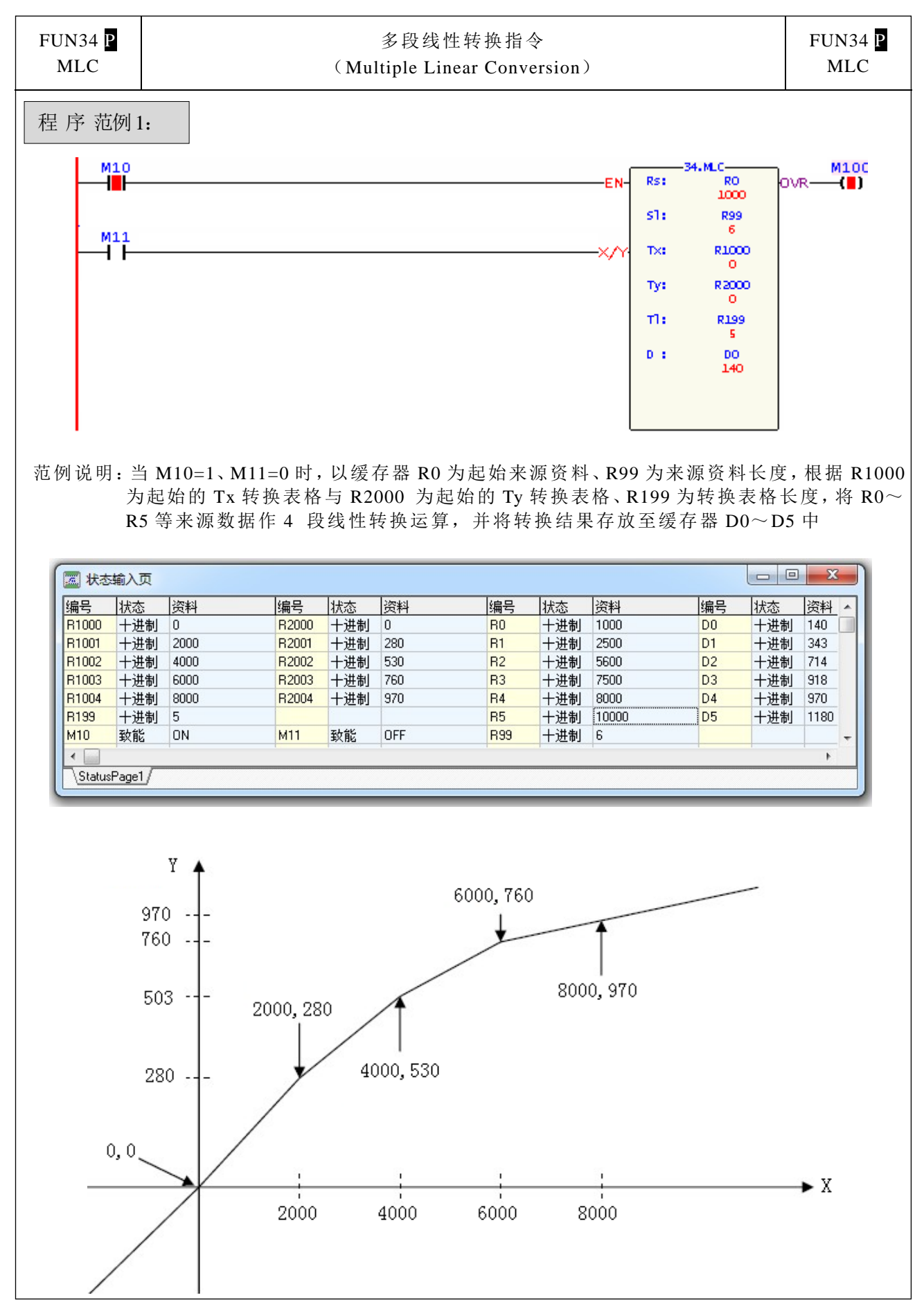

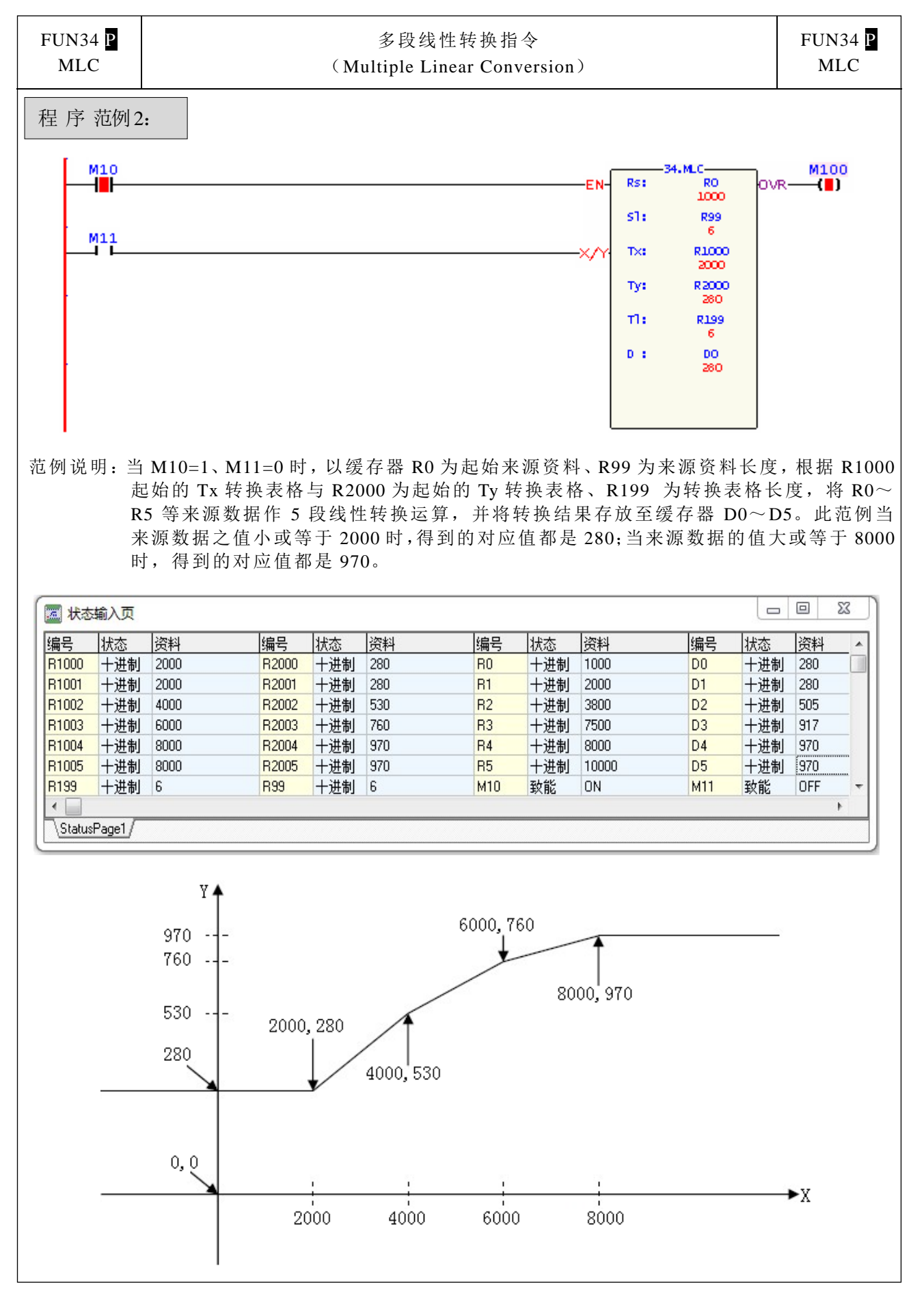

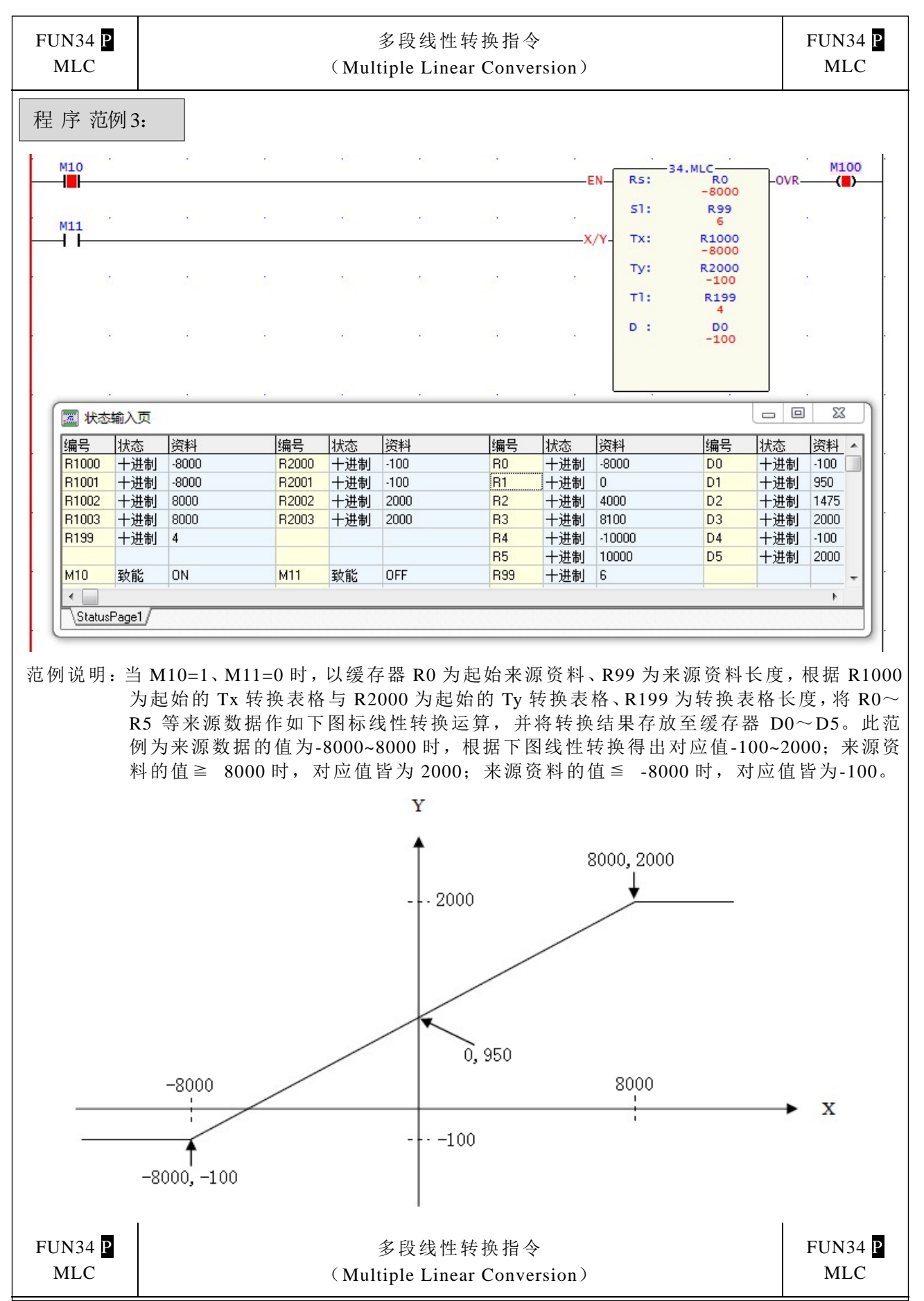

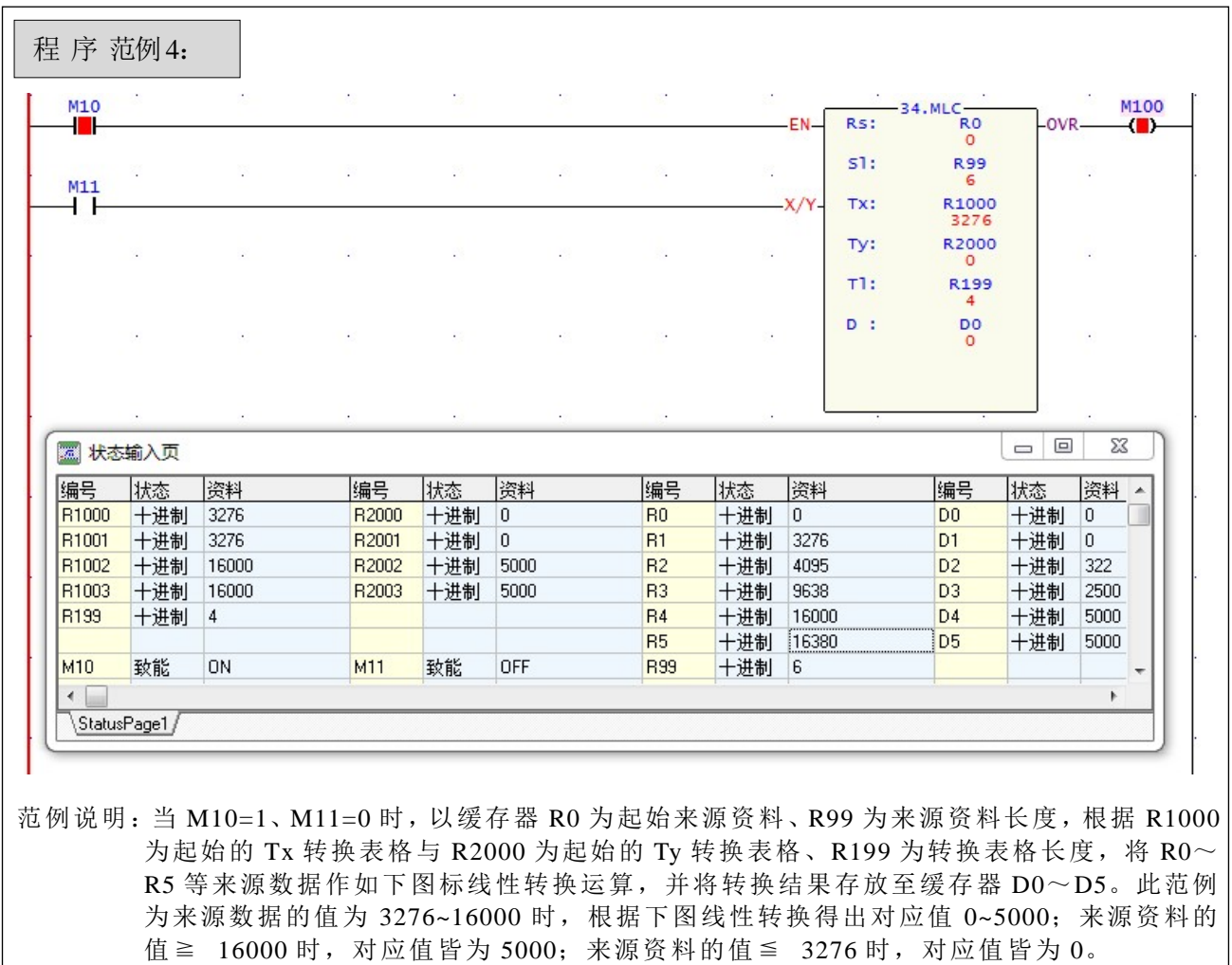

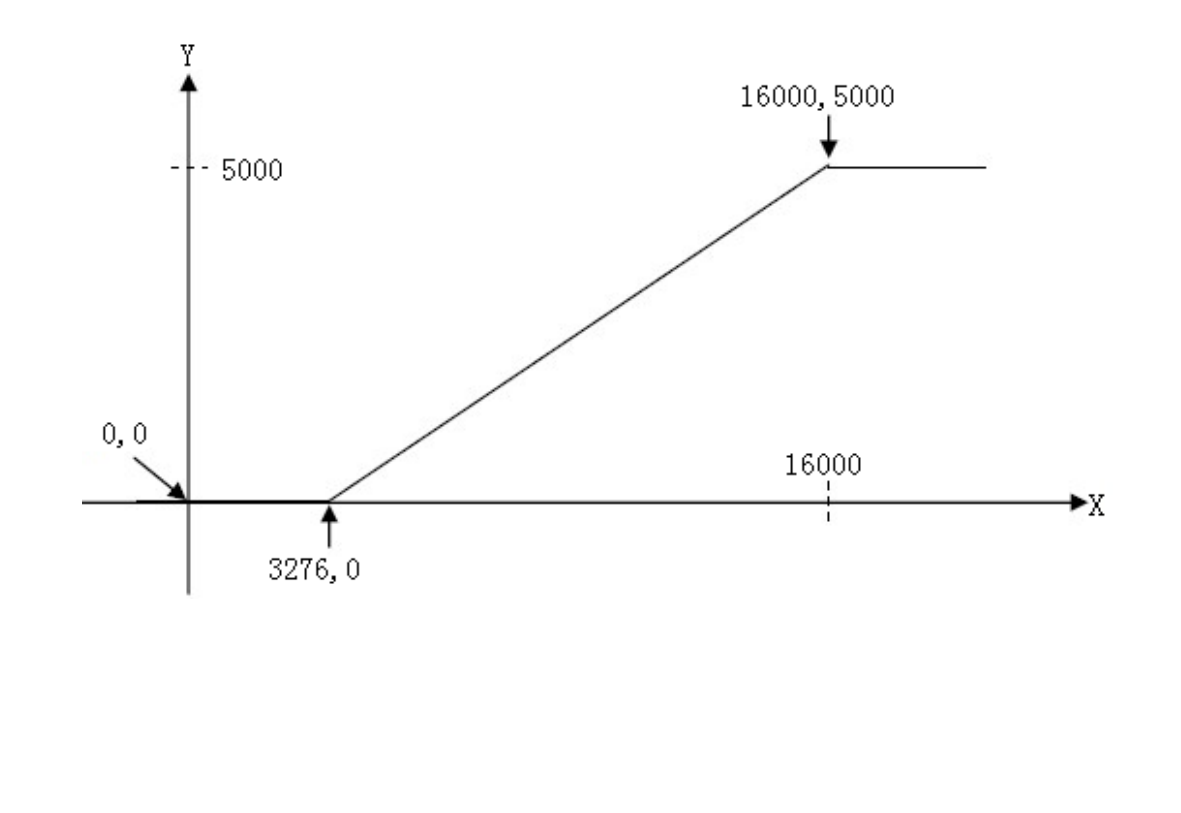

逻辑运算指令

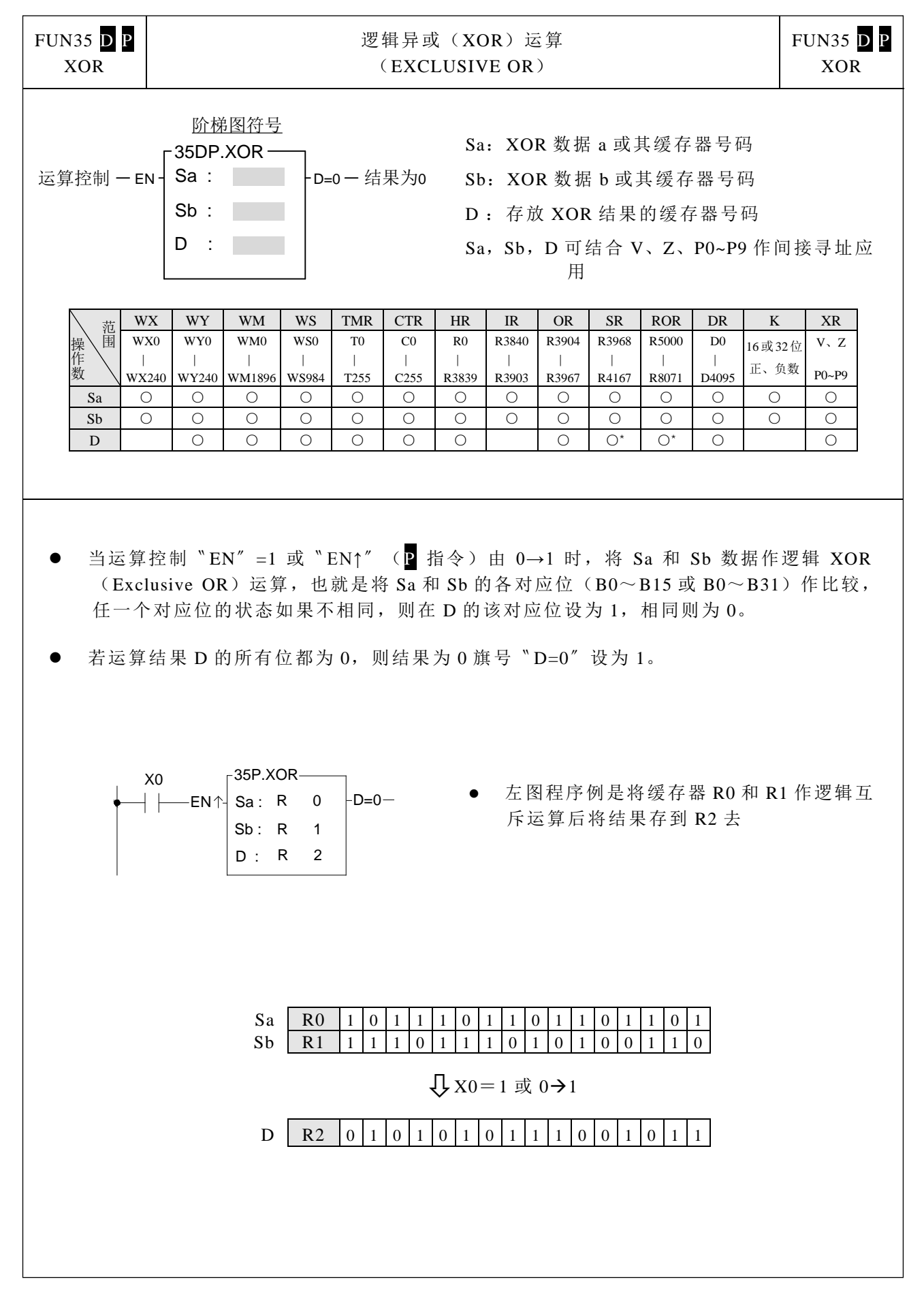

逻辑运算指令

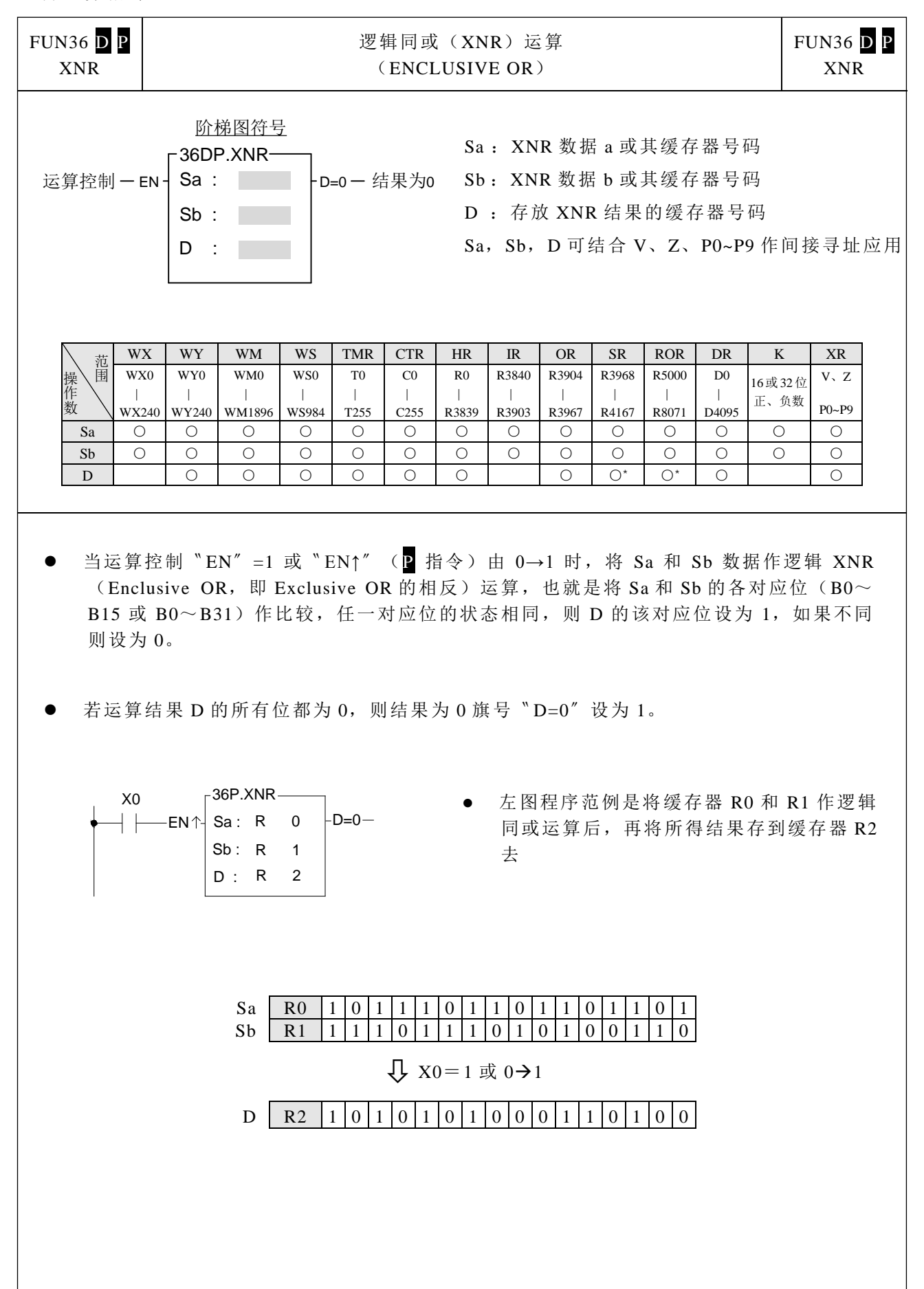

## 比较指令

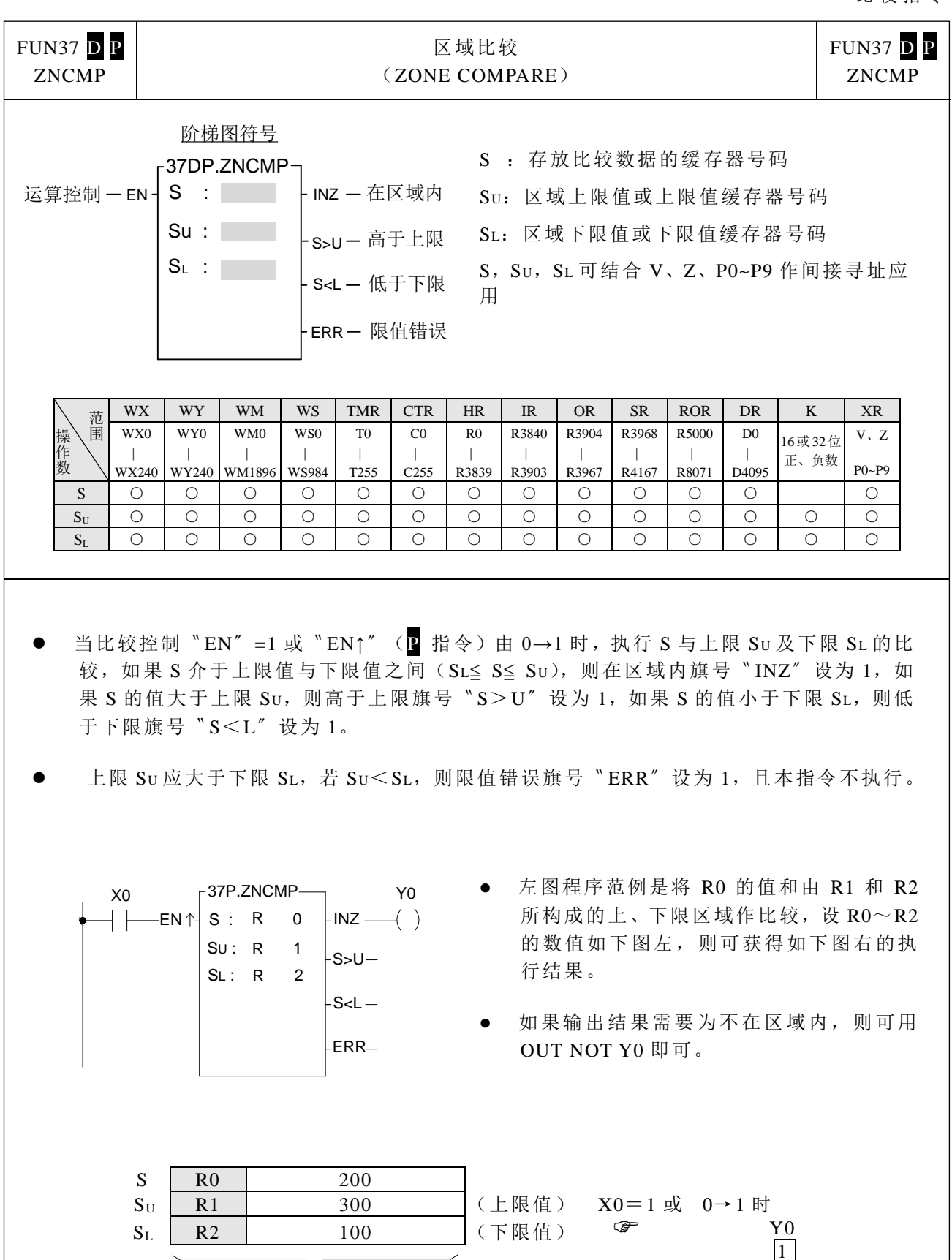

执行前状态

执行结果

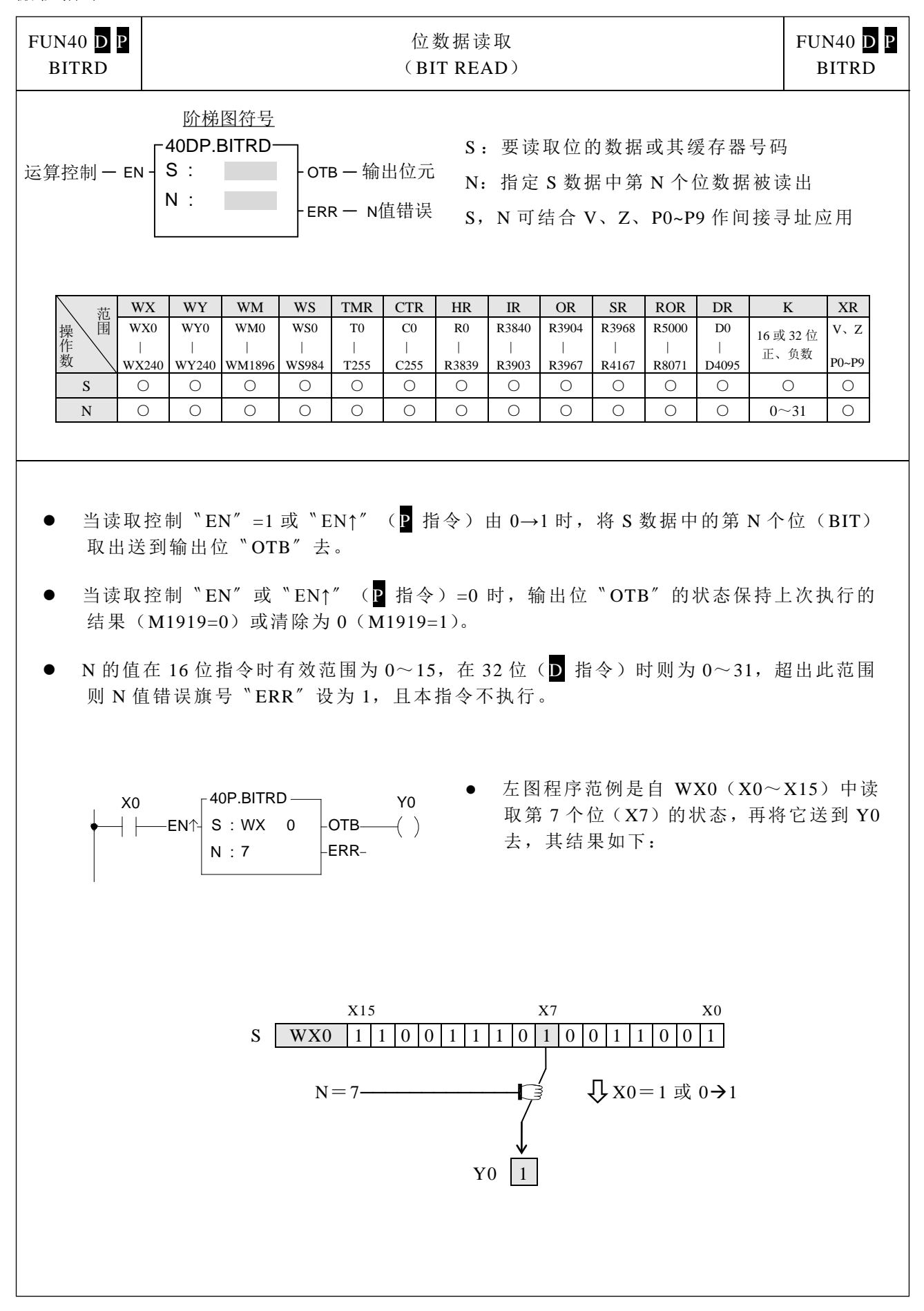

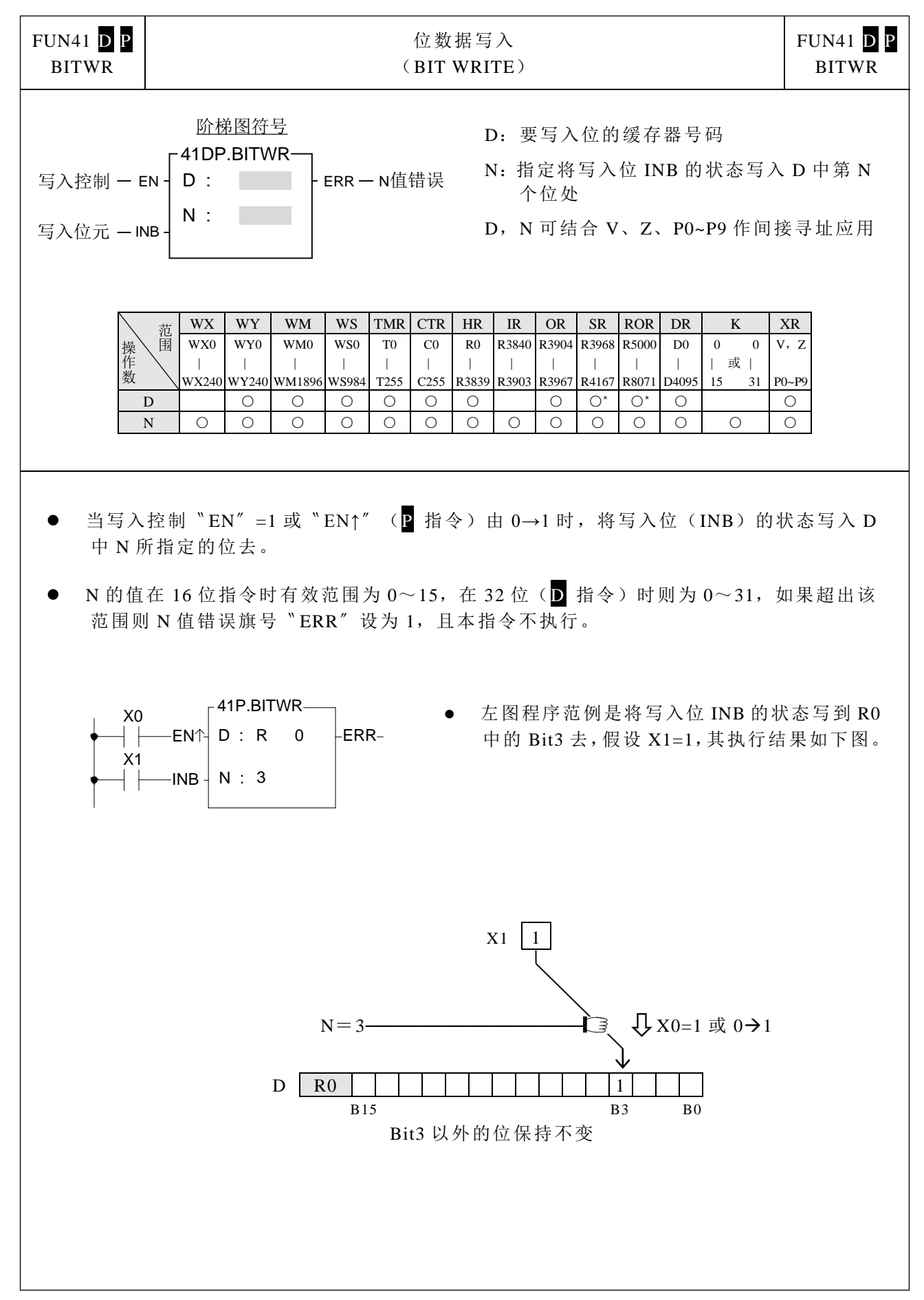

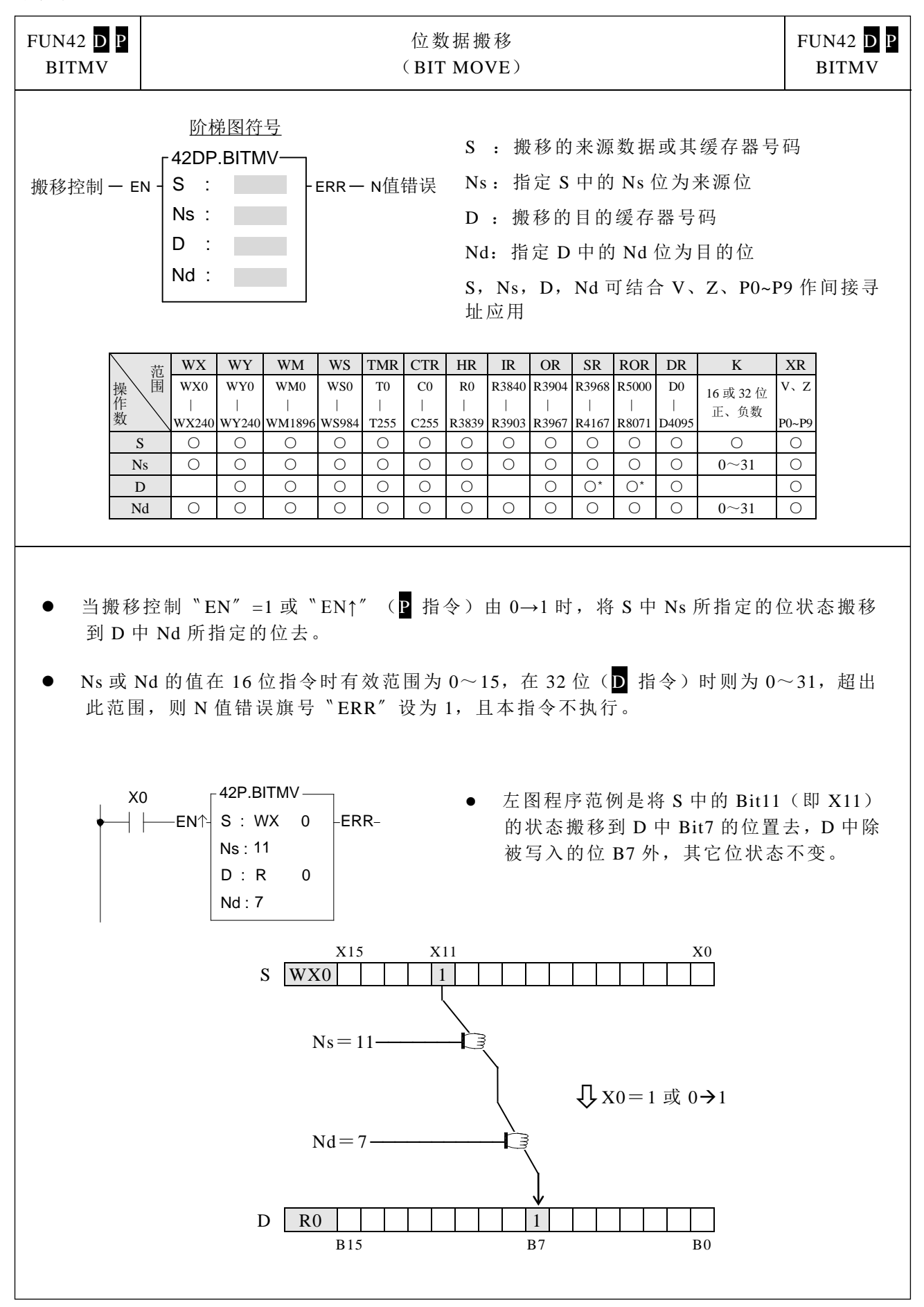

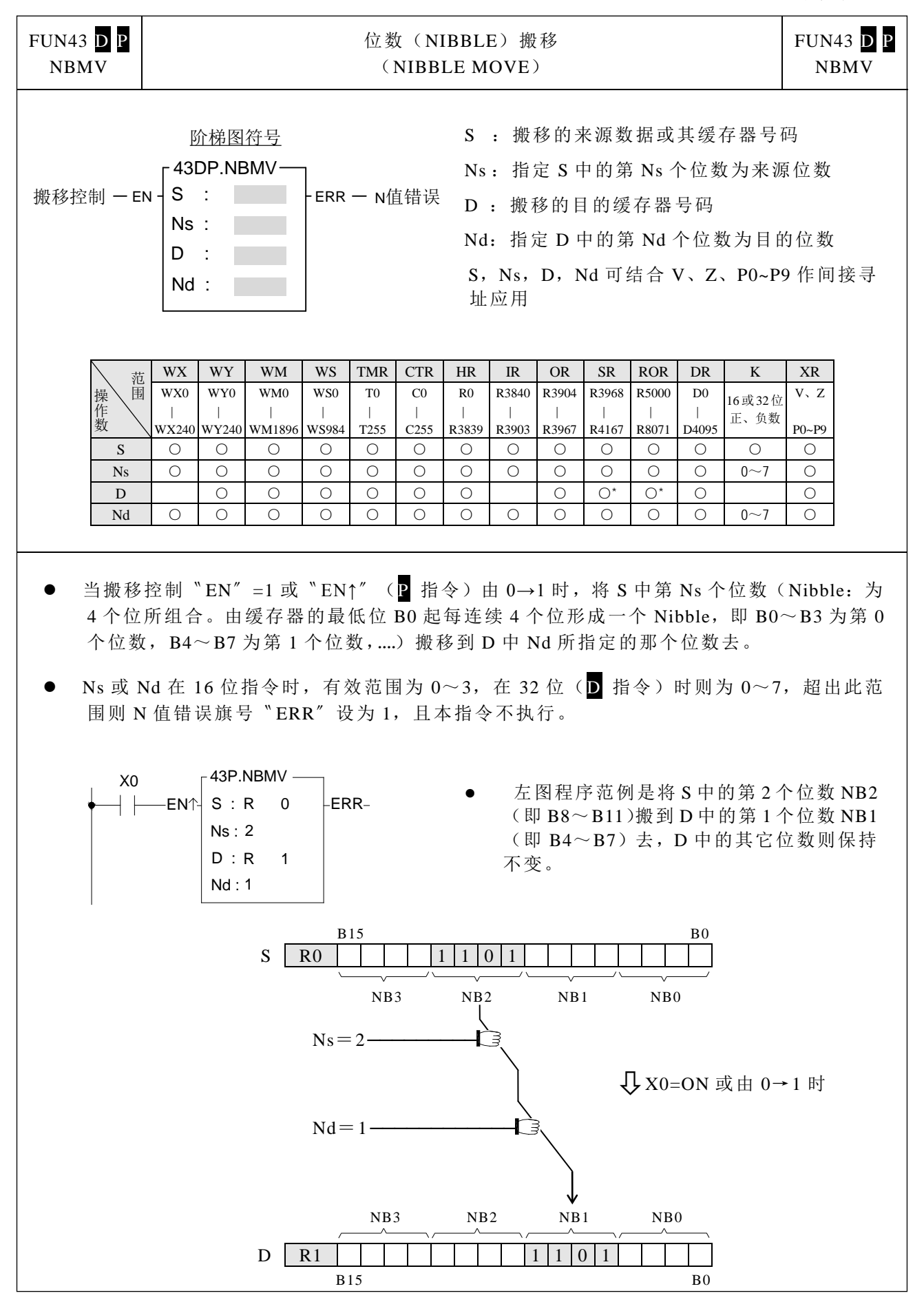

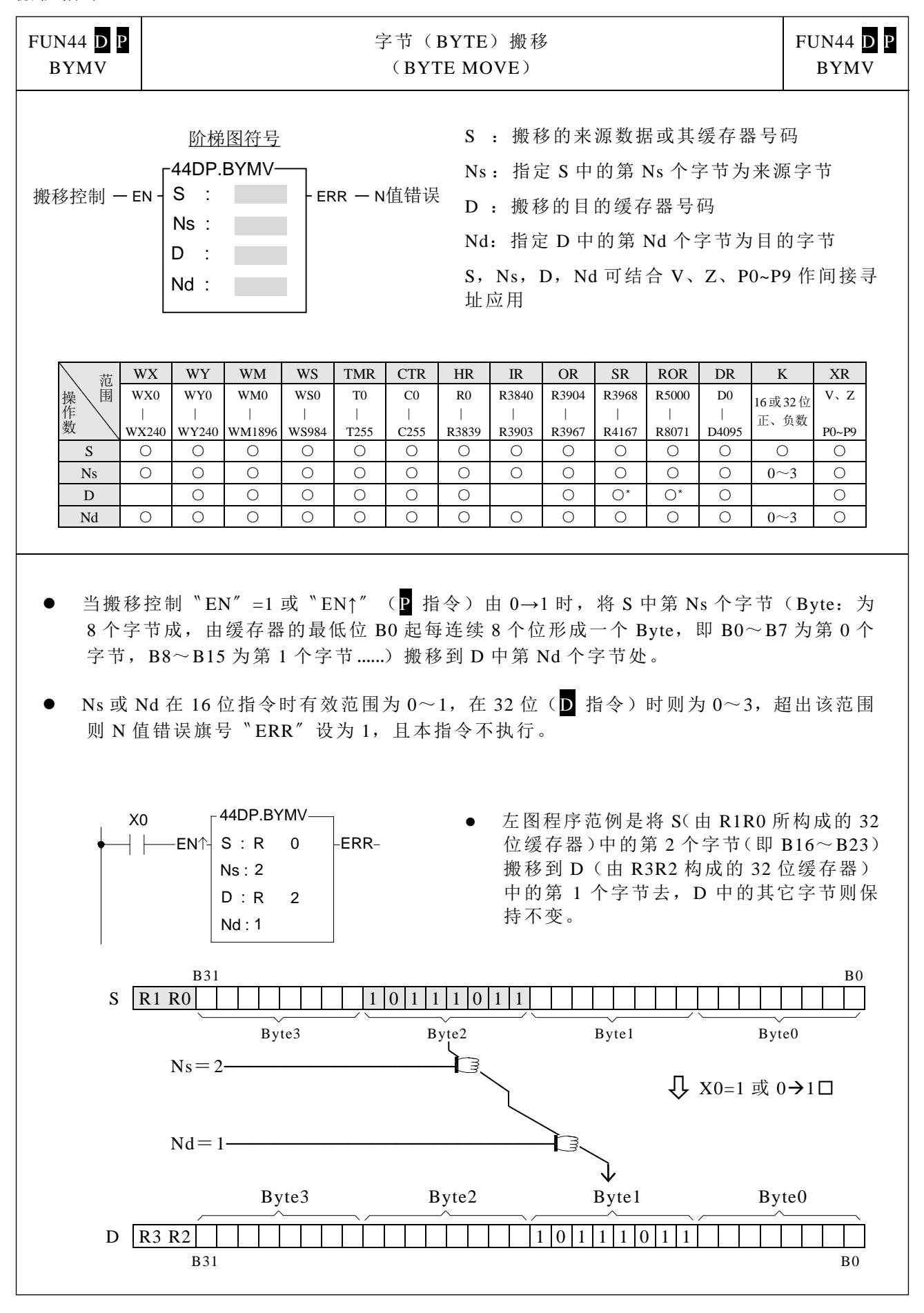

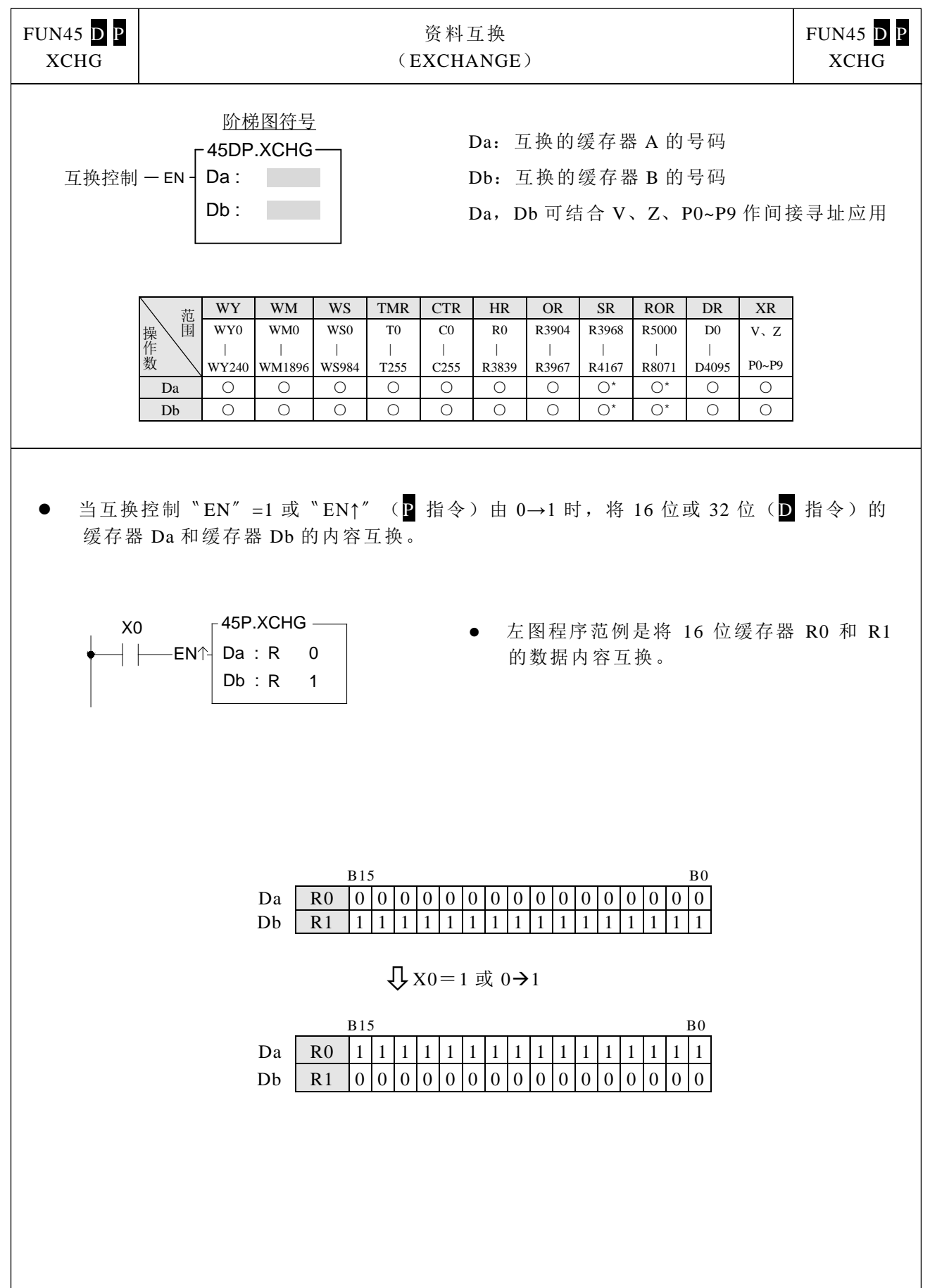

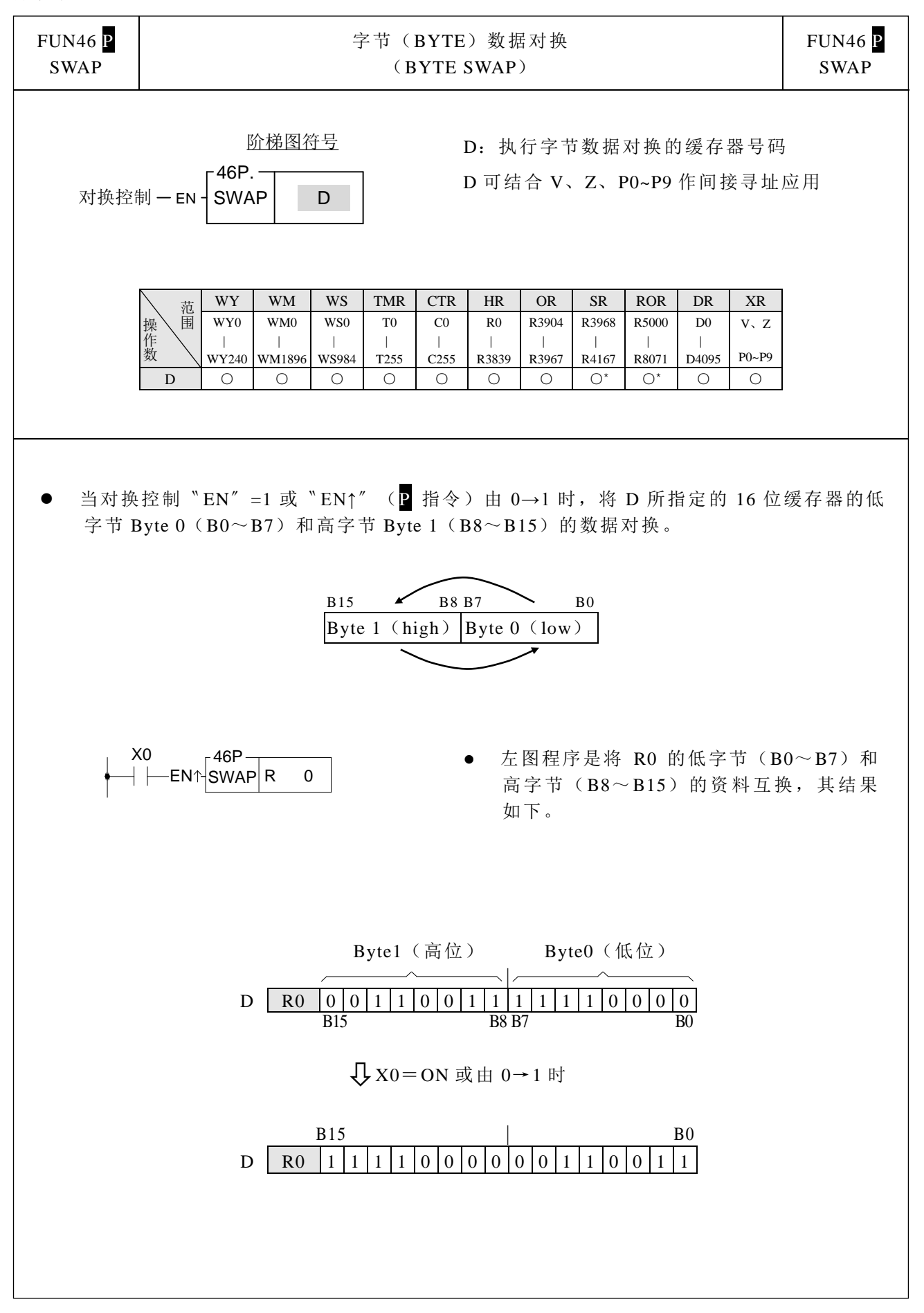

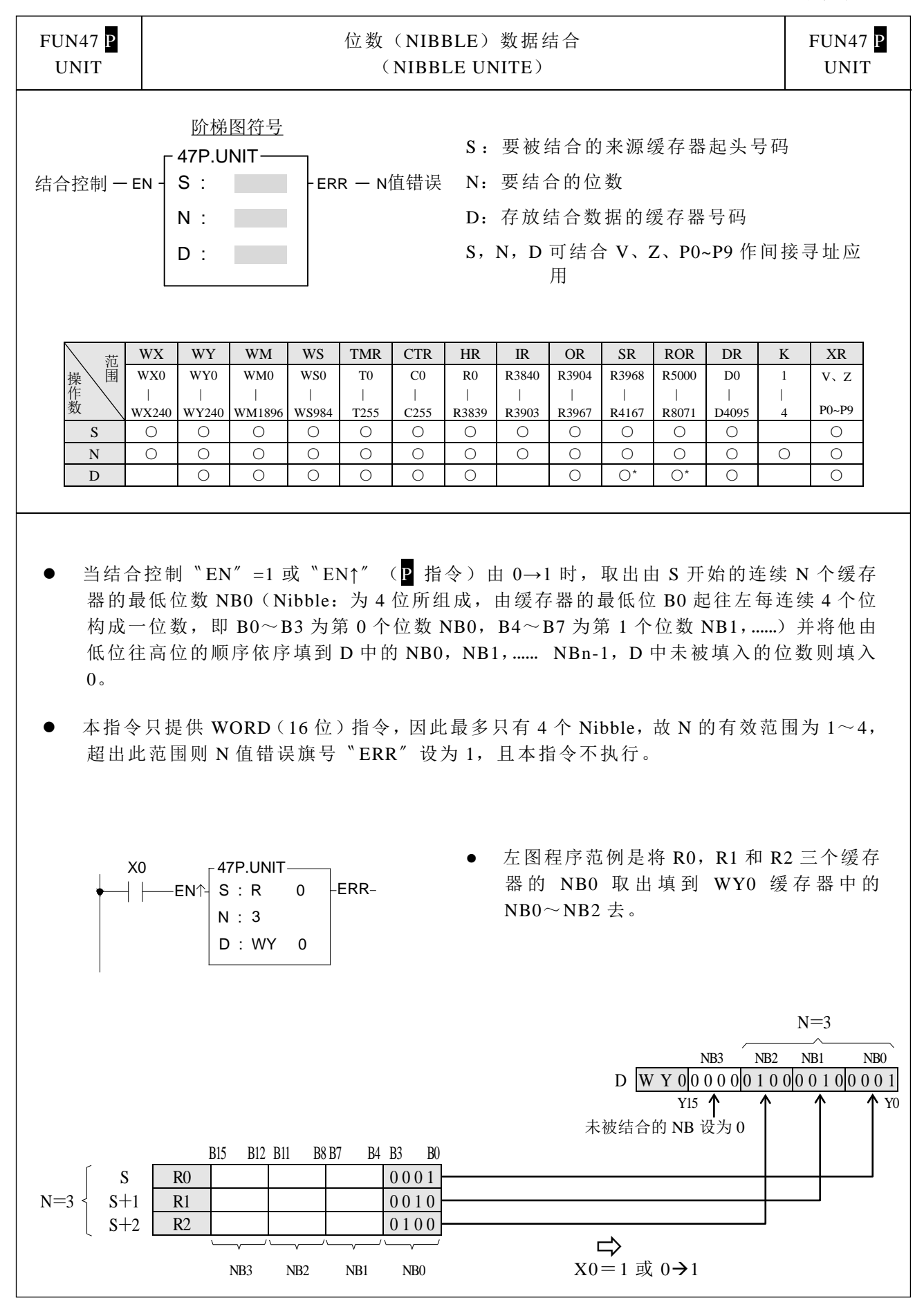

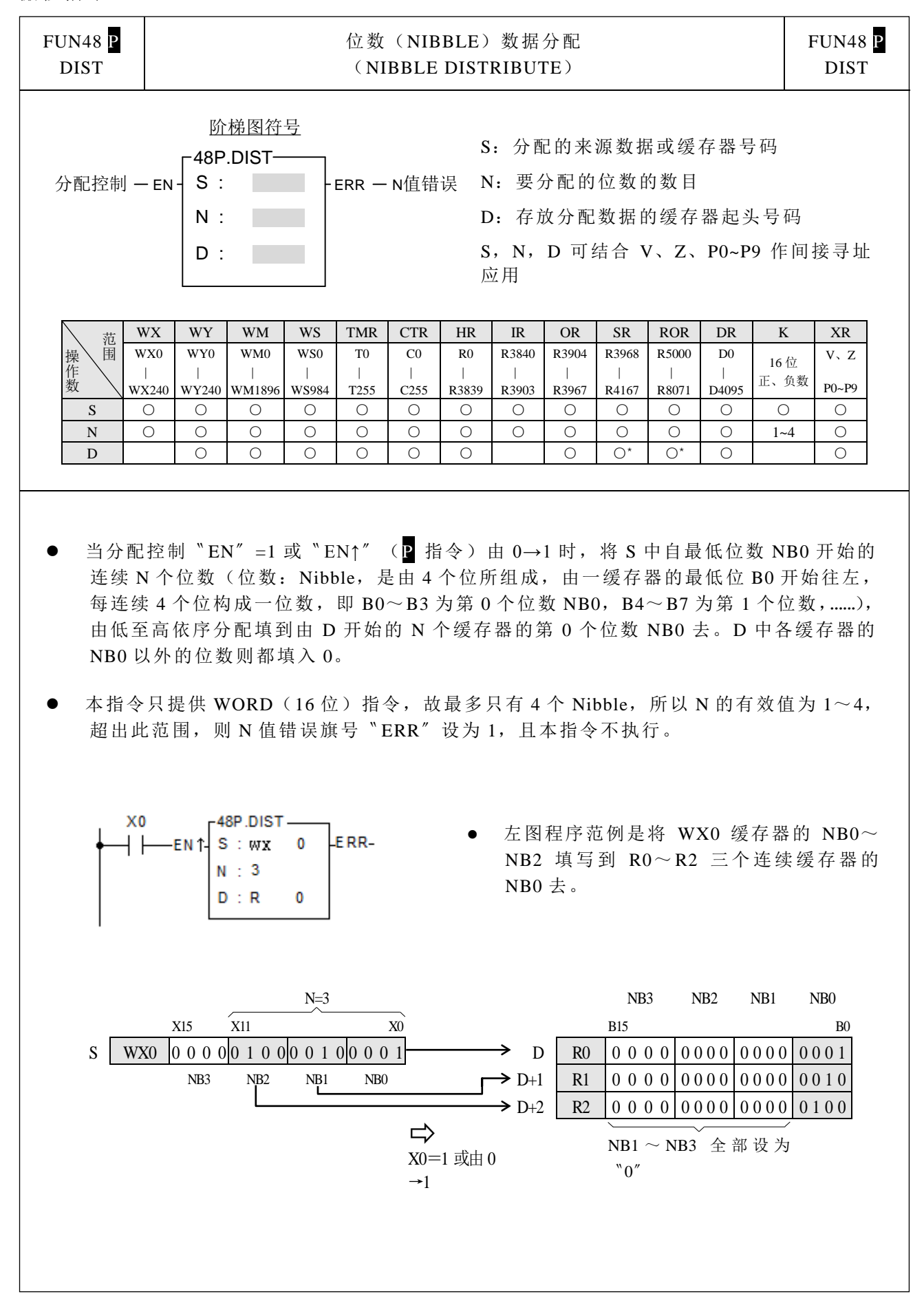

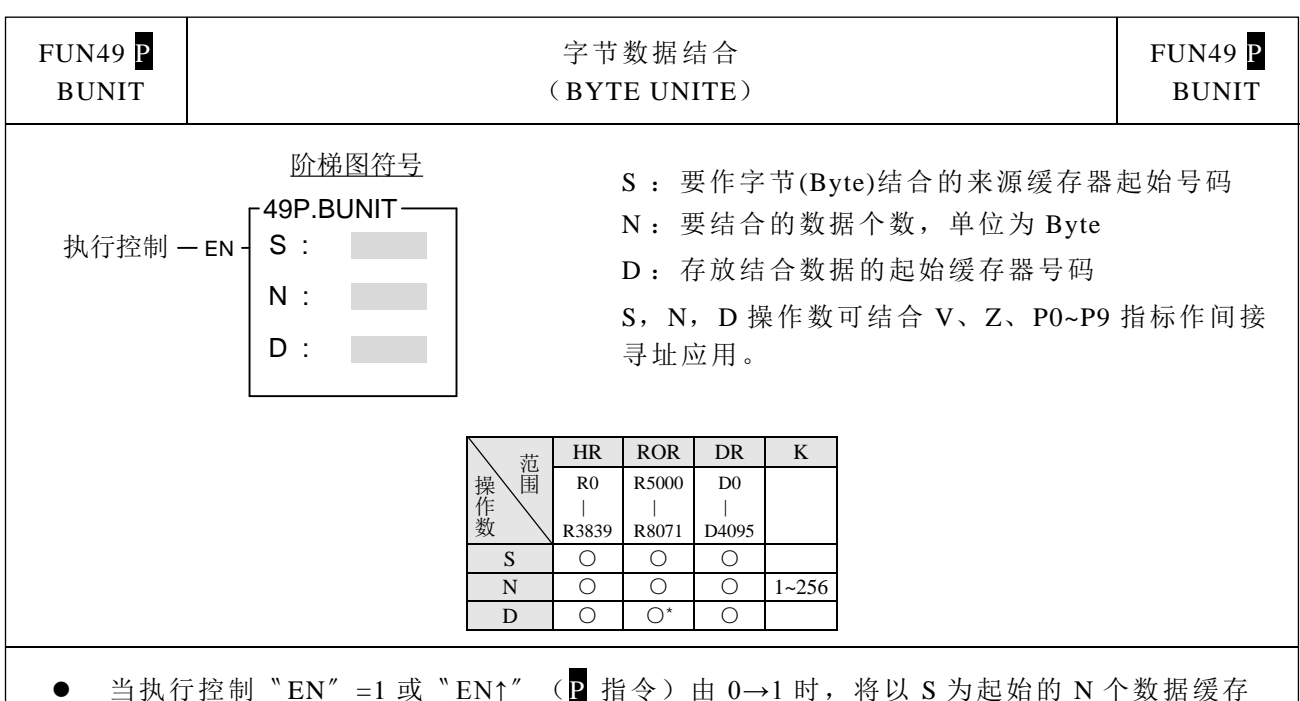

- 器的低字节作数据结合,并将数据结合结果存放到以 D 为起始的缓存器群。
- 当结合的数据个数不正确时,本指令不执行。
- PLC 与智能型外围通过通讯端口来做连结整合时,如果通讯间的数据类型为二进制而非 ASCII 码方式时,有时需将所收到的 8 位(Byte)数据结合成 16 位(Word) 数据才能作后续 处理,本指令即可有效作此应用。

程序范例:

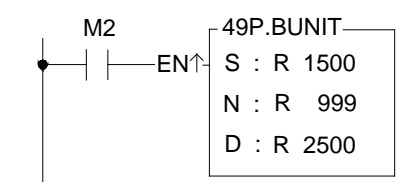

范例说明: 当 M2=1 时, 以缓存器 R1500 为起始, 缓存器 R999 的值为长度, 作字节结合, 并 将结果存放到缓存器 R2500 为起始的缓存器群。 本范例假设 R999=10,则存放字节结合结果的缓存器为 R2500~R2504。

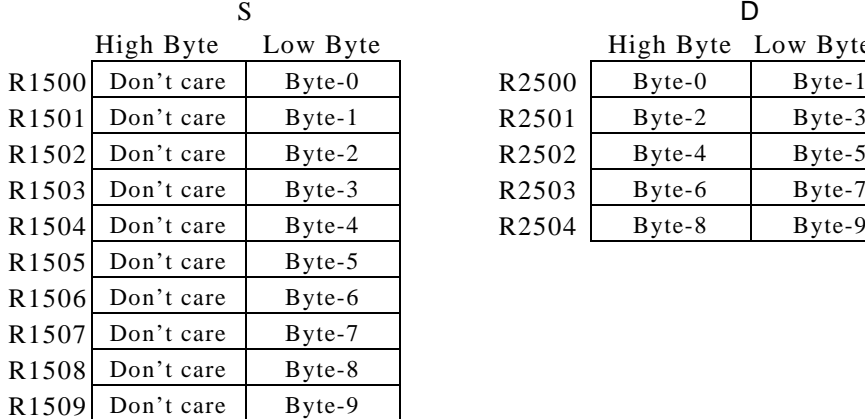

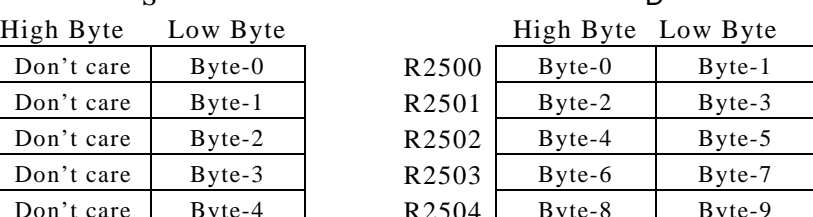

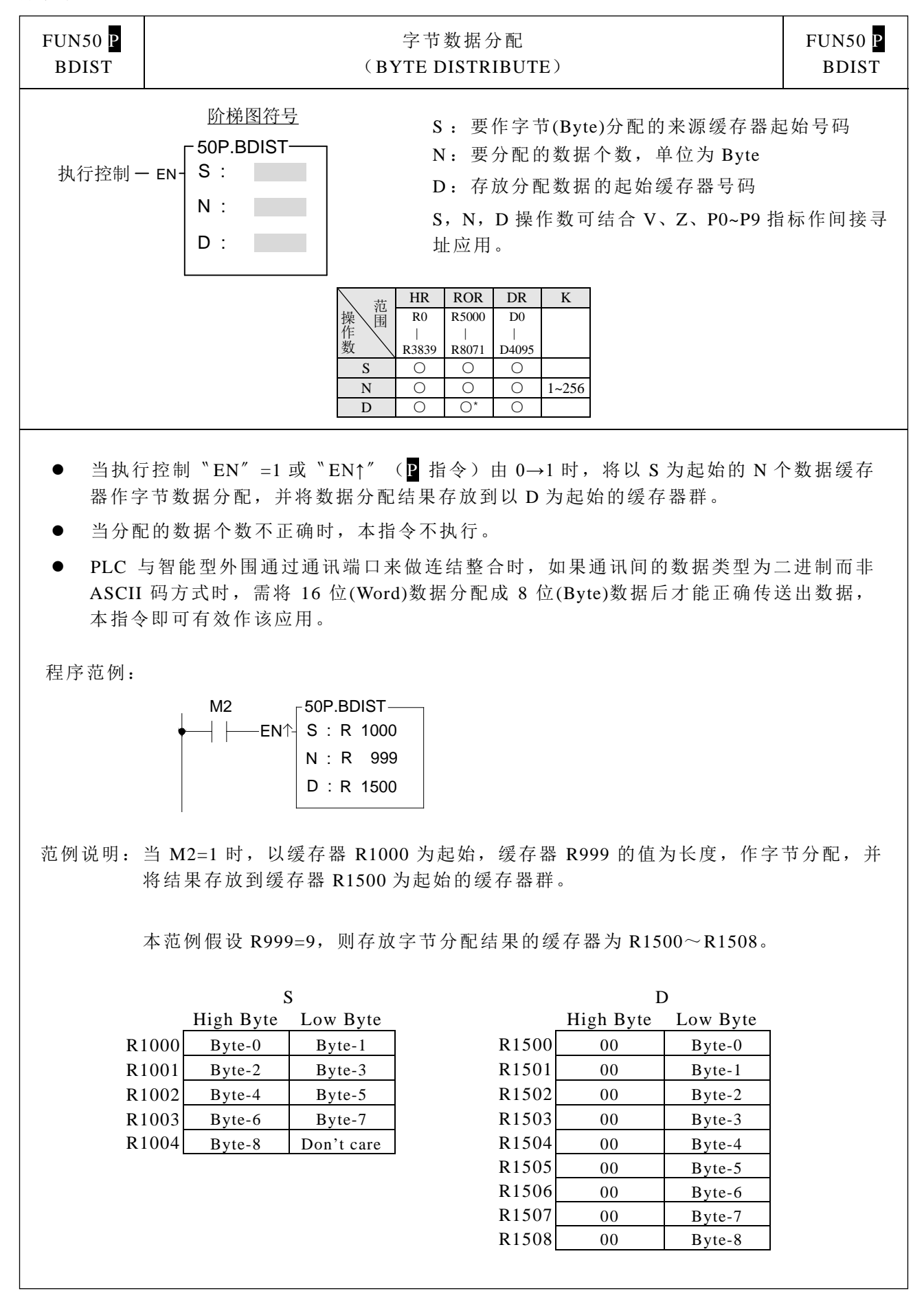

位 移 / 旋转指令

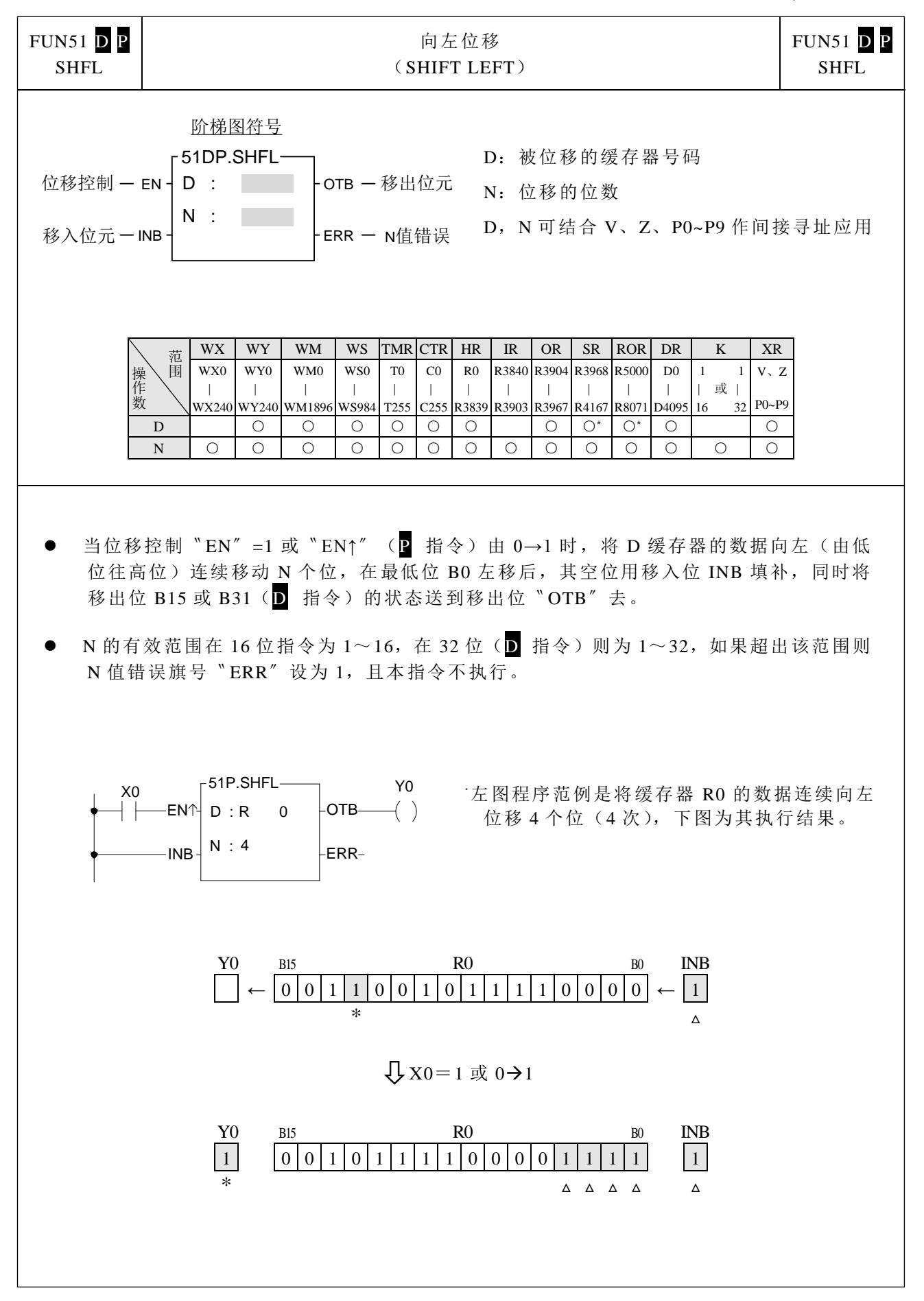

位 移 /旋转指令

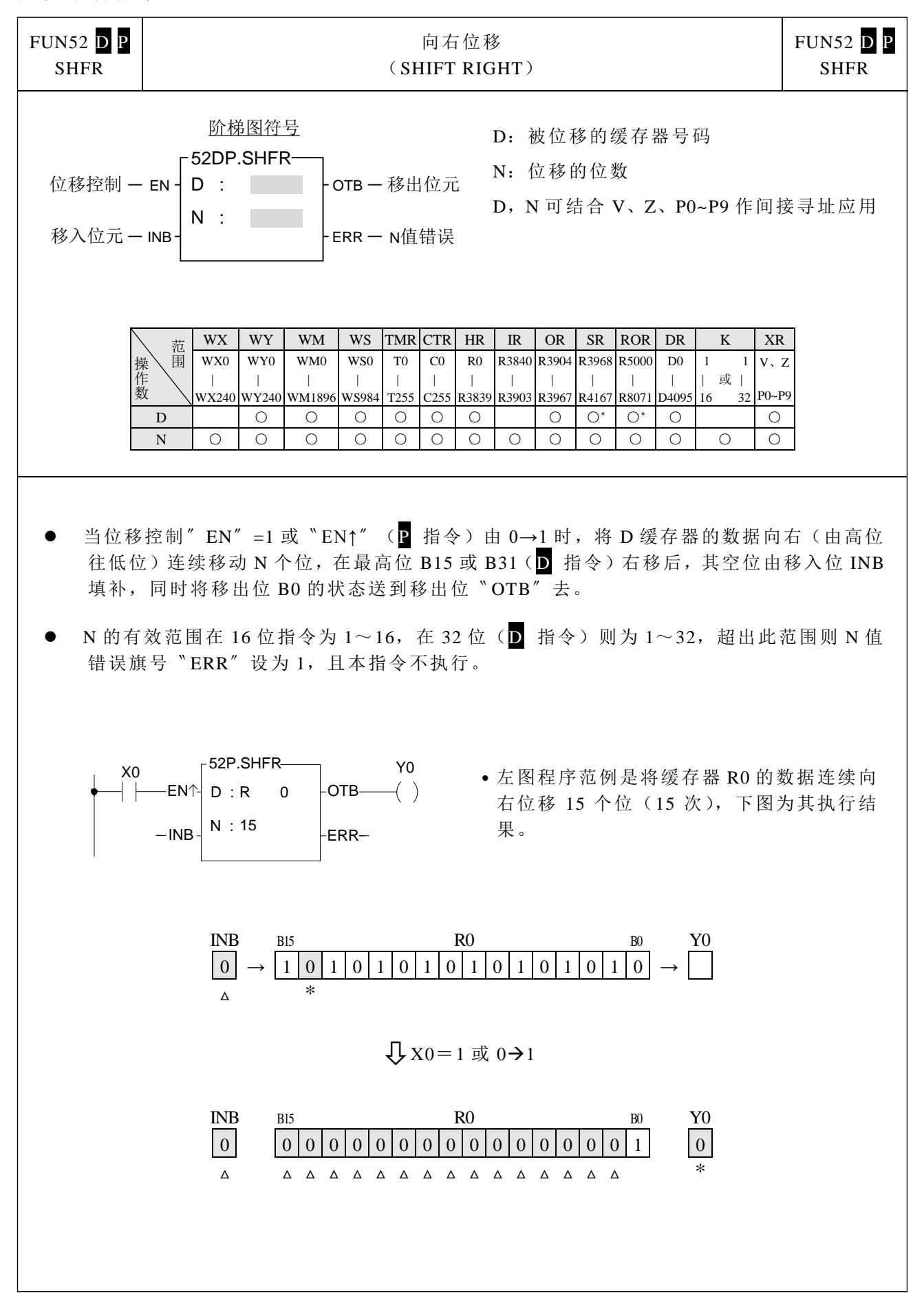

位 移 / 旋转指令

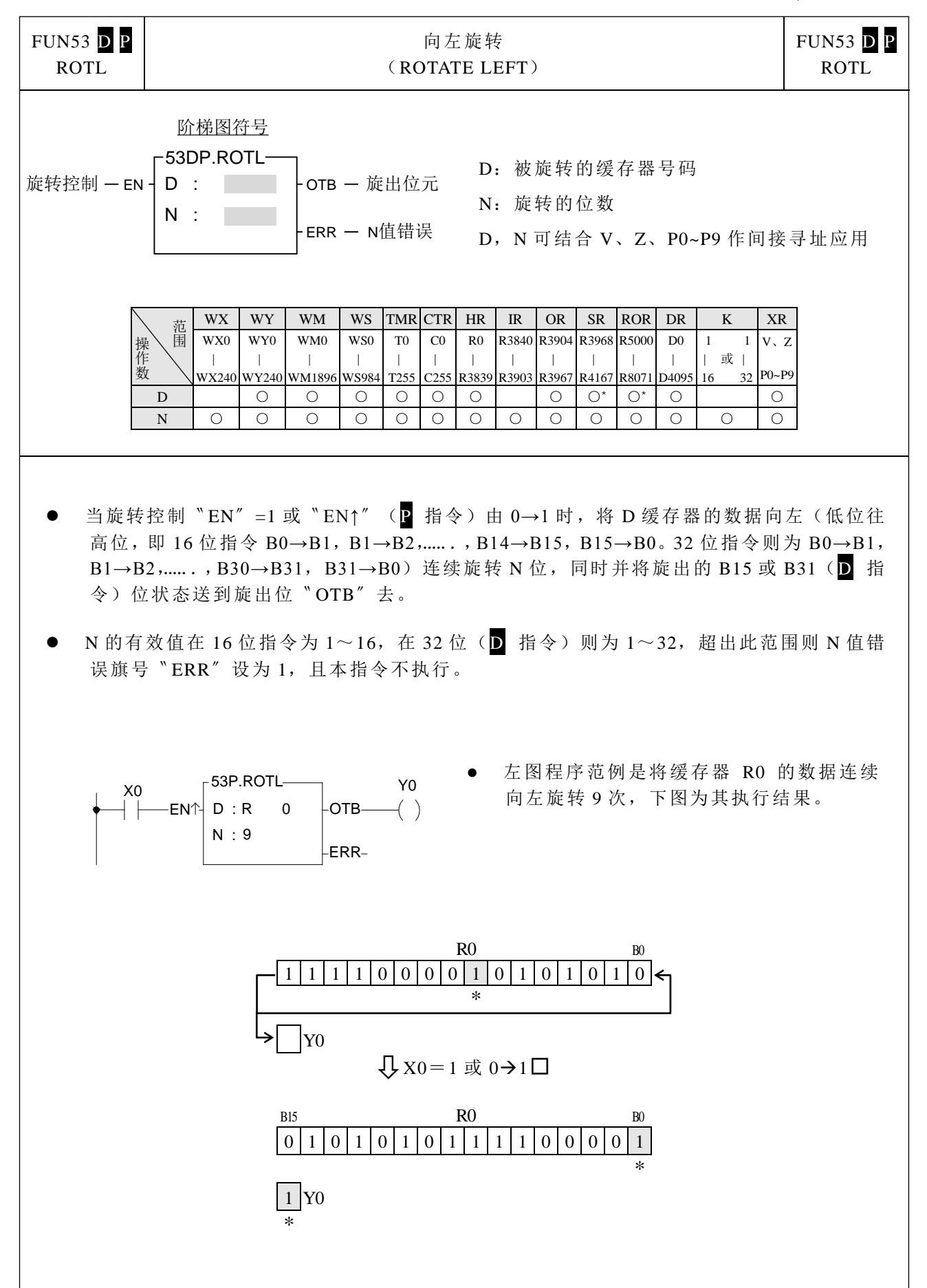

位 移 /旋转指令

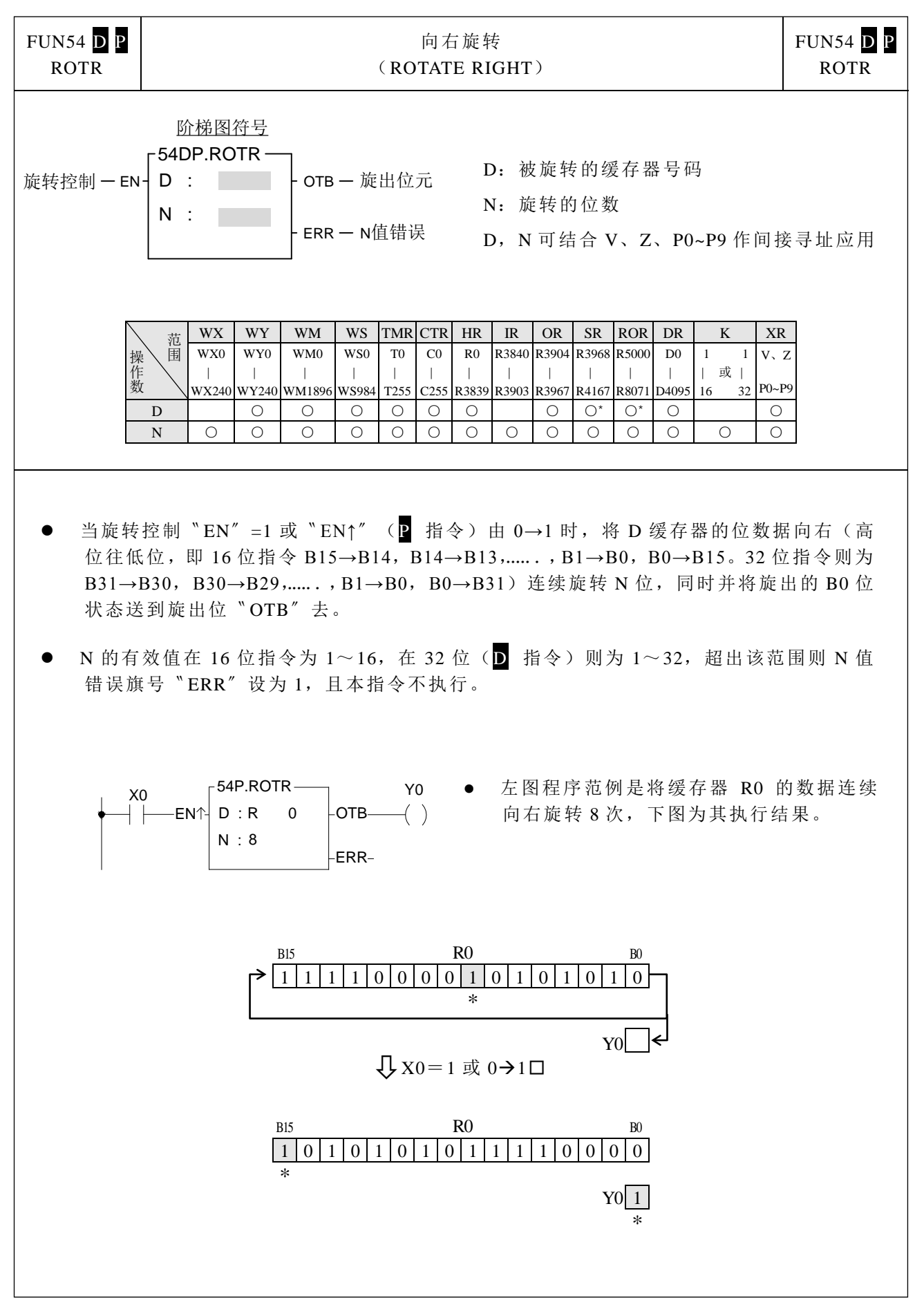
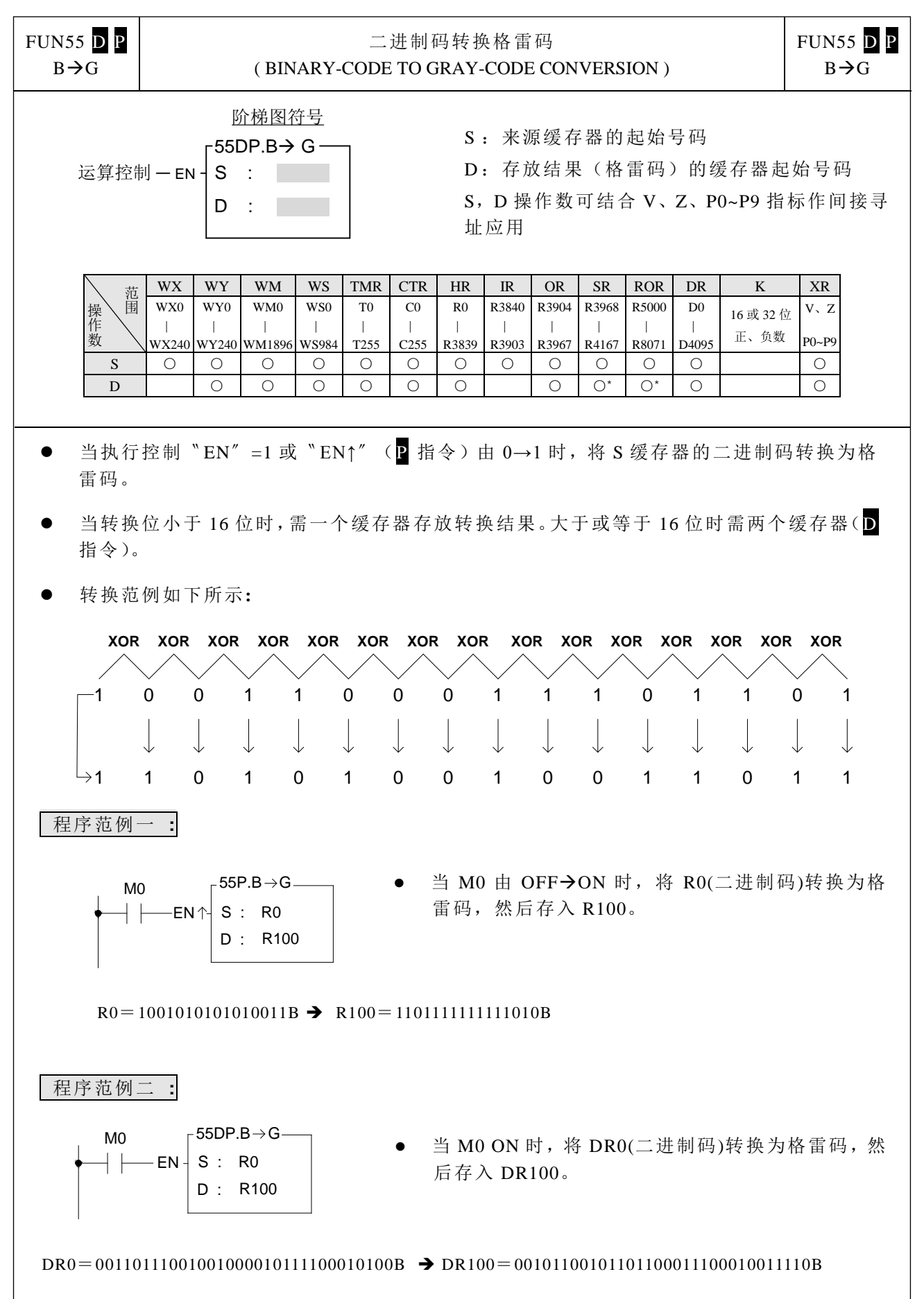

数码变换指令

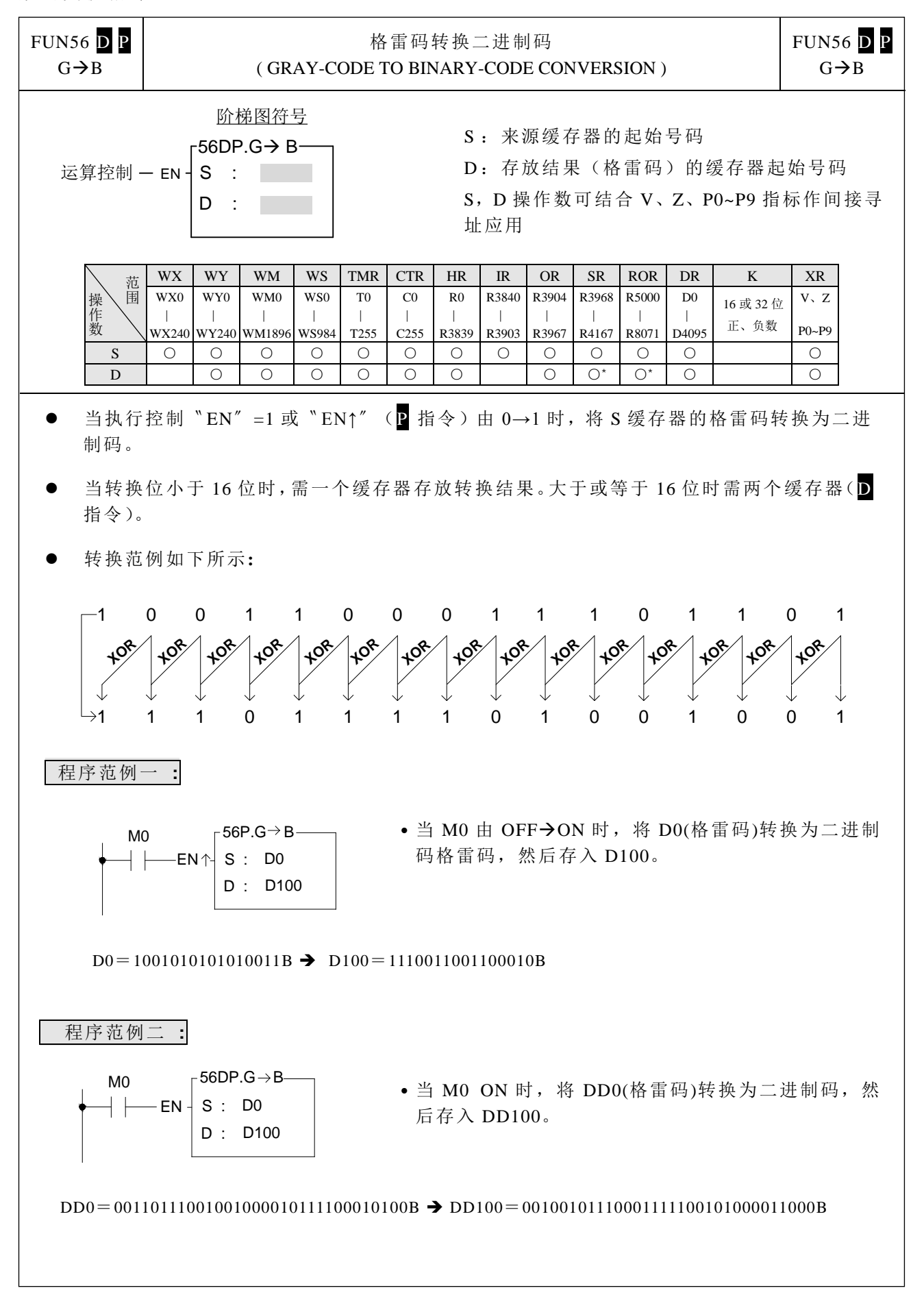

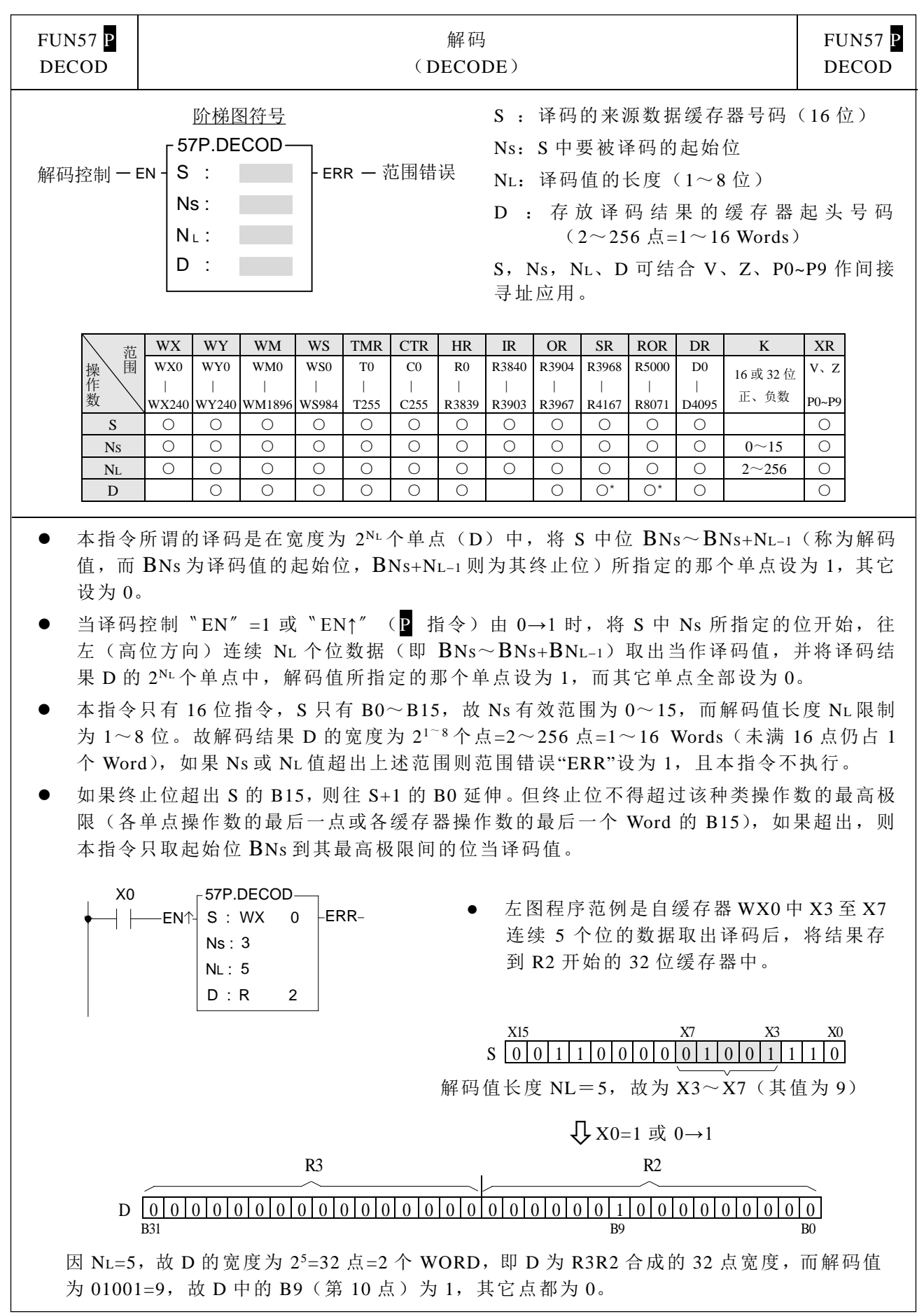

数码变换指令

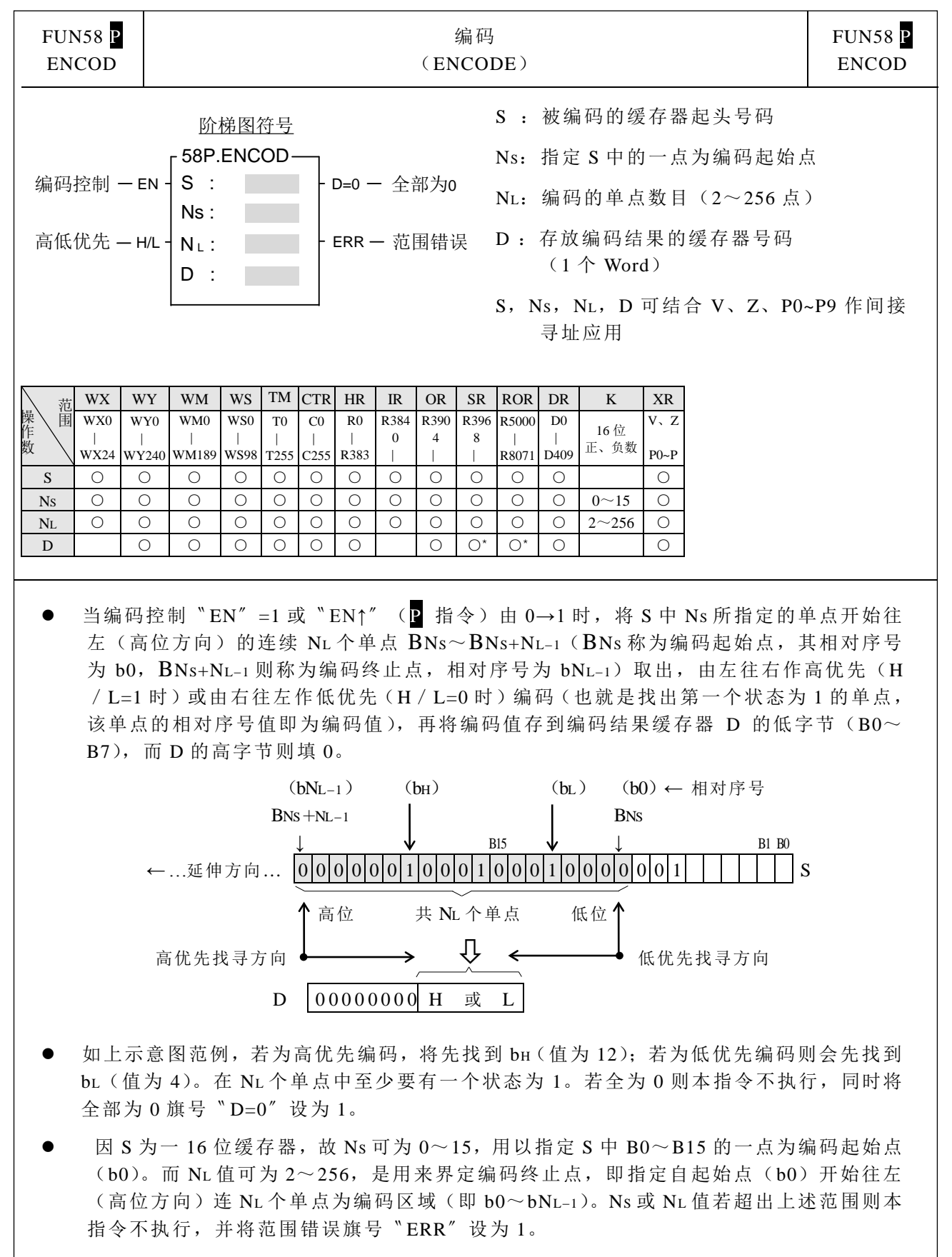

若编码终止点(bNL−1)超出 S 的 B15,则继续往 S+1, S+2,...... 延伸, 但最大不能超过 该种类操作数的最高极限(各单点操作数的最后一点或各缓存器操作数的最后一个 Word 的 B15),若超出则本指令只取 b0 至其最高极限间的单点当作编码范围。

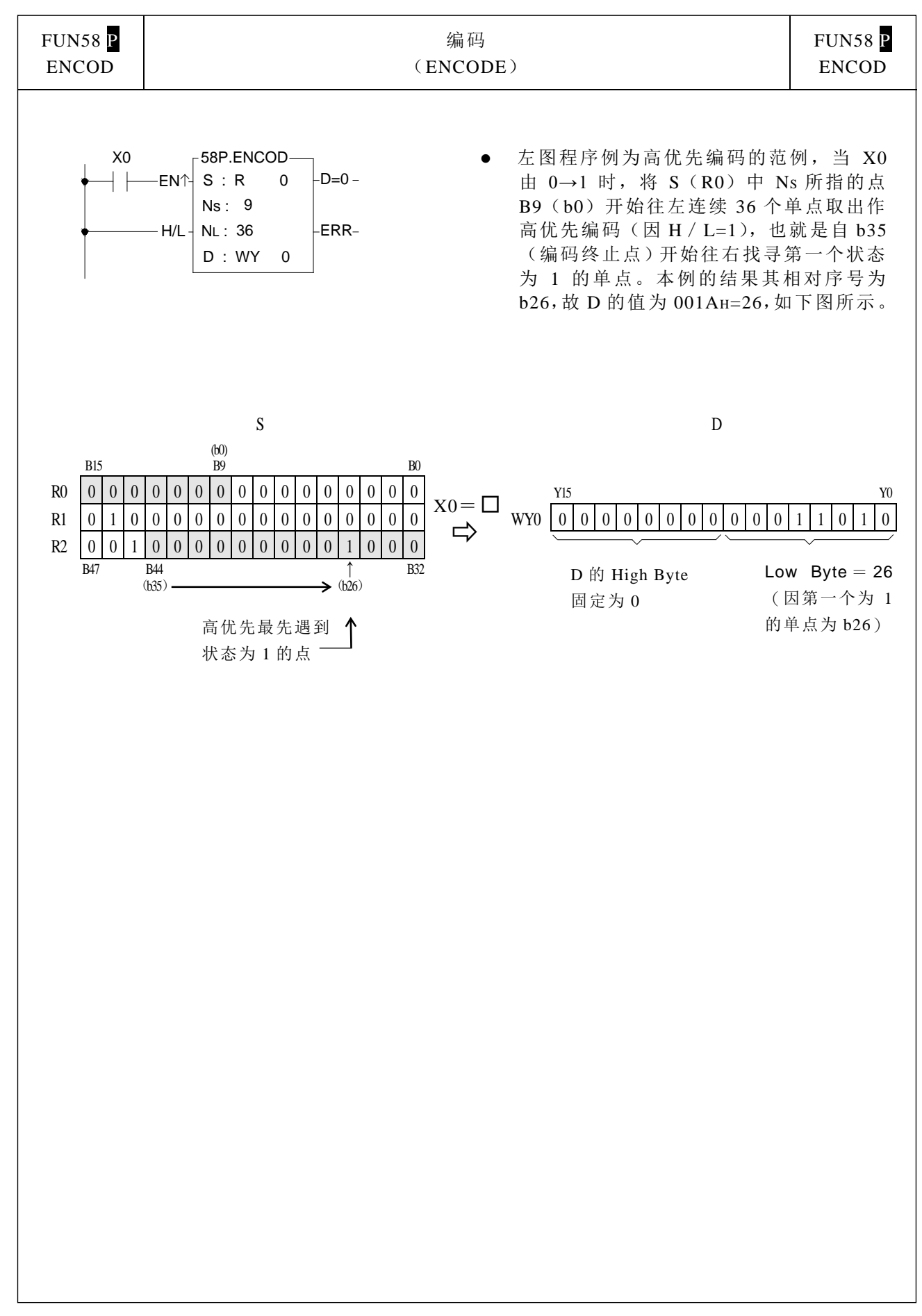

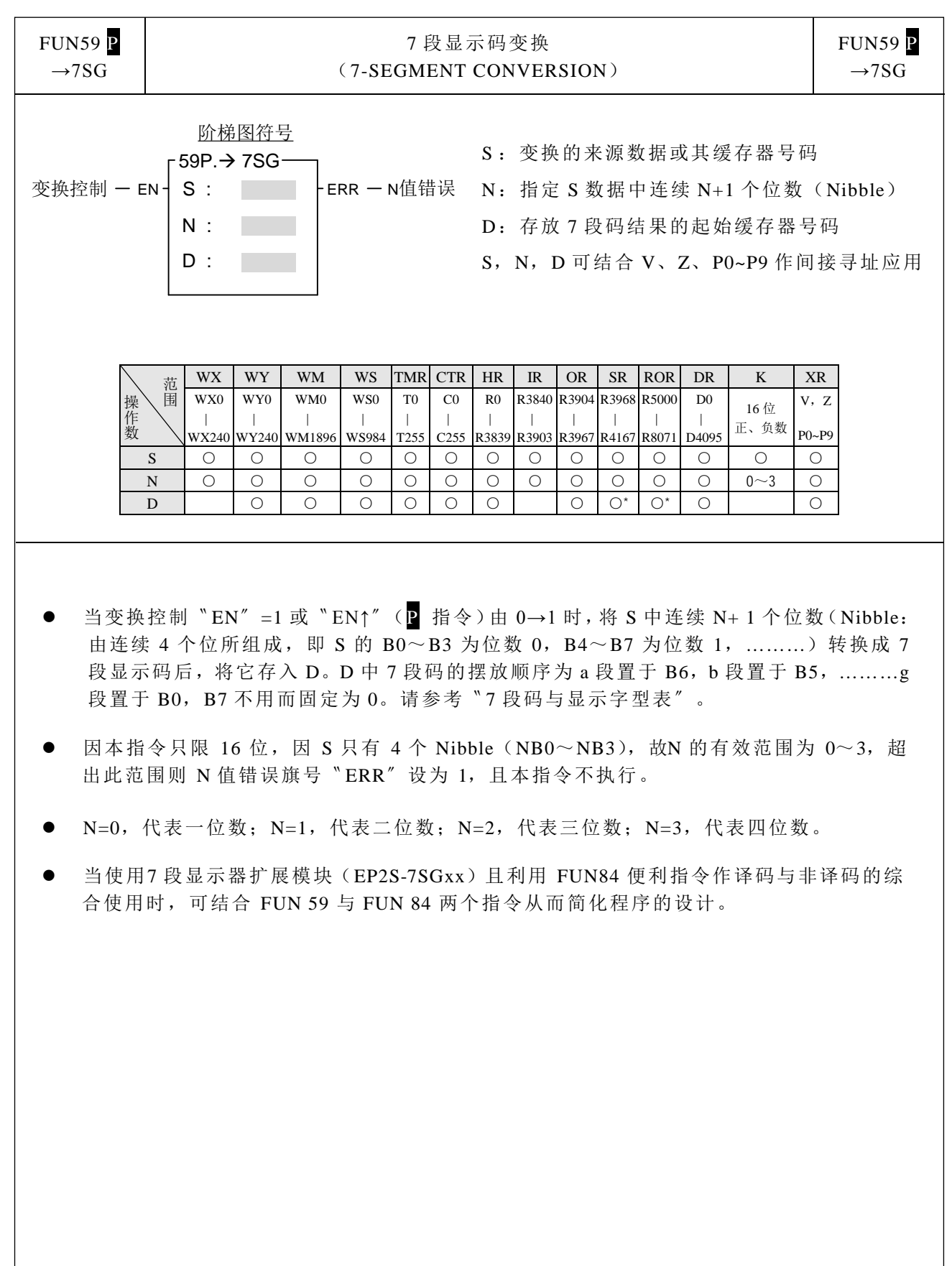

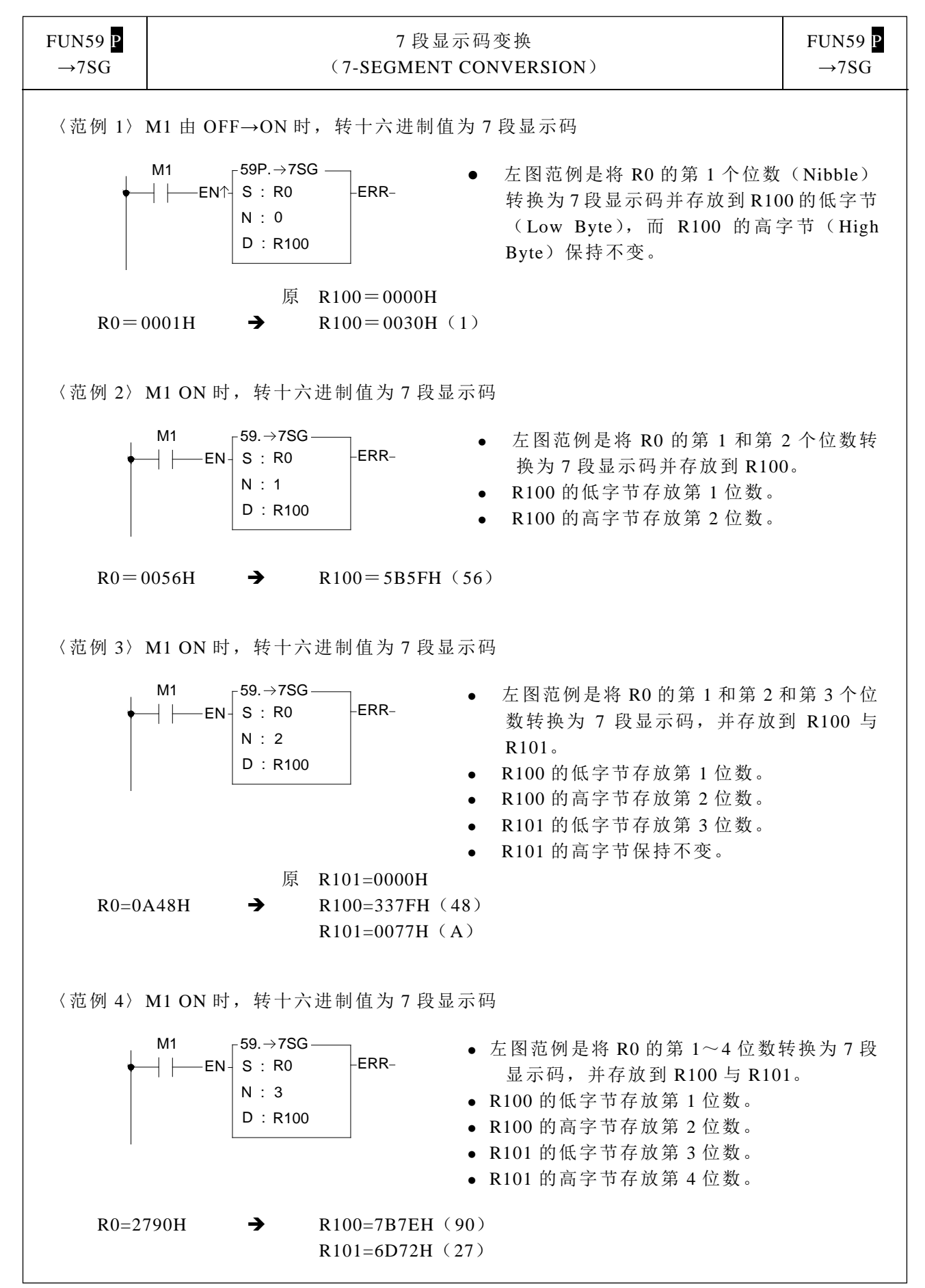

## FUN59 P  $\rightarrow$ 7SG 7 段显示码变换 (7-SEGMENT CONVERSION) FUN59 P  $\rightarrow$ 7SG S 的位数 (4位) 7 段显示器结构 D 的字节(7 段显示码) 显示字形 十六进制 二进制  $\begin{bmatrix} 0 & \cdots & \cdots & \cdots \\ \cdots & \cdots & \cdots & \cdots \\ \vdots & \ddots & \ddots & \cdots \end{bmatrix}$  B7  $\bullet$ B6 a B5 b B4 c B3 d B2 e  $B1$ f B0 g  $0 \t 0000$ B6 B0 B3 B1 B2 B5 B4 B7 a g d e f b c  $\odot$ 0 1 1 1 1 1 1 0 <u>1</u> <sup>1</sup> <sup>0001</sup> <sup>0</sup> <sup>0</sup> <sup>1</sup> <sup>1</sup> <sup>0</sup> <sup>0</sup> <sup>0</sup> <sup>0</sup> <sup>2</sup> <sup>0010</sup> <sup>0</sup> <sup>1</sup> <sup>1</sup> <sup>0</sup> <sup>1</sup> <sup>1</sup> <sup>0</sup> <sup>1</sup> 3 0011 0 1 1 1 1 0 0 1 <del>1</del> 4 0100 0 0 1 1 0 0 1 1 1 <del>4</del>  $\begin{bmatrix} 5 & 0101 \\ 0 & 1 \end{bmatrix}$  of  $\begin{bmatrix} 6 & 0 & 1 & 0 & 1 & 1 & 0 & 1 & 1 \ 0 & 0 & 1 & 0 & 1 & 1 \end{bmatrix}$ <sup>6</sup> <sup>0110</sup> <sup>0</sup> <sup>1</sup> <sup>0</sup> <sup>1</sup> <sup>1</sup> <sup>1</sup> <sup>1</sup> <sup>1</sup>  $7 \t 0111 \t 3 \t 4 \t 5 \t 6 \t 6 \t 6 \t 0 \t 1 \t 1 \t 1 \t 0 \t 0 \t 1 \t 0 \t 0 \t 0 \t 1$ <sup>8</sup> <sup>1000</sup> <sup>0</sup> <sup>1</sup> <sup>1</sup> <sup>1</sup> <sup>1</sup> <sup>1</sup> <sup>1</sup> <sup>1</sup> 9 1001 0 1 1 1 1 0 1 1 <del>1</del> A 1010 0 1 1 1 0 1 1 1 <sup>1</sup> <sup>B</sup> <sup>1011</sup> <sup>0</sup> <sup>0</sup> <sup>0</sup> <sup>1</sup> <sup>1</sup> <sup>1</sup> <sup>1</sup> <sup>1</sup> <sup>C</sup> <sup>1100</sup> <sup>0</sup> <sup>1</sup> <sup>0</sup> <sup>0</sup> <sup>1</sup> <sup>1</sup> <sup>1</sup> <sup>0</sup> D 1101 0 0 1 1 1 1 0 1 E 1110 0 1 0 0 1 1 1 1 1 <del>b</del> F 1111 0 0 0 0 1 1 1 <del><sup>1</sup></del> 7 段码与显示字型表

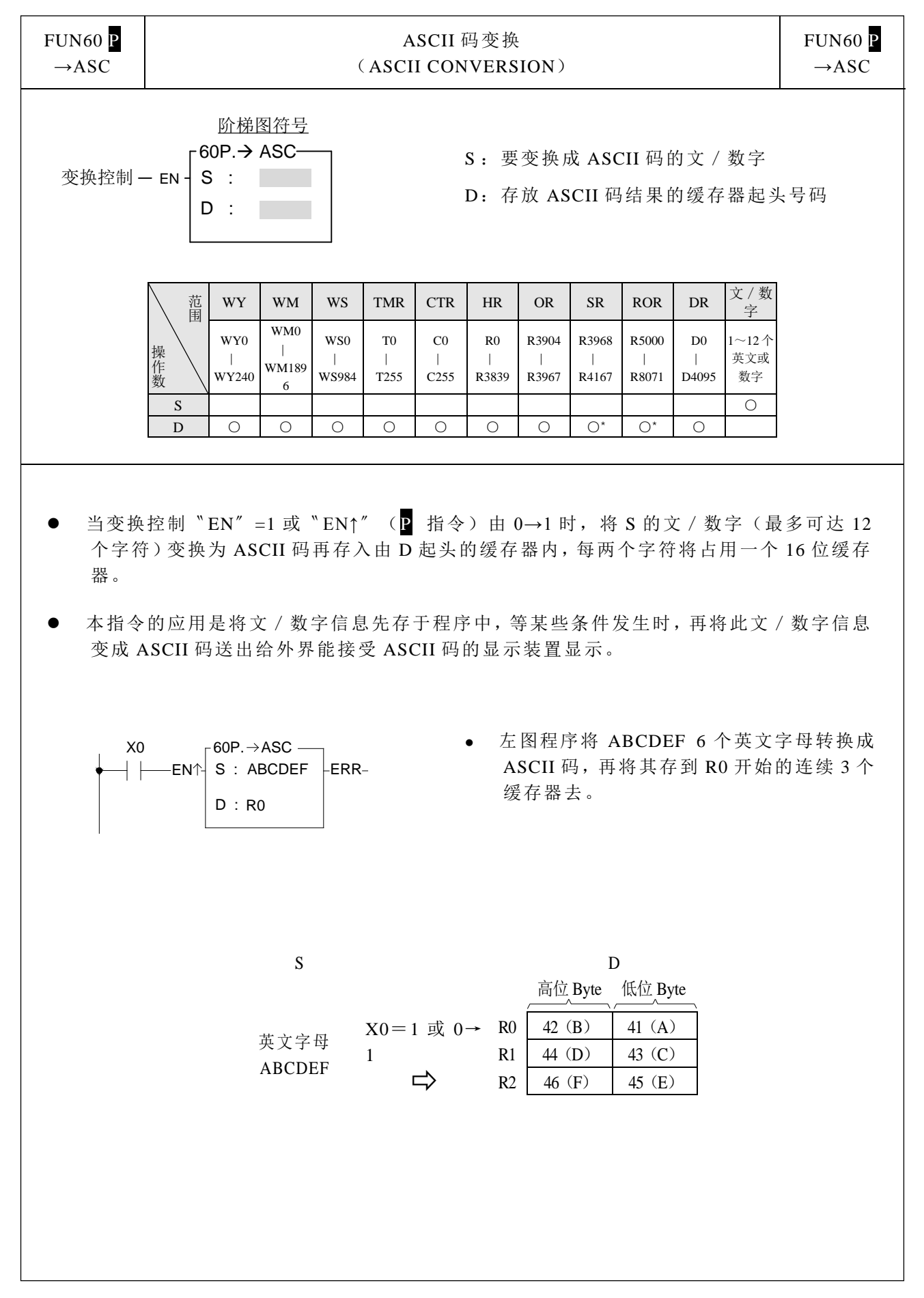

数码变换指令

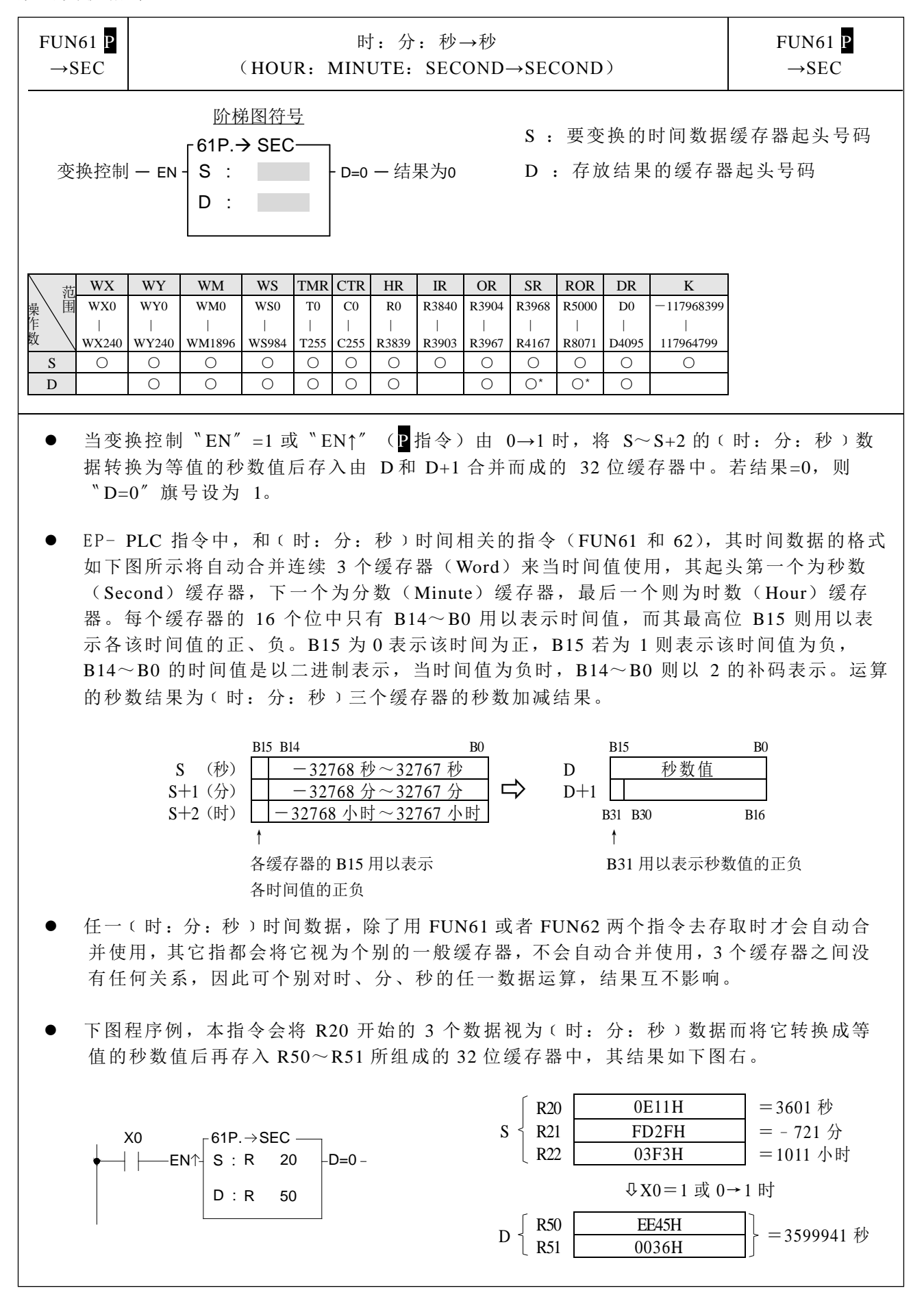

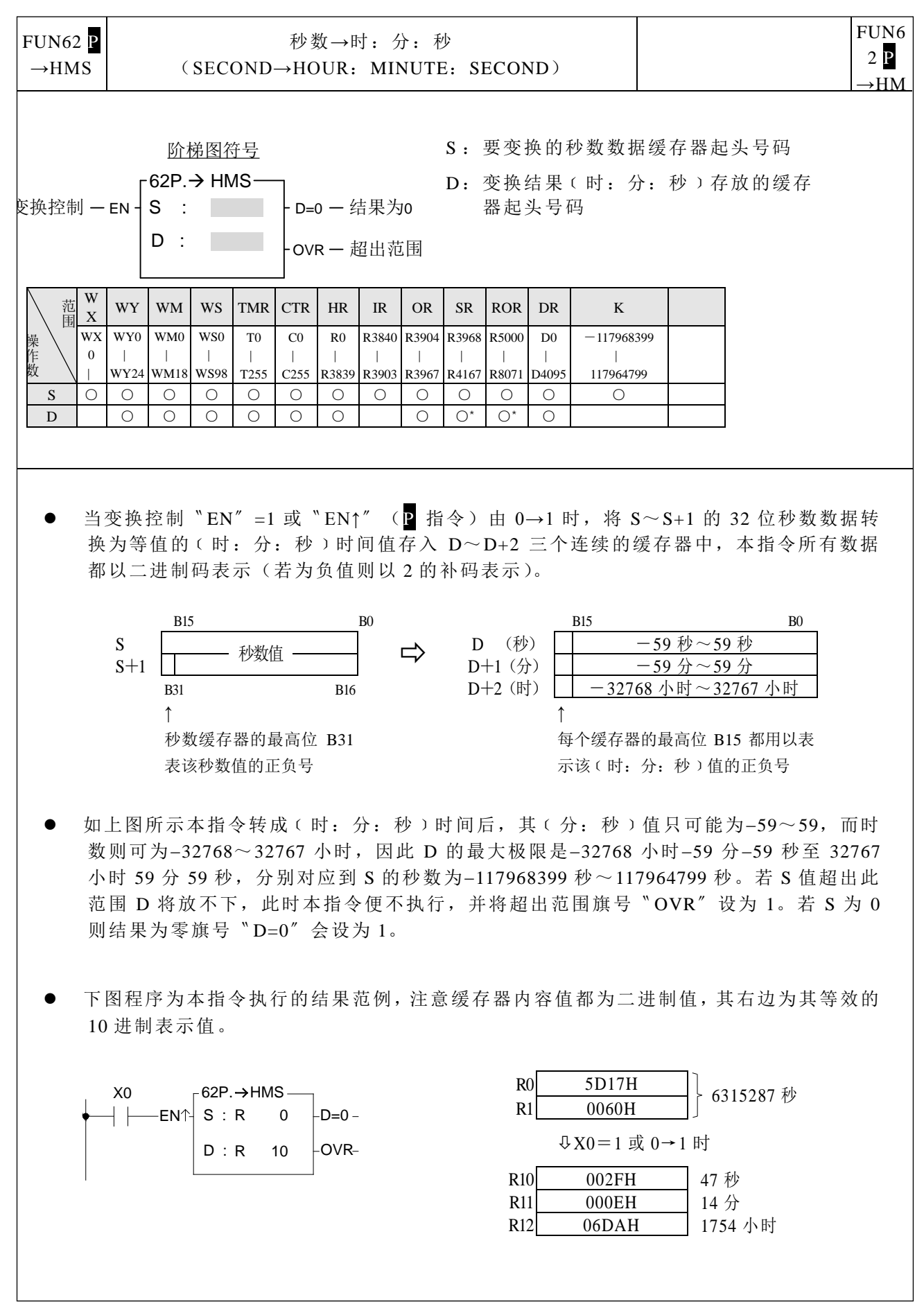

数码变换指令

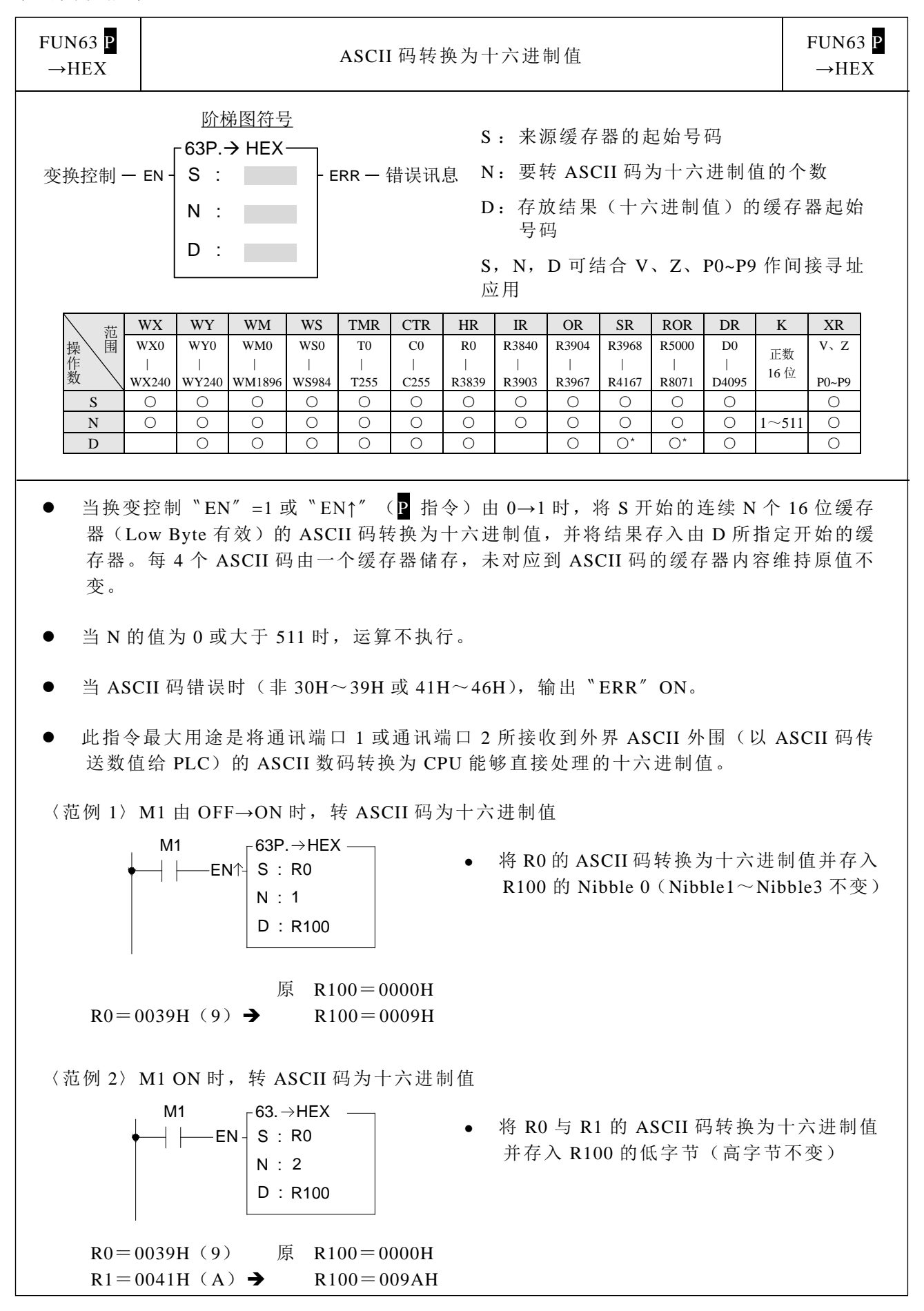

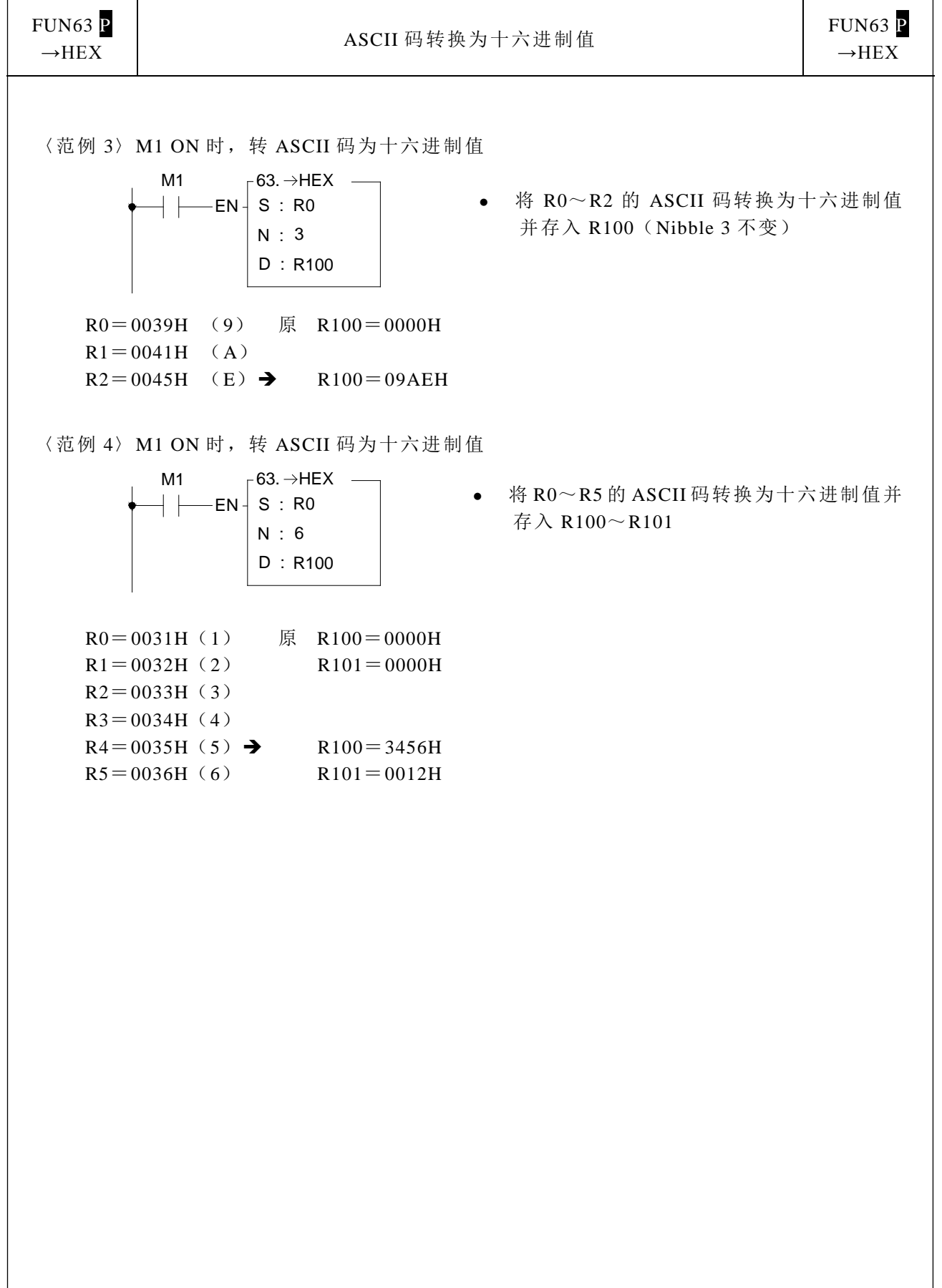

数码变换指令

| $FUN64$ $P$<br>$\rightarrow$ ASCII                                                                                                    | 十六进制值转换为 ASCII 码                                                                                                    | FUN64 <sub>P</sub><br>$\rightarrow$ ASCII             |
|----------------------------------------------------------------------------------------------------|----------------------------------------------------------------------------------------------------|-------------------------------------------------------|
| 变换控制 一 EN-                                                                                                    | 阶梯图符号<br>S: 来源缓存器的起始号码<br>-64P. <del>→</del> ASCII-<br>N: 要转十六进制值为 ASCII 码的个数<br>S<br>D: 存放结果(ASCII码)的缓存器起始号码<br>N<br>S, N, D 可结合 V、Z、P0~P9 作间接寻址应用<br>D:                                                                                                    |                                                       |
| 操作<br>数                                                                                                    | TMR CTR<br>WY<br><b>WS</b><br>HR<br>K<br>WX<br><b>WM</b><br>IR<br><b>OR</b><br><b>SR</b><br><b>ROR</b><br>DR<br>范围<br>R3840 R3904 R3968 R5000<br>WX0<br>WY0<br>WM0<br>WS0<br>T <sub>0</sub><br>C <sub>0</sub><br>D <sub>0</sub><br>R <sub>0</sub><br>正数<br>$\Box$<br>$\perp$<br>$\mathbf{1}$<br>$\overline{\phantom{a}}$<br>$\Box$<br>$\mathbf{I}$<br>16位<br>WX240 WY240 WM1896 WS984 T255<br>C255 R3839 R3903 R3967 R4167 R8071 D4095<br>S<br>$\circ$<br>$\circ$<br>$\circ$<br>$\circ$<br>$\circ$<br>$\circ$<br>$\circ$<br>$\bigcirc$<br>$\circ$<br>$\circ$<br>$\circ$<br>O<br>N<br>$\circ$<br>O<br>O<br>$\circ$<br>$\circ$<br>$\circ$<br>$\circ$<br>$\circ$<br>O<br>$\circ$<br>$\circ$<br>О<br>$1 - 511$<br>O<br>$\bigcirc$<br>$\bigcap^*$<br>$\bigcirc$<br>$\bigcirc$<br>$\bigcirc$<br>$\bigcirc$<br>$\bigcirc$<br>$\bigcirc$<br>$O^*$<br>$\bigcirc$<br>$\bigcirc$<br>D | <b>XR</b><br>$V \setminus Z$<br>$P0-P9$<br>$\bigcirc$ |
| 当变换控制 "EN" =1 或 "EN↑" (P 指令) 由 0→1 时, 将 S 开始的缓存器连续 N 个位<br>数(4位)的十六进制值转换为 ASCII码,并将结果存入D所指定开始缓存器的低字节。<br>(高字节维持原值不变)。<br>当 N 的值为 0 或大于 511 时, 运算不执行。<br>该指令最大用途是将 PLC 处理完的数值数据转换为 ASCII 码通过通讯端口 1 或通讯端口<br>2 传送给 ASCII 外围设备。 |                                                                                                    |                                                       |
| $R0 = 0009H$                                                                                                    | 〈范例 1〉M1 由 OFF→ON 时, 转十六进制值为 ASCII 码<br>M <sub>1</sub><br>$64P. \rightarrow$ ASCII-<br>将 R0 的 Nibble 0 转换为 ASCII 码并存入<br>S:RO<br>·EN↑ <br>R100 (高字节不变)<br>N : 1<br>D : R100<br>$R100 = 0039H(9)$<br>→                                                                                                    |                                                       |
|                                                                                                    | 〈范例 2〉 M1 ON 时, 转十六进制值为 ASCII 码<br>$_\sqsubset$ 64. $\rightarrow$ ASCII $-$<br>M1<br>将 R0 的 NB0~NB1 转换为 ASCII 码并存入<br>S:RO<br>- EN -<br>R100~R101 (高字节都维持原值不变)<br>N:2<br>D: R100<br>$R0 = 009AH$<br>$R100 = 0039H(9)$<br>→<br>$R101 = 0041H(A)$                                                                                                    |                                                       |

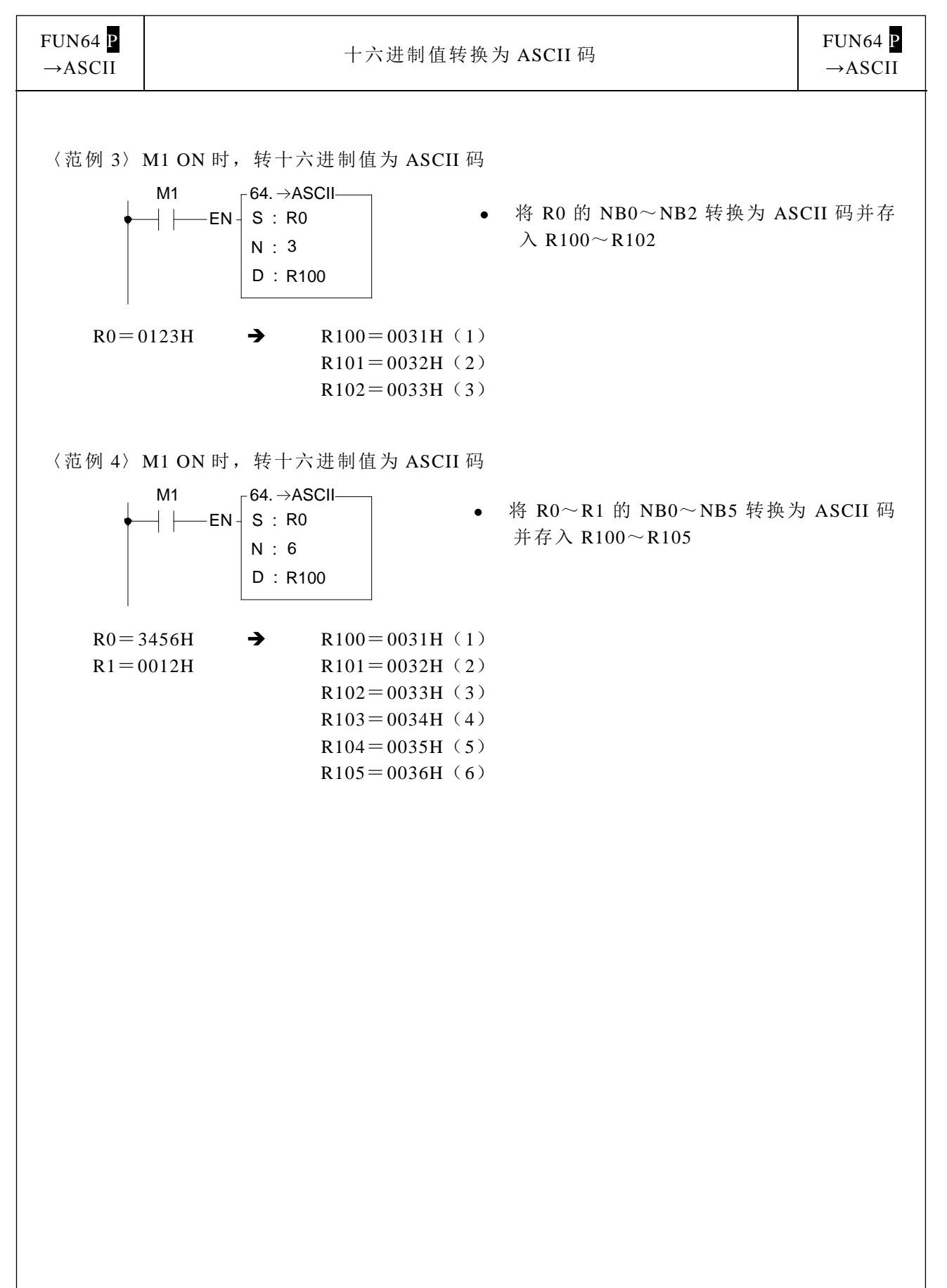

```
流程控制指令二
```
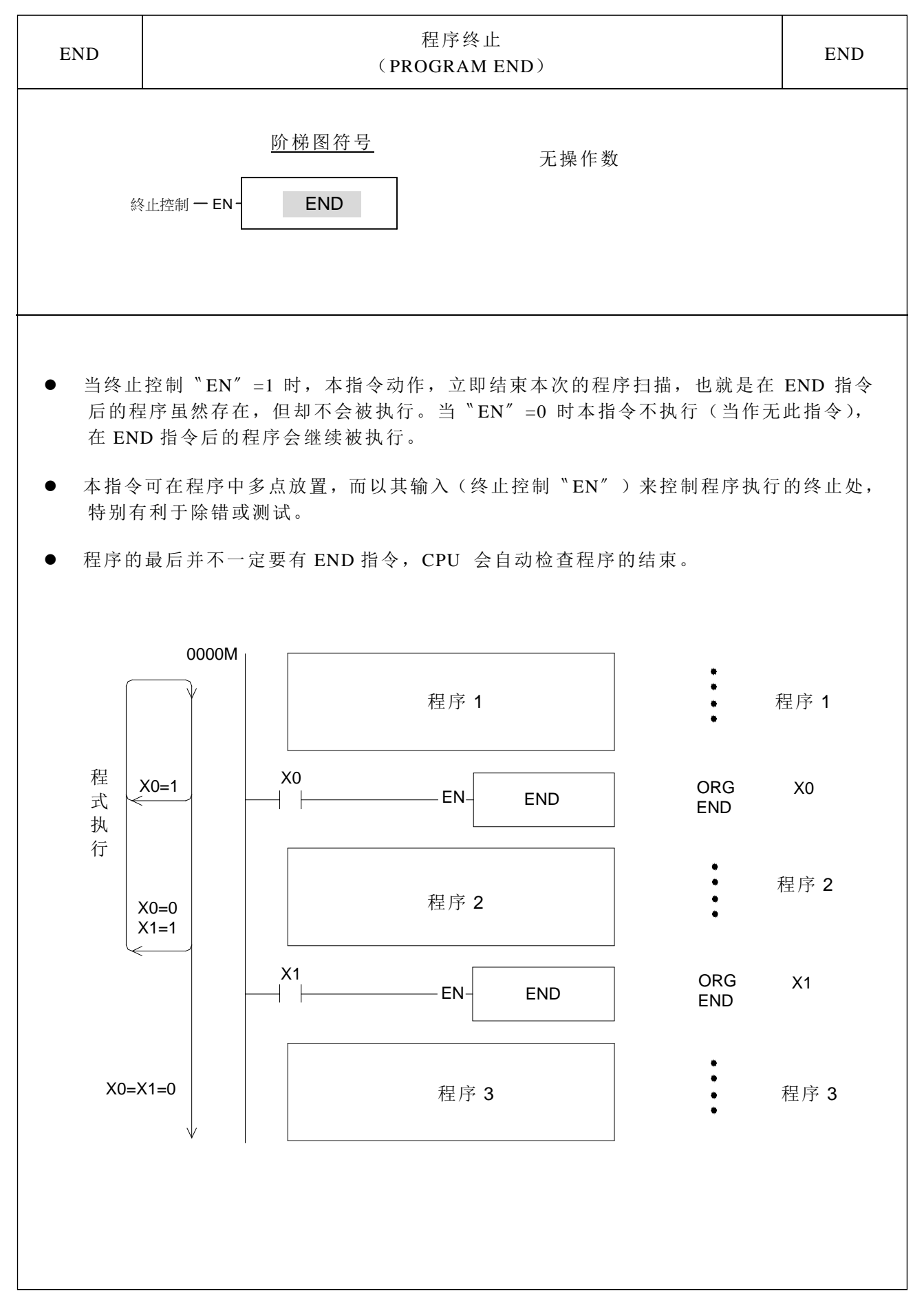

流程控制指令 二

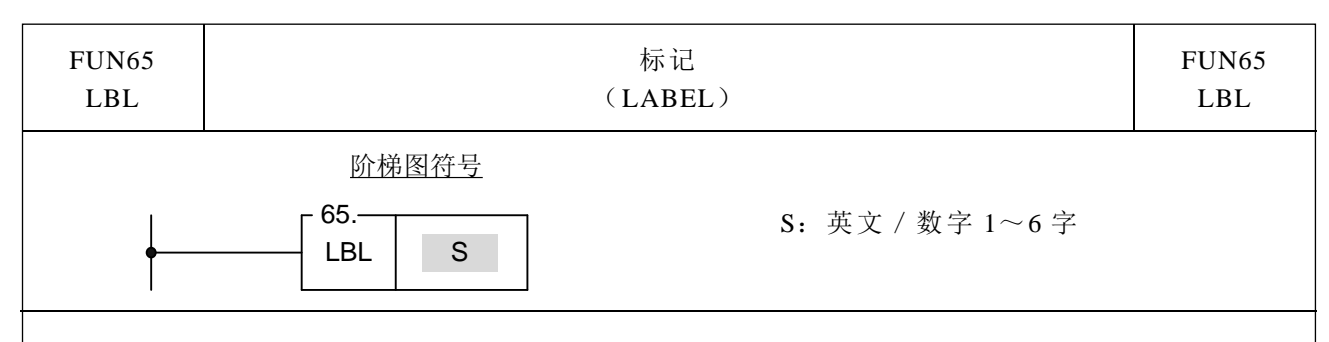

- 本指令用于标示程序中某一特定地址,以供程序跳跃(JUMP)到此标记所在的地址来执 行,或当作中断服务程序或子程序的名称,以供中断或呼叫(CALL)用。若不需作跳跃 或呼叫等的流程控制,也可作标记来对程序作批注,以利程序的辨识或提高可读性。
- 本指令只当程序地址标记来供流程控制或批注用,指令本身不会执行任何动作,程序中有 没有本指令,程序执行结果都不受其影响。
- 标记名称可以 1~6 个任意英文字母或数字组成,但不得重复,且下列标记名称是保留给 中断功能使用,称为〝保留字〞,一般程序标记不得使用:

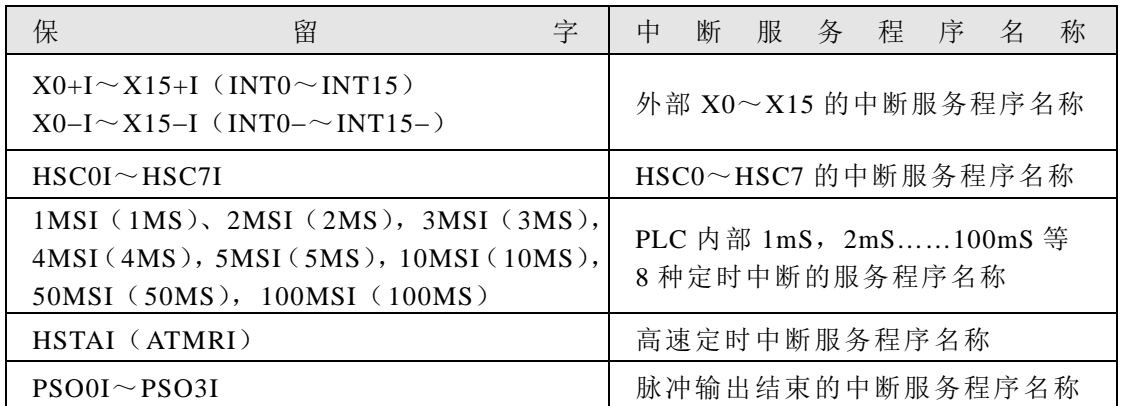

除非所标注的程序确实是上述中断所对应的服务程序才可用上述的名称,其它地方不能 使用,否则当中断发生时,PLC 会把标记的一般程序当作中断程序执行,而造成错误或 当机。

下图例为标记只当作程序批注(未被呼叫或跳跃至此标记)的范例,至于标记在跳跃控 制的应用请参考跳跃(JMP)指令的说明,标记当子程序名称则请参考呼叫(CALL)指 令的说明。

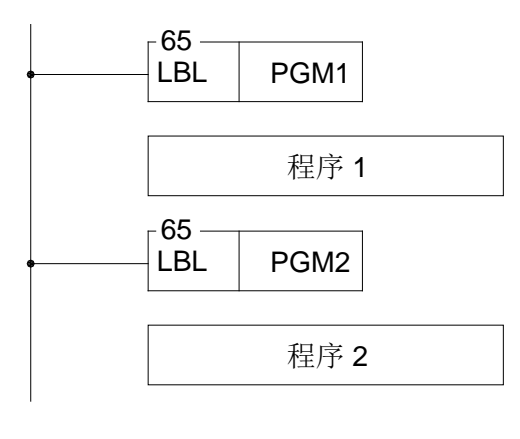

流程控制指令二

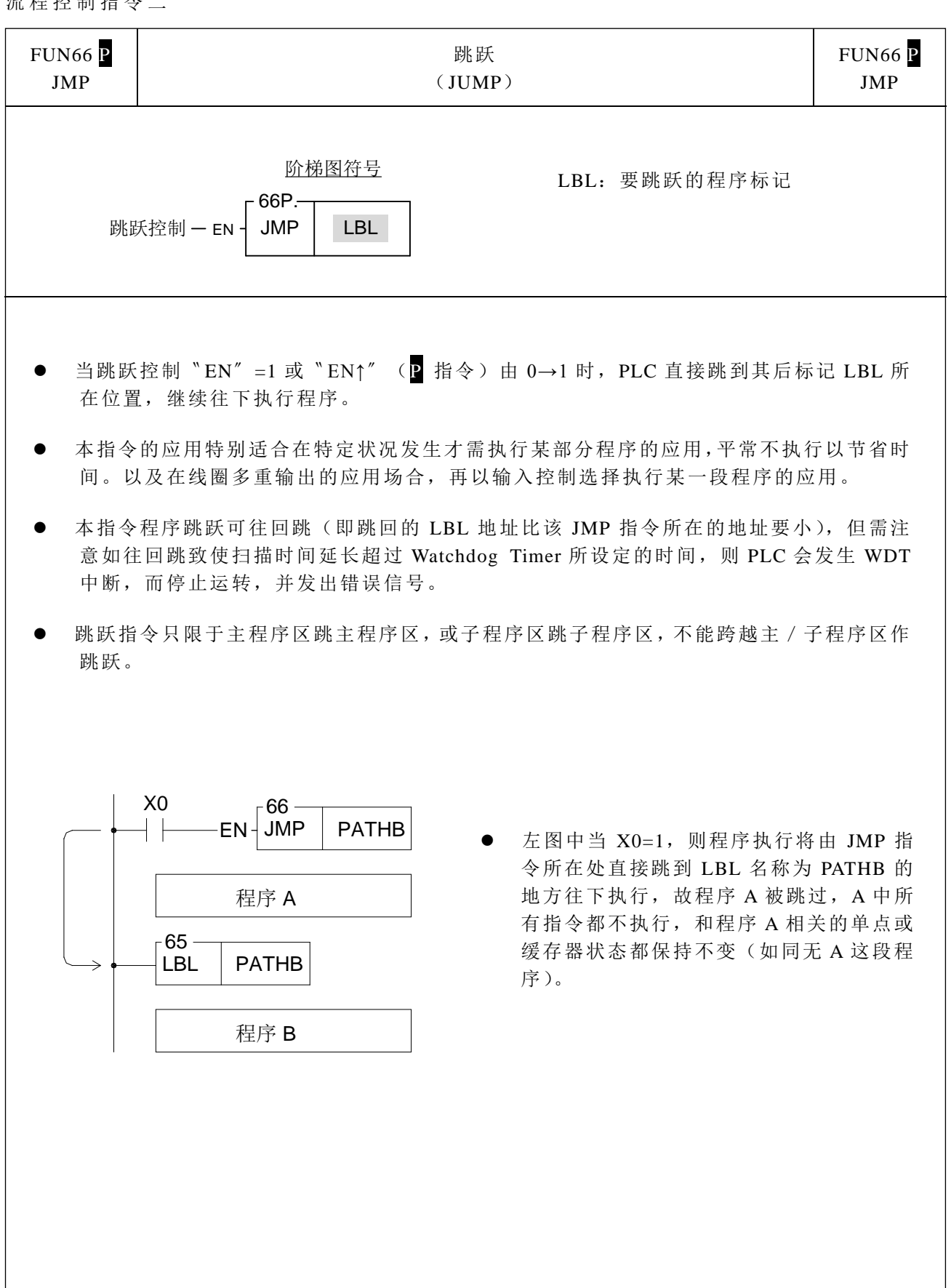

流程控制指令 二

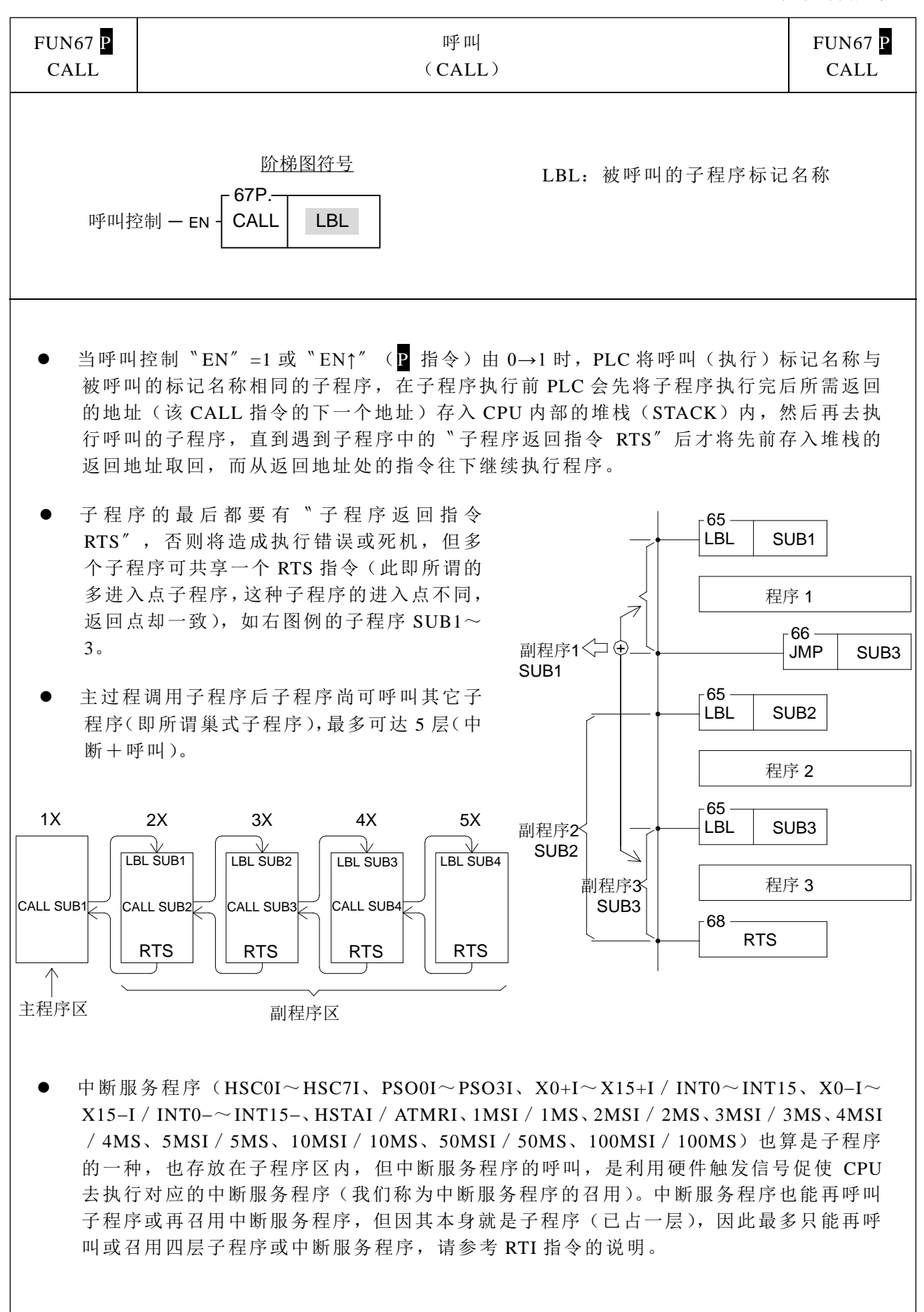

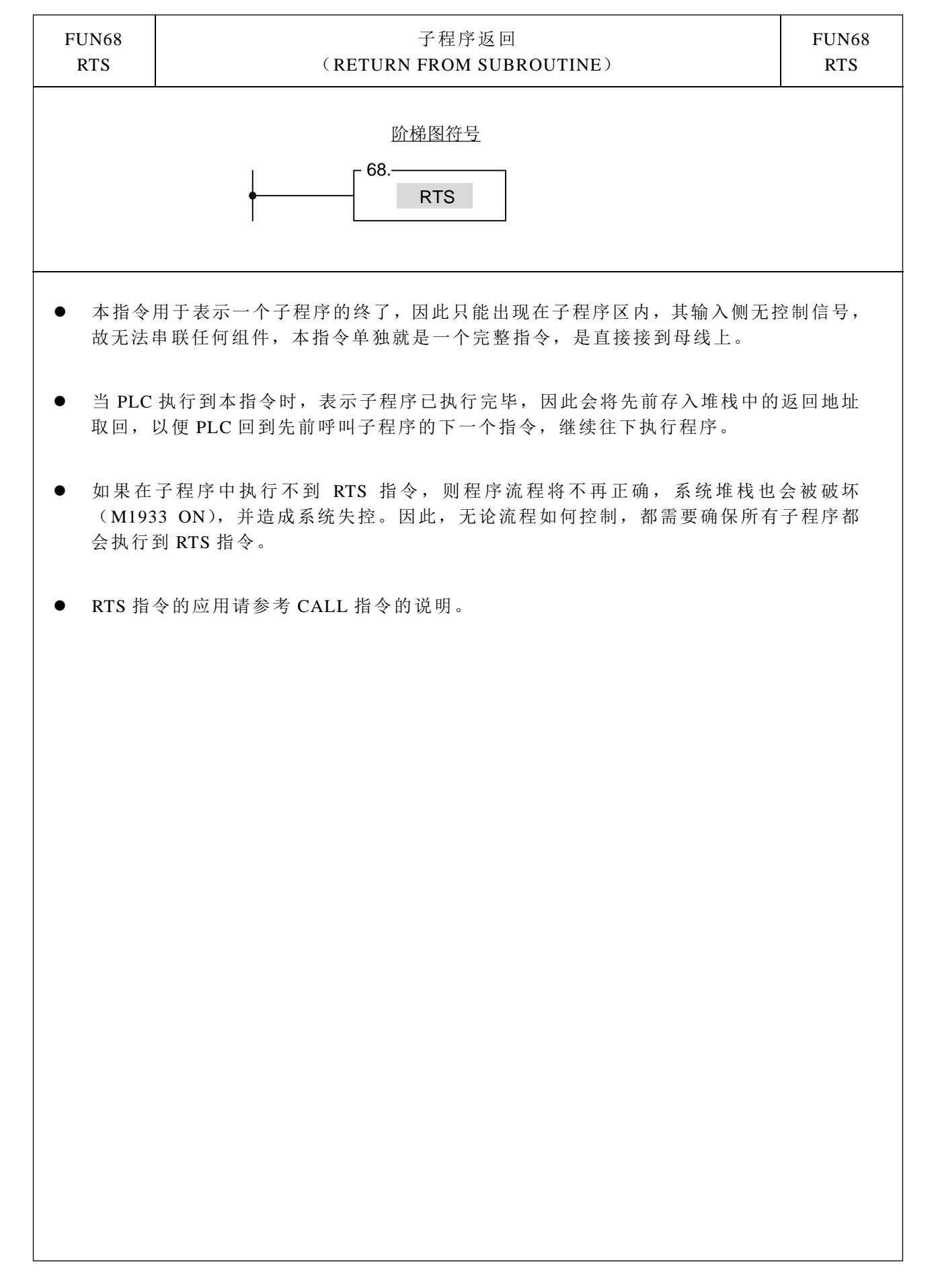

流程控制指令 二

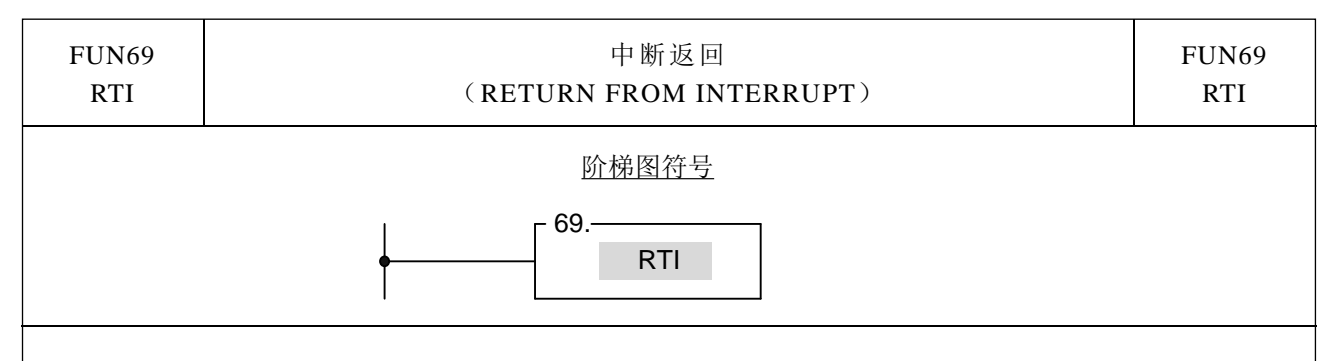

- 本指令的功能和 RTS 类似,只是 RTS 是用于子程序的最后,而 RTI 则用于中断服务程序 的最后,请参考 RTS 指令的说明。
- 多个中断服务程序可共享一个 RTI 指令,其用法和多个子程序可共享一个 RTS 指令一样, 请参考呼叫(CALL)指令的说明。
- 中断和呼叫的差异只有在呼叫是由用户自行定义子程序的名称(标记 LBL),然后在主程 序或其它子程序中有呼叫指令并指名该子程序的标记,这样当 PLC 执行到该呼叫指令 (CALL),且其输入〝EN〞=1 或〝EN↑〞(P 指令)由 0→1 时,PLC 即会去呼叫(执 行)该子程序。而中断服务程序的执行则是直接以硬件信号来中断 CPU,要 CPU 暂停其 它较次要的工作,而来执行该硬件信号所对应的中断服务程序(我们称为中断服务程序 召用)。因此与呼叫必须扫描到该呼叫指令才会执行的作法相比,中断则为更实时(Real Time)的作法。此外因中断服务程序无法指名呼叫,因此我们以特定的〝保留字〞标记 名称来对应 PLC 所提供的各种中断(详见 FUN65 说明),例如保留字 X0+I 指定给输入 点 X0 所发生的中断,只要子程序中有标记为 X0+I 的程序,当输入点 X0 中断允许发生 (X0:↑),PLC 就会立即暂停其它低优先级的程序扫描工作,而马上跳到子程序中标记 为 X0+I 的地址去执行程序。
- 如果中断发生时, CPU 正在处理比该中断优先级更高(如硬件高速计数器中断)或优先 级一样的中断(请参考 9-3 节中断的优先级),则 PLC 会等执行完上述所有中断服务程序 后才会处理此中断。
- 如果在中断服务程序中执行不到 RTI 指令,则 PLC 的系统堆栈会被破坏、程序流程错乱, 而有可能引起严重死机。因此,无论流程如何控制,都需要确保任一个中断服务程序都 会执行到 RTI 指令。
- 关于中断的详细说明与使用方法范例请参考第 9 章的说明。

 $\Box$ 

**NEXT** 

 $\langle$ 

71

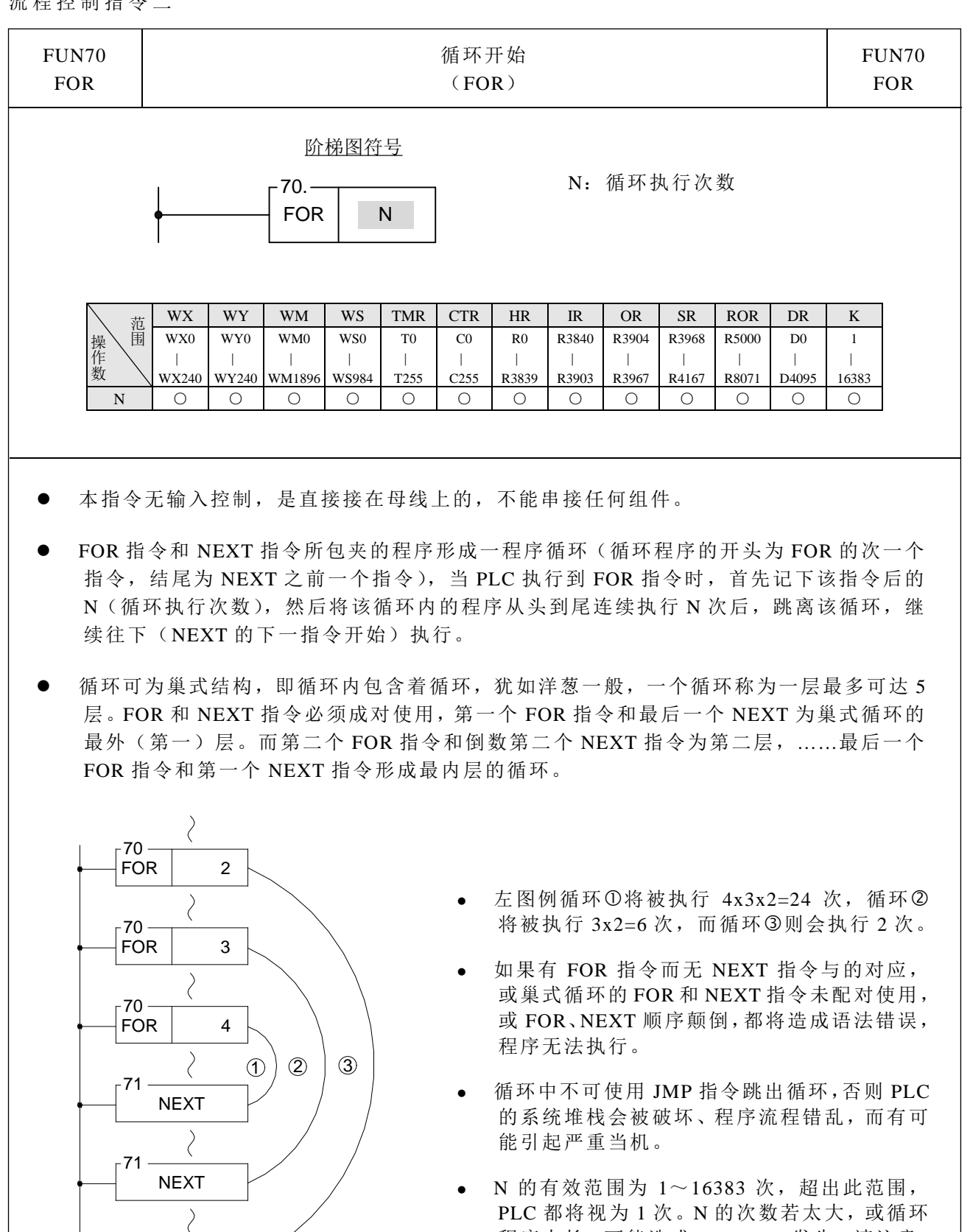

程序太长,可能造成 Watchdog 发生,请注意。

流程控制指令 二

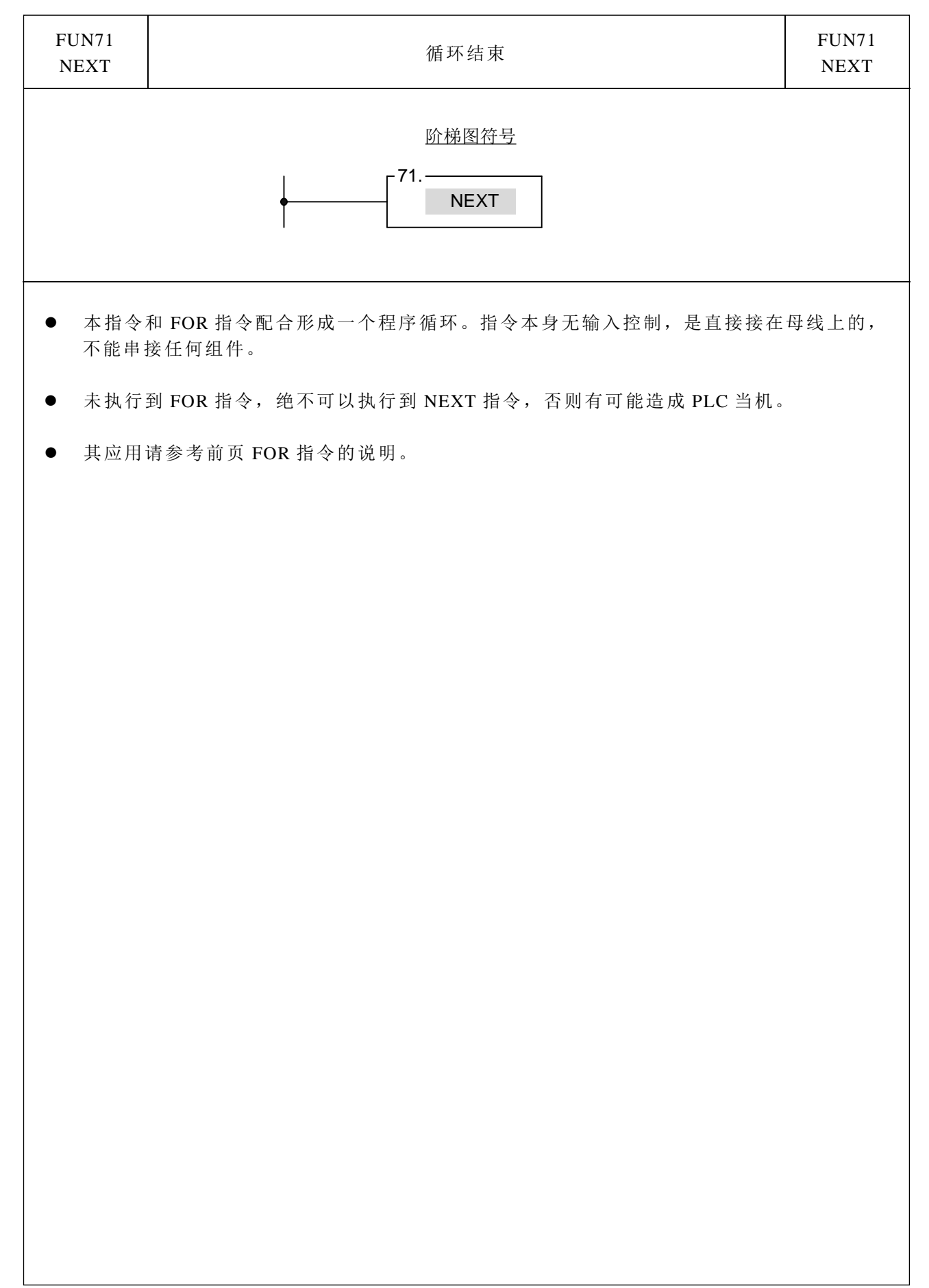

入/输出反应。

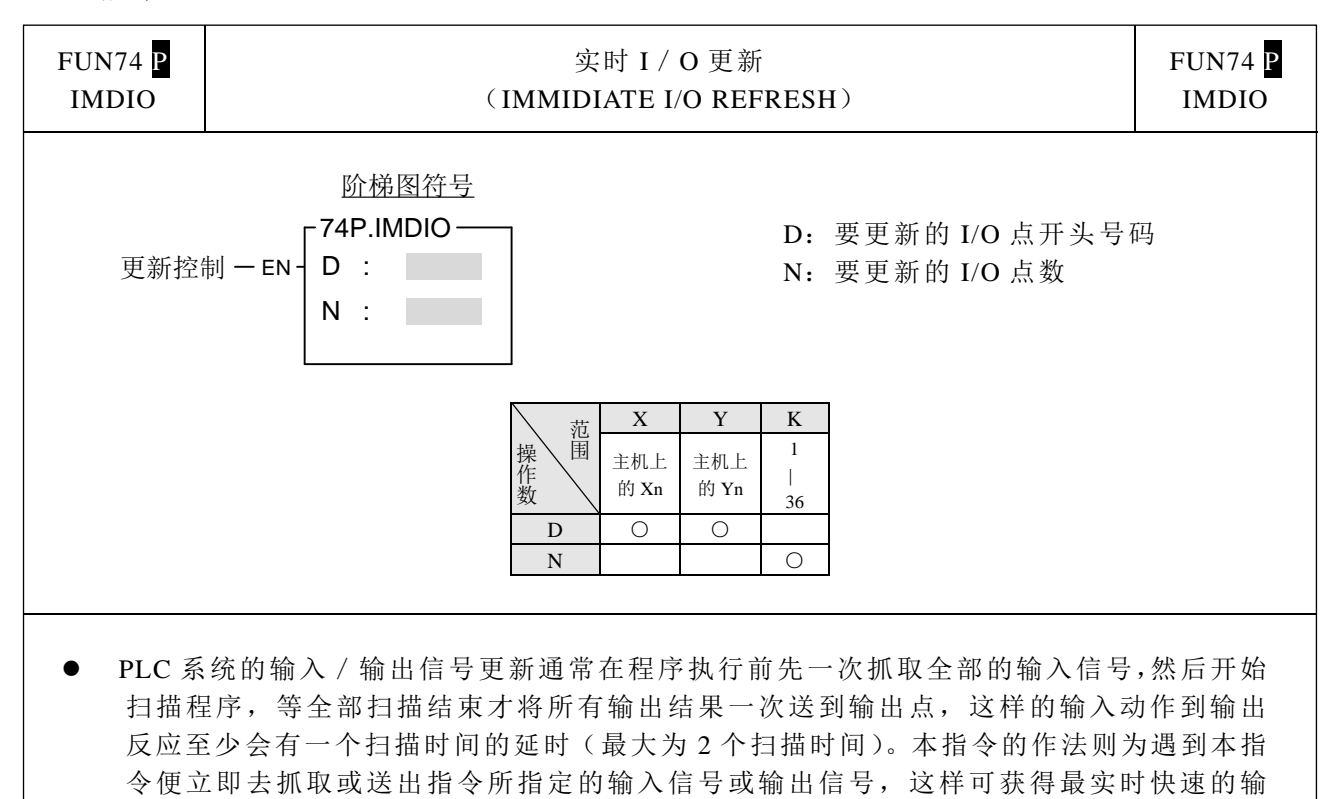

- 当更新控制"EN″=1 或"EN↑"(P 指令)由 0→1 时, 将 D 所指定的 I (输入点)或 O (输出点)开始的 N 个输入点或输出点(即 D~D+N−1)状态更新。
- PLC 的实时 I/O 更新的 I/O 点仅限于在主机上的 I/O 点。下表为 10、14、20、24、32、40、 60 点主机允许的实时 I/O 号码:

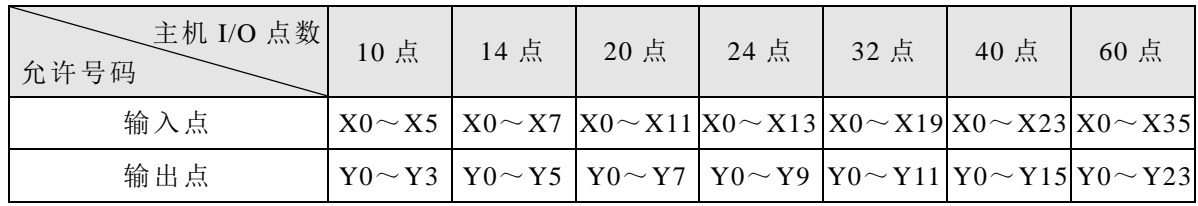

- 如果程序中的实时 I/O 点的范围超出主机的输入点或输出点号码(例如程序中 D=X7, N=10, 则表示要实时抓取 X7~X16 等 10 个输入点信号, 而假设主机为 32 点 I/O 机种, 其输入点最大为 X19, 明显地 X20 已经超出该主机的输入点号码)则 PLC 将无法运转 (STOP,ERR 灯亮)同时 M1931 错误旗号设定为 1。
- 本指令执行时, 虽然 PLC 会立即去抓取或送出实时输入 / 输出信号, 但在输入点上的硬 件或软件积分的延时或输出点的动作延时(如继电器或晶体管等输出组件的动作反应时 间)仍然存在,请特别注意。

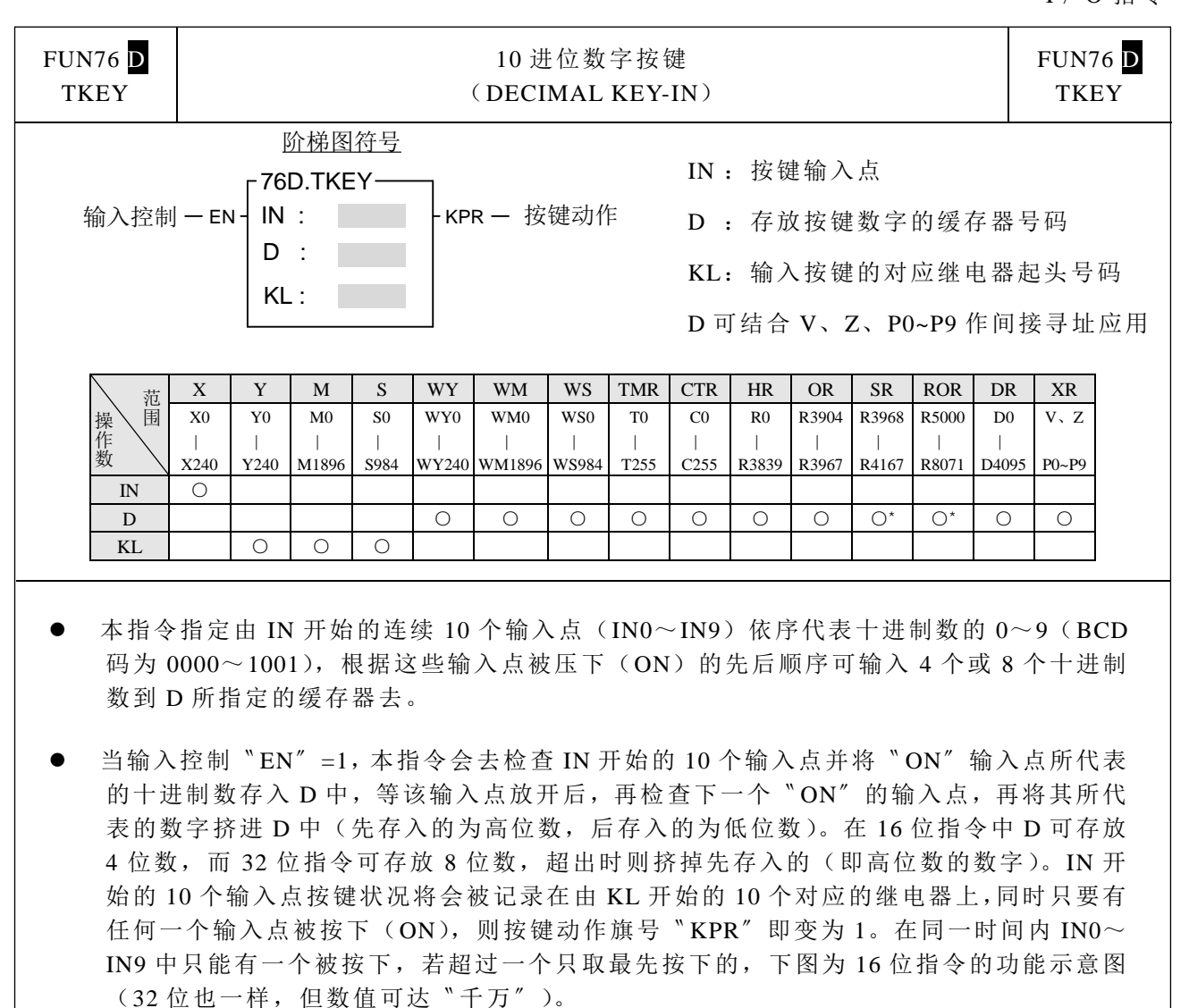

当输入控制"EN"=0 时,本指令不执 行,同时清除〝KPR〞输出及 KL 继电 器的状态为 0,但缓存器 D 的数值则 保持不变。

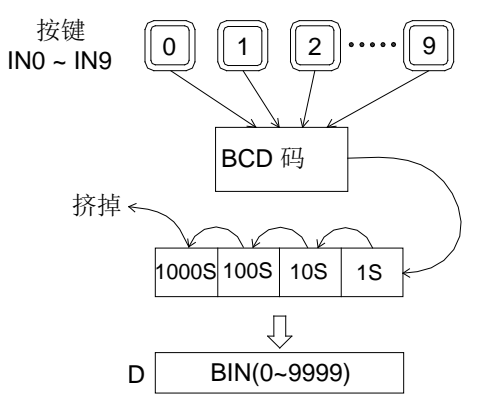

● 下图程序指定输入点 X0 代表数字 "0", X1 代表 "1", ……, 按键状况则以 M0 记录 X0 的动作, M1 记录 X1 的动作……, 输入的数值存在 R0 缓存器中。

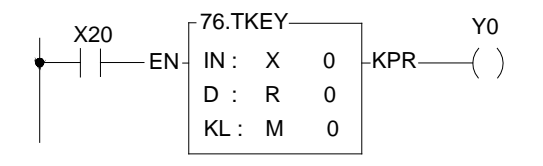

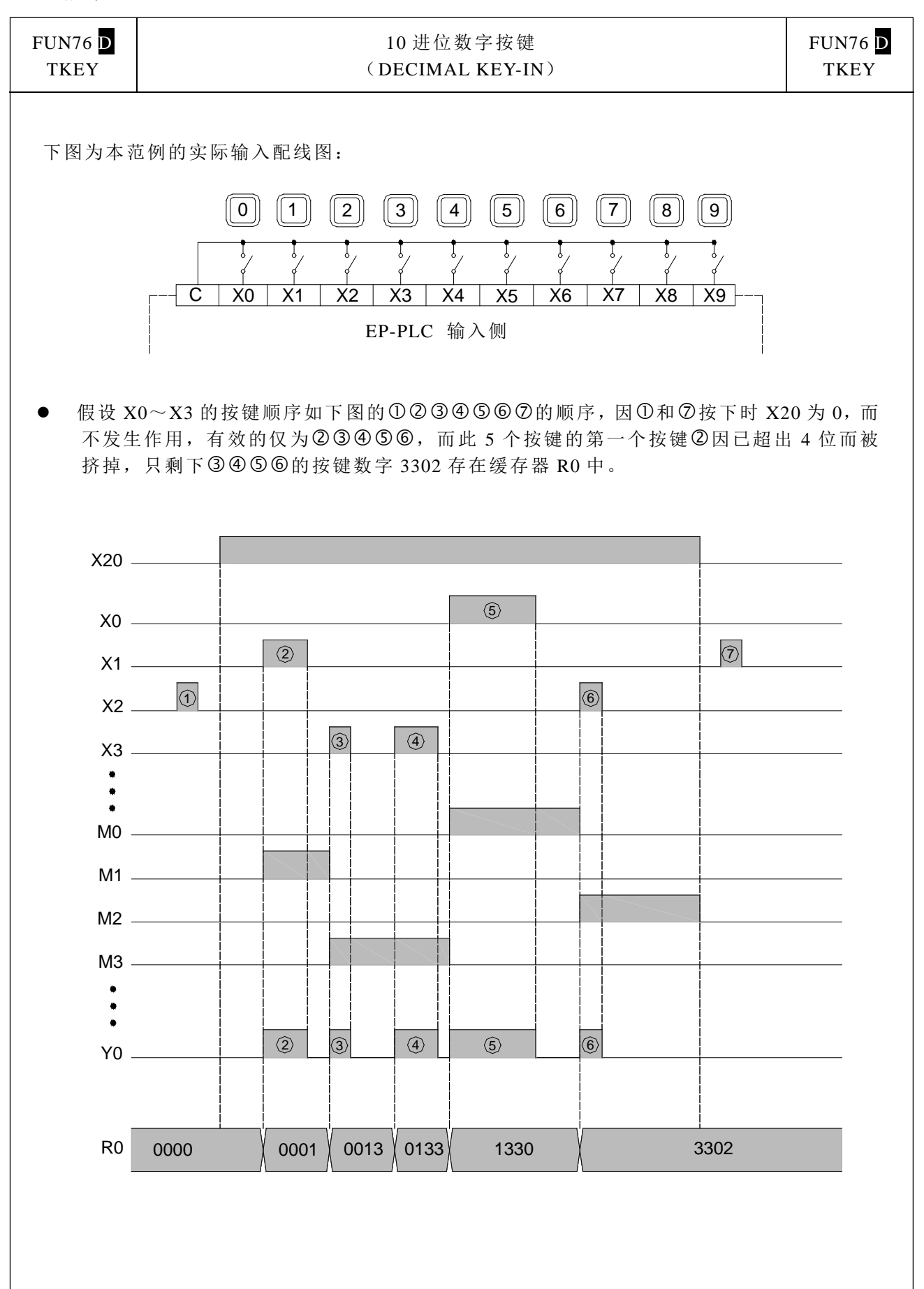

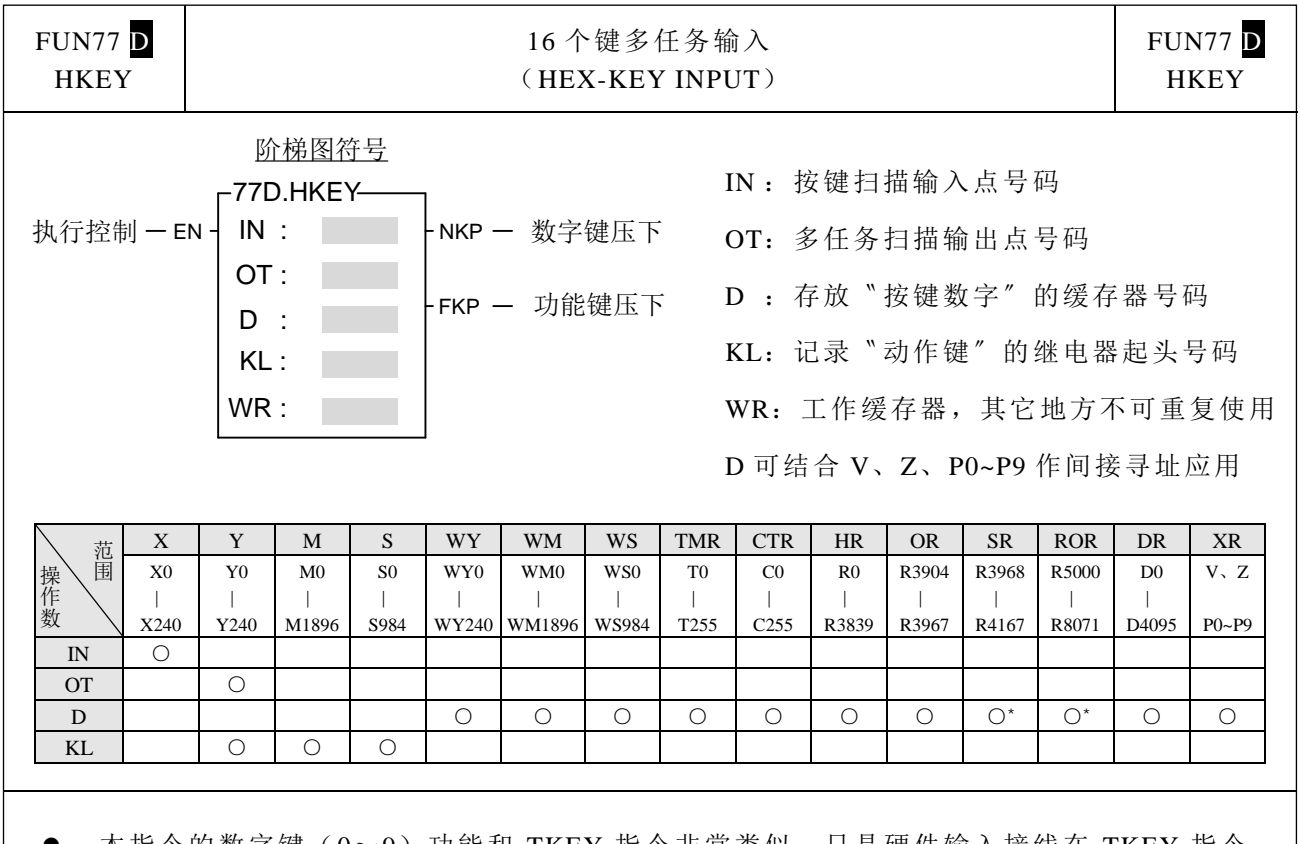

- 本指令的数字键(0~9)功能和 TKEY 指令非常类似,只是硬件输入接线在 TKEY 指令 是一个按键占一输入点,而本指令则以 4 个输入点配合 4 个输出点组成多任务扫描输入 方式,因 4x4 可有 16 个输入键,除 10 个数字键外,还剩余的 6 个则当作功能键使用(和 一般单点输入相同),数字键和功能键的动作是独立而互不影响。
- 当执行控制〝EN〞=1 时,本指令会扫描由 IN 开始的 4 个输入点和由 OT 开始的 4 个输出 点组成的矩阵回路中的数字键和功能键两部分,数字键部份请参考 TKEY 指令,而功能 键则将 A~F 键的按键状态保持在 KL 所指 16 个继电器的后 6 个(前 10 个存数字键的按 键状态), 同时 A~F 有任一个键压下, "FKP" (FO1) 为 1。本指令的 OT 输出点必须 为晶体管输出。
- 16 位指令最大可输入 4 位数(9999), D 指令最大则为 8 位数(99999999), 但功能键无 论 16 或 32 位指令都只有 A~F 6 个。

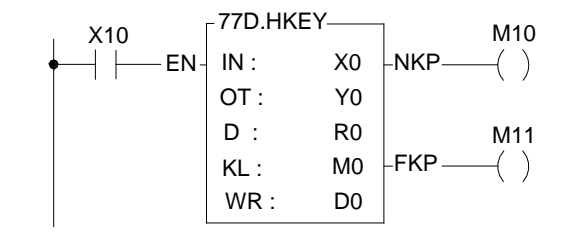

 上图程序范例以 X0~X3 和 Y0~Y3 组成 多任务按键输入,可以输入 8 位数的数值 而将结果存放在 R1R0 中, 功能键的输入 状态则存放在 M10 (A)  $\sim$  M15 (F) 中。  $\left| \begin{array}{cc} \Box & \Box & \Box & \Box \ \Box & \Box & \Box & \Box \ \Box & \Box & \Box & \Box \ \end{array} \right|$ 

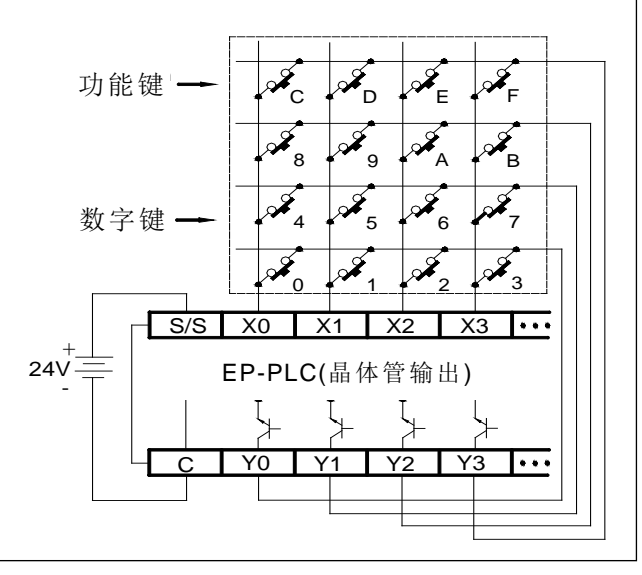

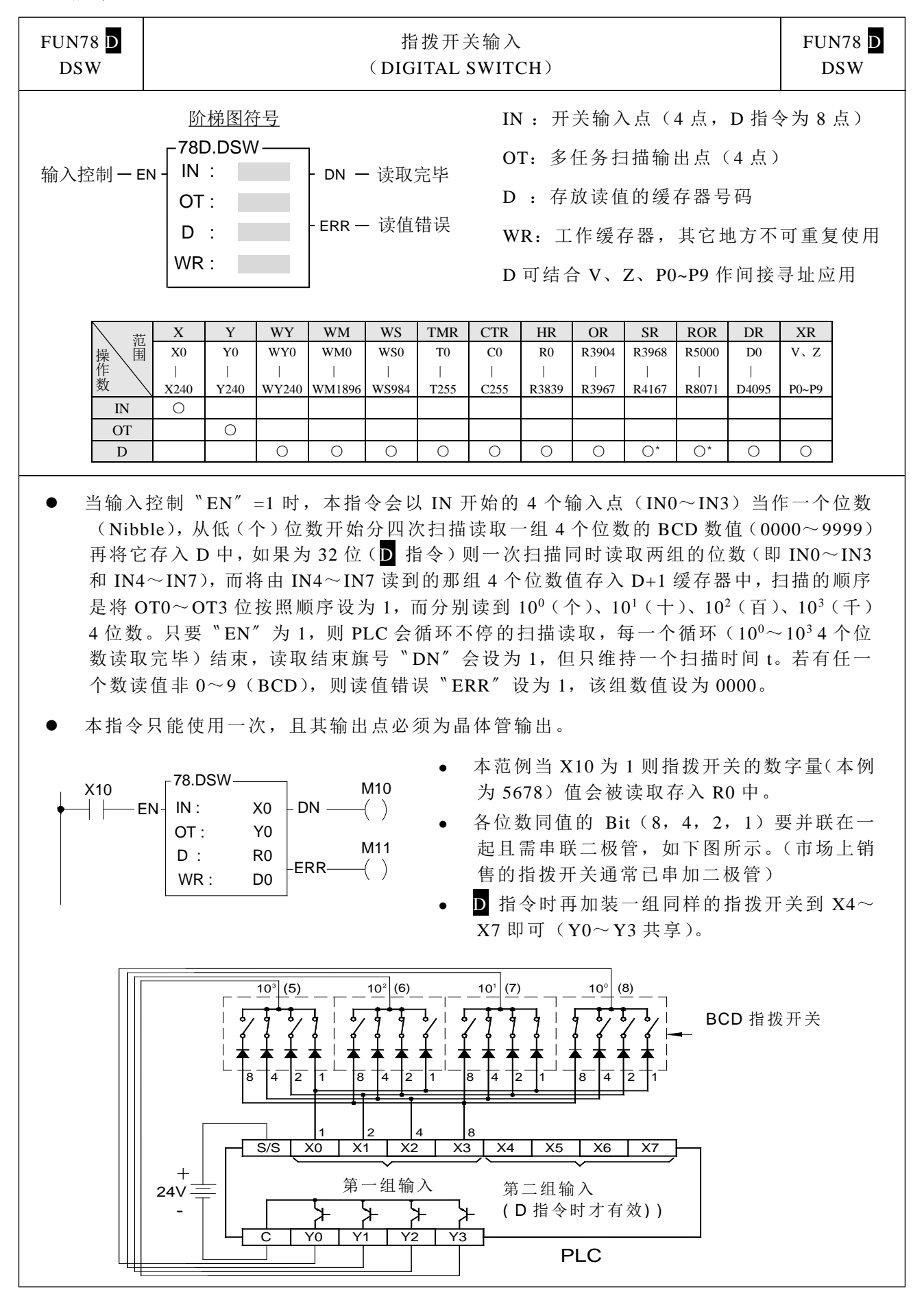

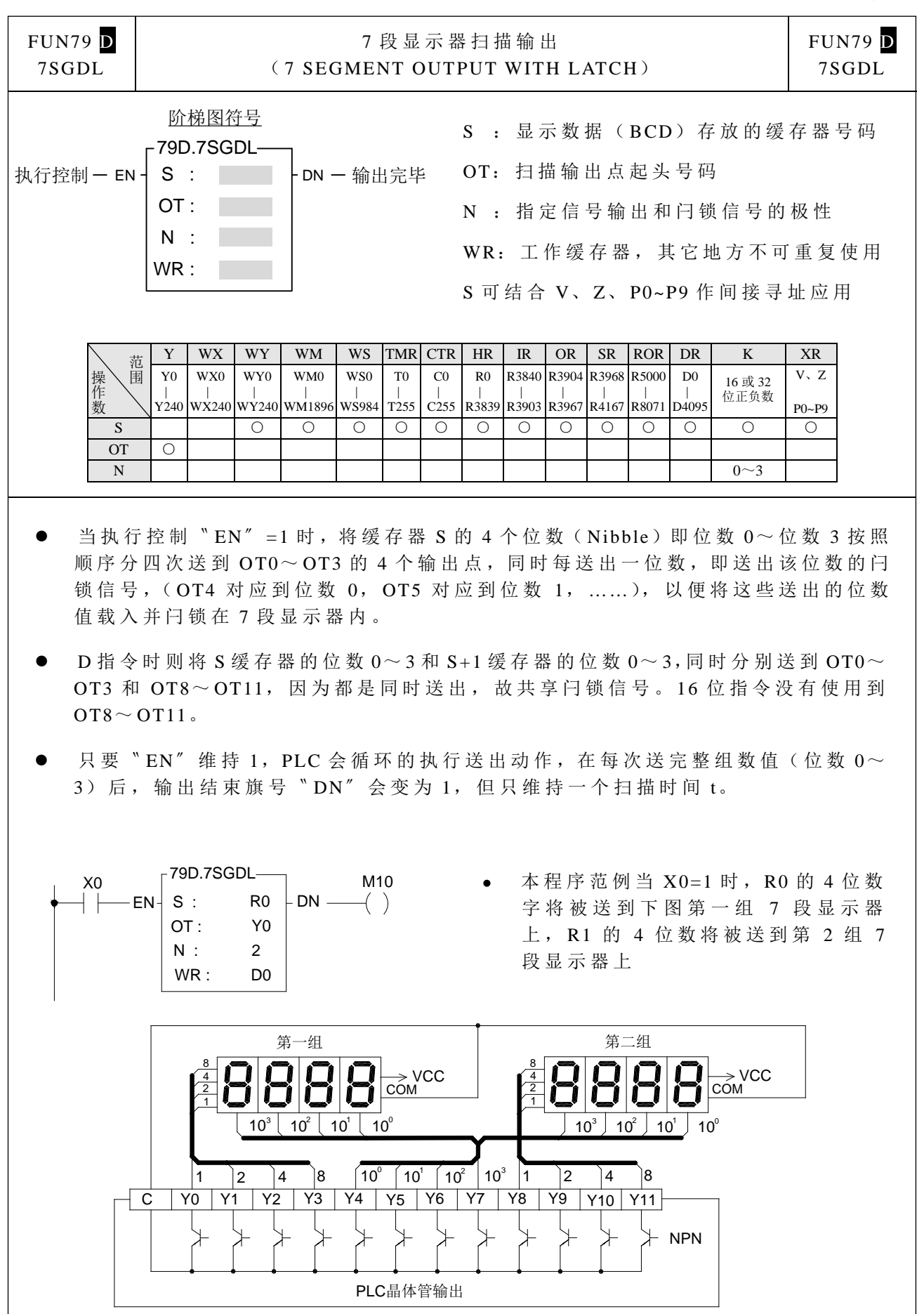

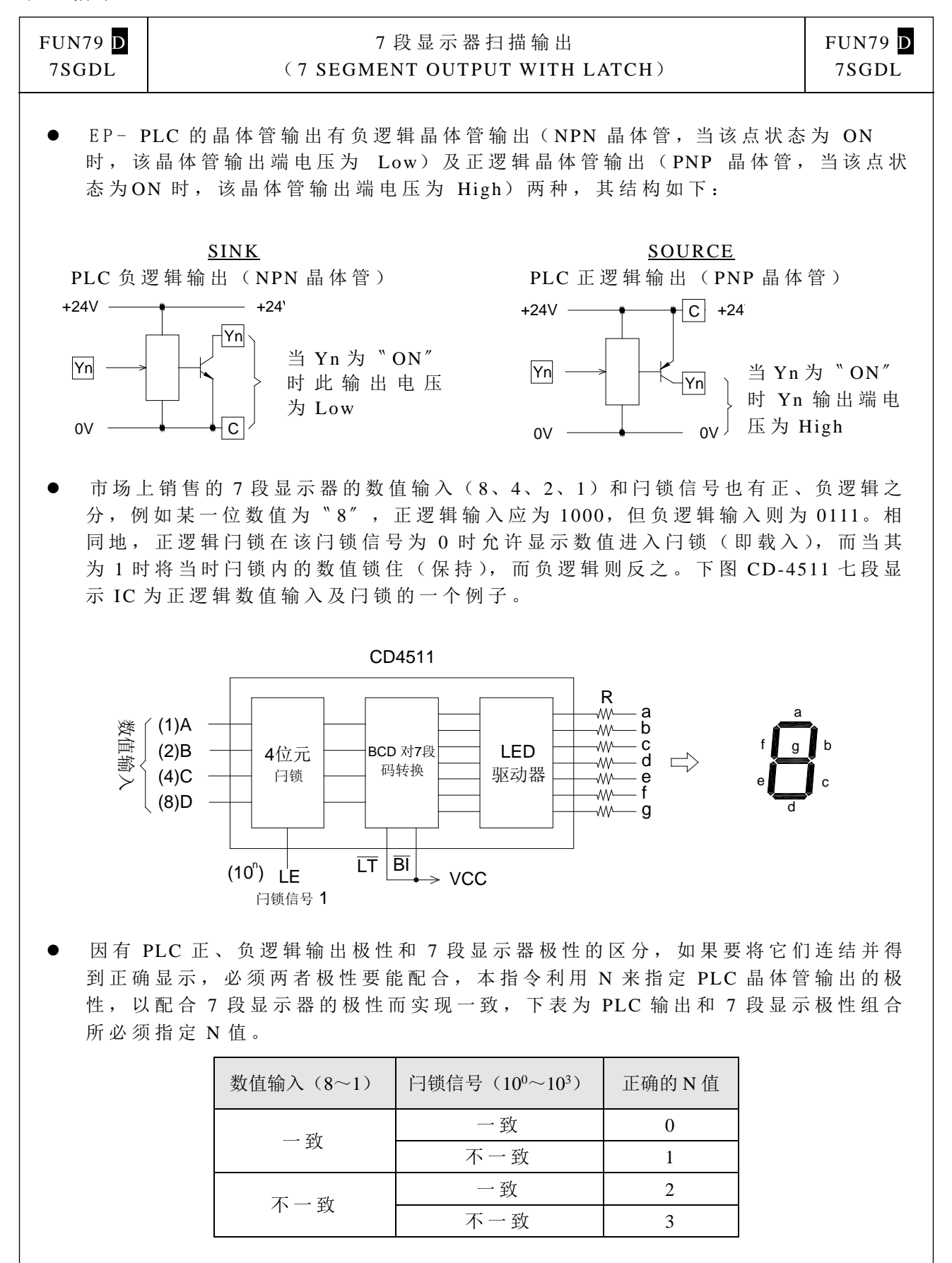

以上图 7 段显示器 CD4511 为例, 其数值输入和 PLC 不一致, 而闩锁信号则一致, 故 N 值应设定为 2。

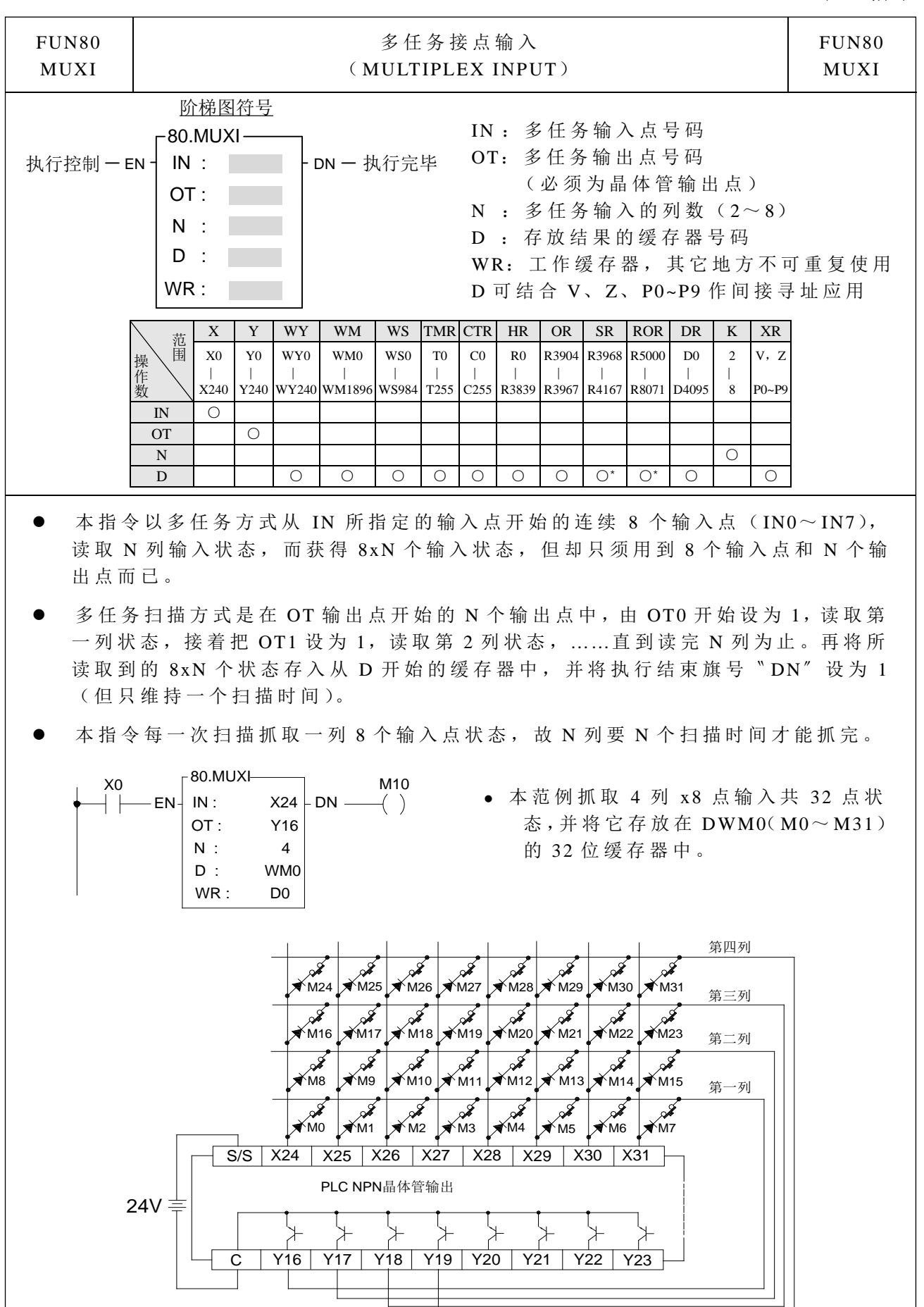

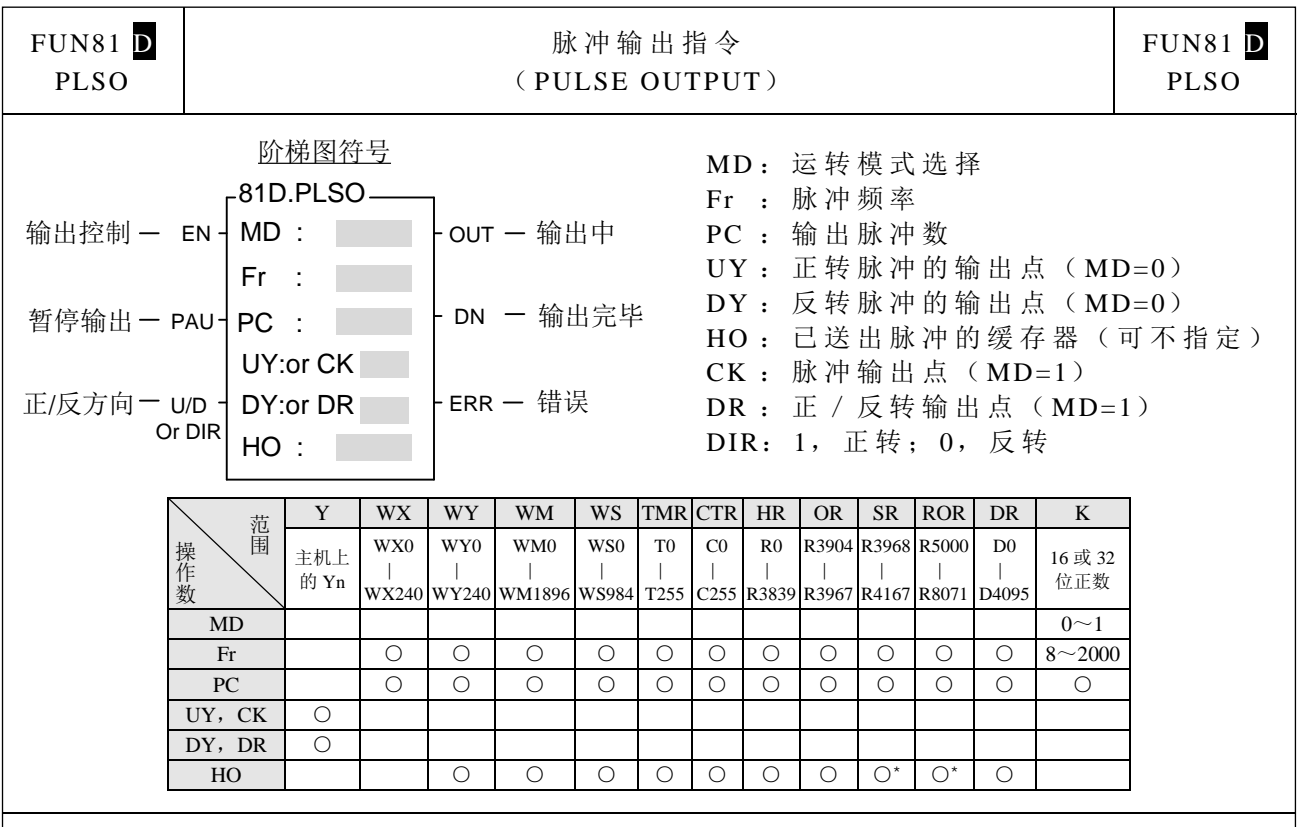

当 MD=0 时,本指令如下述方式作脉冲输出控制:

当输出控制"EN"由 0→1 瞬间,首先执行重置(RESET)动作,也就是将输出旗号 〝 OUT〞和〝 DN〞以及已送出脉冲缓存器 HO 都清为 0,并抓取脉冲频率 Fr 及脉冲 数 PC 的值,再读取正反方向〝U/D〞的状态来决定正、反转方向。完成重置工作后 本指令已完成输出准备,紧接着检查暂停输出〝 PAU〞的状态,如果它为 1(暂停输 出)则不作任何动作,若为 0 则开始以脉冲频率 Fr 所指定的频率自 UY(U/D=1 时) 或 DY(U/D= 0 时)输出点送出 ON/OFF 脉宽各为 50%的方形脉冲,每送出一个脉 冲即将 HO 缓存器加 1,一直到 HO 缓存器内 的脉冲数等于或大于 PC 缓存器的脉冲 数才停止脉冲的送出,并将输出结束旗号〝 DN〞设为 1。任何时刻只要本指令是在 脉冲输出当中则输出中旗号"OUT"即设为 1, 否则为 0。

- 在开始输出脉冲后输出控制"EN"仍应保持为 1, 如果它变为 0, 则立刻停止脉冲 的送出(输出点变为 OFF), "OUT"旗号回到 0, 其它状态或数据则保持不变, 但 当其"EN"再度由 0 回到 1 时, 却会造成重置动作而当作一个新的开始, 整个程序 将重新来过。
- 如果要暂停脉冲输出而又不被整个重新来执行,则可利用暂停输出〝 PAU〞来暂停 脉冲的输出。当〝 PAU〞 =1 时本指令会暂停脉冲的送出(输出点为 OFF, 〝 OUT〞 旗号回到 0, 而其它状态或数据都保持不变), 等 "PAU"由 1 变回 0 后, 本指令会 回到暂停前的状态并由此开始继续脉冲的输出动作。
- 在 脉 冲 输 出 当 中 ,本 指 令 每 次 扫 描 到 时 仍 会 去 抓 取 脉 冲 频 率 Fr 及脉冲数 PC 的数值, 因此只要脉冲尚未送完,都可更改脉冲频率或输出脉冲数。但正反转方向"U/D"的 状态只有在重置动作("EN"由 0→1)时抓取一次便一直保持到送完或下一次重置 为止,也就是除了重置瞬间外,〝 U/D〞的变化对本指令无任何影响。
- 本指令主要在推动步进电机,UY( 正转)和 DY(反转)两种方向的脉冲来方便控 制步进电机的正反转动作。如果只需要单方向运转,可单独指定 UY 或 DY 的其中 之 一 ( 可 省 下 一 个 输 出 点 ), 另 一 个 空 白 不 指 定 。 此 时 本 指 令 将 不 理 会 正 反 方 向 〝 U/D〞的输入状态,输出脉冲将固定送往用户所指定的那个输出点。

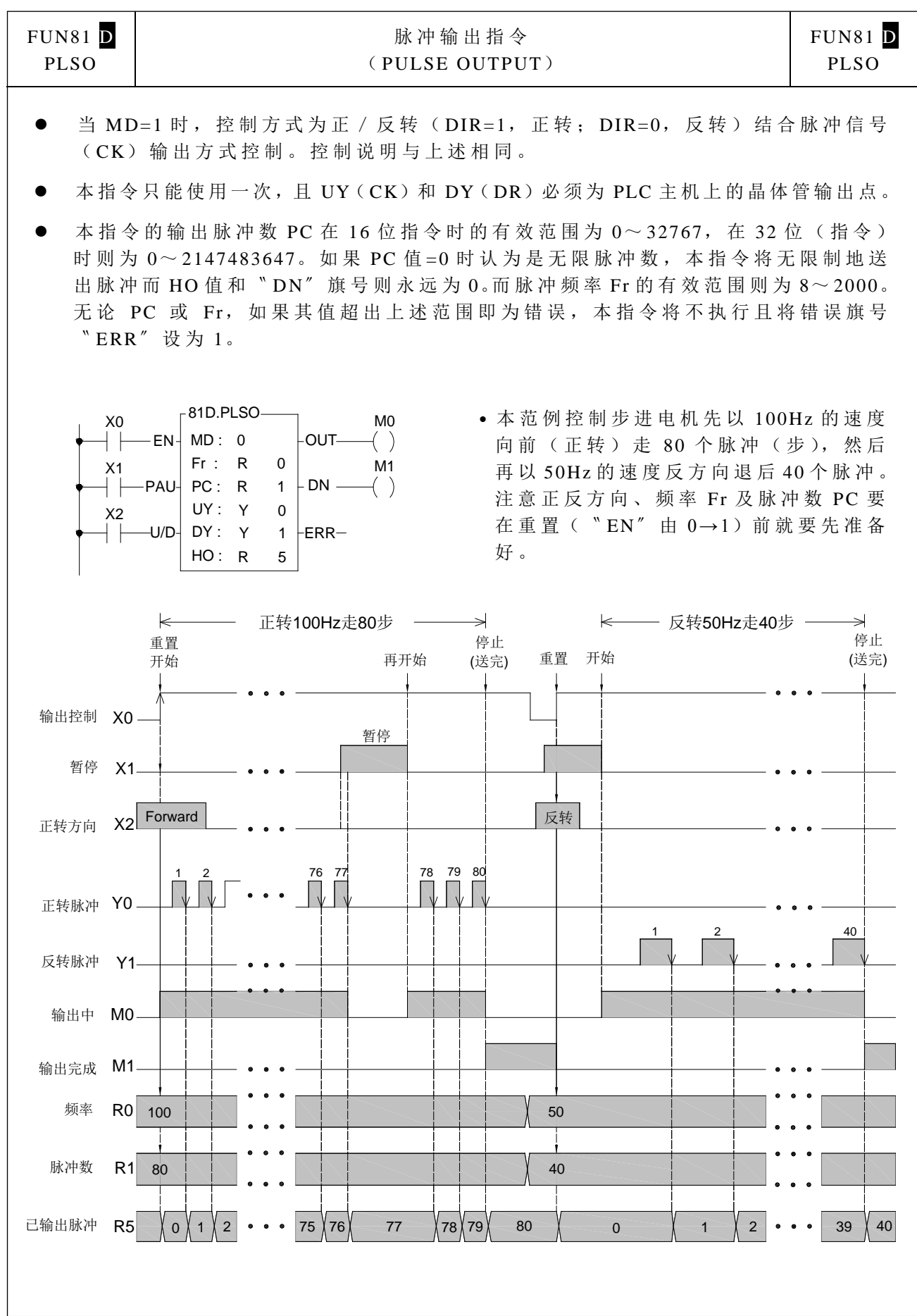

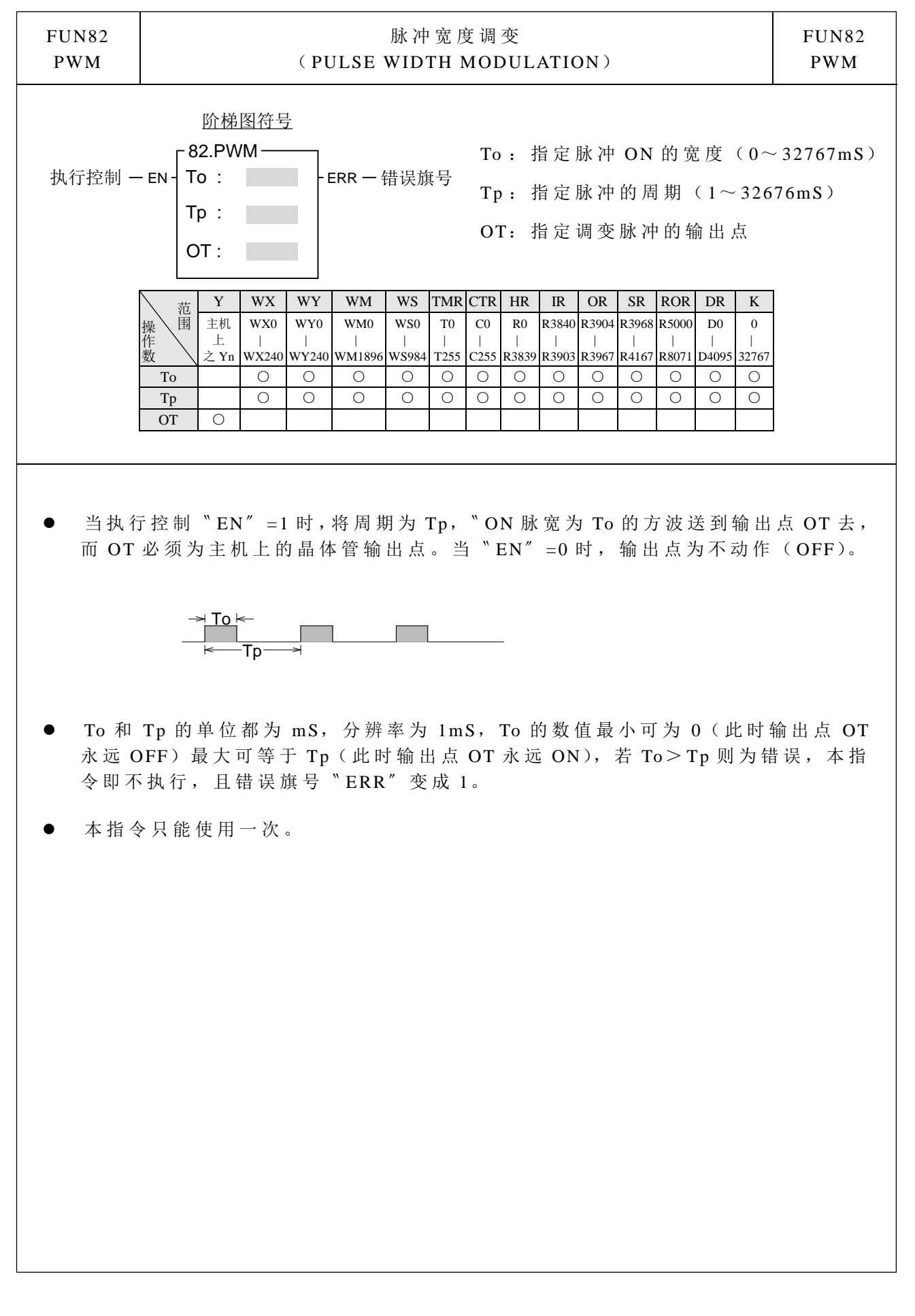

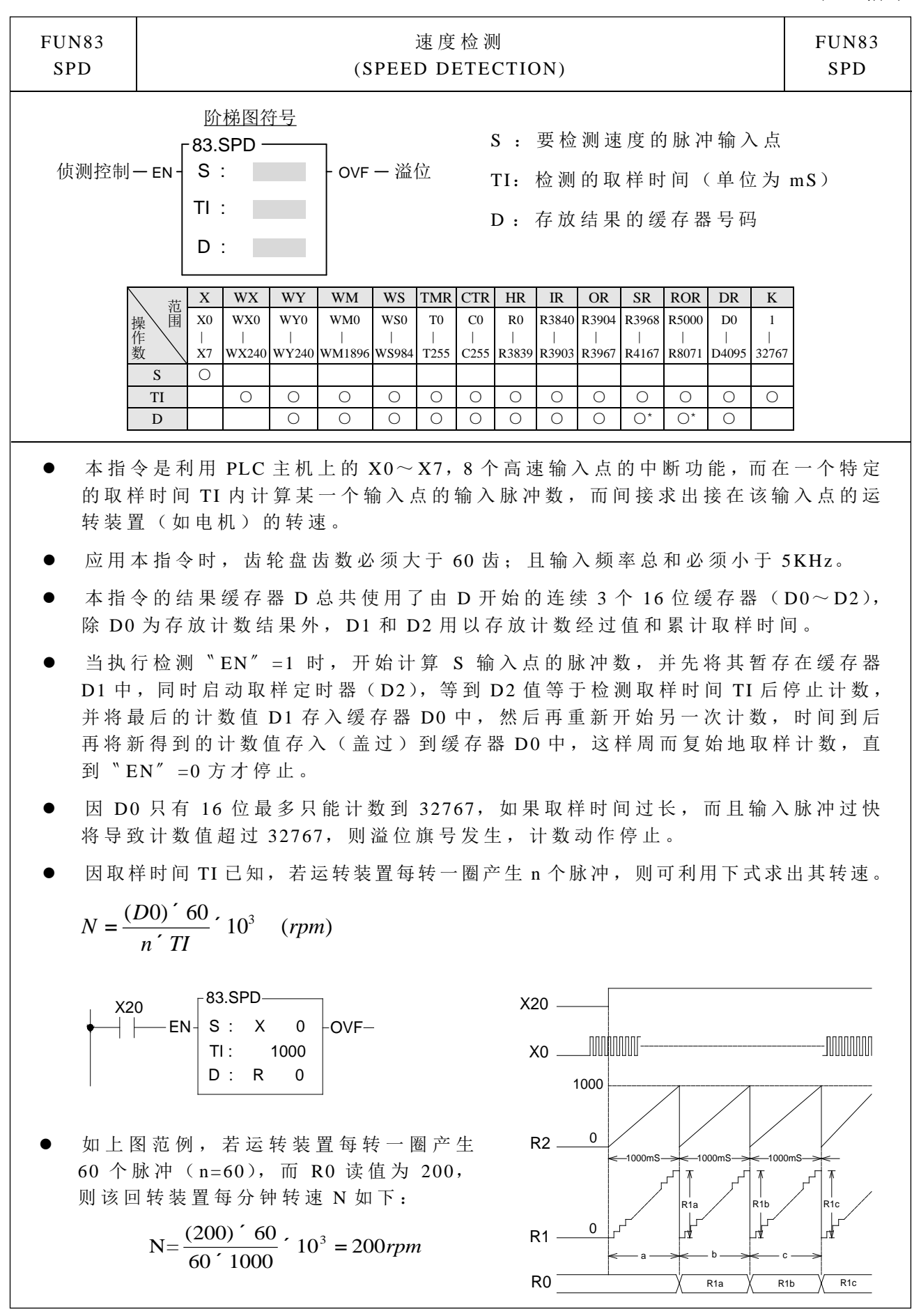

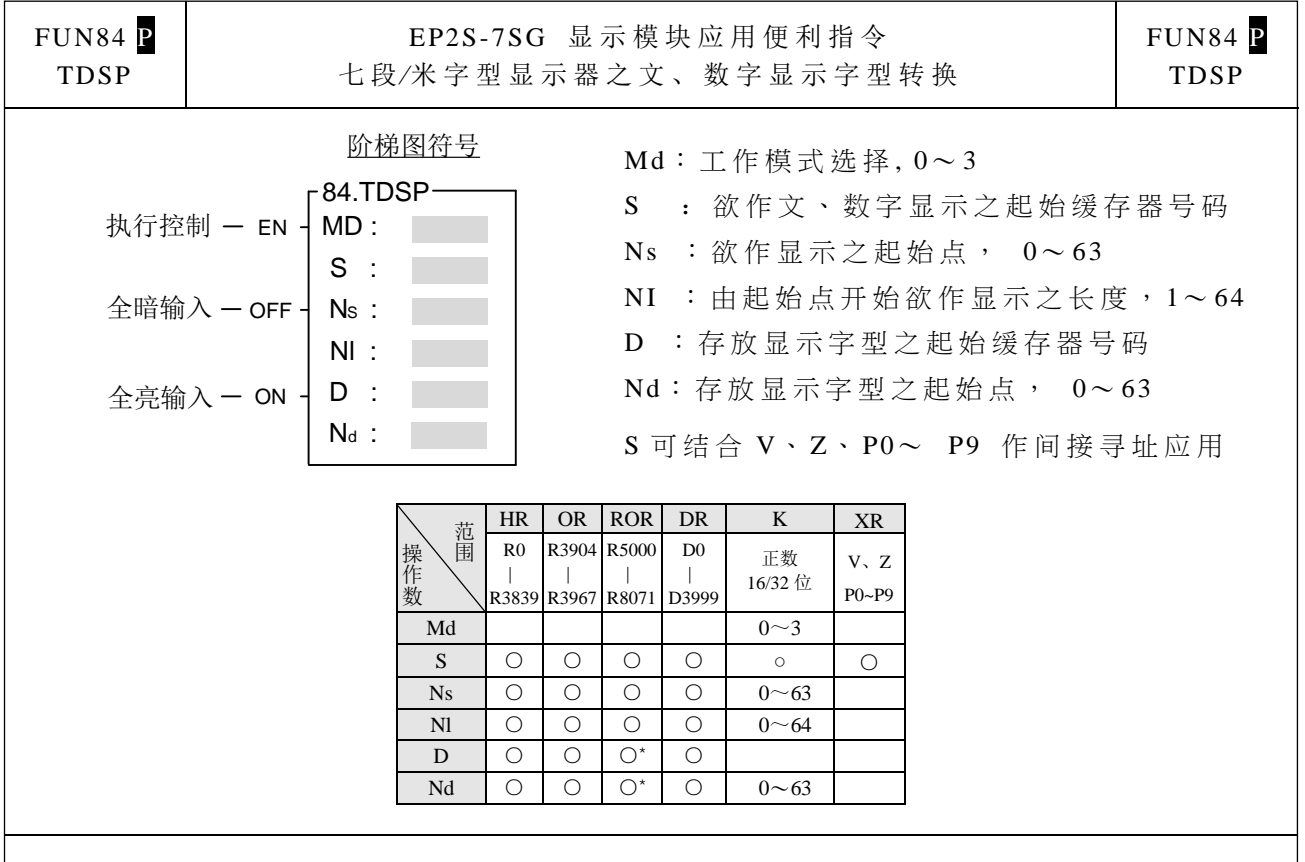

- 本指令为 7 段显示器模块(EP2S-7SG-X)配合米字型显示器的专用输出指令, 本指令采用填表方式用来指定要显示的内容地址、显示的字数、及是否零前导等 指示,可大幅缩减程序设计时间及简化程序。
- 本指令的详细说明及范例请参考第16章 "EP2S-7SG-X 七段显示器模块"的叙述。
I/ O 指 令

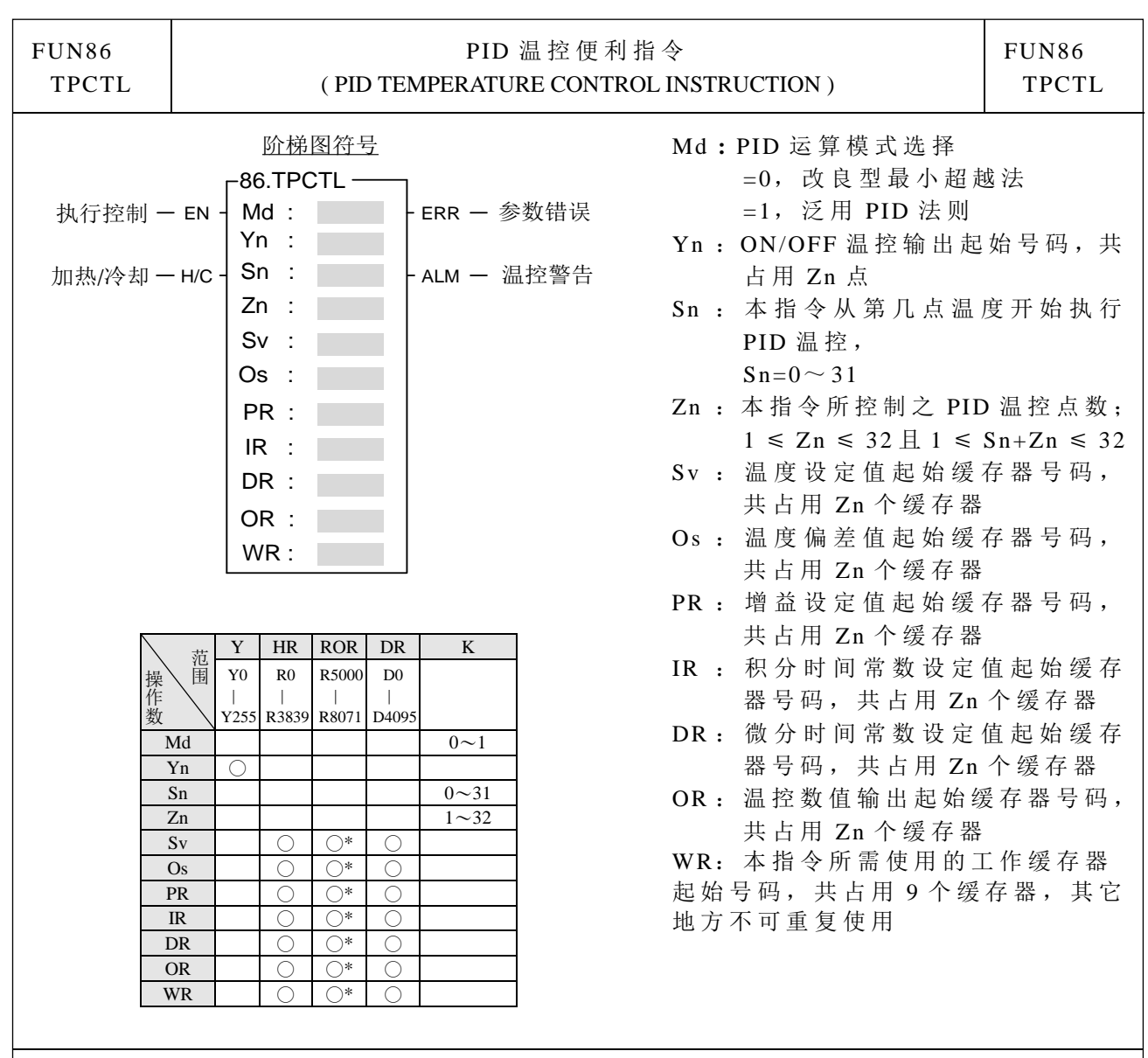

- PID 温 控(FUN86)是利用温度模块配合温度规划表格将外界目前的温度值测量进 来 当 作 程 控 变 量 ( Process Variable, 简 称 PV), 并 将 用 户 所 设 定 的 温 度 设 定 值 ( Set Point, 简称 SP)与程控变量经由软件 PID 数学式运算后, 得到适宜的输出控制值 以控制温度在用户所期望的温度范围内。
- 将 PID 运算后的数值结果转换为时间比例 ON/OFF(PWM)输出,经由晶体管式接 点输出控制 SSR 所串接的加热或冷却回路,即可得到相当精确且价廉的控制结果。
- 也可将 PID 运算后的数值结果经由 D/A 模拟量输出模块, 控制 SCR 导通角度或比 例阀来作温度精确控制。
- 详细的功能与说明及其用法与范例请参考"EP-PLC 温度测量及温度 PID 控制"章 节详述。

积算型定时器指令

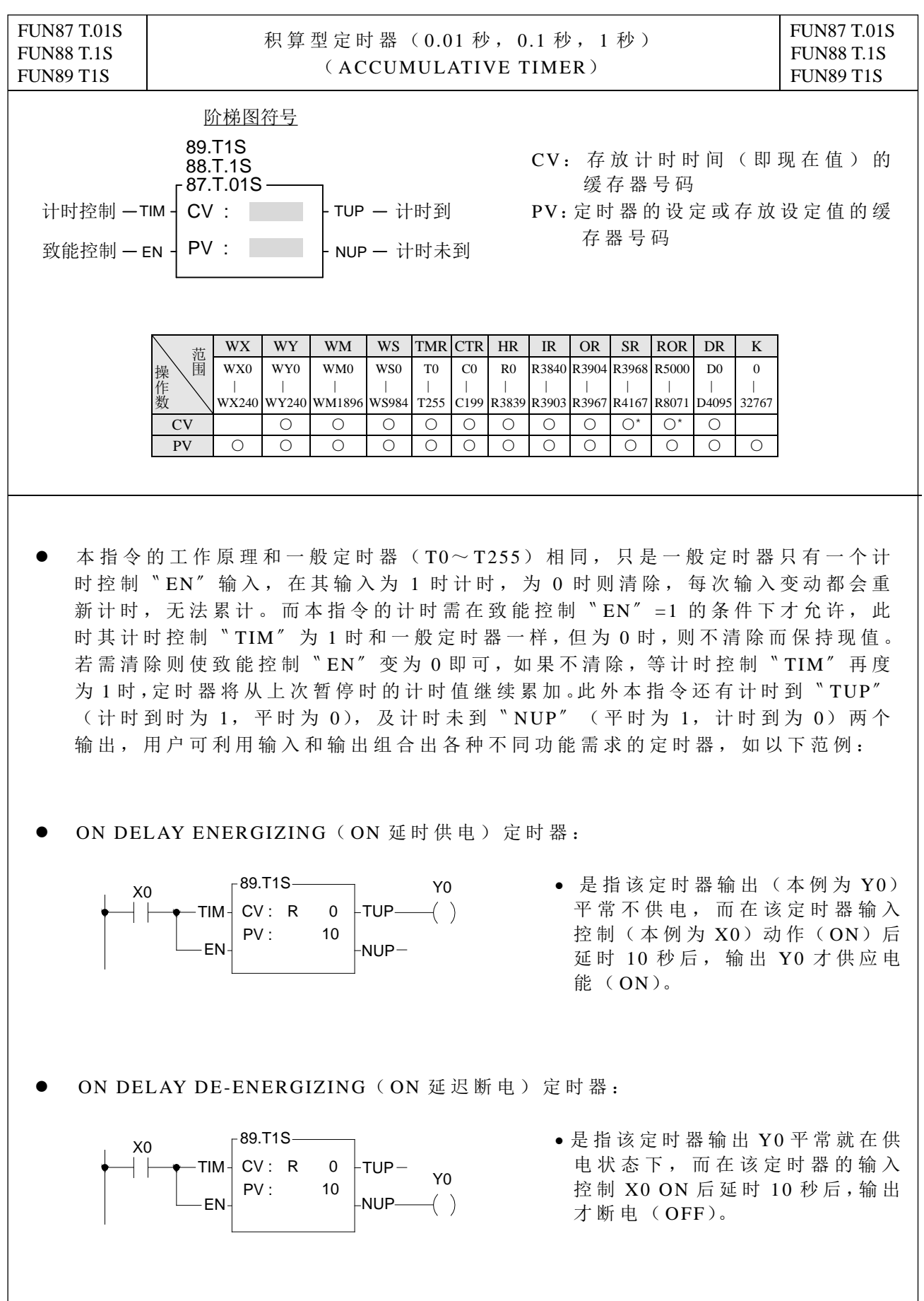

积算型定时器指令

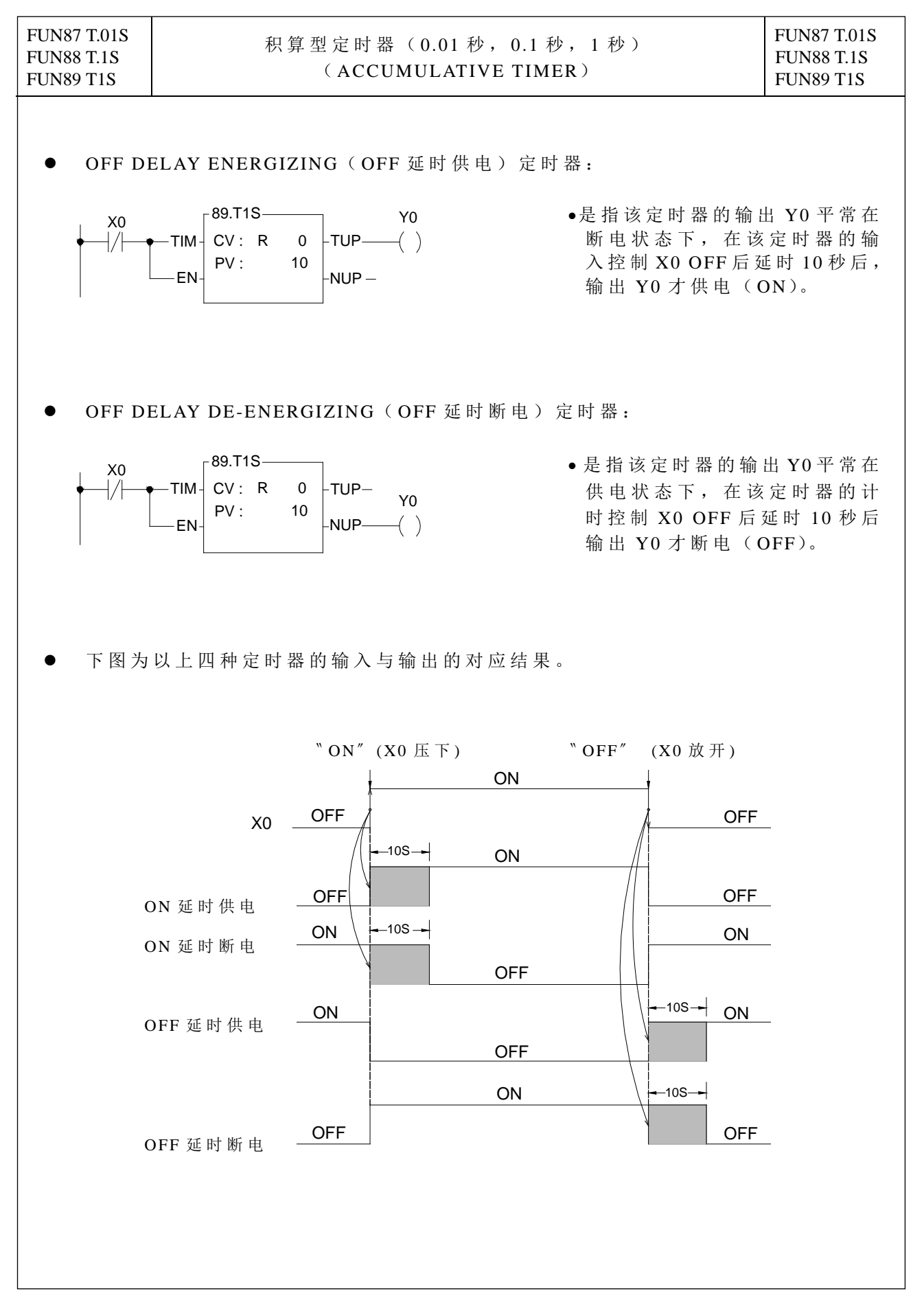

监控计时器指令

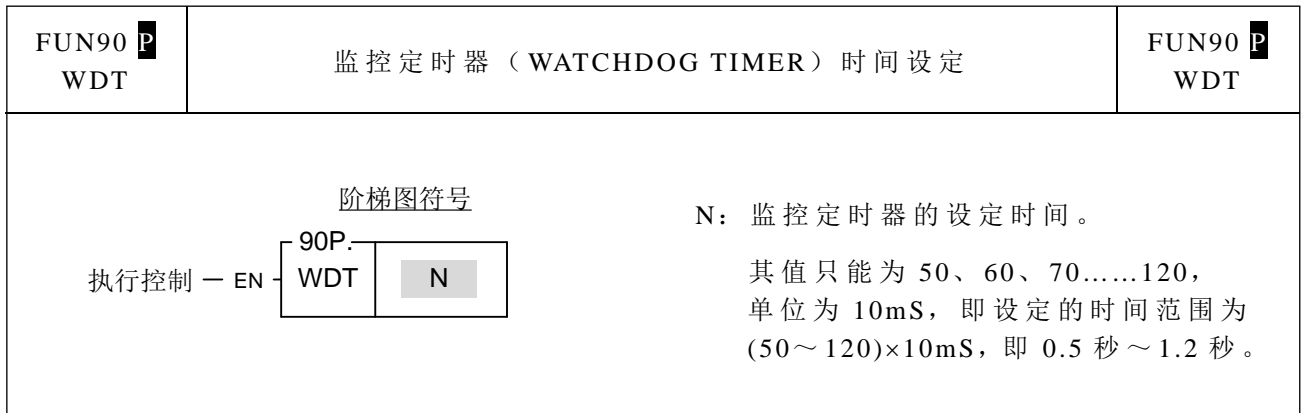

- 当执行控制"EN"=1 或"EN↑"(P 指令)由 0→1 时, 将监控定时器的设定时间 改 为 Nx10ms。一旦设定后,Watchdog Timer (WDT) 即以此为计时时间,如果扫描 时间超 过该设定时间, PLC 将会停机不执行 。
- WDT 设定 时 间 主 要 是 以 系 统 应 用 上 的 安 全 考 虑 而 特 别 设 计 的, 例 如 PLC CPU 如 果 突然损坏,无法执行程序或 I/O 更新时,经过 WDT 所设定的时间后,WDT 会自动 从硬件上将 I/O 完全关闭以确保安全。在某些应用上如果扫描时间太长也可能造成 某些安全上或不符控制要求的问题,也可利用本指令设定所要求的扫描时间极限 值, 超过设定值, PLC 会立刻停机, 以确保安全。
- 设定值一旦设定后,即永久保存,无需每次扫描都设定一次,因此本指令实用上应 使用 P 指令。
- WDT 时间默认为 0.25 秒 。
- WDT 的工作原理请参考 FUN91 (RSWDT) 指令。

监控计 时器指令

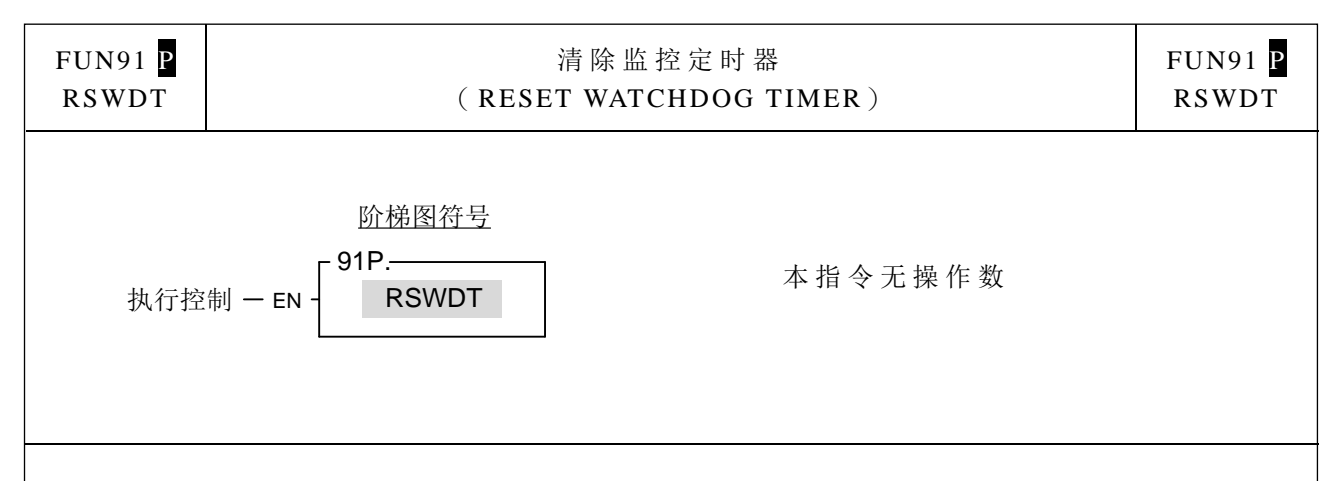

- 当执行控制"EN″=1 或"EN↑" (P 指令)由 0→1 时, 将 WDT 定时器清除(也 就是使 WDT 重新由 0 开始计时)。
- Watchdog Timer 的功能已在 FUN90(WDT 指令)中叙述, 其原理如下: 监控定时器一般都为硬件单击(One-Shot)定时器(不能用软件作,否则 CPU 若当 机, 该定时器便失效, 当然谈不上能保护了), 所谓单击, 意思就是只要触发定时 器一下,该定时器的计时值便立刻清为 0 再重新计时。如果在 WDT 开始计时后都 未去触发它,则 WDT 计时时间继续累增至设定值 N 后 WDT 即动作,而将 PLC 停 机。若您每次在 WDT 计时时间 N 尚未到达前就触发 WDT 一次, 则 WDT 永远都不 会发生,PLC 即 利用 此 原 理 来 确 保 系 统 安 全, 因 为 PLC 一 般 会 在 程 序 扫 描 和 I/O 更 新后,进入系统服务(Housekeeping)时触发 WDT 一次,如果系统正常且扫描时 间未超出 WD 的设定时间 N,就一定来得及在 WDT 未动作前清掉 WDT 而使它不动 作 ,但 如 果 CPU 损坏而无法触发 WDT 或扫描时间过长导致来不及在 N 时间内触发 WDT, WDT 就会动作而关掉 PLC。
- 在某些应用下, 已经设定好了 WDT 时间(FUN90), 而程序在某些情况下扫描时 间可能会暂时超出 WDT 的设定时间,这情况是用户所能预期且允许的,当然不希 望因此而 PLC 停机, 此时用户可用本指令触发 WDT 一下即可避免 WDT 发生, 这 就是本指令的主要目的 。

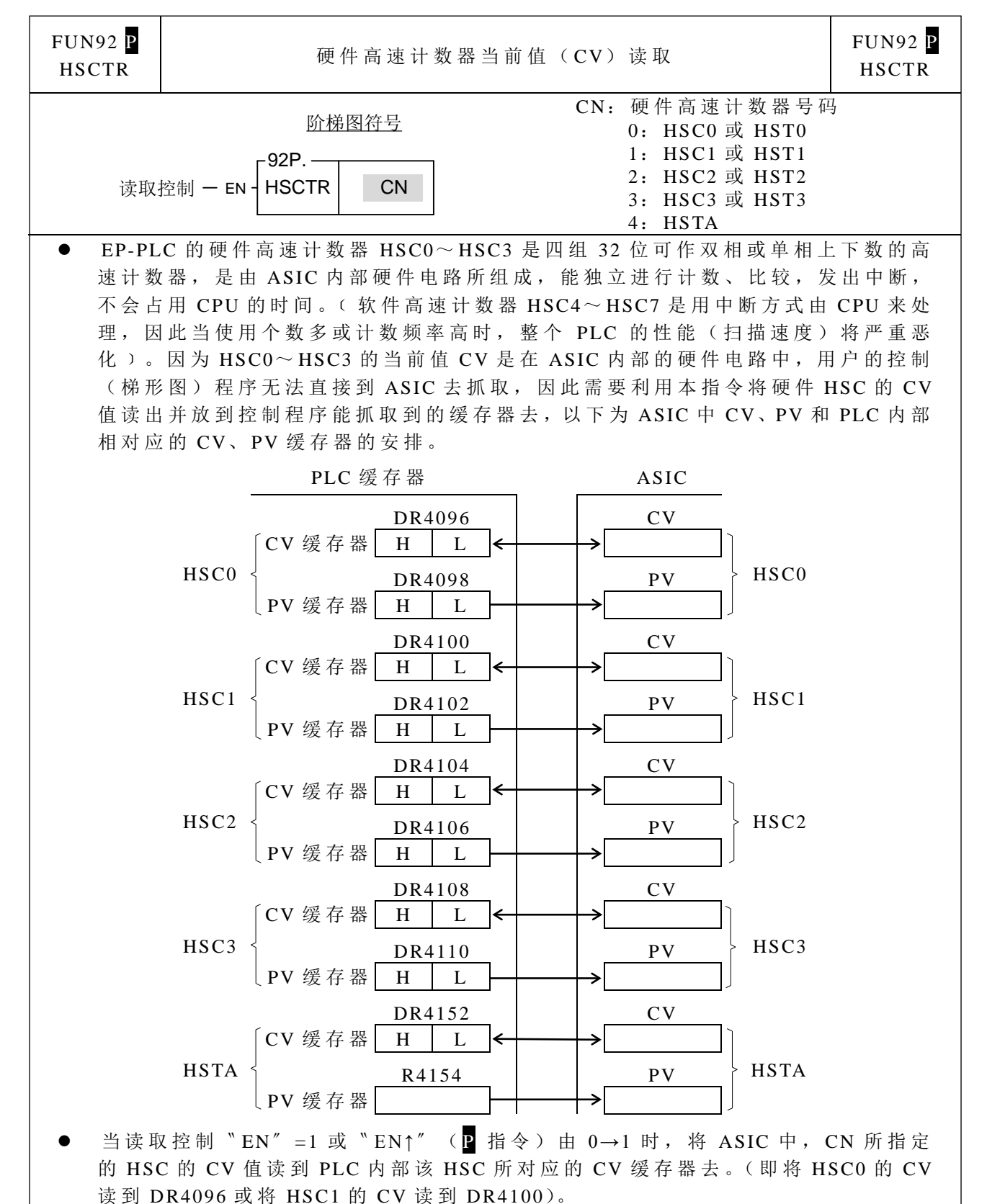

- 虽然 ASIC 中的 PV 在 PLC 内部也有 PV 缓存器与它对应, 但却不需读取, 因 ASIC 中 的 PV 值是来自 PLC 内部的 PV 缓存器 。
- HSTA 是 以 0.1mS 为时基的定时器, CV 的内容,代表经过多少个 0.1mS 时间。
- 详细的应用请参考第 10 章 〝 EP-PLC 的高速计数器与高速定时器〞。

高速计数器 / 计时器指令

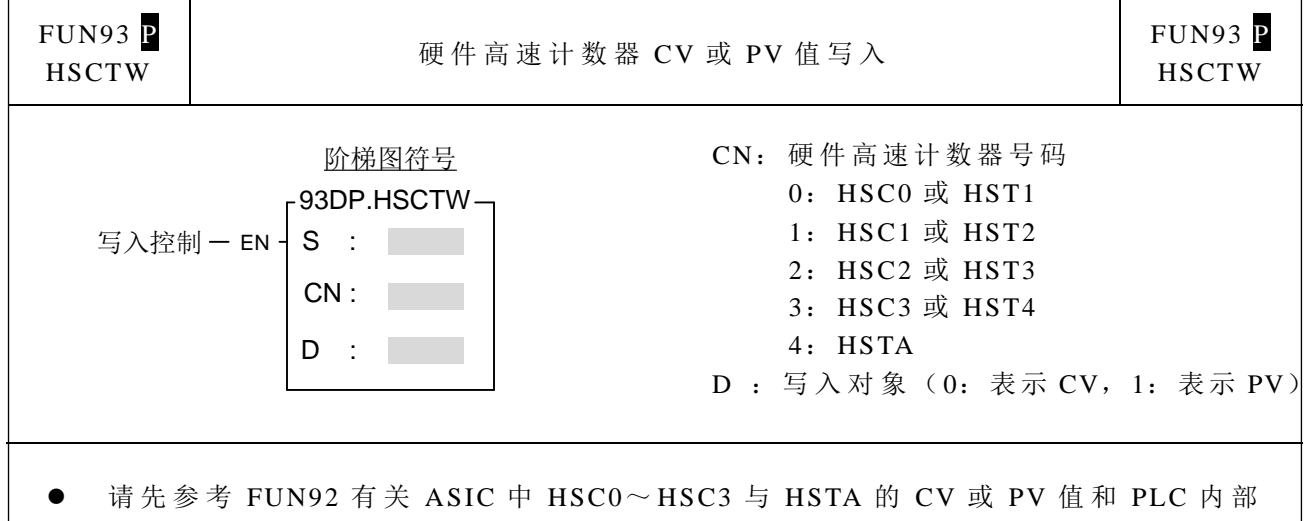

- 相对应的 CV 缓存器和 PV 缓存器的关系。
- 当写入控制"EN″=1 或"EN↑"(P 指令)由 0→1 时,将 PLC 内部 CN 所指定的 那个高速计数器的 CV 缓存器或 PV 缓存器的内容值写到 ASIC 内部相对应 HSC 的 CV 或 PV 去 。
- 一般 应 用 常 需 写 入 PV, 也 就 是 将 预 先 设 定 的 设 定 值 写 到 ASIC 中 的 PV 去, 当 计 数 值 到 达 所 要 求 的 设 定 值 时 ,该 计 数 器 立 即 发 出 中 断 , 通 过 中 断 服 务 程 序 可 作 各 种 精 密的计数或定位控制。
- EP-PLC 在电源断电时会自动将当时 ASIC 内部 HSC0~HSC3 的当前值缓存器 CV 的值读出再将它写入 PLC 内部 HSC0~HSC3 的 CV 缓存器(具有断电保持功能) 中,而在 PLC 恢复电源时则会反向地将 PLC 内部的 CV 缓存器写回 ASIC 内部的 CV 缓存器,因此每次 PLC 断电再恢复电源, ASIC 内 部 HSC0~ HSC3 的 CV 缓 存 器内容值将会自动回复到上次断电前的数值,但如果控制应用在复电时需清为0或 从某一个特定值开始计数,就必须利用本指令来作 ASIC 内 部 HSC 的 CV 值写入。
- HSTA 写入不为 0 的 PV 值, 代表每 PV×0.1ms 会定时发出中断; HSTAI 中断子程 序即为定时中断处理程序。
- 详细的应用请参考第 10 章 〝 EP-PLC 的高速计数器与高速定时器〞。

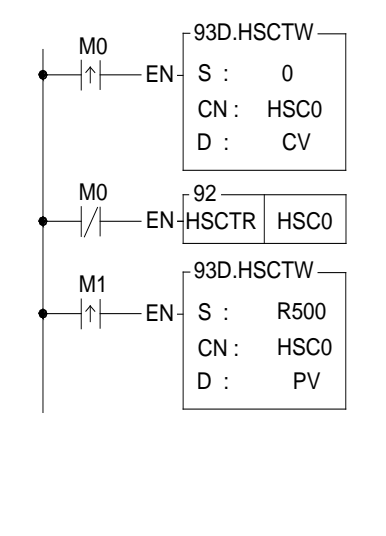

- 左图程序, M0 由 0→1 时, 将 HSC0 目前值清 除 为 0,并通过 FUN93 写入硬件 ASIC 中
- · M0 为 0 时, 随时读出目前的计数值
- M1 由 0→1 时, 将 DR500 的计数设定值搬到 DR4098,并通过 FUN93 写入硬件 ASIC 中
- 当计数值等于 DR500 中的设定值时, 立即执行 HSC0I 中断处理子程序

列表打印指令

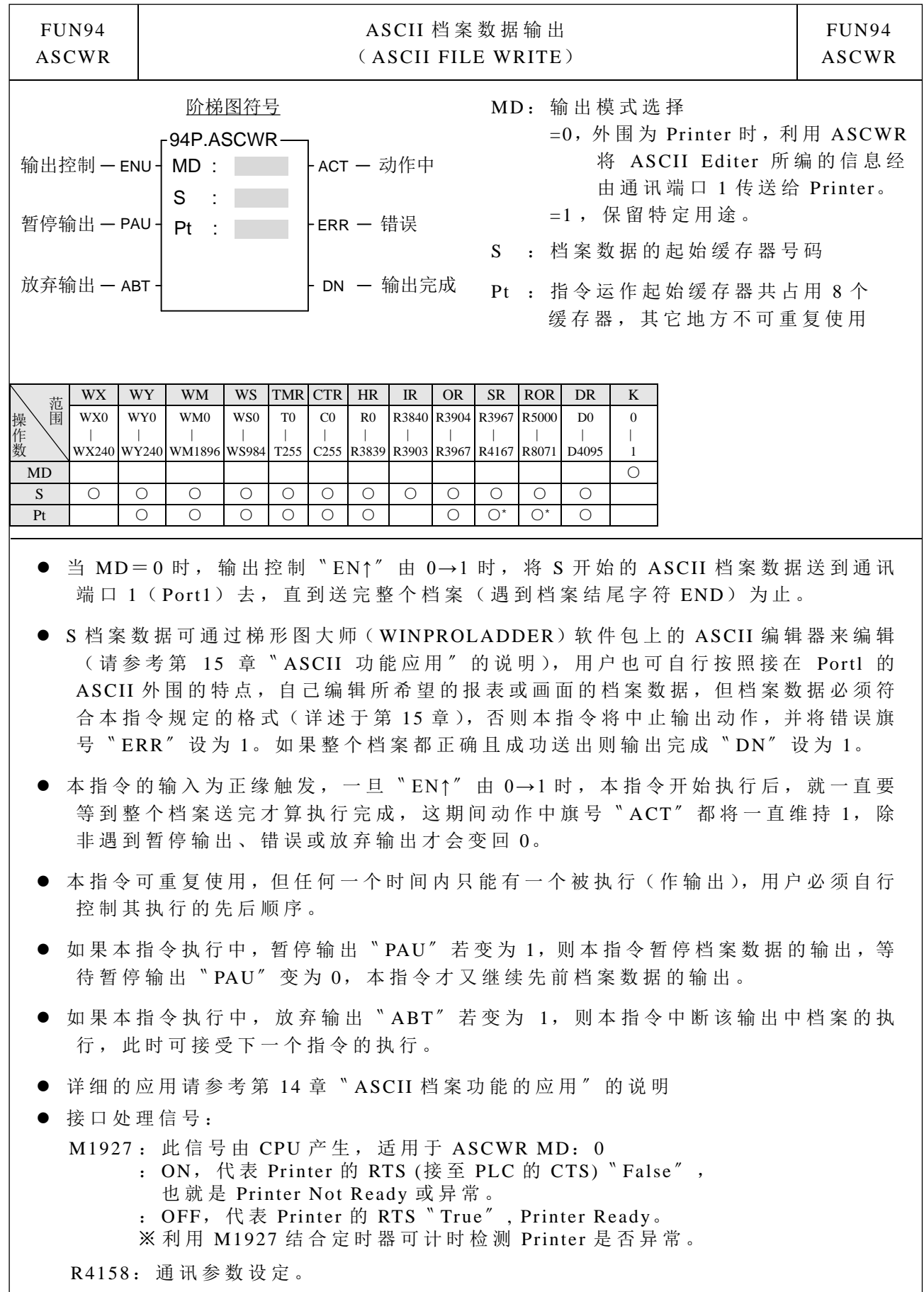

缓 升 / 缓降指令

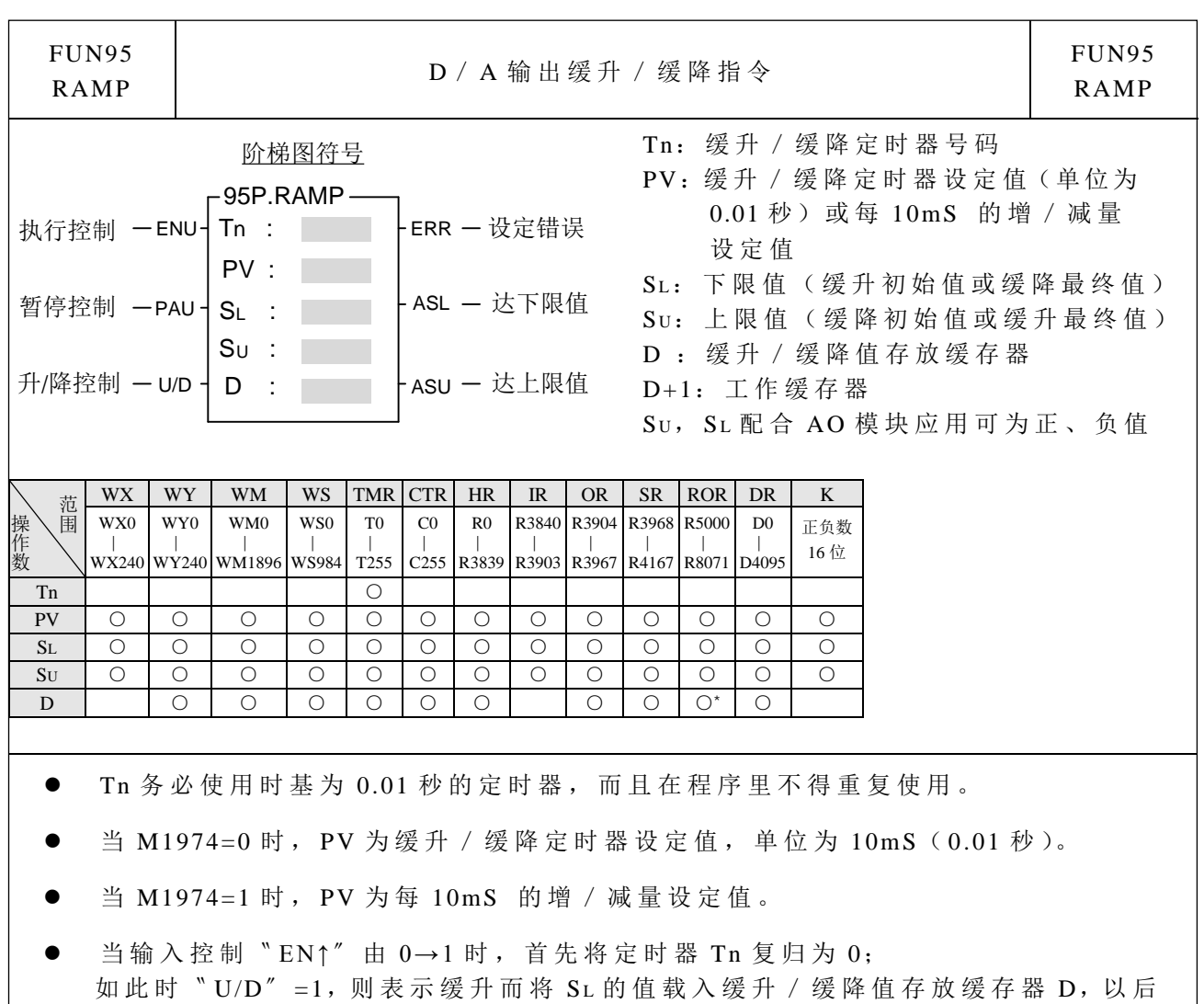

每 0.01 秒等比例( Su-SL / PV, M1974=0)或以 PV 为设定值(M1974=1)增加输 出量, 并存放到缓存器 D, 达定时器设定值时(M1974=0)或达上限设定值时 (M1974=1), 输出值等于 Su, 输出 "ASU" =1 (达上限值);

如此时"U/D"=0,则表示缓降而将 Su 的值载入缓升 / 缓降值存放缓存器 D, 以后 每 0.01 秒等比例( Su-SL / PV, M1974=0)或以 PV 为设定值(M1974=1))减少输 出量,并存放到缓存器D,达到定时器设定值时(M1974=0)或达到下限设定值时, 输出值等于 SL,输出"ASL"=1(达下限值)。

- 缓升/缓降( U/D)的 决定是在输入控制〝 EN↑〞 由 0→1 时,其它时间无效;只要 输入控制〝 EN↑〞 由 0→1 即自动完成一次缓升/缓降控制。
- 如需暂停缓升 / 缓降动作, 则必须使输入控制〝 PAU" =1; 当〝 PAU" =0 时, 如果 缓升 / 缓降动作未完成, 则继续完成未完成的动作。
- Su 的值必须大于 SL, 否则缓升 / 缓降动作不执行, 输出〝 ERR" =1。
- 本指令使用缓升 / 缓降值存放缓存器 D 来存放输出变化值; 如使用 AO 模块来做速 度控制时, 可将缓升 / 缓降值存放缓存器 D 的值搬到 AO 输出缓存器(R3904~ R3967), 而使启动 / 结束的控制较为平稳。
- 本指令除了使用缓升 / 缓降值存放缓存器 D 来存放输出变化值外, 还使用缓存器 D+1 来作为工作缓存器, 所以程序里不得再使用 D+1 这个缓存器。

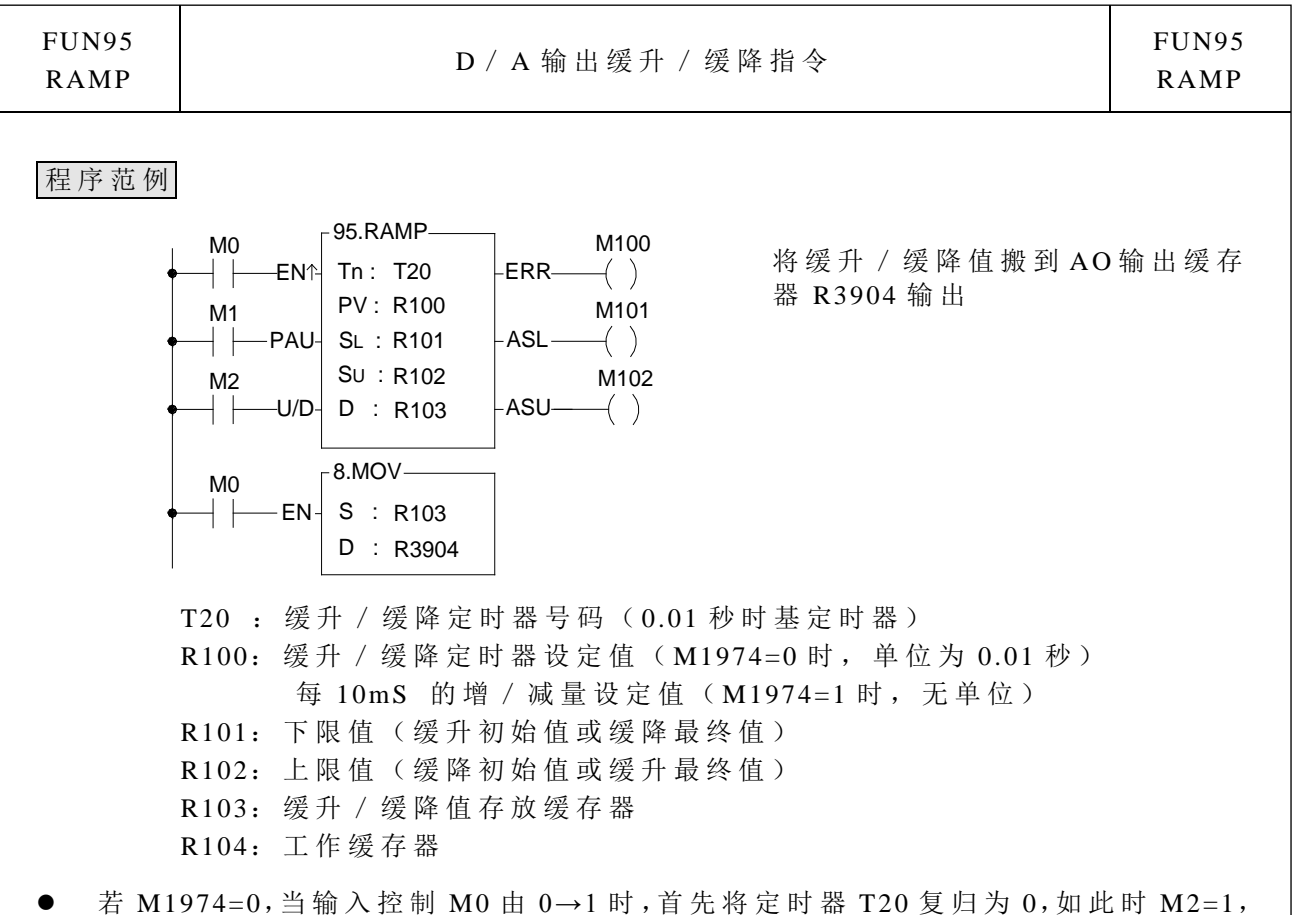

- 则表示缓升而将 R101(下限)的值载入 R103, 以后每 0.01 秒等比例(R102-R101 / R100)增加输出量,并存放到缓存器 R103, 达到定时器设定值 R100 时,输出值 等于 R102, 输出 M102=1 (达上限值); 如此时 M2=0, 则表示缓降而将 R102 上限 的值载入 R103, 以后每 0.01 秒等比例(R102-R101 / R100)减少输出量,并存放 到缓存器 R103, 达定时器设定值 R100 时, 输出值等于 R101, 输出 M101=1 (达下 限 值 )。
- M1=1,暂停缓升/缓降动作。
- R102 的值必须大于 R101,否则缓升/缓降动作不执行,输出 M100=1。

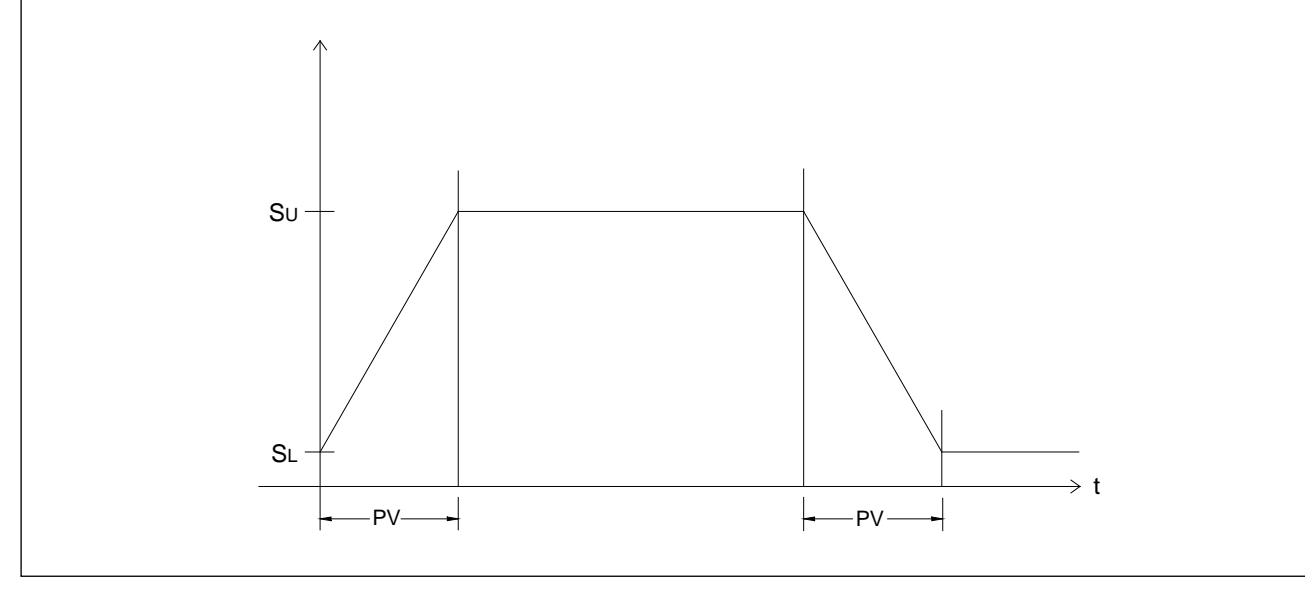

缓 升 / 缓降指令

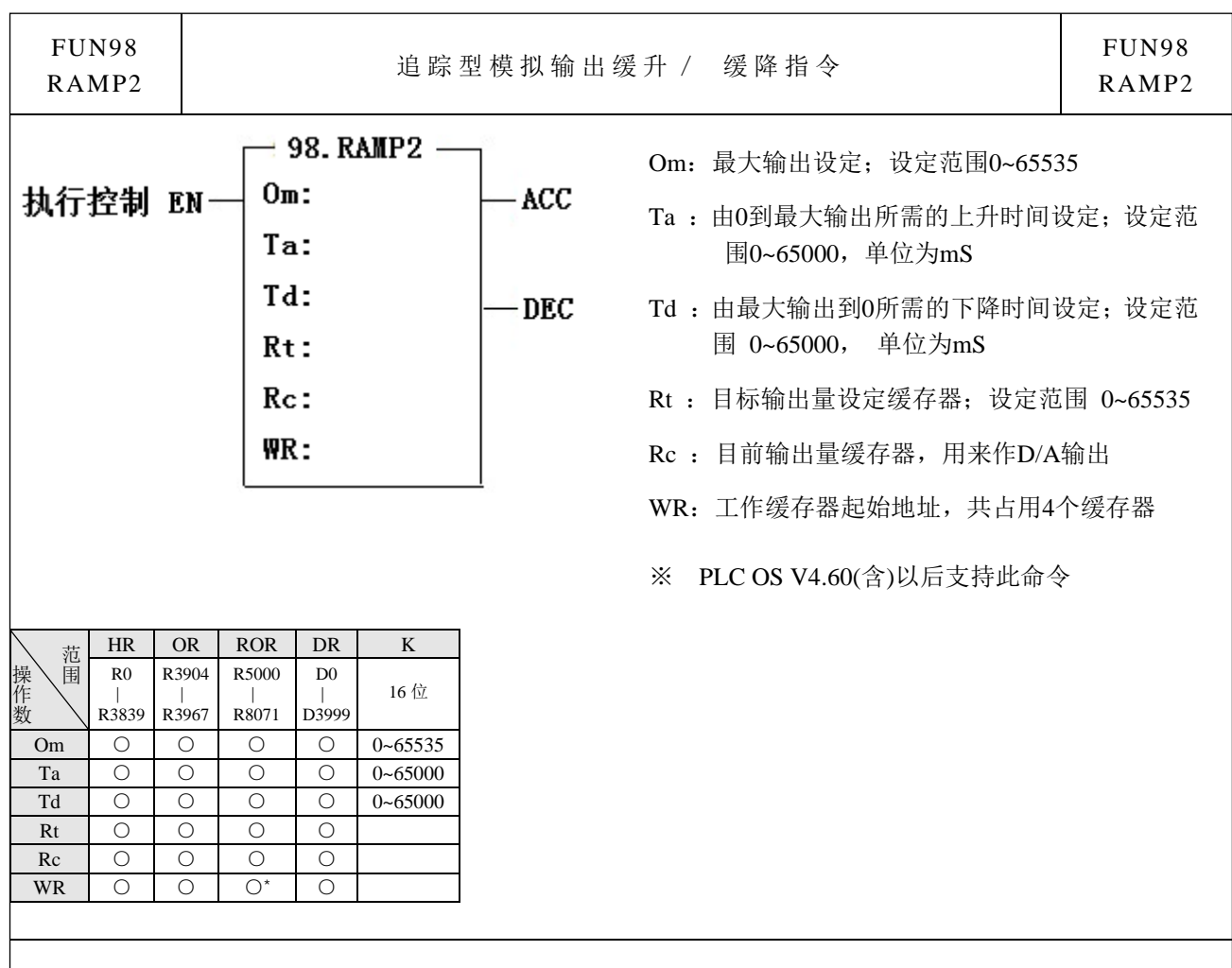

- 当 执 行 控 制 〝 EN″ 为 0 时, 目 前 输 出 量 (Rc)立 即 变 为 0;输 出 指 示 ACC=0, DEC=0。
- 当执行控制"EN"为 1 时, 首先以目前输出量(Rc)输出, 然后随时比较目标输出 量(Rt)与目前输出量(Rc); 如果目标输出量设定值大于目前输出量, 则目前输出量 会以上升时间 (Ta)与最大输出 (Om)所决定 的 斜率增加输出量,直到等于目标输出量 设定值为止(输出量增加中,输出指示 ACC=1);如果目标输出量设定值小于目前输 出量,则目前输出量会以下降时间 (Td)与最大输出 (Om)所决定 的 斜率减少输出量, 直到等于目标输出量设定值为止(输出量减少中,输出指示 DEC=1)。
- 目标输出量(Rt)设定值大于最大输出(Om)设定时,会以最大输出作为输出控制。
- 经本指令的执行,将目前输出量(Rc)之值搬至模拟输出缓存器(R3904~R3967),可 使受此模拟输出控制之动作较为平顺。
- 为 确 保 本 指 令 正 确 执 行,目 标 输 出 量 (Rt)设定值必须最少维持 2 个 或 以 上 扫 描 时 间。
- 本指令会占用 4 个工作缓存器 (WR), 其它程序不可重复使用。
- 本指令虽为单向正值计算,但配合简短的应用程序,也可作双向正、负输出缓升/ 缓降控制;请参考程序范例 2。

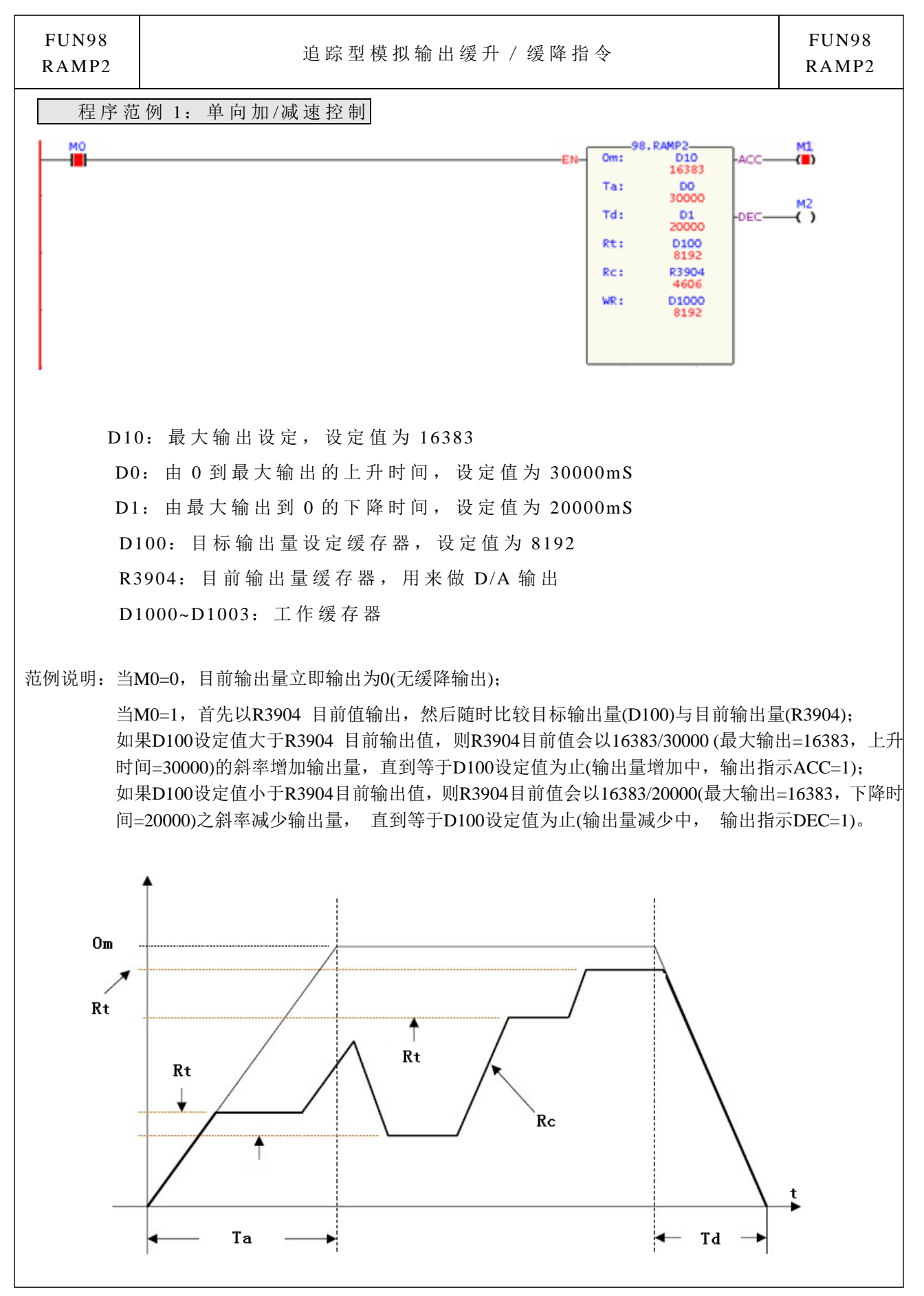

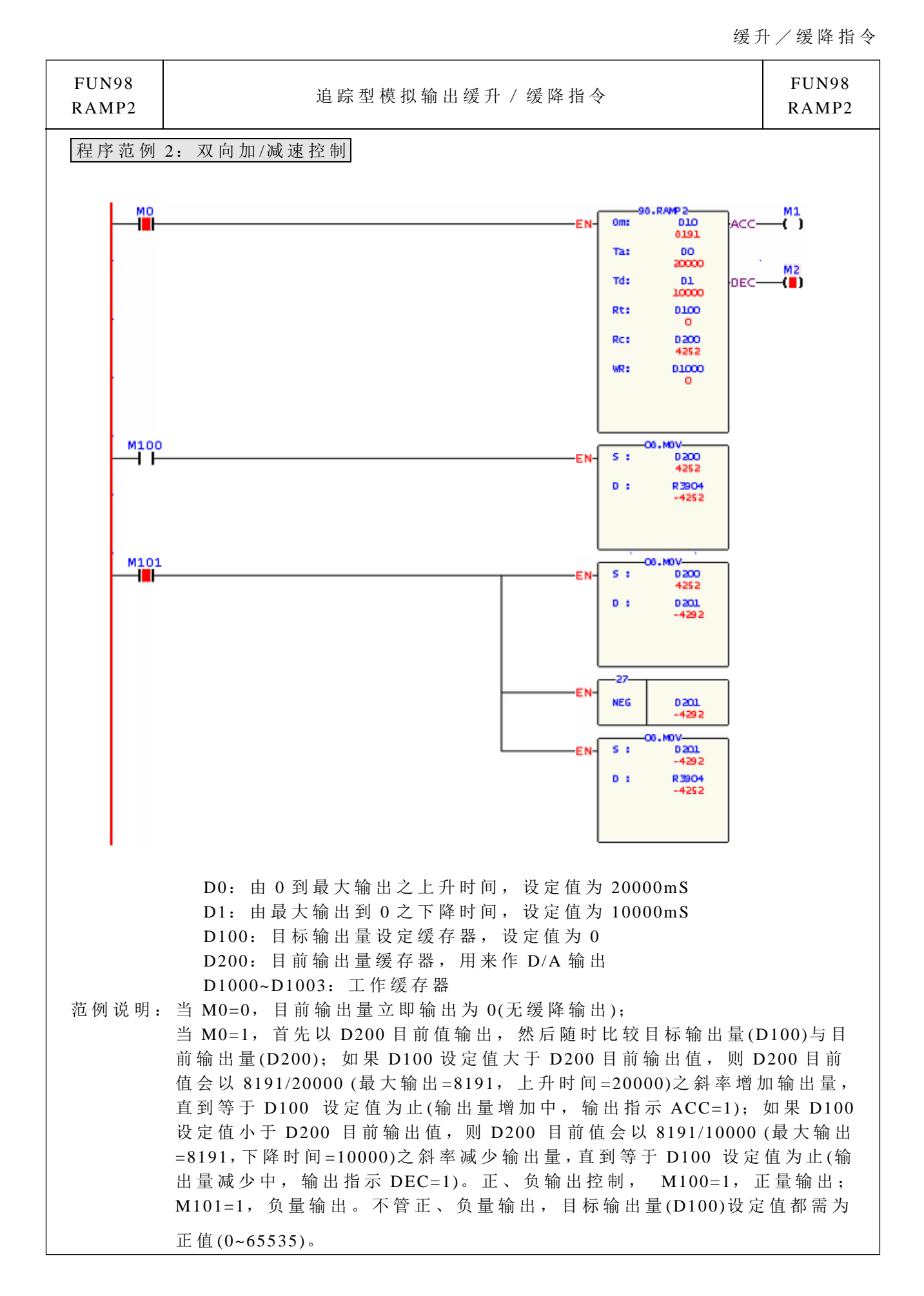

缓 升 / 缓降指令

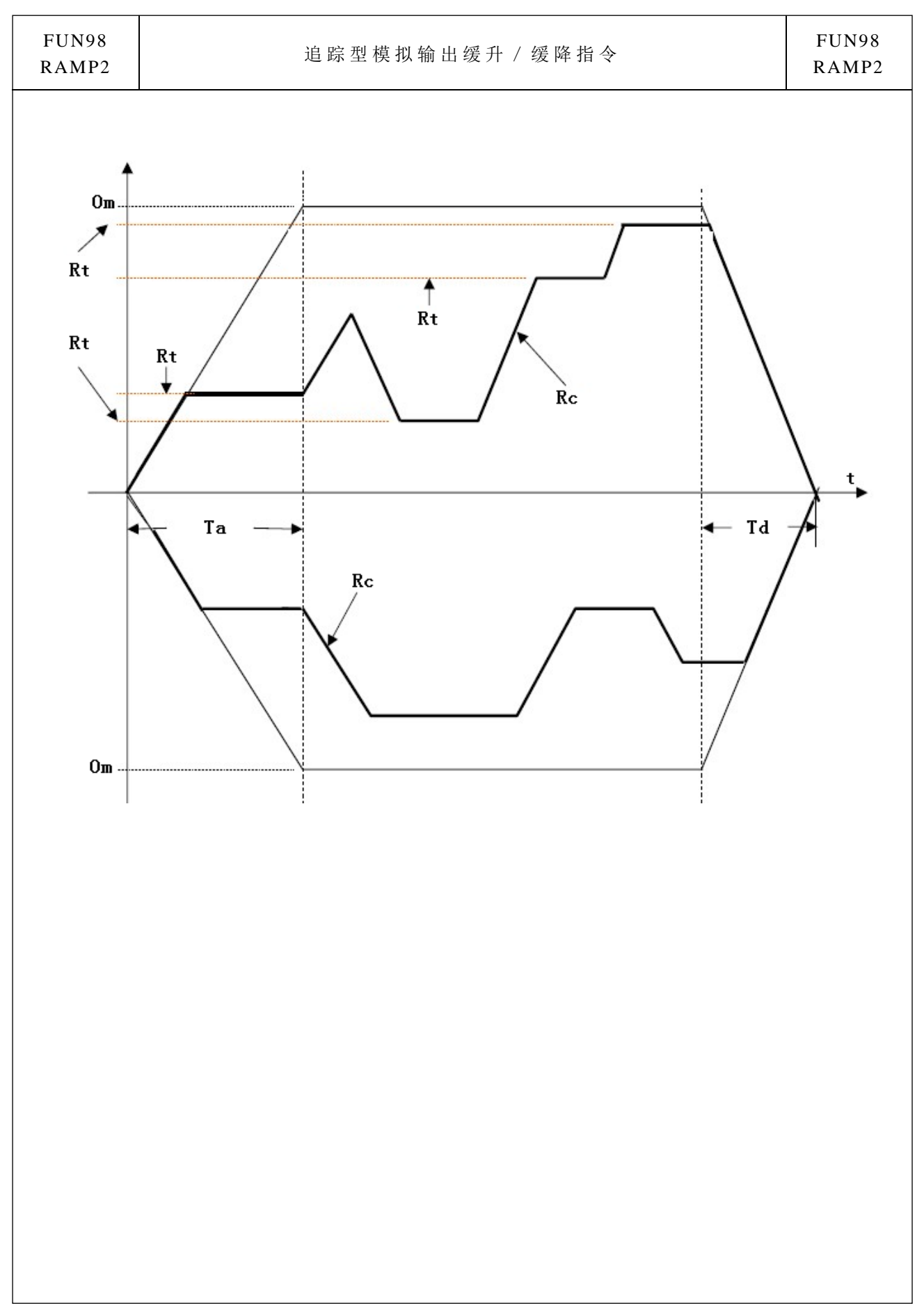

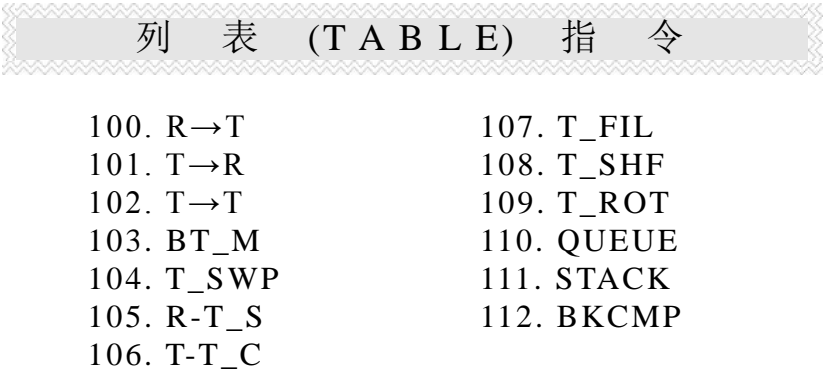

- 列表是 2 个以上连续的缓存器(16 或 32 位)所组成,组成列表的缓存器个数称为 列表的长度 L(Length), 列表指令运算每次都以列表的一个缓存器为单位(即 16 或 32 位 数 据 )。
- 列表指令主要在处理列表和缓存器或列表和列表间的数据处理,诸如搬移、拷贝、 比较、搜寻等,是极为方便和重要的应用指令。
- 在列表指令运作中通常需要有一指引器来指定列表中的某一缓存器当作运算对象, 此指引器我们称为指标 Pr (Pointer)。 无论 16 或 32 位列表指令其指针都只是一个 16 位的缓存器。指标的有效范围为 0~ L−1,分别用以对应(指引)至列表的缓存 器 T0~ TL<sup>−</sup> <sup>1</sup>( 共 L 个 ), 以 下 为 16 位 及 32 位列表的示意图。
- 在列表运算中有左、右移或旋转,我们定义高序号的为左,低序号的为右,如下图 示 。

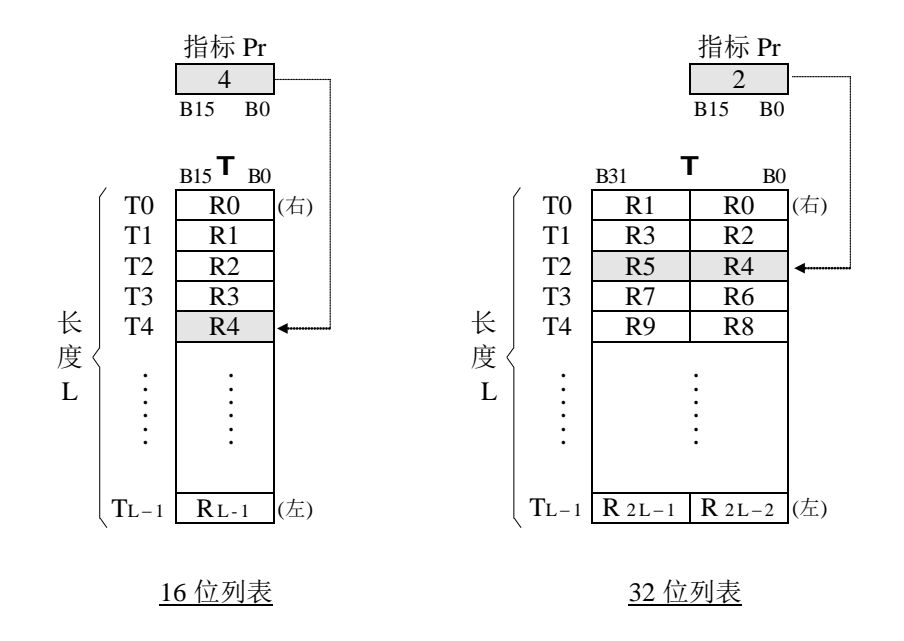

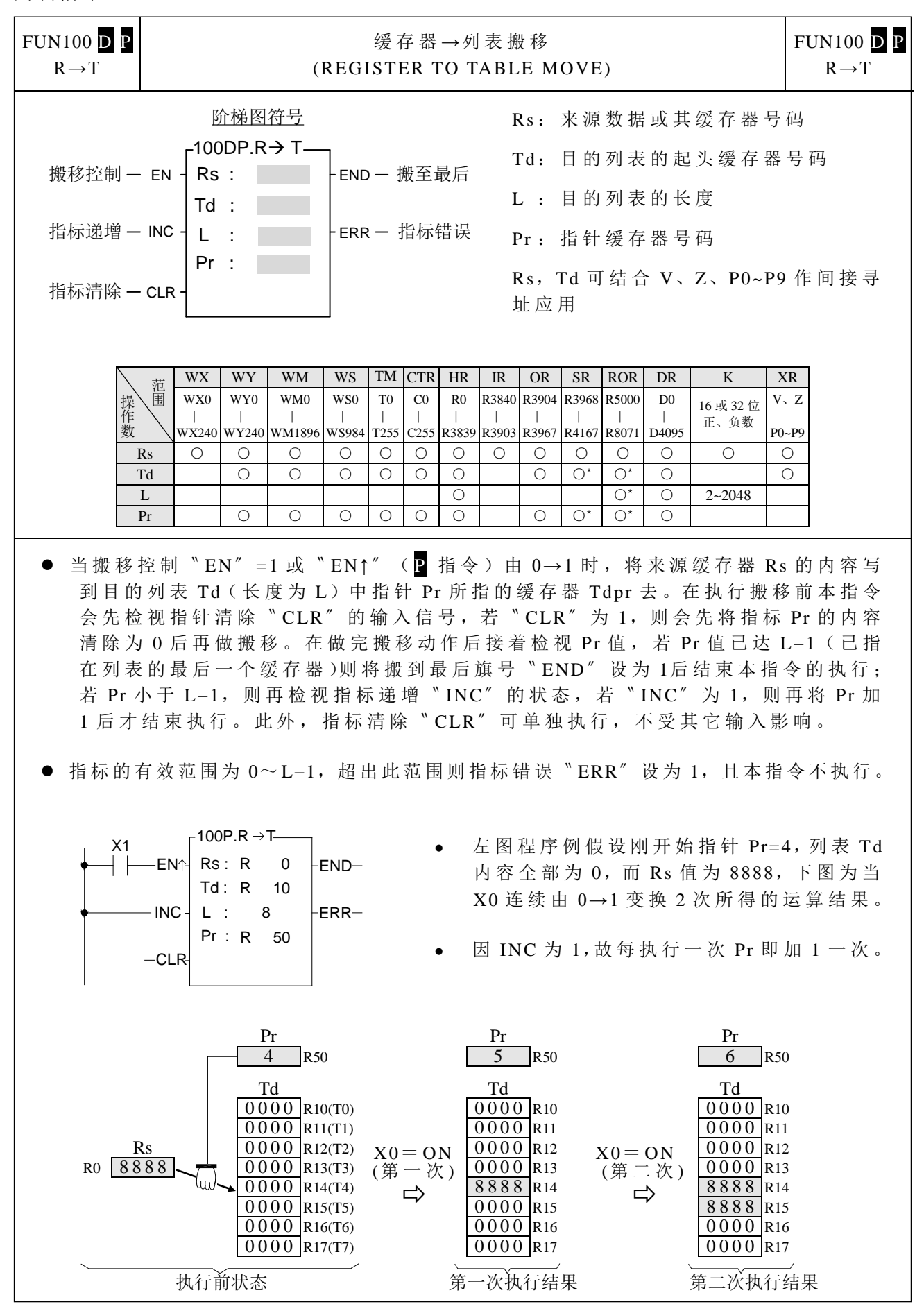

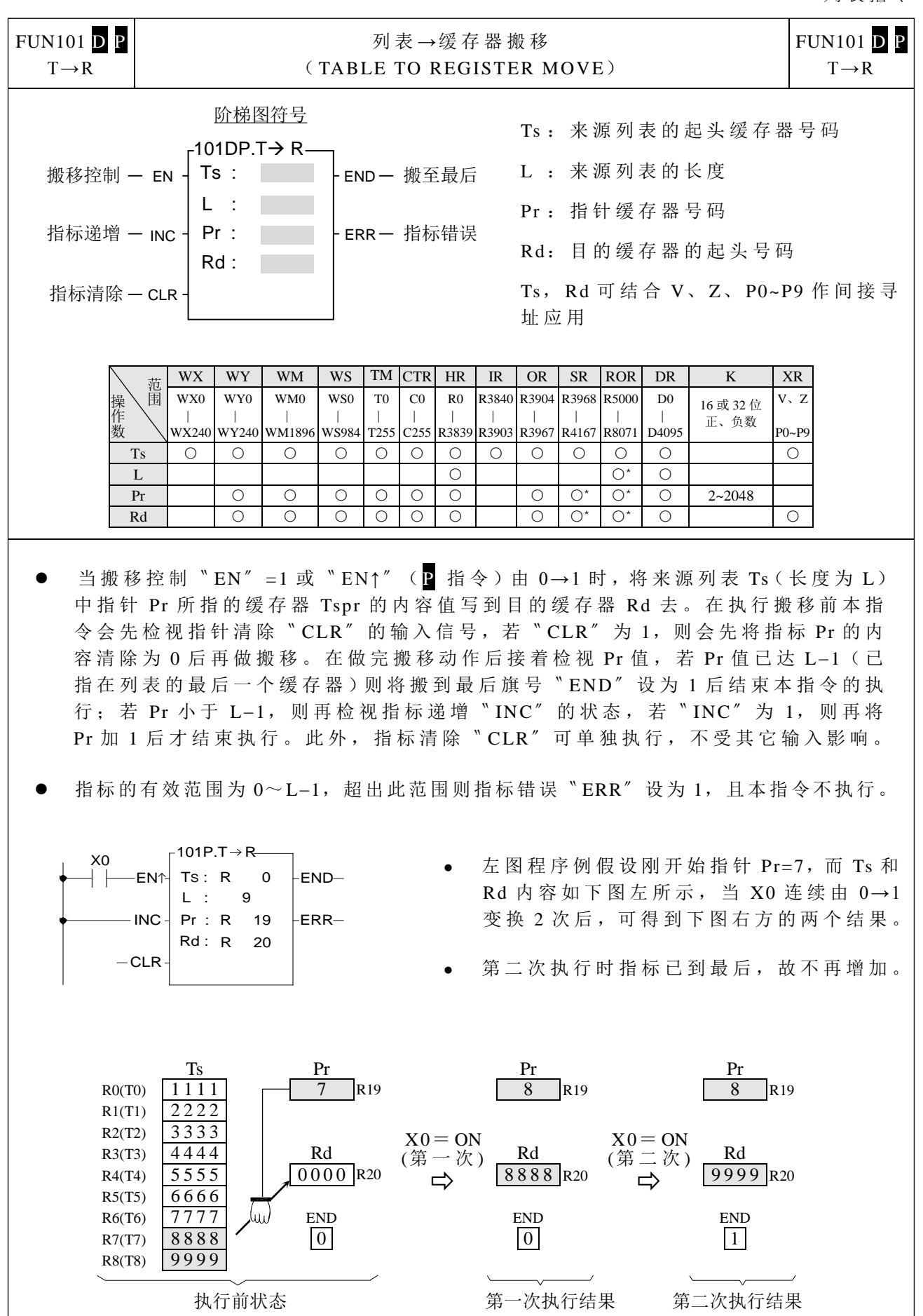

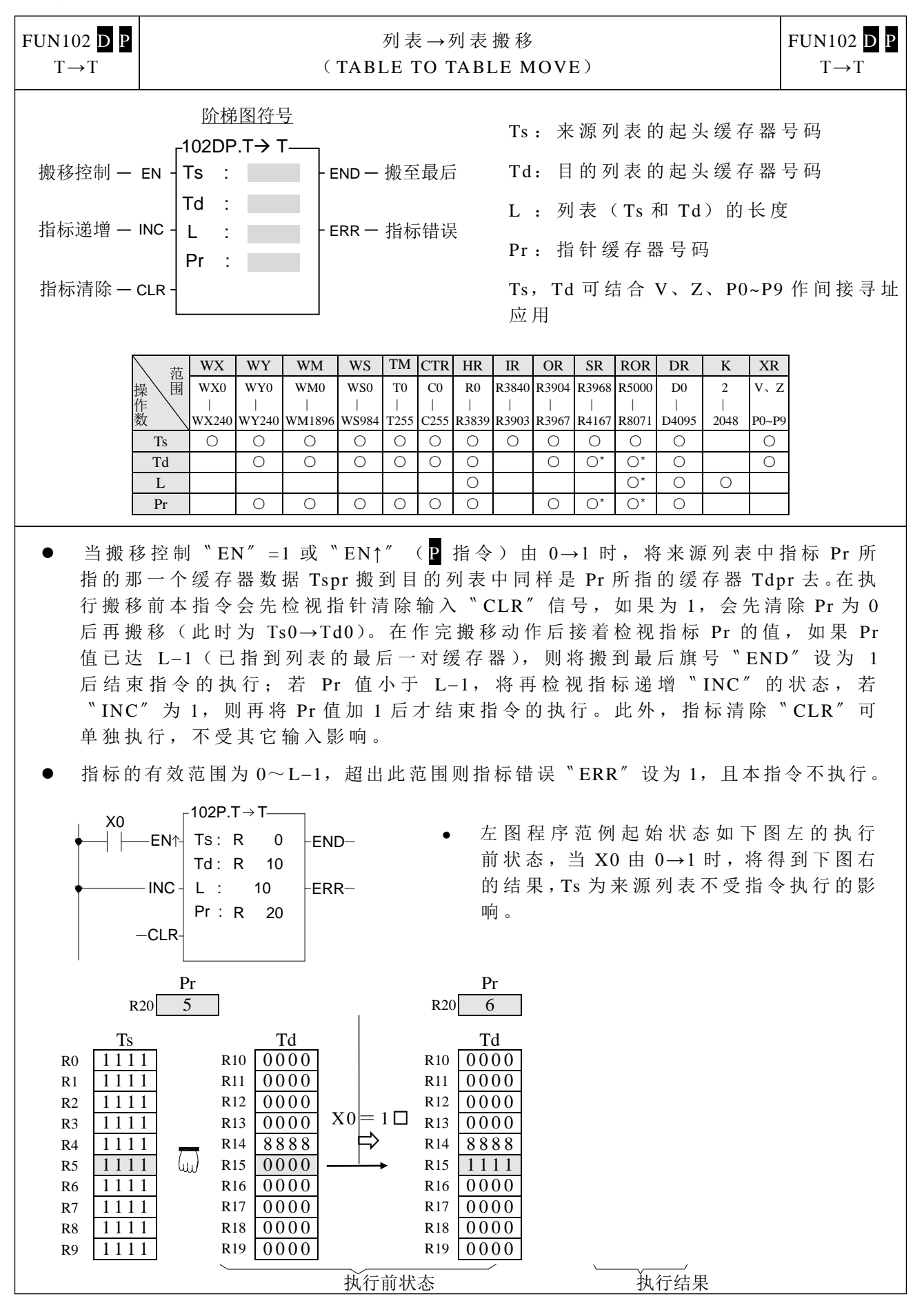

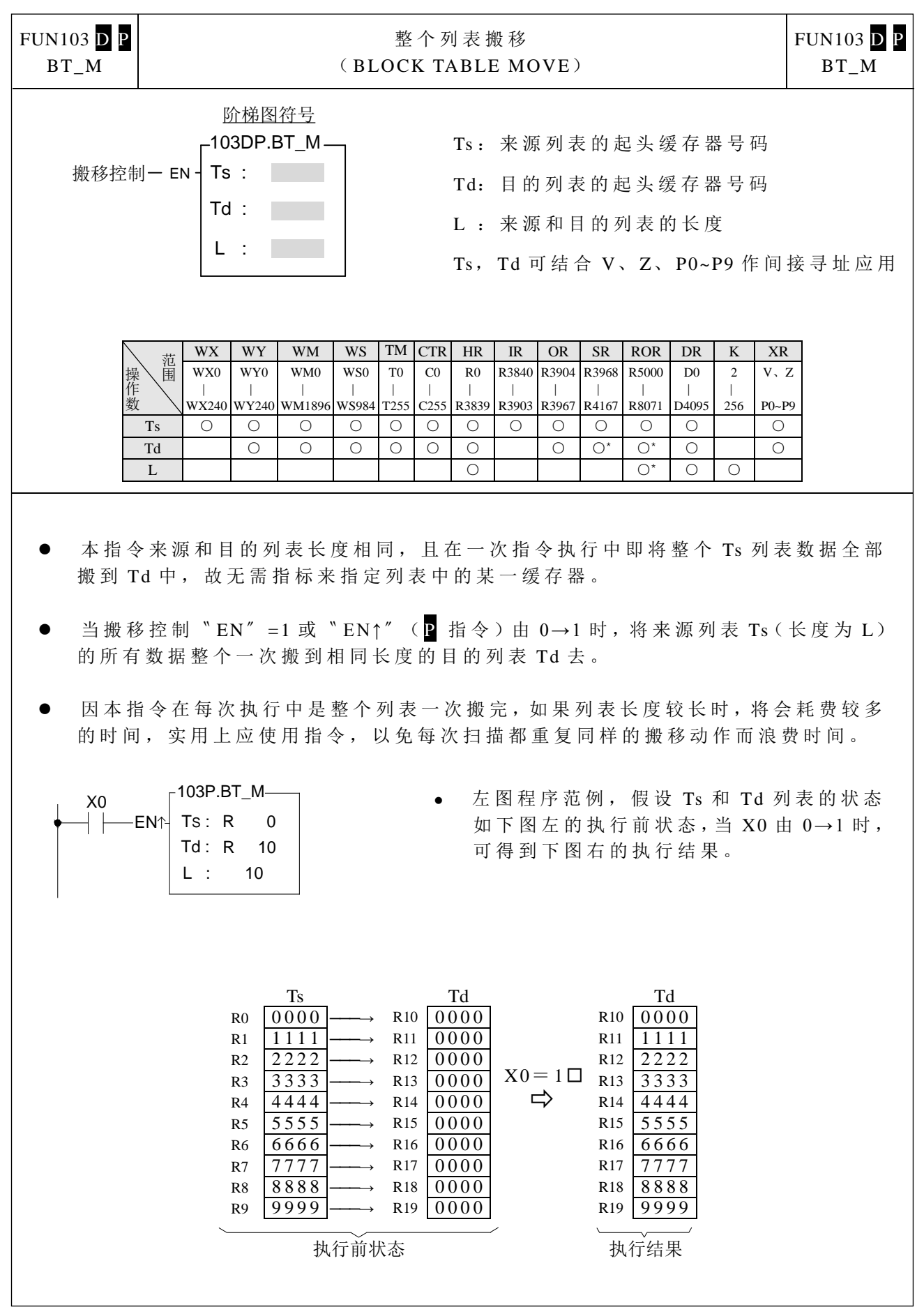

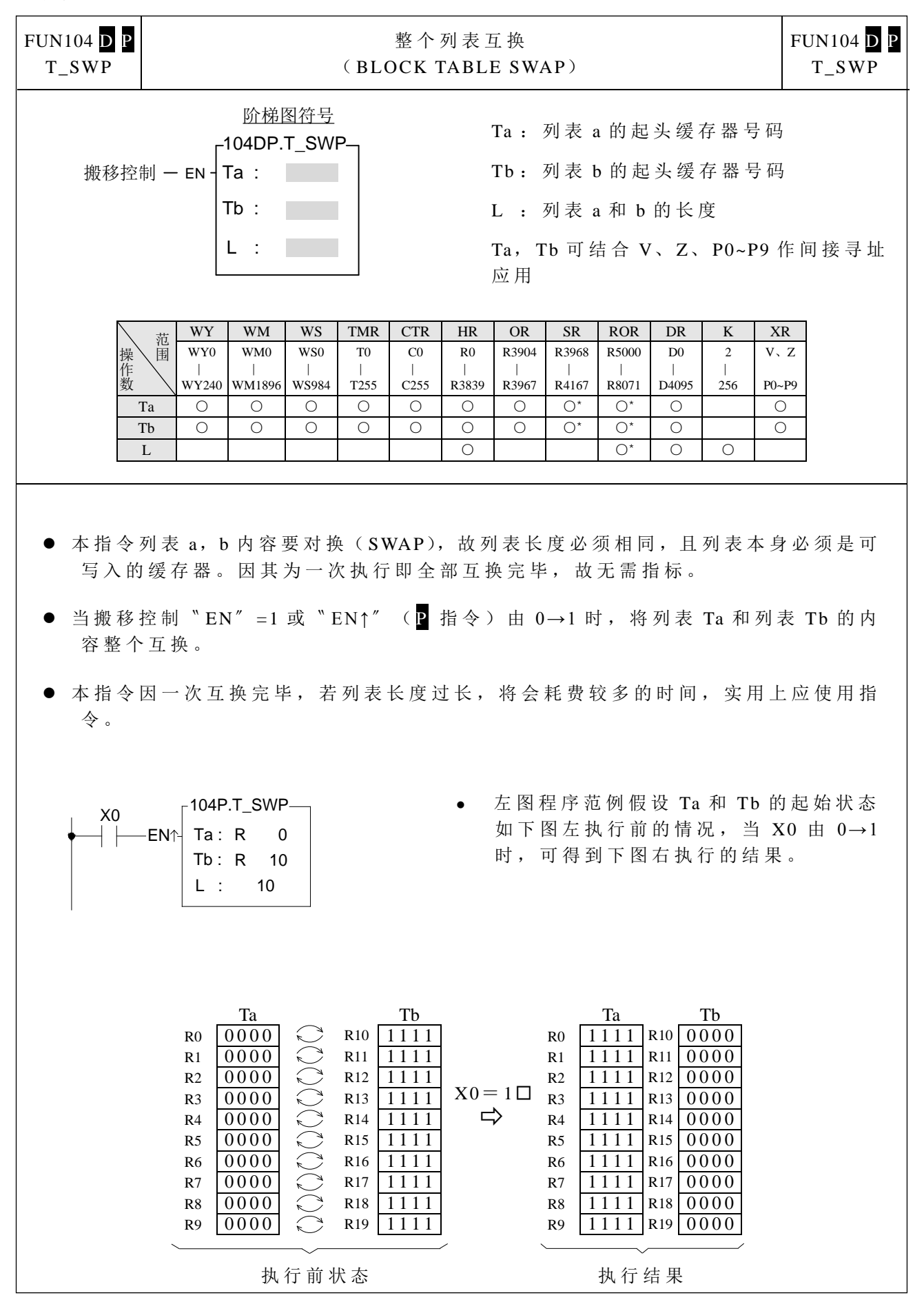

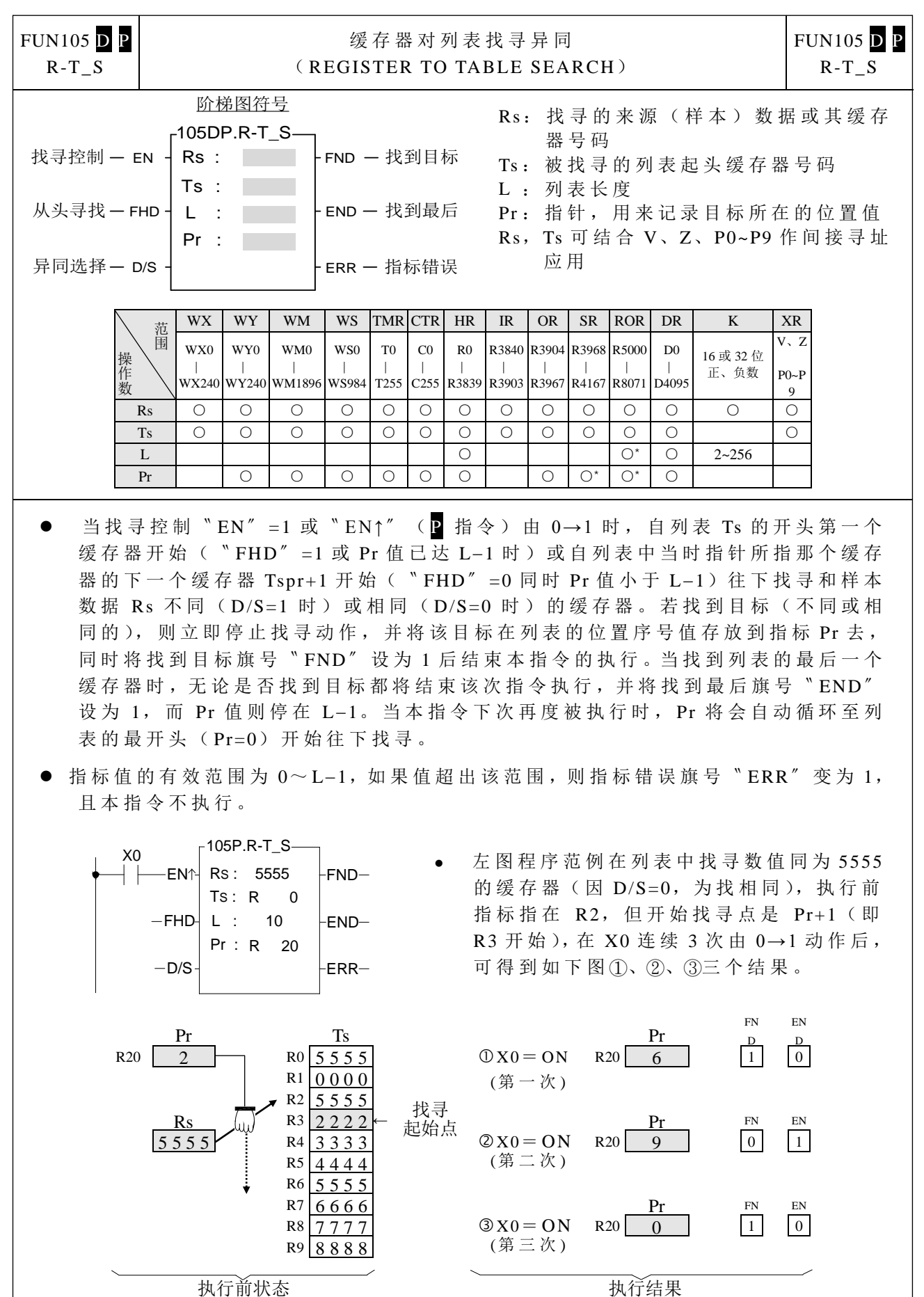

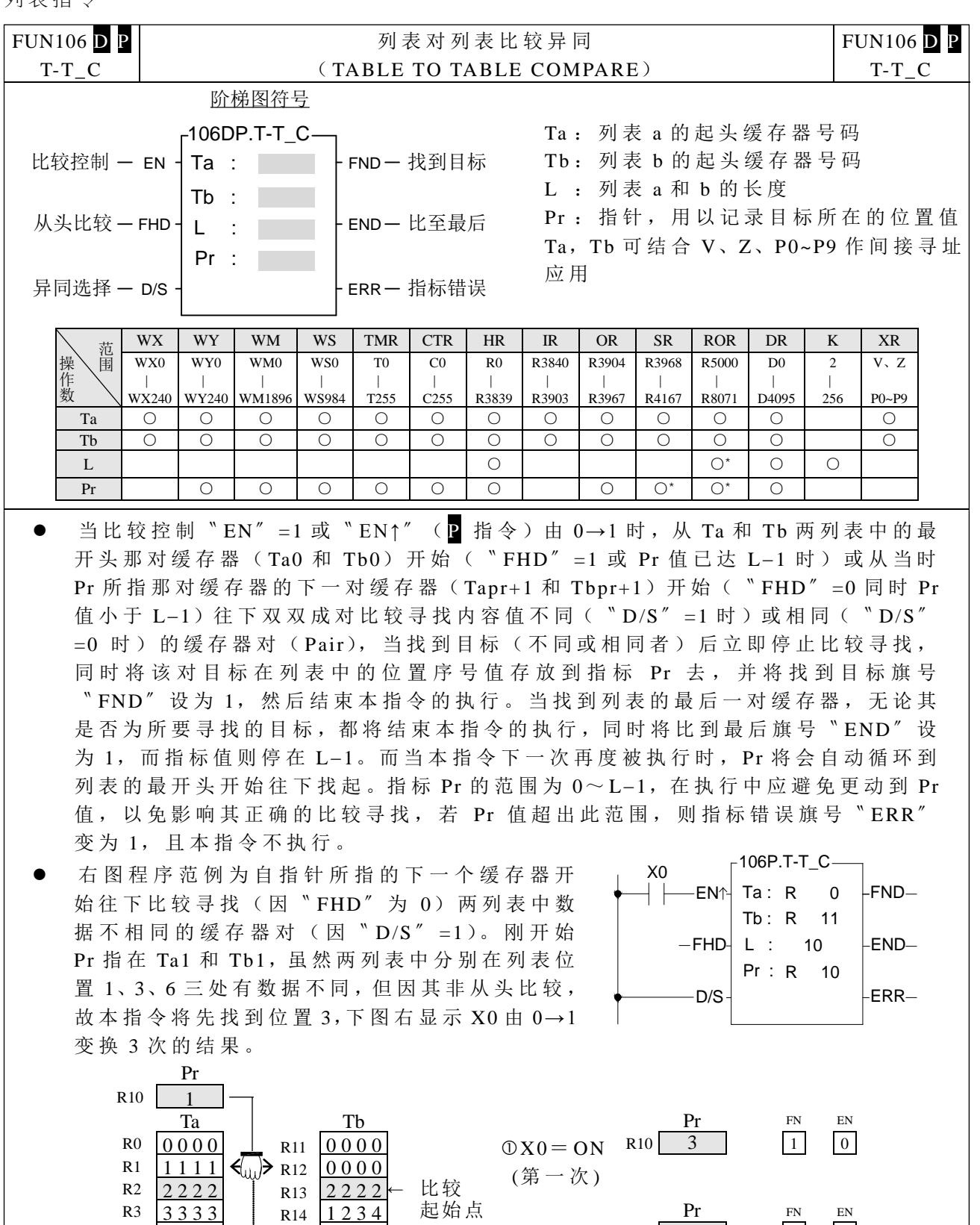

执行前状态 しょうしゃ しゅうしゃ あいかん かいかん かいかん かいかん かいかん かいしゃ かいかん かいしゃ かいしゃ かいしゃ かいしゃ かいしゃ しゅうしゃ

R7 7777 R18 7777 Pr FN EN

(第二次 )

(第三次 )

 $R10$  6 1 0

R<sub>10</sub> 9 0 1

R4 4444 R15 4444 X0= ON

R8  $8888$  R19 8888 3X0 = ON

 $\begin{array}{r|l}\n\text{R5} & 5555 \\
\hline\n\text{R6} & 6666 \\
\hline\n\end{array}$   $\begin{array}{r|l}\n\text{R16} & 5555 \\
\hline\n\text{R17} & 0000\n\end{array}$ 6666 R17 0000

R9 9999 R20 9999

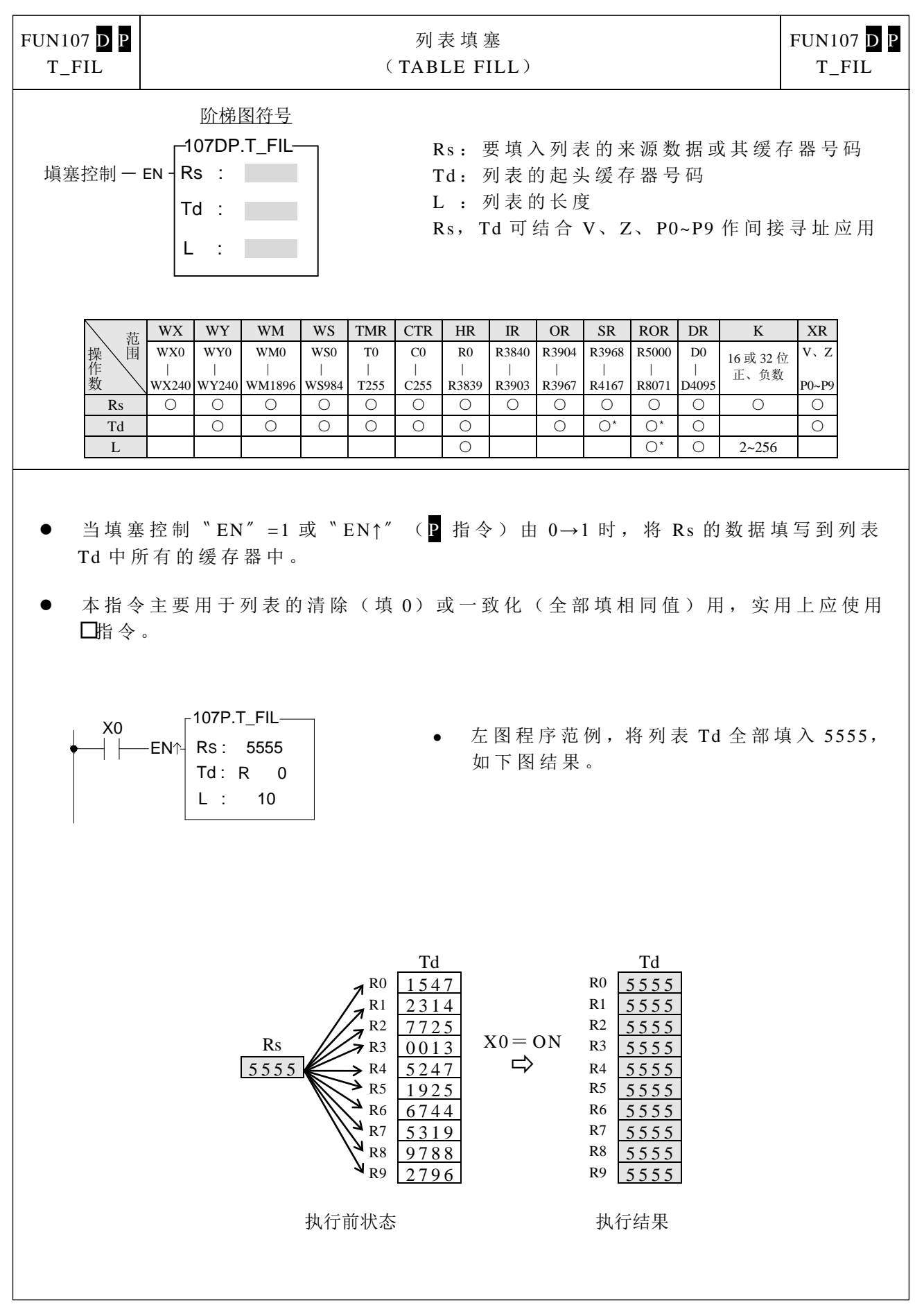

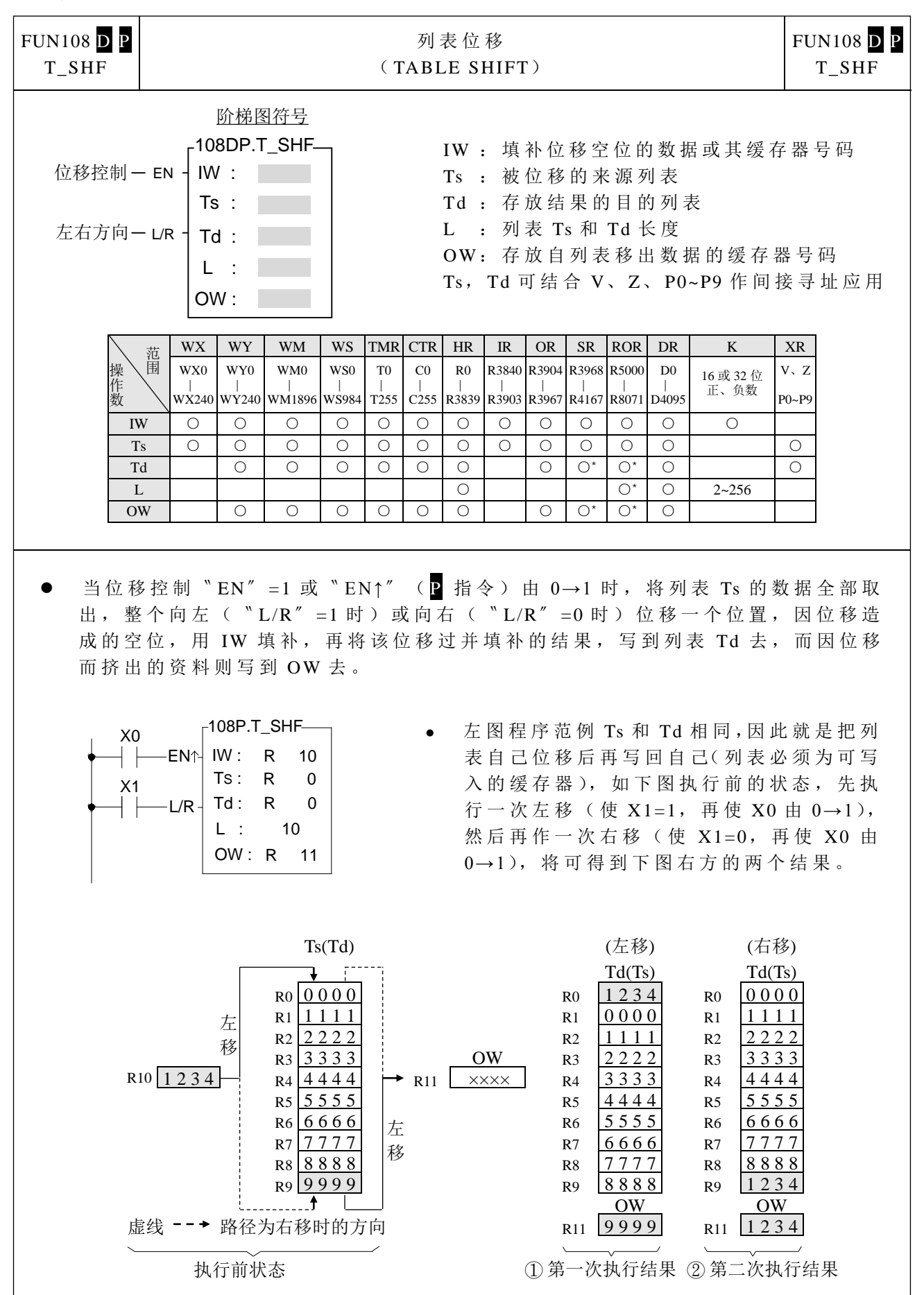

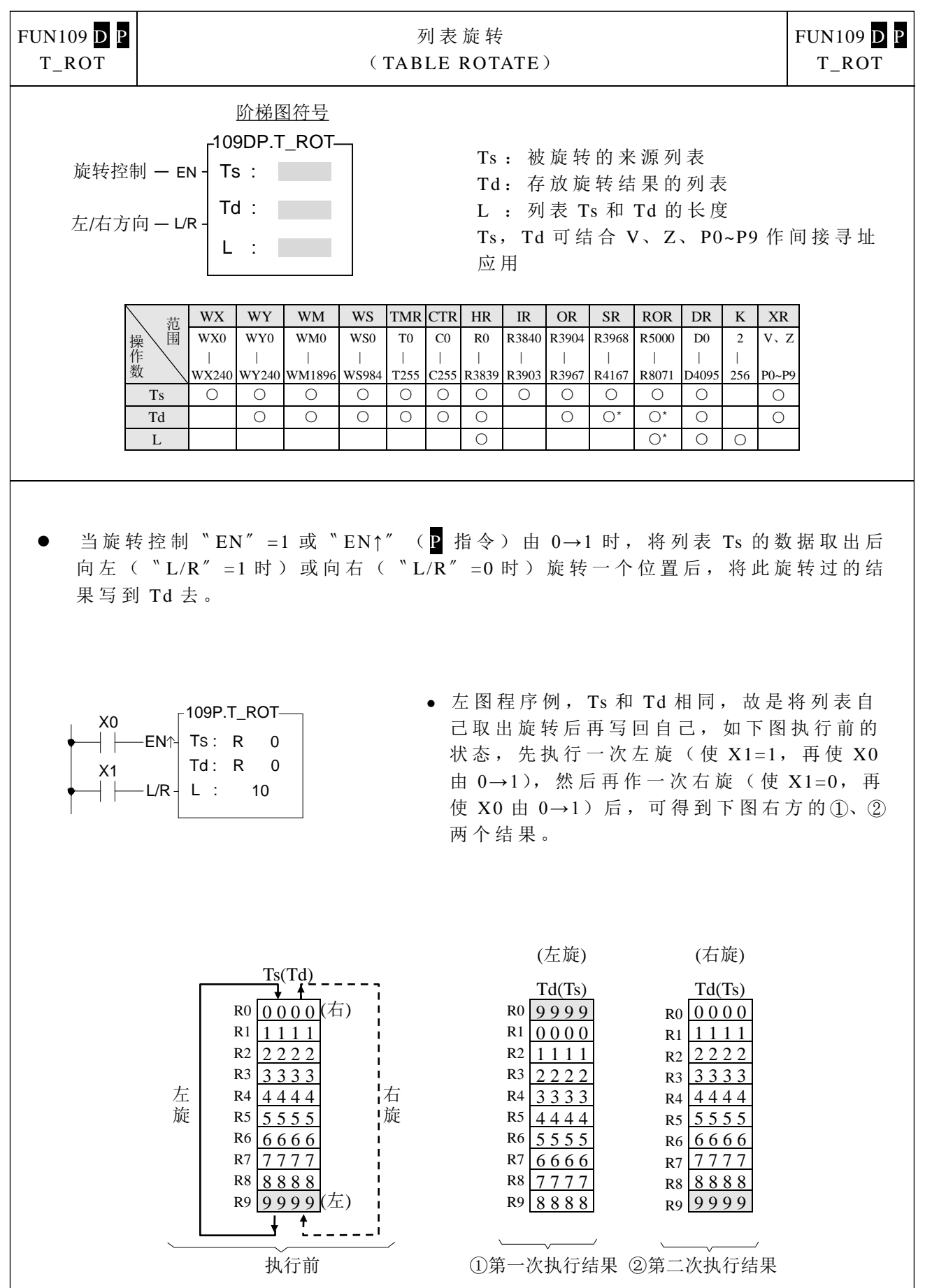

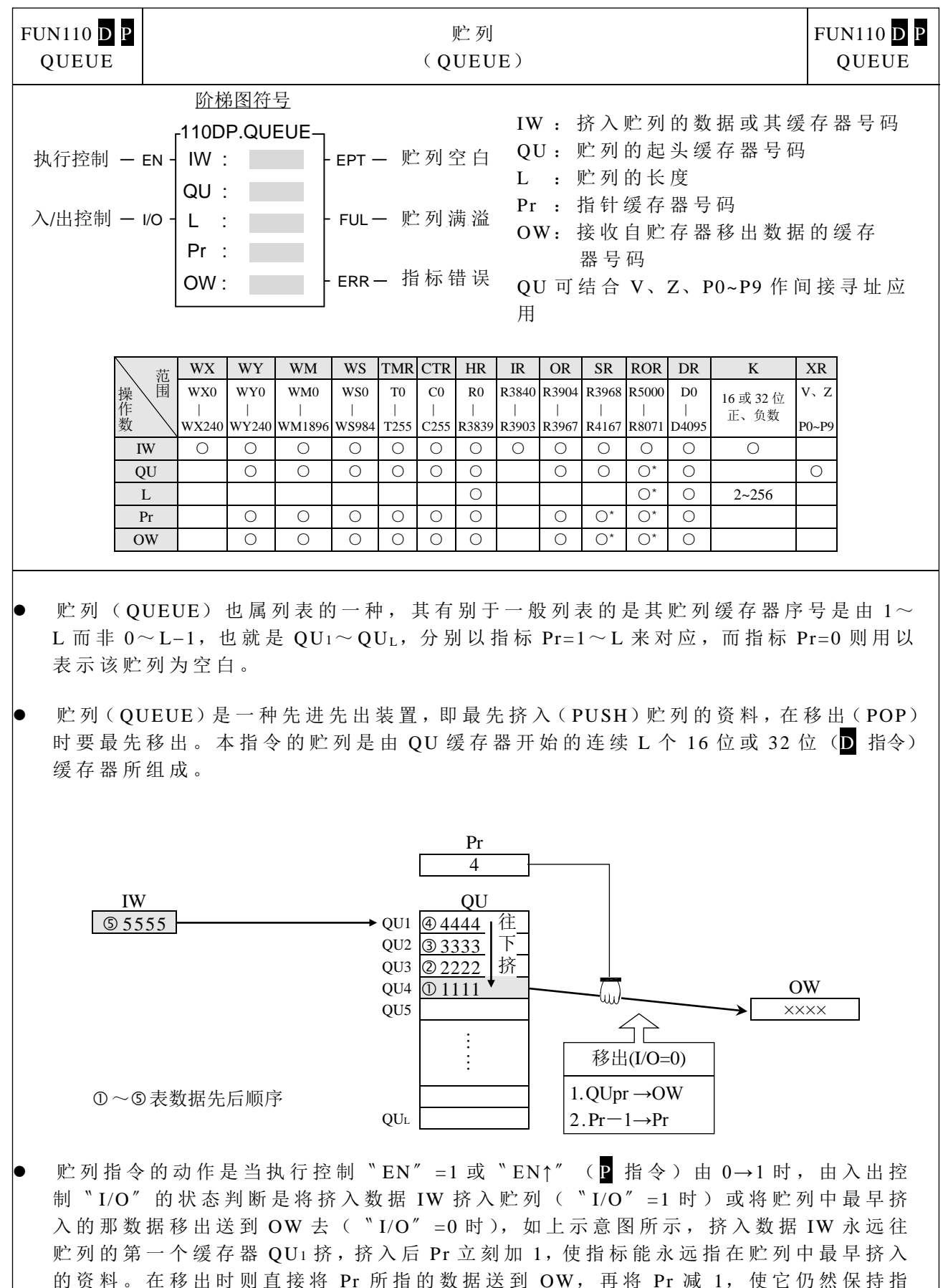

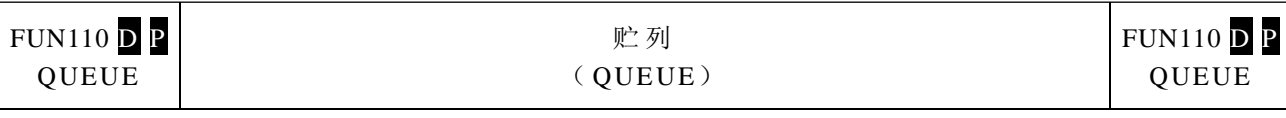

 在贮列未挤入任何资料或填入的都已被移出时( Pr=0), 贮 列 空 白 旗 号 〝 EPT〞 将 变为 1, 此时即使再有移出动作,本指令也不执行。而如果数据仅挤入不移出或挤 入多移出少, 最终造成贮列已被挤满(指标 Pr 已指在 QUL 处), 则贮列满溢旗号 〝 FUL〞变为 1,此时若再有挤入动作本指令也不再执行。本指令的指针为供贮列 于存取时永远保持指在最先挤入的数据,应避免其它程序去更动到它,否则将造成 运作错误。若有特定的应用需强制设定指标值,则其容许范围为 0~ L( 0 表空白, 1~ L 则分别对应到 QU1~ QUL), 超 出 此 范 围 , 指 标 错 误 旗 号 〞 ERR〞设为 1, 且 本指令不执行。

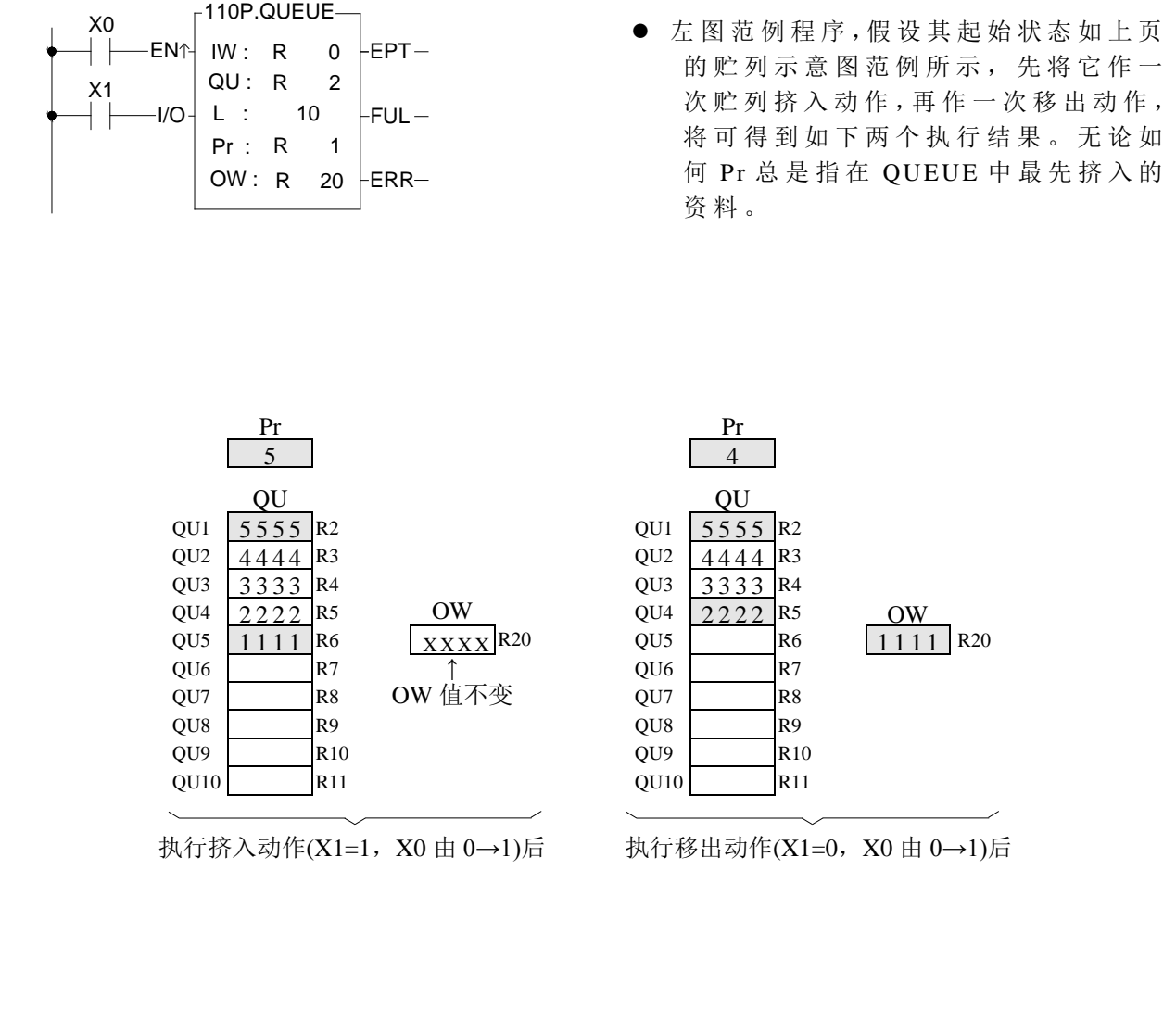

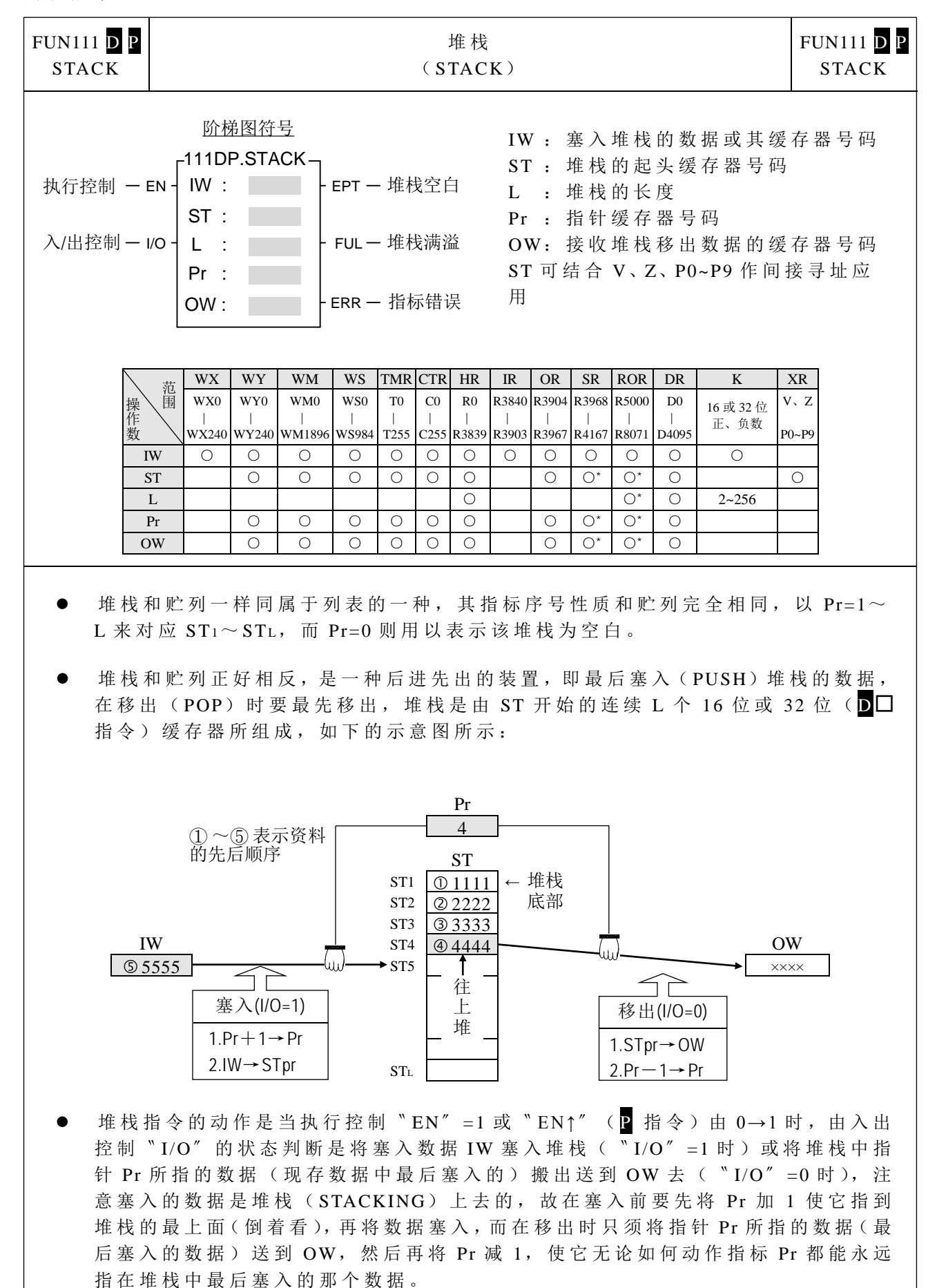

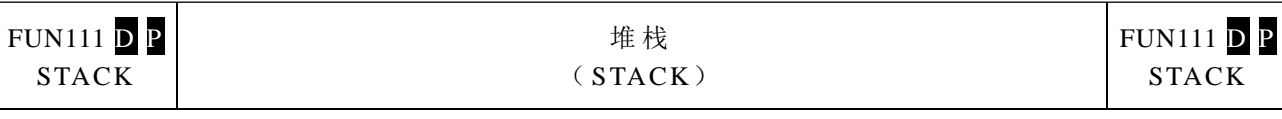

 在 堆 栈未塞入任何资料或塞入的都已被移出时( Pr=0),堆 栈 空 白 旗 号 〝 EPT〞 变 为 1, 此时若再有移出动作本指令也不执行,而若数据仅塞入不移出或塞入多移 出少,最终造成整个堆栈被塞满(指针 Pr 已指在 ST 处),则堆栈满溢旗号"FUL" 变为 1, 此时若再有塞入动作本指令也不再执行。同贮列一样, 堆栈的指针 Pr 应 避免去更动它,若有特殊应用需强制设定 Pr 值, 其有效范围为 0~L(0 表空白,  $1 \sim$  L 则分别对应到 ST1 $\sim$  STL), 超出此范围, 指标错误 "ERR"设为 1, 且本指 令不执行。

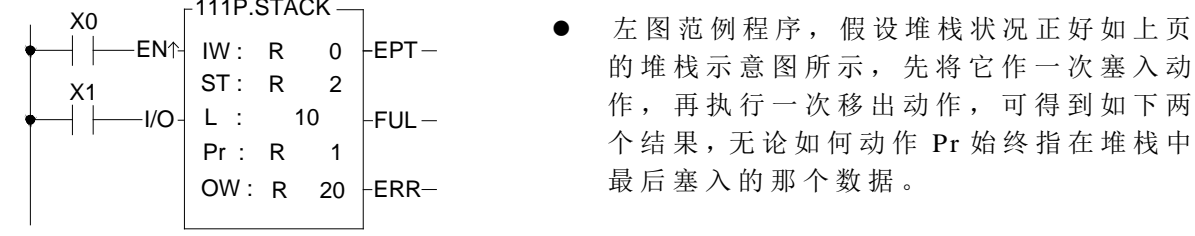

|                 | Pr        |                |             |                 |                 | Pr   |                |
|-----------------|-----------|----------------|-------------|-----------------|-----------------|------|----------------|
|                 | 5         | R1             |             |                 |                 | 4    |                |
|                 | <b>ST</b> |                |             |                 |                 | OU   |                |
| ST <sub>1</sub> |           | R <sub>2</sub> |             |                 | ST <sub>1</sub> |      | R <sub>2</sub> |
| ST <sub>2</sub> | 2222      | R <sub>3</sub> |             |                 | ST <sub>2</sub> | 2222 | R <sub>3</sub> |
| ST <sub>3</sub> | 3333      | R <sub>4</sub> |             |                 | ST3             | 3333 | R <sub>4</sub> |
| ST <sub>4</sub> | 4444      | R <sub>5</sub> | OW          |                 | ST <sub>4</sub> | 4444 | R <sub>5</sub> |
| ST <sub>5</sub> | 5555      | R <sub>6</sub> | <b>XXXX</b> | R <sub>20</sub> | ST <sub>5</sub> |      | R <sub>6</sub> |
| ST <sub>6</sub> |           | R7             |             |                 | ST <sub>6</sub> |      | R7             |
| ST7             |           | R8             | OW 值不变      |                 | ST7             |      | R8             |
| ST <sub>8</sub> |           | R <sub>9</sub> |             |                 | ST <sub>8</sub> |      | R <sub>9</sub> |
| ST <sub>9</sub> |           | R10            |             |                 | ST <sub>9</sub> |      | R10            |
| ST10            |           | R11            |             |                 | ST10            |      | R11            |

 $\begin{array}{c|c}\nST1 & 1111 & R2 \\
ST2 & 2222 & R3\n\end{array}$  $\begin{array}{c|c}\n\text{ST2} & 2222 \text{ R3} \\
\text{ST3} & 3333 \text{ R4}\n\end{array}$  $\begin{array}{c|c}\nST3 & 3333 & R4 \\
ST4 & 444 & R5\n\end{array}$ ST4  $4444$  R5 OW<br>ST5 R6 5555 ST5 R6 5555 R20

执行塞入动作(X1=1, X0 由 0→1)后 执行移出动作(X1=0, X0 由 0→1)后

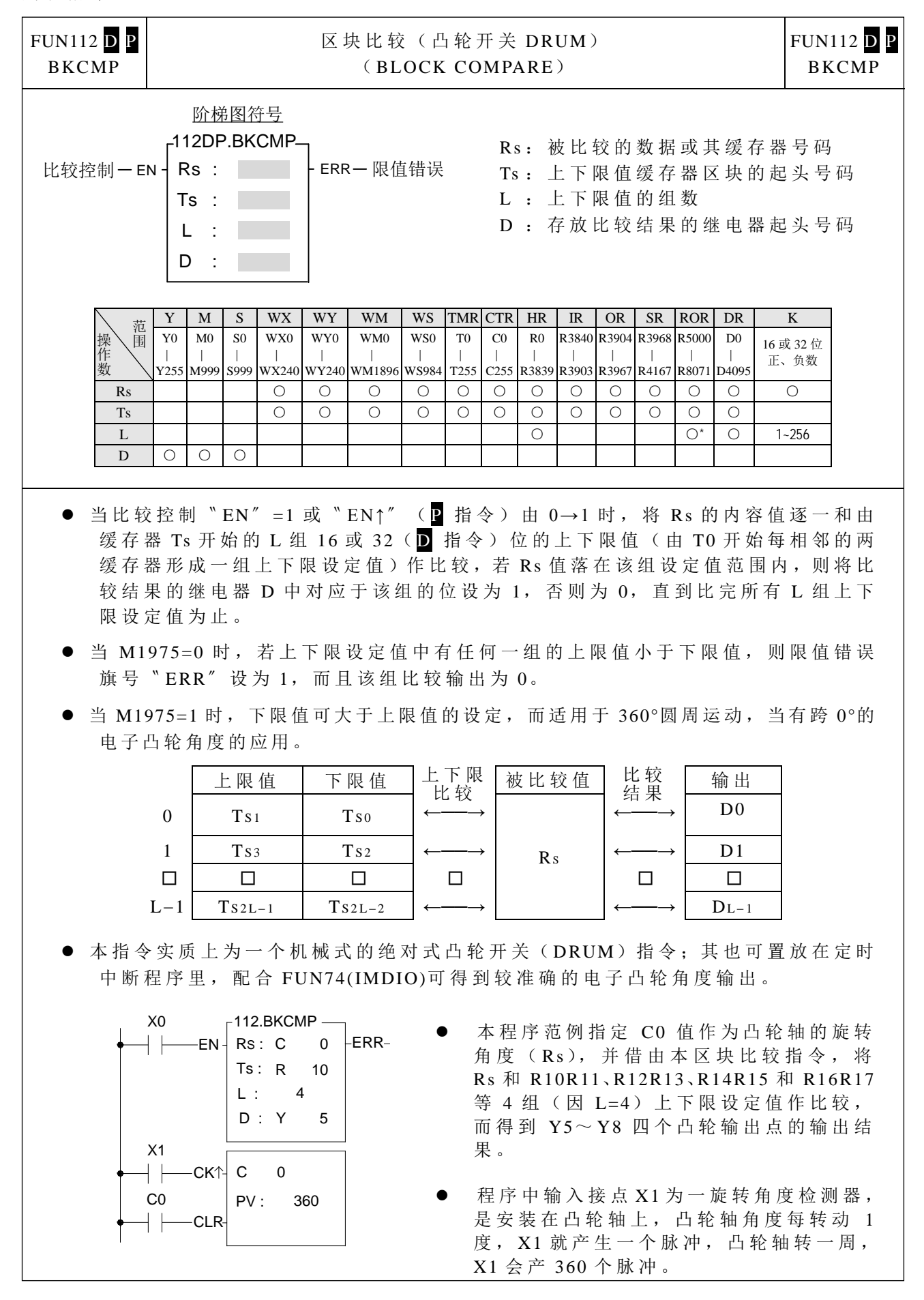

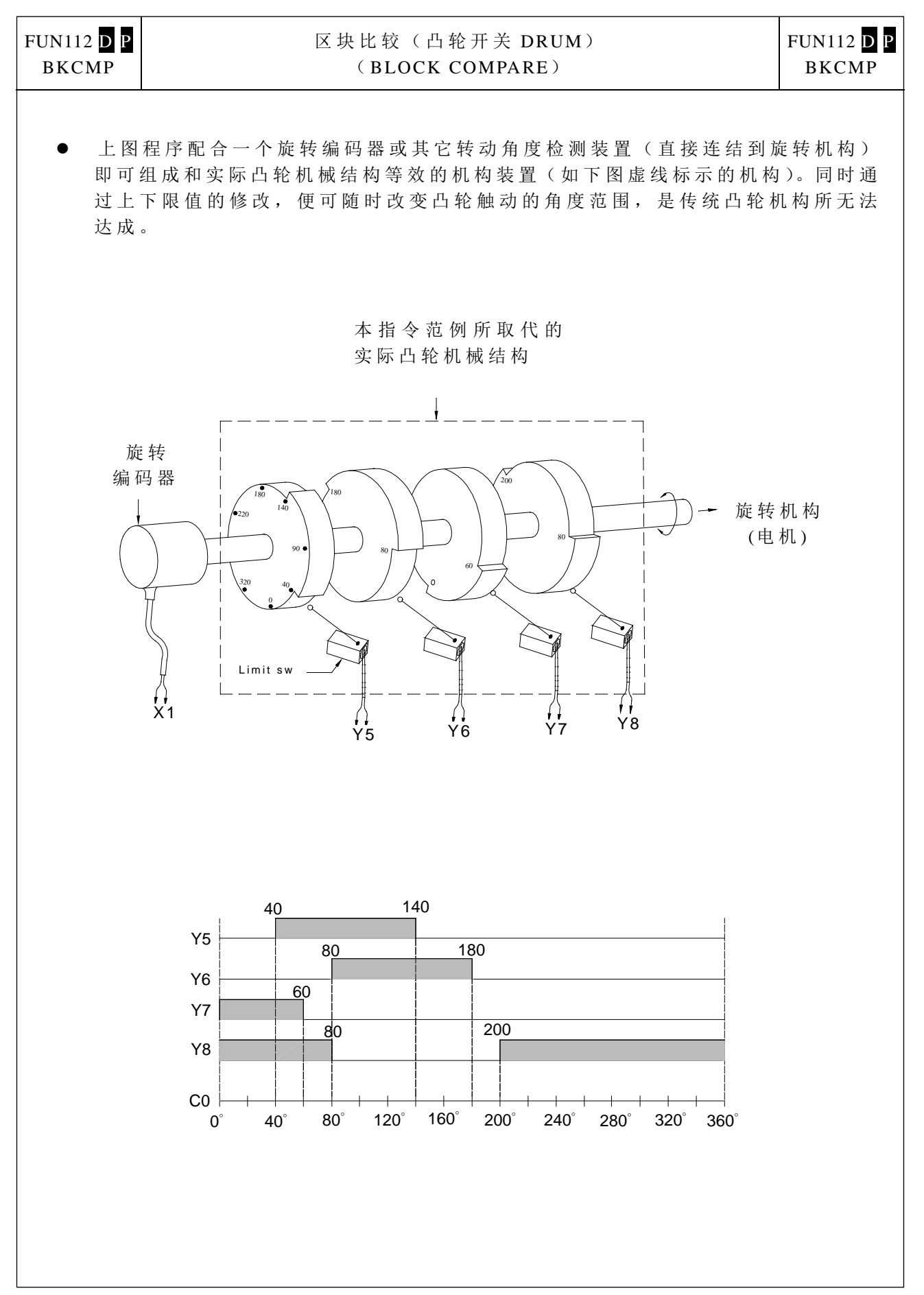

 $\lfloor$ 

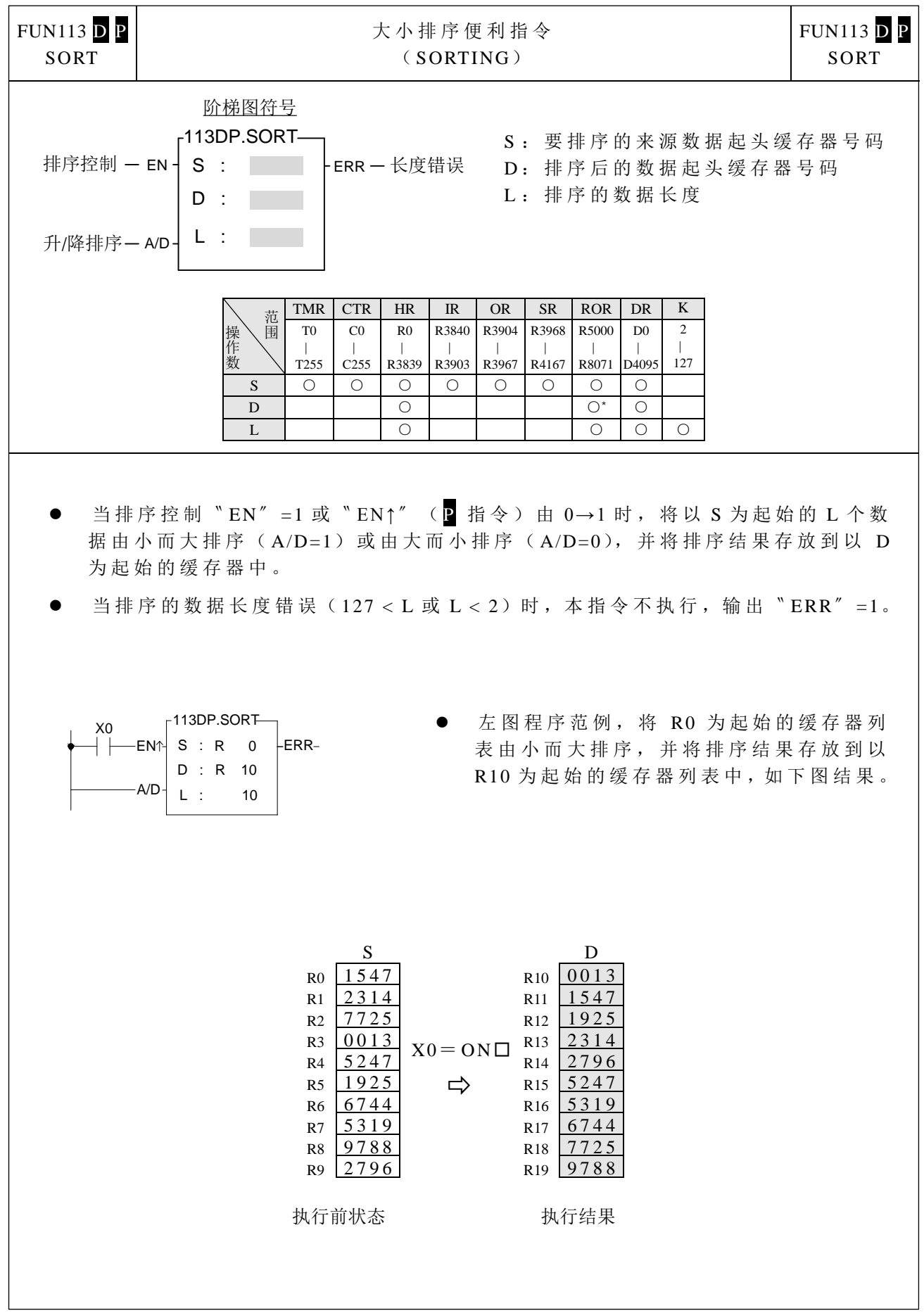

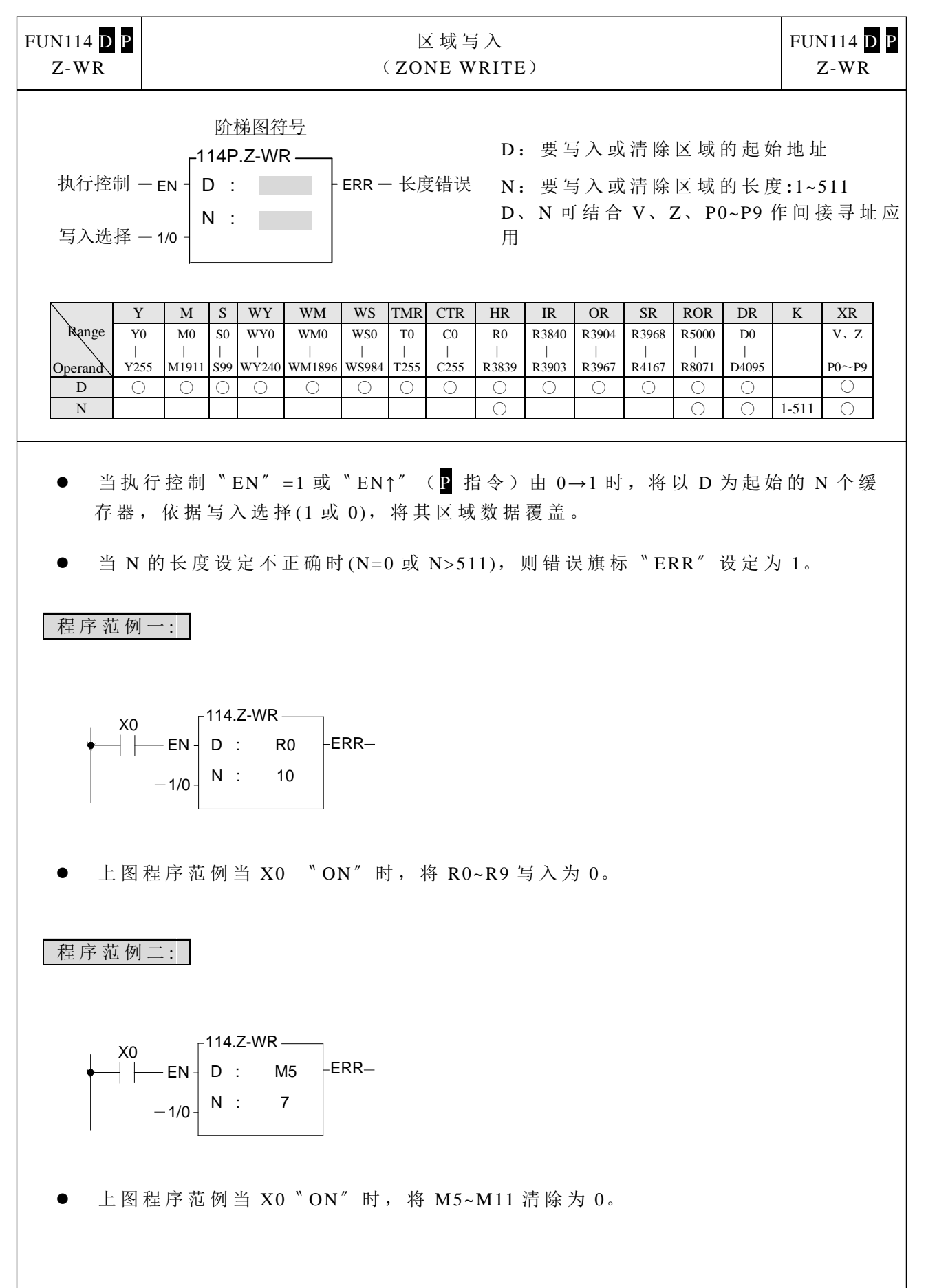

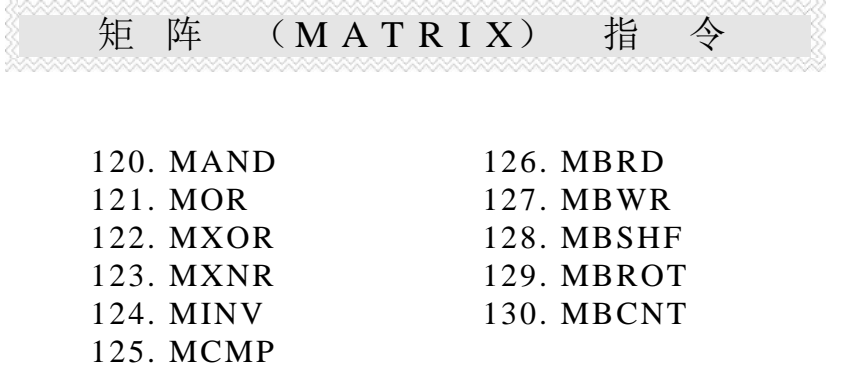

- 矩阵是 2 个以上连续的 16 位缓存器所组成,组成矩阵的缓存器个数称为矩阵的长 度 L, 一个矩阵共有 L×16 个位(点), 其运算单位一次只有一个位(点)。
- 矩阵指令是将 16×L 个矩阵位(序号由 M0~M16L-1)当作一连串单点的集合,而从 该集合中指定某一个单点作运作,而不将它当作数值看待。
- 矩阵指令主要在处理单点对多点(矩阵)或多点对多点的状态处理,如搬移、拷贝、 比较、搜寻等,是极为方便和重要的应用指令。
- 在矩阵指令运作中,通常需要有一个 16 位缓存器来指定矩阵中 16L 个单点的某个 单点当作运算对象,此缓存器称为矩阵的指针 Pr(Pointer), 它的有效范围为  $0 \sim$ 16L−1,分别对应到矩阵中的位 M0~ M16L<sup>−</sup> <sup>1</sup>。
- 矩阵运作中有左、右位移或旋转,我们定义高序号的为左,低序号的为右,如下图示。

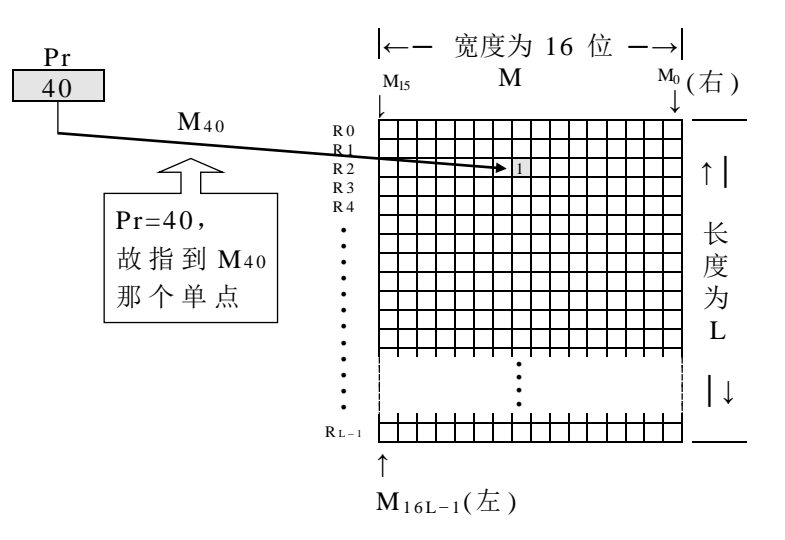

矩阵指令

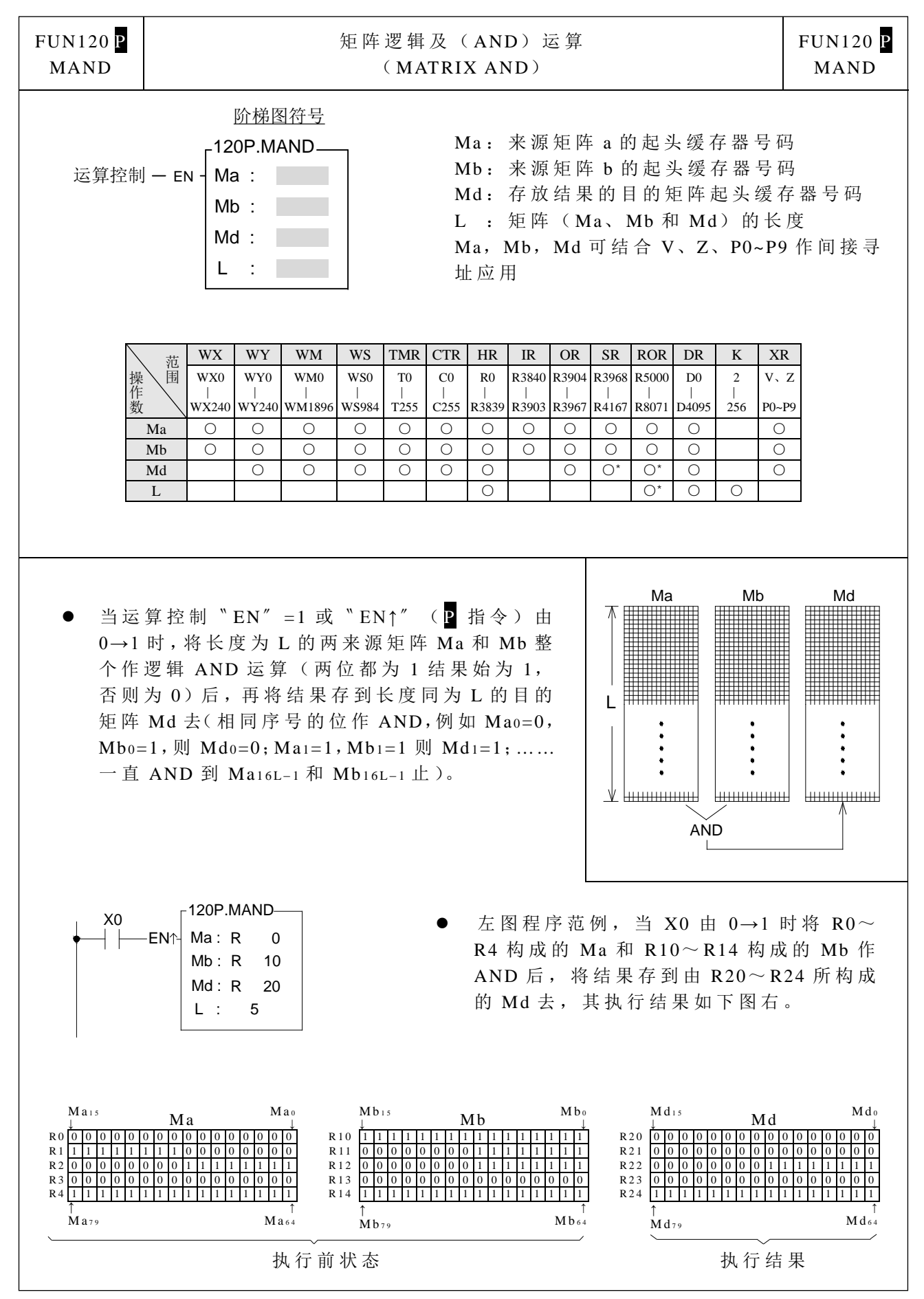

矩阵指令

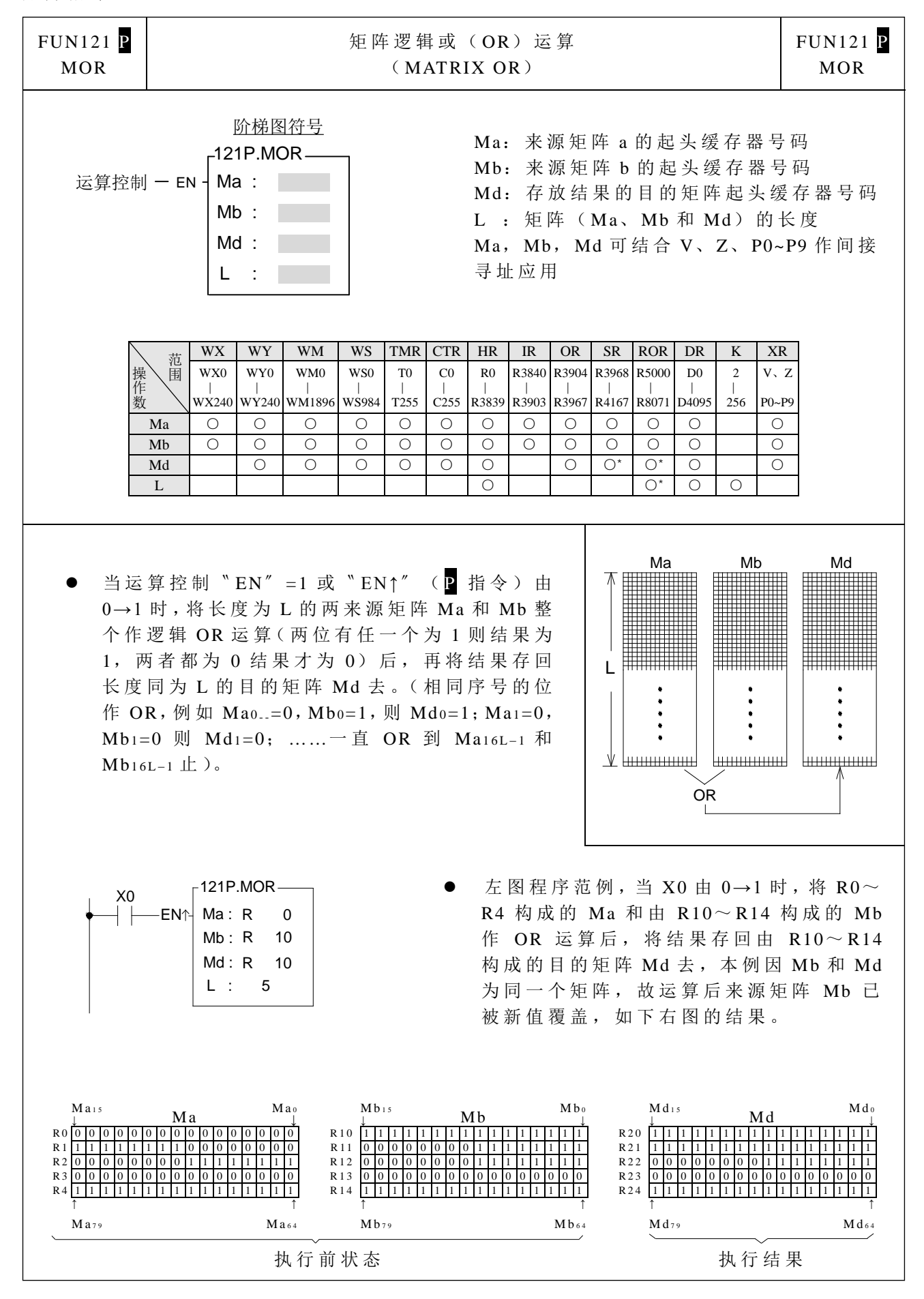
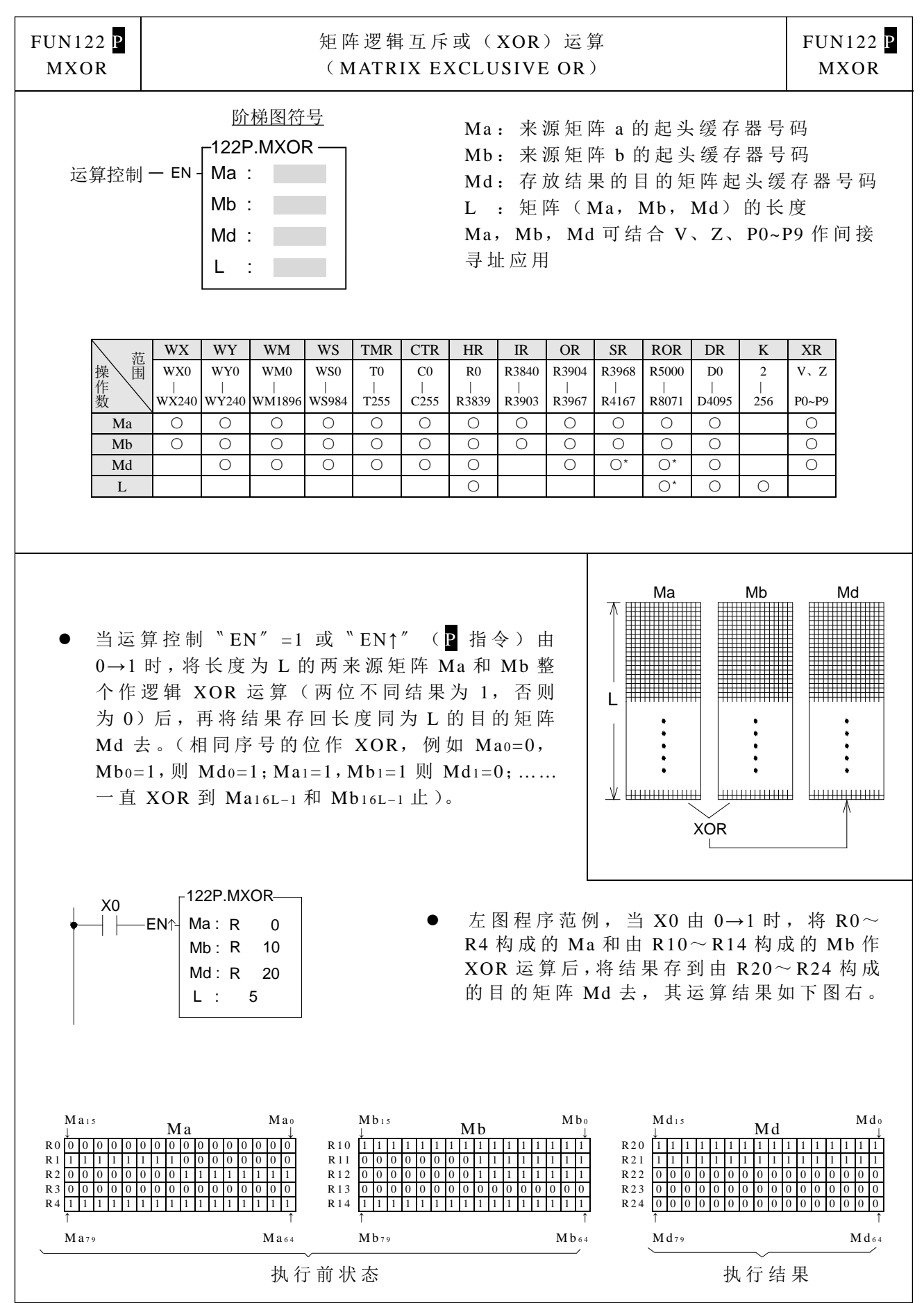

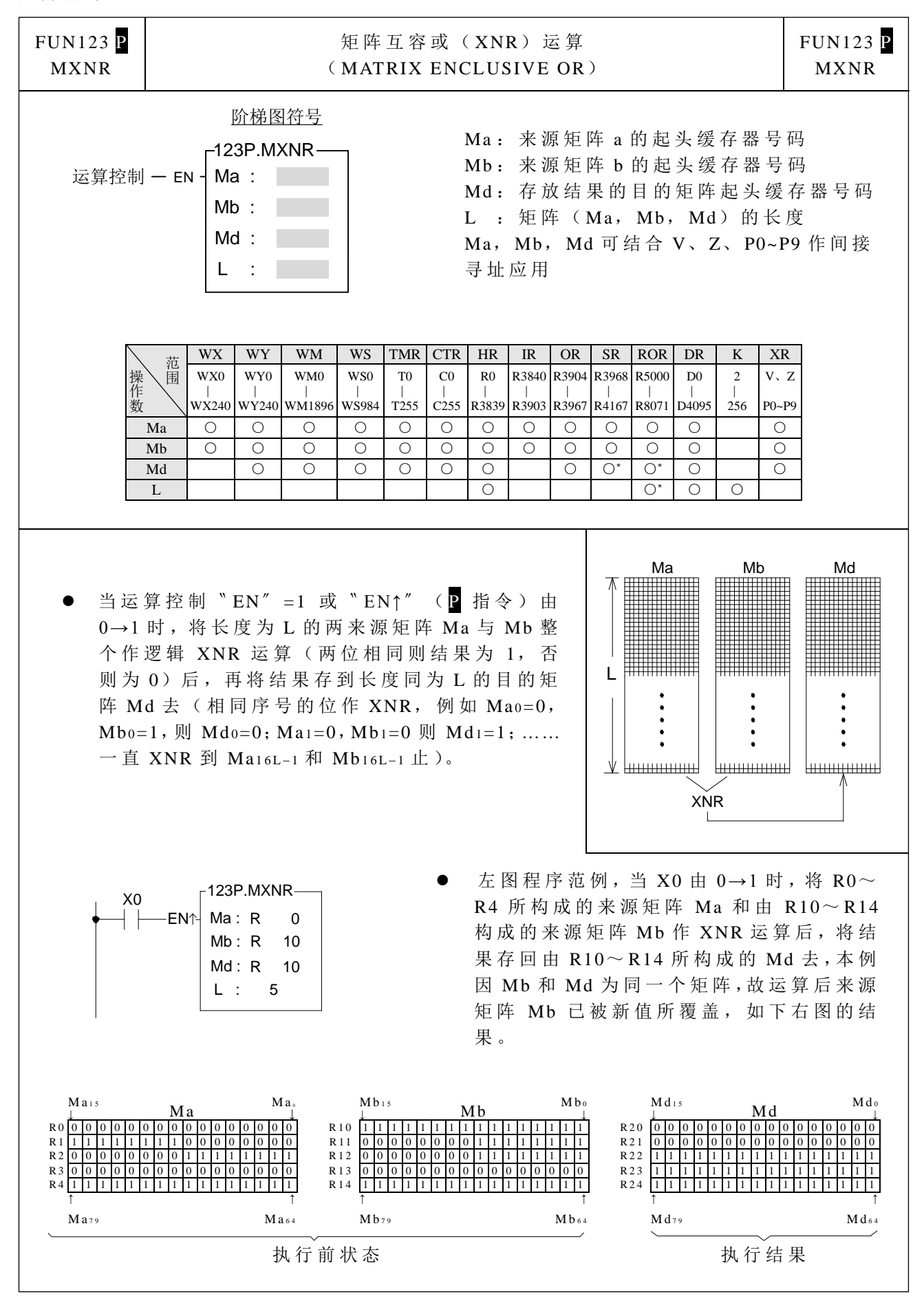

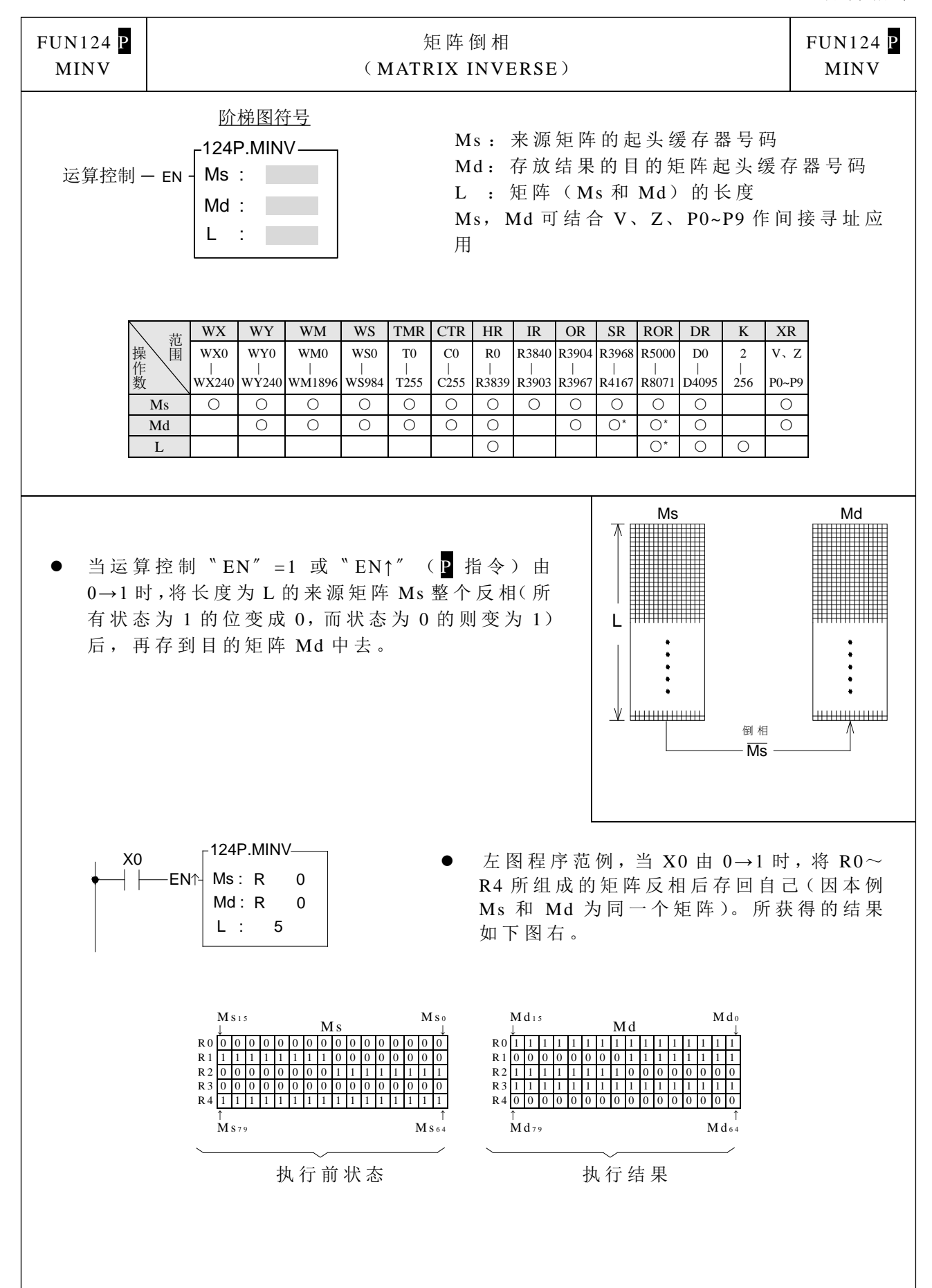

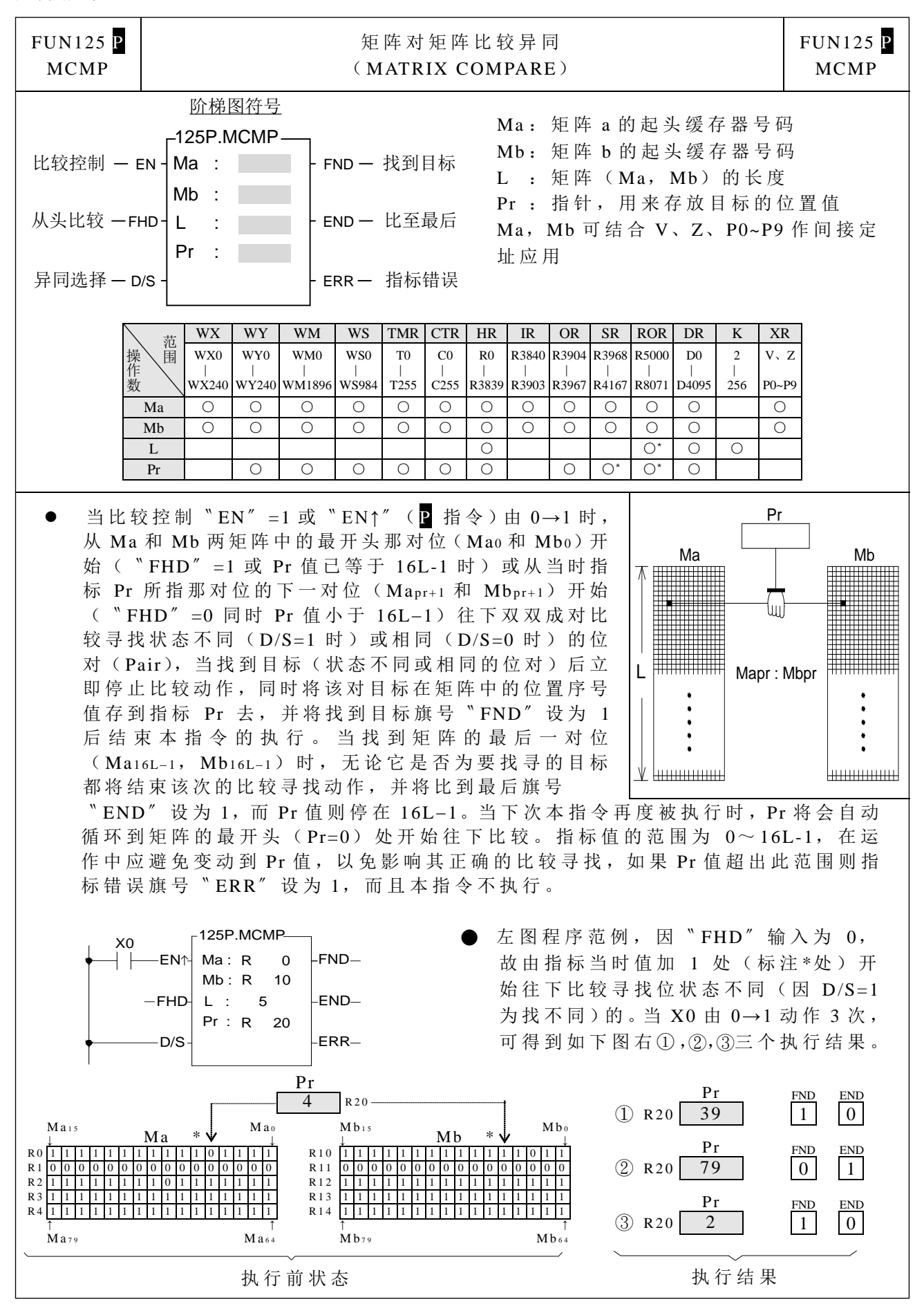

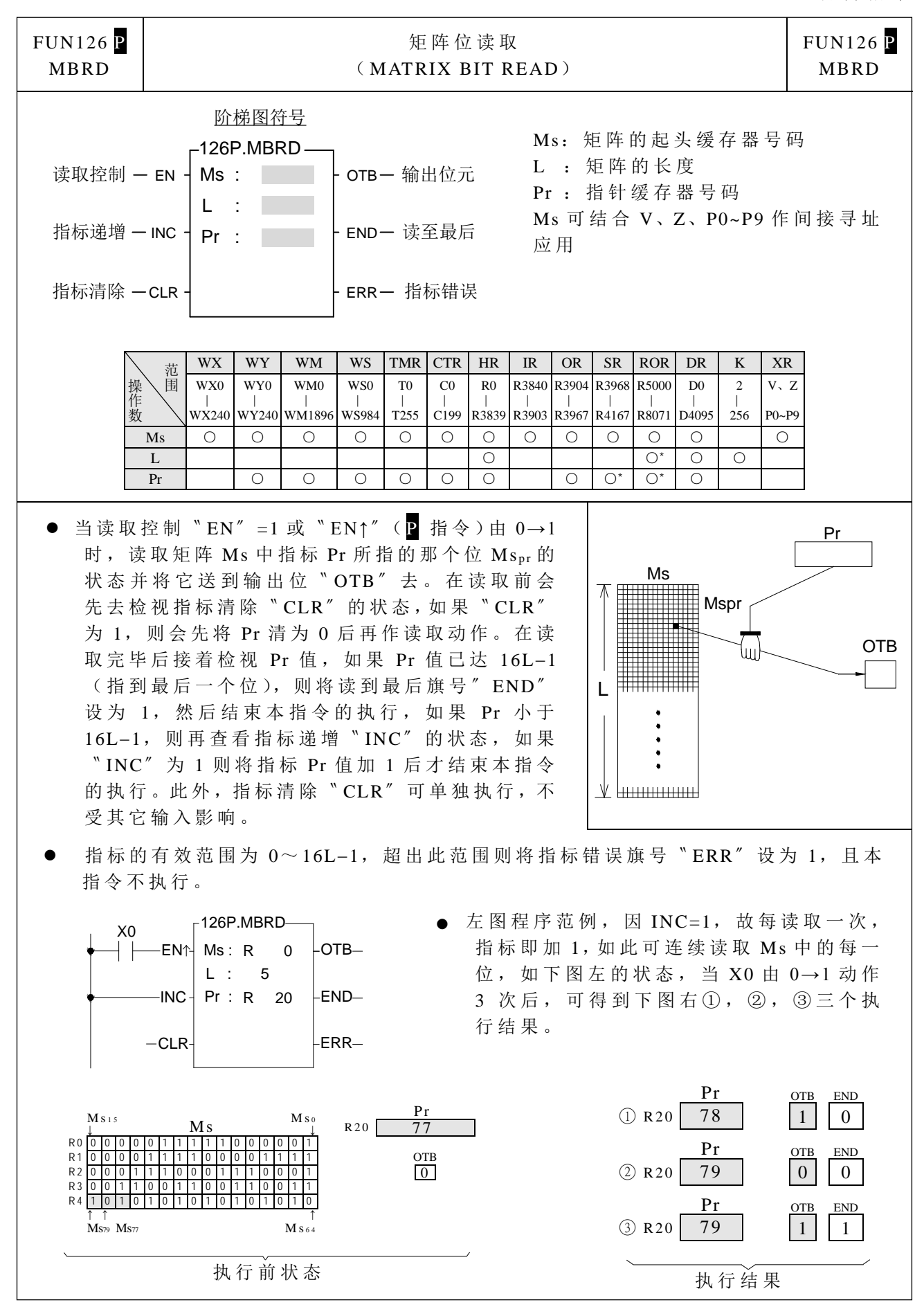

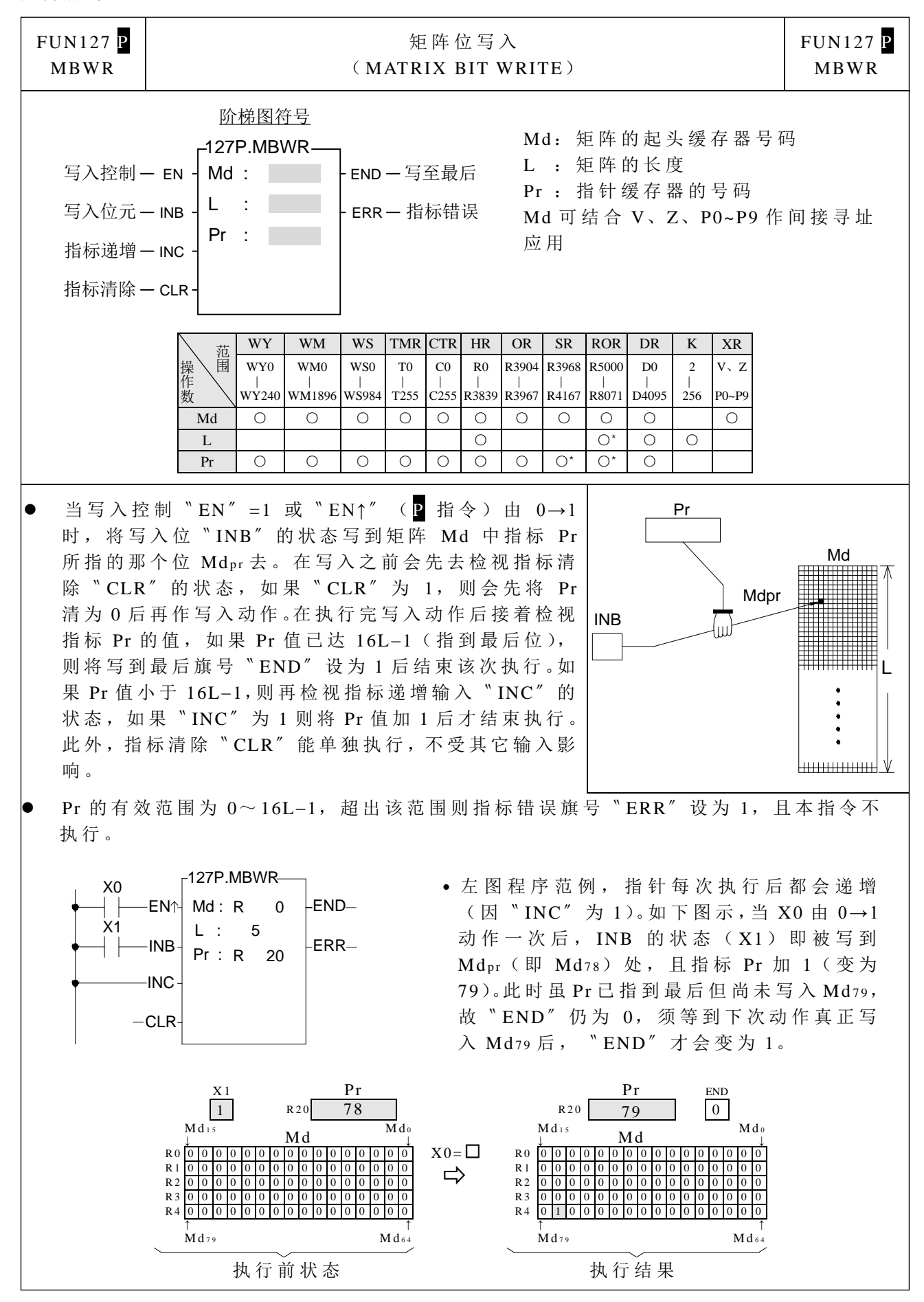

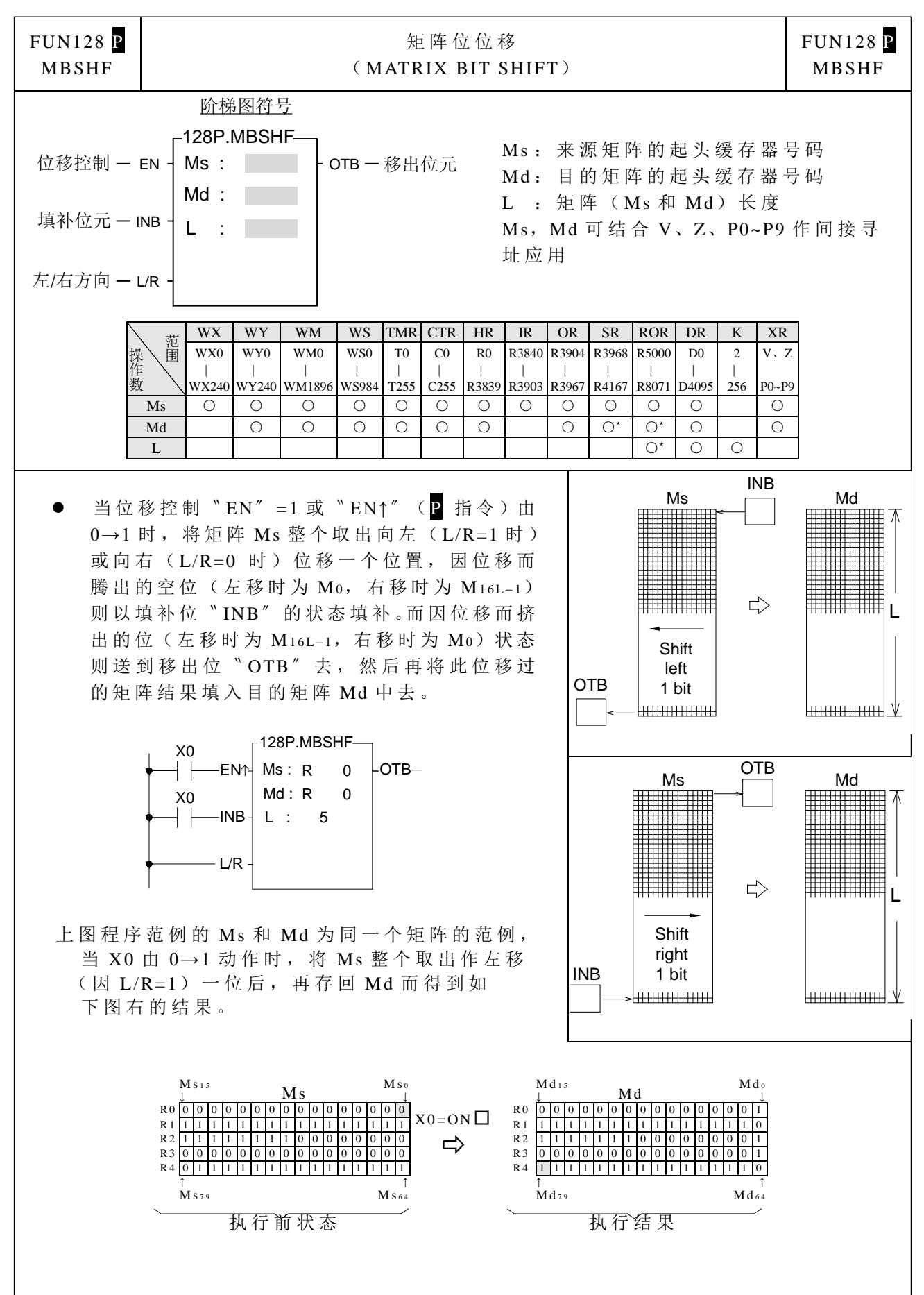

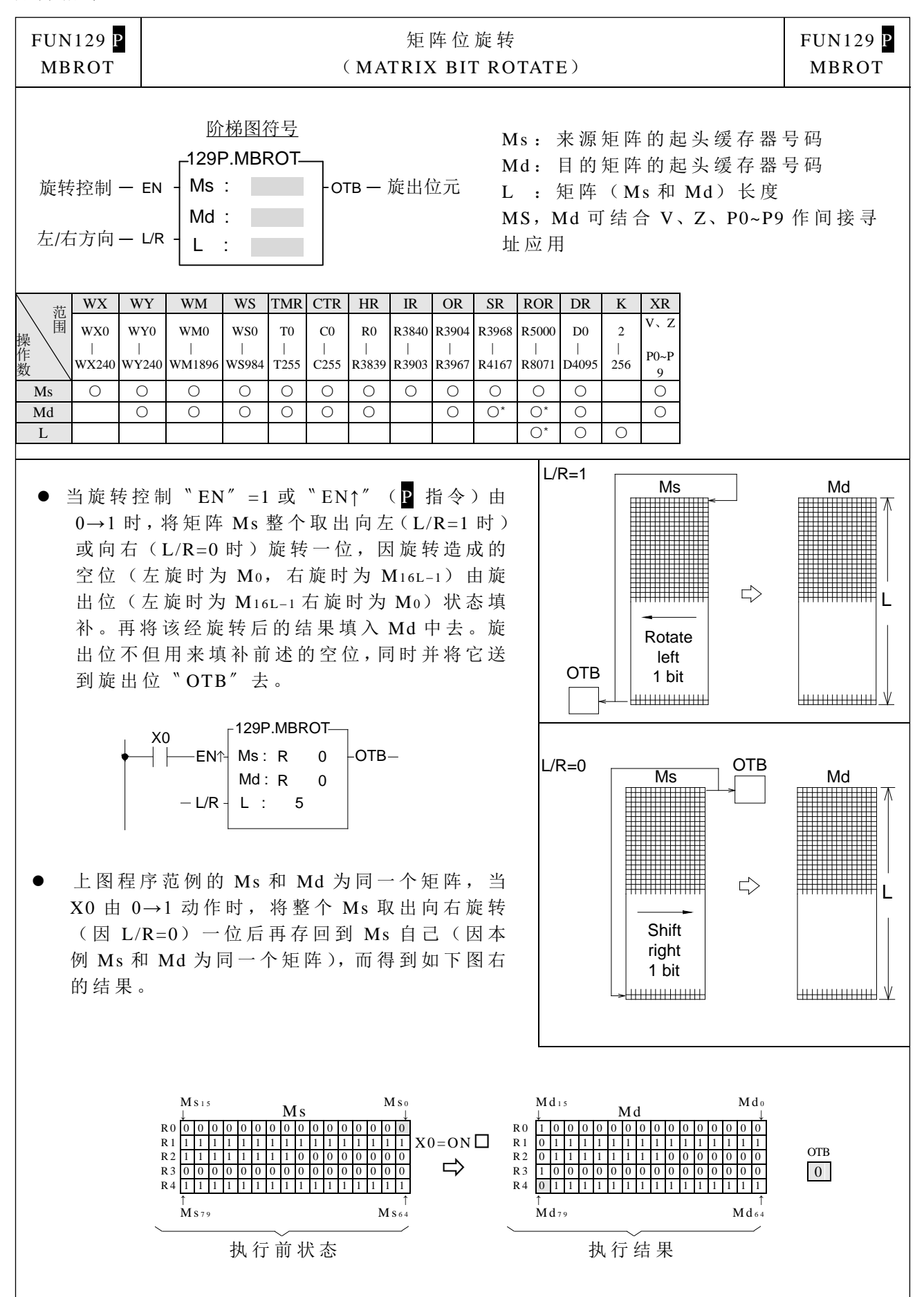

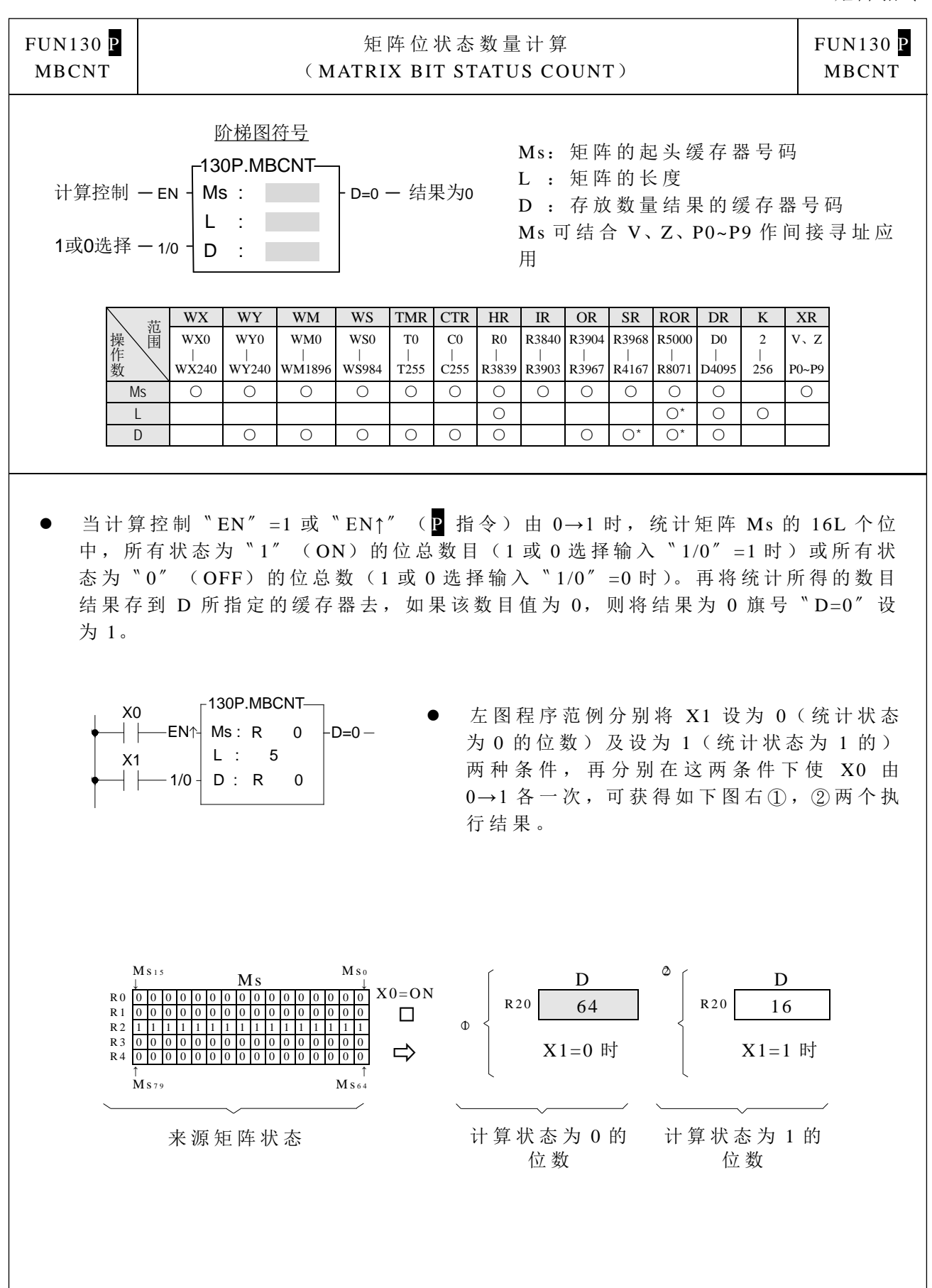

FUN139 HSPWM 高速脉冲宽度调变 (HIGH SPEED PULSE WIDTH MODULATION) FUN139 HSPWM Pw : Rs : 运算控制 EN 139.HSPWM Op : ACT Pn : OR : WR : 阶梯图符号 脉波输出 Pw **:** 高速脉冲宽度调变输出点 (0=Y0,1=Y2,2=Y4,3=Y6) Op **:** 输出极性;0=输出不倒相 1=输出倒相 Rs **:** 分辨率;0=1/100 (1%) 1=1/1000 (0.1%) Pn **:** 输出频率参数设定(0~255) OR **:** PWM 输出宽度设定缓存器 0~100 或 0~1000 WR **:** 指令运作工作缓存器,其它程序不可 重复使用 范 操 围 作 数 Y WX WY WM WS TMR CTR HR IR OR SR ROR DR K 主机 上 之 Yn WX0 ∣ WX240 WY0 ∣ WY240 WM0 ∣ WM1896 WS0 ∣ WS984 T0 ∣ T255 C0 ∣ C255 R0 ∣ R3839 R3840 ∣ R3903 R3904 ∣ R3967 R3968 ∣ R4167 R5000 ∣ R8071 D0 ∣ D4095 Pw ○ 0~3 Op 0~1 Rs 0~1 Pn ○ ○ ○ ○ ○ ○ ○ ○ ○ ○ ○ ○ 0~255 OR ○ ○ ○ 0~1000 WR ○ ○ ○ ○ ○ ○ ○ ○ ○ ○ ● 第 0 点(Y0)与第 1 点(Y2)PWM 输出, 其分辨率必须相同, 同为 1/100 或 1/1000; 而输出频 率参数设定也必须相同,只有输出宽度(PLUSE WIDTH)可以不一样; 同理第 2 点(Y4)与第 3 点(Y6)PWM 输出也如上述规定。 ● 当执行控制〝EN〞=1 时,本指令所指定的输出点将按照下列公式所决定的频率以指定的 脉冲宽度输出。 1. (P +1) <sup>184320</sup> <sup>f</sup> <sup>=</sup> n pwm 当 Rs(分辨率)设定为 1/100 时 2. (P +1) <sup>18432</sup> <sup>f</sup> <sup>=</sup> n pwm 当 Rs(分辨率)设定为 1/1000 时 程序范例一 **:** 假设 Pn(输出频率参数)设为 50,Rs(分辨率)=0 则 (50 +1) <sup>184320</sup> fpwm <sup>=</sup> = 3614.117……<sup>≒</sup> 3.6KHz T(周期)= fpwm 1 ≒ 277uS 因为分辨率为 1/100,所以 OR(输出宽度)若为 1 则 To≒ 2.7uS,OR(输出宽度)若为 50 则 To≒ 140uS。图形如下: (1).Pn(输出频率参数)=50,Rs=0(分辨率=1/100),OR(输出宽度)=1 的输出波形:

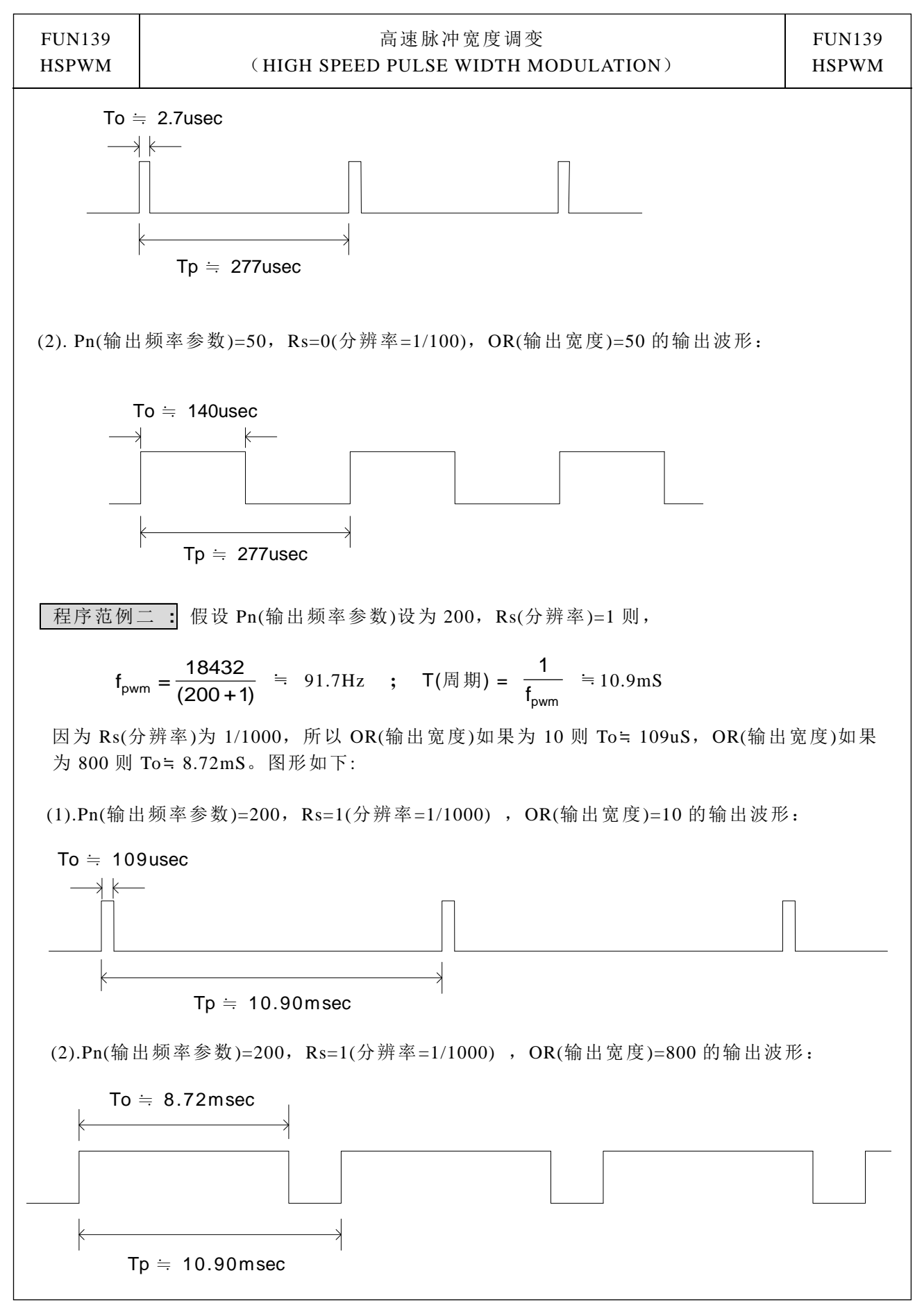

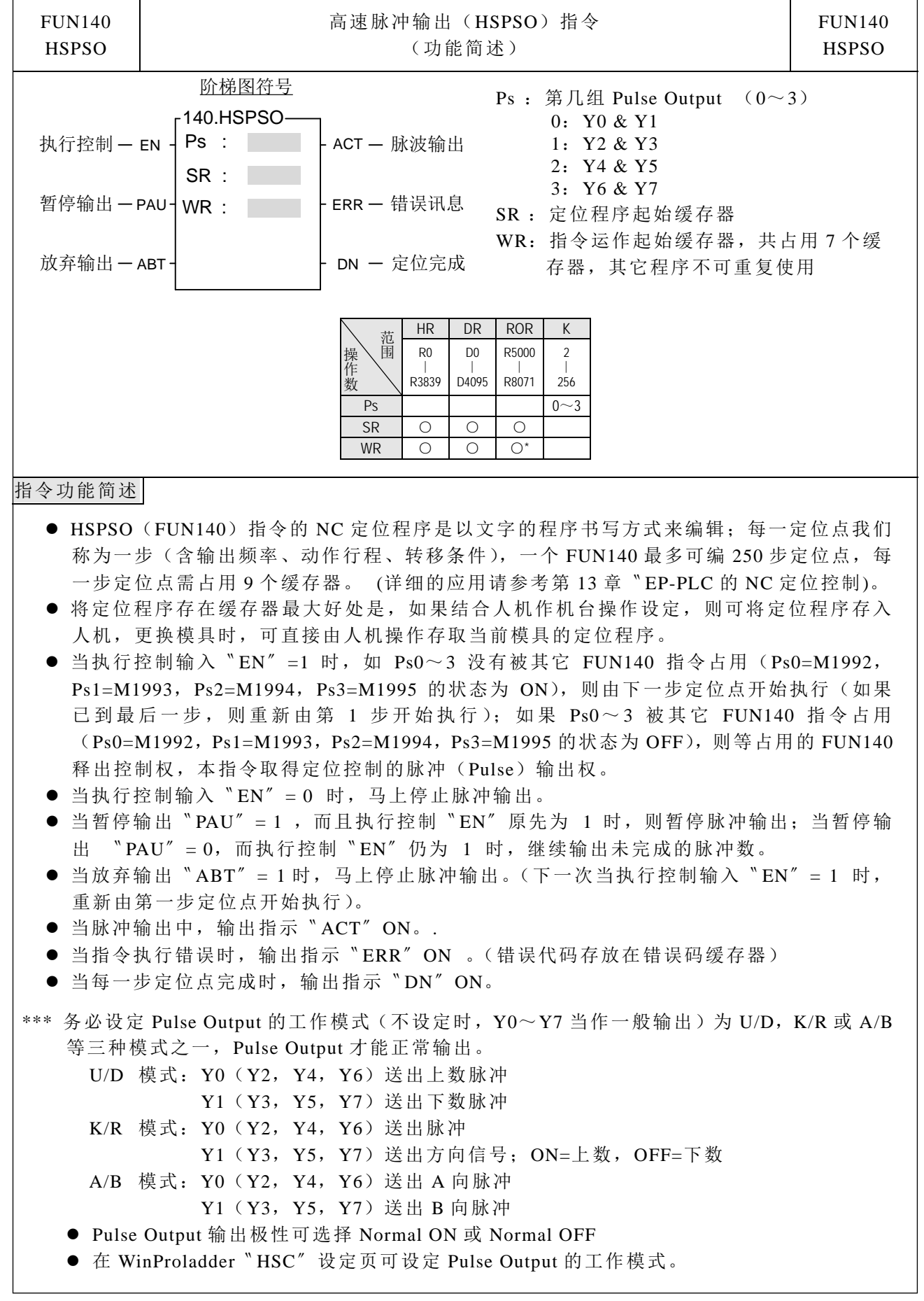

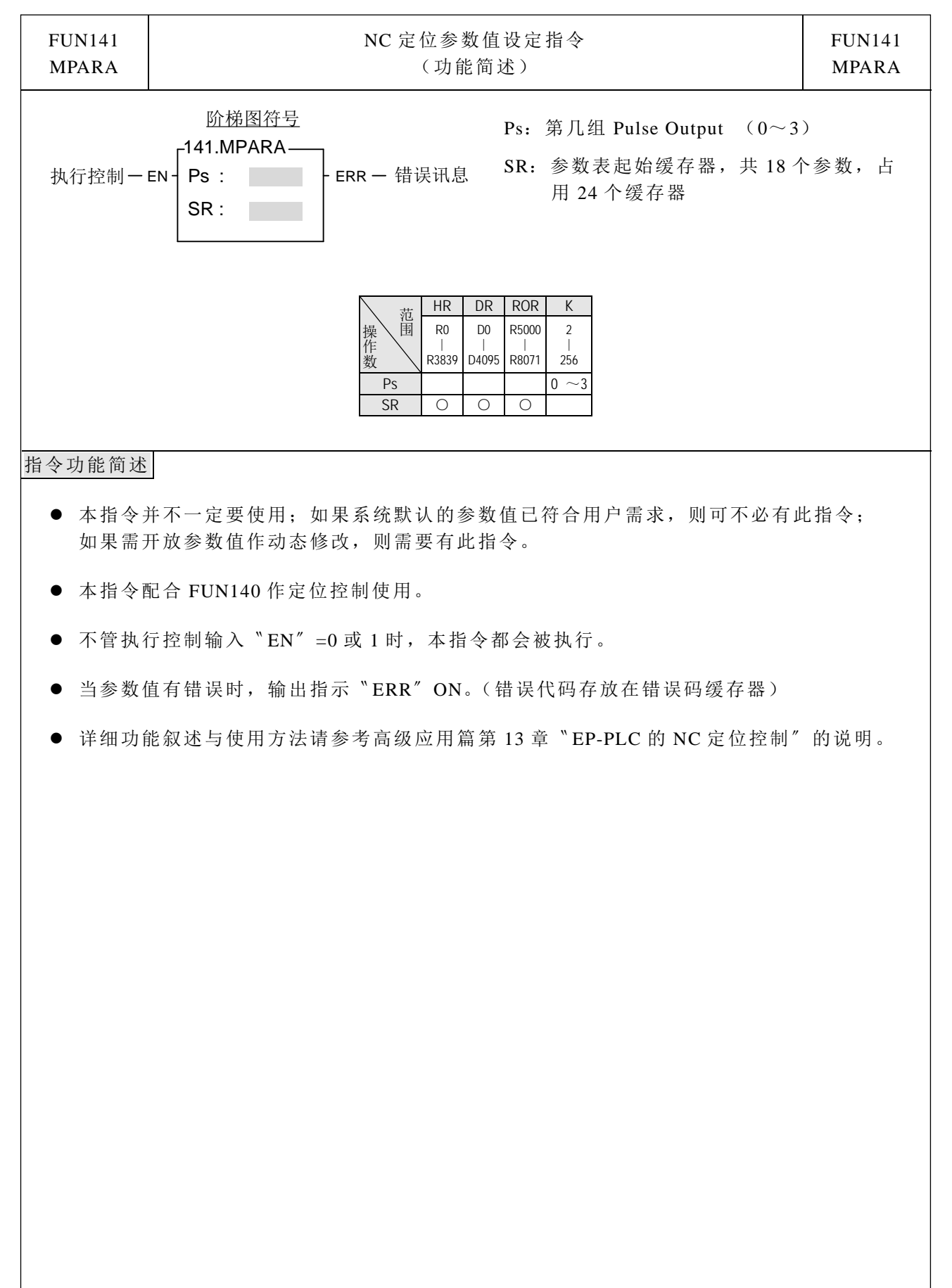

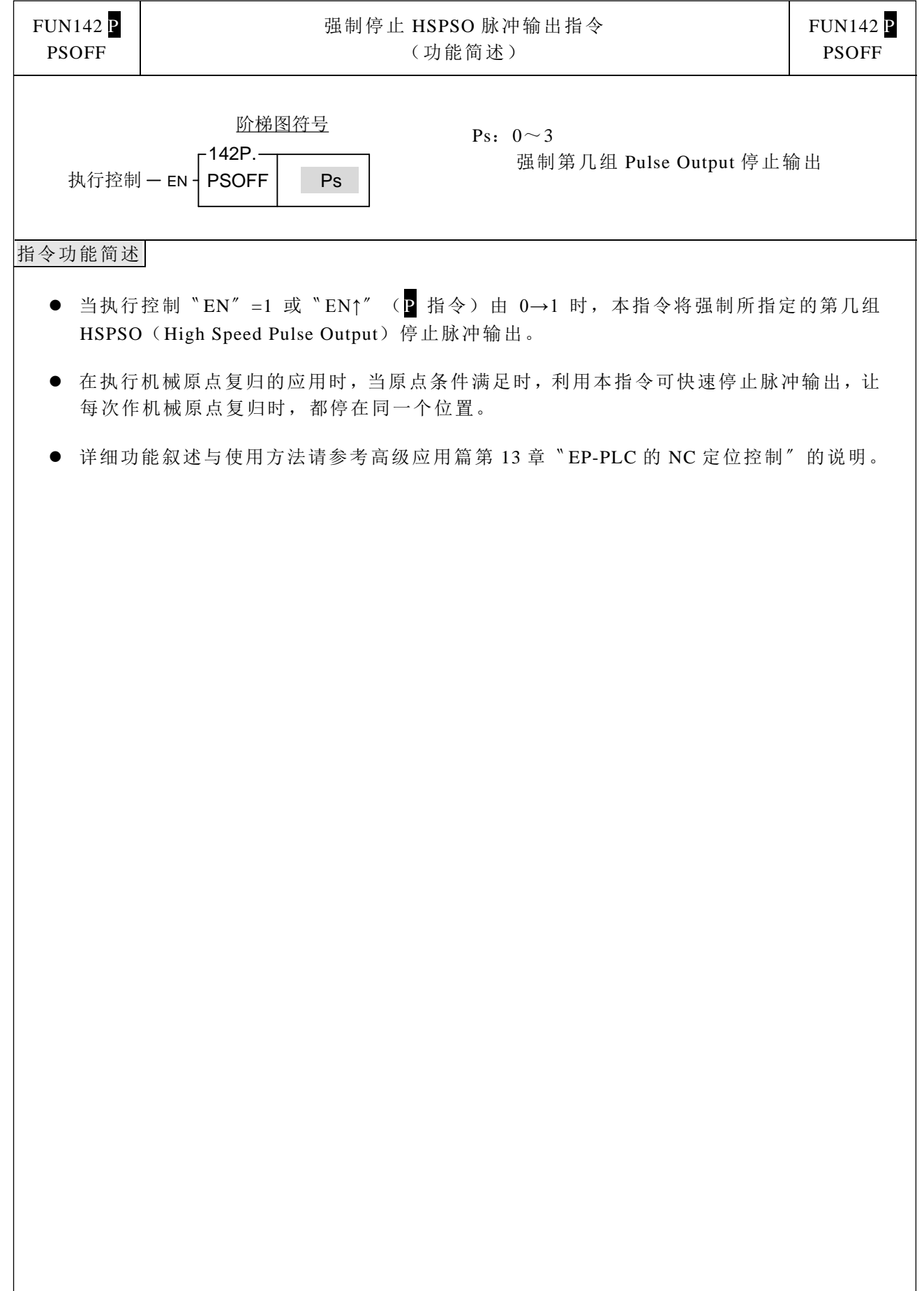

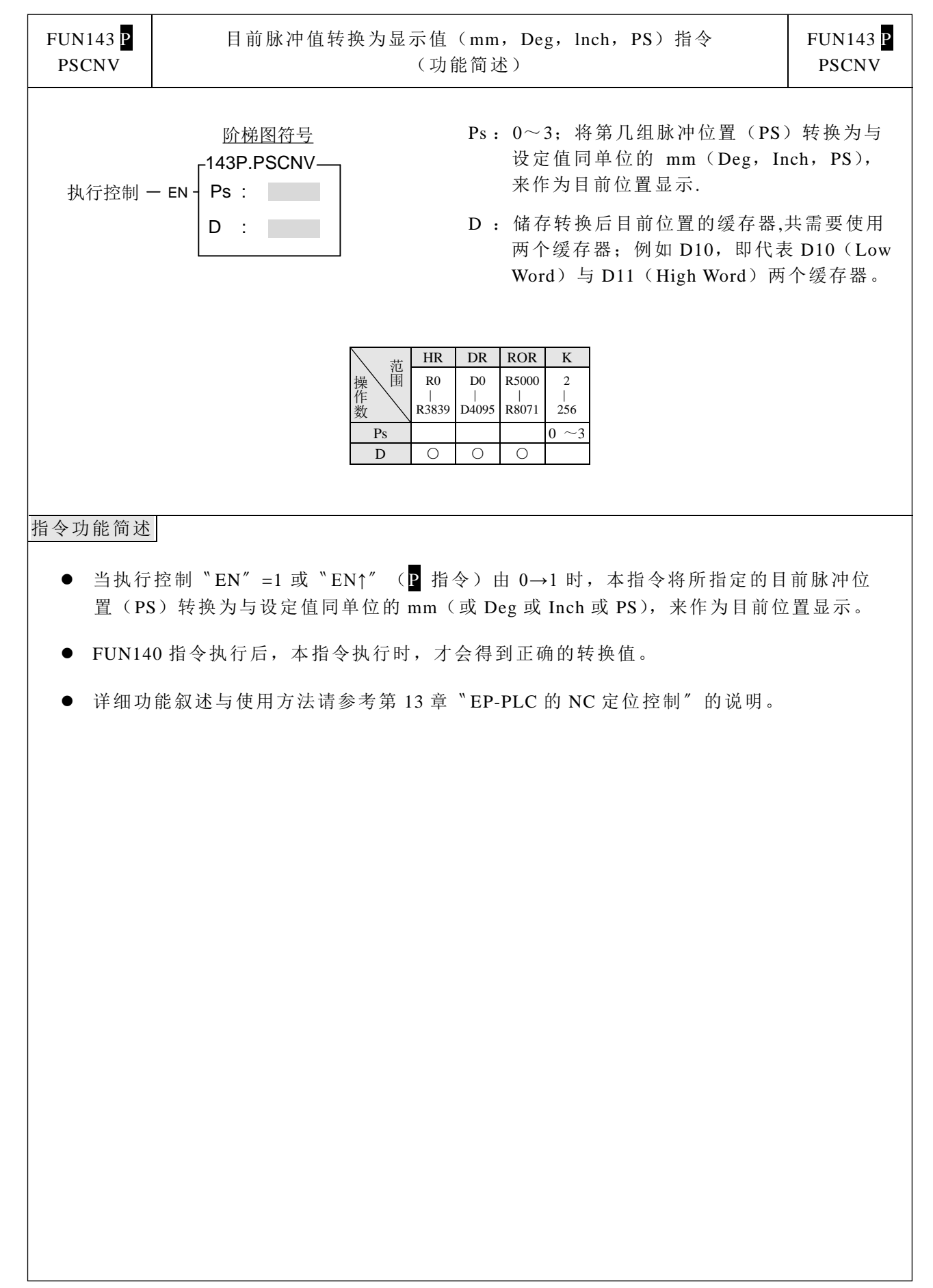

中断控制指令

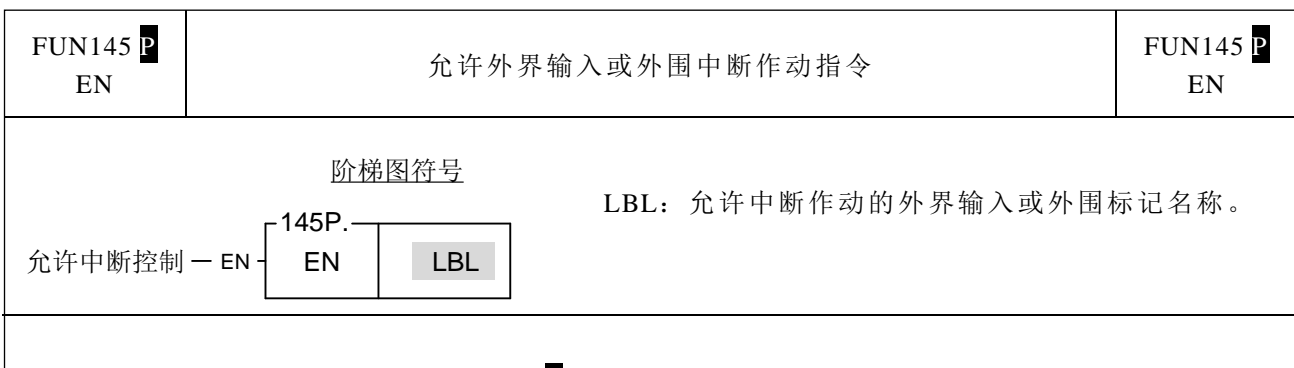

- 当允许控制"EN"=1 或"EN↑" (P 指令)由 0→1 时, 允许 LBL 所指定的外界输入或外 围中断作动。
- 可允许的中断标记名称如下:(详细请参考高级应用篇第 9.3 节的说明)

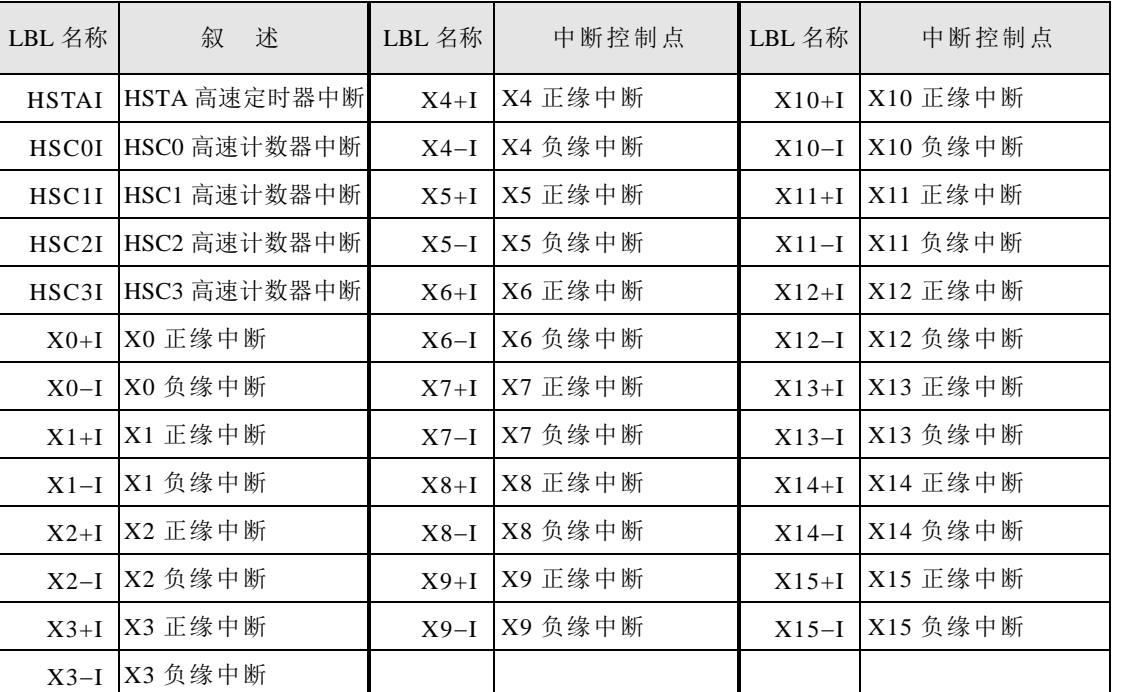

 在实际应用上,有些中断信号在有些时候不可以让它发生作用,而在有些时候却必须让它发 生作用; 利用 FUN146 (DIS) 和 FUN 145 (EN) 指令就可以实现上述需求。

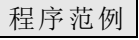

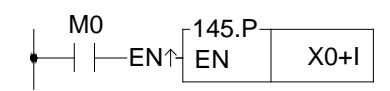

• 当 M0 由 0→1 时, 允许 X0 由 0→1 时发出 中断;CPU 可立即快速处理 X0+I 的中断服 务程序。

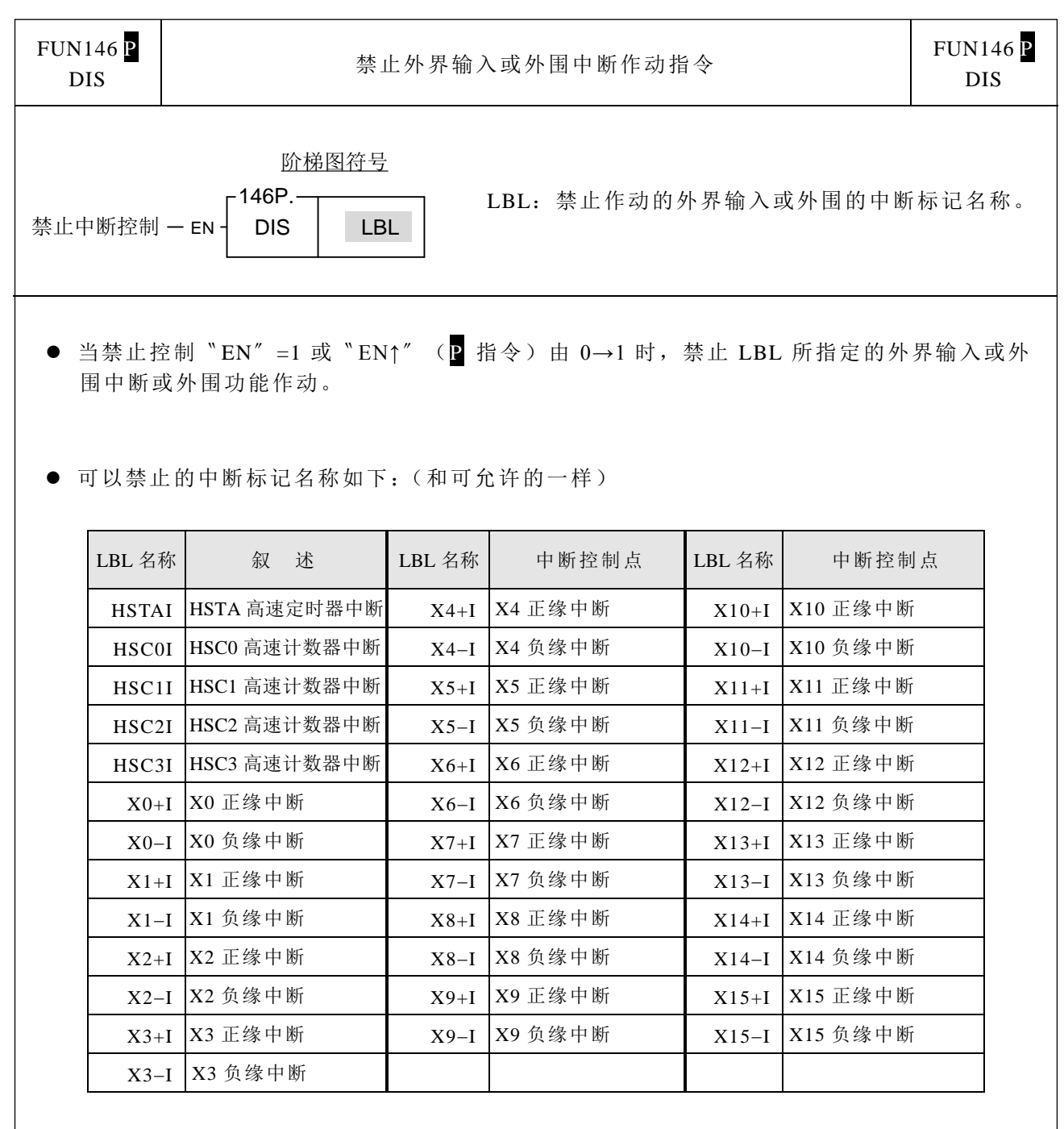

 在实际应用上,有些中断信号在有些时候不可以让它发生作用,即可利用此指令将该中 断信号禁止而不会产生中断处理。

程序范例

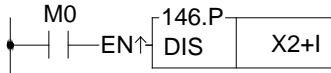

• 当 M0 由 0→1 时, 禁止 X2 由 0→1 时发出 中断处理。

 $\mathbf{I}$ 

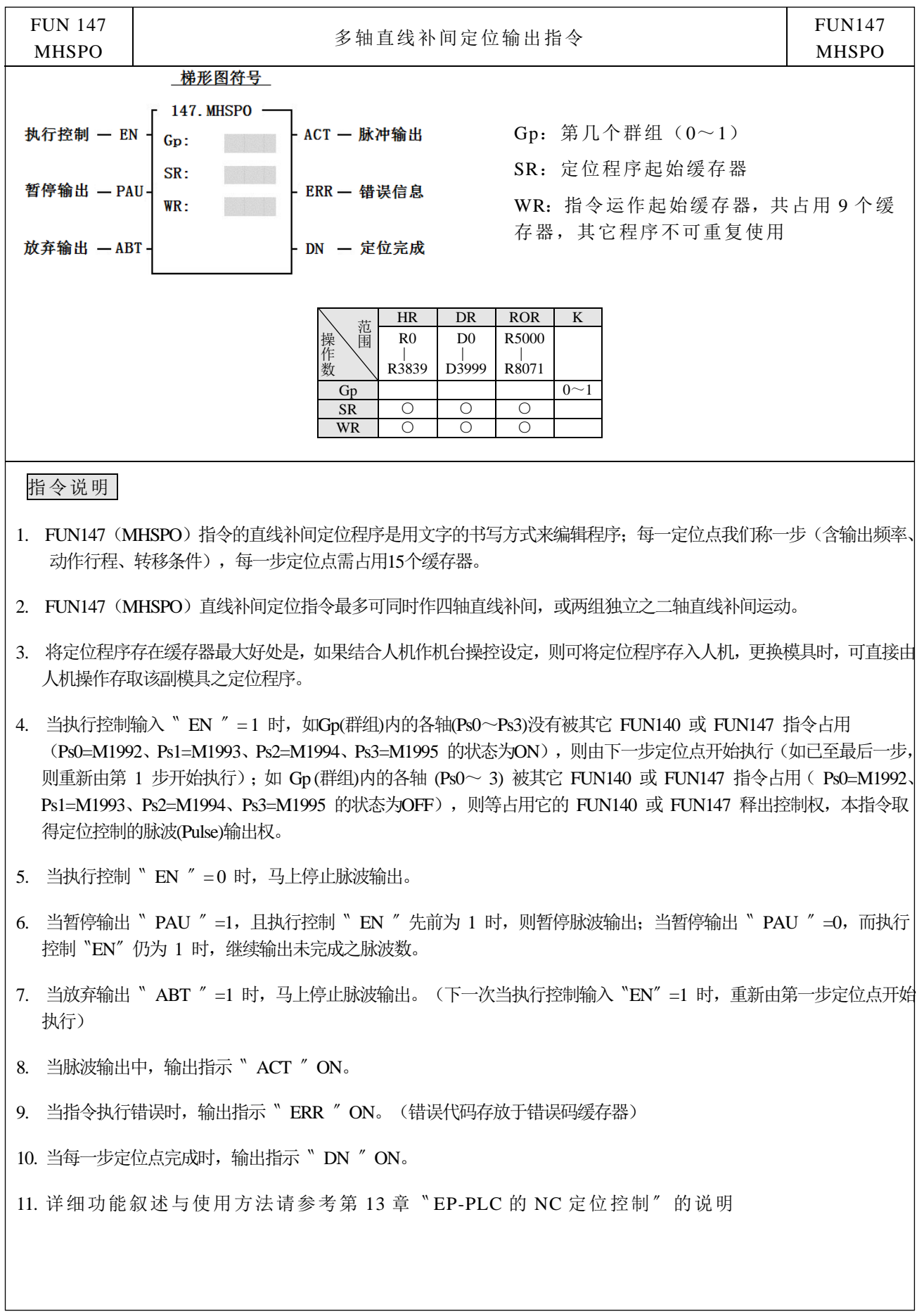

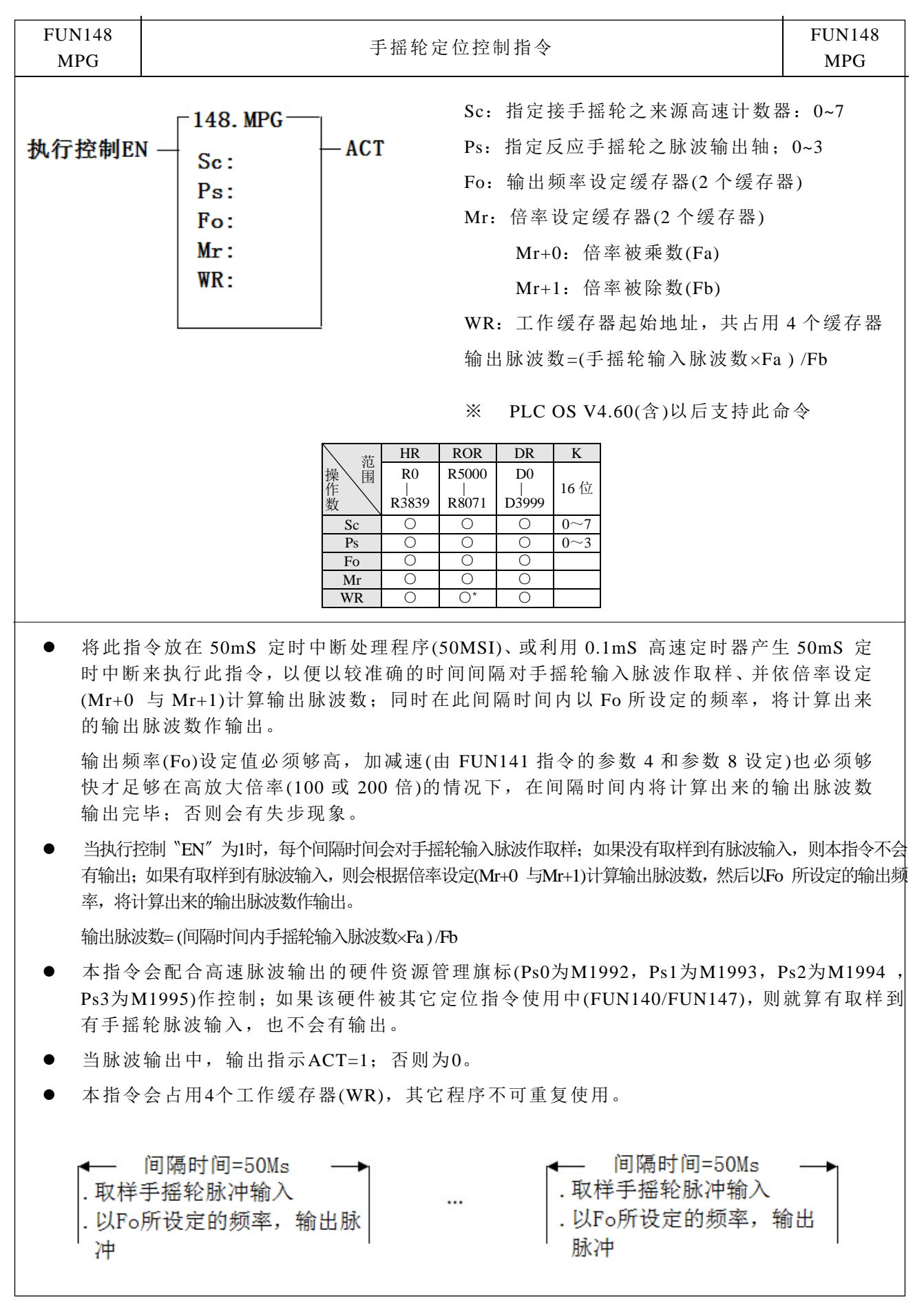

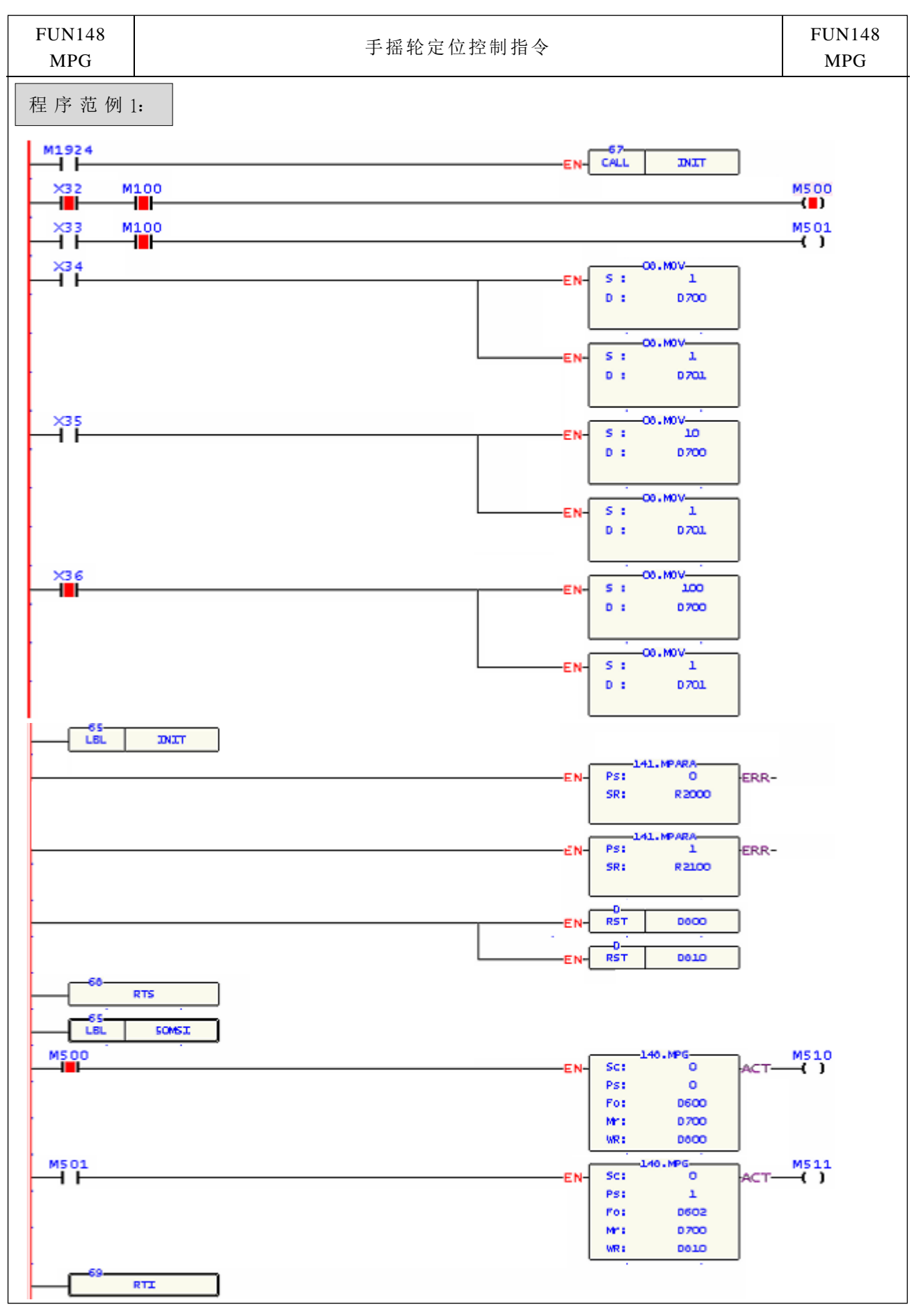

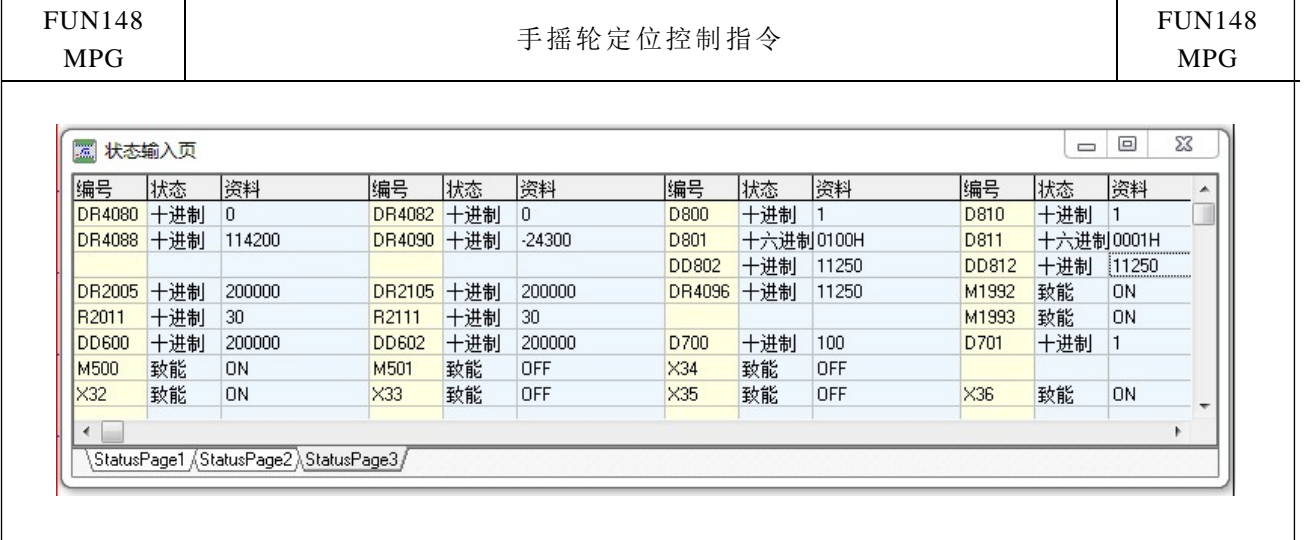

X32: 选择第 0 轴 (Ps0) X33: 选择第 1 轴 (Ps1) X34: 输出倍率为 1 X35: 输出倍率为 10 X36: 输出倍率为 100 M100:手摇轮作动选择 DR2005:第 0 轴最高输出频率(FUN141 指令之参数 4);200000K Hz R2011 : 第 0 轴加减速时间(FUN141 指令之参数 8); 30mS DD600:第 0 轴手摇轮作动输出频率; 200000K Hz DR2105:第 1 轴最高输出频率(FUN141 指令之参数 4);200000K Hz R2111 : 第 1 轴加减速时间(FUN141 指令之参数 8); 30mS DD602:第 1 轴手摇轮作动输出频率;200000K Hz

范例说明:在 50MSI 定时中断处理程序里放入 Ps0 与 Ps1 之手摇轮定位处理指令。

当 X32=1 且 M100=1 时,启动 Ps0 手摇轮定位处理;每个间隔时间(50mS)会对手 摇轮输入脉波(来自 HSC0)作取样;如果没有取样到有脉波输入,则 FUN148 指令 不会有输出;如果有取样到有脉波输入,则会根据倍率设定(D700 与 D701)计算输 出脉波数,然后以 DD600 所设定的输出频率,将计算出来的输出脉波数作输出。

输出脉波数=(间隔时间内 HSC0 输入脉波数×D700) /D701

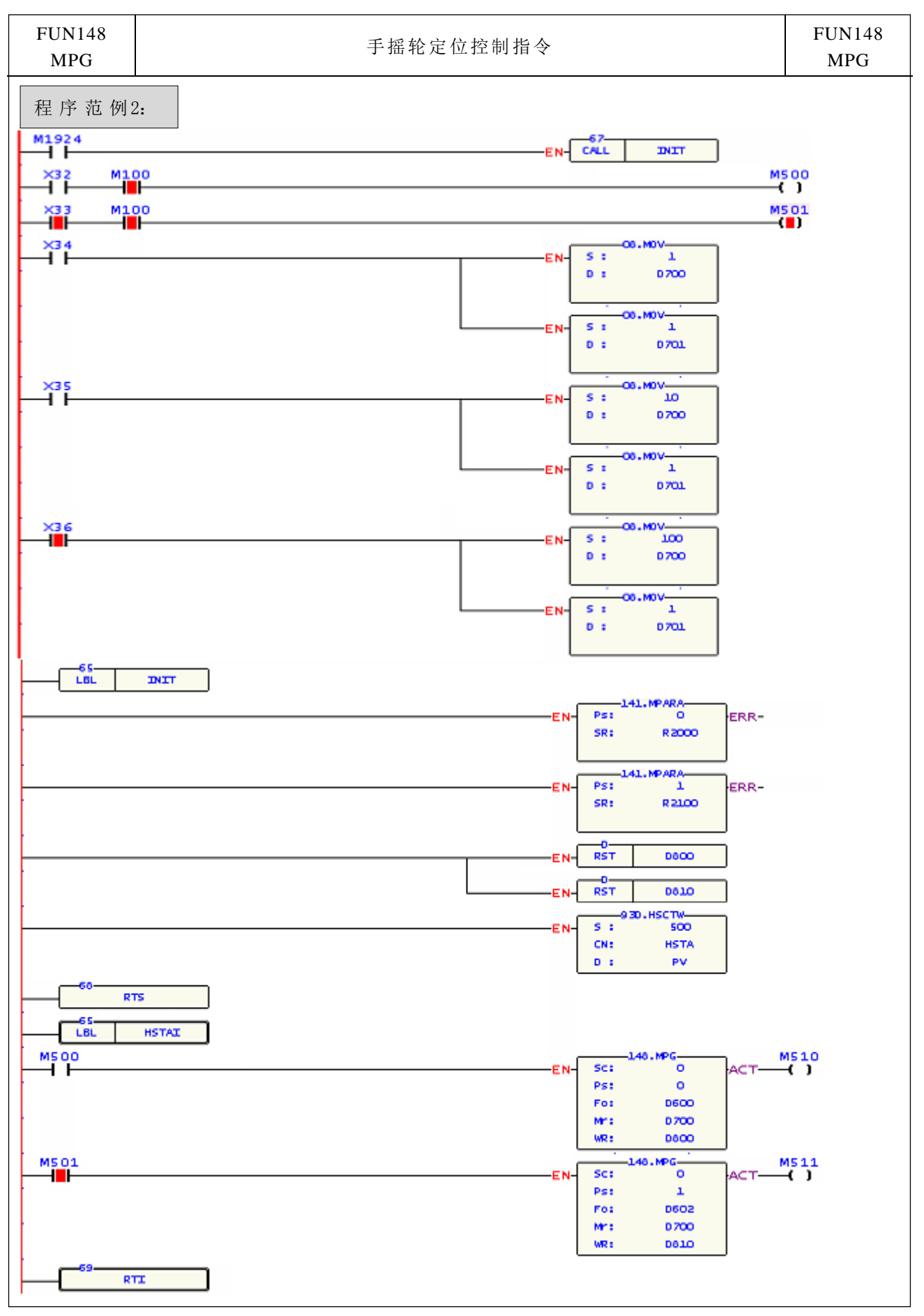

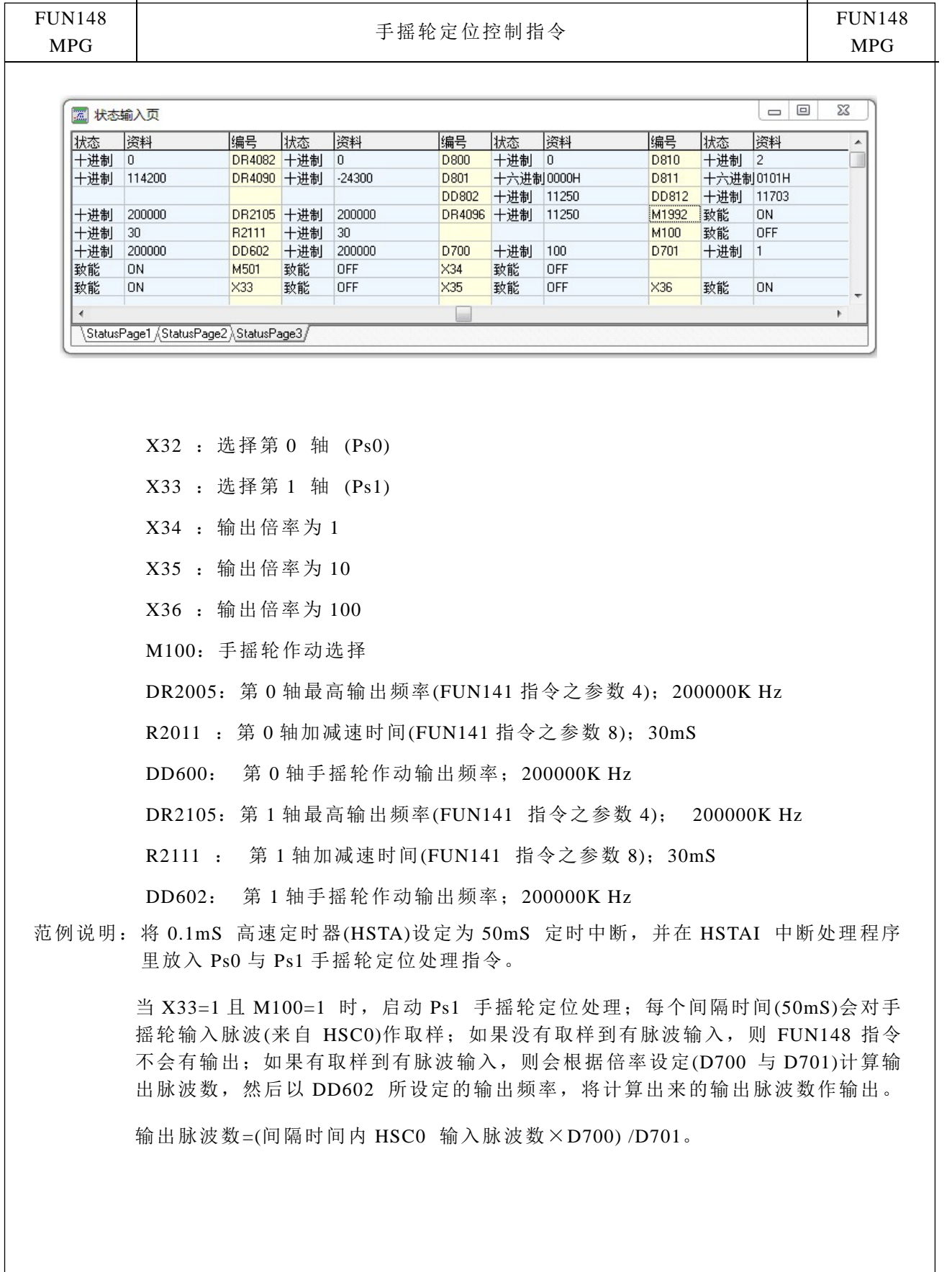

通讯指令

 $\mathbf{r}$ 

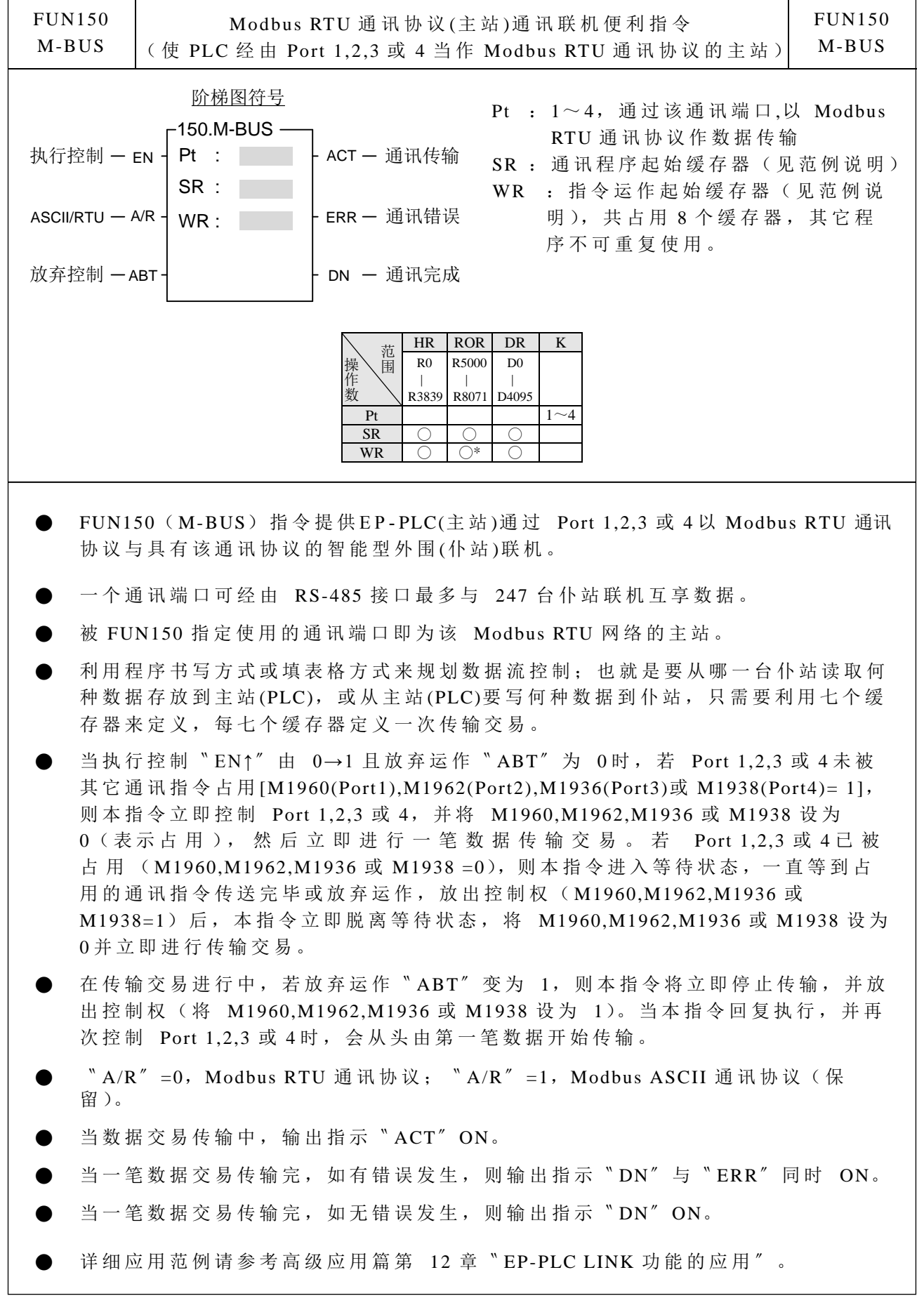

 $\overline{ }$ 

 $\overline{\phantom{0}}$ 

通讯指令

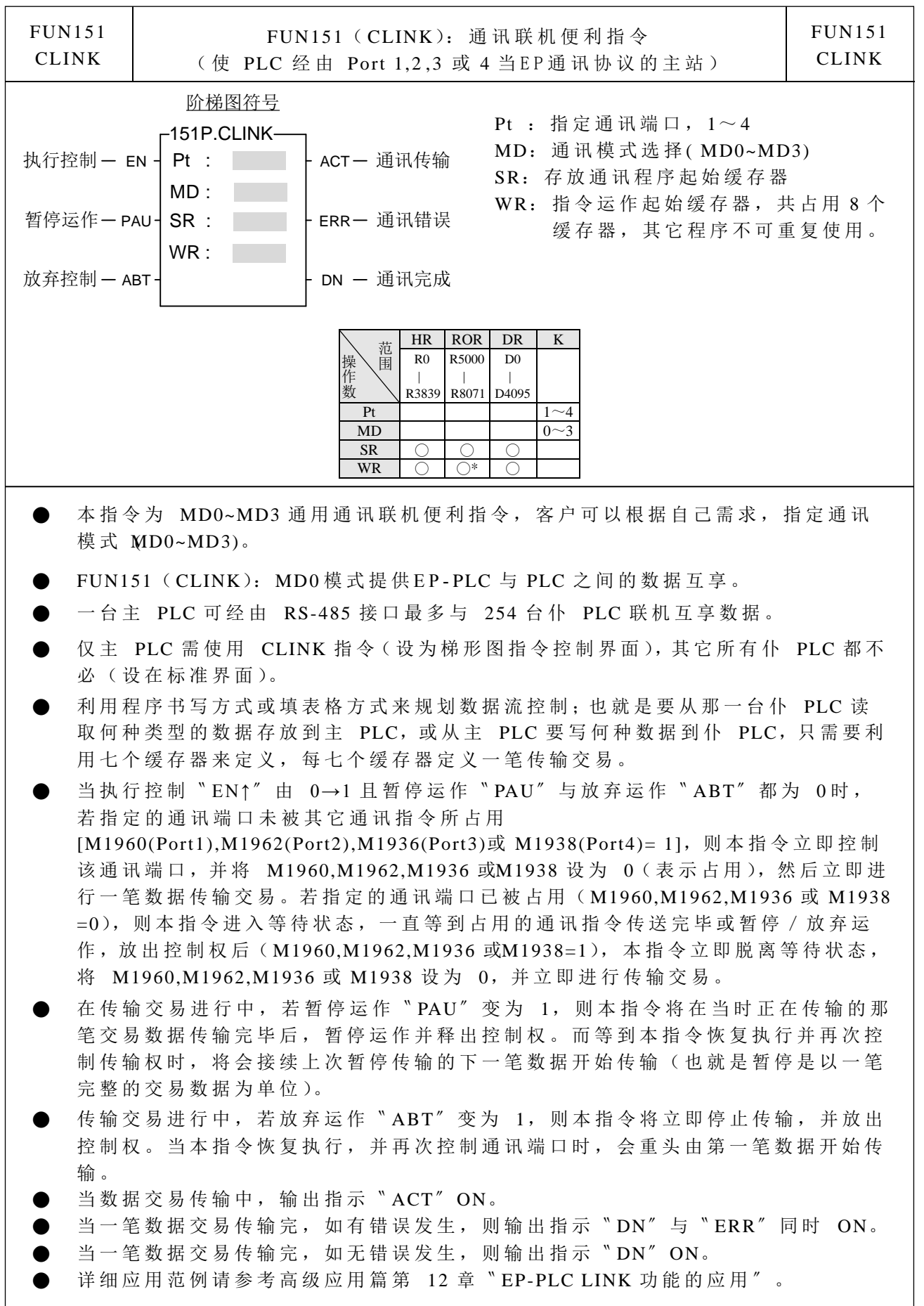

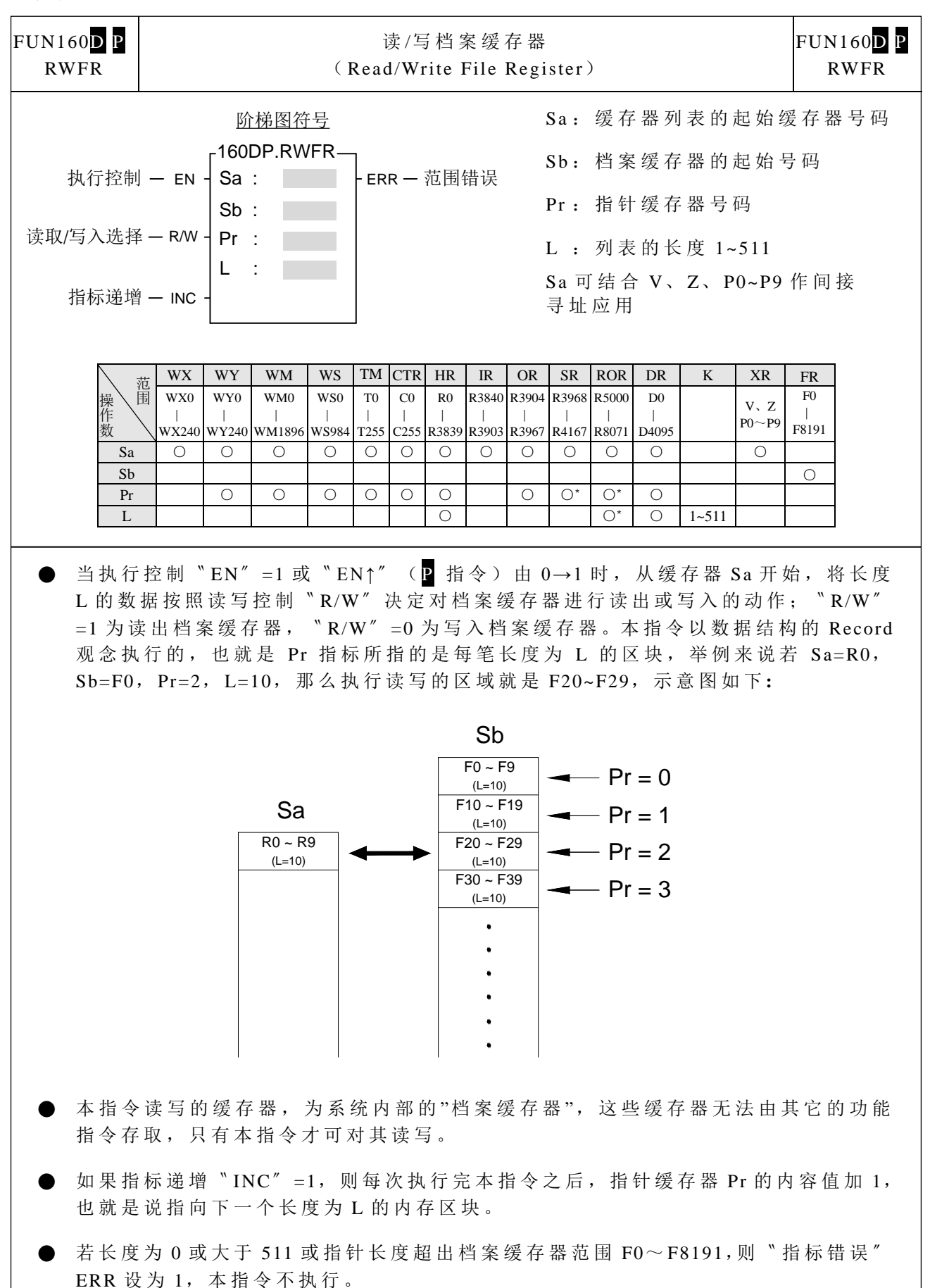

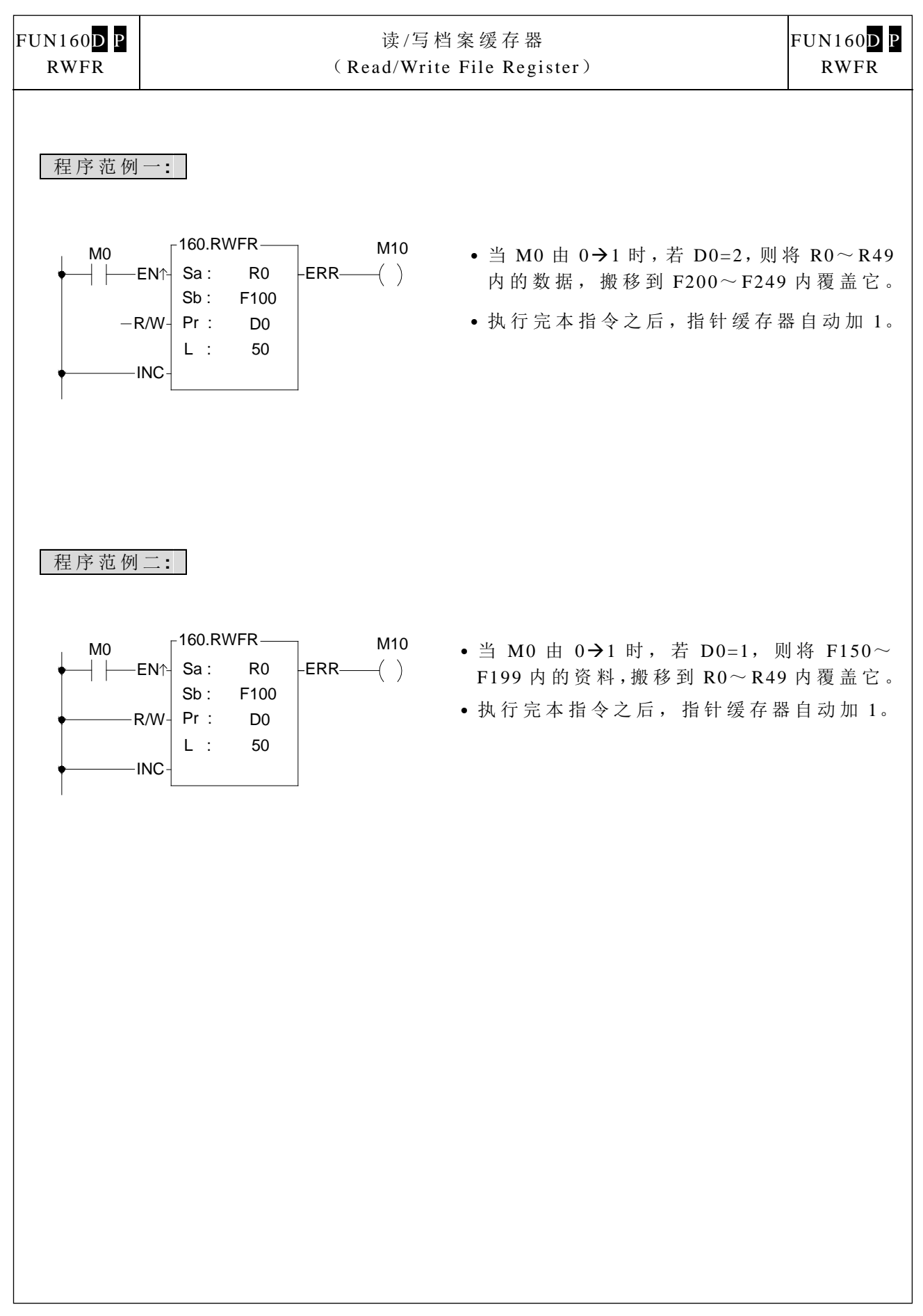

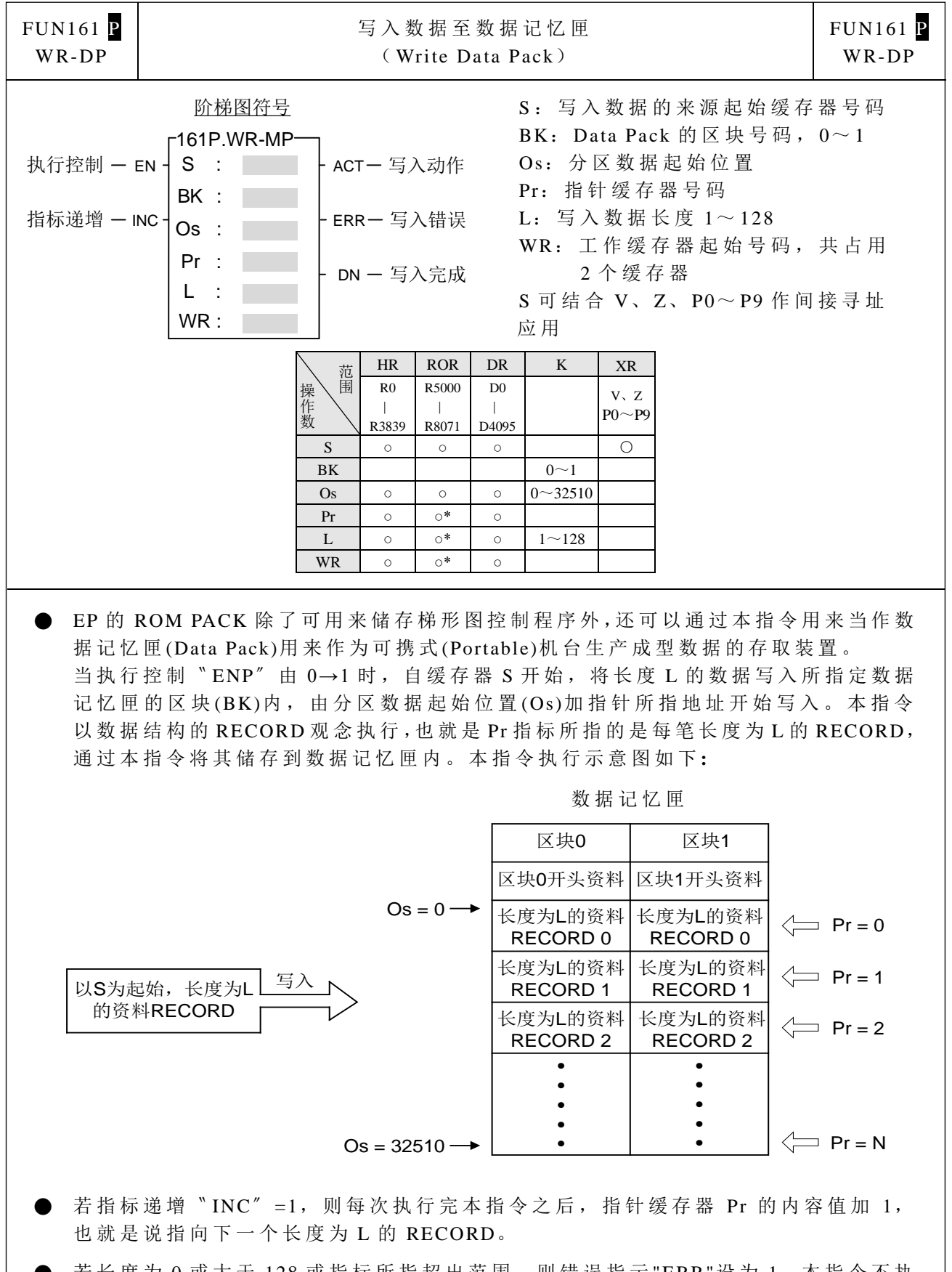

若长度为 0 或大于 128 或指标所指超出范围,则错误指示"ERR"设为 1, 本指令不执 行 。

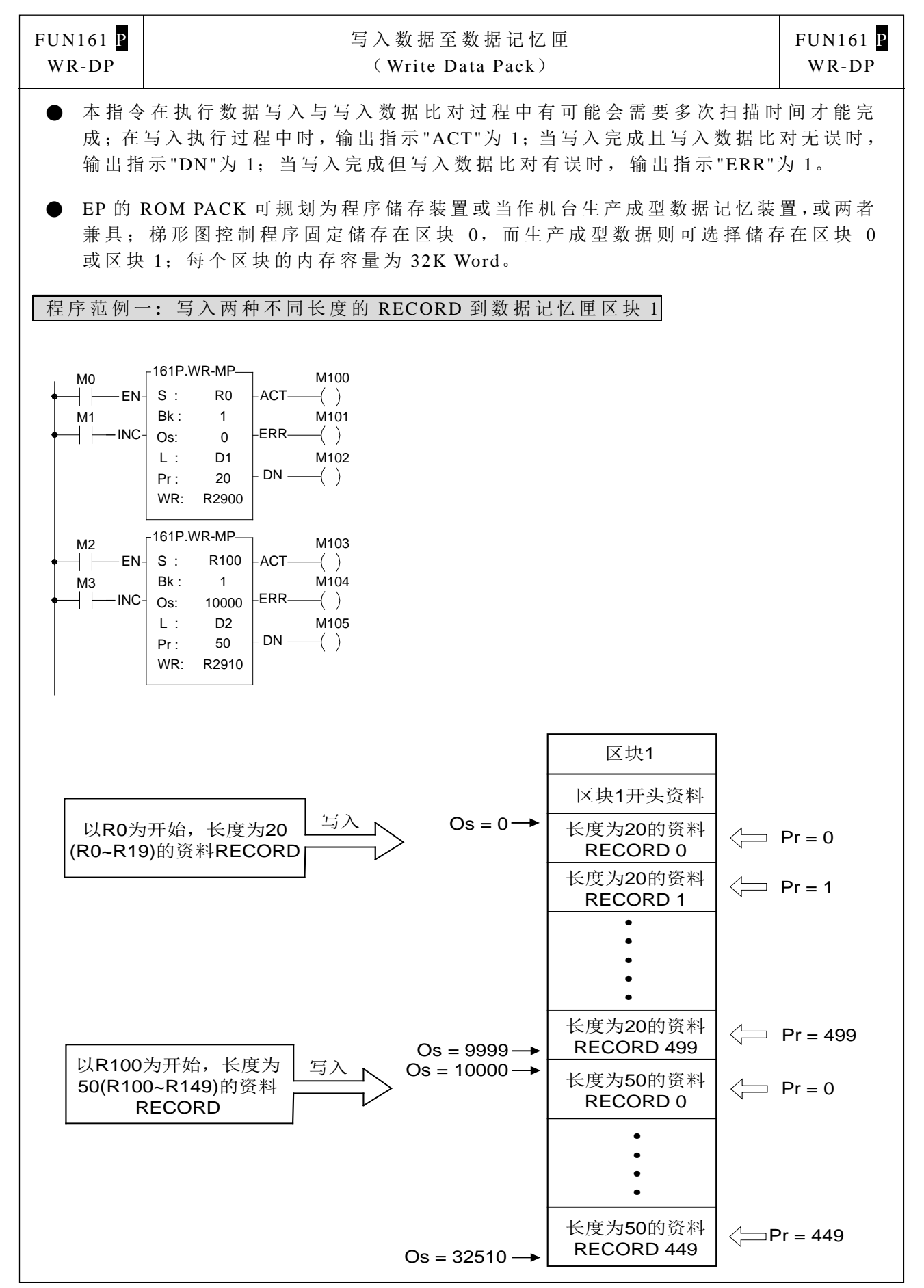

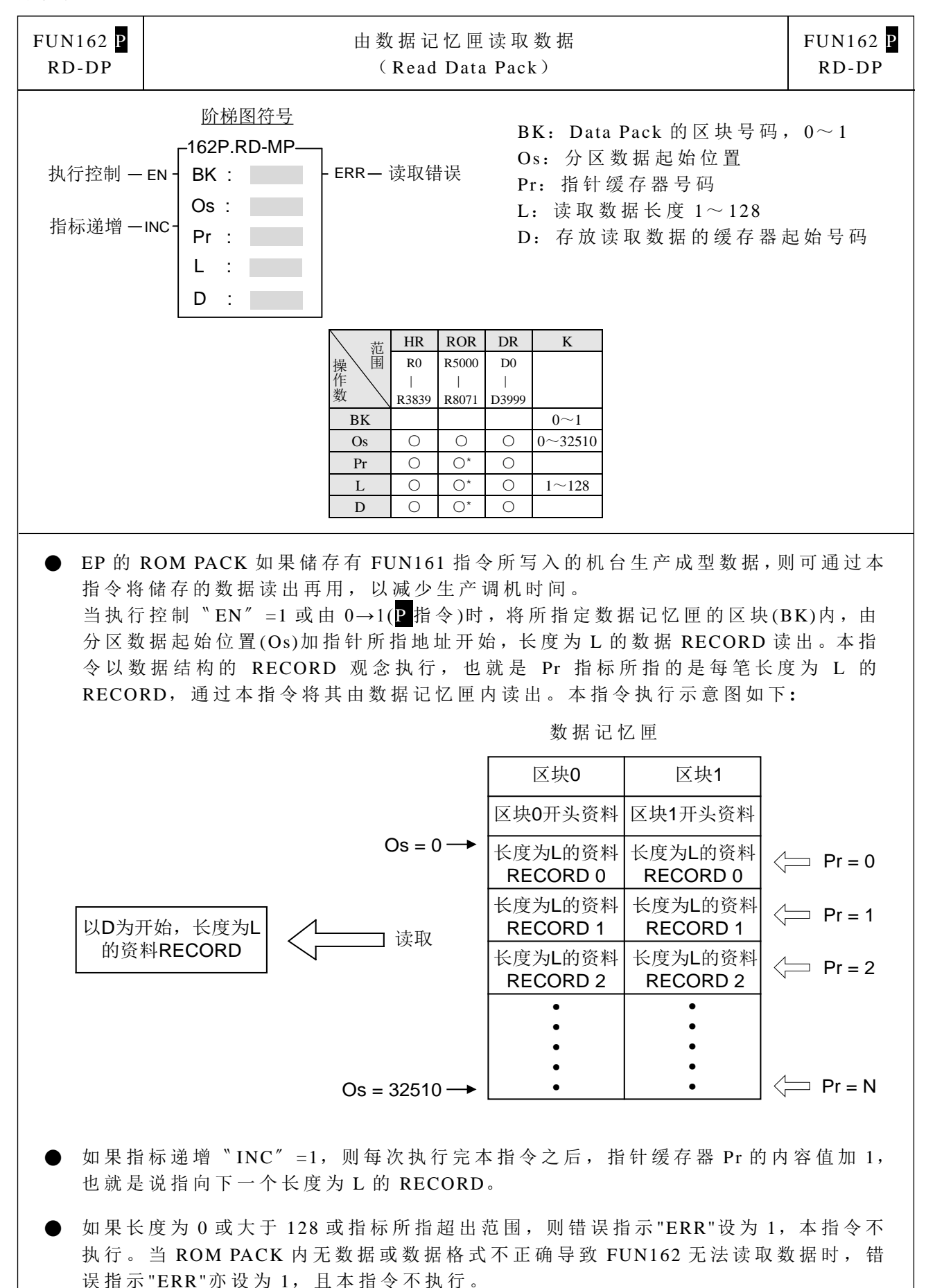

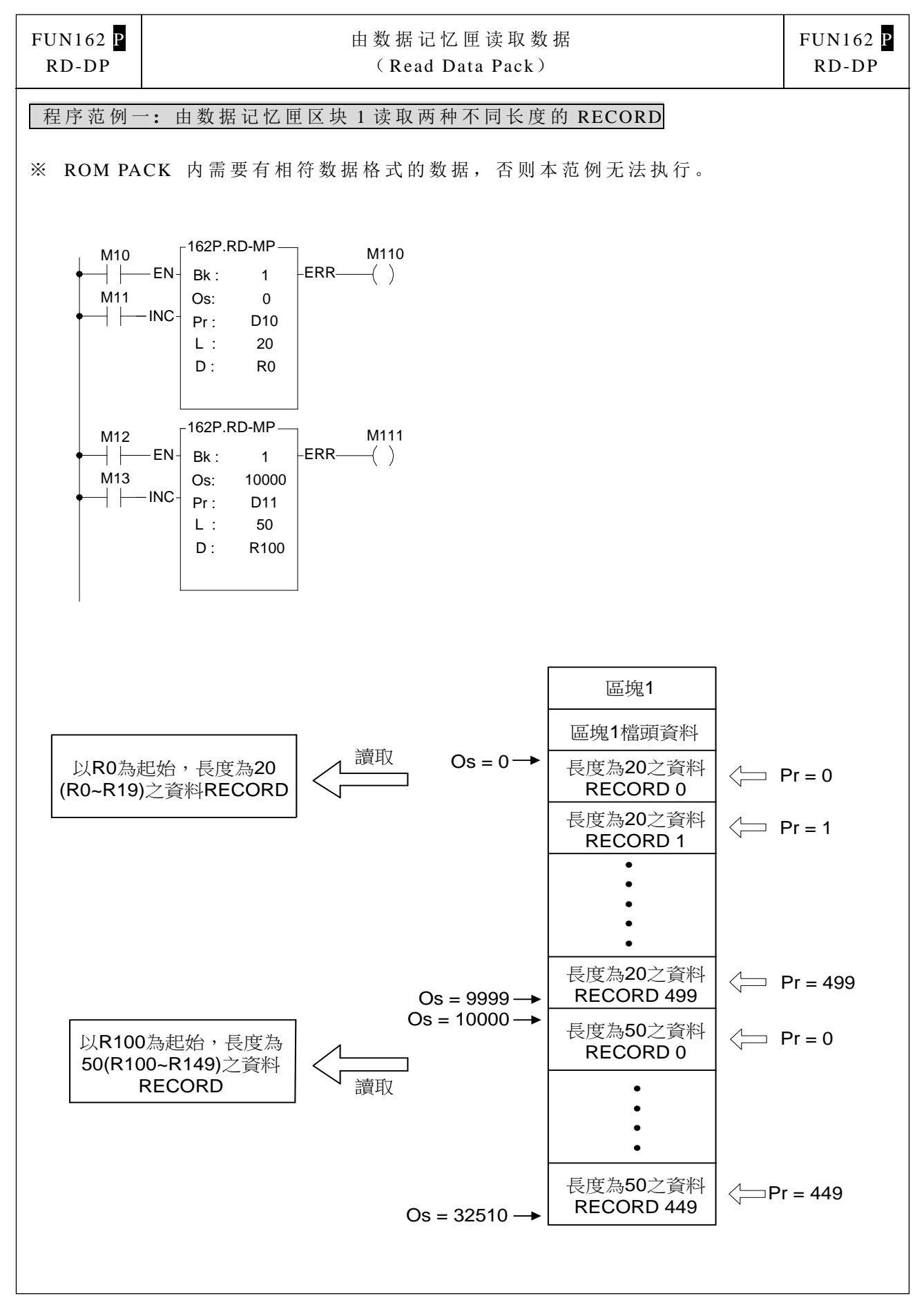

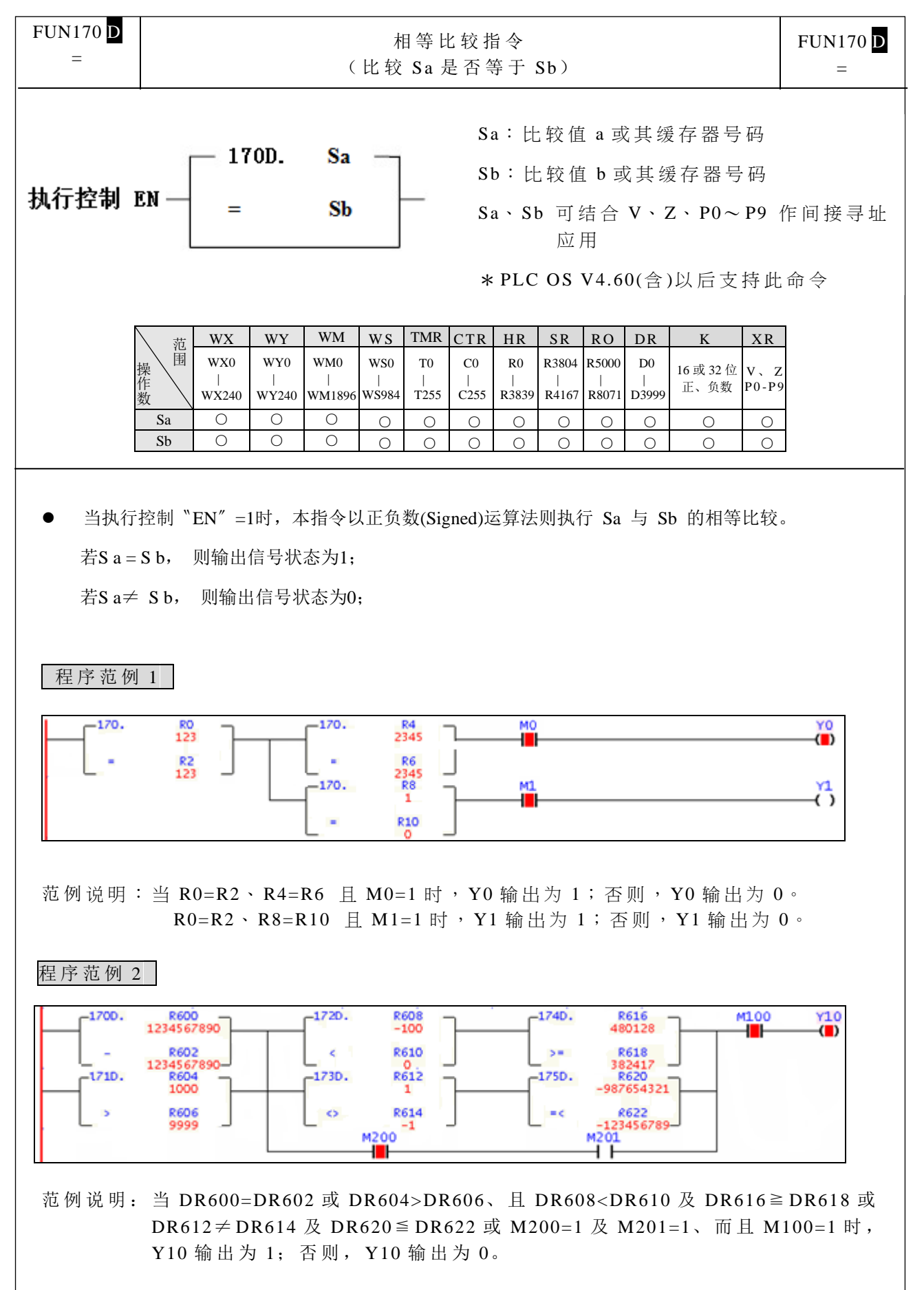

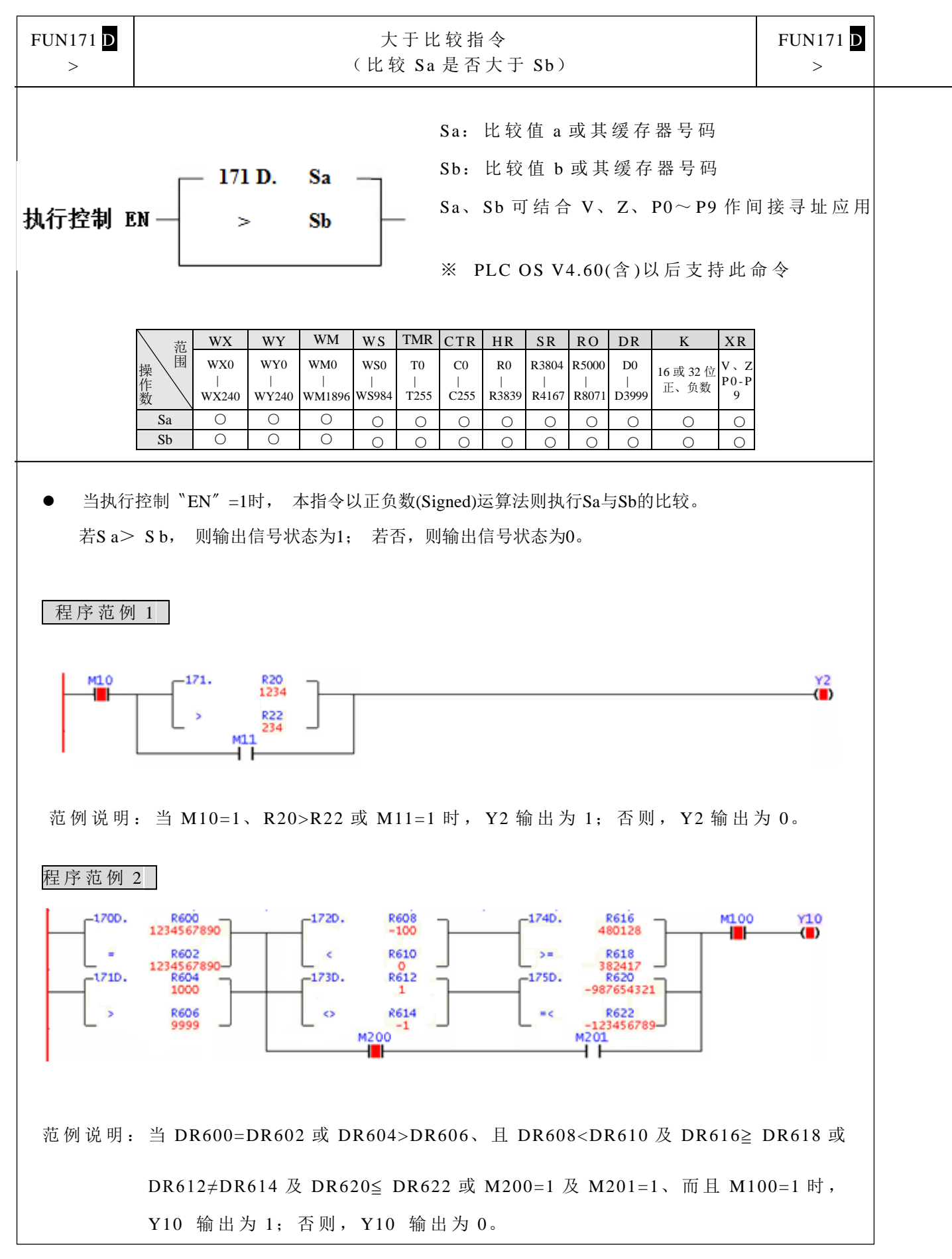

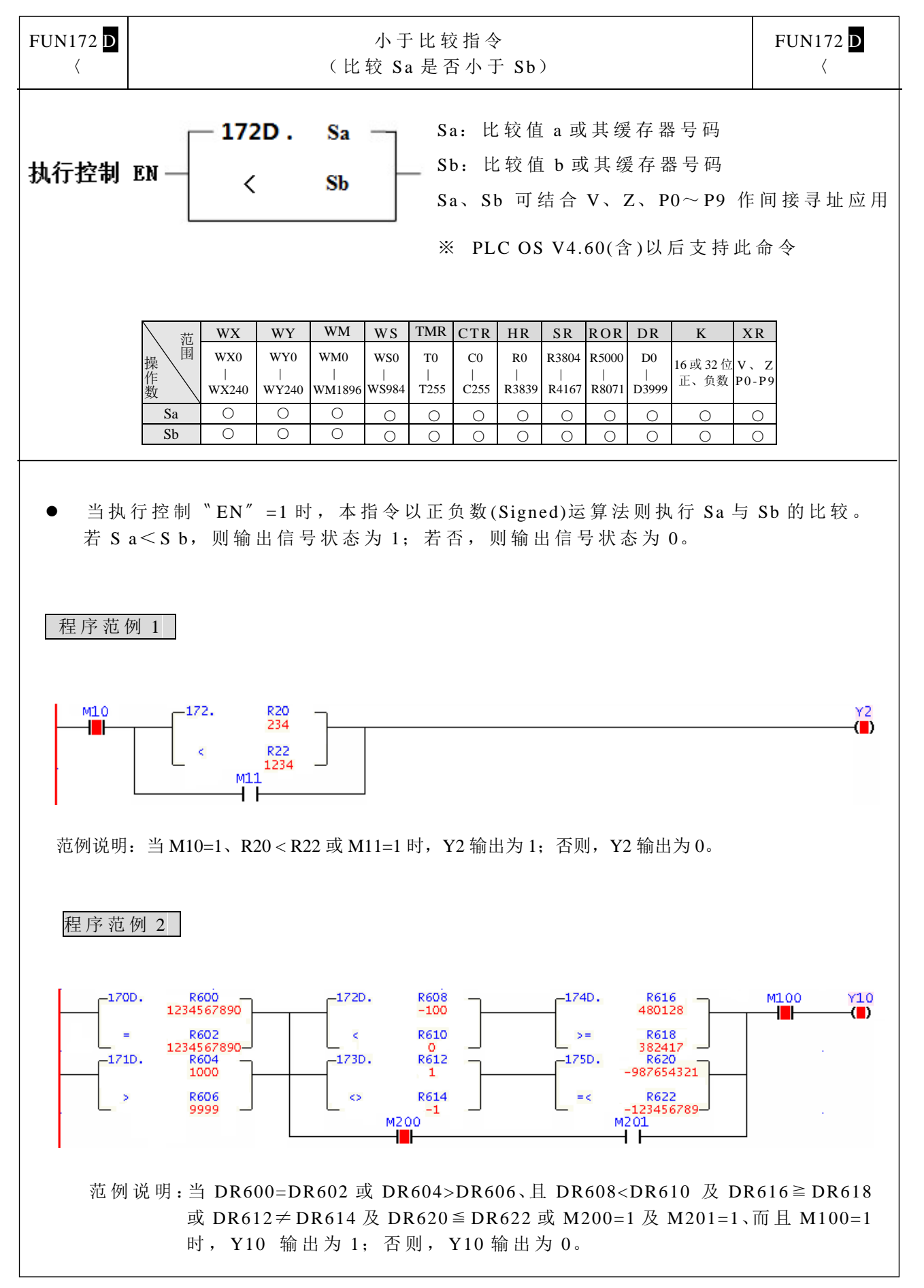

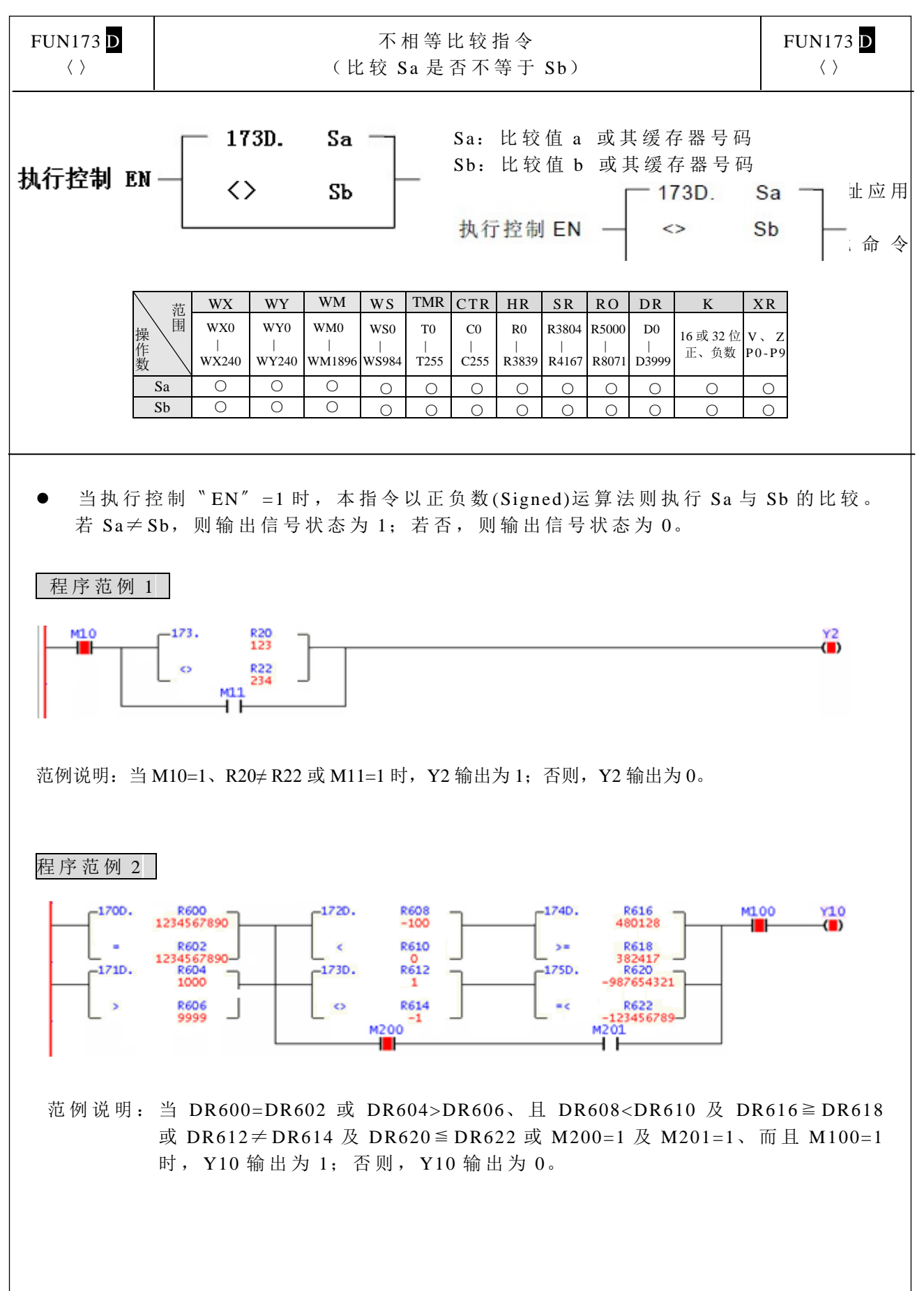

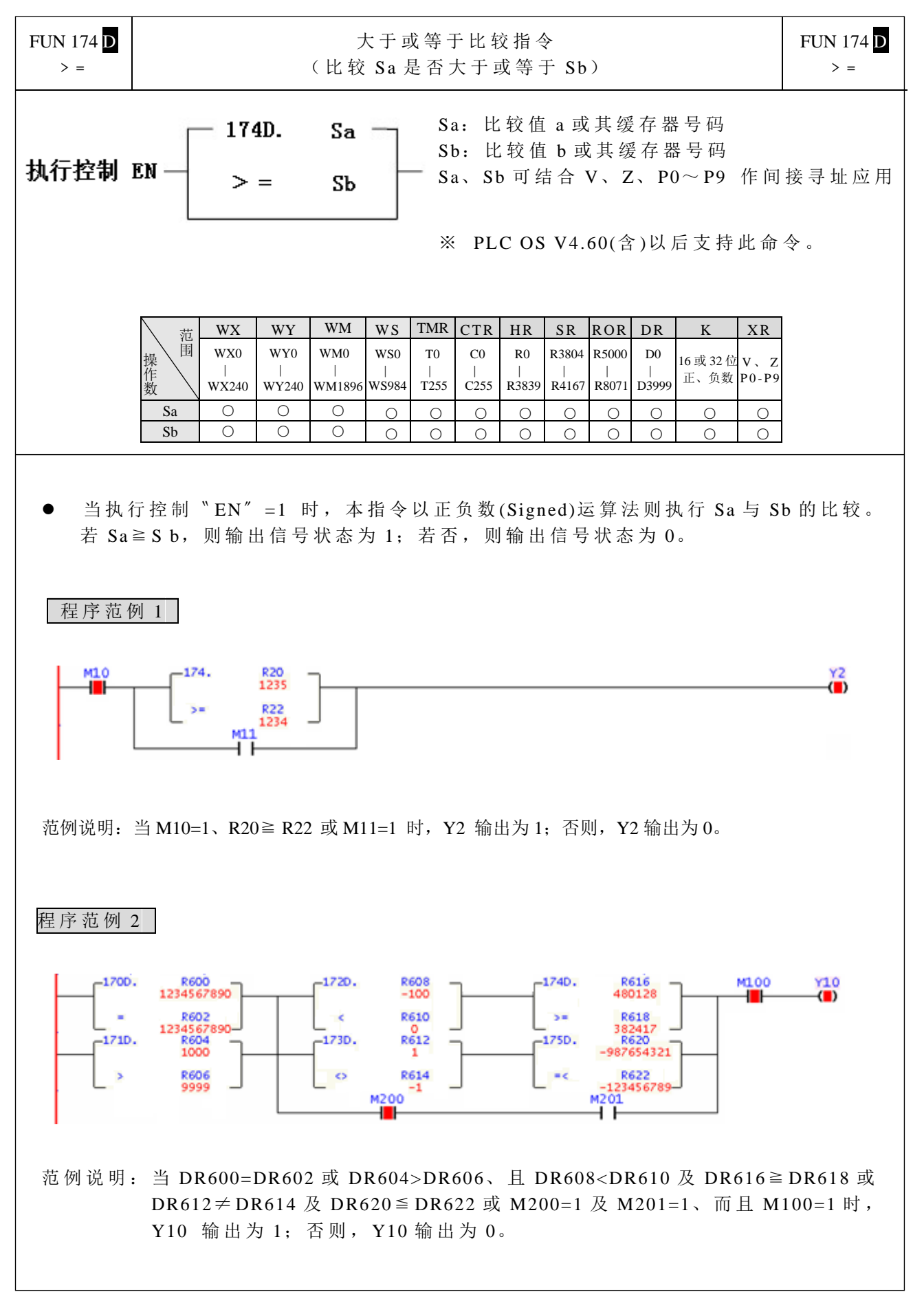
算术运算指令

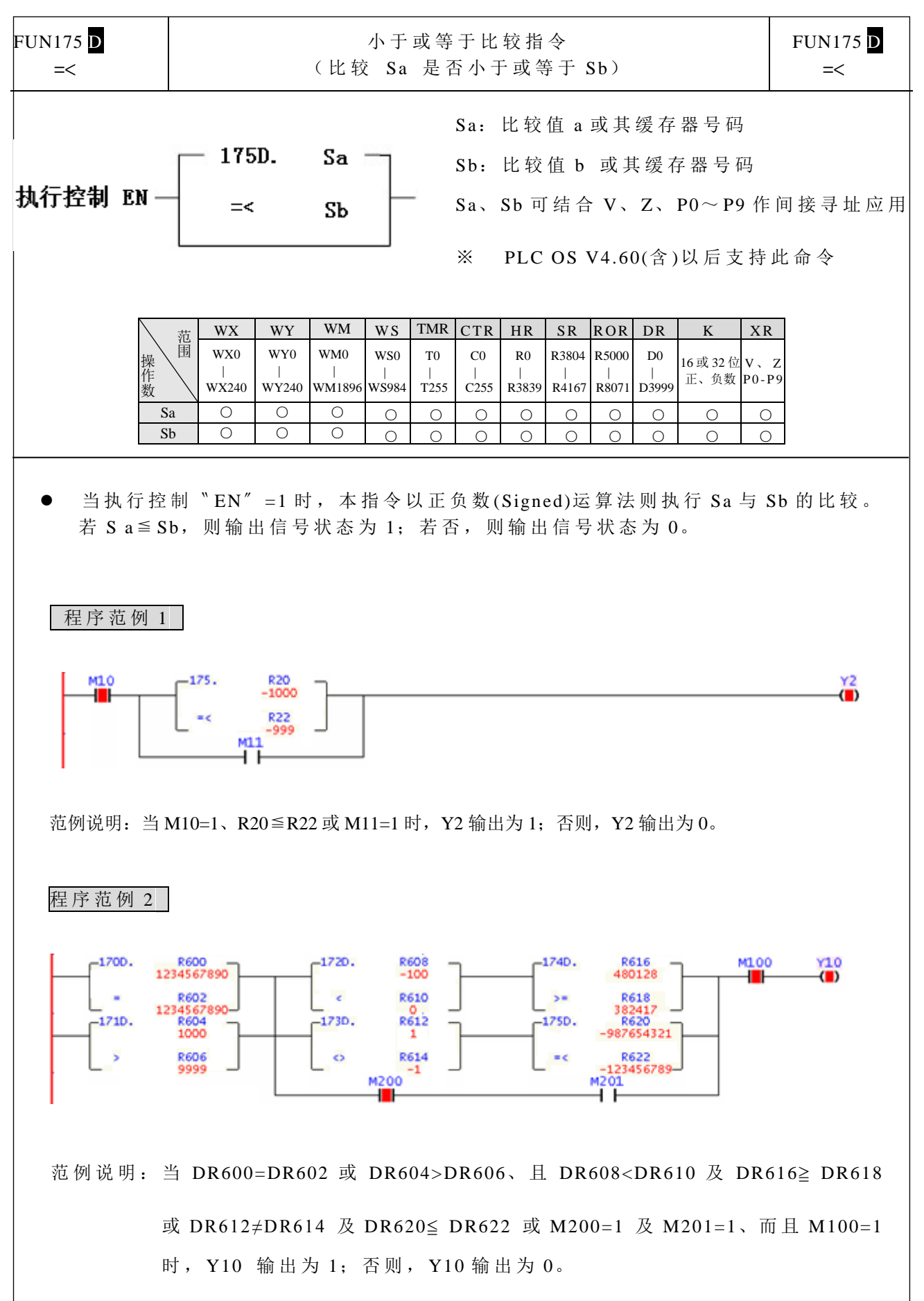

其它指令

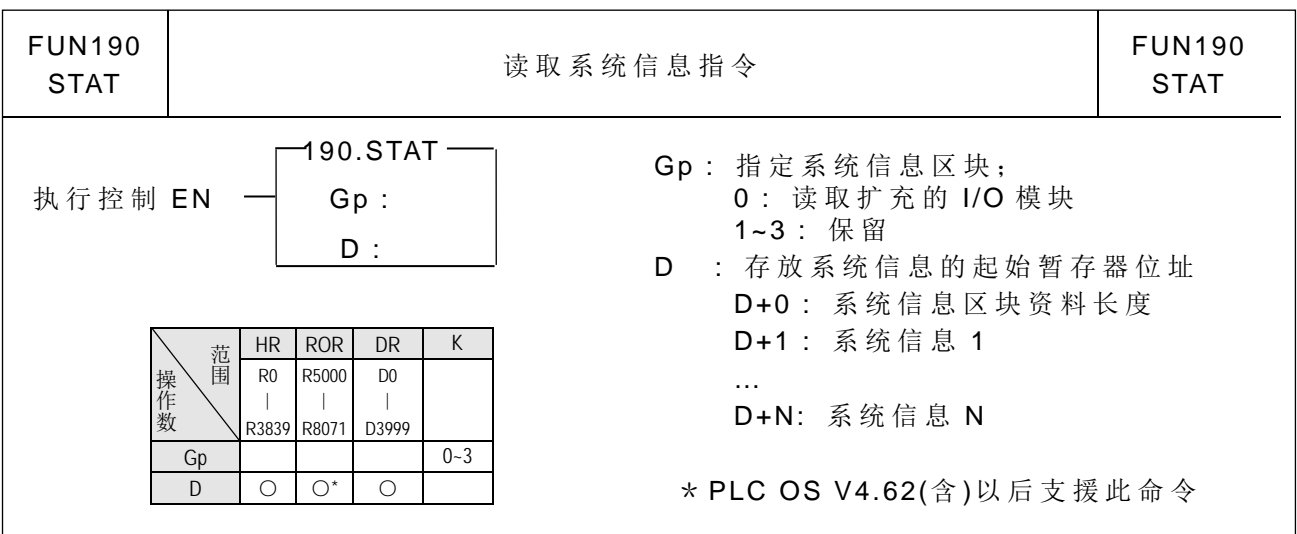

● 当执行控制"EN"为1时,执行此指令;当 Gp=0 时,代表要读取安装的 I/O 扩充 模块信息,此指令会将安装的 I/O 扩充模块个数与代号存放在由 D 所指定的暂存器 内。如 D 所指定暂存器内容为 0, 代表没安装 I/O 扩充模块; 如 D 所指定暂存器内 容为 N, 代表安装 N 块 I/O 扩充模块, D+1~D+N 暂存器依序存放 I/O 扩充模块代 号。 Gp=1~3, 保留未使用。

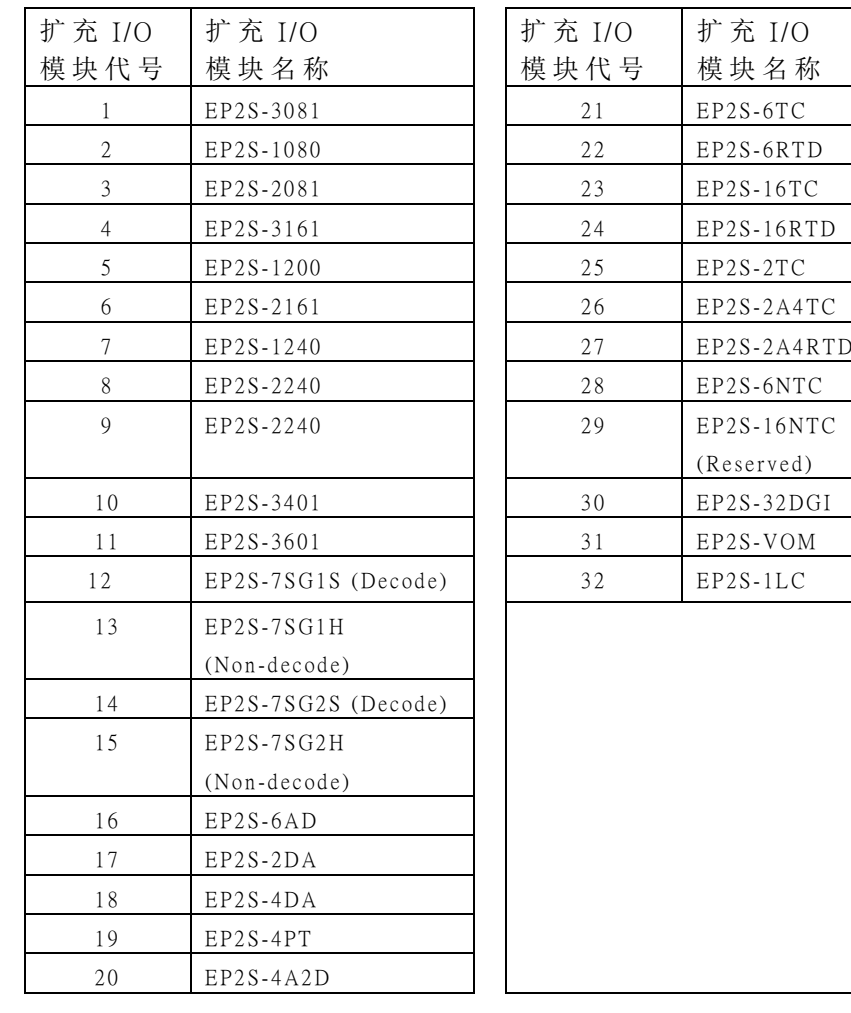

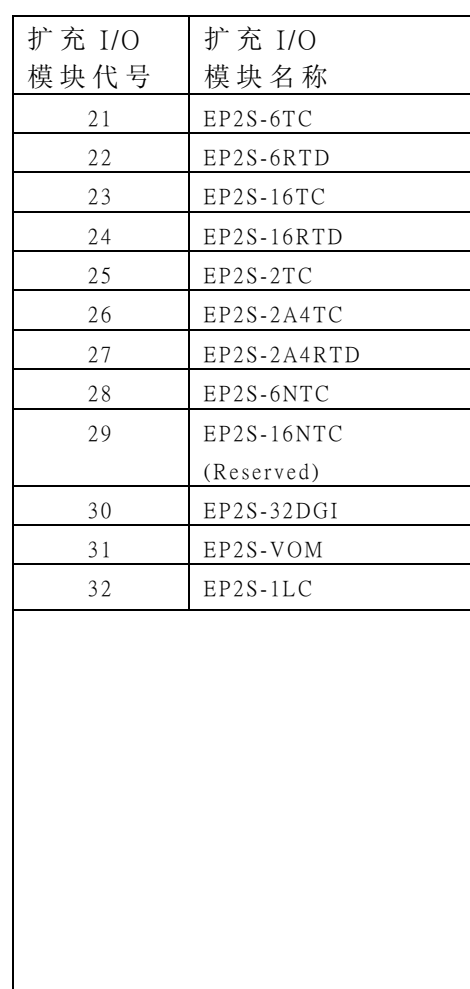

其它指令

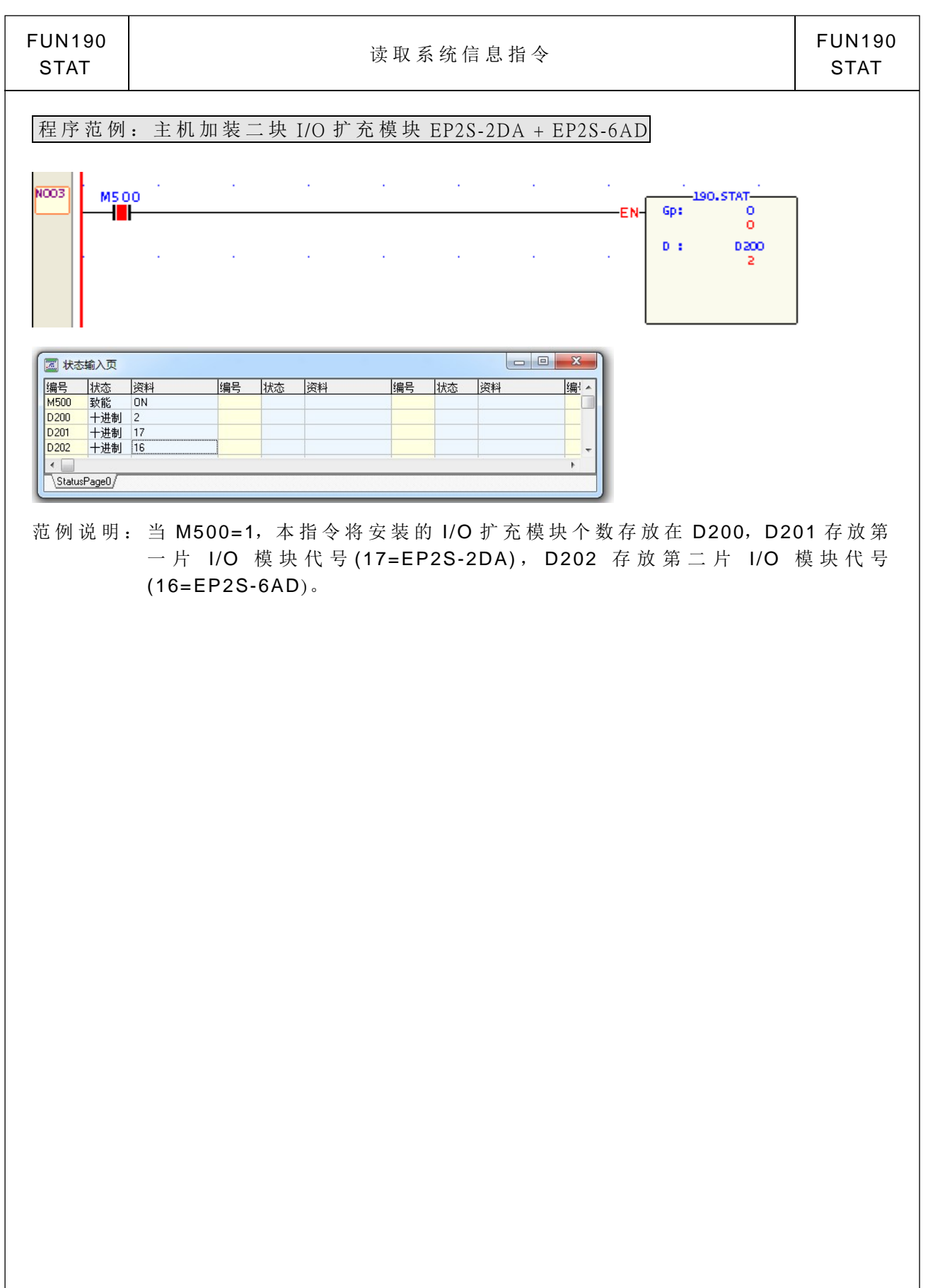

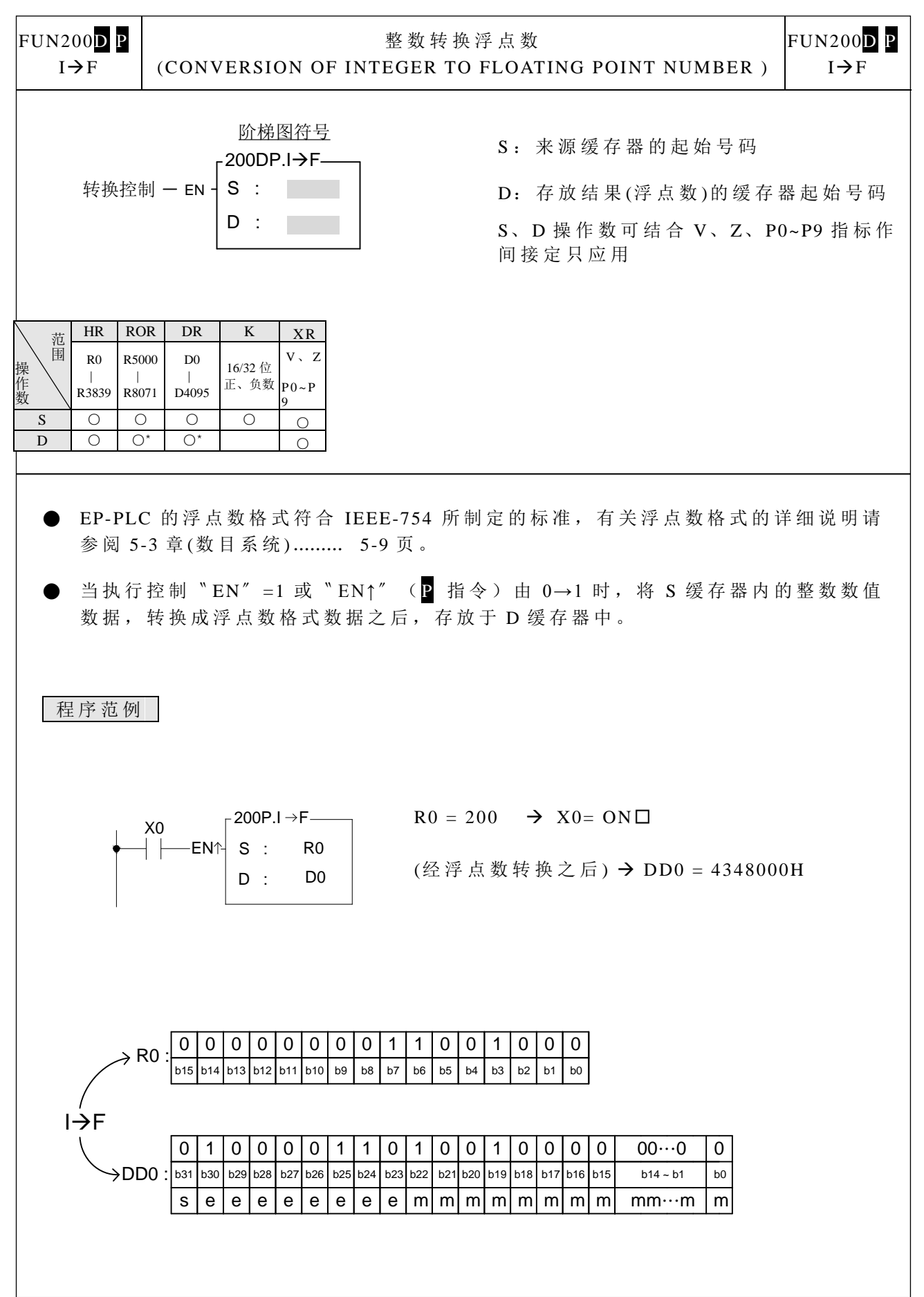

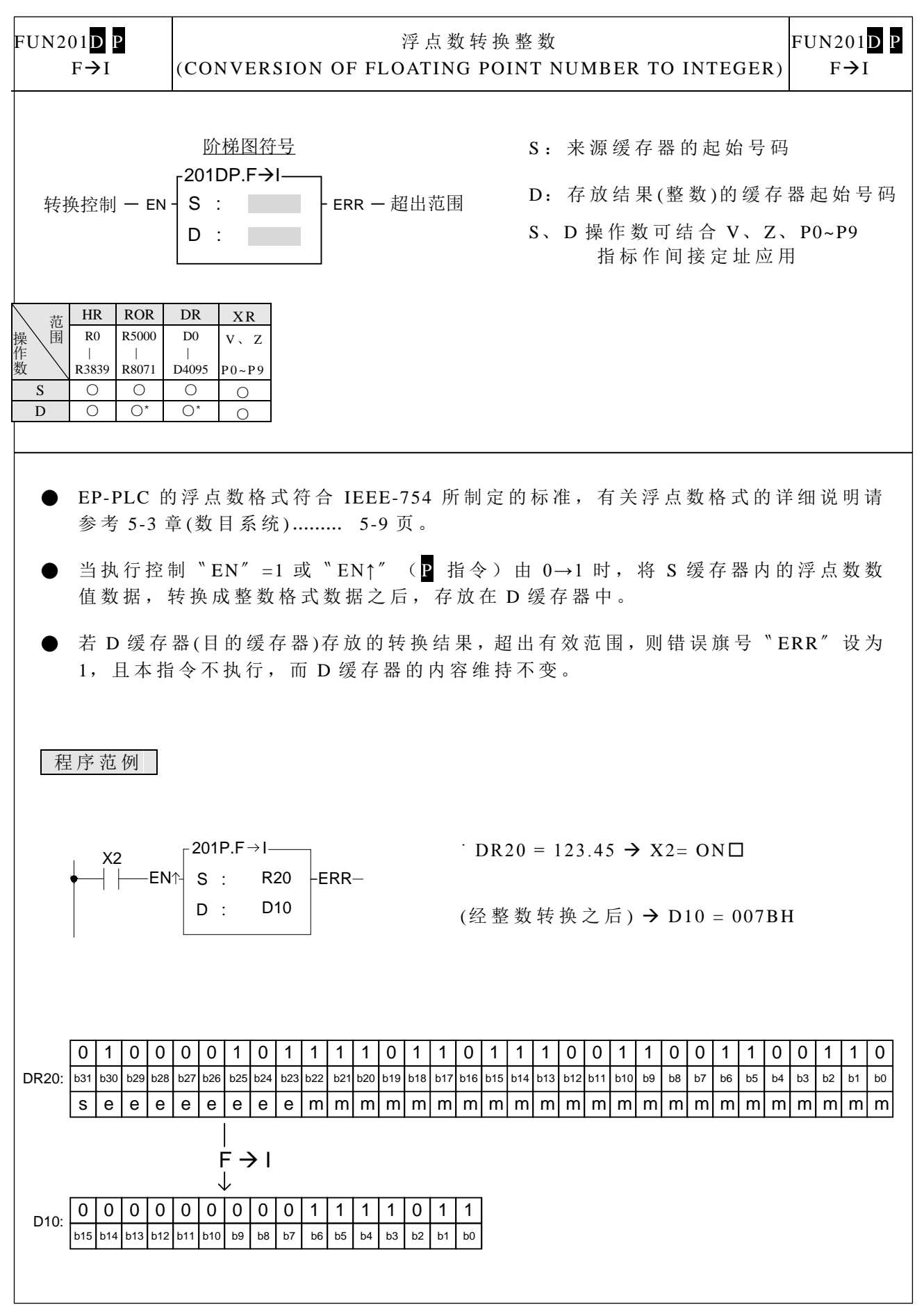

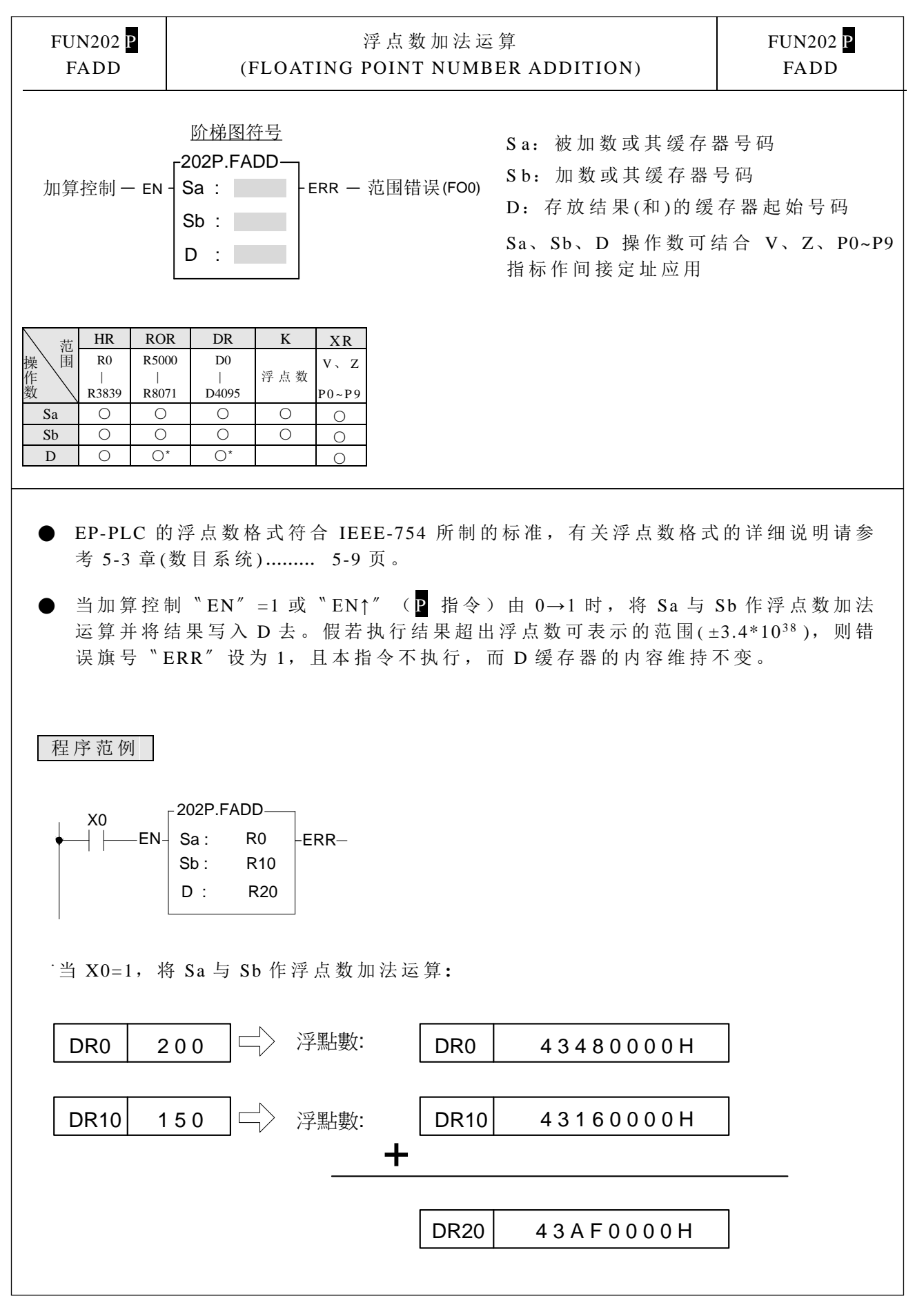

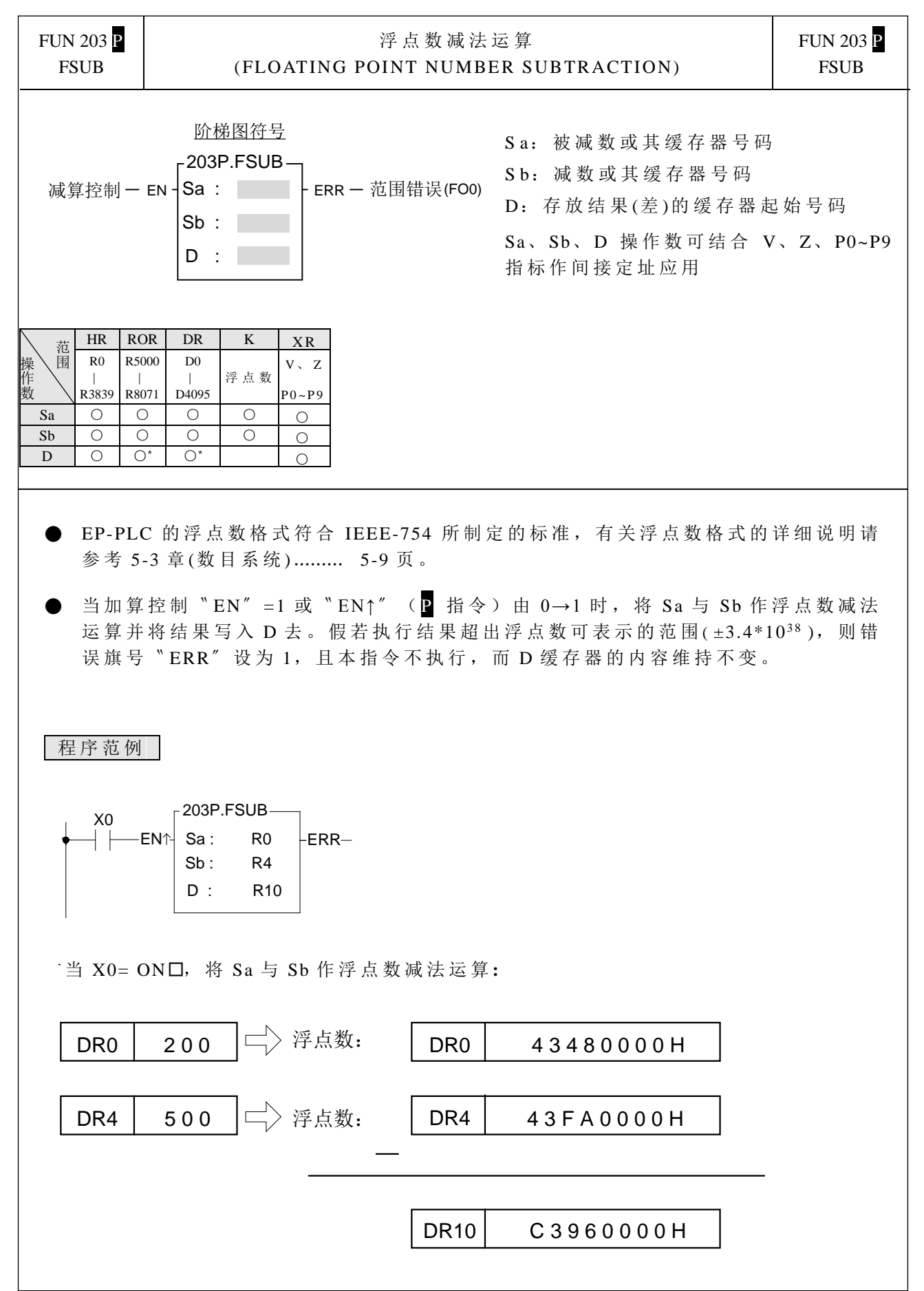

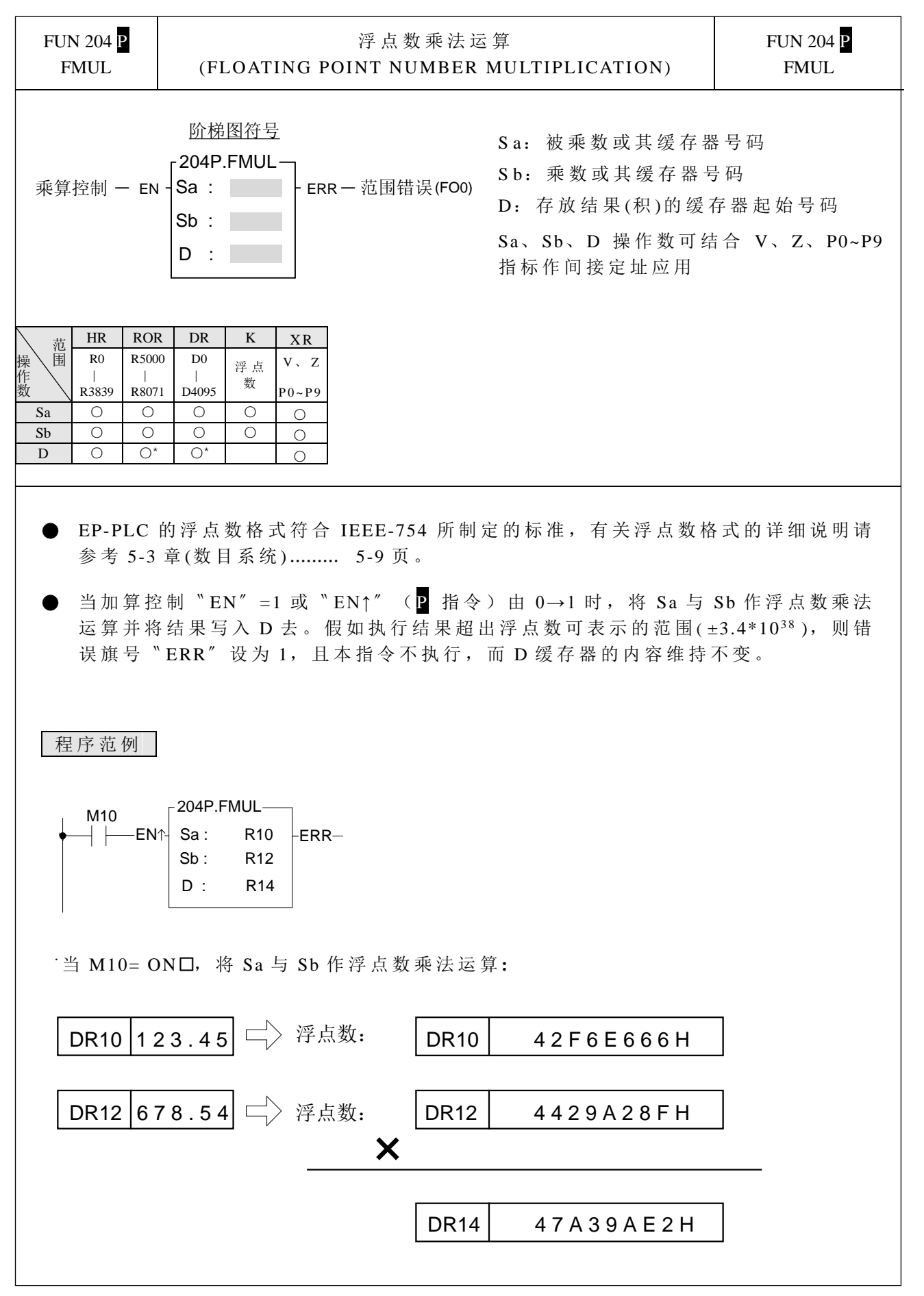

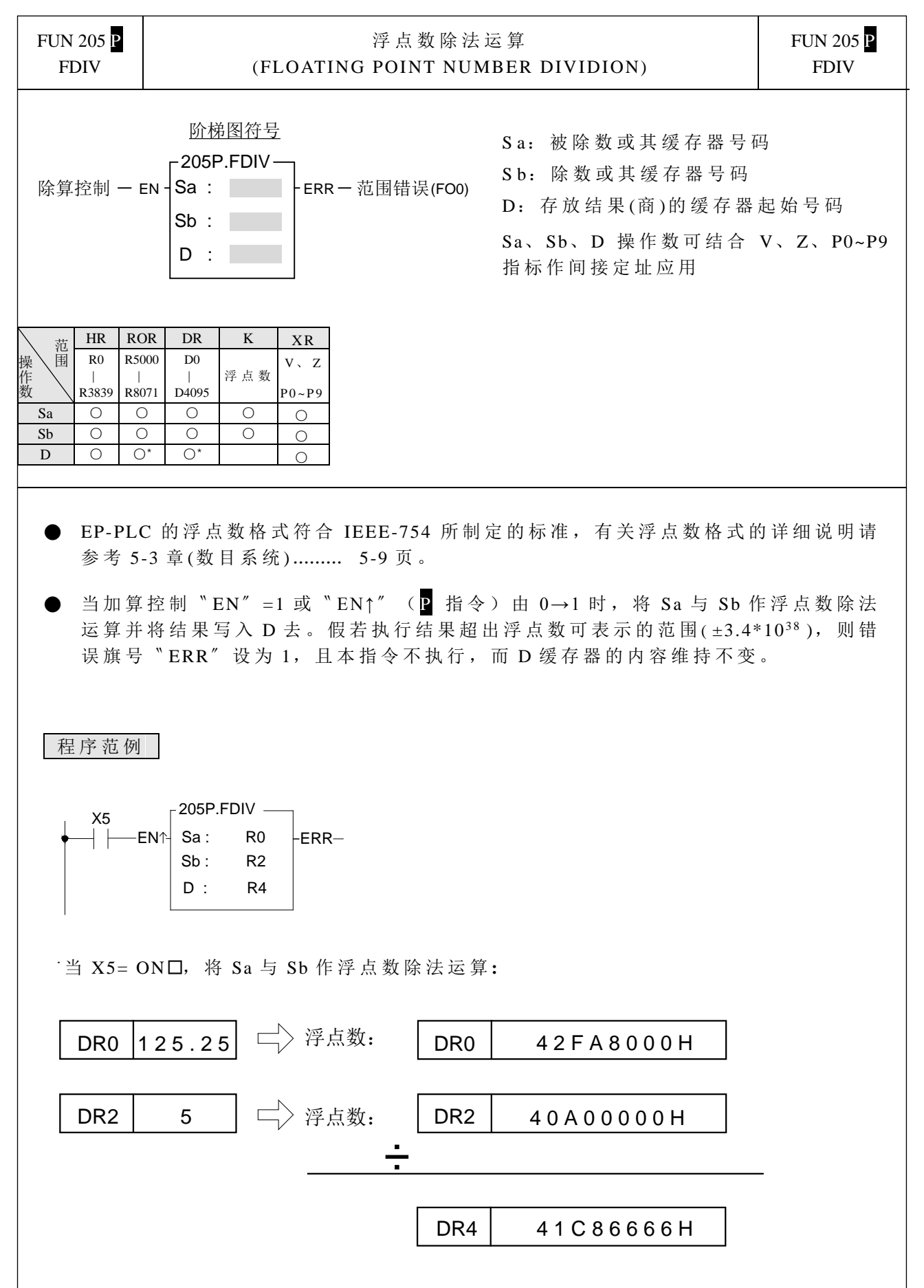

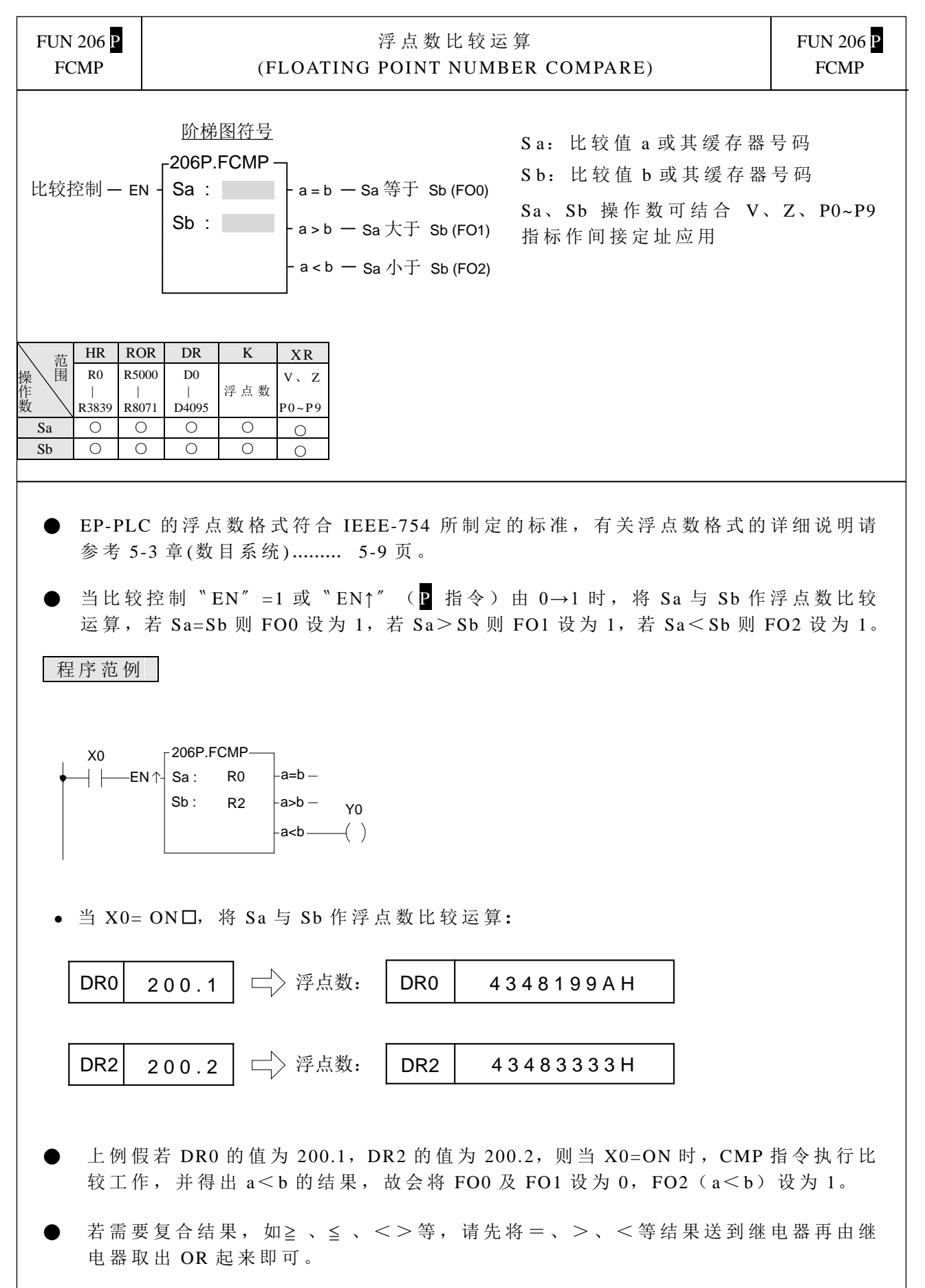

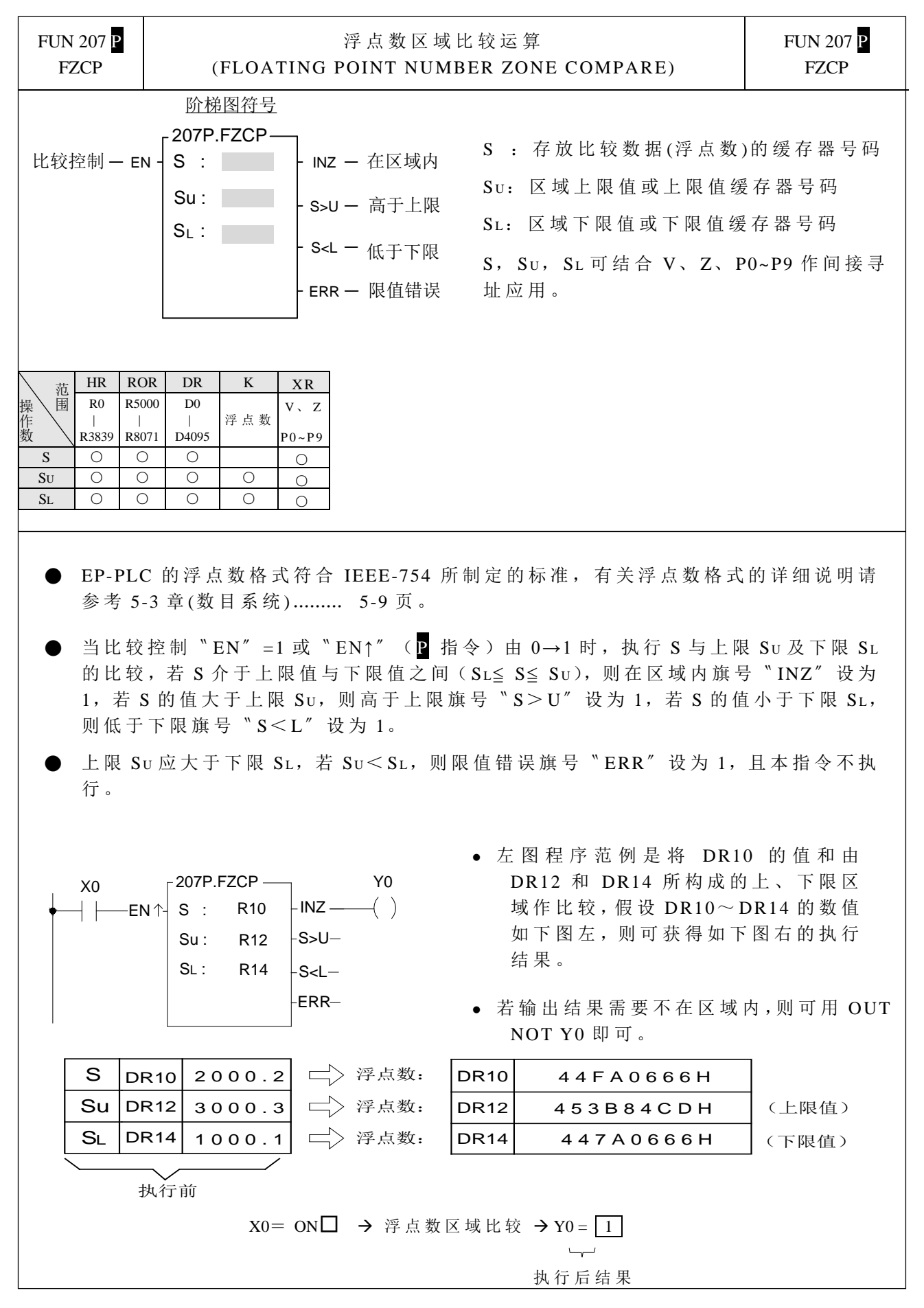

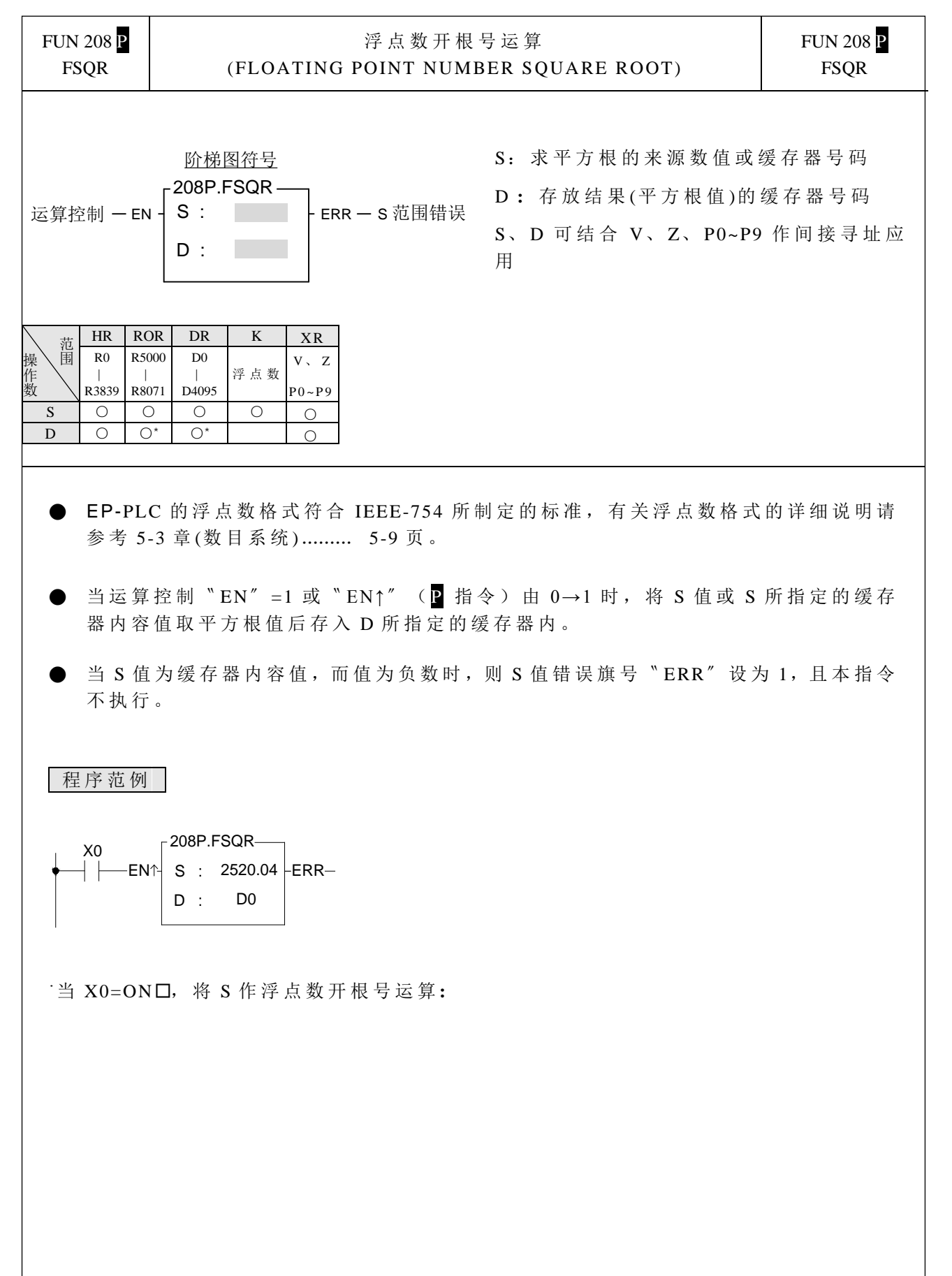

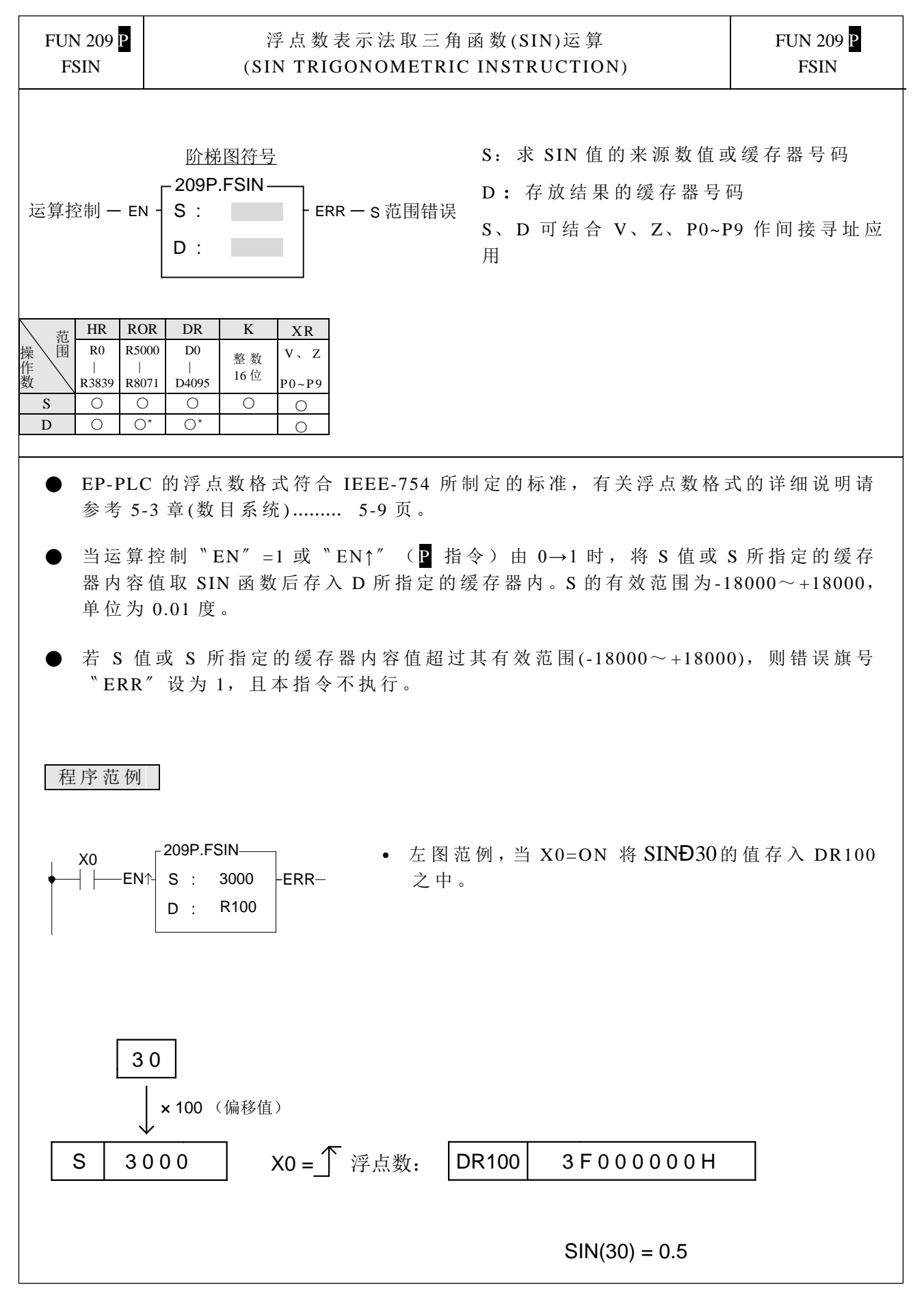

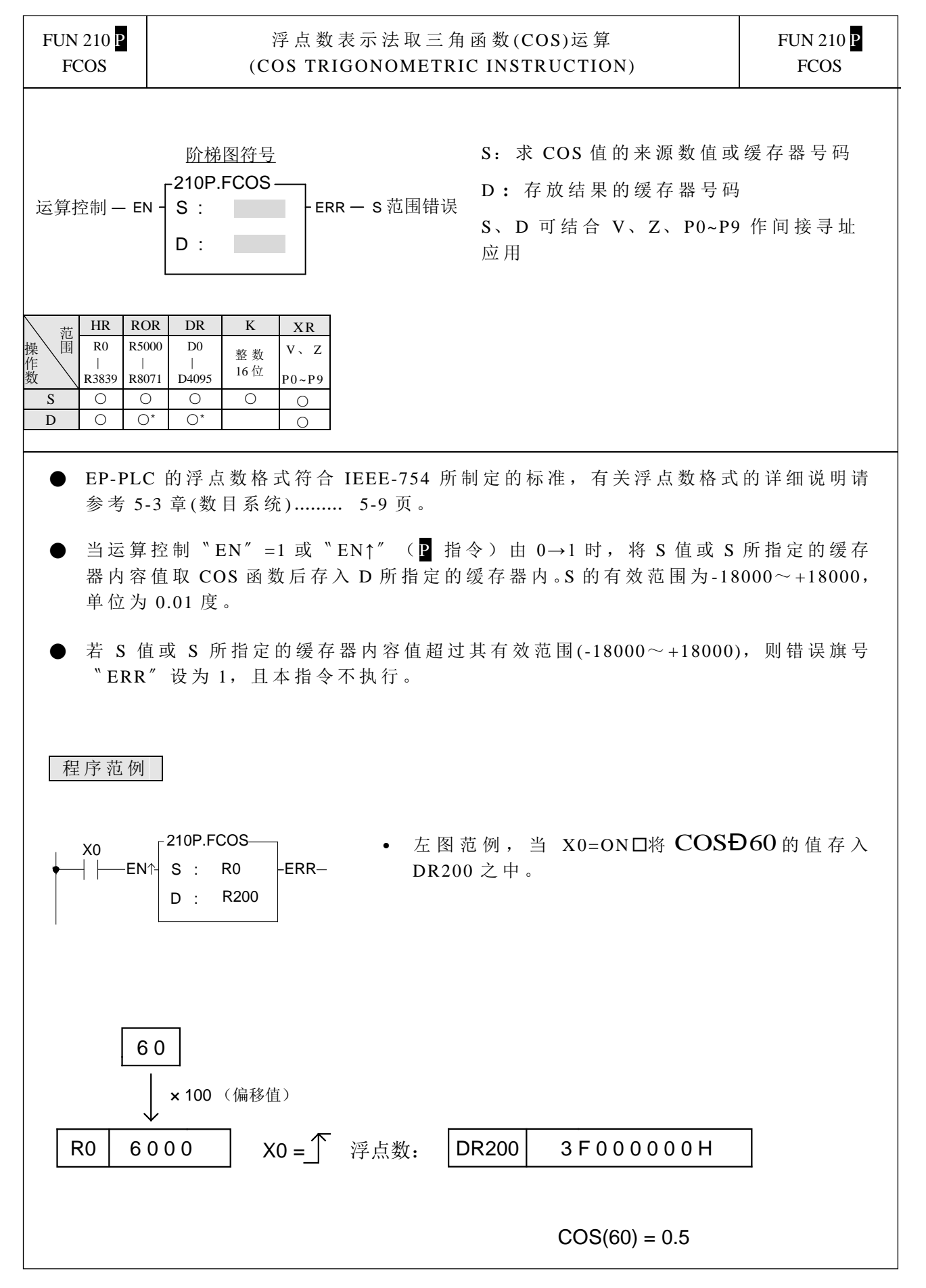

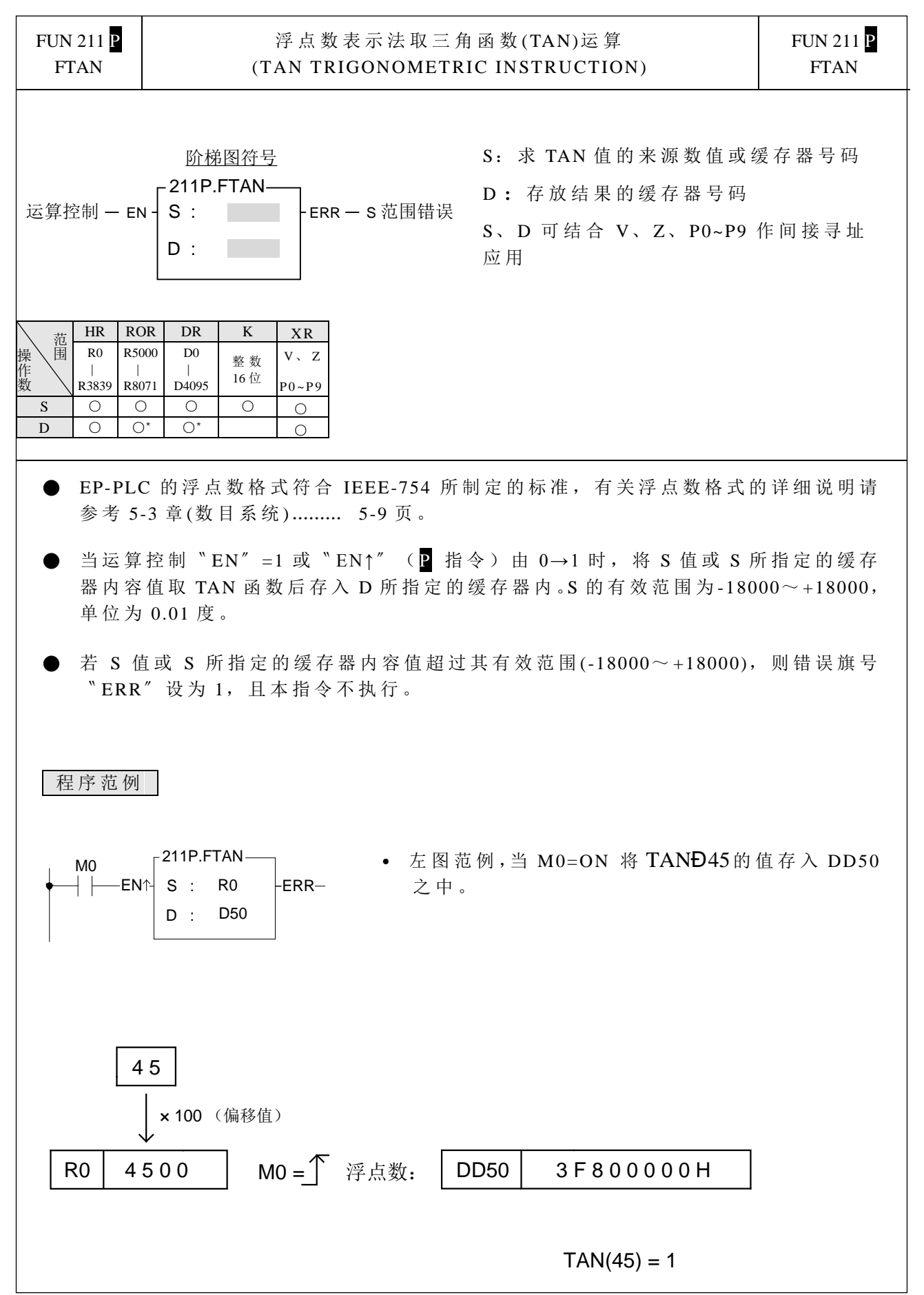

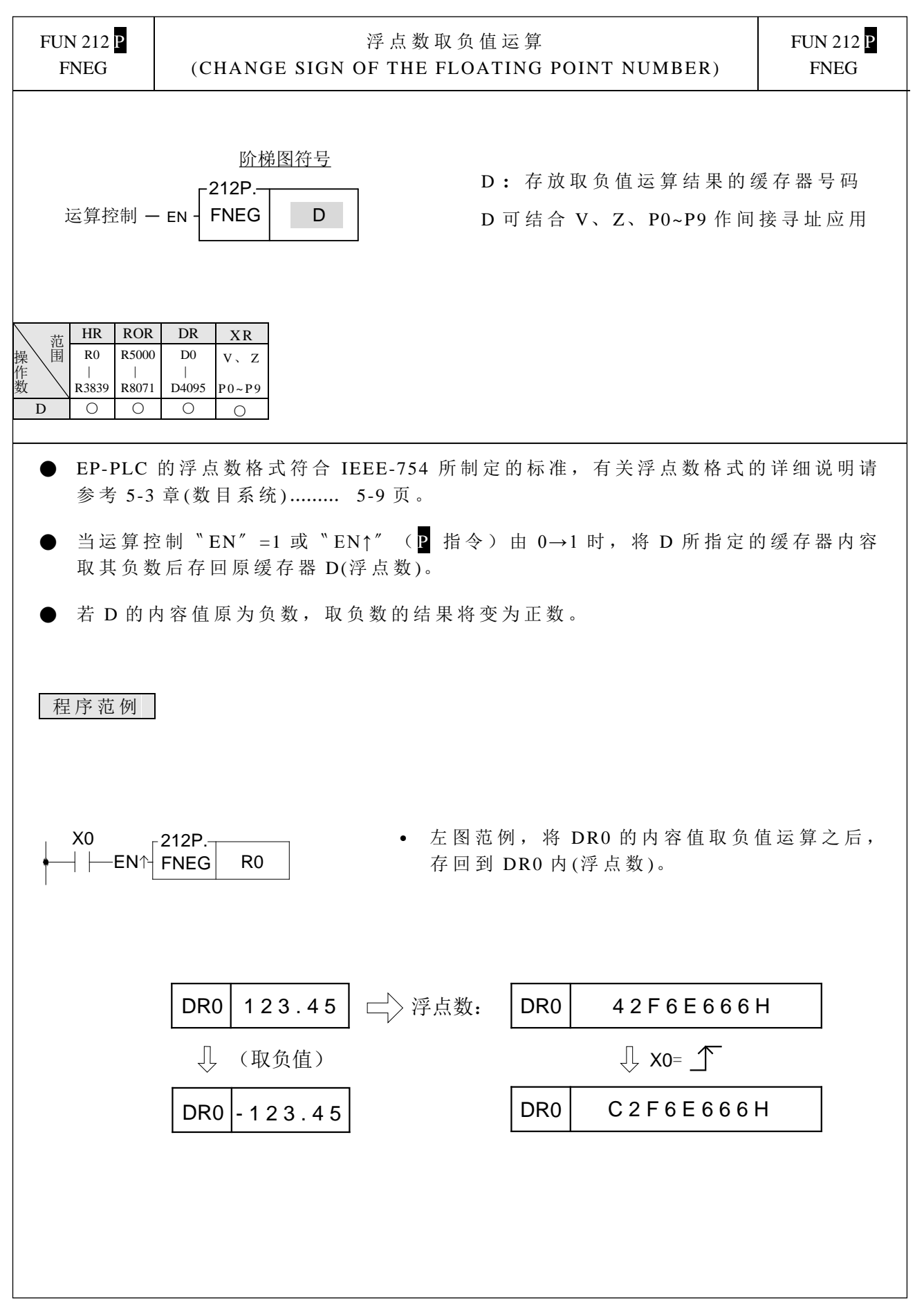

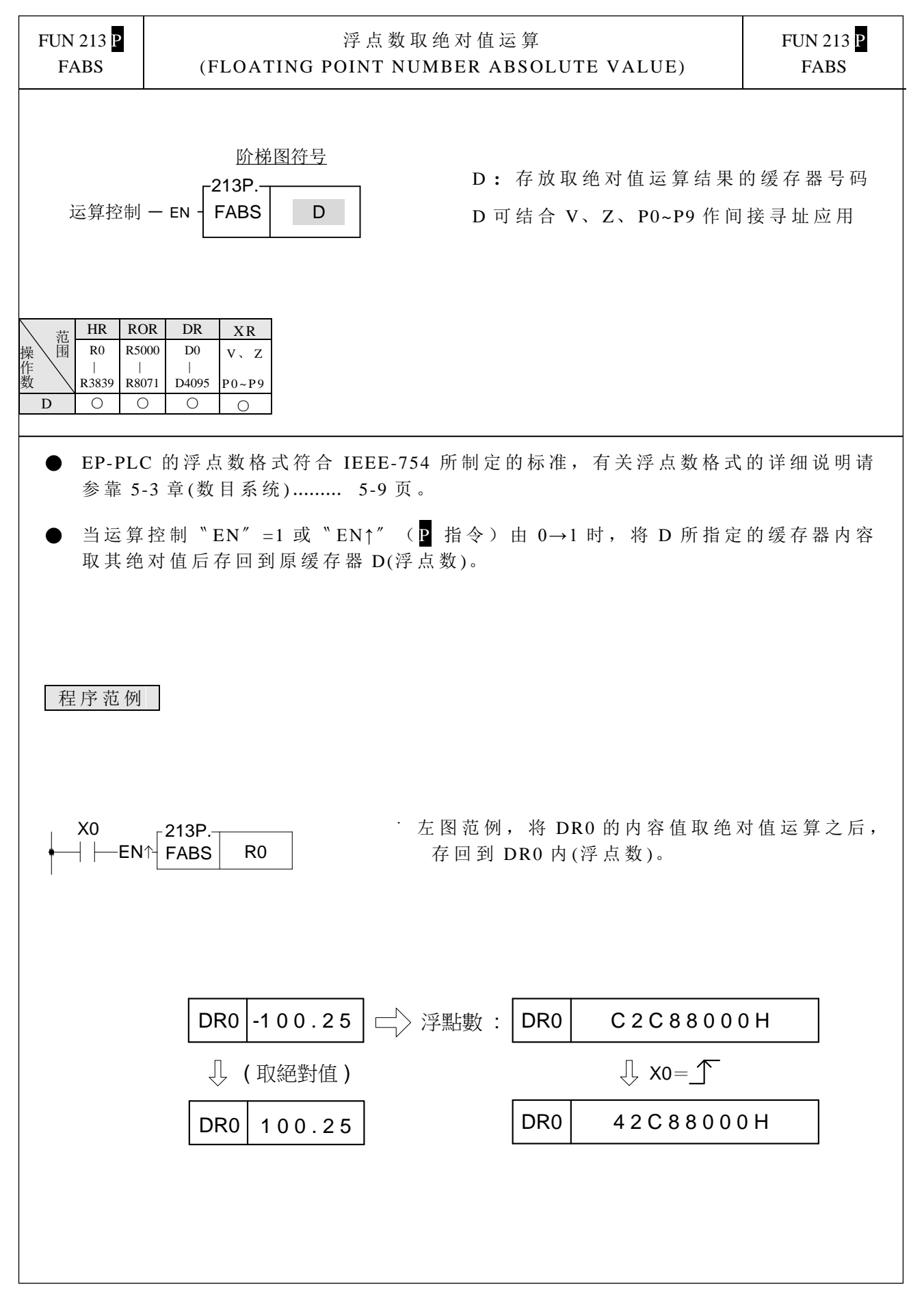

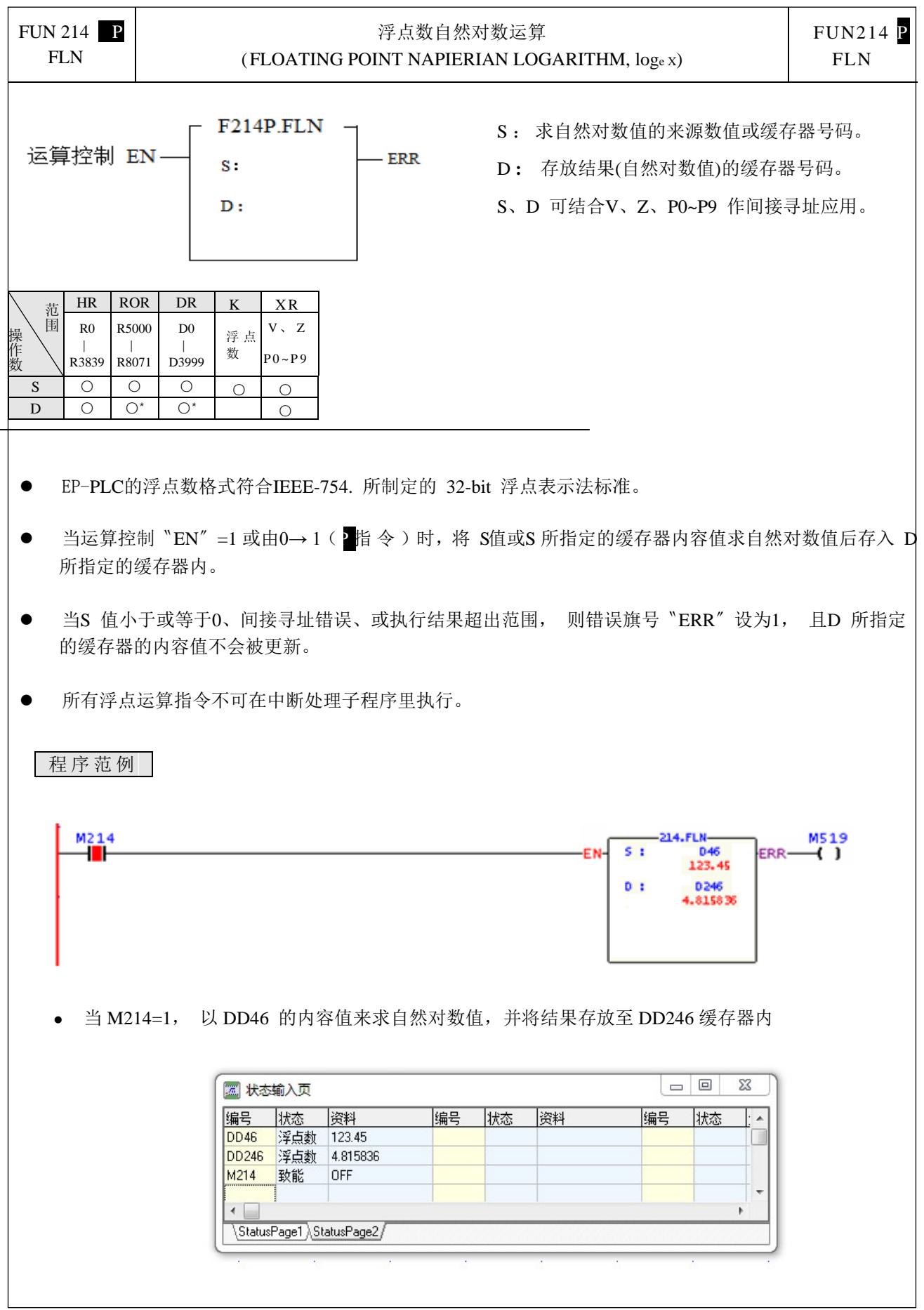

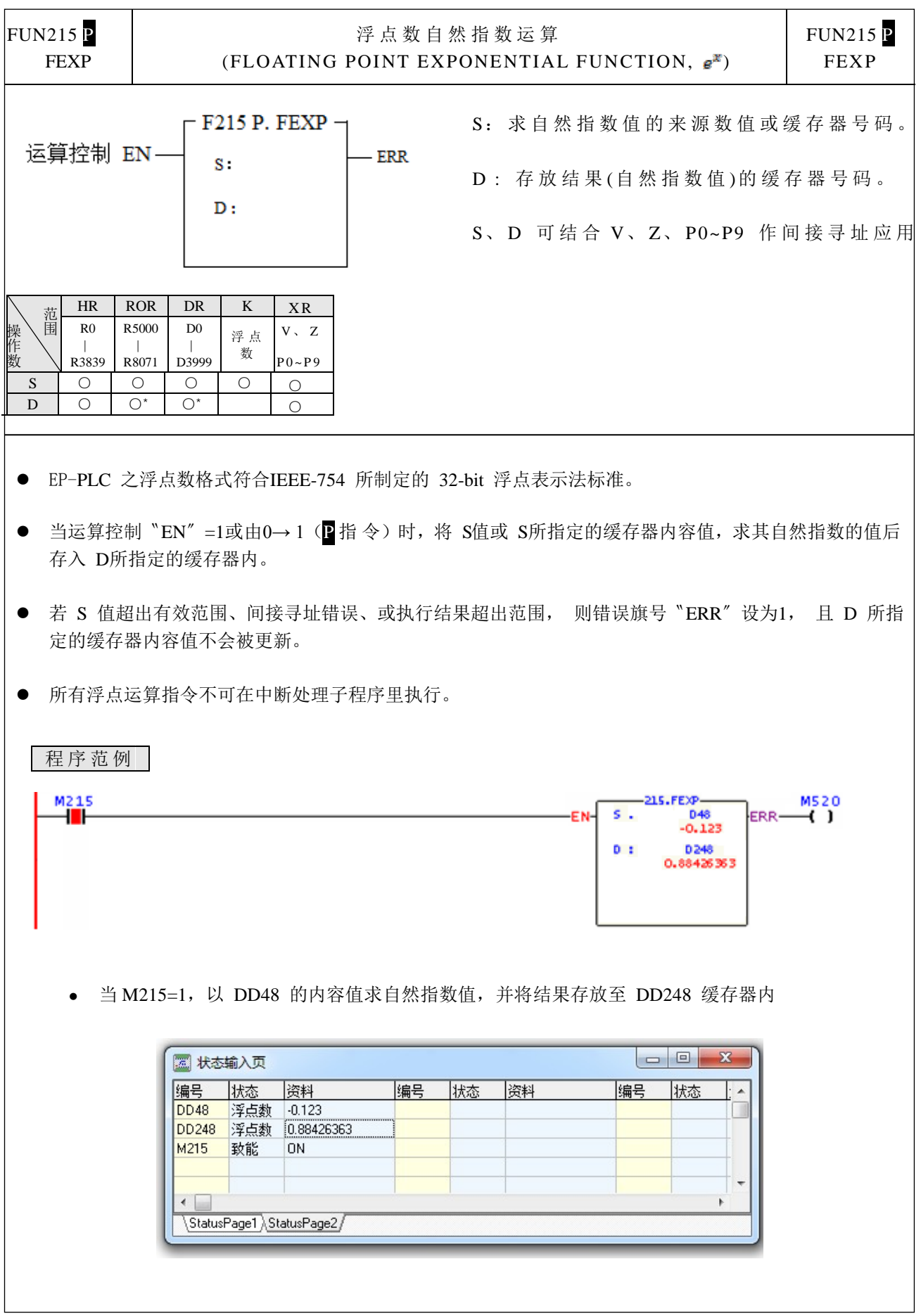

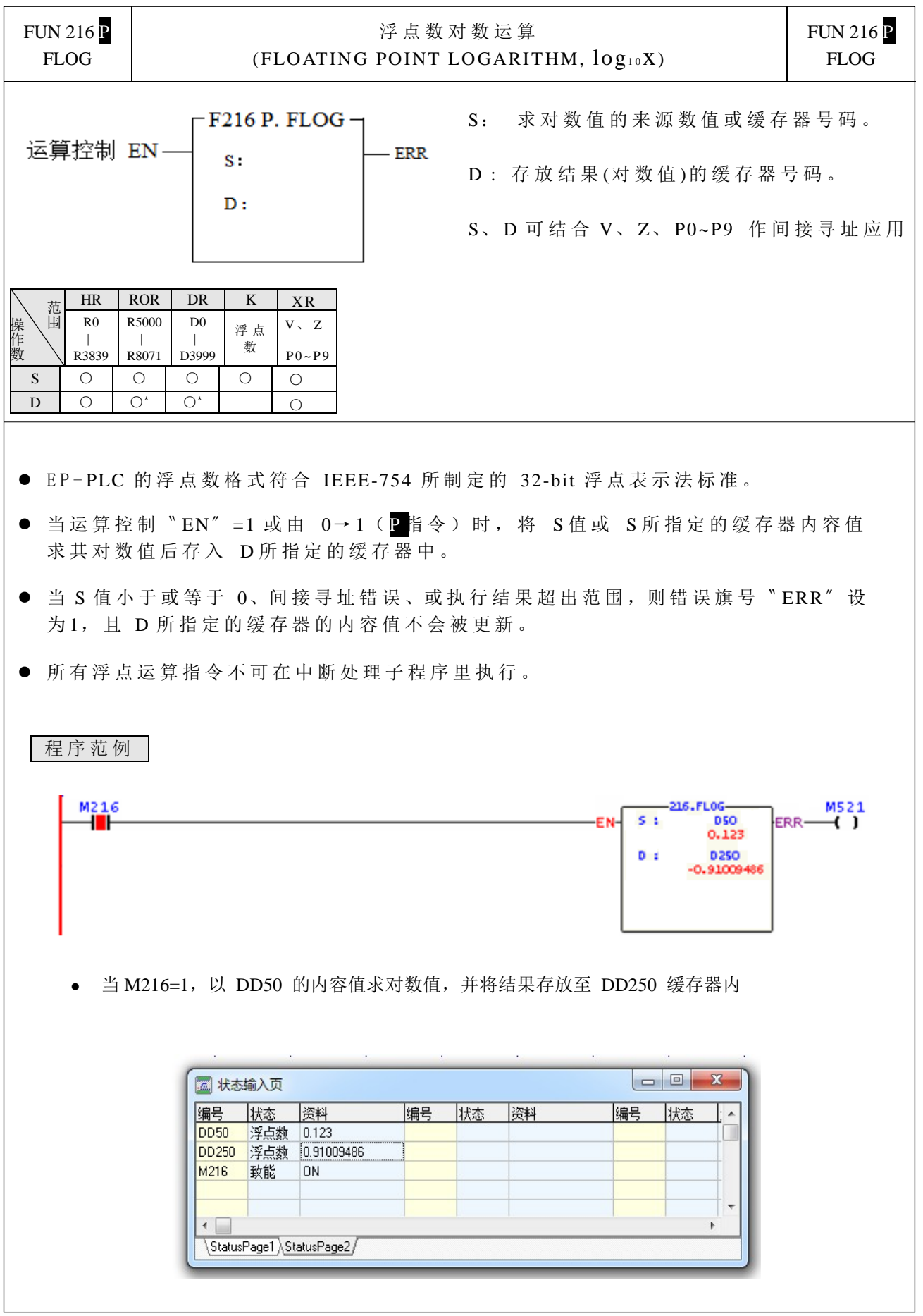

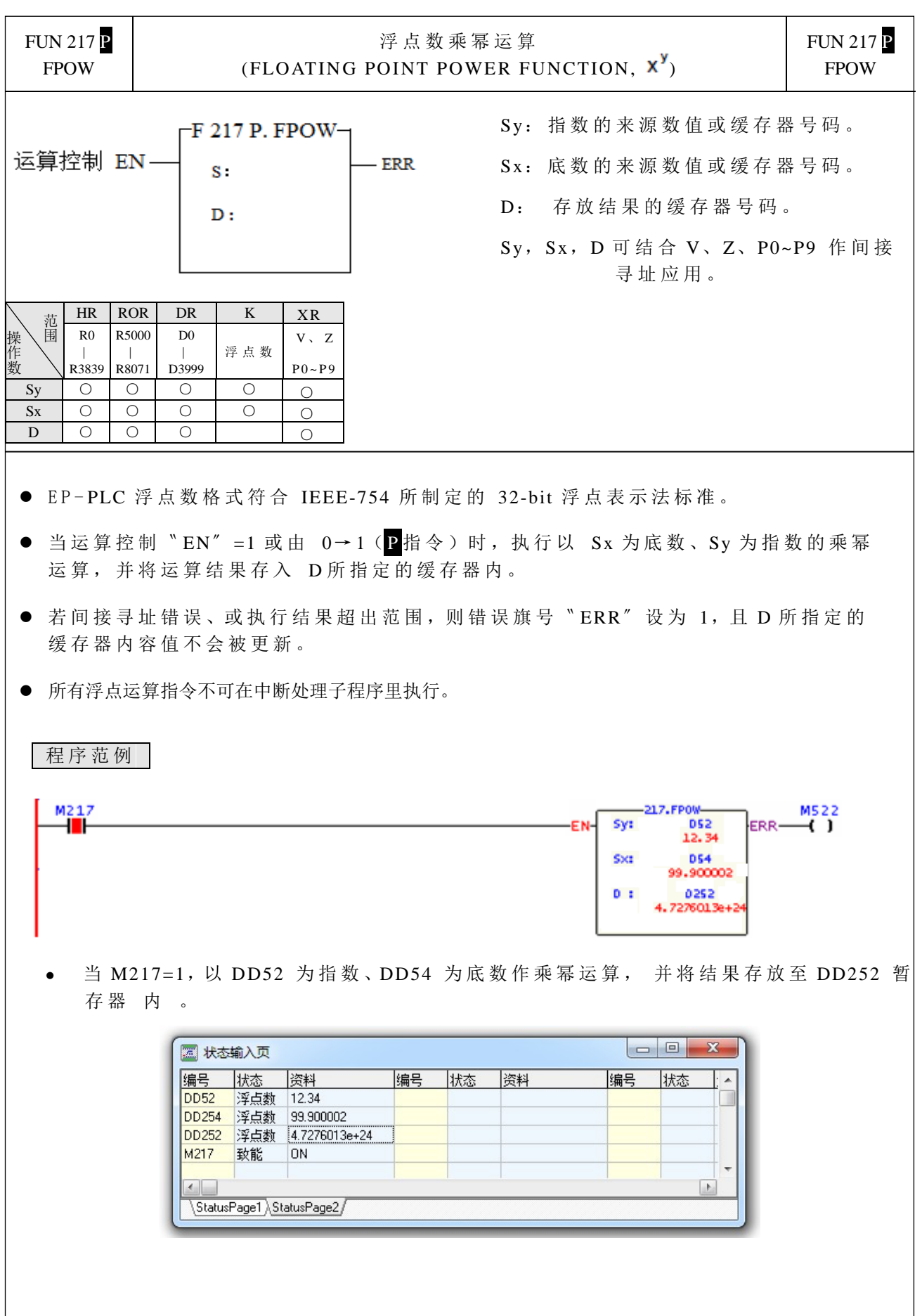

 $\mathbf{I}$ 

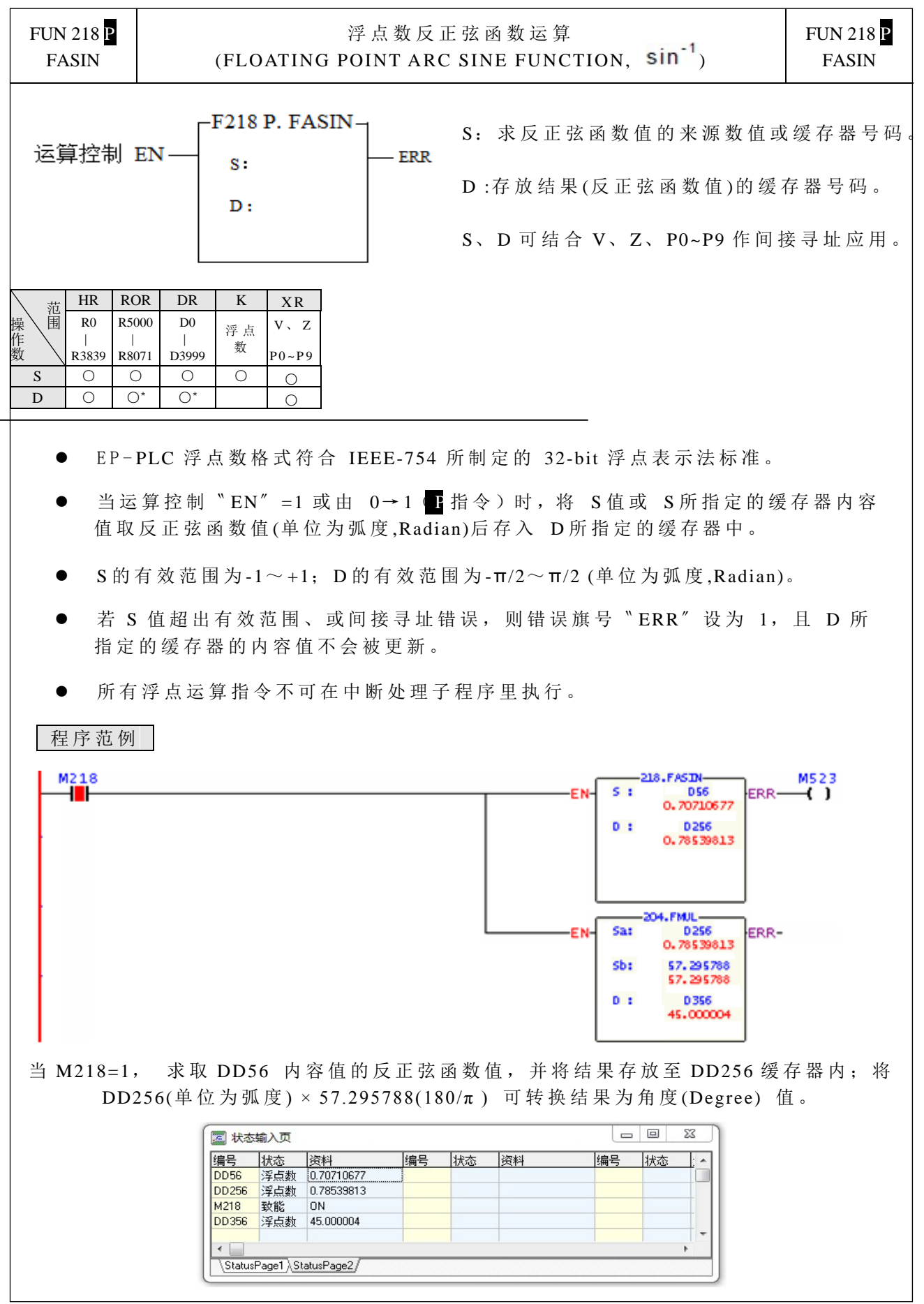

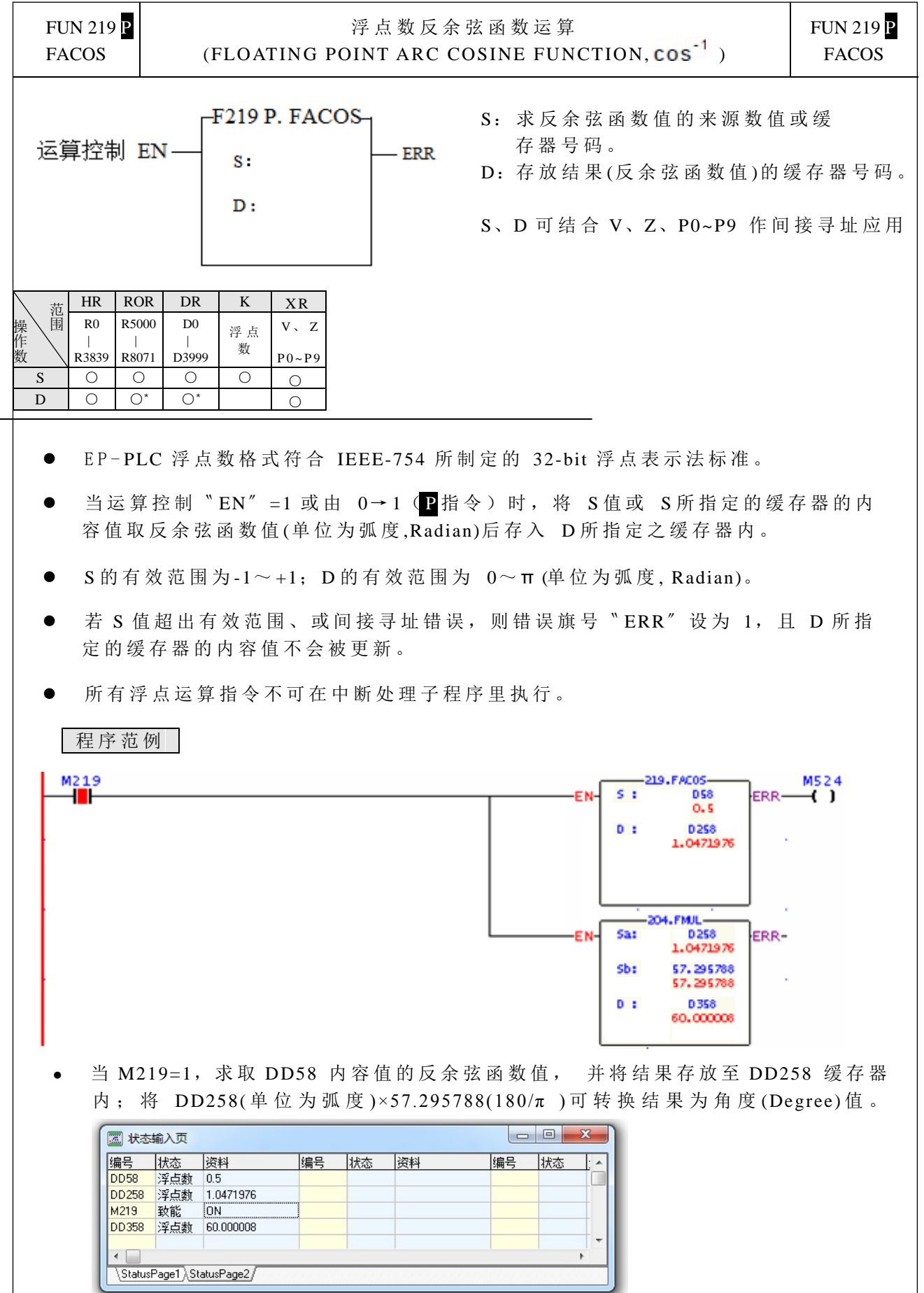

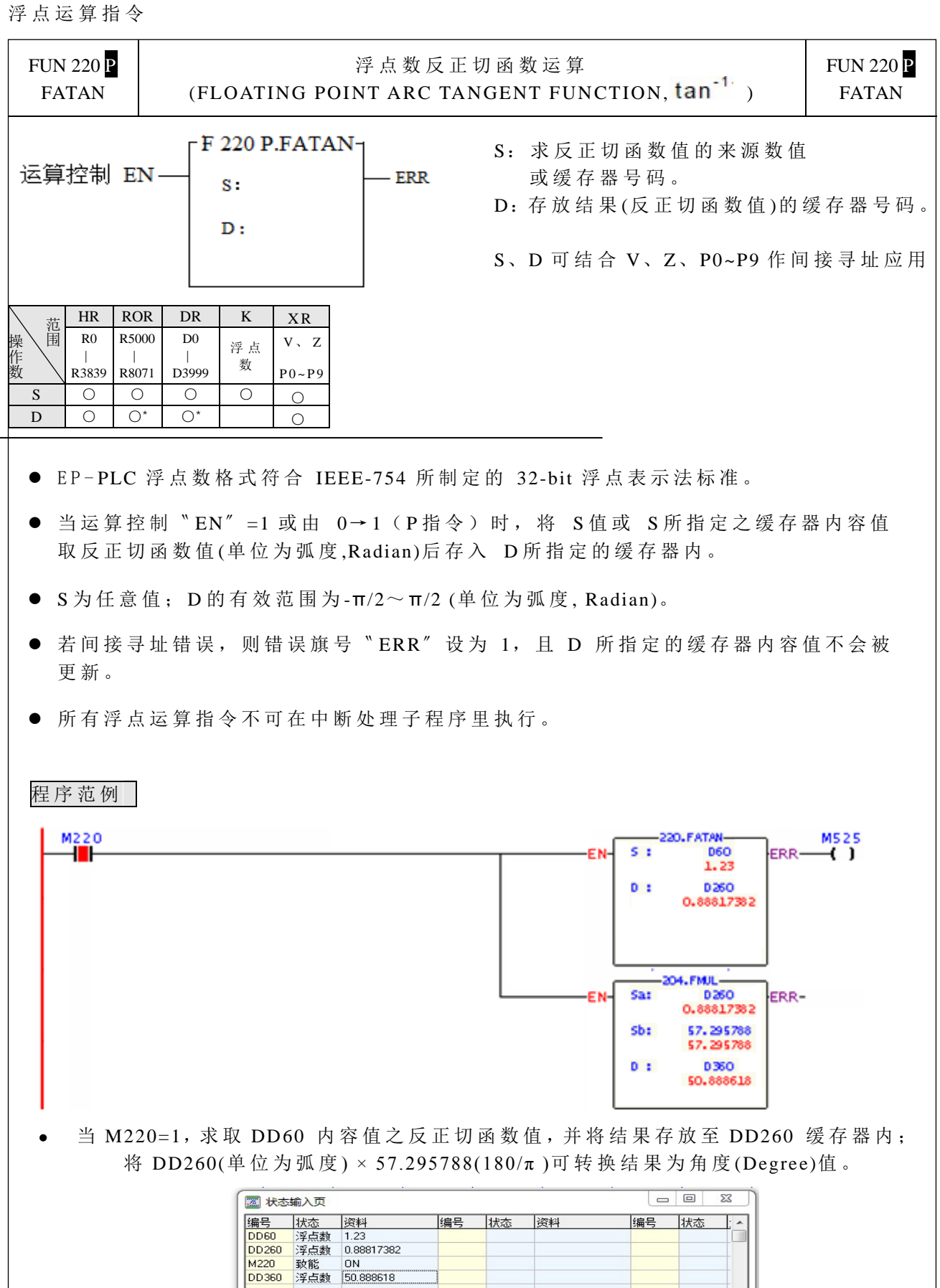

← NatusPage1 \StatusPage2

# 第 8 章:步进指令说明

结构化程序设计是软件设计的一大趋势,它的特点是可读性高、维护、更新容易,软件 质量可靠性大大提升。尤其当控制偏向机械流程控制时,使用传统的设计方式来设计程序, 往往令第三者难以着手,也就是程序可读性低 、更新、维护风险较高。因此,专门针对机械 动作流程的顺序控制,如果能结合现有广泛的梯形图语言,再加上步进执行指令辅助,将 使这方面的设计工作更省时,更省力,且软件掌握度更高。我们将这种结合流程控制与梯 形图语言的设计方式称为步进梯形图( STEP LADDER)语言。

步进梯形图是以一个步进点( STEP)为最小单元。一个步进点相当于机械部件中的一 个步序(站),每个步序都有动作输出,整台机械或是整个顺序控制的流程,便是一个一个 步进点逻辑串联或并联组成,其一步接一步循序执行的环境,使人对机械的运作一目了然, 在设计、操作、维护上都相当便捷容易。

## 8.1 步进梯形图工作原理

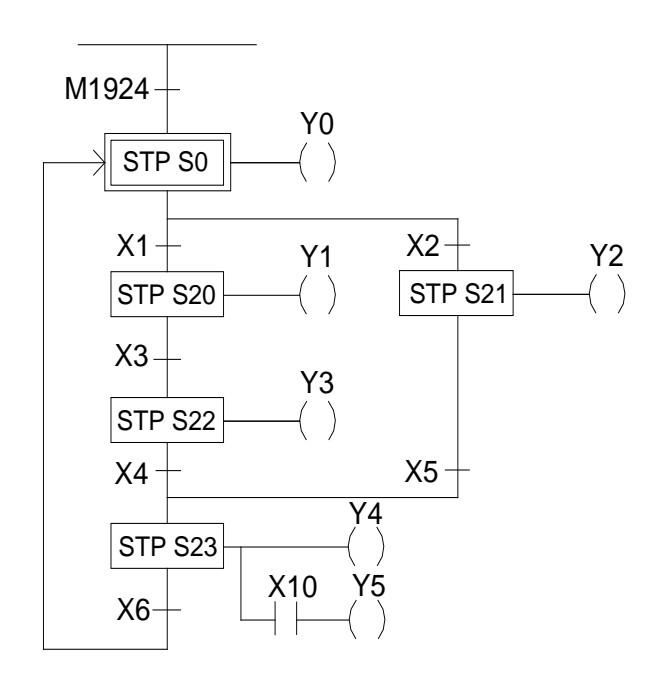

#### 【范例】 【说明】

- 1. STP Sxxx | 是步进点 ( STEP) Sxxx 的 表 示 符 号 ,其 中 Sxxx 可 从 S0~ S999。 当执行到此步进点时(此点 ON), 便会 执行连在右边的梯形图,而前一个步进 点及输出都会变 OFF。
- 2.M1924 为一开机 ON 一 个 扫 描 时间的接 点,因此,一开机即进入初始步进点 S0( S0 ON)这一站,而其它步进点都 不动作, Y1~ Y5 皆 OFF。 即 M1924 ON→S0 ON→Y0 ON, Y0 会维持到 X1 或 X2 其中一个接点先 ON 为止。
- 3. 假 设 X2 先 ON, 就 会 执 行 S21 这 条 路 径,  $\text{E}$  X2 ON  $\Rightarrow$   $\{$ S21 ON  $\Rightarrow$   $\{$ , 而 Y2 会维持到 X5 ON 为止。 S0 OFF Y2 ON Y0 OFF
- 4.假设 X5 ON, 就会前进到步进点 S23 这  $-$ 站,即 X5 ON⇒ $\left\{ S23 \text{ ON} \right\}$ , Y4 和 Y5 会维持 到 X6 ON 为止。 S21 OFF Y4 ON Y2 OFF

※ 如 X10 ON, 则 Y5 也 会 ON。

 $5.$ 假设 X6 ON, 就会前进到步进点 S0 这一站,  $\n \ \, \mathbb{P}\;X6\;\mathrm{ON}\Rightarrow\left\{\begin{matrix} S0 & \mathrm{ON} \\ \mathrm{S22} & \mathrm{OFF} \end{matrix}\right. \Rightarrow\left\{\begin{matrix} \end{matrix}\right.$ ,如此便完成一个循环的控制流程,而 进入下一循环的控制流程。 S23 OFF Y0 ON Y4、 Y5 OFF

# 8.2 步进梯形图基本组成

单一回路

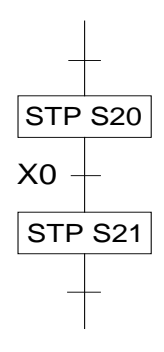

- 步进点 S20 单独经 X0 前进到步进点 S21。
- X0 可改为其它接点的串、并联组合。

选择性分 歧 /合 流

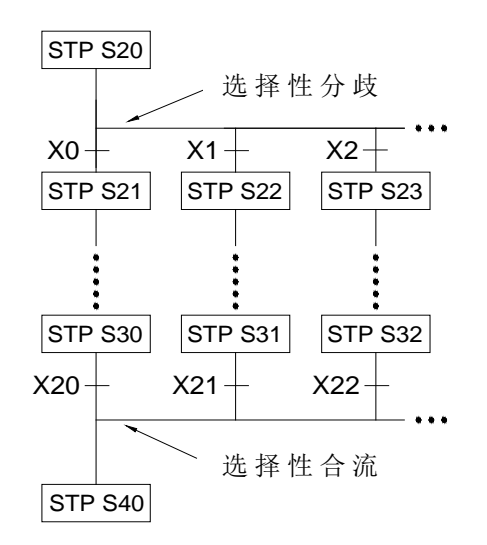

- STP S20 | STP S20 | STP S20 | STP S20 | STP S20 | STP S20 | STP S20 | STP S20 | STP S20 | STP S20 | STP S20 | 唯一执行的回路, 例如 X2 先 ON, 则只执 行步进点 S23 这条回路。
	- 一个分歧最多有 8 条回路。
	- X1、 X2……X22 都可改为其它接点的串、 并联组合。

并 进 式分歧 /合 流

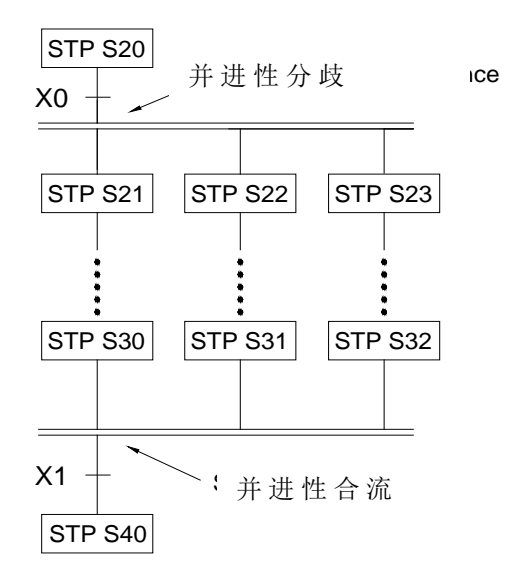

- 步进点 S20 在 X0 ON 后,同时执行其下的 所有回路,即 S21、S22、S23……都动作。
- 在合流处上的所有分歧回路皆执行到最后 一个步进点(如 S30、S31、S32),在 等 到 X1 ON,即可转到步进点 S40 执行。
- 并进式分歧的分歧回路数 和合流回路数需 一致,且最多是 8 条回路。

# 跳 跃

a.同一步进流程

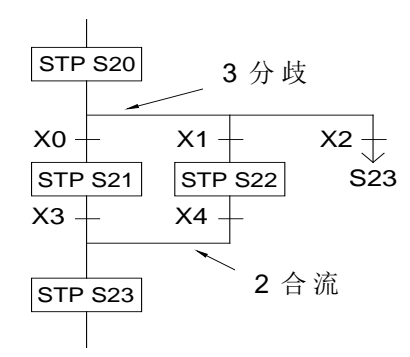

- 如左边步进点 S20 下有三条路径,假设 X2 ON, 则 直 接 跳 跃 到 步 进 点 S23 执 行, 不 需 经选择性合流的过程。
- 但并进式分歧的路径不能跳跃执行。

b.不同步进流程

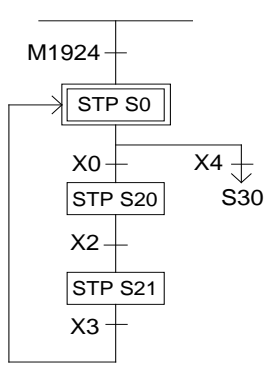

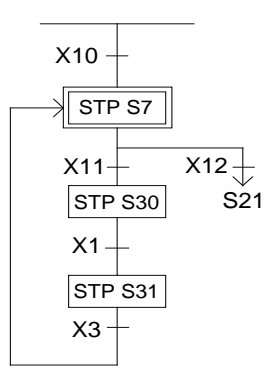

闭环回路型和单循环型 a.闭环回路型

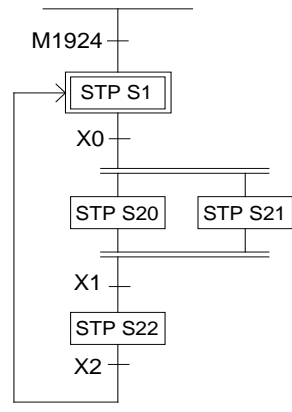

b.单循环型

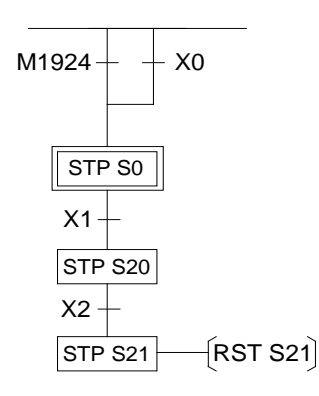

 一开机初始步进点 S1 ON,往 后 只 会如下 做无限次循环。

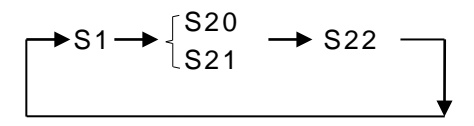

在步进点 S20 ON 时, 如 X2 ON, S21 本 应 ON,但被〝 RST S21〞 给 OFF,而结束 此步进流程。

c.混合型流程

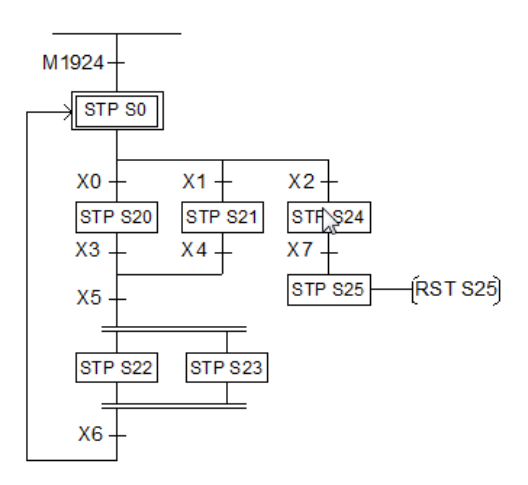

综合应用

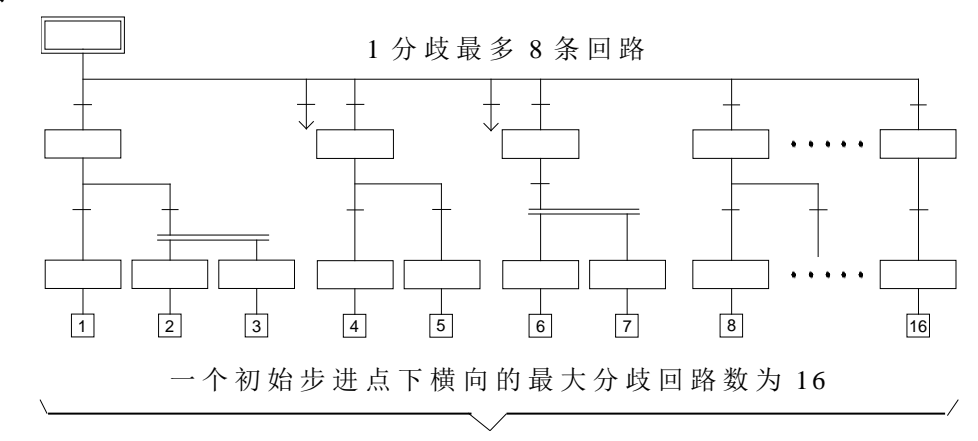

### 8.3 步进指令介绍: STP、 FROM、TO、 STPEND

STP Sx ||: S0≦ Sx≦ S7 (WinProladder 输入/显示格式) 或

STP Sx :  $S0 \leq Sx \leq S7$  (FP-08 输入按 "STP" Key)

该指令为初始步进点(Initial Step)指令,由此指令才可往下衍生出各个机械流程的步 进控制。EP 系列最多可提供 8 个初始步进点, 也就是说一台 PLC 最多可同时作 8 个流 程控制。每一步进流程可独立运作或是产生运作结果供其它流程参考使用。

【范例一】每次开机启动初始步进点 S0

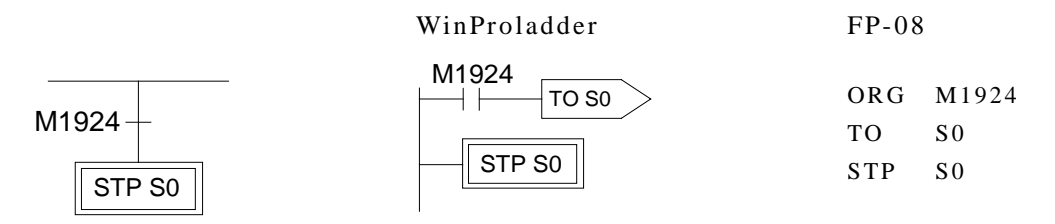

【范例二】每次开机或按手动钮或自动生产异常发生而在某特定时间内无人员处置自动进入 初始步进点 S0 待 机

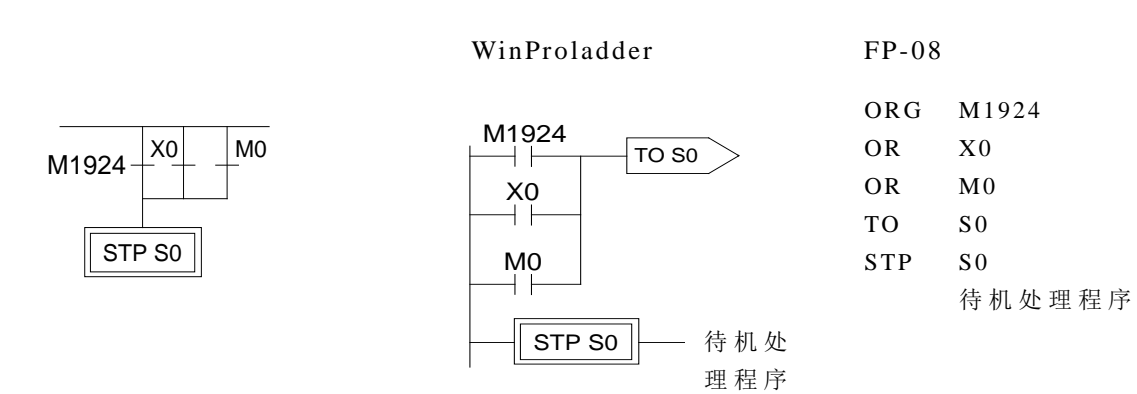

【说明】 X0:手动钮; M0:异常的接点

STP Sxxx : S20≦ Sxxx≤ S999 (WinProladder 输入/显示格式) 或 STP Sxxx : S20≦ Sxxx≤ S999 (FP-08 输入按 "STP" Key)

该指令为流程中的步进点指令, 每一步进点代表一个步序(站), ON代表该步序作动, 并会执行该步序下的梯形程序。

【范例】

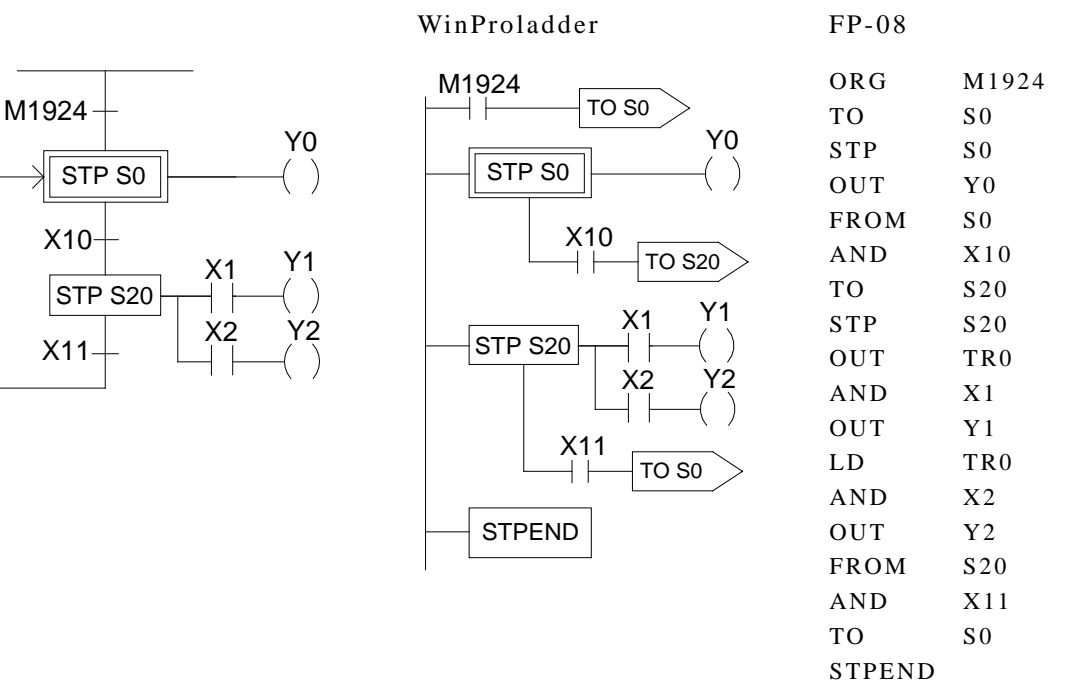

【说明】 1.开机时,初始步进点 S0 ON、 Y0 ON。

2.当转进条件 X10(实际使用时,转进条件可由 X、 Y、 M、 T、 C 各接点的串、并 联组合而成)ON 时,则步进点 S20 作动,当次扫描时间内系统会自动将 S0 OFF, 且 Y0 自动清除为 OFF。  $\epsilon$ 

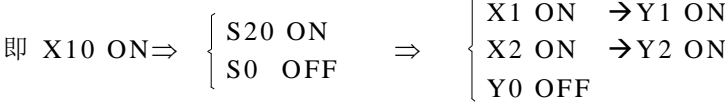

3.当转进条件 X11 ON 时, 则步进点 S0 ON, Y0 也 ON, 同时 S20、Y1 和 Y2 变 OFF。

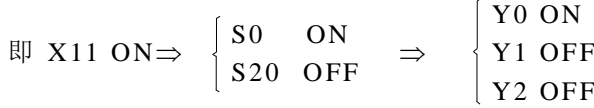

FROM Sxxx  $>$ : S0≦ Sxxx≤ S999 (WinProladder 输入/显示格式)

或

FROM Sxxx : S0≦ Sxxx≤ S999 (FP-08 输入按 "FROM" Key)

此指令描述转进的来源步进点,也就是要由步进点 Sxxx 配合转进条件前进到下一个步 进点。

【范例】

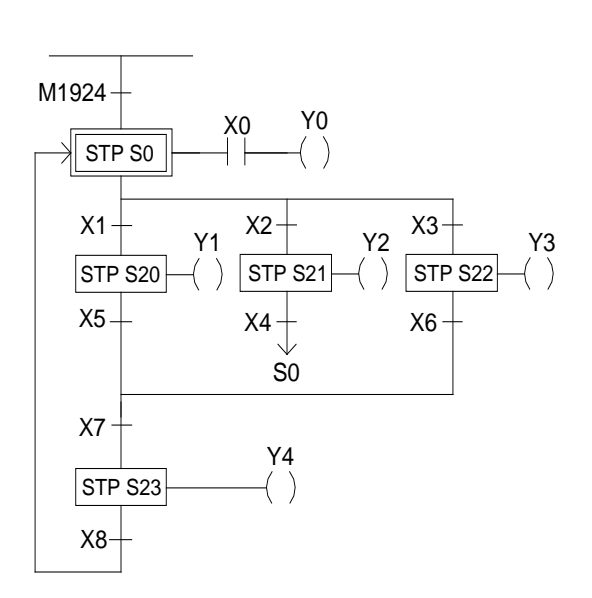

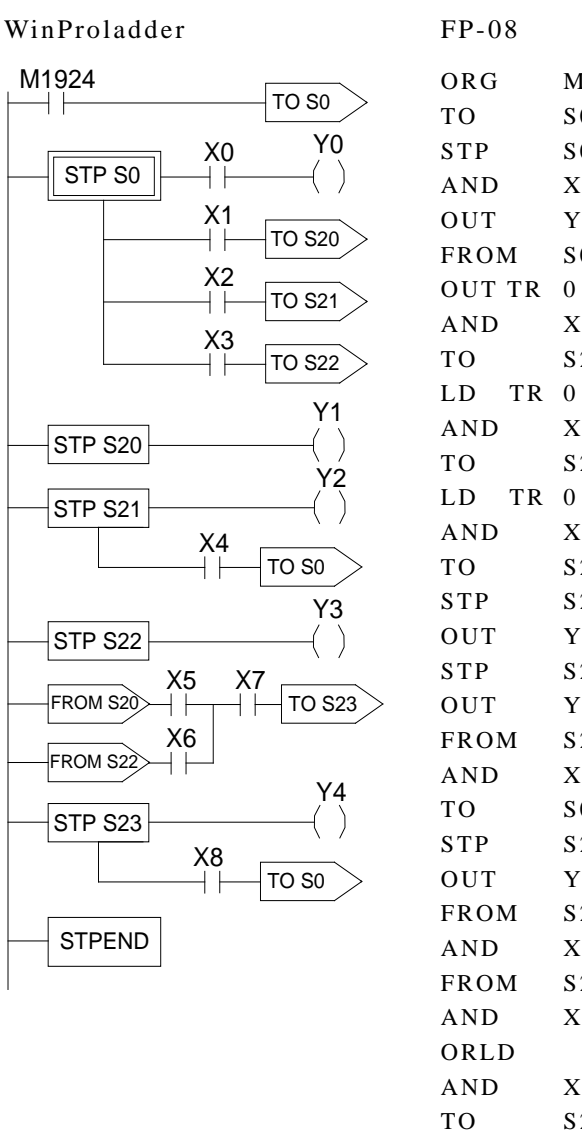

STP OUT FROM AND TO **STPEND** S23 S23 Y4 S23 X8 S0

X7

M1924 S0 S0 X0 Y0 S0

X1 S20

X2 S21

X3 S22 S20 Y1 S21 Y2 S21 X4 S0 S22 Y3 S20  $X<sub>5</sub>$ S22 X6

【 说 明 】: 1.开机时进入初始步进点 S0 ON; X0 ON 则 Y0 ON。

2. S0 ON 时, a.当 X1 ON 时, 则步进点 S20 ON、 Y1 ON。

b.当 X2 ON 时, 则步进点 S21 ON、Y2 ON。

c.当 X3 ON 时, 则步进点 S22 ON、Y3 ON。

d.如果 X1、X2 和 X3 同时 ON, 则步进点 S20 优先 ON, S21 或 S22 不会 ON。

e.如果 X2 与 X3 同时 ON, 则步进点 S21 优先 ON, S22 不会 ON。

3. S20 ON, 当 X5 和 X7 同时 ON 时, 则步进点 S23 ON、Y4 ON、S20 OFF、Y1 OFF。

4. S21 ON, 当 X4 ON 时, 则步进点 S0 ON、 S21 OFF、 Y2 OFF。

5. S22 ON, 当 X6 和 X7 同时 ON 时, 则步进点 S23 ON、Y4 ON、S22 OFF、Y3 OFF。 6. S23 ON, 当 X8 ON 时,则步进点 S0 ON、 S23 OFF、 Y4 OFF。

TO Sxxx > : S0≦ Sxxx≤ S999 (Winproladder 输入/显示格式) 或 TO Sxxx : S0≦ Sxxx≤ S999 (FP-08 输入按 ™TO″ Key)

该指令描述要转往的步进点。

【范例】

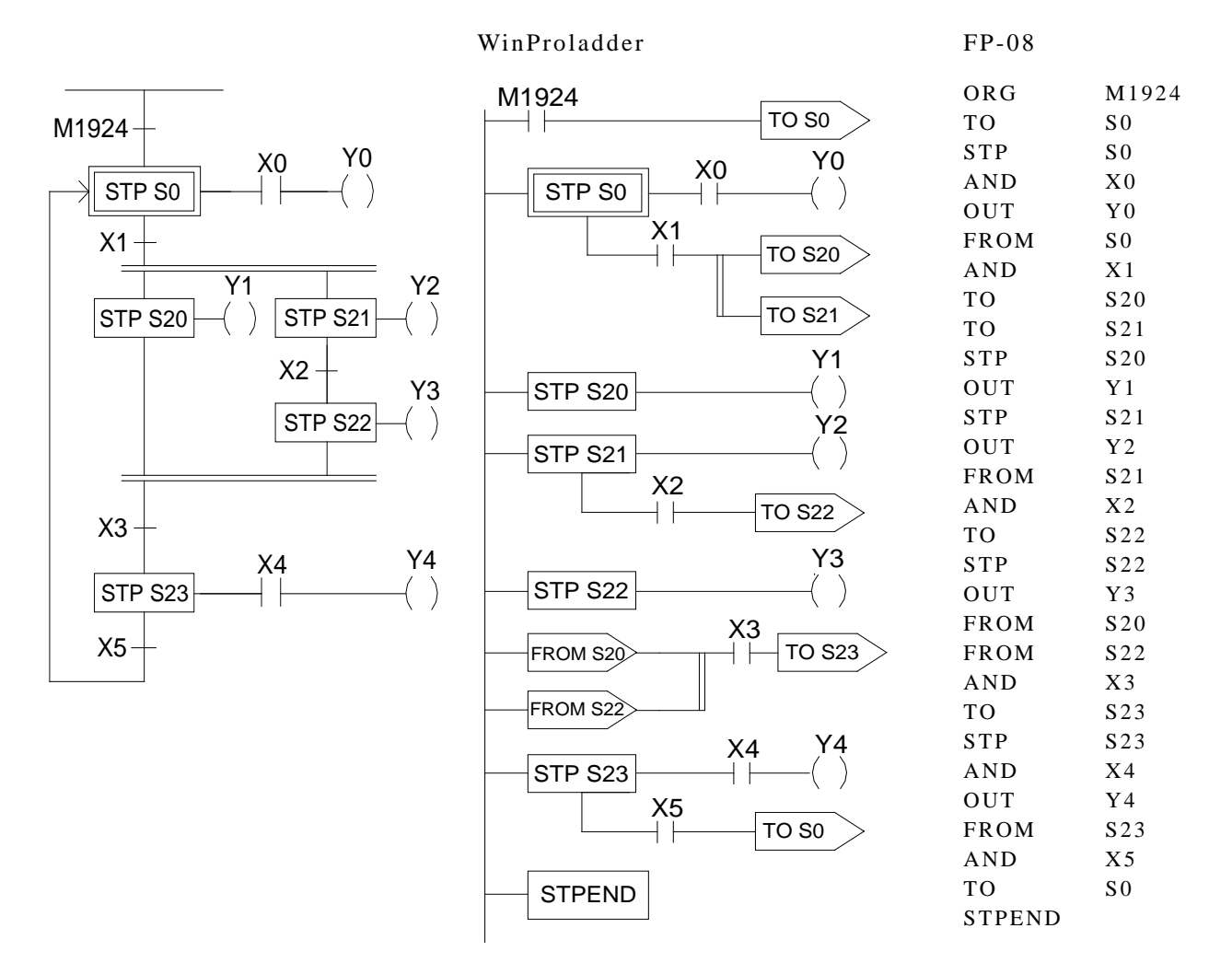

【 说 明 】: 1.开机时进入初始步进点 S0 ON; X0 ON 则 Y0 ON。

- 2.S0 ON, 当 X1 ON 时, 则同时步进点 S20 ON、S21 ON, 两路并进; Y1 ON, Y2 ON。
- 3.S21 ON, 当 X2 ON 时,步进点 S22 ON、 Y3 ON、 S21 OFF、 Y2 OFF。
- 4.S20 和 S22 同时 ON 且转进条件 X3 ON 时,则步进点 S23 ON( X4 ON 时 Y4 ON); 而 S20 和 S22 自动 OFF, Y1 和 Y3 变为 OFF。

5.S23 ON,当 X5 ON 时 ,则 转 进 回 复 到 初 始 步 进 点 ,即 S0 ON、S23 OFF、Y4 OFF。

**STPEND** : (WinProladder 输入/显示格式) 或 STPEND : (FP-08 输入按"STP"和"END"Key)

该指令代表一个流程指令的结束,必须有此指令,所有 流程才会正确运作。 PLC 最多有 8 个步进流程( S0~ S7)可同时控制, 所以最多有 8 个 STPEND 指令。

【范例】

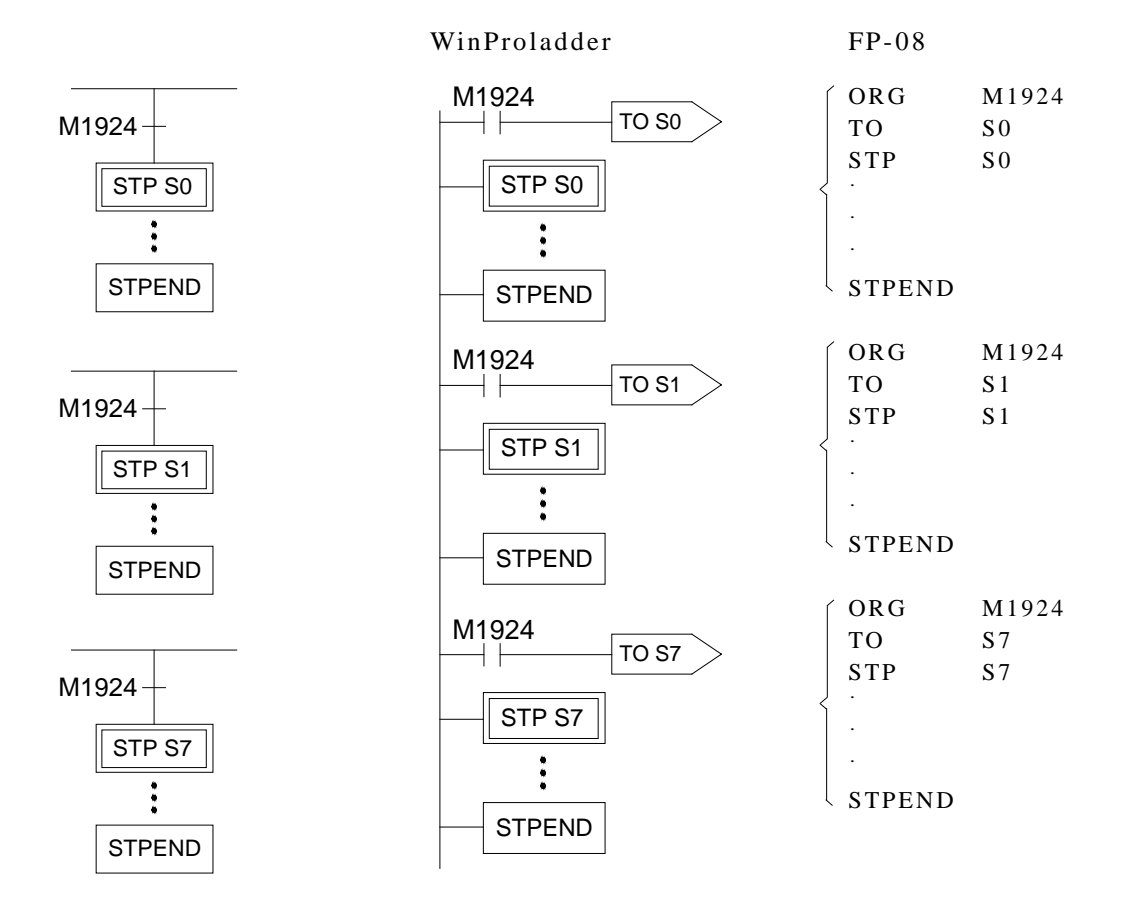

【说明】 开机时 8 个步进流程同时作动。

#### 8.4 步进梯形图写法

【注意事项】

- 在实际的应用上,可将单纯的梯形图和步进梯形图组合使用。
- 作为开头的步进点我们称为初始步进点,共有 8 点,即 S0~ S7。
- 要让初始步进点作动当然可以由任何一个步进点来加以触发,但PLC开始运转时,必须 让初始步进点 ON; 我们可利用系统提供的 M1924 (第一次扫描 ON 信号) 来触发初始 步进点 ON。
- 除了初始步进点用上述方法触发启动外,其它的步进点的触发必须由另外一个步进点来 驱动。
- 在步进梯形图程序当中必须有开 头的初始步进点,及最后的 STPEND 指令,才算一个完 整的步进流程程序。
- 一般步进点共有 980 点,由 S20~ S999,可任意使用,无须按顺序,但号码绝不可重复 使用。系统默认 S500~S999 为停机保持型(当然可由 USER 修改), 机械流程在断电后 如想继续断电前的动作,则可使用这些步进点。
- 一个步进点在基本上必须具备驱动步进点内输出负载、指定转进条件及转进目的地等三 个功能。
- 在步进程序中不可使用 MC, SKP 指令;子程序区不能输入步进程序。当然 JMP 指令尽 量少用。
- 如果步进转进后,输出点仍需保持 ON 则需用 SET 指 令 推动该输出点;要清除该输出点 为 OFF, 则需用 RST 指令。
- 从一个初始步进点往下看,横向分歧步进点最大 16 点, 但一个分歧点最多只可作 8 个 分歧回路。
- M1918=0(默认值)时, 在 MC(FUN 0)或步进点程序中如需使用 PULSE 型功能指令, 则必须在该功能指令前串接一个该步进点的 TU 指令,例如

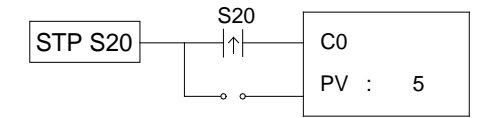

M1918=1 时, 则不需加该步进点的 TU 指令, 例如:

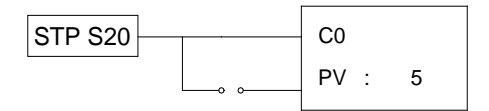

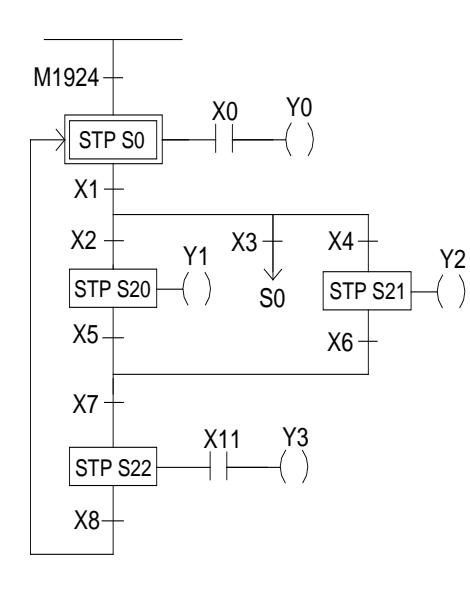

WinProladder FP-08

 $M1924$ 

 $STP$ 

STP

**STP** 

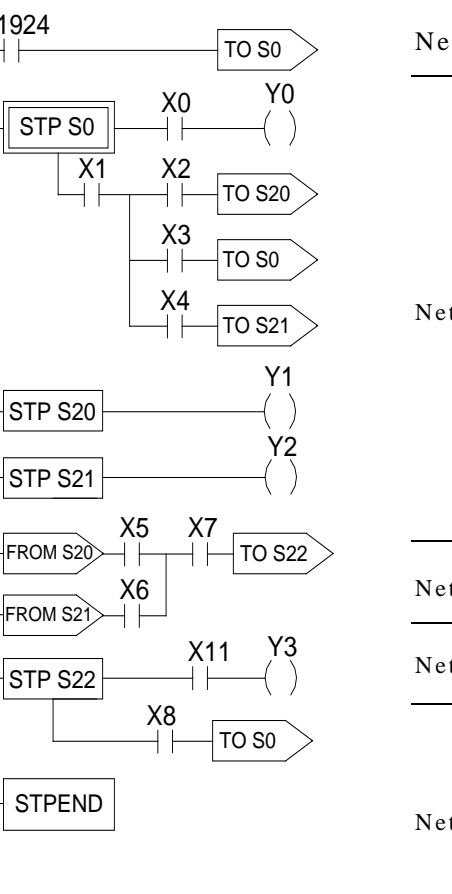

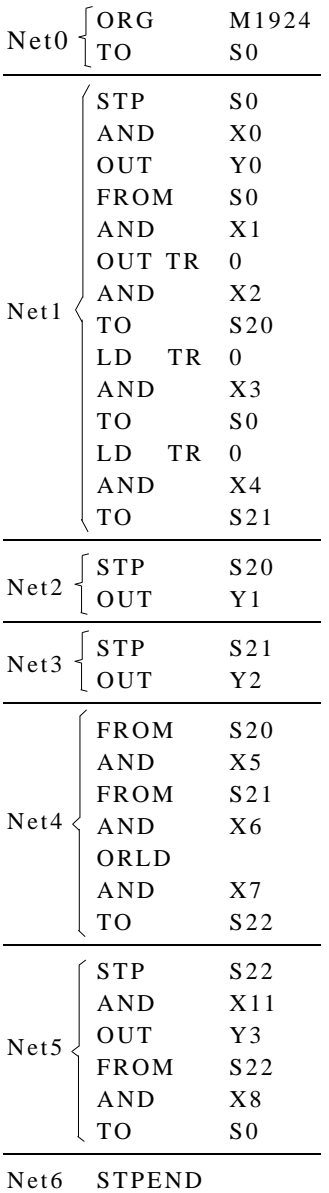

【 说 明 】: 1.编辑初始步进点 S0 2.编 辑 S20、 S0、 S21 的分歧 3.编 辑 S20 4.折返编辑 S21 5.编 辑 S20、 S21 的合流 6.往下编辑 S22

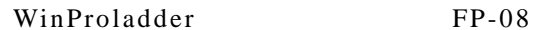

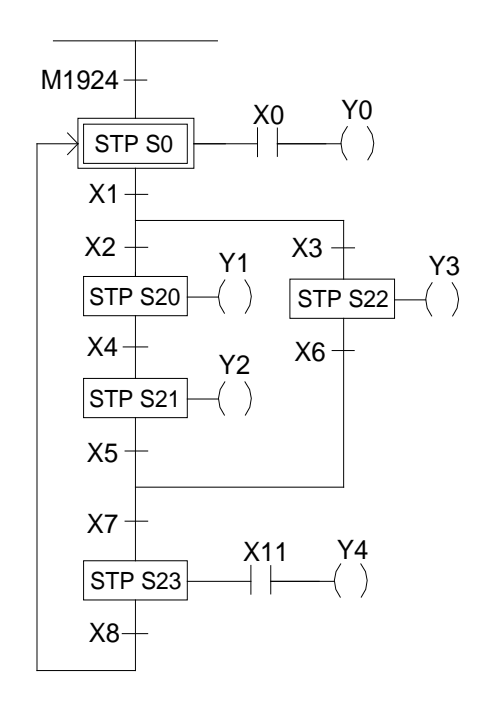

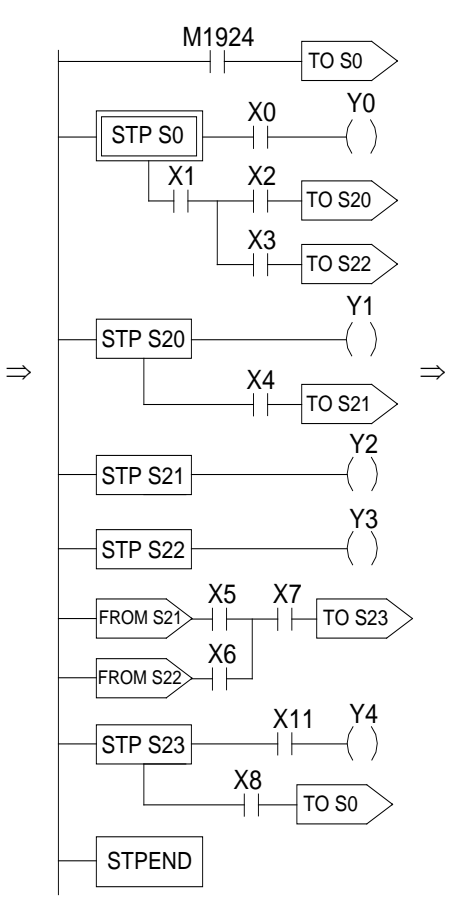

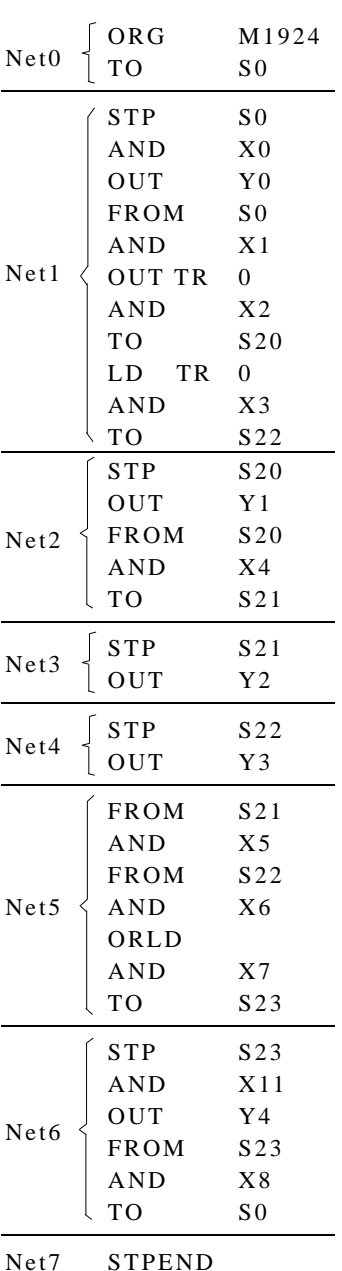

【 说 明 】: 1.编辑初始步进点 S0

2.编 辑 S20、 S22 的分歧 3.编 辑 S20 4.编 辑 S21 5.折返编辑 S22 6.编 辑 S21、 S22 的合流 7.往下编辑 S23
【范例 3】

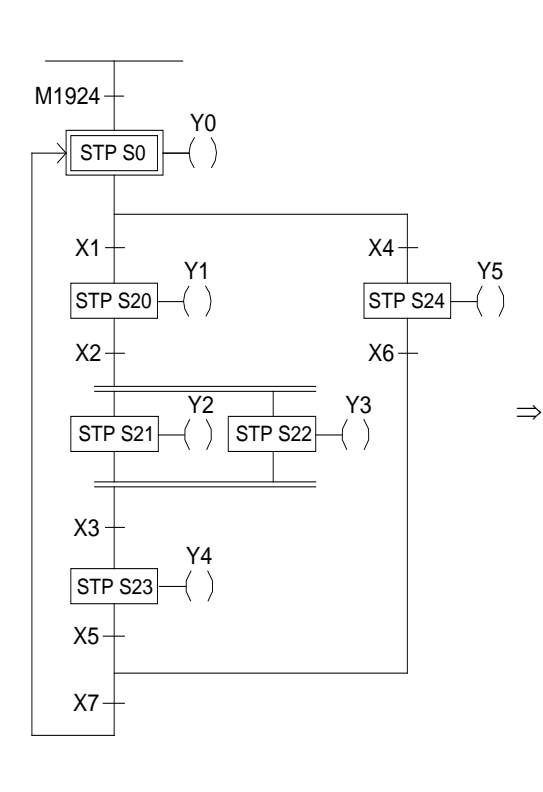

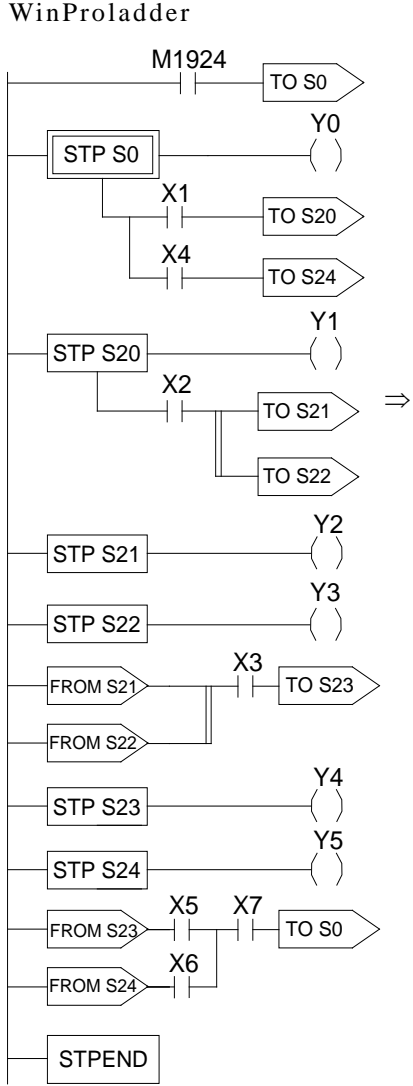

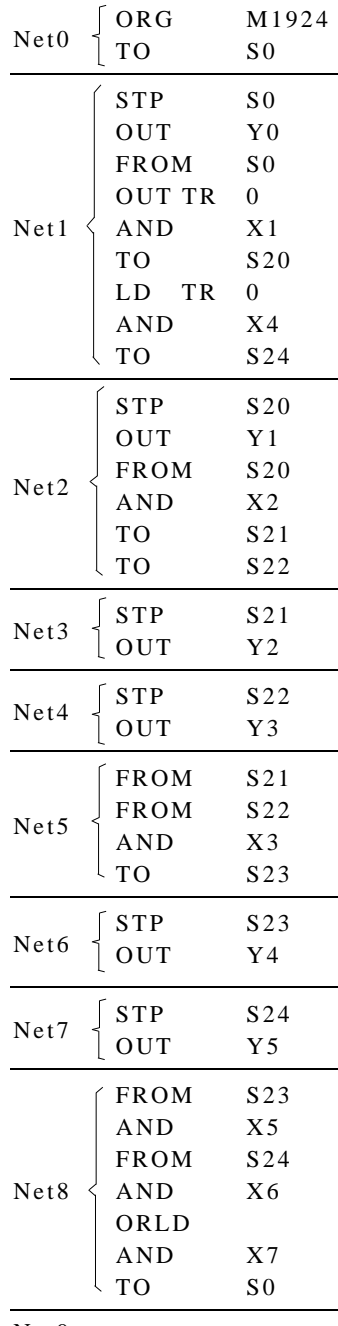

 $FP-08$ 

Net9 STPEND

【 说 明 】: 1.编辑初始步进点 S0 2.编 辑 S20、 S24 的分歧 3.编 辑 S20 4.编 辑 S21、 S22 的分歧 5.编 辑 S21 6.折返编辑 S22 7.编 辑 S21、 S22 的合流 8.编 辑 S23 9.返回上层编辑 S24 10.编 辑 S23、 S24 的合流

## 8.5 实际应用范例

【范例 1】 从 A 槽抓取物体放到 B 槽 内

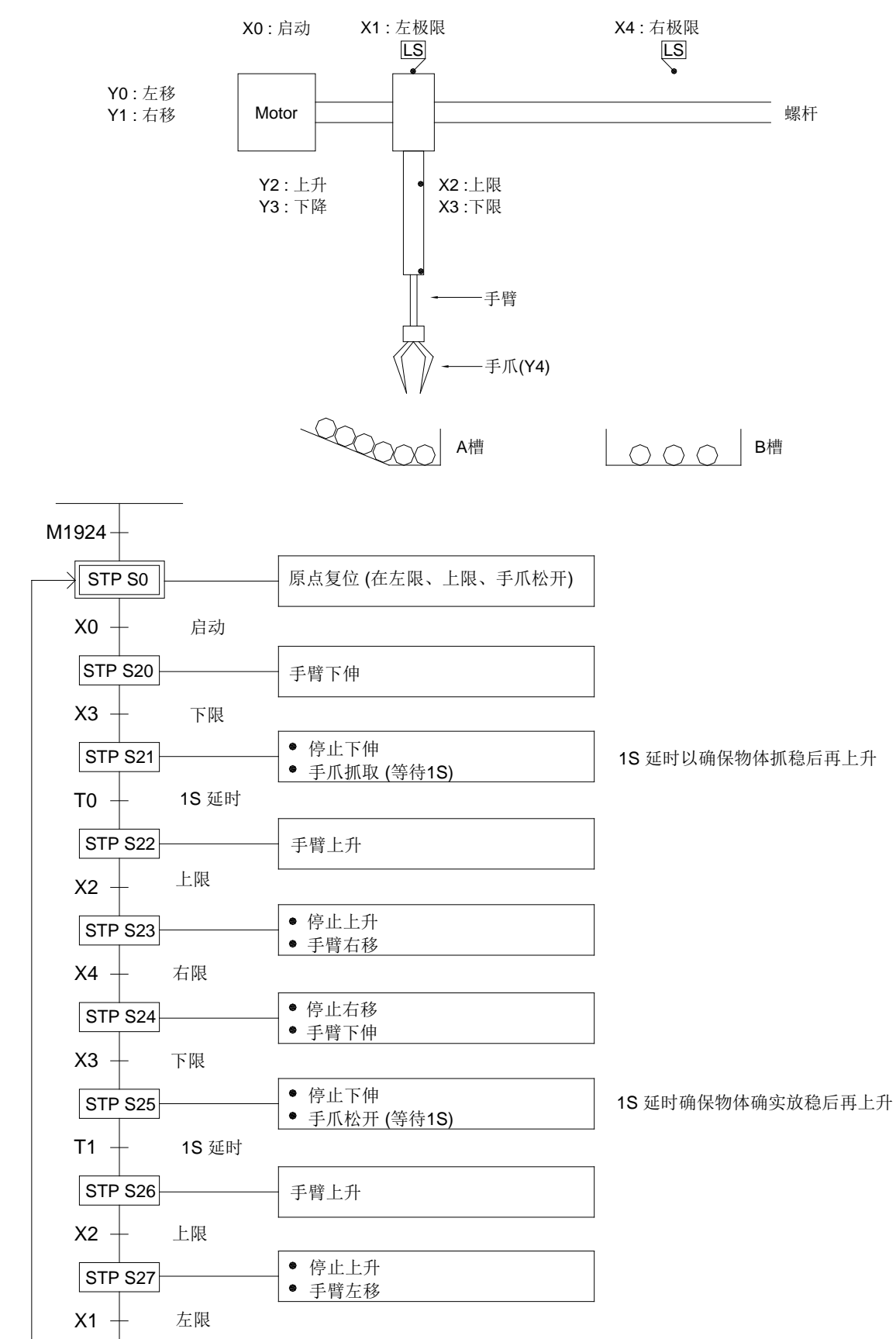

## WinProladder FP-08

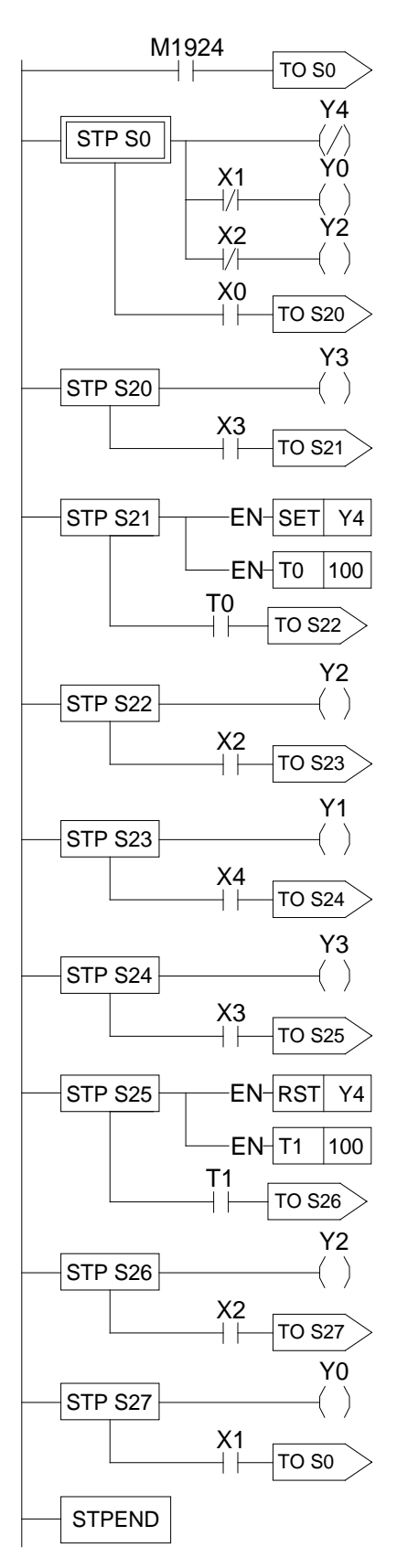

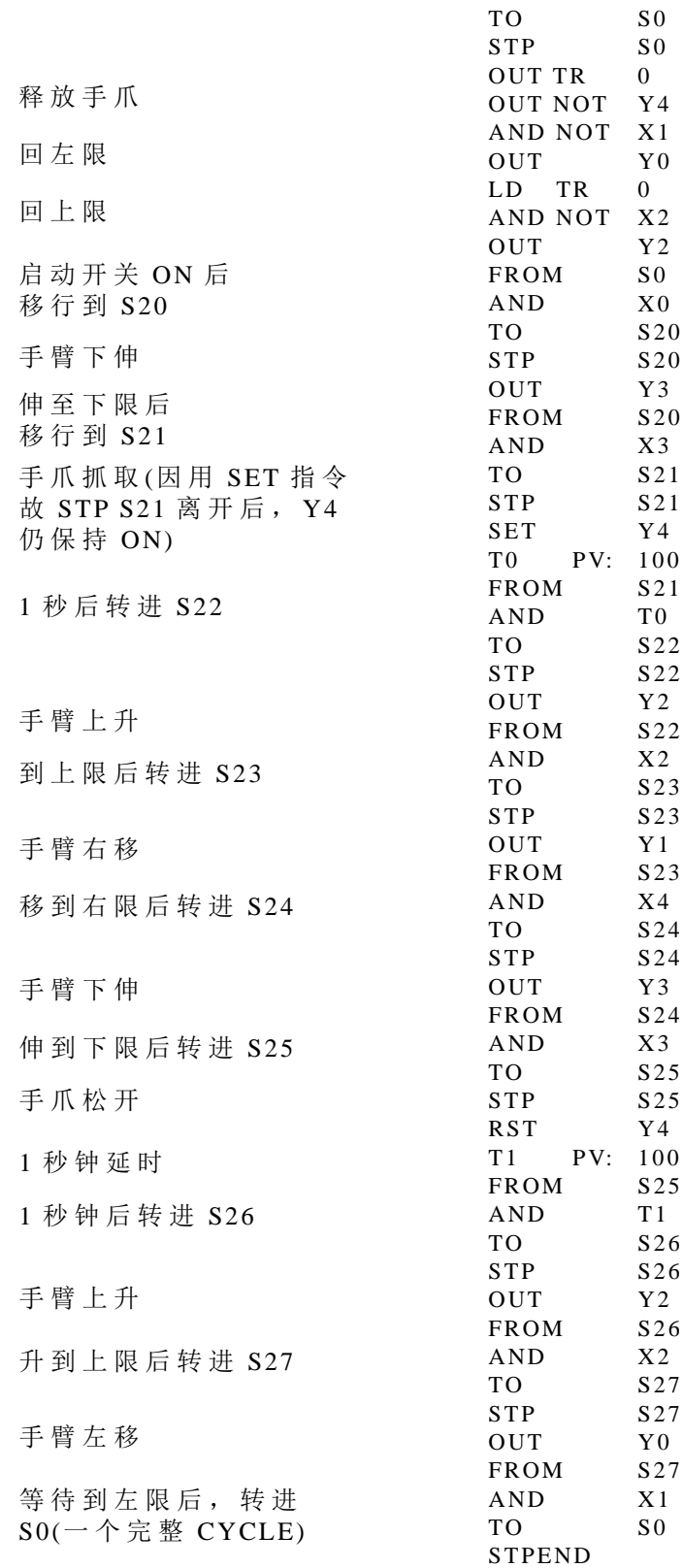

ORG

M1 924

## 【 范 例 2】液体搅拌处理

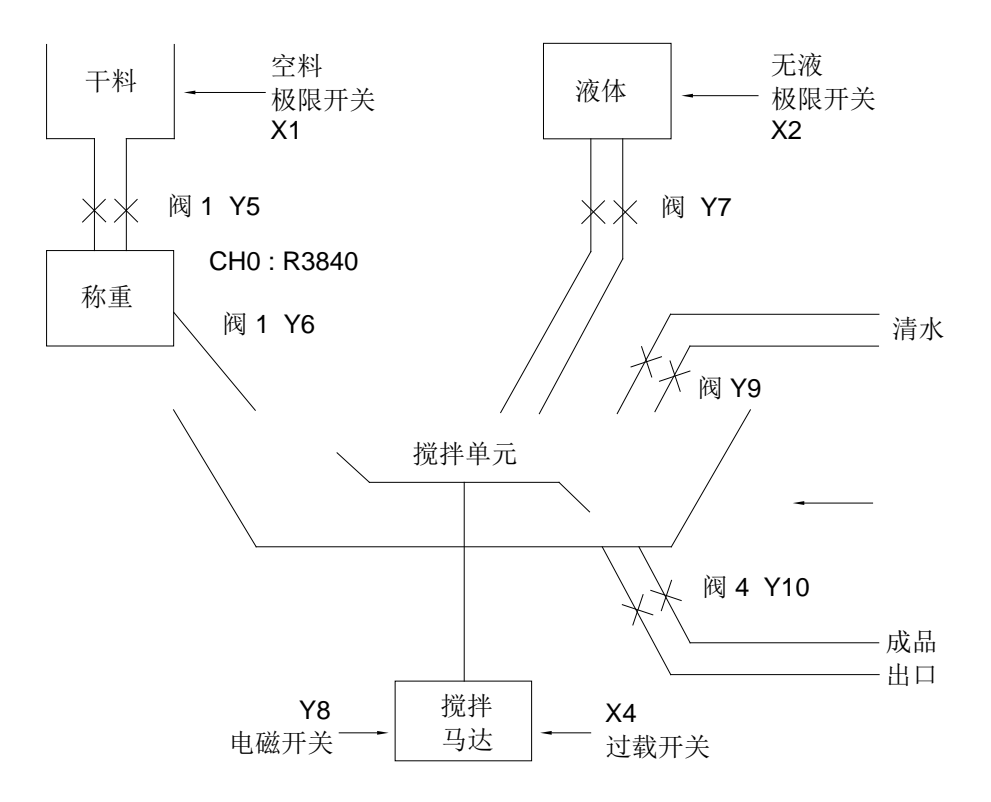

- 输 入 点:空料极限开关 X1 无液极限开关 X2 空料极限开关 X3 过载开关 X4 警告清除钮 X5 启动钮 X6 水洗钮 X7
- 警告指示灯:干料空料 Y1 液体缺液 Y2 搅拌单元空料 Y3 马达过载 Y4
- 输 出 点:干料入料阀 Y5 干料入料阀 Y6 液体入料阀 Y7 启动马达电磁阀 Y8 清水入水阀 Y9 成品送料阀 Y10
- 秤重 输 入: CH0 (R3840)
- $\bullet$  M1918=0

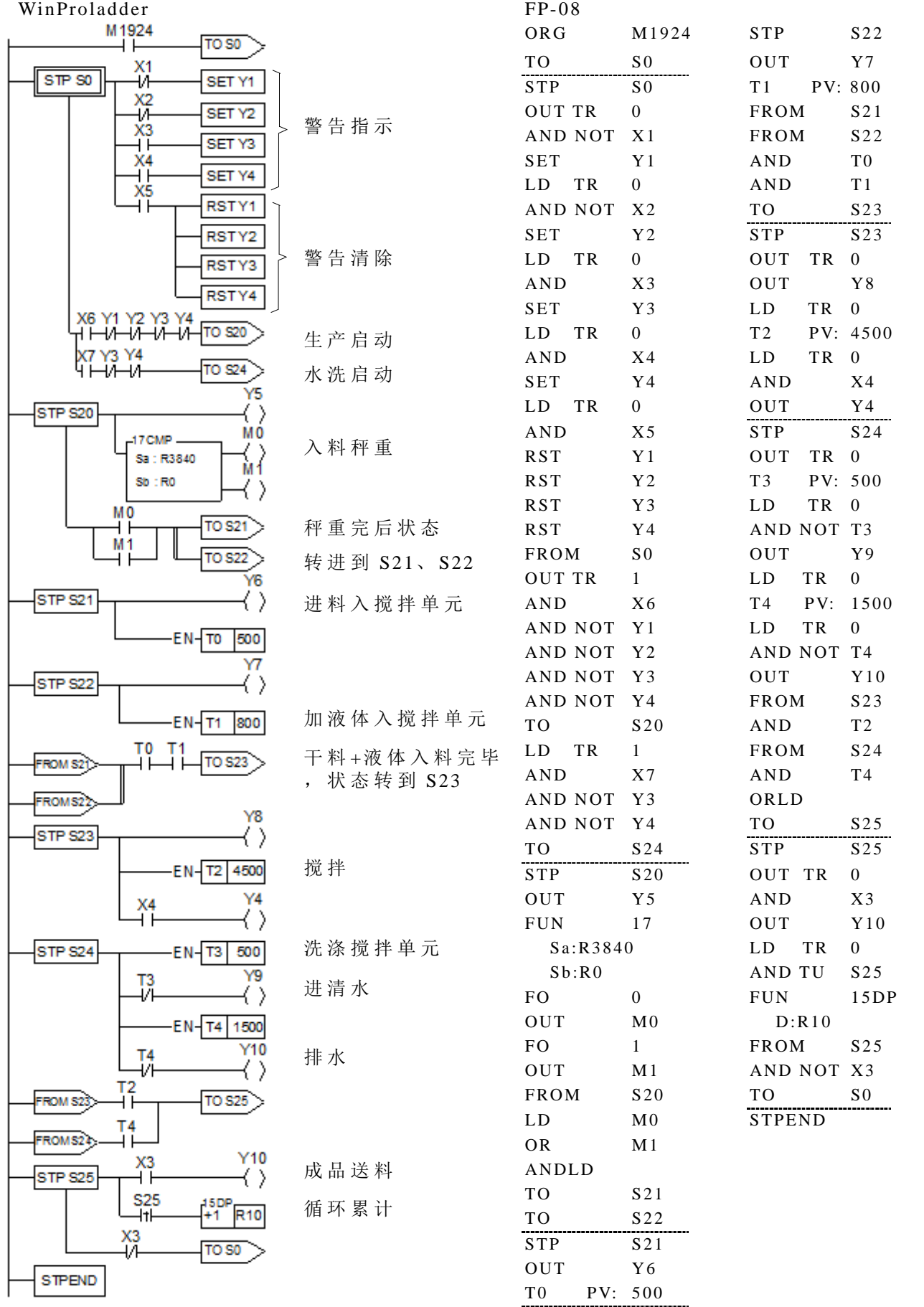

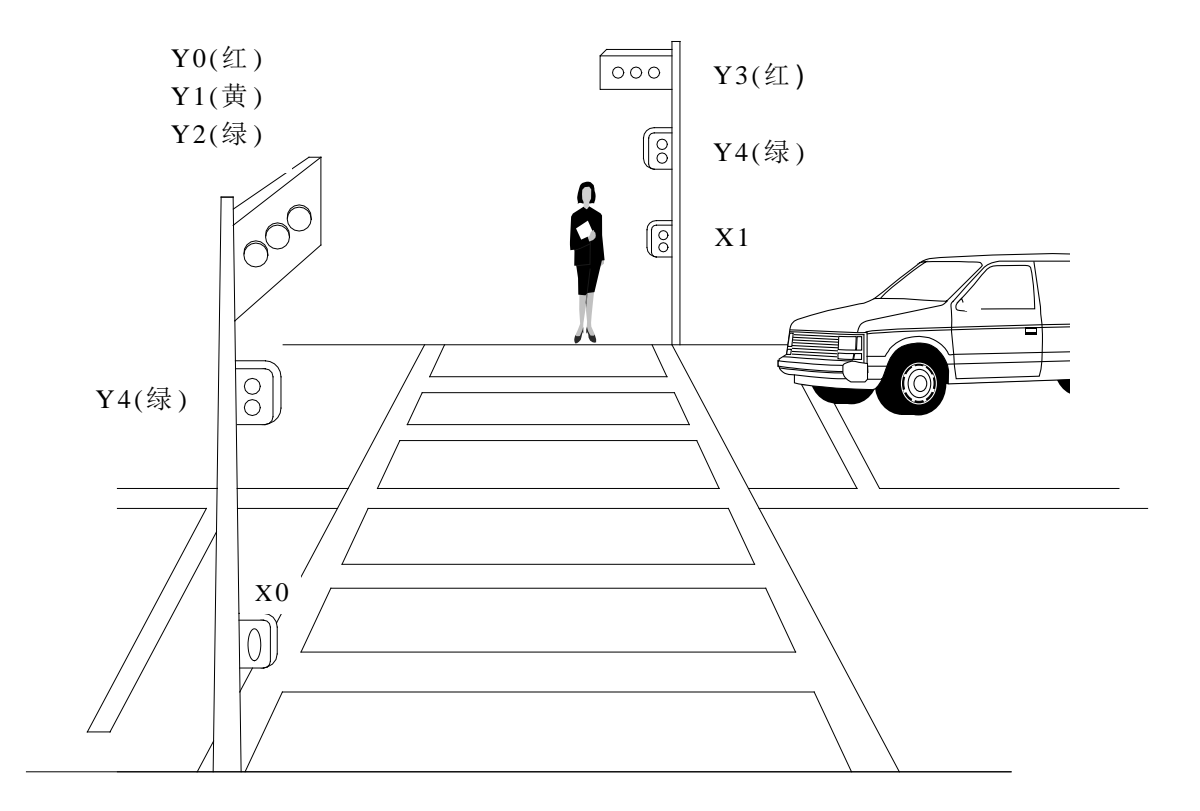

• 输 入 点: 行人按钮 X0 行人按钮 X1

◆ 输 出 点: 车道红灯 Y0 车道黄灯 Y1 车道绿灯 Y2 人行横道红灯 Y3 人行横道绿灯 Y4

 $\bullet$  M1918=0

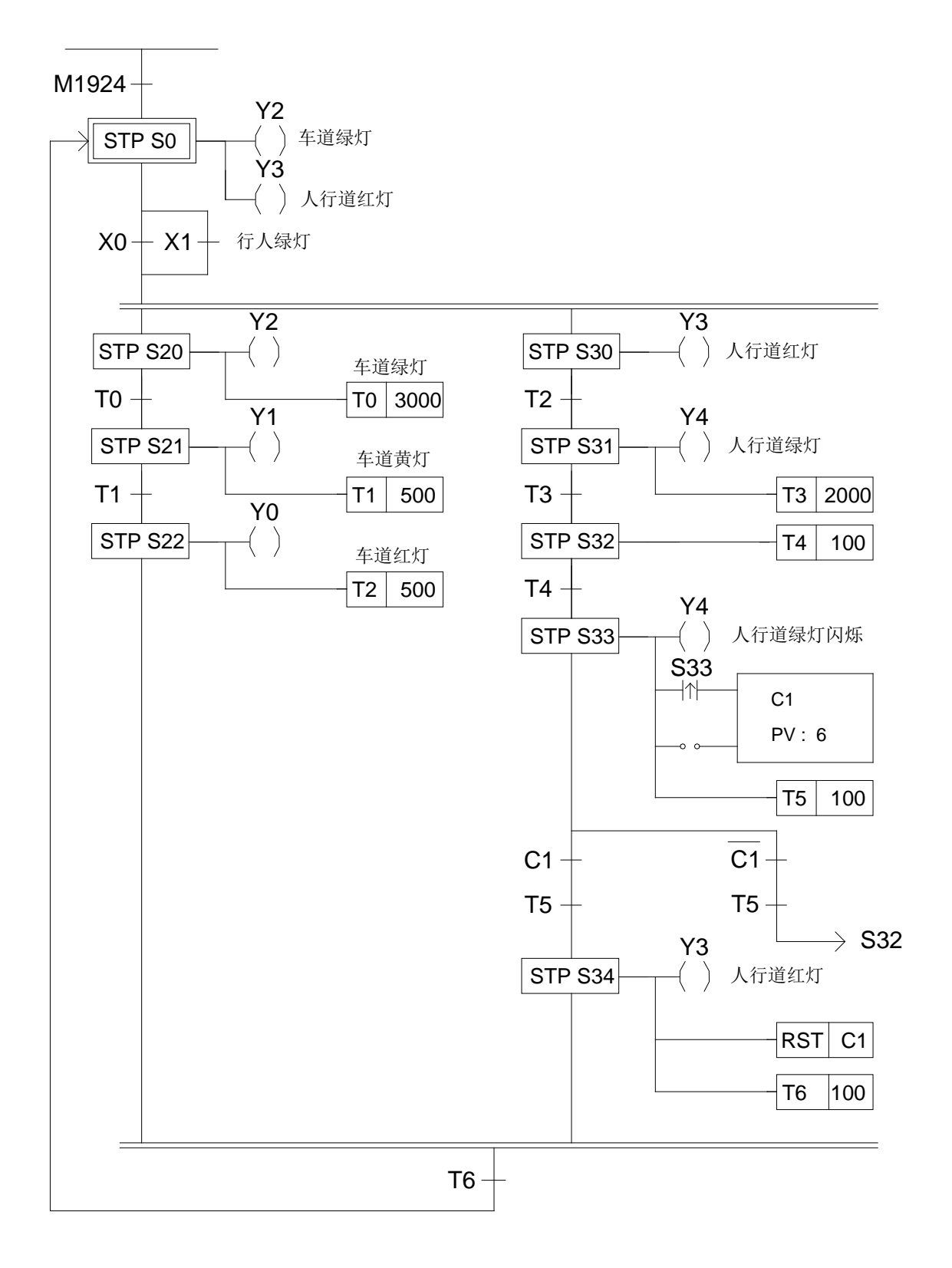

● 人行横道红绿灯控制程序 WinProladder

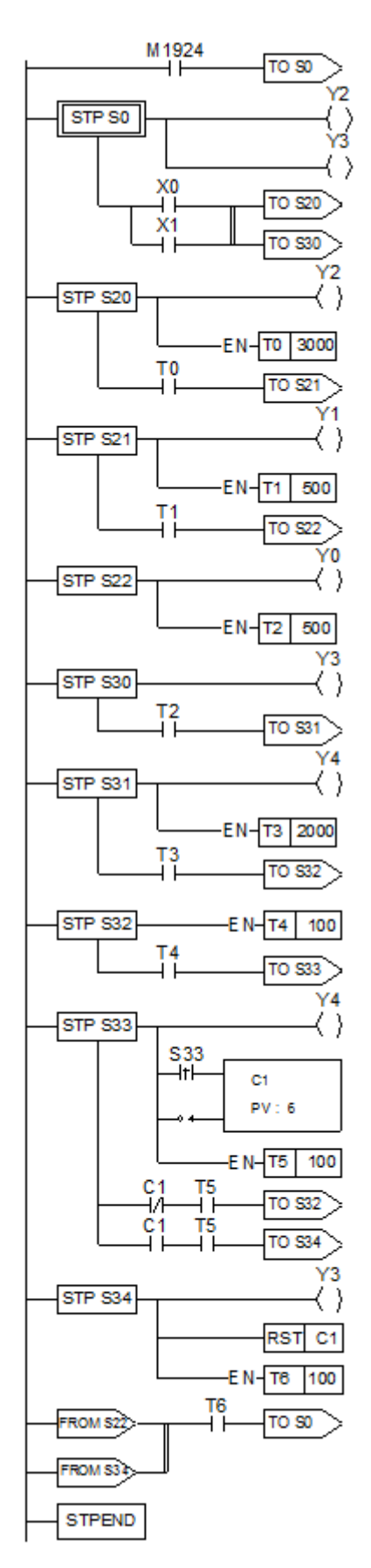

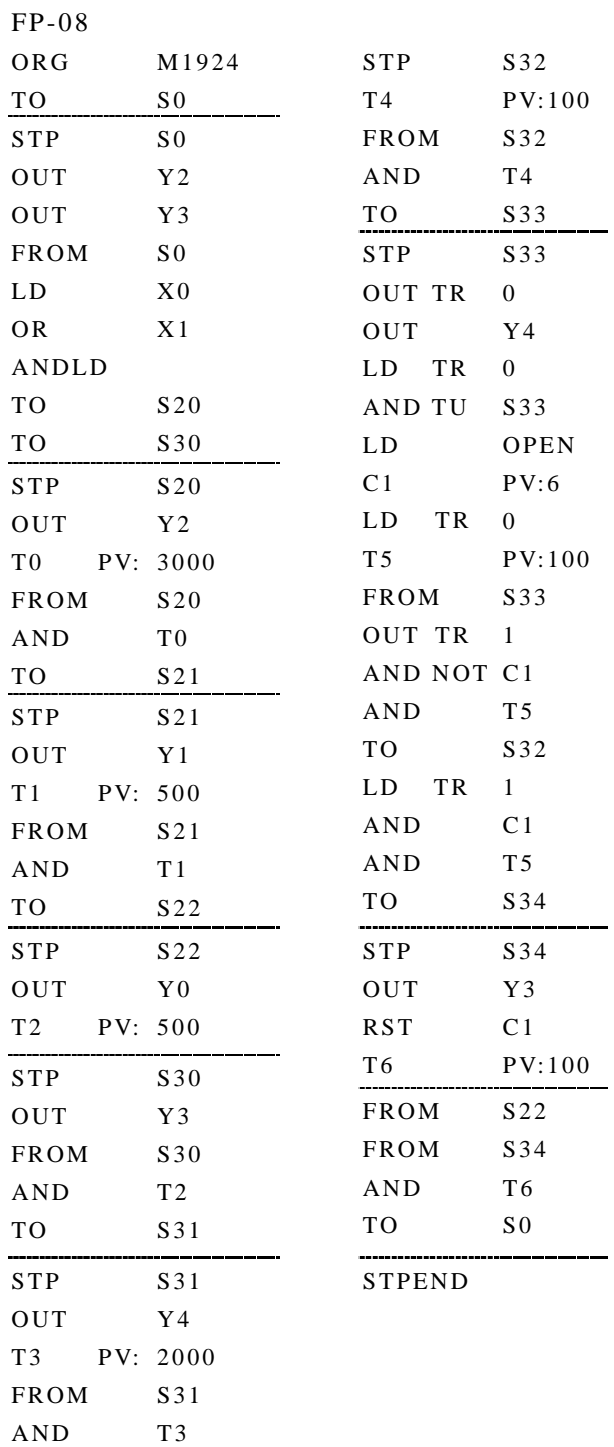

TO

S32

## 8.6 步进程序语法检查错误码说明

步进语言程序、语法检查错误的编号如下:

E51 : TO(S0~S20)必 须 以 ORG 为起始指令

- E52 : TO(S20~S999)不得以 ORG 为起始指令
- E53 :同一个网络中, TO(S20~S999)前,必需在有 FROM
- E54 : TO 之前一个指令,必需为 TO、 AND、 OR、 ANDLD、 ORLD
- E56 :此时 FROM 之前一个指令,必需为 FROM 或 AND、 OR、 ANDLD、 ORLD
- E57 : OUT、 TMR、 CTR、 FUN 不 与 TO(S0~S19)并存在同一个网络中
- E58 : OUT、 TMR、 CTR、 FUN 前一个 STEP 指令必需为 STP
- $E$ 59 : 同一个网络中, TO 超过 8 个
- $E60:$  同一个网络中, FROM 超过 8个
- E61 : TO(S0~S19) 必需为网络第一列
- E62 : 接点占据 TO 位置
- E71: 连续不完整 (理应不会发生)
- E72 : TO Sxx 重 复
- E73 : STP Sxx 重 复
- E74 : FROM Sxx 重 复
- E76 : 上一个 STP(S0~S19)缺乏 STPEND 或 STPEND 往前找不到相对应的 STP(S0~S19)
- E77 : STP(S0~S19)的前一个网络并非是以 ORG 为起始唯一的 TO(S0~S19)
- E78 : 尚未使用 STP(S0~S19)就使用 TO(S20~S999)、STP (S20~S999)、FROM
- E79 :尚未使用 TO Sxx 就使用 STP Sxx 或 FROM Sxx
- E80 :尚未使用 STP Sxx 就使用 FROM Sxx
- E81: 同一时间, 尚未处理的分歧层数不得大于 16
- E82 :同一时间,分歧中尚未处理的分枝不得大于 16
- E83 :单一步进点,未依照 TO Sxx→STP Sxx→FROM Sxx 的顺序且紧密连续
- E84 :进入分歧后,需按照由左至右的顺序来处理分枝
- E85 :合流时,与先前的分歧情况不对应
- E86 :尚未利用 TO 来完成上一个合流,就使用 STP 或 FROM
- E87 :尚未利用 FROM+TO 来转移上一个 STP,就使用 STP 或 FROM
- E88 :分歧中, STP Sxx 或 FROM Sxx,在此分歧内,往前找不到相对应的 TO Sxx
- E89 :尚未利用 STP 来承接 TO 的处理,就使用 FROM
- E90 :并进式分歧的转接不合法
- E91 :上一个 STP(S0~S19)尚未处理完全,就使用 ORG、 LBL、 RTS、 RTI、 MCE、 SKPE、 FOR、 NEXT、 END

# 附 录 一:EP2S-PACK 操作说明

为了机台生产与维护方便,EP 系列主机备有程序记忆匣(EP2S-PACK)可供客户选购使 用 。 将 Ladder 程序与资料暂存器烧录至 EP2S-PACK(MEMORY\_PACK)的最大好处是程序与 资料能够长久的保存及便利的维护。

EP2S-PACK(MEMORY\_PACK)记忆容量为 64K Word。EP 主机 OS 版本 4.08(含)后支援 由 Ladder 程控读写 MEMORY\_PACK 功能 (FUN161、FUN162), 可将 MEMORY\_PACK 当作 便携式资料匣使用,欲烧 录 时 须 将 EP2S-PACK 的 DIP 开关设定于 Unprotect 位 置 ;烧录完后 可将其置于 Protect ON 位置,以防止误写。

 如 果 EP2S-PACK 内烧录有程序的话,开机时 EP 主机会将 EP2S-PACK 内 的 Ladder 程 序 覆盖掉存于主机 RAM 里面的 Ladder 程序, 且自动执行(RUN);若不想让 EP2S-PACK 覆盖掉 主机内程序的话,须将暂存器 R4052 设为 5530H(试俥修改模式,详见后述)。

1.1 利 用 WinProladder 烧 录 Ladder 程序与暂存器内容至 EP2S-PACK

点 选 MEMORY\_PACK 操 作 **:** 工 具

MEMORY PACK 操 作 → 点 选 后 出 现 下 列 窗 口 :

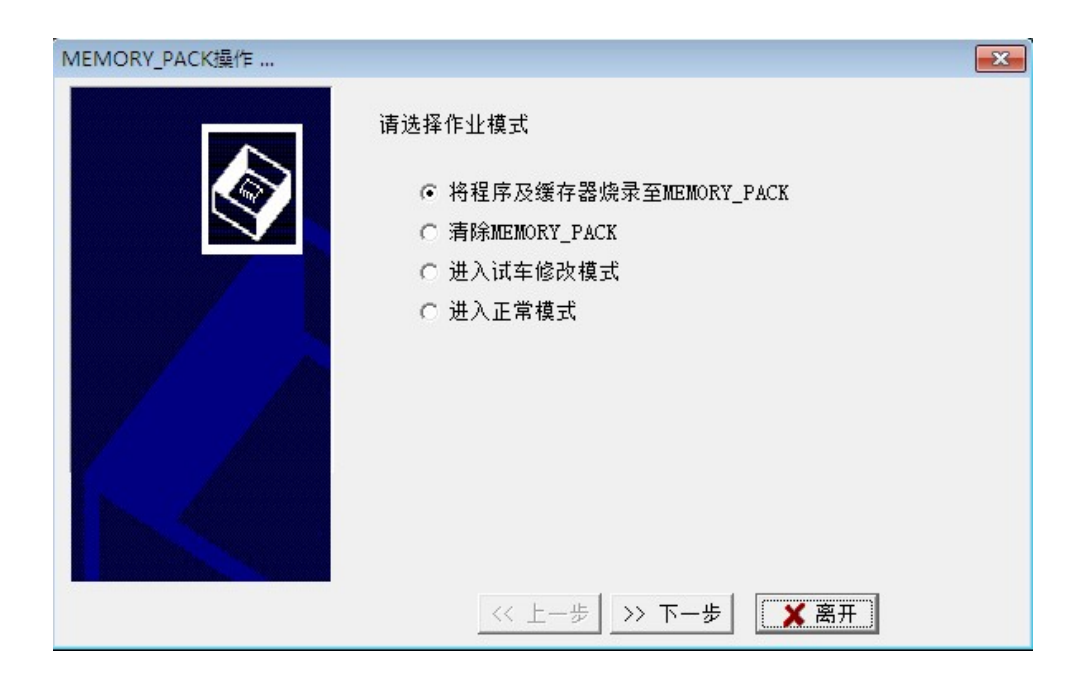

1.1.1 将程序与暂存器烧录至 EP2S-PACK(MEMORY\_PACK)

● 程 序 + 资料暂存器 **:**

此选项可把程序及暂存器内容烧录至 MEMORY\_PACK 中。选择【新增】后会出现指定读 回烧录在 MEMORY\_PACK 的 资料暂存器画面 **:**

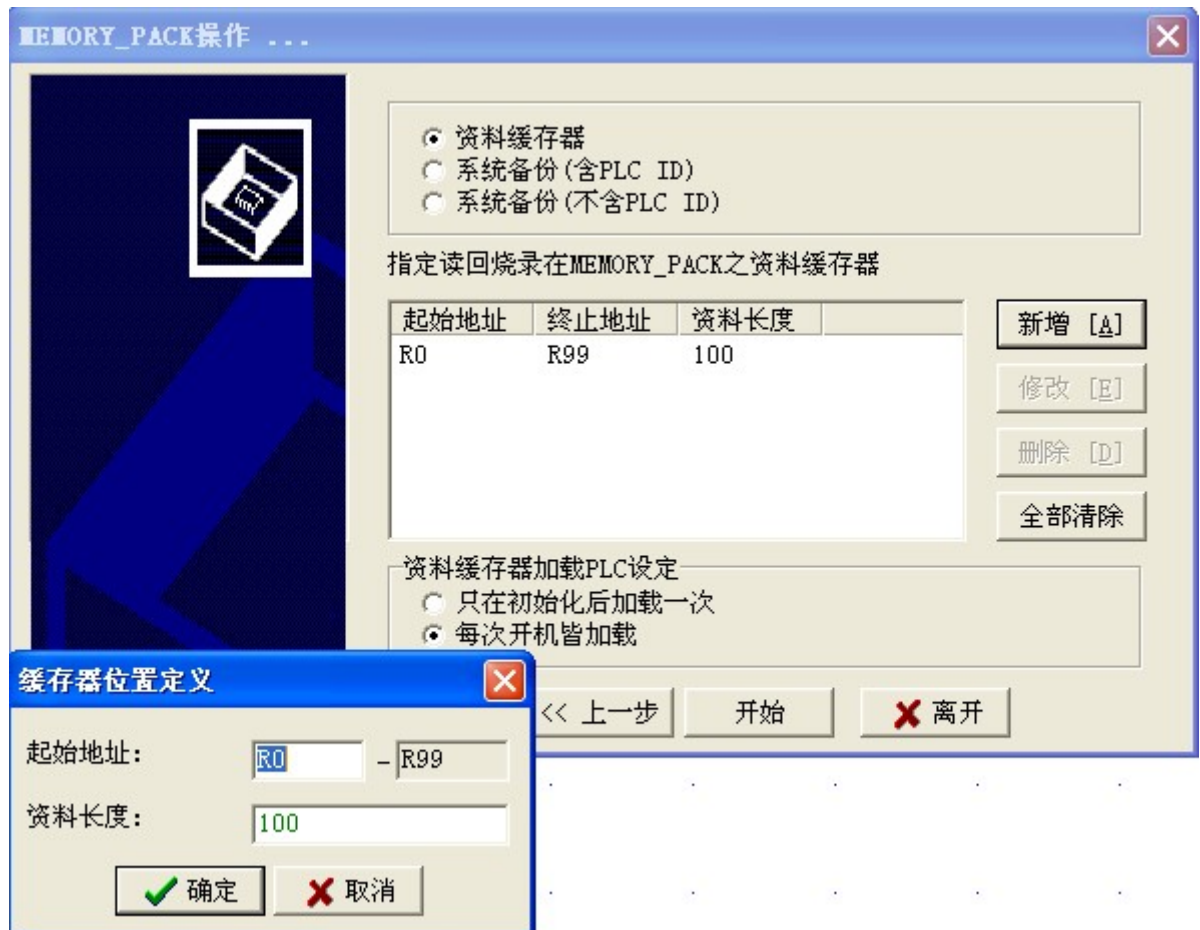

在这规划页面中可以指定当 PLC 开机时从 MEMORY PACK 读回 PLC 主机的暂存器范围,若 不需要把资料暂存器备份至 MEMORY\_PACK 则直接按"开始"即可开始烧录。烧录时间长短依 据 Ladder 程序大小及备份暂存器范围而有所不同,烧录期间会出现"烧录中请稍候…"画面, 如烧录成功会出现"烧录 MEMORY\_PACK 完成"画面, 反之若烧录失败会出现"烧录 MEMORY\_PACK 失 败 "画面。

- ※ PLC 最多允许 4 笔资料暂存器备份至 MEMORY PACK,用户可透过点选〝新增〞或〝删 除"进行增减。
- ※ 烧录在 MEMORY\_PACK 的资料暂存器, 例如:调机值或不变的应用设定值, 每次开机时可 由 MEMORY\_PACK 读 出 然 后 将 CPU 模块内 RAM 相对应 的 资料暂存器初始成当初写入 MEMORY PACK 时 的 值, 以 便 长 久 保 存 正 确 的 运 作 资 料 及 便 利 维 修 。
- ※ 若想备份所有暂存器内容至 MEMORY PACK,只需点选系统备份即可,不必一笔一笔新 增 。
- ●系统备份

作 ROM PACK 烧录时, 提供两种系统备份模式, 可将整个 PLC 环境做备份

- ◆ 系统备份含 PLC ID
- ◆ 系统备份不含 PLC ID
- . 当选择系统备份含 PLC ID 时, 每次开机会由 ROM PACK 载入 PLC ID 及程序, 而所有资 料含暂存器与接点状态会根据烧录时的选项每次(选择"每次开机皆载入")或仅作一次 (选 择 "只在初始化载入一次 ")由 ROM PACK 载入所有烧录时 的 暂存器资料与接点状 态;即 以 这 种 模式所产生 的 ROM PACK 可 用 来 大 量 复 制、载 入 需 要 ID(程 序 ID 与 PLC ID)作运转保护的控制程序于 PLC 主机,而不必经由程序编辑工具作 ID 设定。 如需程序 ID 与 PLC ID 作运转保护的控制程序,不可将这种模式所产生的 ROM PACK 安装于 PLC 主机上工作, 否则将不会达到保护目的。

需要经由程序 ID 与 PLC ID 作运转保护的系统不能以此方式烧录 ROM PACK。

· 当选择系统备份不含 PLC ID 时, 以这种模式所产生的 ROM PACK 没有备份 PLC ID; 每 次开机会由 ROM PACK 载入程序,而所有资料含暂存器与接点状态会根据烧录时选 择 每 次 (选 择 "每 次 开 机 皆 载 入 ")或 仅 作 一 次 (选 择 "只 在 初 始 化 载 入 一 次 ")由 ROM PACK 载入所有烧录时 的 暂存器资料与接点状态。

将有设定程序 ID 作运转保护的 ROM PACK 安装在其它 PLC 时, 该 PLC 的 PLC ID 必须设定与 ROM PACK 的程序 ID 一致, 该 PLC 才能正常运转。

需要经由程序 ID 与 PLC ID 作运转保护的系统可以这种方式烧录 ROM PACK, 方便大量 生产及有利长期维护。

- ※ 有设定或修改 PLC ID 时,在关电重新开机时会将 PLC ID 写入存放系统程序 的 内 部 FLASH ROM,而不会因电池没电而流失。
- ※ 执行系统初始化功能,在关电重新开机时会将原先烧录在存放系统程序内部 FLASH ROM 的 PLC ID(如有)清除。
- ※ 以 ROM PACK 作系统备份时,同时备份伺服参数表格(由 FUN141 指定);如有作系统初 始化动作,该伺服参数表格不会被还原为系统内定值
- ※作 ROM PACK 烧录, 如作系统备份或有指定烧录暂存器范围备份资料时, 只需选取"只 在初始化载入一 次 "选项时, Ladder 程序不必再配合,即可达成此项需求
- ●资料暂存器载入 PLC 设定

※ " 只在初始化载入一次 " : PLC 主机在第一次开机时会由 ROM PACK 载入所有烧 录

> 时暂存器资料与接点状态; 以后开机时不会再作载入动作。 对于需要由 ROM PACK 载入暂存器初始值 、 然后又希望重 新设定或更新过的暂存器资料能停电记忆保持的应用,选取 此选项烧录 ROM PACK 是最佳选择。

 ※ " 每次开机皆载入 " : PLC 主机在每次开机时会由 ROM PACK 载入,所有烧录 时 暂存器资料与接点状态。对于每次需要由 ROM PACK 载

入暂存器初始值的应用,选取此选项烧录 ROM PACK 是最 佳选择。将有此选项所烧录的 ROM PACK 安装在主机上, 就算电池没电也能正常工作。

#### 1.1.2 清 除 MEMORY\_PACK

此选项可把 MEMORY\_PACK 中所储存的程序或资料予以清除。按"下一步"即开始动作, 清 除 动 作 进 行 时 画 面 会 显 示 出 " 清 除 中 请 稍 候 … " 讯 息 , 如 清 除 成 功 会 出 现 " 清 除 MEMORY\_PACK 完 成 "画面,反之若清除失败会出现 "清 除 MEMORY\_PACK 失 败 "画面。

#### $1.1.3$ 进入试车修改模式

 此选项让使用者可选择是否进入试 车 修改模式 (即是否让 MEMORY\_PACK 内 的 程序与资 料覆盖掉主机内的程序与资料)。按"下一步"即进入试车修改模式(不覆盖主机资料)。

※ 要安装 MEMORY\_PACK 时, 如不确定本 MEMORY\_PACK 是否已有烧录 Ladder 程序或是 所烧录的 Ladder 程序不确定是否为所要时, 保险起见, 最好先将 PLC 设定为试车修改模 式, 再安装 MEMORY\_PACK, 如此可避免 CPU 内的程序被误覆盖掉。

#### 1.1.4 进入正常模式选项

直接按〝下一步〞完成正常模式的设定。

※ 如果 MEMORY PACK 有烧录 Ladder 程 序 及 资 料 暂 存 器, 当 R4052 的 值 不 等 于 5530H 时, 每次开机会将 MEMORY PACK 内的 Ladder 程序覆盖掉主机 RAM 内的 Ladder 程序;而烧 录 在 MEMORY\_PACK 内 的 资 料 暂 存 器 , 当 R4046 的 值 不 等 于 5530H 时 , 则 会 根 据 使 用 者烧录时 的 指 定,选择那些暂存器需要由 MEMORY\_PACK 读出而将 CPU 模块内 RAM 相 对应资料暂存器初始化成烧录至 MEMORY PACK 当时 的值,且 PLC 自动进入 RUN 模式。

#### 1.2 透过特殊暂存器操作烧录 Ladder 程序与暂存器内容至 EP2S-PACK

为满足不同客户的应用需求,透过设定特殊暂存器的内容值,就可完成 MEMORY PACK 的烧录动作。至于WinProladder 使用者可以略过此部份,因为设定暂存器的动作,在 WinProladder 进行 MEMORY\_PACK 操作选项时, 就已一并完成。

| 烧录 MEMORY PACK 的相关暂存器

● R4052 : 试车修改模式或烧录 MEMORY PACK 命令与状态

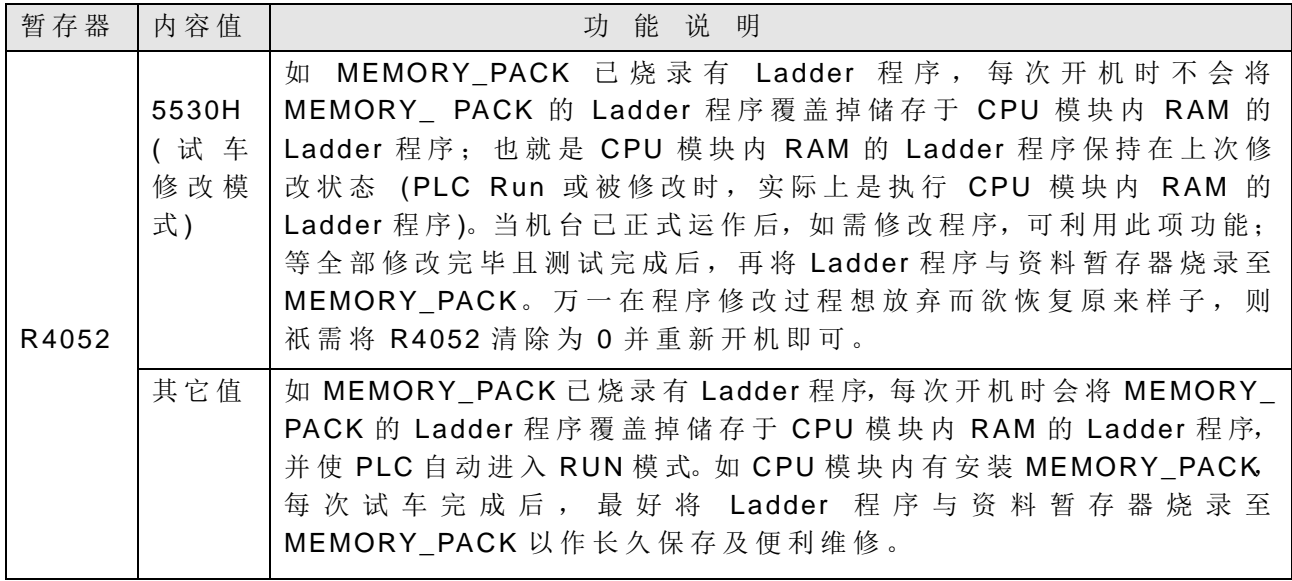

● R4046 : 烧录在 MEMORY\_PACK 的资料暂存器读回选择; 当烧录 Ladder 程序至 MEMORY\_PACK 时, 如有规划同时烧录资料暂存器(部份 或全部),则每次开机时,有烧录到 MEMORY\_PACK 的资料暂存器的内容会被初 始化为烧录时的值;此应用在试车完毕时将调机参数(存放于资料暂存器)烧录至 MEMORY\_PACK 对往后大量生产或维护将有很大 益 处 。然而有很多应用仅需在 第一次开机时将有烧录至 MEMORY\_PACK 的资料暂存器作初始化动作, 以后开 机时该资料暂存器需保持关机前的值。使用者可控制资料暂存器 R4046 的值以 达成上述二种应用,说明如下:

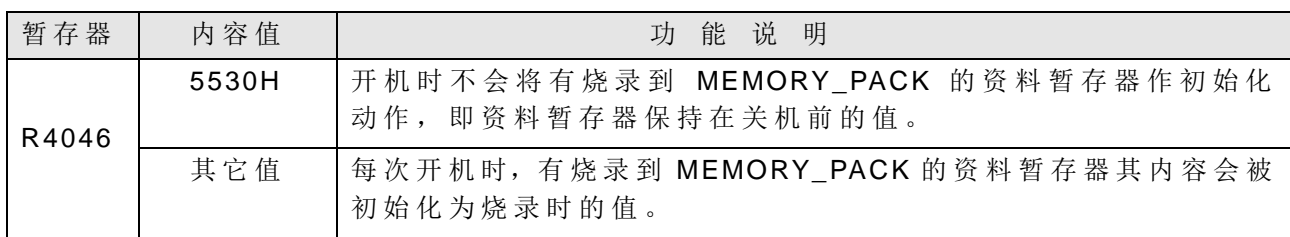

※ 如 过 仅 需 要 在第一次开机时将有烧录 到 MEMORY\_PACK 的 资料暂存器作初始化动作, 则 只 需 在 Ladder 程序里将 R4046 的 值 写 入 5530H 即可。

● PLC 在 RUN/STOP 模式下,皆可传达清除 MEMORY\_PACK 命令或烧录 Ladder+Register 命 令 **:**

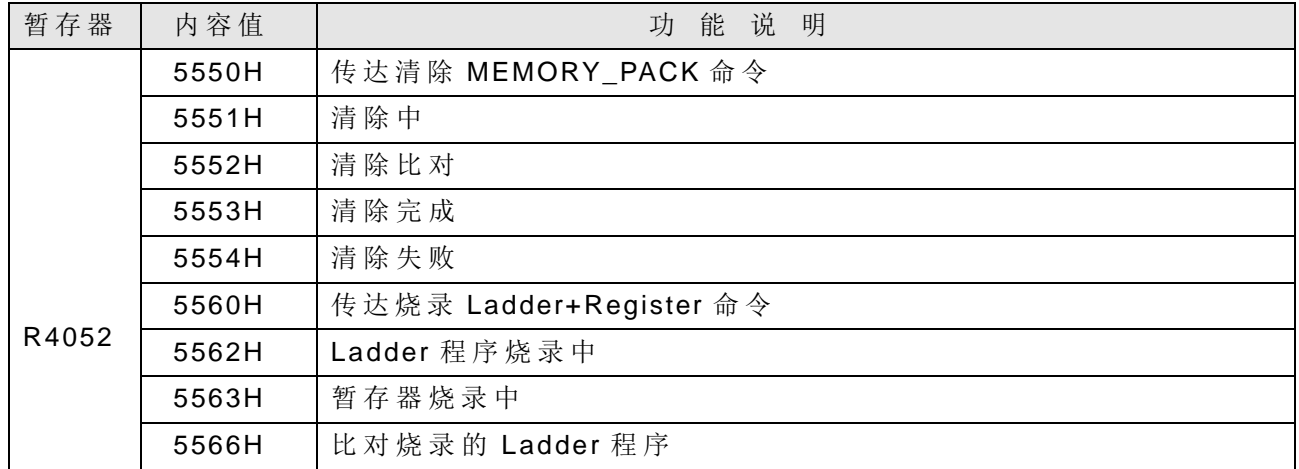

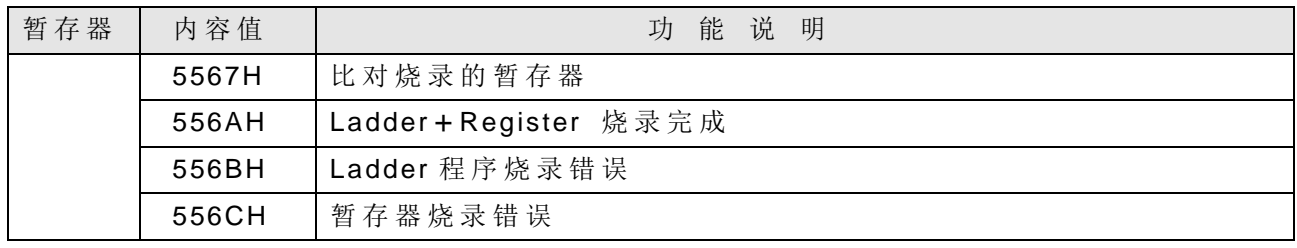

## $\vert$ 1.3 指定读回烧录在 EP2S-PACK 的资料暂存器

- 烧录在 MEMORY\_PACK 的资料暂存器, 例如调机值或不变的应用设定值, 根据 R4046 的设定,每次开机时可由 MEMORY\_PACK 读出而将 CPU 模块内 RAM 的资料暂存器初始 化成烧录至 MEMORY\_PACK 当时的值, 以确保正确的运作资料。
- R4030 ~ R4039 用来指定读回烧录在 MEMORY PACK 的资料暂存器; 必须在执行烧录 Ladder 程序与 Register 至 MEMORY\_PACK 前, 先将 R4030~R4039 的内容值先设定好, 然后一起将此设定值烧录至 MEMORY\_PACK, 则以后每次开机时, 会根据烧录在 MEMORY\_PACK 的 R4030~ R4039 来执行下述动作。

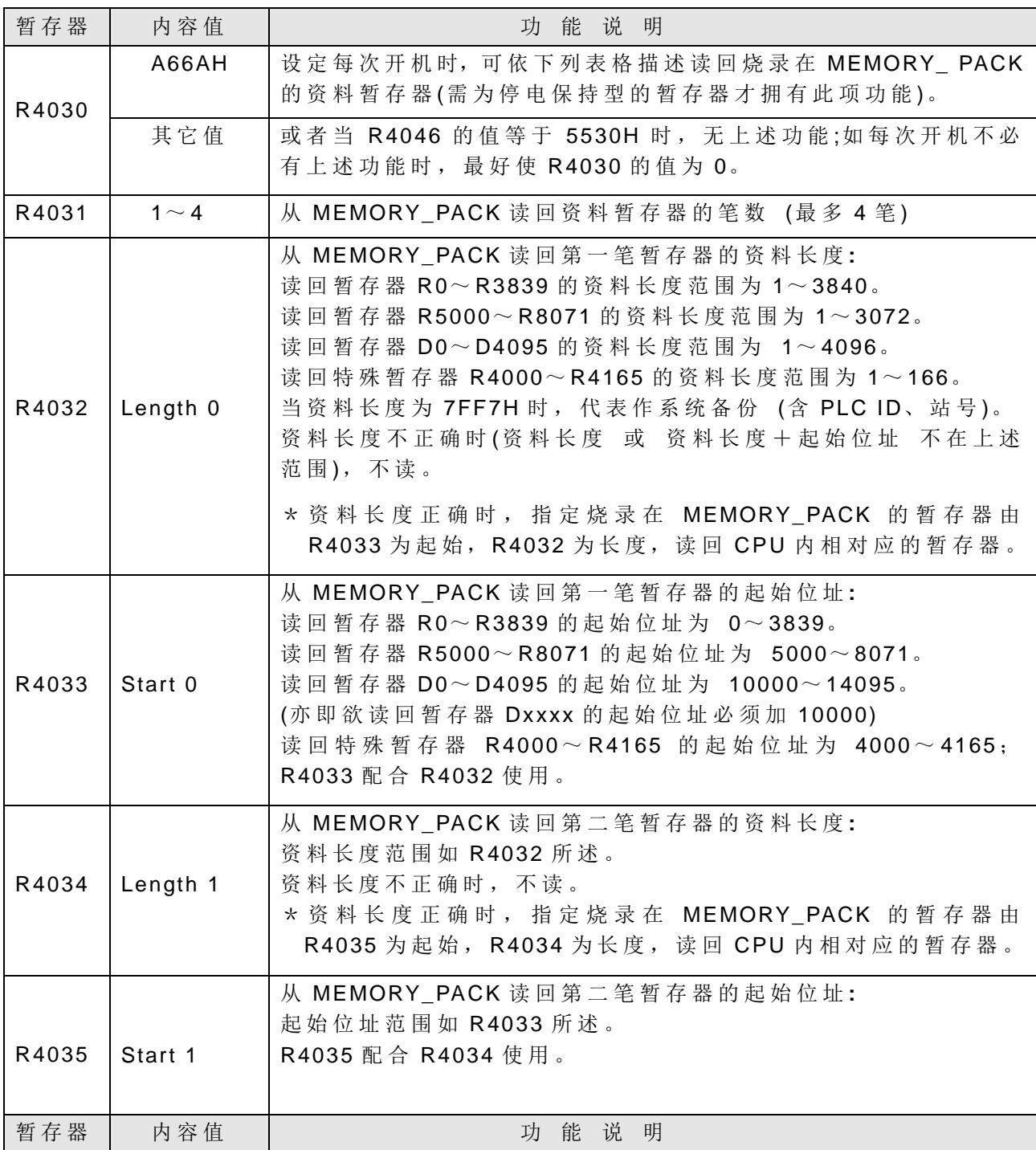

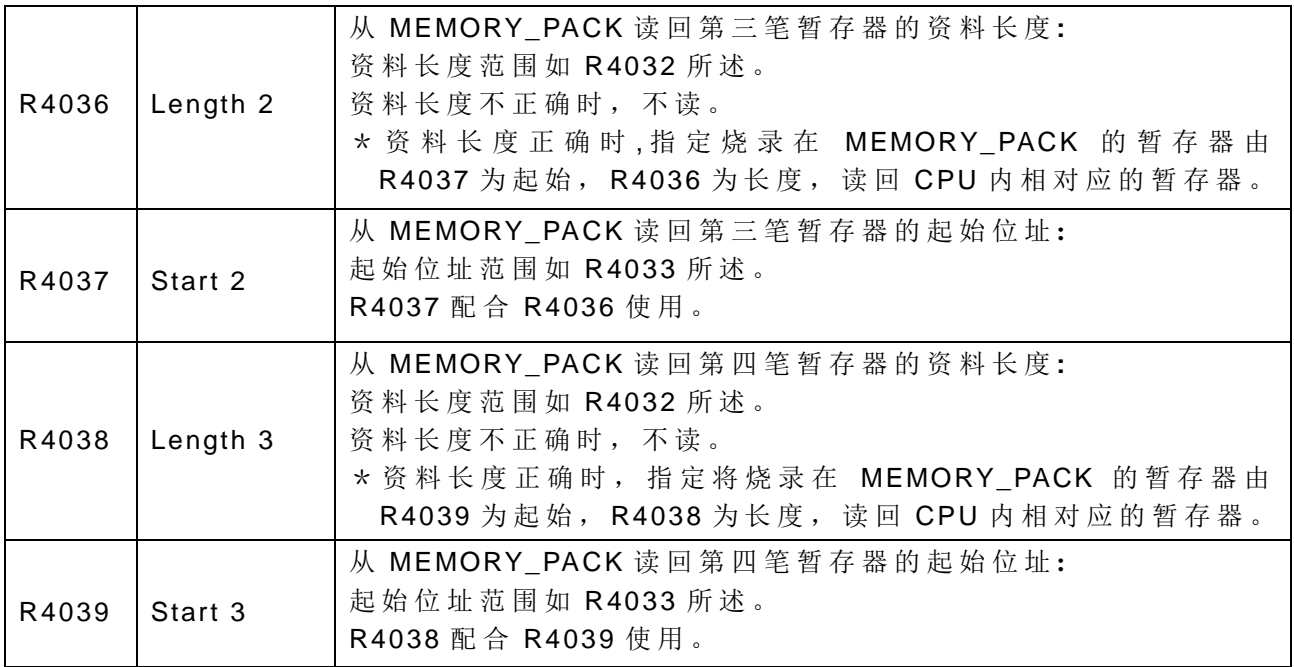

## 1.4 透过功能指令读写 EP2S-PACK

 为 了 供 应 客 户各种不同 的 应用需 求 , EP-PLC 除了提供以 WinProladder 及暂存器操作来 读写 MEMORY\_PACK 之外, 在 OS4.08(含)以后, 亦可于程序区中(Ladder)使用 MEMORY\_PACK 读写指令 (FUN161、FUN162)来动态读取或写入资料于 MEMORY\_PACK 之 中。下面 就 为指令 FUN161、 FUN162 的 说明与使用范例 **:**

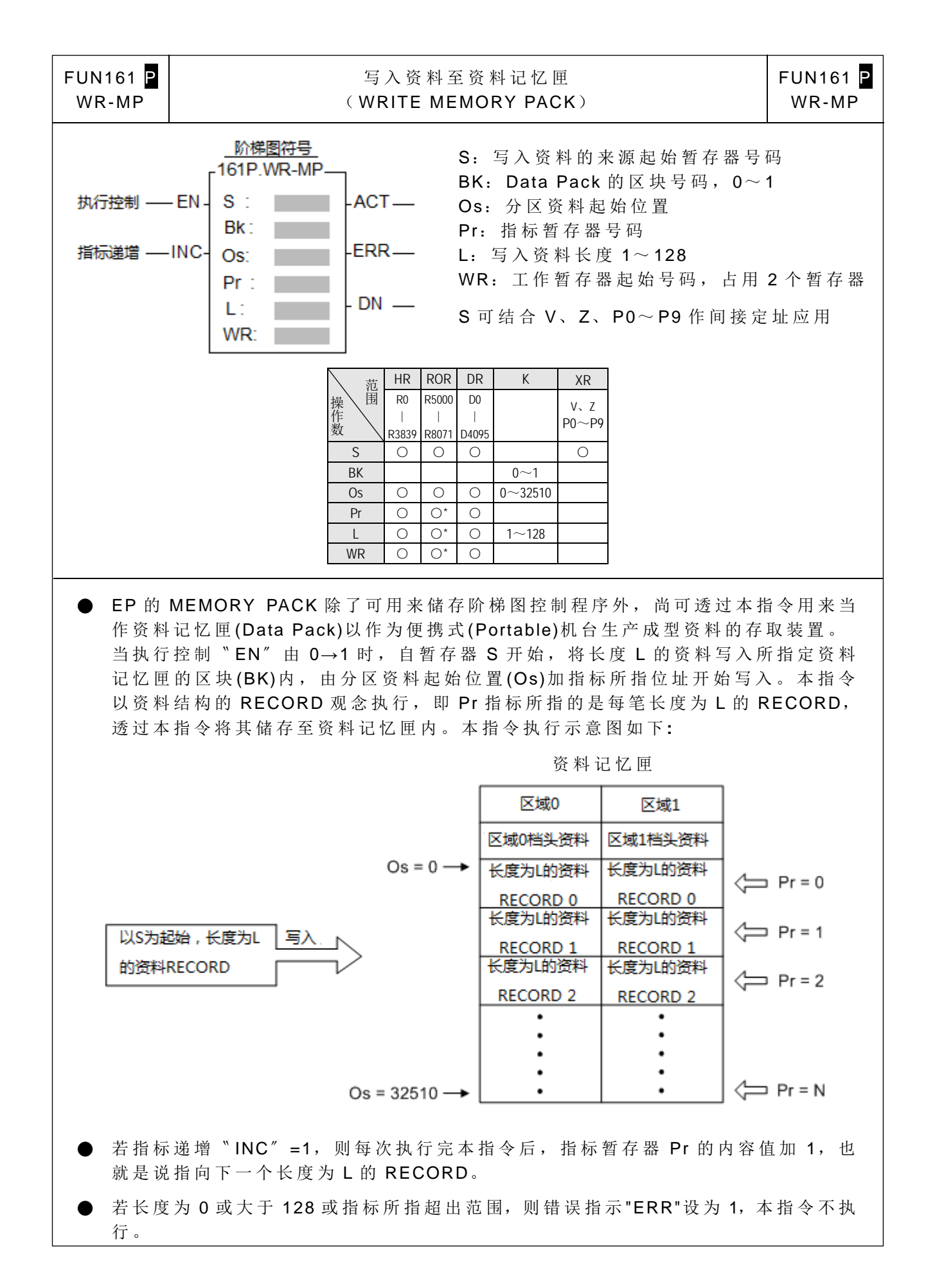

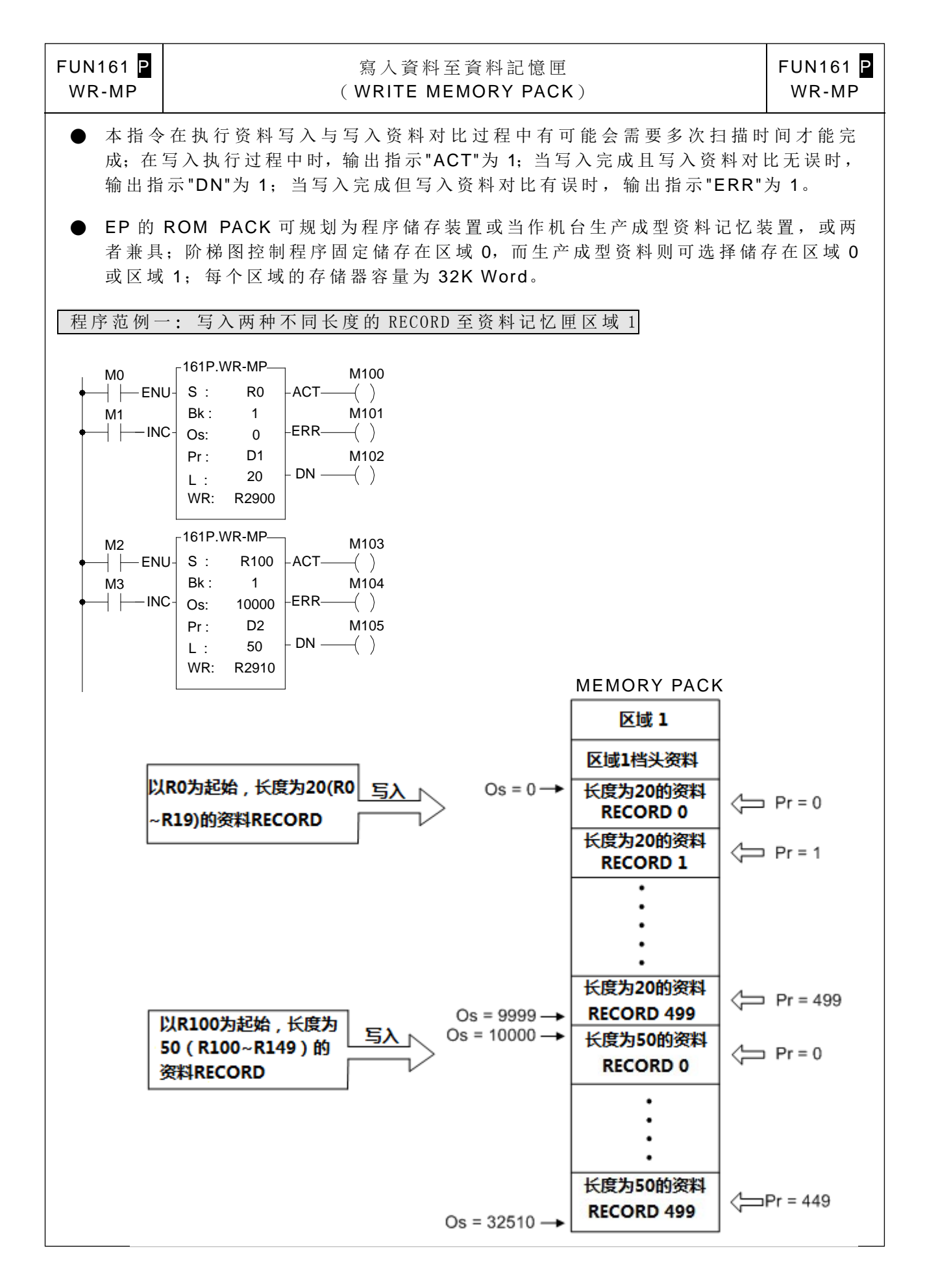

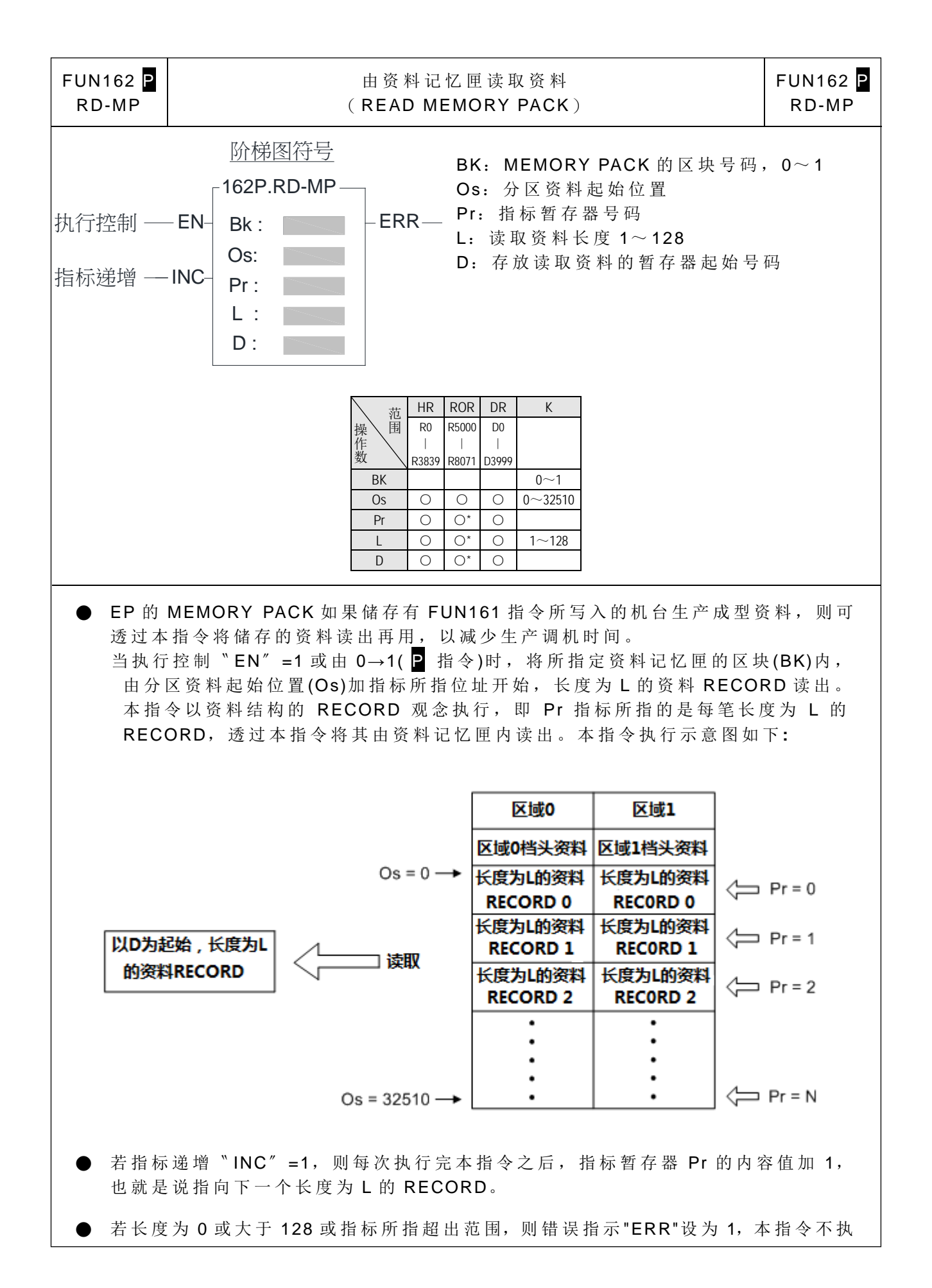

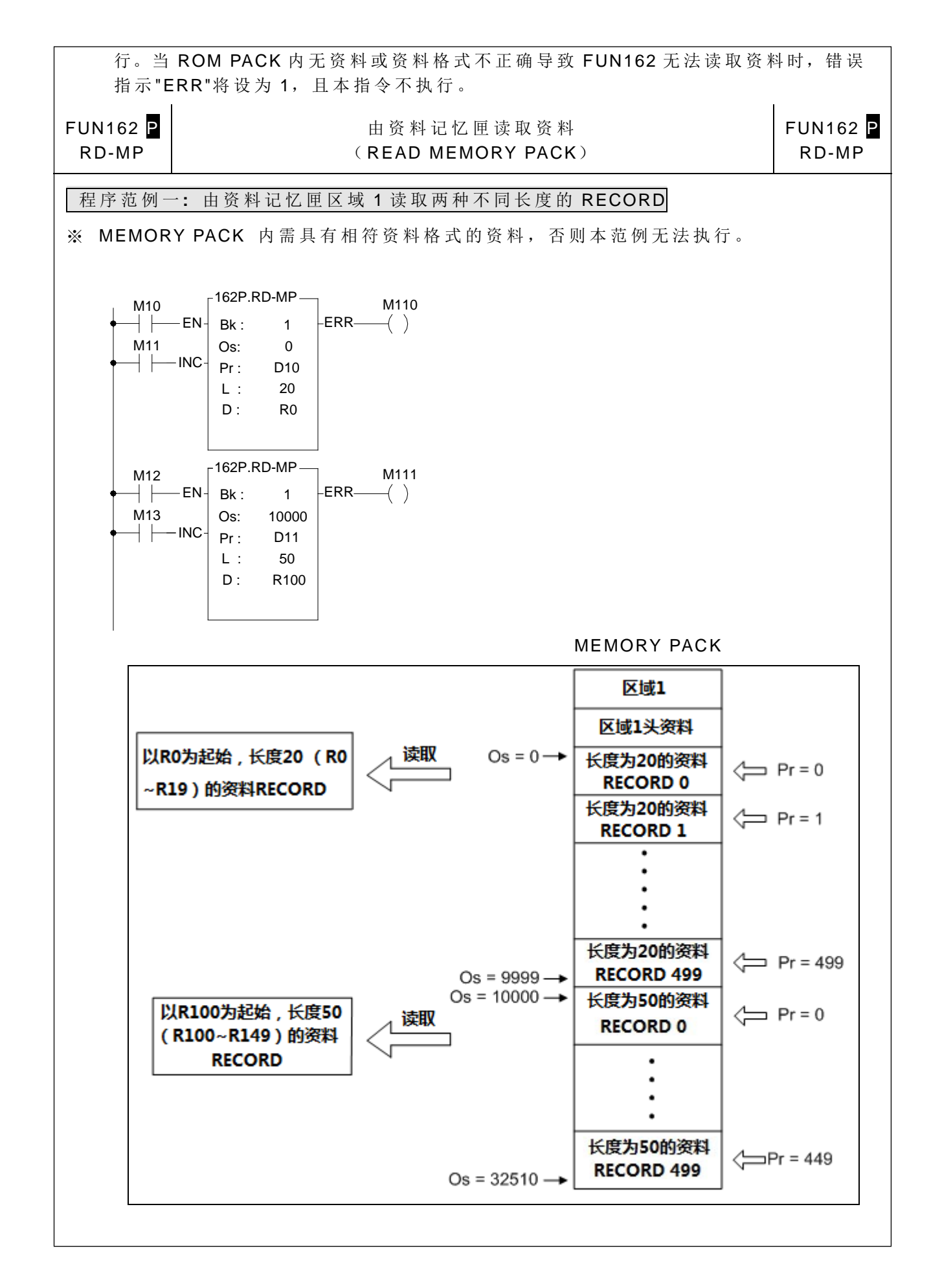

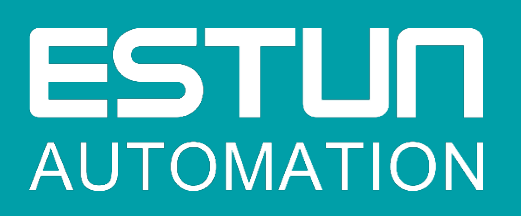

# 埃斯顿自动化股份有限公司

● 南京市江宁经济开发区吉印大道 1888 号 南京市江宁经济开发区水阁路 16 号 南京市江宁经济开发区燕湖路 178 号 南京市江宁经济开发区将军大道 155 号

 $\bullet$  +86-25-52785866

 $\bullet$  +86-25-52785966

**WWW.estun.com** 

全国服务热线 400 025 3336

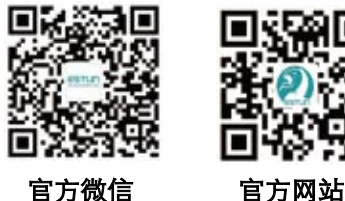